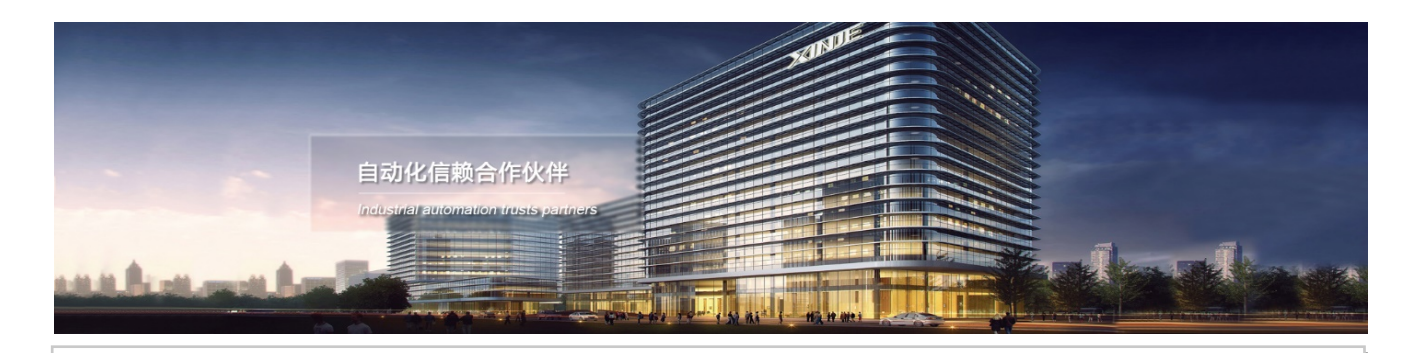

VH6 серия преобразователей частоты

Руководство по эксплуатации

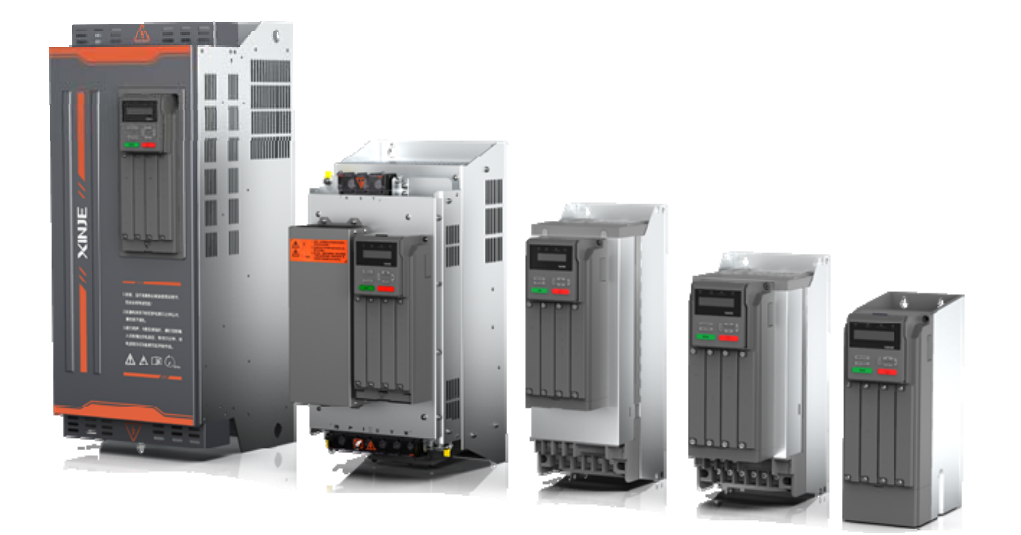

Представительство в РФ Адрес: МО, г. Люберцы, Октябрьский проспект, д 112 кор.3 Телефон: +7(495)9892117 Почтовый адрес: 109156, Москва, А/Я 7, ООО "Силиум" Сайт: www.siliumtech.com WUXI XINJE ELECTRIC CO., LTD. Все права защищены

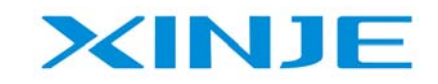

**Ltur** 

# СОДЕРЖАНИЕ

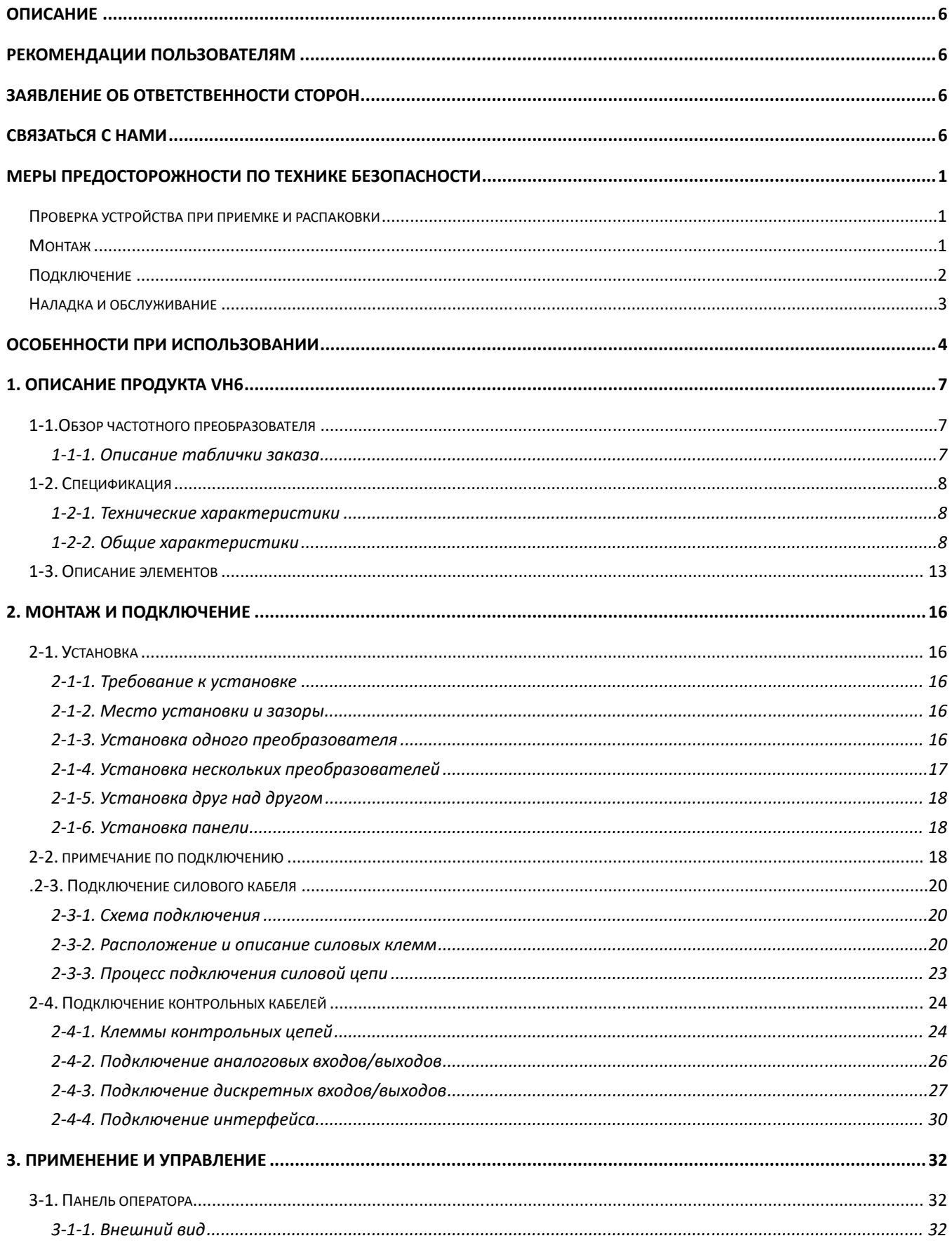

**Ltur** 

XINJE

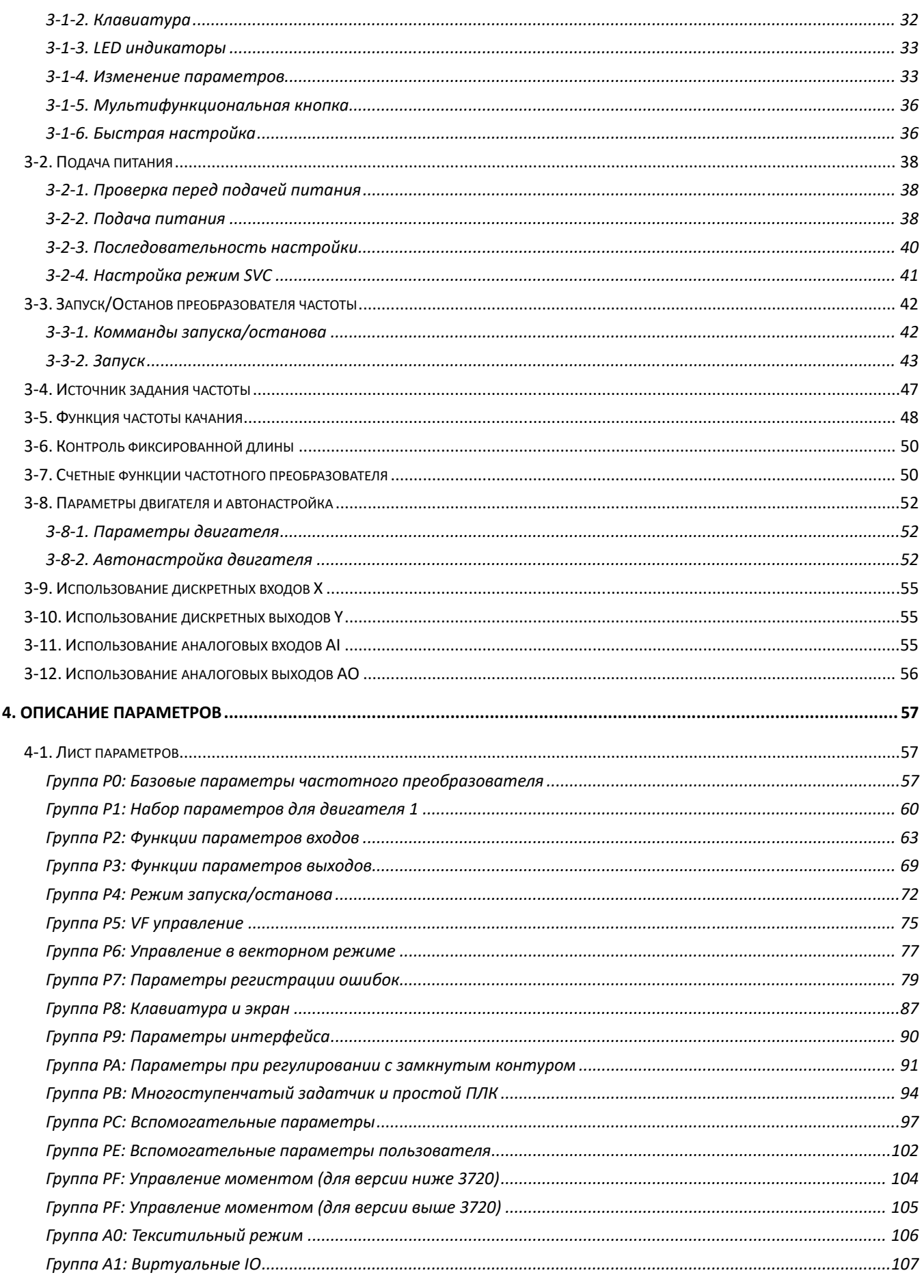

**Ltur** 

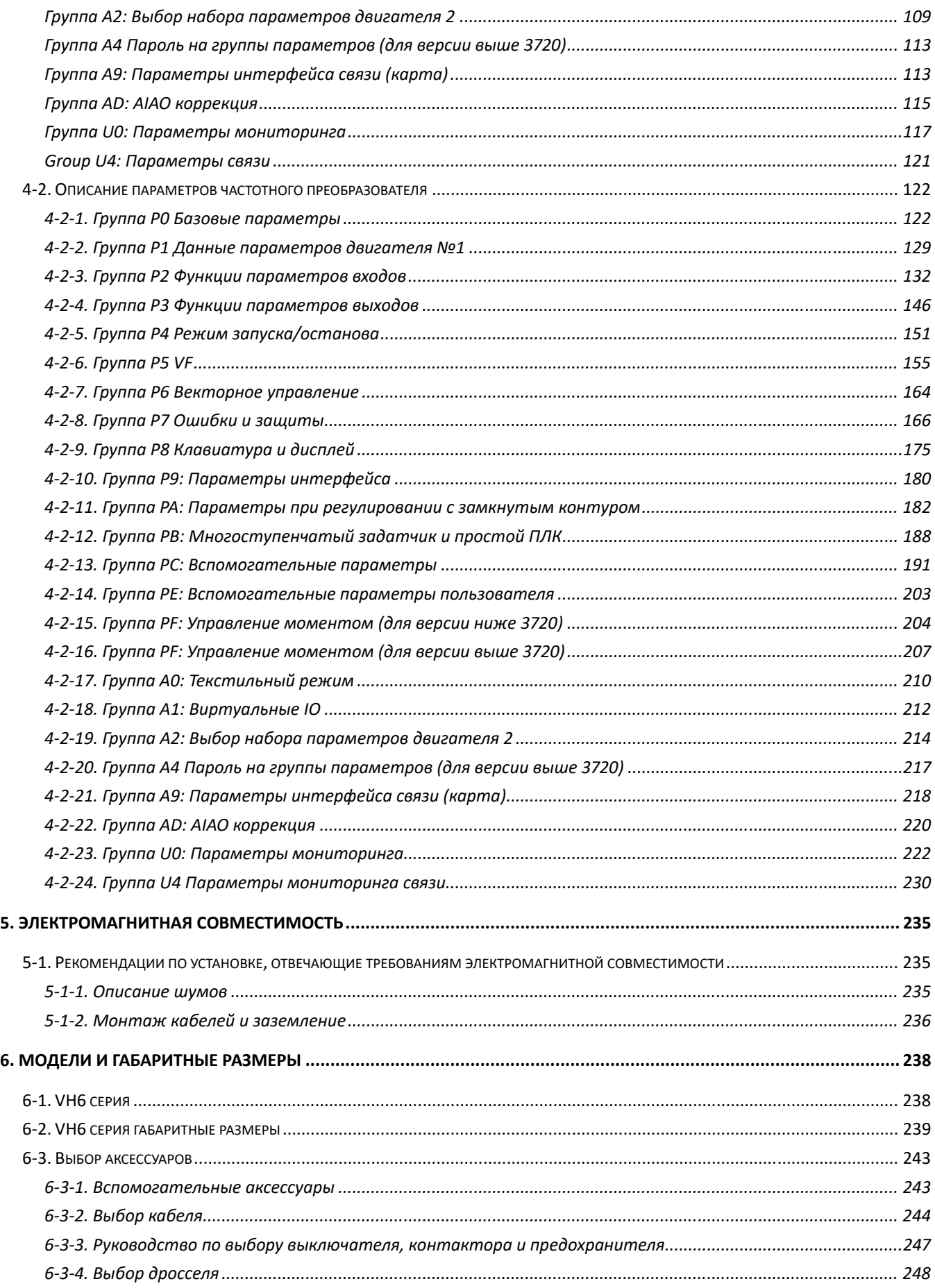

XINJE

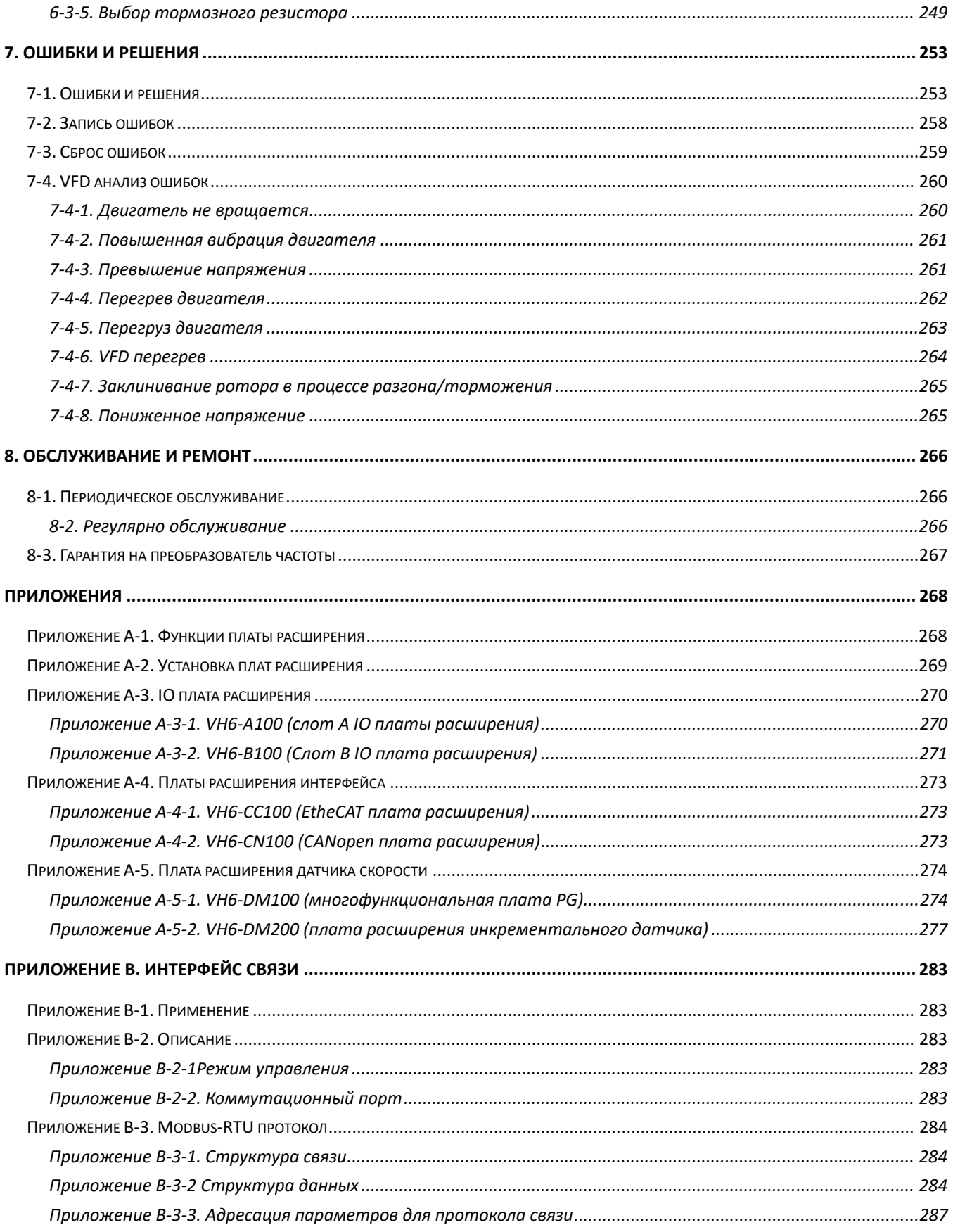

**Ltur** 

k<br>Mila

# Описание

**XINJE** 

Благодарим вас за покупку преобразователя частоты серии Xinje VH6. Пожалуйста, внимательно прочтите данное руководство по эксплуатации перед выполнением работ.

Руководство в основном содержит соответствующие рекомендации и инструкции по правильному использованию и техническому обслуживанию преобразователя частоты серии VH<sub>6</sub>.

В руководстве описаны функции преобразователя частоты, его использование, монтаж, техническое обслуживание и т.д.

Руководство содержит информацию по применению только к частотным преобразователям компании Xinje.

# Рекомендации пользователям

Данное руководство применимо к следующему персоналу:

- Монтажная организация, устанавливающая преобразователи частоты  $\bullet$
- Инженерно-технический персонал (инженер-электрик, электрик и т.д.)
- Инженер проектировщик

Прежде чем вышеуказанный персонал приступит к эксплуатации или наладке частотного преобразователя, пожалуйста, внимательно прочтите главу о мерах безопасности.

# Заявление об ответственности сторон

Несмотря на то, что содержание руководства было тщательно проверено, ошибки неизбежны, и мы не можем гарантировать полное соответствие.

Мы будем проверять, исправлять и дополнять содержание руководства в последующих версиях.

Мы приветствуем ваши комментарии и замечания.

Описание принципов работы, монтаж и т.д. в руководстве, может быть изменено без предварительного уведомления.

# Связаться с нами

Если у вас есть какие-либо вопросы об использовании этого продукта, пожалуйста, свяжитесь с агентом, у которого вы приобрели продукт, или вы можете напрямую связаться с компанией Xinie.

Тел.: 400-885-0136

Факс: 0510-85111290

Адрес: 4 этаж, корпус 7, Парк Креативной Индустрии, 100 DiCui Road, город Уси, Китай

Почтовый индекс: 214072

Веб-сайт: www.xinje.com

# Меры предосторожности по технике безопасности

Определение информации по технике безопасности

XINJF

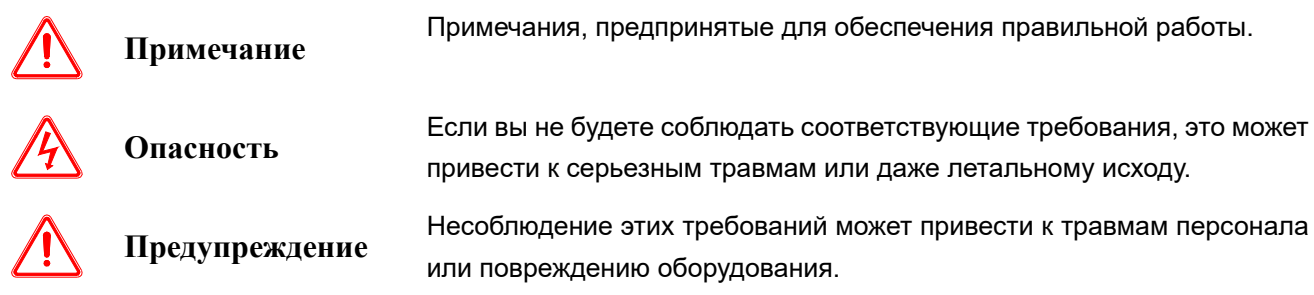

# Проверка устройства при приемке и распаковки

#### **Примечание**

Перед распаковкой, пожалуйста, проверьте, находится ли внешняя упаковка изделия в хорошем состоянии и нет ли повреждений, влаги, деформации и т.д.

Перед распаковкой, пожалуйста, проверьте, соответствует ли внешняя маркировка модели на упаковочной коробке маркировке заказанной модели.

При распаковке, пожалуйста, проверьте поверхность изделий и аксессуаров на наличие повреждений, коррозии, ударов, повреждений и т.д.

После распаковки, пожалуйста, проверьте, соответствует ли этикетка с названием изделия внешней этикетке модели.

После распаковки проверьте комплектность внутренних принадлежностей, включая панель управления и плату расширения.

#### **Примечание:**

Если во время распаковки обнаружится какой-либо из вышеперечисленных пяти недостатков, пожалуйста, свяжитесь с местным офисом Xinje или дилером Xinje, и мы решим проблему как можно скорее.

# Монтаж

#### **Примечание**

При транспортировке, пожалуйста, держитесь за нижнюю часть устройства (упаковки). Если вы будете держаться только за панель, существует риск того, что основной корпус упадет.

Пожалуйста, выполняйте монтаж на металлическую пластину или другие негорючие материалы. Если частотный преобразователь установлен на легковоспламеняющихся поверхностях, существует опасность возгорания.

Если в одном шкафу управления установлено два и более частотных преобразователя, пожалуйста, обеспечьте достаточное охлаждение - температура на всасе вентилятора ниже

1

40 ℃. Перегрев может привести к пожару и другим несчастным случаям.

# Подключение

XINJ

#### **Примечание**

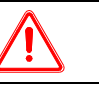

Пожалуйста, подтвердите, соответствует ли номинальное напряжение источника питания силовой цепи преобразователя частоты. Это может привести к получению травм и пожара.

Не проводите проверку изоляции частотного преобразователя. Это приведет к повреждению полупроводниковых компонентов и т.д.

Пожалуйста, подключите тормозной резистор или тормозной модуль в соответствии со схемой подключения. Существует опасность возникновения пожара.

Пожалуйста, используйте отвертку с указанным моментом затяжки, чтобы затянуть клеммы. Существует опасность возникновения пожара.

Не подключайте входную линию питания к выходным клеммам U, V и W. Если напряжение будет подано на выходную клемму, инвертор будет поврежден.

Не подключайте компенсирующий конденсатор или LC/RC фильтры помех к выходной цепи. Это приведет к внутреннему повреждению инвертора.

Не подключайте контактор к выходной цепи. Когда преобразователь частоты работает с нагрузкой, мгновенный ток, генерируемый контактором, приводит в действие схему защиты преобразователя частоты от перегрузки по току.

Не снимайте крышку передней панели. Это может привести к внутреннему повреждению инвертора.

#### **Опасность**

Перед подключением, пожалуйста, убедитесь, что входное питание отключено. Опасность поражения электрическим током и пожара.

Попросите специалистов-электриков выполнять монтажные работы. Опасность поражения электрическим током и пожара.

Клемма заземления должна быть надежно заземлена. Опасность поражения электрическим током и пожара.

После подключения клеммы аварийной остановки обязательно проверьте, надежно ли она срабатывает. Существует риск получения травмы. (ответственность за подключение несет пользователь)

Не прикасайтесь непосредственно к выходным клеммам, не позволяйте касаться выходной клеммы инвертора с защитной крышкой и не допускайте короткого замыкания между выходными клеммами.

Существует опасность поражения электрическим током и короткого замыкания.

После отключения источника питания переменного тока, прежде чем индикатор частотного преобразователя погаснет.

Это означает, что внутри частотного преобразователя переменного тока все еще остается

высокое напряжение, что очень опасно. Пожалуйста, не прикасайтесь к внутренней цепи и компонентам частотного преобразователя

## Наладка и обслуживание

## **Примечание**

XINJ

Клавиатура, плата управления и плата драйвера оснащены CMOS-интегральными схемами. Пожалуйста, обратите особое внимание при обслуживании и наладке. Если вы прикоснетесь непосредственно к печатной плате пальцами, статическое напряжение может повредить встроенный в печатную плату чип.

Не меняйте провода и не отсоединяйте клеммные колодки при включенном питании. Не проверяйте напряжение питания или напряжение звена постоянного тока во время работы. Это может привести к повреждению оборудования или травмам.

**Опасность**

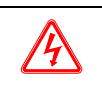

Не прикасайтесь к клеммам частотного преобразователя, на клеммах высокое напряжение. Опасность поражения электрическим током.

Перед включением питания обязательно установите защитную крышку клемм. Снимая крышку, обязательно отключите источник питания. Опасность поражения электрическим током.

Непрофессиональным техническим специалистам не разрешается проводить техническое обслуживание и проверку. Опасность поражения электрическим током.

i <sub>fu</sub>

# Особенности при использовании

XINJF

Когда частотный преобразователь управляет обычным двигателем и работает на низкой скорости в течение длительного времени, срок службы двигателя будет меньше из-за плохого эффекта охлаждения. Если требуется длительная работа с постоянным крутящим моментом на низких оборотах, необходимо выбрать специальный двигатель с соответствующим частотным преобразователем.

Проверка изоляции двигателя. При использовании преобразователя частоты серии VH6, пожалуйста, проверьте изоляцию двигателя перед подключением двигателя, чтобы избежать повреждения внутренних компонентов частотного преобразователя. Кроме того, если двигатель эксплуатируется в неблагоприятных условиях, регулярно проверяйте изоляцию двигателя, чтобы обеспечить безопасную работу системы.

Рекуперативная нагрузка. В таких случаях, как подъем груза, часто возникает рекуперативный режим работы двигателя, и преобразователь частоты отключается из-за перегрузки по току (длительный рекуперативный момент) или перенапряжение звена постоянного тока. Следует подобрать соответствующее тормозное сопротивление, обеспечивающее достаточный ток торможения, при этом не перегружая частотный преобразователь.

Точка механического резонанса системы. В определенном диапазоне выходных частот частотный преобразователь может попасть в механический резонанс с системой, чтобы этот момент сгладить следует настроить частоту перескока в параметрах частотного преобразователя.

Конденсаторы или варисторы для улучшения коэффициента мощности. Поскольку выходное напряжение преобразователя частоты имеет вид широтно-импульсного сигнала, то при установке на выходной стороне конденсаторов для улучшения коэффициента мощности или варисторы для организации защиты от перенапряжения, это приведет к аварийному отключению преобразователя частоты или повреждению внутренних компонентов. Запрещается установка таких устройств. Кроме того, не рекомендуется устанавливать выключатель, контактор и другие коммутационные устройства на выходе частотного преобразователя.

Использование частотного преобразователя при питании двигателя на пониженной частоте. Если частота питающего напряжения ниже номинальной, обратите внимание на снижение мощности двигателя при питании на пониженной частоте, чтобы избежать перегрева и возгорания.

Работа на частоте выше 50 Гц. Если необходимая частота двигателя превышает 50 Гц, это приводит не только к увеличению вибрации и шума двигателя, но и к преждевременному выходу механической части как двигателя, так и системы в целом. Необходимо обеспечить достаточную стойкость подшипников двигателя и установки при работе на повышенных оборотах.

Электронная (расчетная) тепловая модель защиты двигателя. При выборе частотного преобразователя следует использовать соответствующий двигатель, чтобы частотный преобразователь мог обеспечить тепловую защиту двигателя. Если номинальная мощность

i et a

двигателя и преобразователя частоты не совпадают, необходимо настроить значение защиты или принять другие меры защиты для обеспечения безопасной работы двигателя (например, внешние устройства защиты для многодвигательного режима).

Эксплуатация частотного преобразователя на высоте свыше 1000м от уровня моря. В районе эксплуатации с высотой более 1000 метров над уровнем моря, охлаждение частотного преобразователя ухудшается из-за разреженного воздуха, поэтому необходимо снизить номинальную мощность двигателя или увеличить номинальную мощность преобразователя.

Степень защиты. Степень защиты преобразователя частоты серии VH6 - IP20 для клавиатуры управления и силового модуля.

Примечания по утилизации. При утилизации частотного преобразователя, пожалуйста, обратите внимание на следующие пункты: при сгорании электролитических конденсаторов в силовой цепи и печатной плате они могут взорваться. При сгорании пластиковых деталей образуются токсичные газы. Пожалуйста, относитесь к ним как к промышленным отходам.

Содержание и расположение предупреждающих знаков. Преобразователь частоты снабжен предупреждающими знаками для эксплуатации и ремонта. Пожалуйста, обязательно изучите содержание предупреждающих знаков при использовании.

1. Пожалуйста, прочтите руководство по эксплуатации перед установкой и эксплуатацией, в противном случае существует опасность поражения электрическим током!

2. Не снимайте крышку при включенном питании и в течение 15 минут после отключения питания.

3. При проведении технического обслуживания, осмотра и подключения, пожалуйста, подождите 15 минут после отключения питания со стороны входа и выхода и приступайте к работе после того, как индикатор питания полностью погаснет.

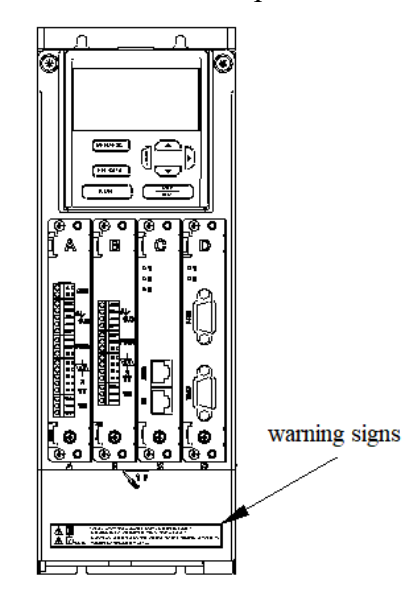

XINJ

Lu

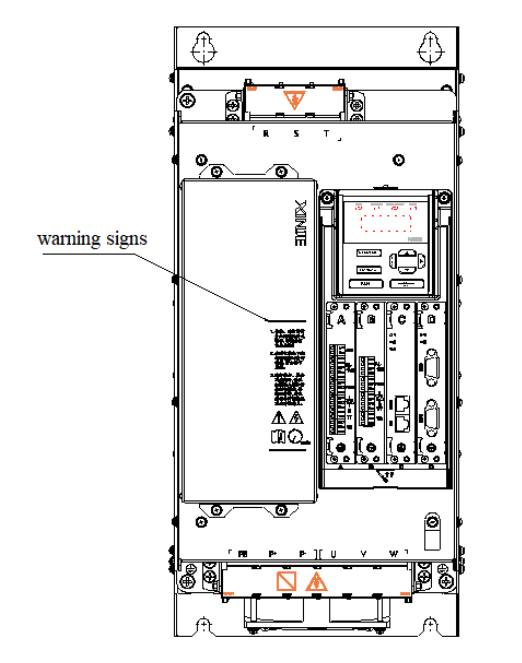

XINJ

F

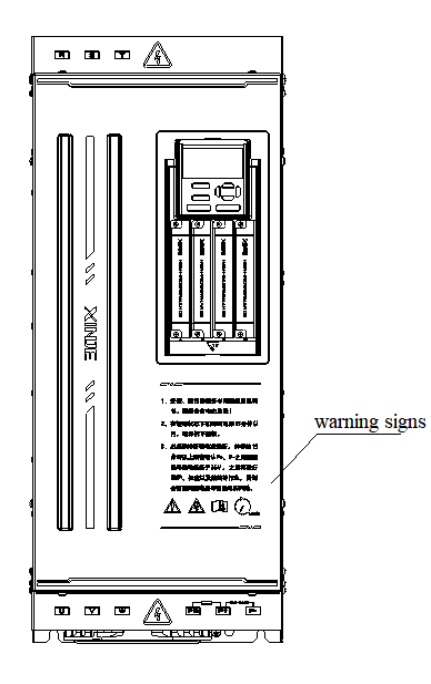

# 1. Описание продукта VH6

1-1. Обзор частотного преобразователя

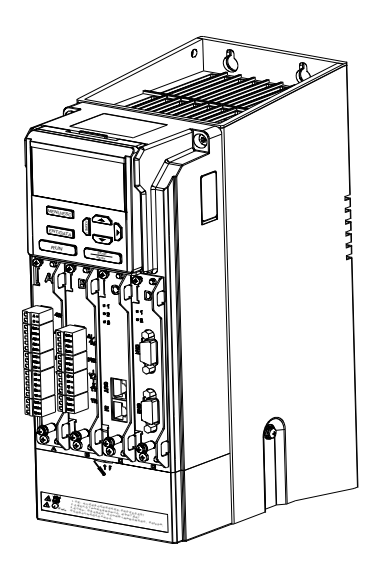

XINJ

Серия VH6 - это полнофункциональный частотный преобразователь с векторным управлением с замкнутым контуром скорости, разработанный компанией XINJE. Продукт использует технологию векторного управления, которая реализует векторное управление с разомкнутым контуром и векторное управление с замкнутым контуром асинхронных и синхронных двигателей, а также повышает надежность и адаптивность продукта к окружающей среде. Преобразователь частоты серии VH<sub>6</sub> предоставляет клиентам множество плат удовлетворения разнообразных расширения ДЛЯ требований по коммуникации и устройствам контроля скорости.

# 1-1-1. Описание таблички заказа

#### $\underline{VH}$  6 - 43.7G/5.5P - B  $(1)$   $(2)$   $(3)$  $\circled{4}$  $(5)$

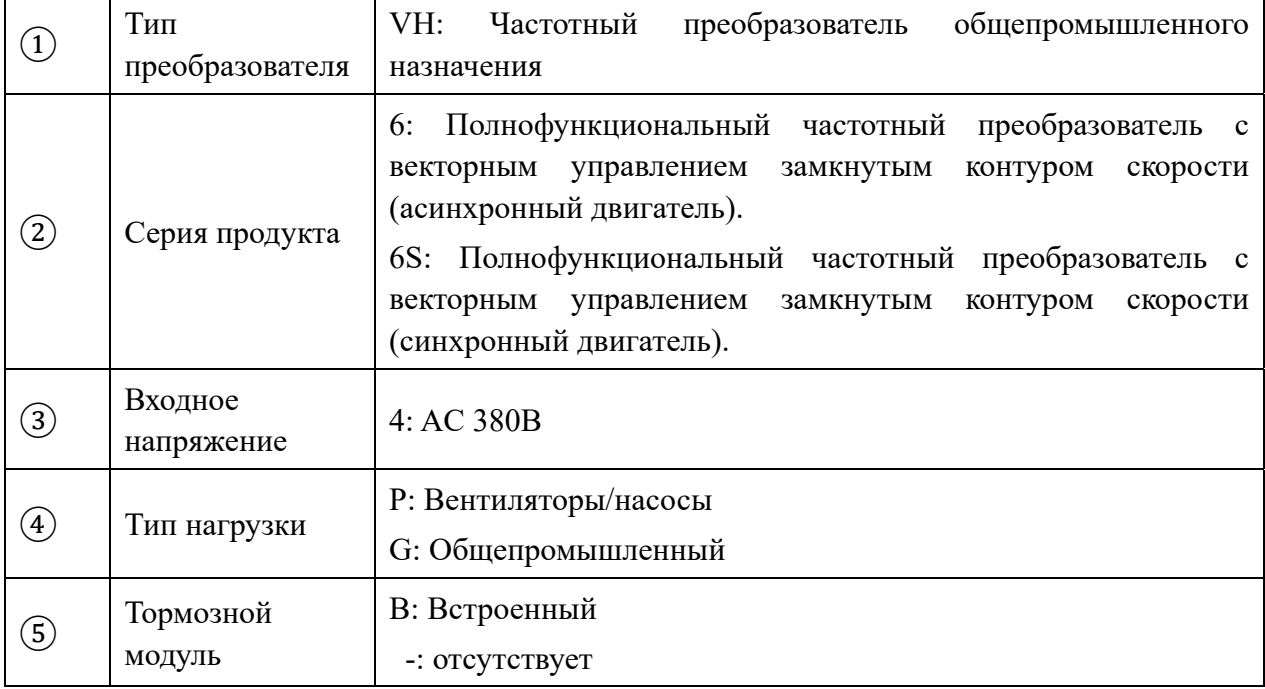

# 1-2. Спецификация

XINJE

# *1-2-1. Технические характеристики*

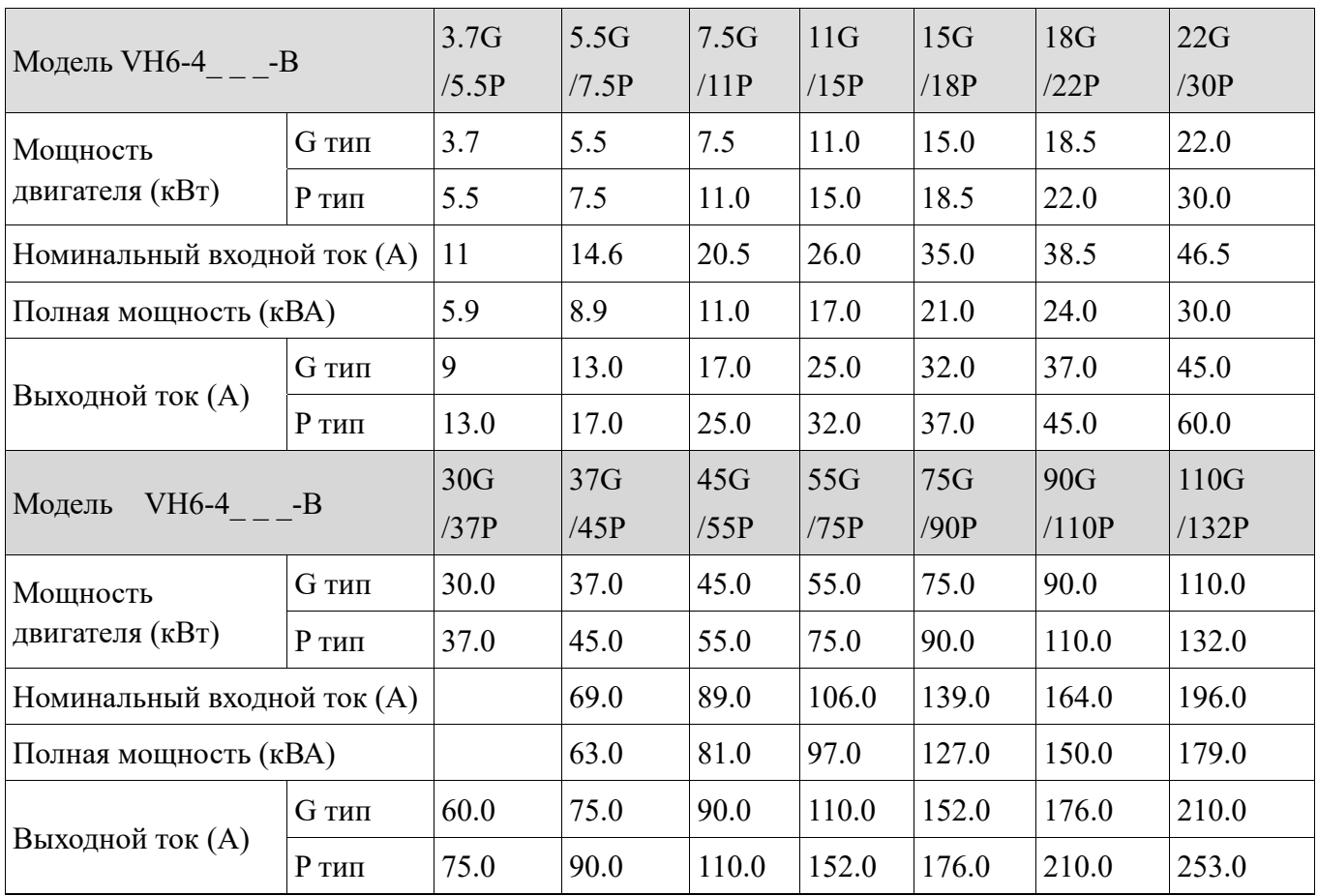

# *1-2-2. Общие характеристики*

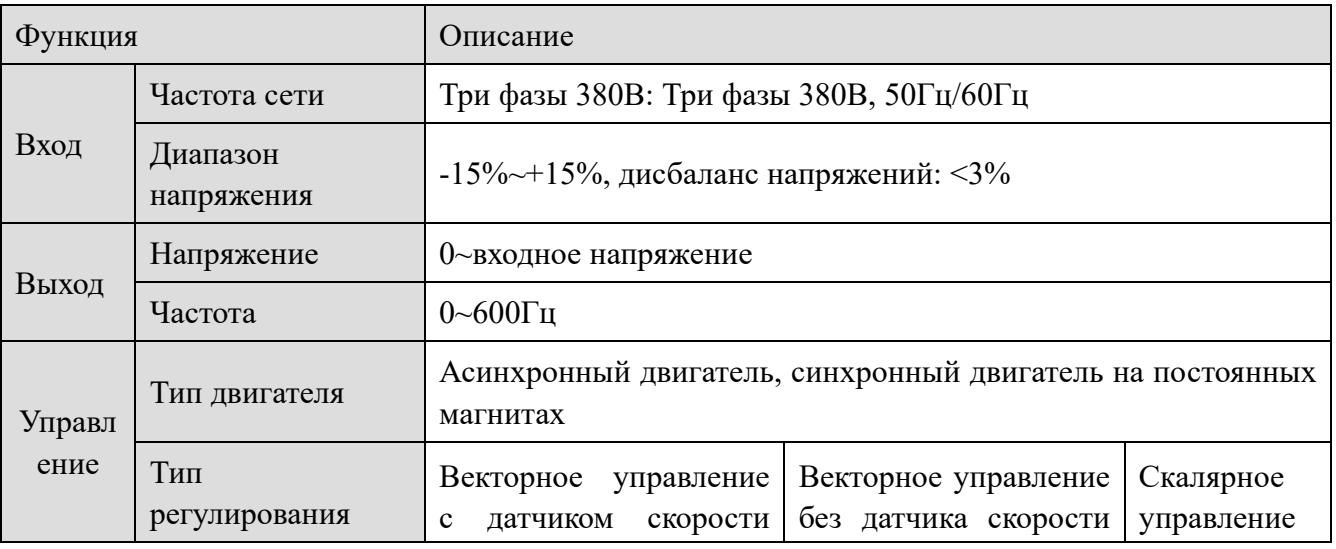

8

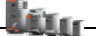

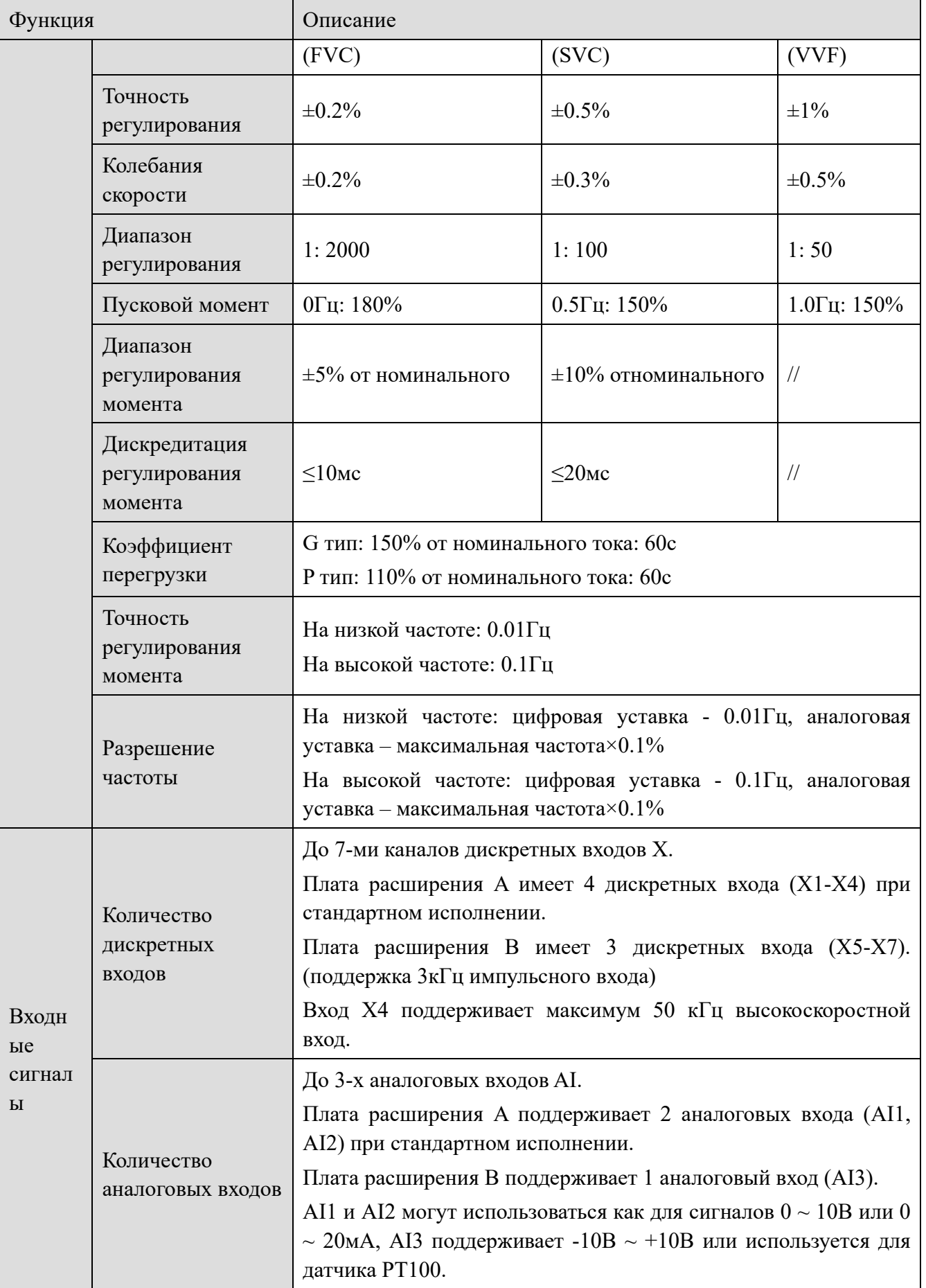

XINJE

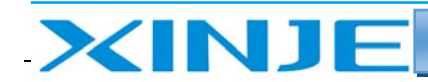

**Ltur** 

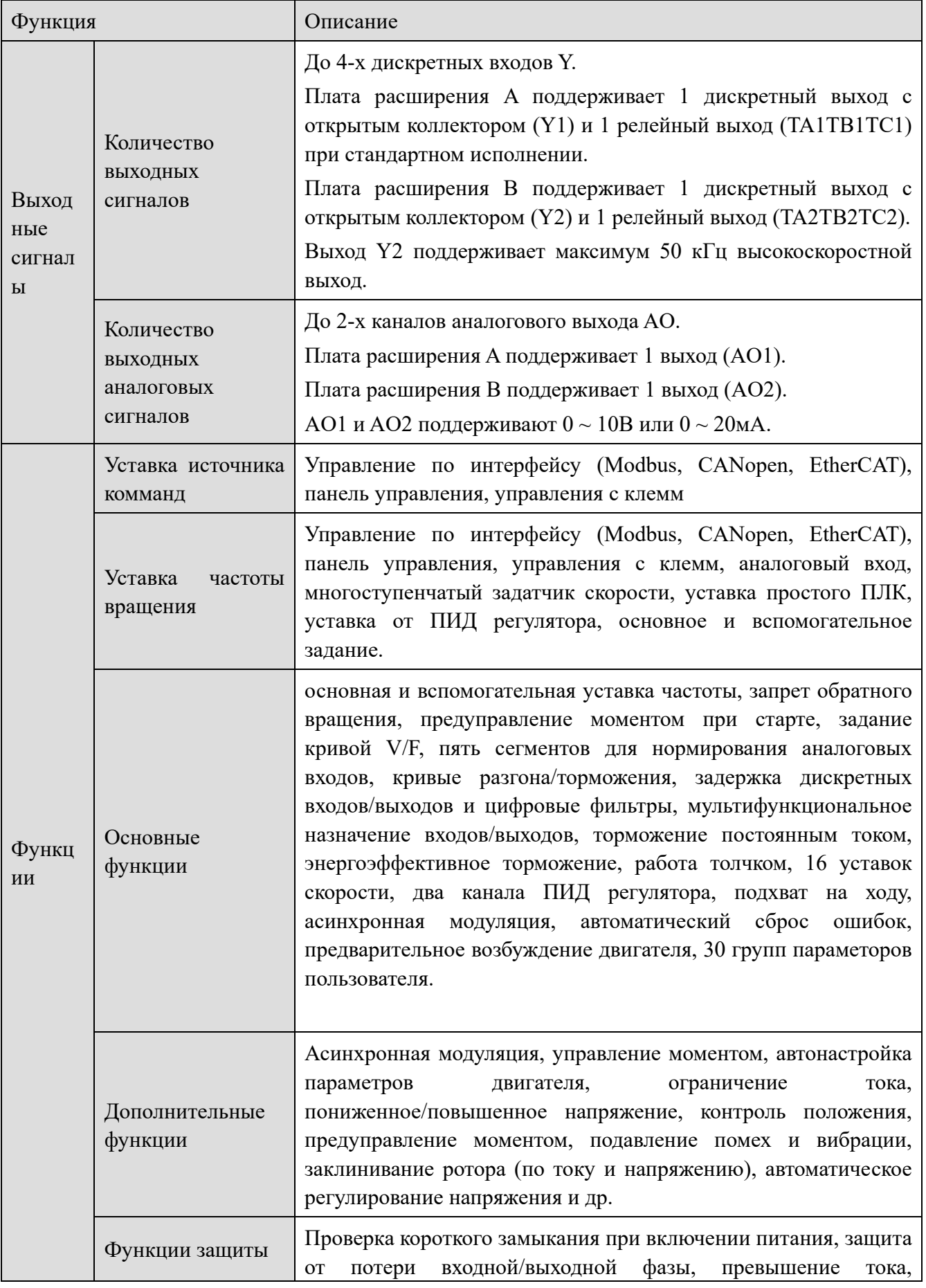

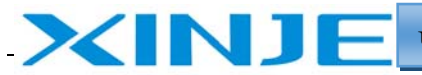

**Lu** 

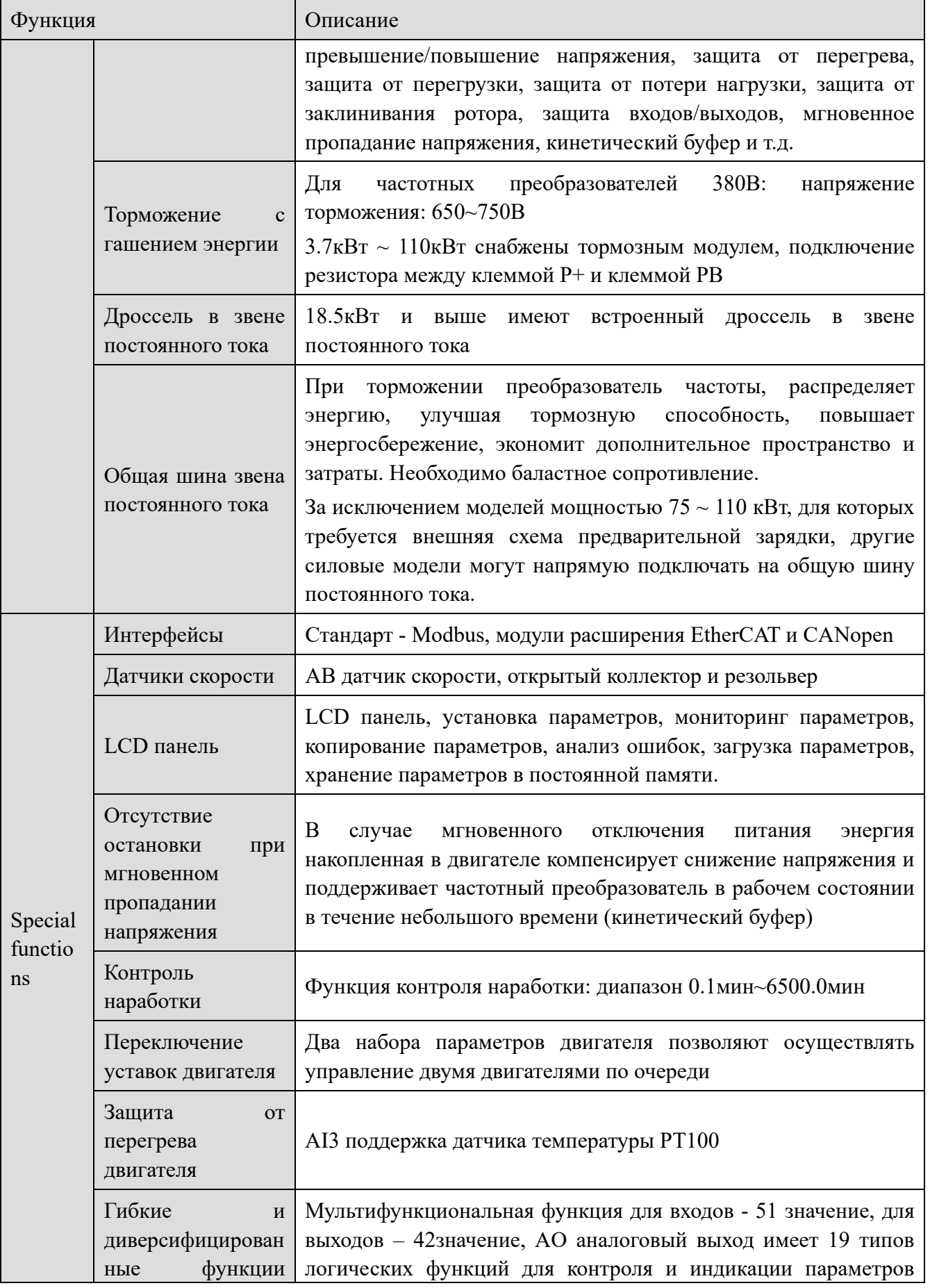

 $11$ 

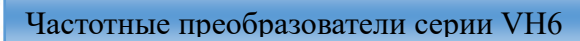

Lour

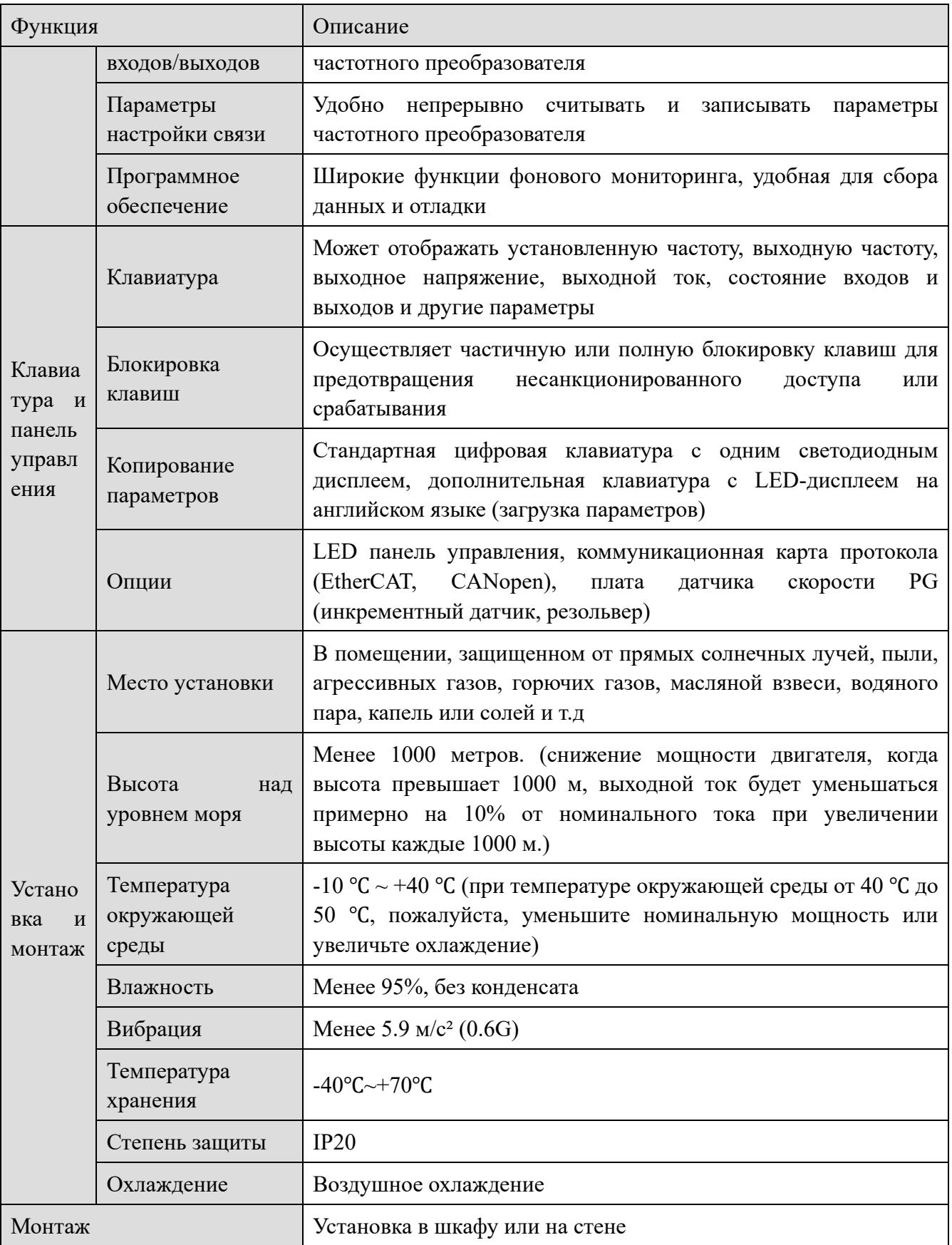

XINJE

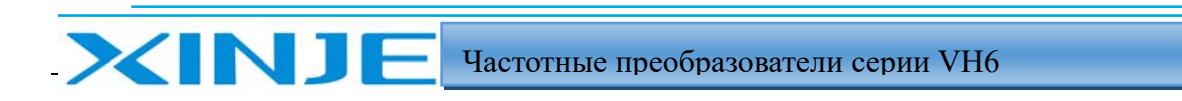

**Liter** 

# 1-3. Описание элементов

VH6-43.7G/5.5P-B//VH6-45.5G/7.5P-B//VH6-47.5G/11P-B

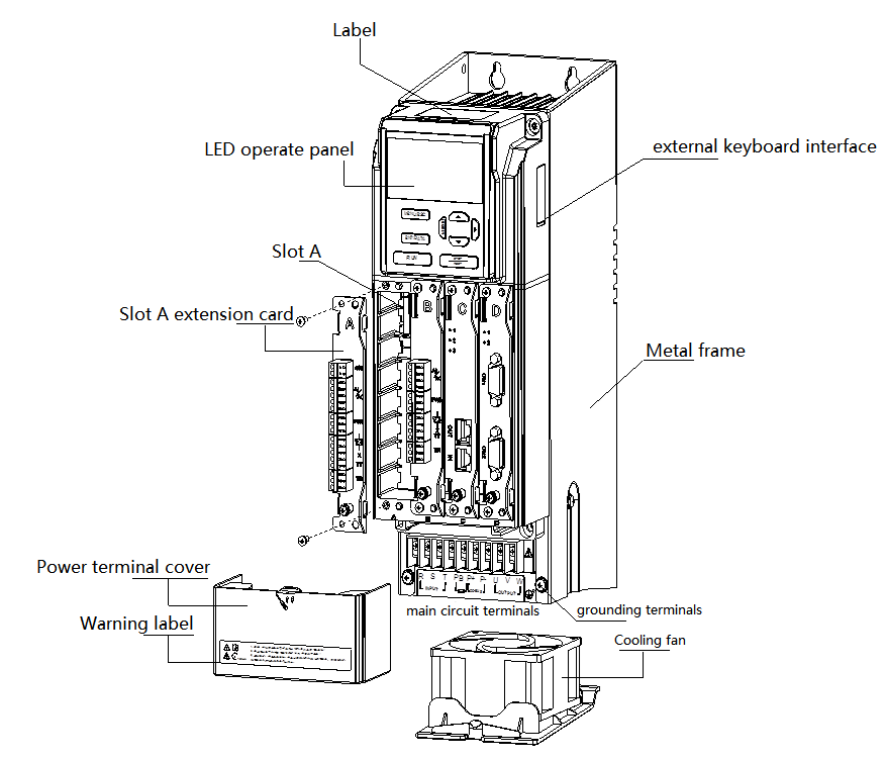

VH6-4011G/15P-B//VH6-4015G/18P-B

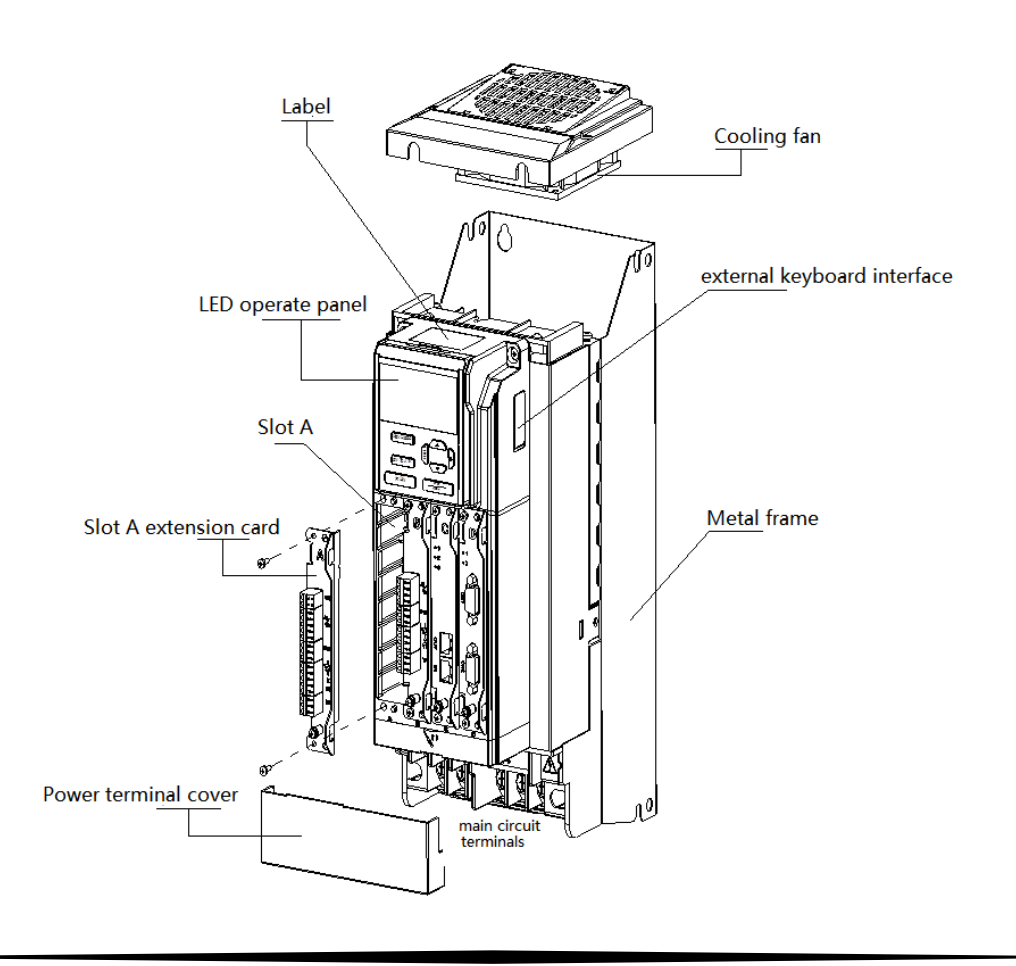

**Lou** 

#### VH6-4018G/22P-B//VH6-4022G/30P-B//VH6-4030G/37P-B

XINJ

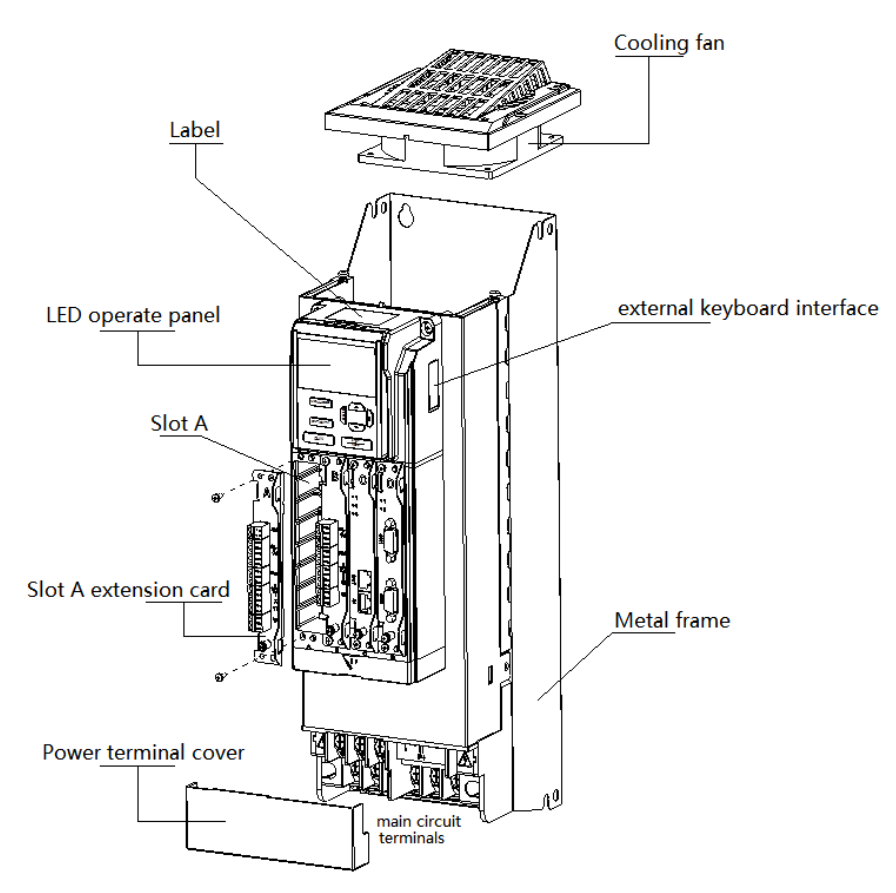

VH6-4037G/45P-B//VH6-4045G/55P-B//VH6-4055G/75P-B

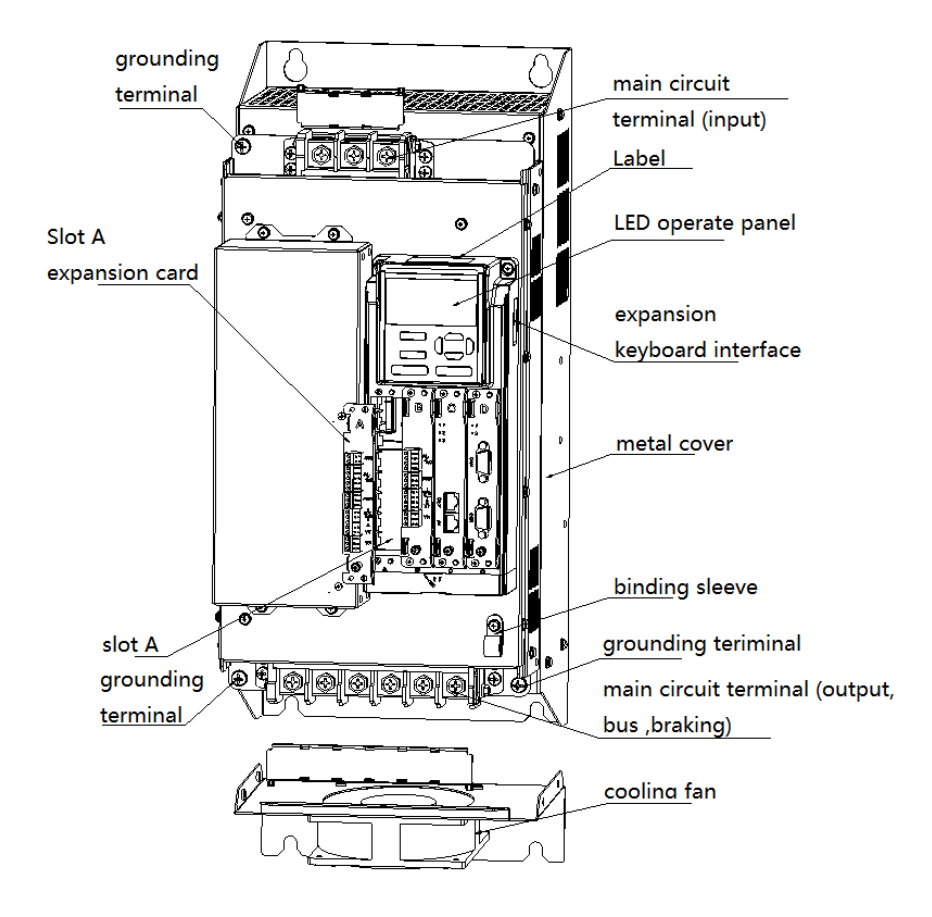

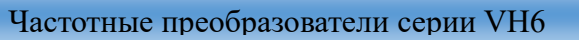

<u>lia</u>

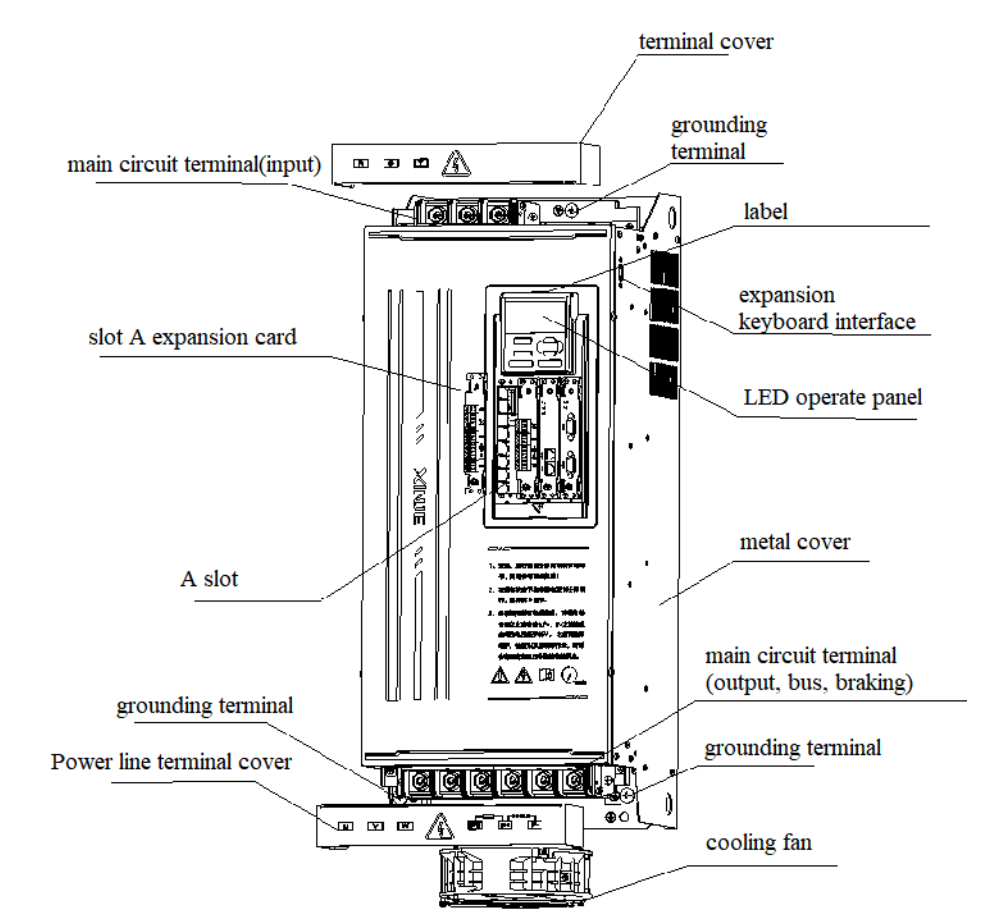

VH6-4075G/90P-B//VH6-4090G/110P-B//VH6-4110G/132P-B

XINJ

# 2. Монтаж и подключение

# 2-1. Установка

XINJ

# *2-1-1. Требование к установке*

- Категорически запрещается устанавливать в местах с агрессивными и взрывоопасными газами.
- Относительная влажность должна быть ниже 95% без образования конденсата.
- Он устанавливается в месте, где фиксированная вибрация составляет менее 5,9 м/с2 (0,6G).
- Находиться вдали от источников электромагнитных помех и другого электронного оборудования, чувствительного к электромагнитным помехам.

## *2-1-2. Место установки и зазоры*

- Как правило, должен устанавливаться вертикально.
- Минимальные требования к монтажному расстоянию.
- При установке нескольких преобразователей частоты друг под другом между ними должна быть установлена направляющая пластина.

## *2-1-3. Установка одного преобразователя*

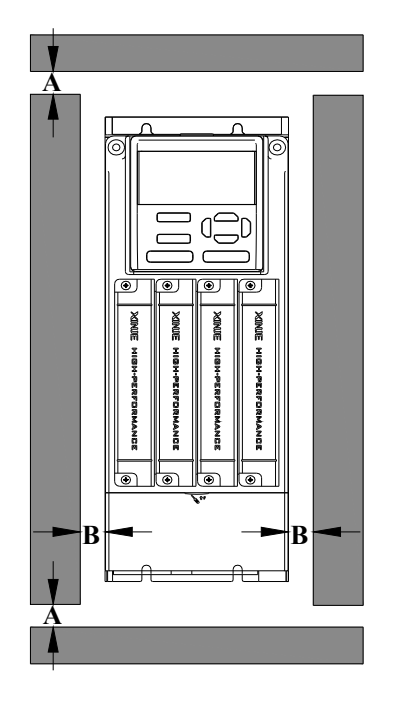

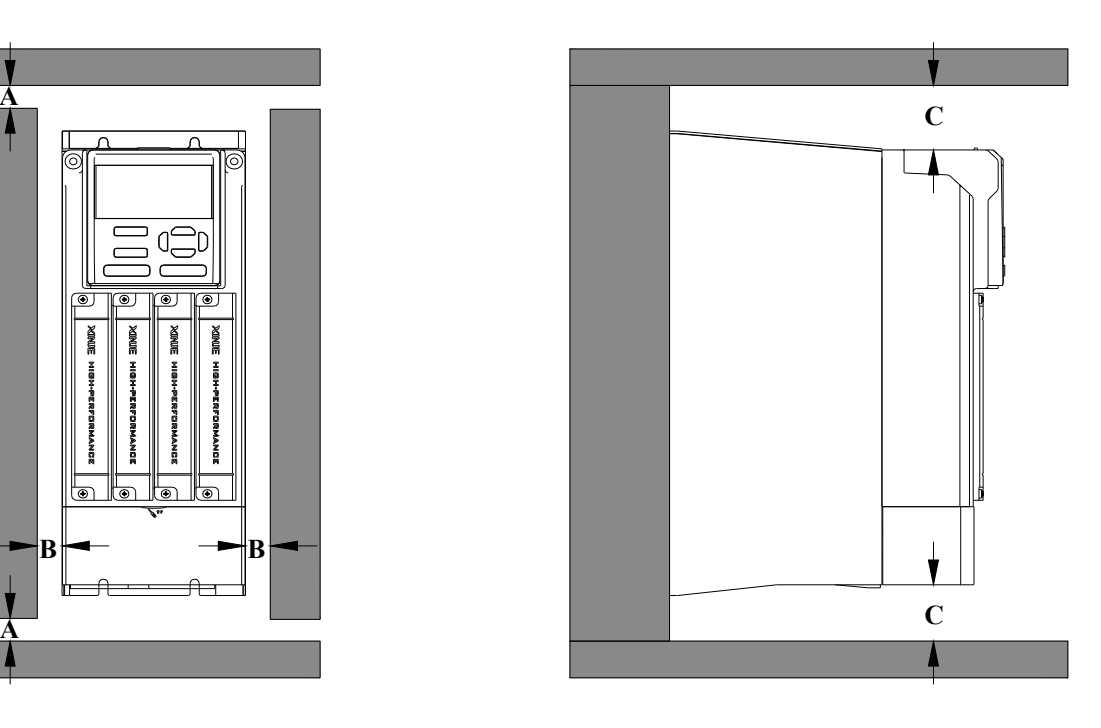

l et n

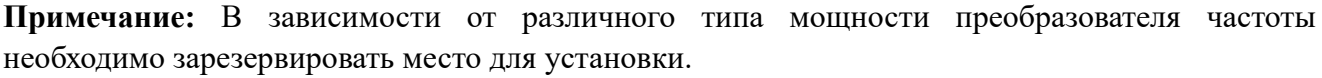

| Мощность                                                | Расстояния     |              |                |
|---------------------------------------------------------|----------------|--------------|----------------|
| $0.7$ KBT $\sim$ 15 KBT                                 | $A \geq 50$ MM | B>10MM       | $C\geq100MM$   |
| 18.5 $\text{KBr} \sim 22 \text{KBr}$                    | $A > 50$ MM    | $B \ge 10MM$ | $C\geq 200$ MM |
| 22 кВт $\sim$ 37 кВт                                    | $A > 50$ MM    | B > 50MM     | $C>200$ MM     |
| $37 \text{ }\mathrm{KBr} \sim 110 \text{ }\mathrm{KBr}$ | $A > 50$ MM    | B > 50MM     | $C>300$ MM     |

*2-1-4. Установка нескольких преобразователей*

XINJ

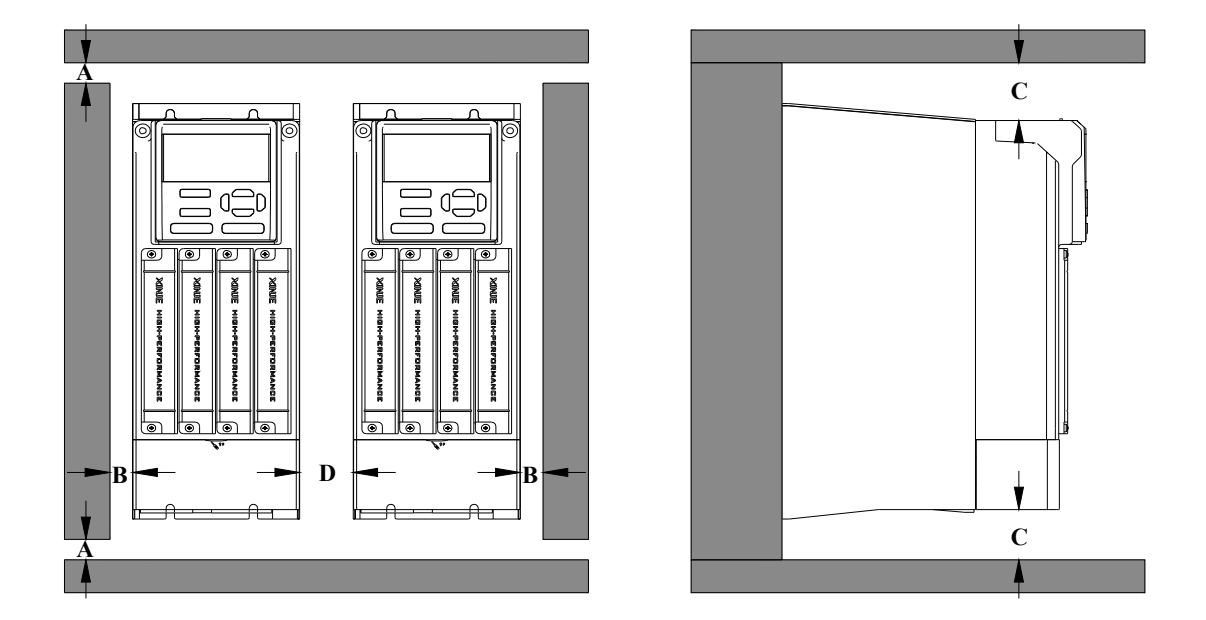

**Примечание:** Установочные размеры при установки нескольких преобразователей частоты A, B и C такие же, как и при установке нескольких одиночных преобразователей частоты. Установочное расстояние D между несколькими преобразователями частоты показано в таблице ниже.

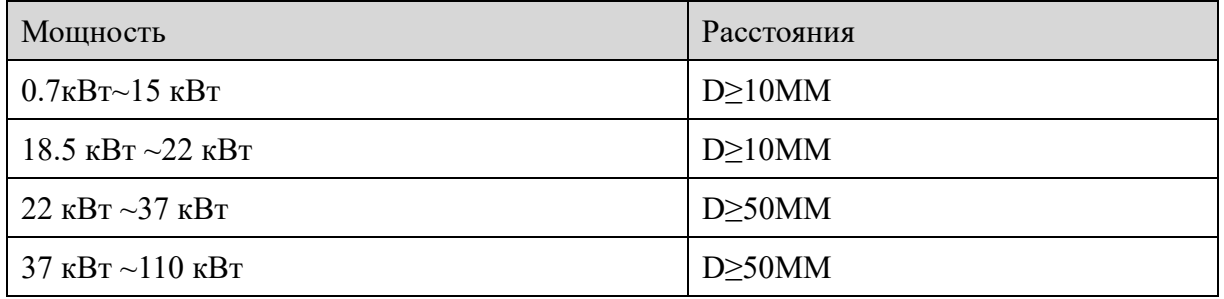

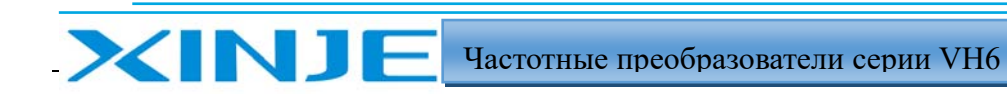

<u>lan</u>

# *2-1-5. Установка друг над другом*

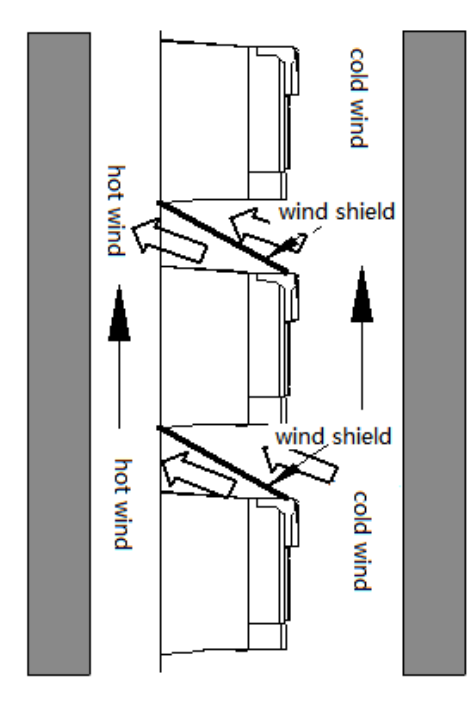

**Примечание:** при вертикальной установке необходимо добавить отбойный экран, в противном случае это вызовет взаимный нагрев несколькими частотными преобразователями, что приведет к ухудшению охлаждения.

## *2-1-6. Установка панели*

Кронштейна для установки панели и аксессуаров на двери: VH6-DPANEL, размеры кронштейна для установки панели приведены в главе 6-2. Модель кабеля удлинителя: JC-RD-20 (2 м) и JC-RD-30 (3 м).

## 2-2. примечание по подключению

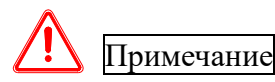

- Перед подключением убедитесь, что источник питания отключен в течении более чем 15 минут, в противном случае существует опасность поражения электрическим током.
- Категорически запрещается подключать кабель питания к выходным клеммам U, V и W преобразователя частоты.
- В самом частотном преобразователе имеется ток утечки. В целях обеспечения безопасности инвертор и двигатель должны быть надежно заземлены. Как правило, диаметр провода заземления составляет более 3,5 мм2 медного проводника, а сопротивление заземления составляет менее 10 Ом.
- Частотный преобразователь прошел проверку изоляции перед отправкой с завода, и

пользователь не должен повторно испытывать частотный преобразователь повышенным напряжением, это может привести к повреждению частотного преобразователя.

- Электромагнитный контактор, компенсирующий конденсатор или другое устройство сопротивления не должны устанавливаться между преобразователем частоты и двигателем.
- Для обеспечения защиты от перегрузки по току на входе и безопасного обслуживания при отключенном питании преобразователь частоты должен быть подключен к источнику питания через автоматический выключатель.
- Входные и выходные цепи управляющих клемм должны быть подключены многожильными проводами или экранированными проводами сечением более 0,75 мм2. Один конец экрана должен быть отключен, а другой конец должен быть соединен с клеммой заземления PE преобразователя частоты. Длина провода не должна превышать 50 м.

# Опасность

XINJ

- Убедитесь, что питание частотного преобразователя полностью отключено, все светодиодные индикаторы на клавиатуре управления погасли, и подождите около 15 минут перед подключением.
- Подключение проводов можно осуществлять после того, как напряжение звена постоянного тока между P+ и P- электролитического конденсатора преобразователя частоты уменьшится до 36 В.
- Монтажные работы могут выполняться только обученными и уполномоченными квалифицированными специалистами.
- Перед включением питания внимательно проверьте, соответствует ли уровень напряжения преобразователя частоты напряжению питания сети, в противном случае это может привести к повреждению или летальному исходу.

# .2-3. Подключение силового кабеля

# *2-3-1. Схема подключения*

**XINJ** 

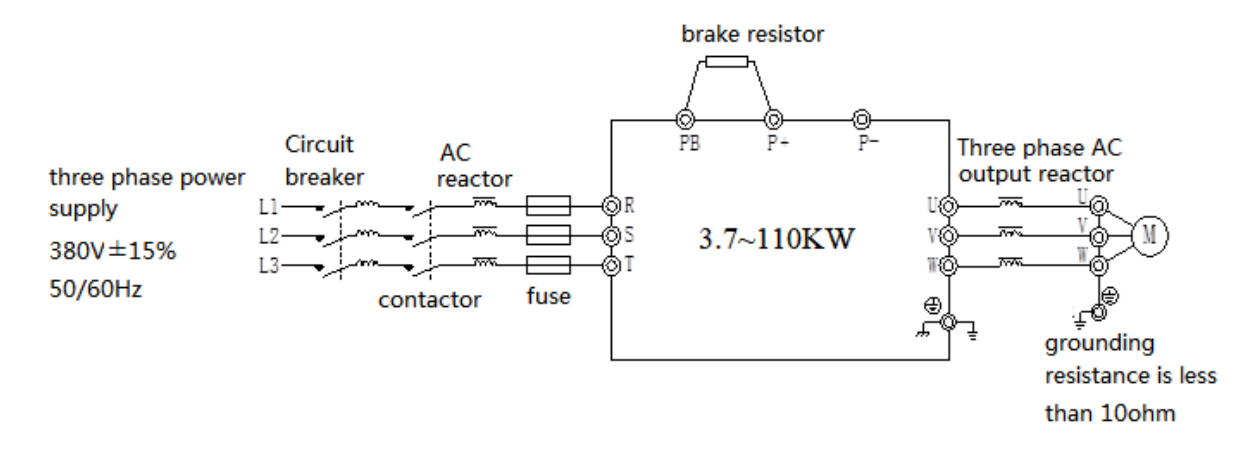

**Примечание:** автоматический выключатель, контактор, дроссель переменного тока, предохранитель, тормозной резистор и выходной реактор являются дополнительными устройствами. Пожалуйста, обратитесь к главе 6 для получения подробной информации по их подбору.

## *2-3-2. Расположение и описание силовых клемм*

## VH6-43.7G/5.5P-B//VH6-45.5G/7.5P-B//VH6-47.5G/11P-B

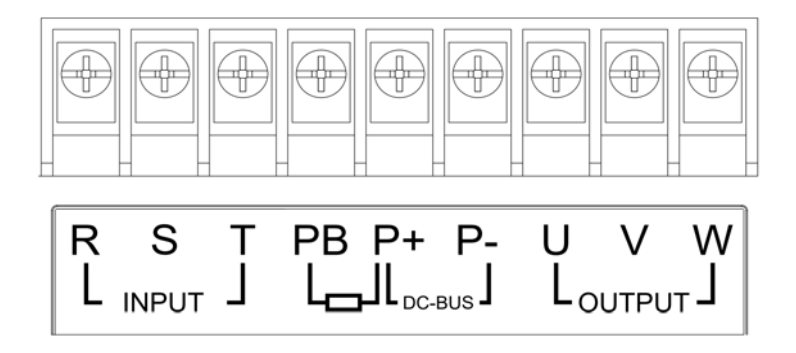

VH6-4011G/15P-B//VH6-4015G/18P-B//VH6-4018G/22P-BVH6-4022G/30P-B//VH6-4030G/37P-B

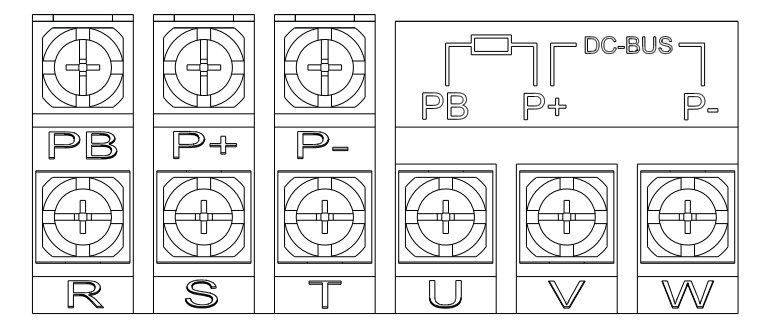

#### VH6-4037G/45P-B//VH6-4045G/55P-B//VH6-4055G/75P-B

**XINJ** 

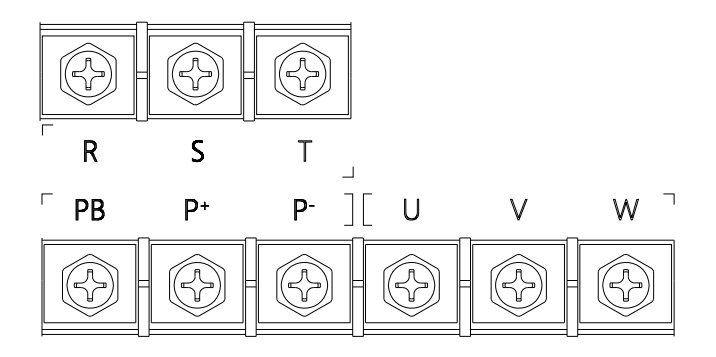

#### VH6-4075G/90P-B//VH6-4090G/110P-B//VH6-4110G/132P-B

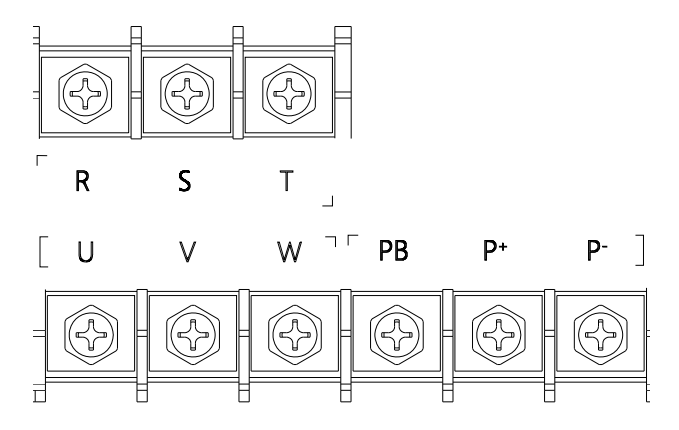

Описание силовых клемм частотного преобразователя

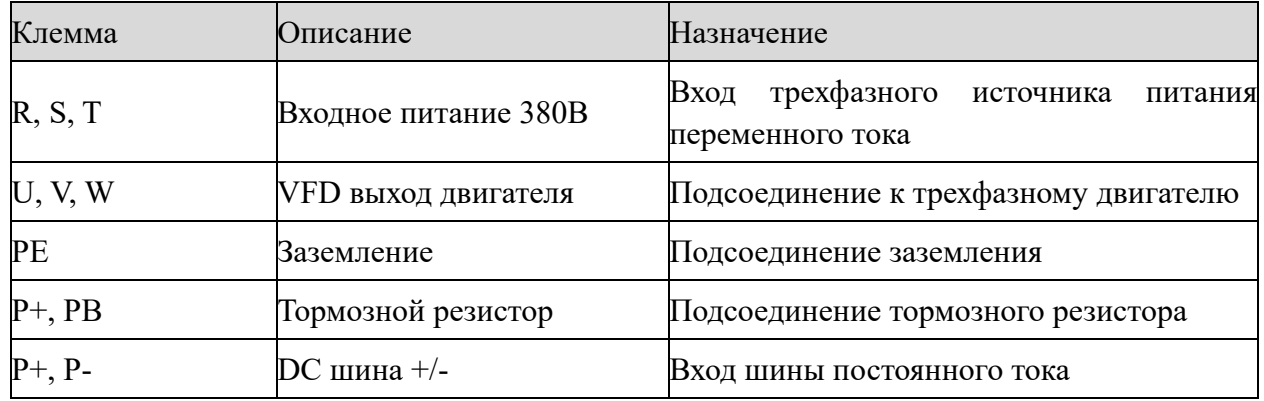

#### **Примечание:**

## **(1) Входное питание R, S, T**

① Для подключения преобразователя частоты со стороны входа не требуется соблюдения последовательности фаз.

② Автоматический выключатель, контактор, реактор переменного тока, предохранитель, тормозной резистор и выходной реактор являются дополнительными устройствами. Обратитесь к главе 6 для получения подробной информации.

#### **(2) P+, P-**

① После отключения питания между P + и P - остается остаточное напряжение, все светодиодные индикаторы рабочей клавиатуры неактивны, и подождите 15 минут, прежде чем подключать устройство.

② Не подключайте тормозной резистор непосредственно к шине, в противном случае частотный преобразователь будет поврежден или даже загорится.

## **(3) P+, PB**

XINJ

① Для выбора тормозного сопротивления используйте рекомендуемое значение, а расстояние между частотным преобразователем и резистором должно быть менее 5 м, в противном случае частотный преобразователь может быть поврежден.

#### **(4) Выходные клеммы U, V, W**

① Пожалуйста, обратитесь к главе 6 о величине сечения и типе подключаемого кабеля.

② К выходной стороне частотного преобразователя запрещено подключать конденсатор или ограничитель перенапряжений, в противном случае частотный преобразователь будет поврежден. Когда длина кабеля двигателя превышает 100 м, легко может возникнуть электрический резонанс из-за влияния распределенной емкости кабеля, поэтому необходимо установить выходной дроссель переменного тока на выходе преобразователя частоты

#### **(5) Клемма заземления PE**

① Клемма должна быть надежно заземлена, а сопротивление заземления должно быть менее 10 Ом. В противном случае оборудование будет работать неправильно или даже будет повреждено.

② Не допускается использовать совместно клемму PE заземления и клемму N рабочего нулевого проводника.

③ Сопротивление проводника защитного заземления должно соответствовать требованию стойкости к току короткого замыкания в случае неисправности.

④ Сечение защитного заземляющего проводника следует выбирать в соответствии с приведенной ниже таблицей.

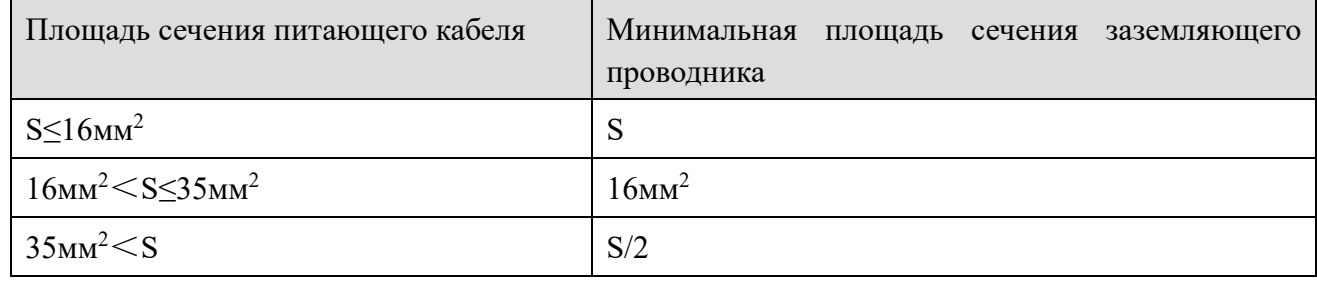

# *2-3-3. Процесс подключения силовой цепи*

XINJ

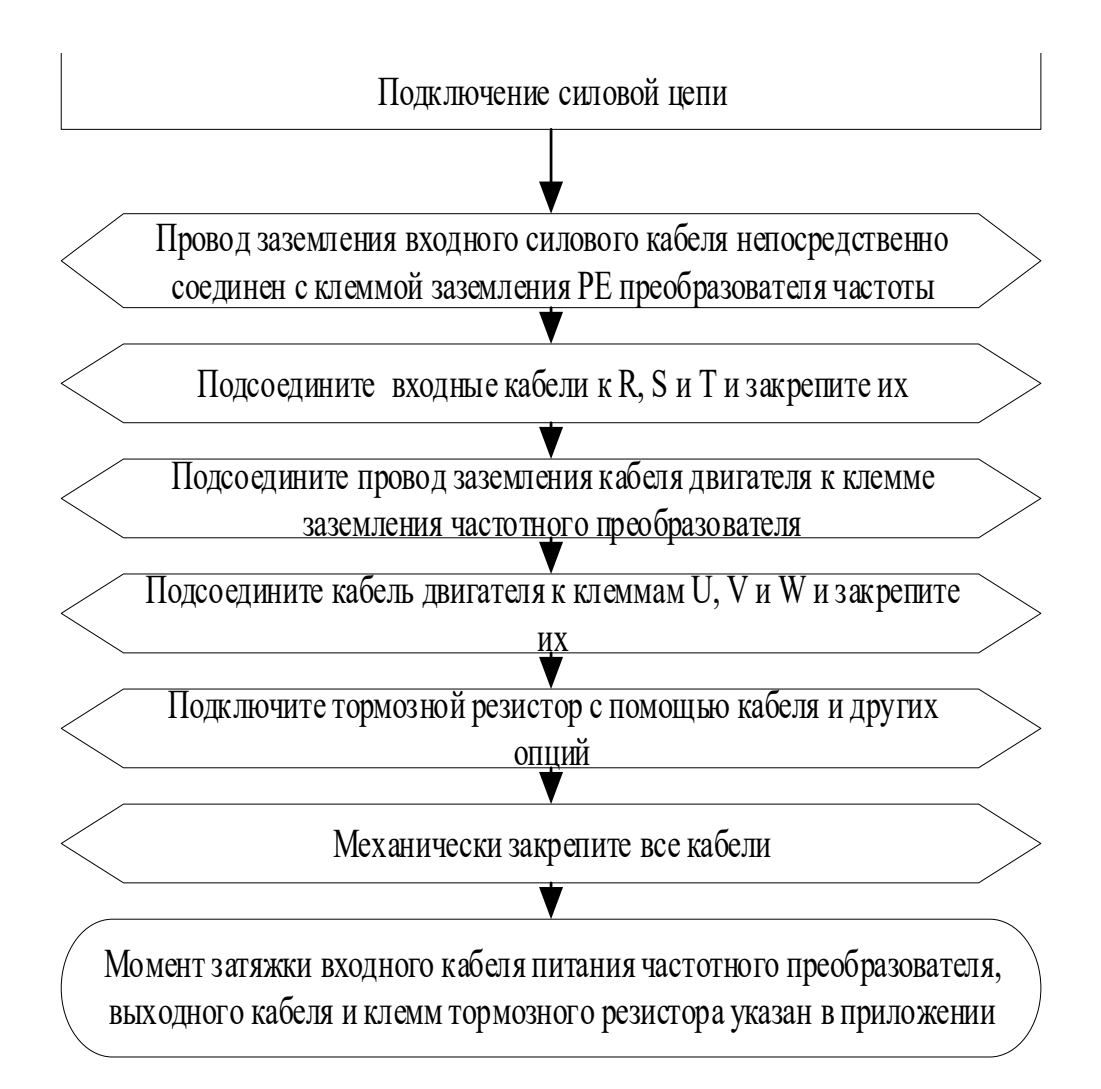

**Vou** 

# 2-4. Подключение контрольных кабелей

## *2-4-1. Клеммы контрольных цепей*

XINJ

1. Подключение к плате расширения А

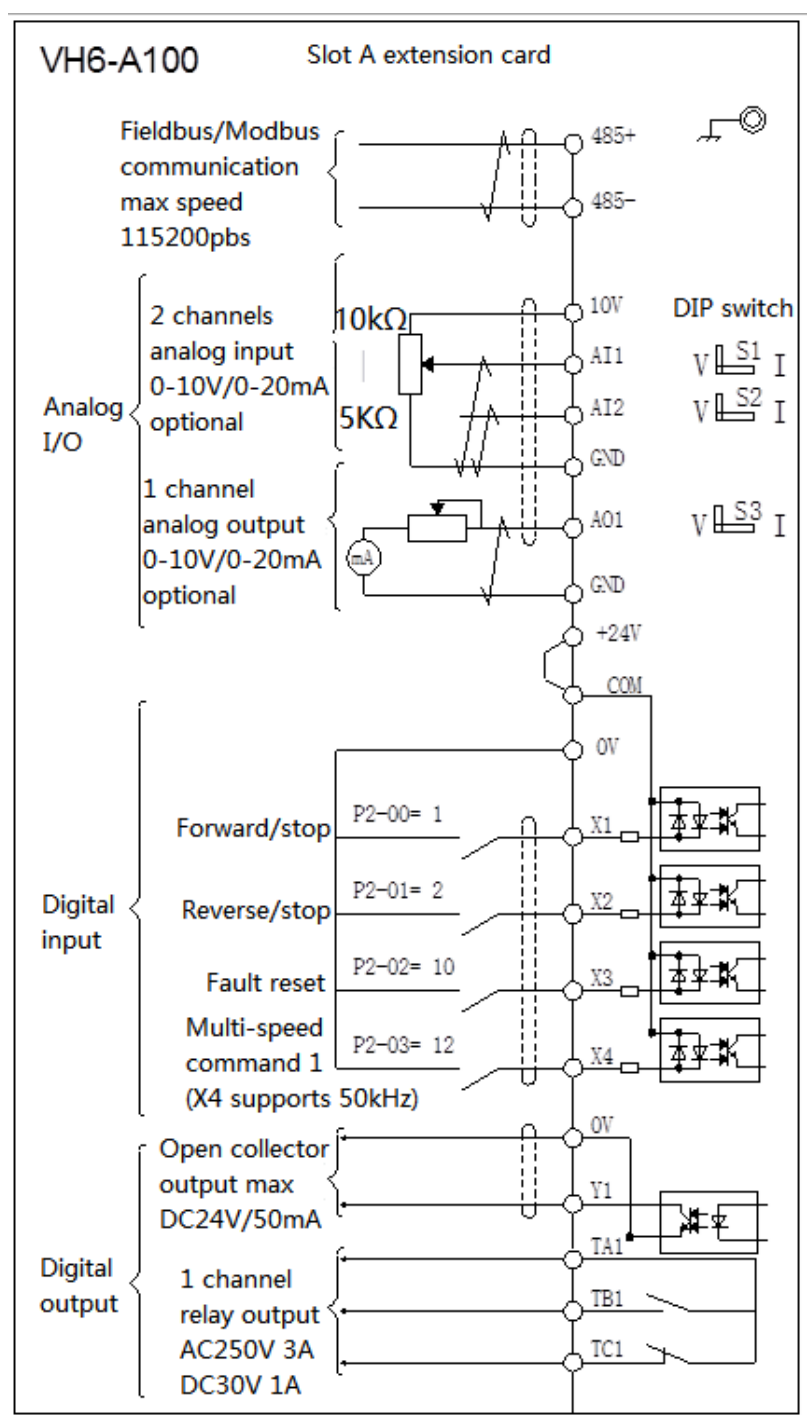

2. **Примечание:** Преобразователь частоты серии VH6 имеет четыре слота для карт ABCD. Плата расширения входа-выхода в слоте A устанавливается в стандартную комплектацию, если она не поставляется, пользователь должен выбрать плату расширения для слотов B, C, D.

24

Lua

#### 3. Описание контрольных клемм

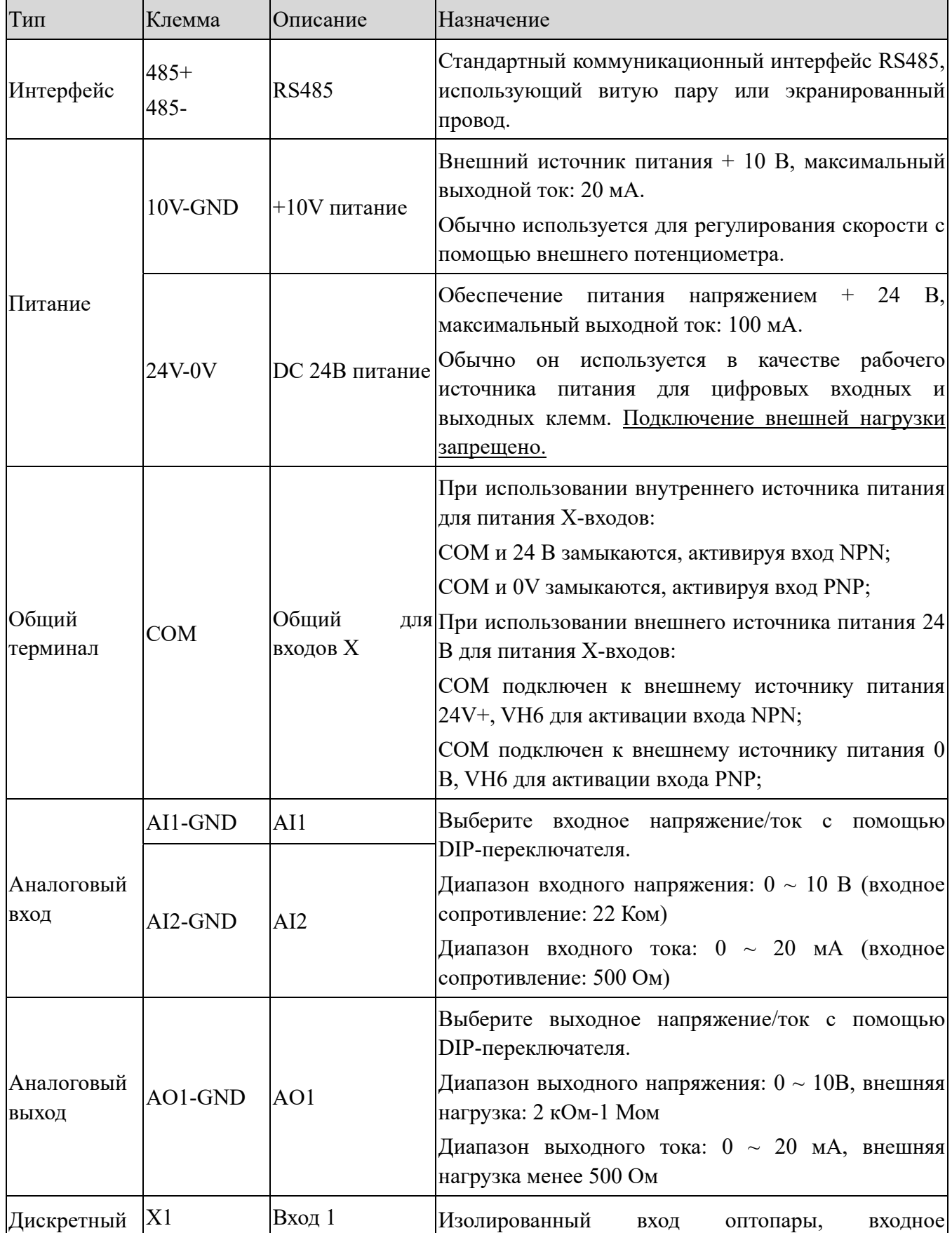

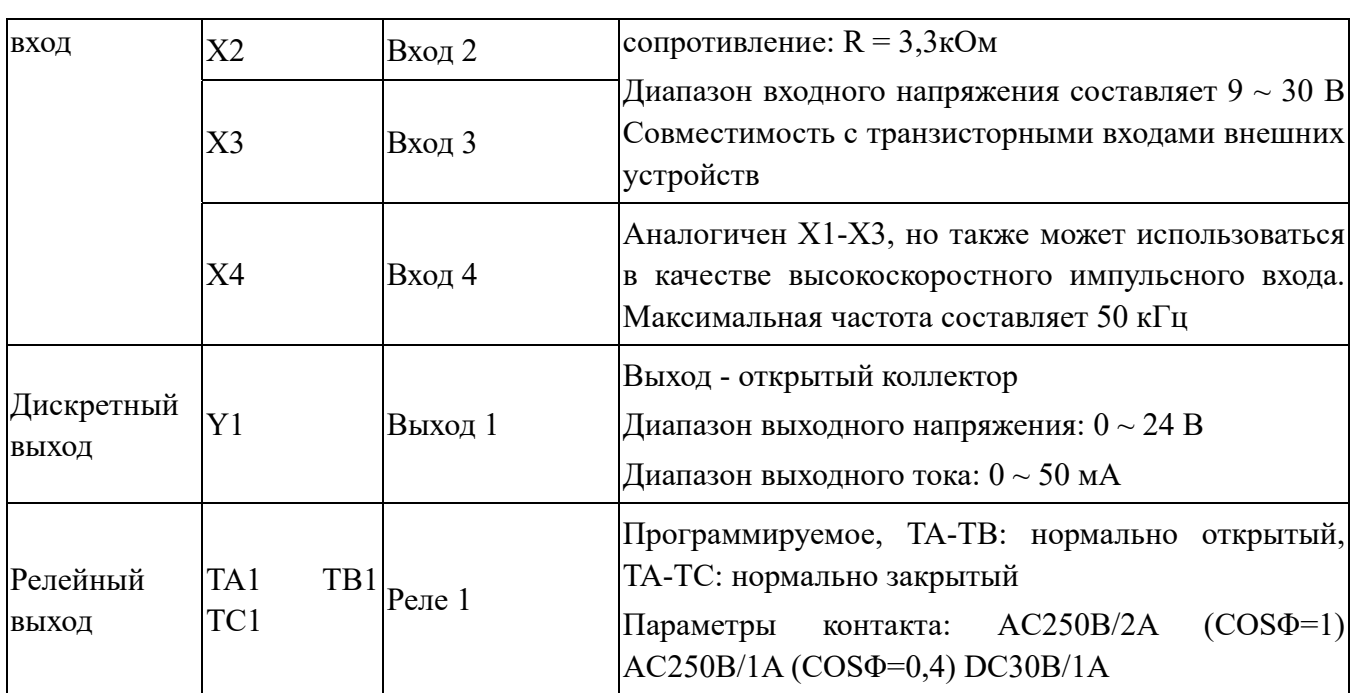

#### **Примечание:**

(1) Перед вводом частотного преобразователя в эксплуатацию провода и все перемычки на плате управления должны быть установлены правильно.

(2) DIP-переключатель:

**XINJF** 

Слот для платы расширения A. Он имеет три переключателя для выбора определенного типа аналоговых входных и выходных сигналов.

S1: AI1 ВЫКЛ. = 0-10 В, ВКЛ. = 0-20 мА, по умолчанию ВЫКЛ.

S2: AI2 ВЫКЛ. = 0-10 В, ВКЛ. = 0-20 мА, по умолчанию ВЫКЛ.

S3: AO1 ВЫКЛ. = 0-10 В, ВКЛ. = 0-20 мА, по умолчанию ВЫКЛ.

(3) Переключатели для настройки необходимо изменять после того, как инвертор полностью обесточен и плата расширения извлечена из слота, извлечение платы расширения под напряжением запрещено.

## *2-4-2. Подключение аналоговых входов/выходов*

(1) Подключение клеммы аналогового входа AI

Терминал AI1 /AI2 преобразует входной аналоговый сигнал, а с помощью переключателя S1-2 для AI1/AI2 можно выбрать тип сигнала напряжения  $(0 \sim 10 B)$  или тока  $(0 \sim 20 A)$ .

Схема подключения показана на рисунке ниже:

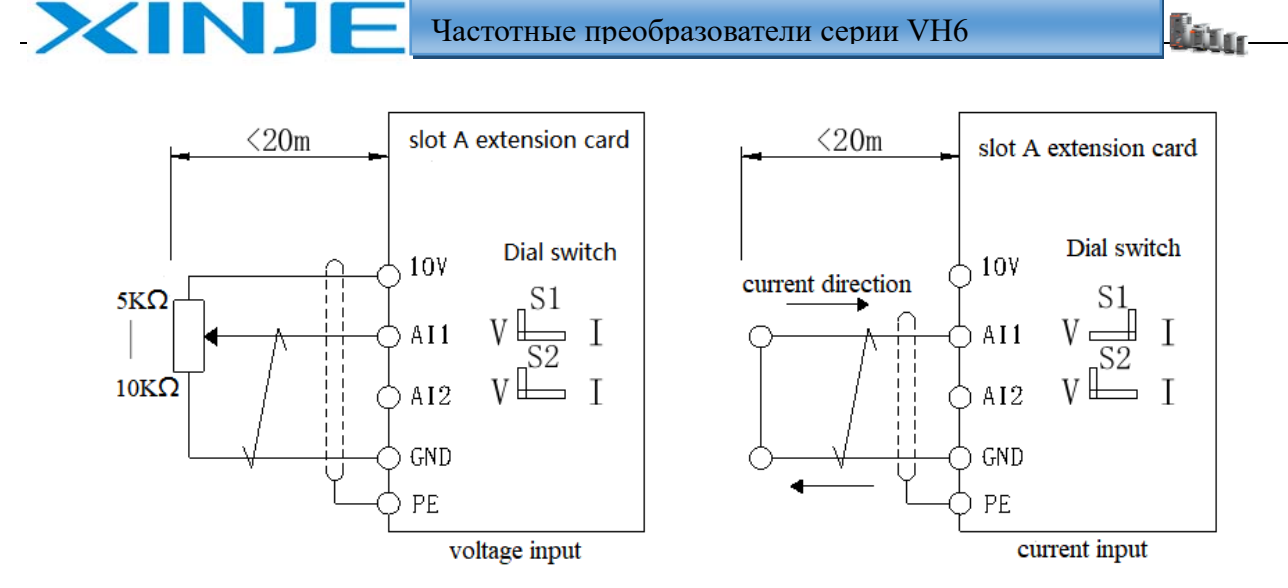

(2) Подключение клеммы аналогового выхода AO

Внешний аналоговый прибор AO1 может отображать различные физические величины частотного преобразователя, переключатель S3 служит для выбора типа сигнала выходного напряжения  $0 \sim 10$  В (внешняя нагрузка 2 кОм – 1 МОм) или тока  $0 \sim 20$  мА (внешняя нагрузка менее 500 Ом).

Схема подключения показана на рисунке ниже:

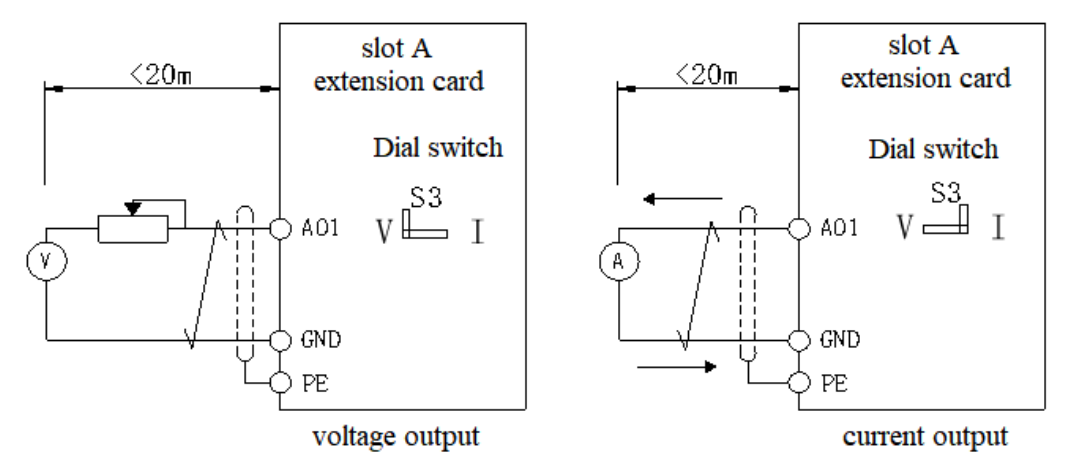

## **Примечание:**

(1) При использовании аналогового входа между AI и GND следует установить конденсатор или катушку индуктивности для подавления помех.

(2) Диапазон сопротивлений потенциометра, подключенного между управляющей клеммой 10В и GND, составляет  $5 \sim 10$ кОм.

(3) Аналоговые входные и выходные сигналы уязвимы к внешним помехам. Для подключения необходимо использовать экранированные кабели и обеспечить надежное заземление. Длина провода должна быть как можно короче и не более 20 м.

# *2-4-3. Подключение дискретных входов/выходов*

## **(1) Клеммы дискретного входа**

Как правило, требуются экранированные кабели, а расстояние между ними должно быть

как можно короче, не более 20 м.

XINJ

- При выборе режима управления с клемм, следует принять необходимые меры по фильтрации помех от источника питания.
- Рекомендуется использовать питание от внутреннего источника питания. Схема подключения выглядит следующим образом:

*Режим подключения одного частотного преобразователя NPN*

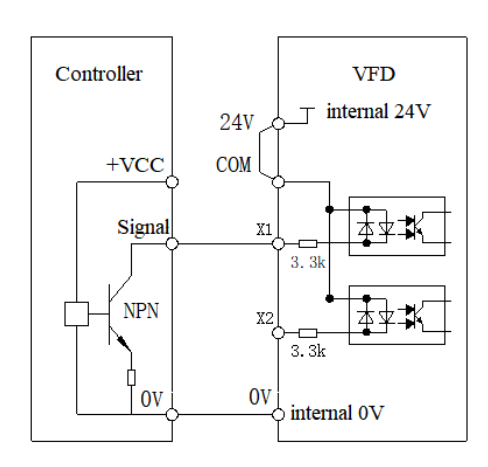

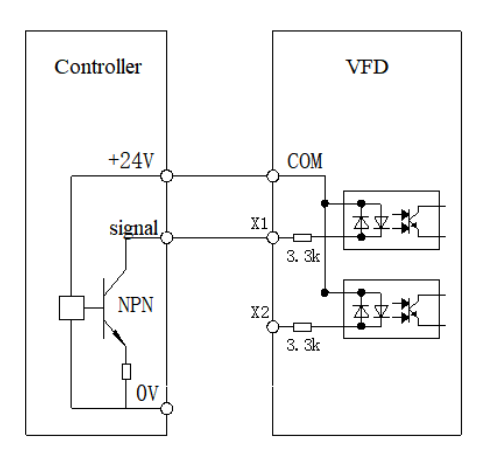

<u>lin</u>

*ПЧ внутреннее питание 24В входов ПЧ внешнее питание 24В входов*

- Наиболее распространенным способом подключения является использование внутреннего источника питания инвертора напряжением 24 В. Установите перемычку между COM и 24 В частотного преобразователя, соедините 0 В преобразователя частоты с 0 В внешнего источника питания контроллера, соедините клемму X с выходной клеммой внешнего контроллера и управляйте частотным преобразователем через включение/отключение выходом контроллера.
- Если используется внешний источник питания 24 В, то COM-клемма инвертора должна быть подключена к внешнему источнику питания 24 В, а внешний источник питания 0 В должен быть подключен к соответствующей клемме X через выход контроллера.

*Подключение нескольких частотных преобразователей NPN* 

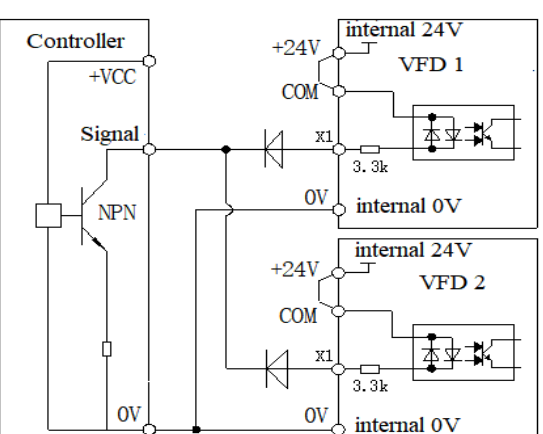

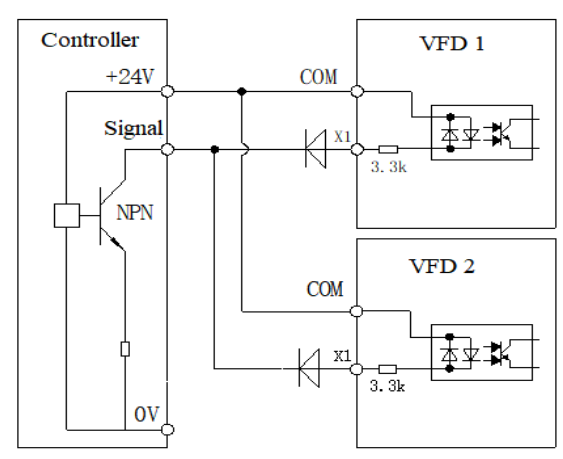

*Несколько ПЧ внутреннее питание 24В входов Несколько ПЧ внешнее питание 24В входо*в

 При подключении нескольких преобразователей частоты с использованием внутренних источников питания 24 В, подключение X-входов разных преобразователей частоты не

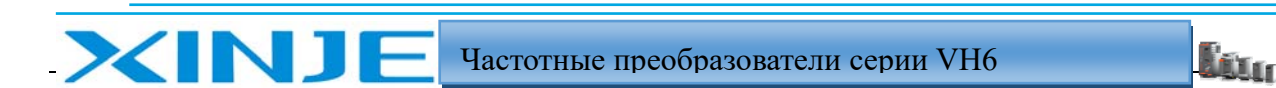

могут быть подключены параллельно, в противном случае это может привести к неисправности входов, если входа необходимо подключить параллельно (между различными преобразователями частоты), диод (анод, подключенный ко входу X) должен быть подключен последовательно ко входу Х, диод должен соответствовать следующим требованиям: Ток>40 мА, VR>40V.

Режим подключения одного частотного преобразователя PNP

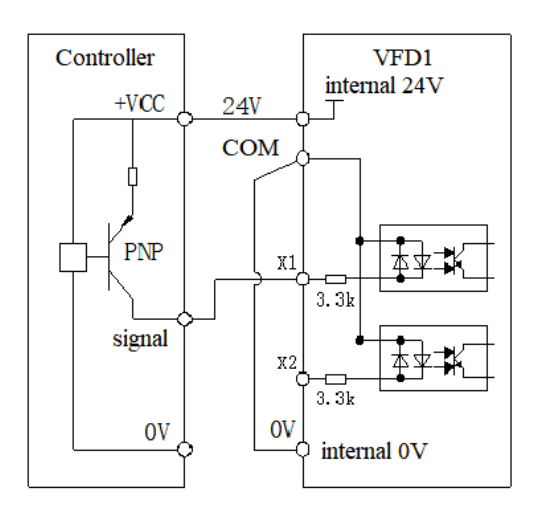

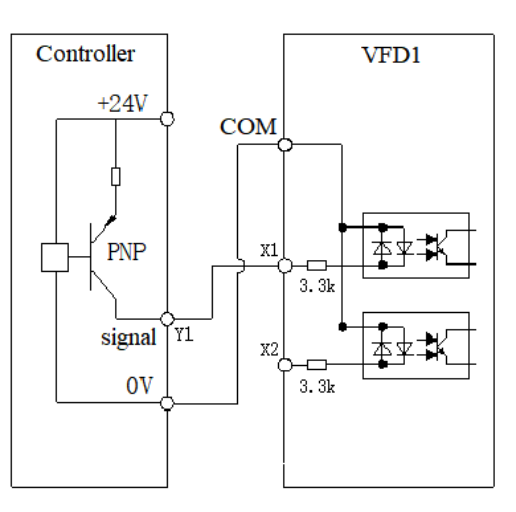

ПЧ внутреннее питание 24В входов

ПЧ внешнее питание 24В входов

- Если используется внутренний источник питания частотного преобразователя 24 В, то 0  $\bullet$ В и СОМ инвертора должны быть соединены, а 24 В частотного преобразователя должны быть соединены с общим проводом внешнего контроллера.
- Если используется внешний источник питания 24 В, то СОМ частотного  $\bullet$ преобразователя должен быть подключен к внешнему 0 В, а внешний источник питания 24 В должен быть подключен к соответствующей клемме входа Х через управляющий выход внешнего контроллера.

Подключение нескольких частотных преобразователей PNP

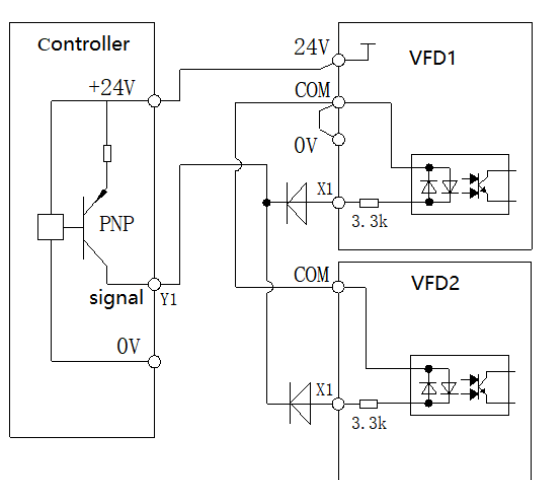

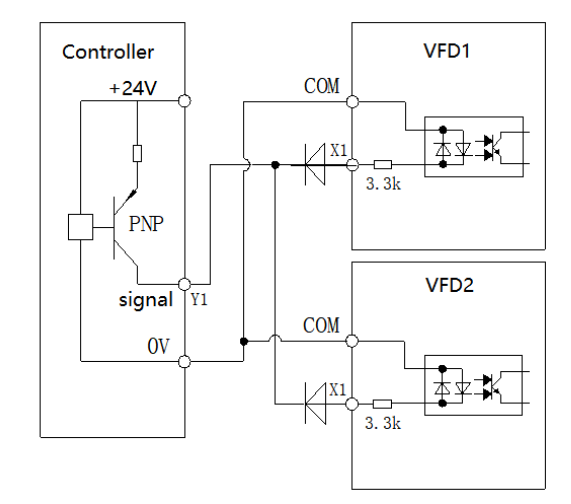

Несколько ПЧ внутреннее питание 24В входов

Несколько ПЧ внешнее питание 24В входов

Примечание: В этом режиме подключение входов Х нескольких преобразователей  $\bullet$ частоты не могут быть подключены параллельно, это может привести к неисправности входов. Если клемму входа необходимо подключить параллельно (между различными

преобразователями частоты), диод (анод, подключенный ко входу) должен быть подключен последовательно ко входу, диод должен соответствовать следующим требованиям: Ток>40 мА, VR>40В.

#### **(2) Клемма дискретного выхода**

Если к дискретному выходу подключено реле, разрядный диод должны быть установлен параллельно катушке реле. Иначе это может привести к повреждению источника питания 24 В. Потребляемая мощность составляет не более 50 мА.

**Примечание:** полярность разрядного диода должна соблюдена, как показано на рисунке ниже. В противном случае, если клемма дискретного выхода будет установлена неправильно, то это приведет к выходу источника питания.

Требование к разрядному диоду: обратное напряжение превышает напряжение нагрузки в 5  $\sim$ 10 раз, а ток больше тока нагрузки.

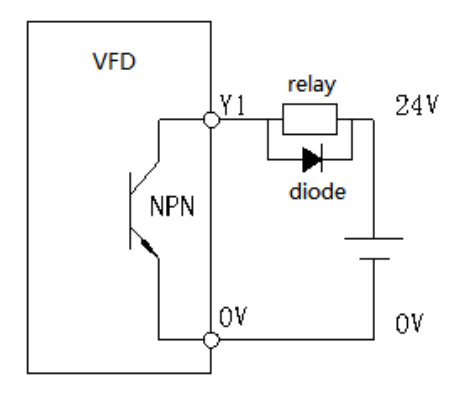

#### **(3) Клемма релейного выхода**

Индуктивные нагрузки (реле, двигатели, индикаторные лампы) могут вызывать броски напряжения при отключении. Контакты реле защищены варисторами, а индуктивная нагрузка должна быть оснащена цепями разряда, такими как варисторы, RC-цепями, диодами и т.д., для обеспечения минимального тока при отключении.

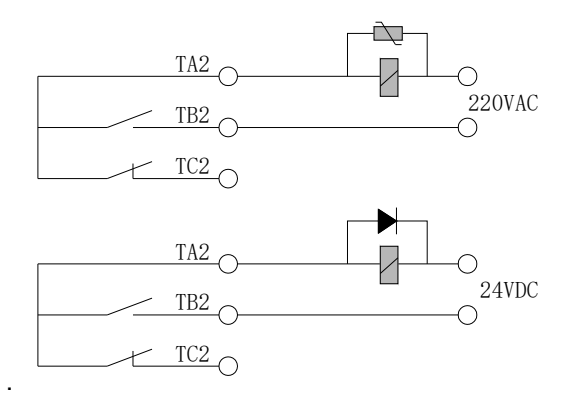

## *2-4-4. Подключение интерфейса*

(1) Коммуникационный интерфейс является стандартным интерфейсом RS485. Возможно организовать следующие способы подключения для единого управления «мастер сети – один
ведомый» или «один мастер сети - несколько ведомых». Используя программное обеспечение системы управления (ПК или ПЛК), можно осуществлять мониторинг преобразователя частоты в режиме реального времени и реализовывать сложные функции управления, такие как дистанционное управление и комплексная автоматизация.

Частотные преобразователи серии VH6

**Litty** 

Соединение между портом RS485 преобразователя частоты и ПК/ПЛК

XIN1

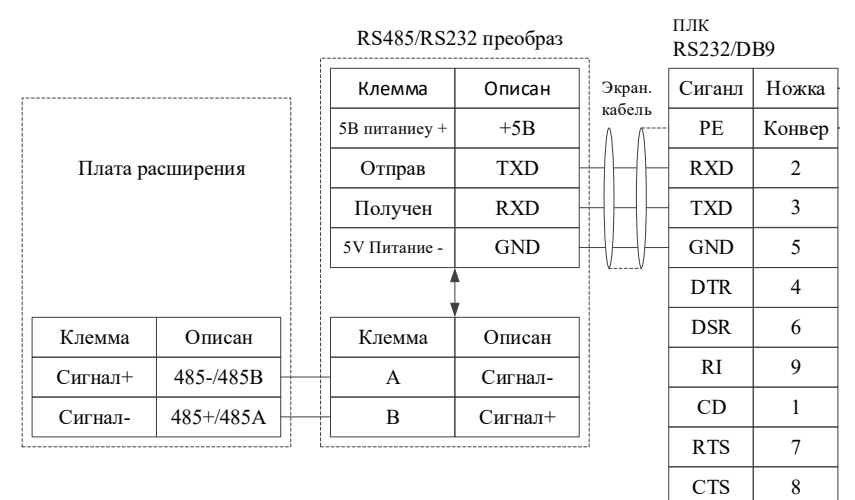

Несколько частотных преобразователей могут быть объединены в одну сеть вместе через порт RS485 и управляться ПЛК/ПК, как показано на рисунке.

С увеличением количества подключений сеть становится нестабильной и подвержена внешним помехам. Необходимо использовать такой тип подключения и устанавливать нагрузочное сопротивление:

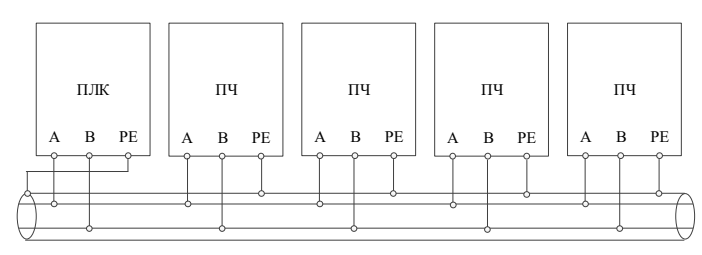

Йm.

3. Применение и управление

## 3-1. Панель оператора

**XINJE** 

## 3-1-1. Внешний вид

Панель управления и клавиатура управления преобразователя частоты могут управлять скорость, останавливать пуском, регулировать двигатель, отключать частотный преобразователь, настраивать рабочие параметры и периферийное оборудование. Внешний вид панели управления показан на рисунке ниже:

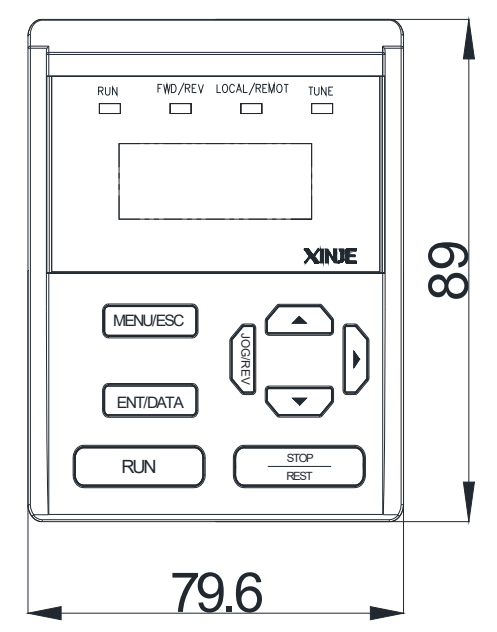

## 3-1-2. Клавиатура

На панели управления преобразователем частоты имеется 8 клавиш, функции которых определены следующим образом:

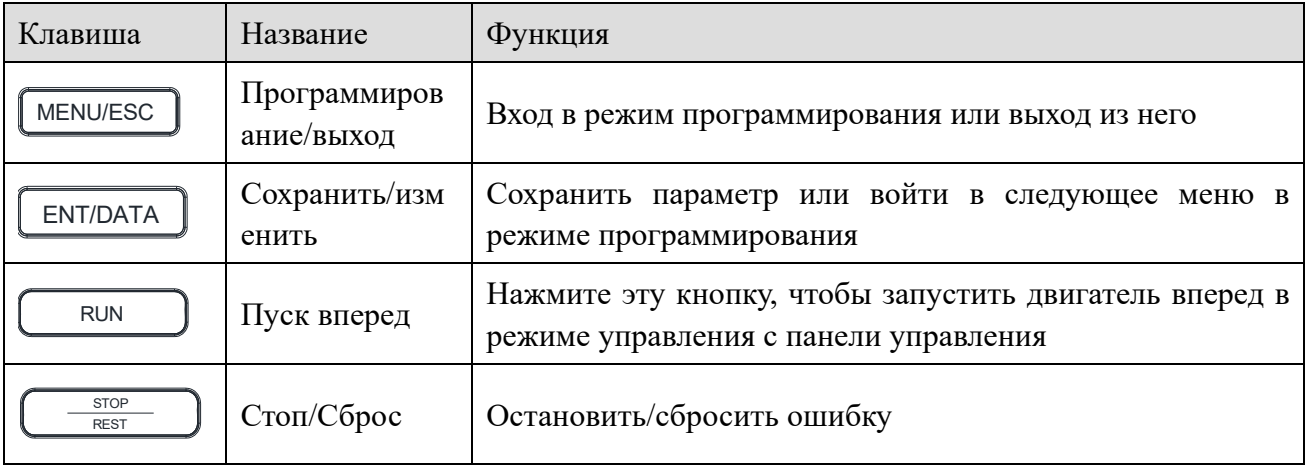

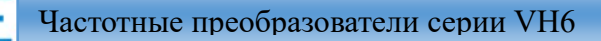

il.<br>Litua

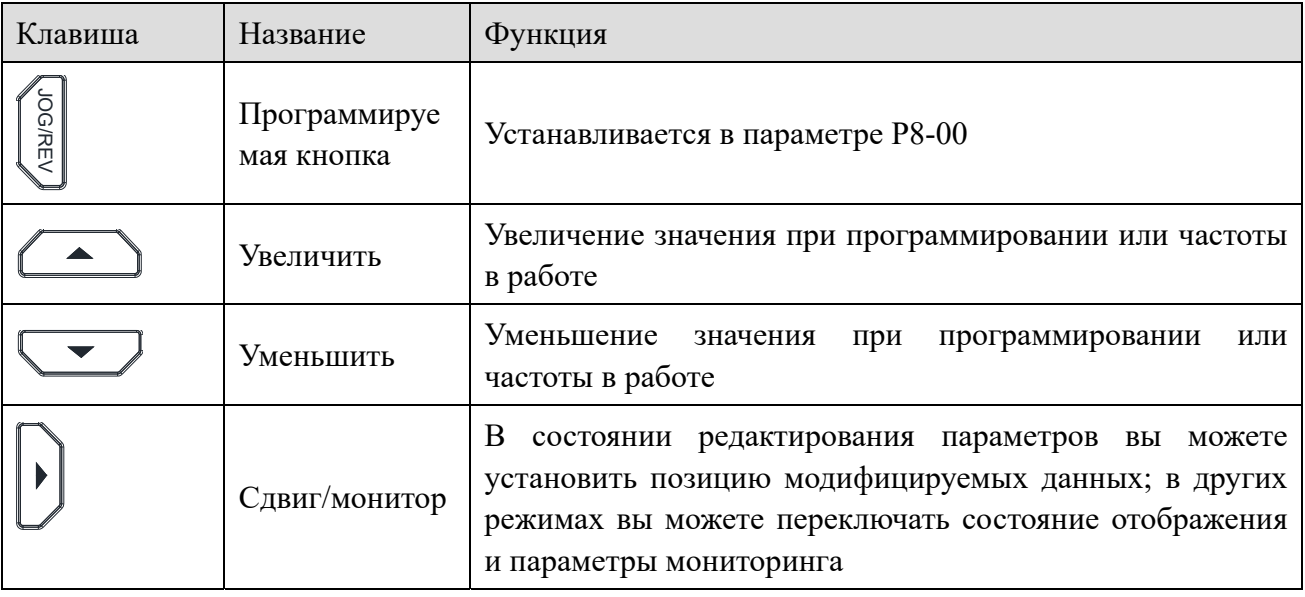

## 3-1-3. LED индикаторы

XINJ

На панели управления инвертором расположены 5-значные 7-сегментные светодиодные цифровые индикаторы и 4 индикатора состояния.

Четыре индикатора состояния расположены над экраном слева направо: RUN, FWD/REV, LOCAL/REMOT, TUNE. В следующей таблице описаны индикаторы.

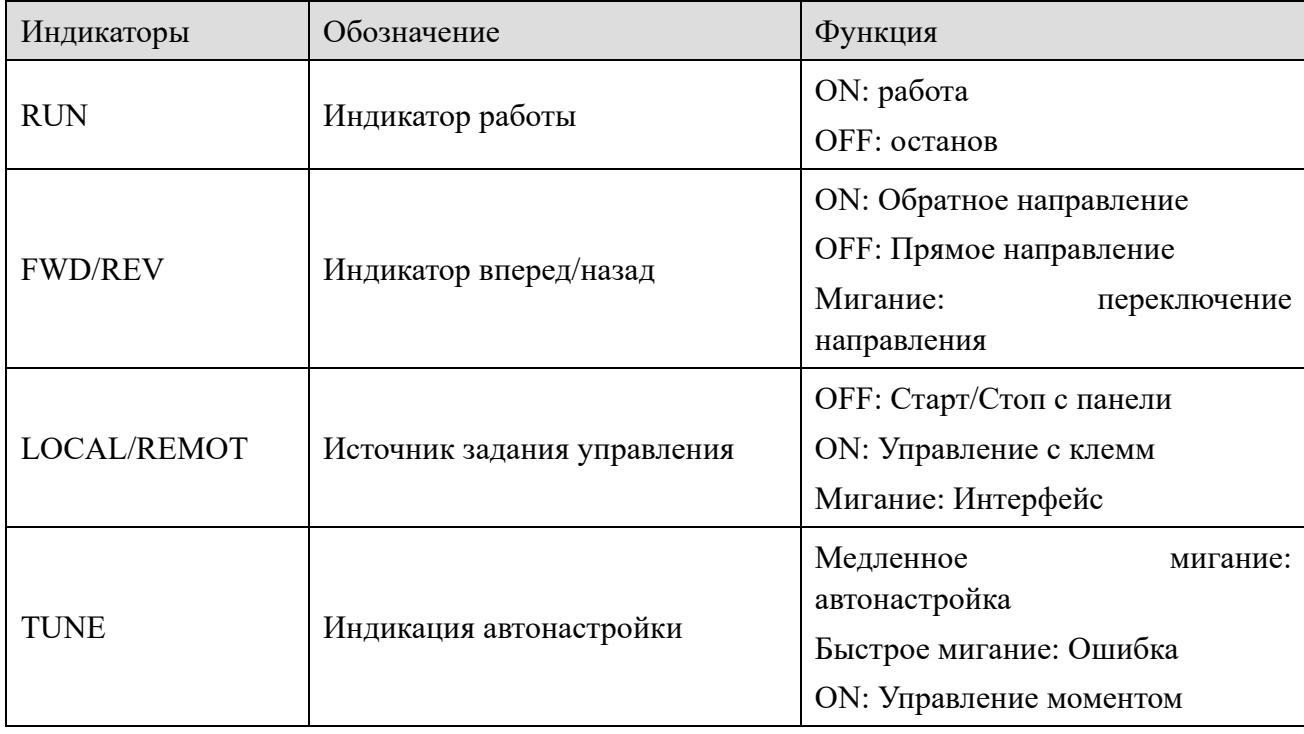

## 3-1-4. Изменение параметров

С помощью панели управления частотным преобразователем можно просматривать

33

<u> Detan</u>

параметры различными способами, например:

(1) Отображение параметров и переключение между параметрами

Способ 1:

XINT

Нажмите кнопку, изменение параметра на панели управления, установите параметры Р8-07 и Р8-08 для отображения в работе, установите параметр для режима останова Р8-09.

При проверке параметров мониторинга состояния вы можете нажать клавишу ENT/DATA, чтобы вернуться к отображению параметров мониторинга по умолчанию.

Параметром мониторинга в режиме останова по умолчанию является уставка частоты, а параметром мониторинга в работе, является выходная частота.

Способ 2: Проверьте параметры группы U0, например, U0-02.

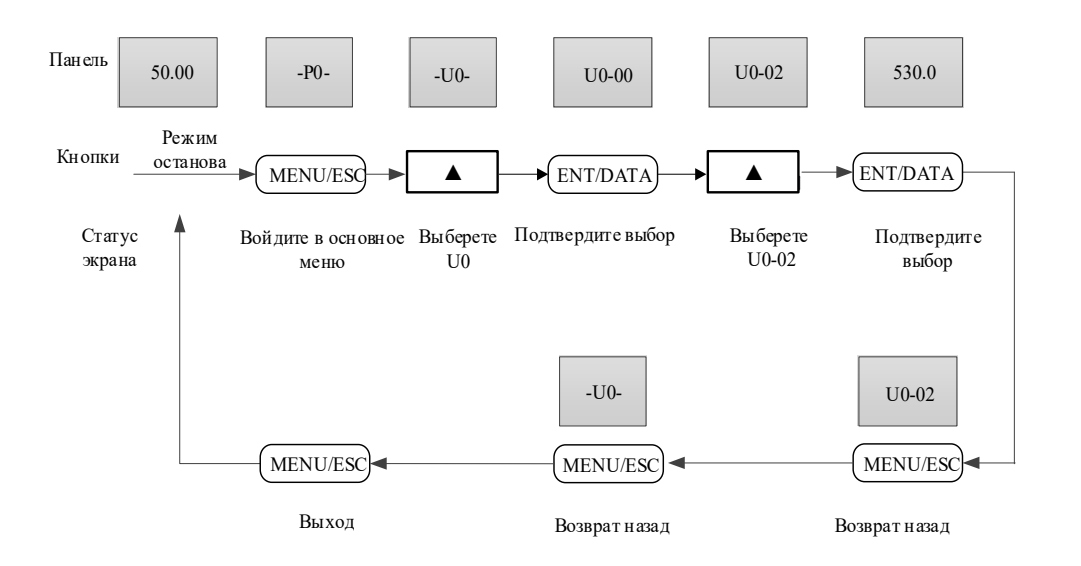

(2) Установка параметра

 $(1)$  Например, параметр РС-00 (частота в режиме толчок) изменен с 5,00Гц на 8,05Гц

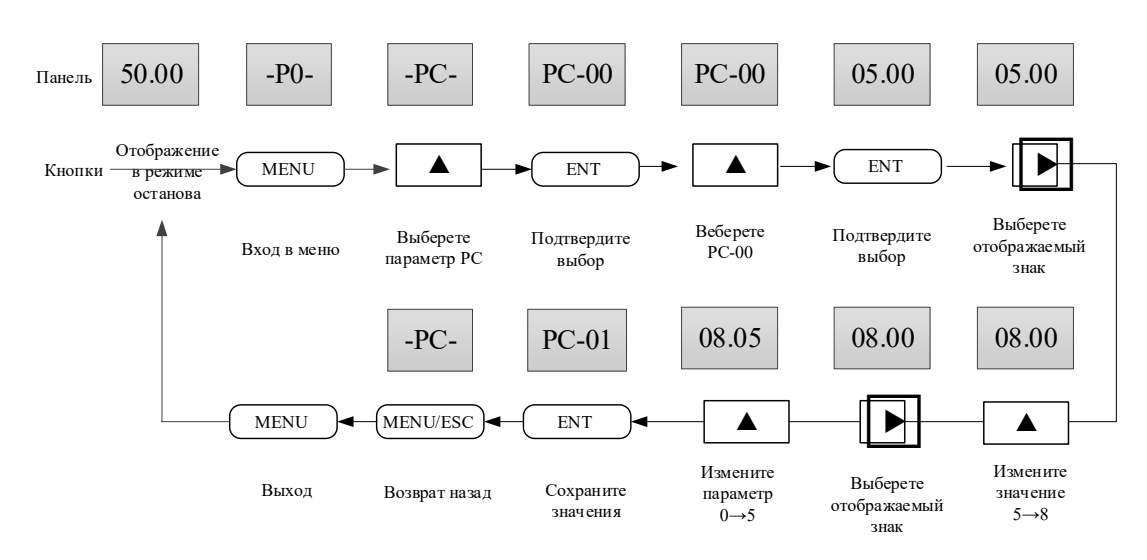

В третьем уровне меню, если параметр не имеет мигающего разряда, это означает, что

<u> Litter</u>

параметр не может быть изменен. Возможные причины заключаются в следующем:

(1) Параметры не поддаются изменению, такие как это фактические параметры состояния измеренные или рассчитанные, параметры записи операции и т.д.;

(2) Этот параметр не может быть изменен в режиме работы и может быть изменен только после останова.

 $(2)$  В меню второго уровня вы можете перейти в меню первого уровня и изменить номер группы параметров. Например, предположим, что вы хотите установить значение РС-00, в то время как на панели отображается P4-00, нажмите левую клавишу, чтобы переместить курсор в положение "4" для настройки, например:

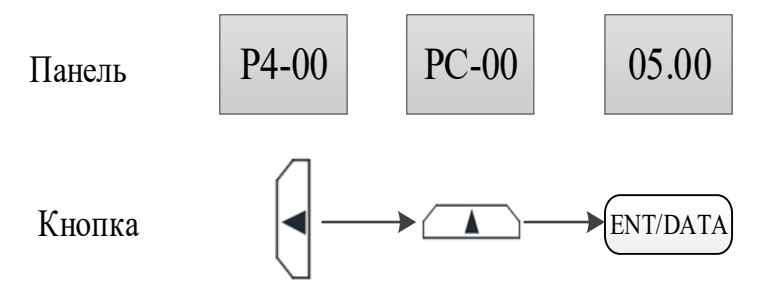

(3) Работа в режиме толчка.

XIN 1

Предположим, что текущим источником команд является панель управления, в выключенном состоянии нажмите функциональную клавишу JOG/REV, чтобы выбрать параметр задания частоты в режиме толчка (Р8-00 = 2), а частота в режиме толчка равна 5 Гц.

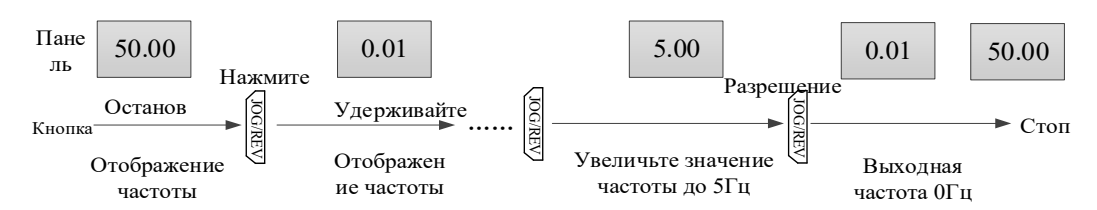

(4) Установите пароль пользователя.

Предположим, что пароль пользователя Р8-03 был установлен в 02345. Цифры, выделенные жирным шрифтом на рисунке ниже, указывают положение разряда.

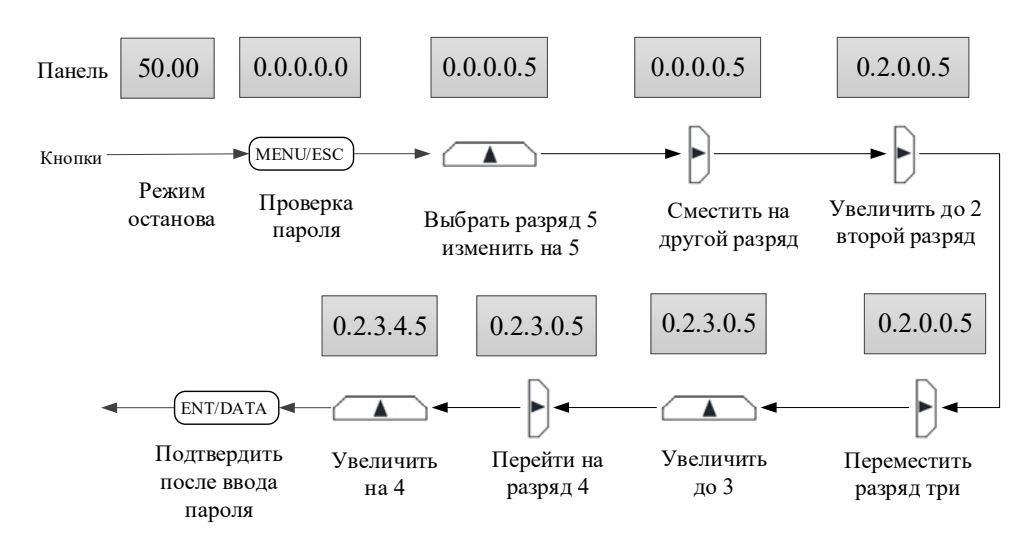

(5) Проверка состояния неисправности такой же, как и для параметров мониторинга группы

 $U<sub>0</sub>$ .

Примечание:

**XINIF** 

- Нажать кнопку "Состояние ошибок", чтобы проверить параметры группы Р7.
- $\bullet$ После проверки кода аварии вернуться используя кнопку MENU/ESC.

(6) Установка заданной частоты с помощью кнопок «Вверх» и «Вниз»:

Частотный преобразователь находится в режиме останова, переходим к параметру Р0-03 = 0, источник задания частоты - панель управления частотного преобразователя без сохранения уставки частоты от кнопок:

Уставка частоты с помощью цифровой настройки P0-03 = 0 или 1 (1 - сохраняет накопительные регистры при задании от кнопок и пропадании питания)

Вернитесь в основное меню

Нажимайте кнопки «Вверх» и «Вниз», чтобы увеличить значение на единицу, для каждого из разрядов Если вы долго держите кнопки увеличение и уменьшение задания - автоматически начинает увеличиваться диапазон изменения частоты. Чтобы плавно изменять частоту с заданной дискретностью, периодически отпускайте кнопки и будет происходить сброс задания опять к сотым значения Гц.

## 3-1-5. Мультифункциональная кнопка

Функция кнопки JOG/REV может быть определена с помощью параметра P8-00, может служить для задания различных функций по умолчанию используется для изменения направления вращения преобразователя частоты или работы в режиме толчок. Пожалуйста, обратитесь к объяснению параметра P8-00 для настройки функции клавиши.

## 3-1-6. Быстрая настройка

В серии VH6 существует множество различных функциональных групп параметров. Чтобы облегчить пользователям быстрый поиск параметра, необходимо использовать следующие методы:

(1) Пользователи могут выбирать и настраивать часто используемые параметры для быстрого доступа - до 32-х в отдельную функциональную группы параметров пользователя. Параметры отображаются в группе параметров РЕ, параметры отображения.

(2) Параметры, которые отличаются от заводских значений, автоматически настраиваются преобразователем частоты для быстрого доступа пользователем. Три вида отображения параметров отсортированы по изменяемости:

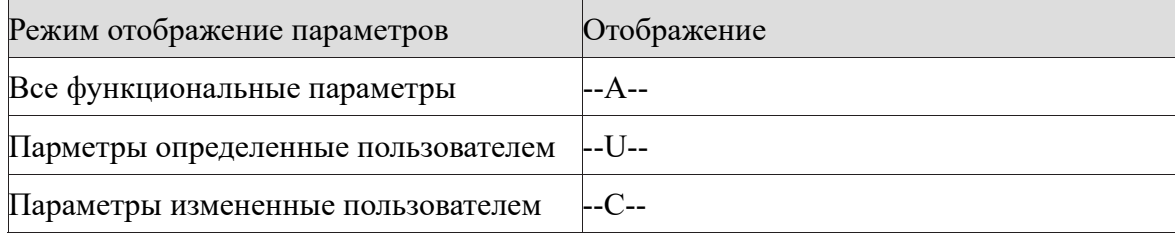

Три вида режимов отображения переключаются с помощью многофункциональных клавиш на панели. После ввода параметров каждой группы метод поиска или модификации такой же, как и при предыдущей.

ila,

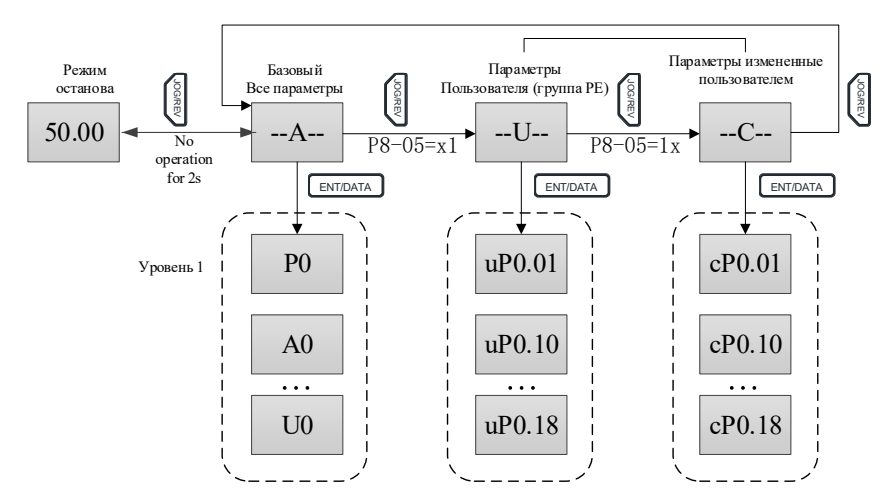

Р8-05 используется для управления отображением определенных пользователем группы и измененных пользователем параметров.

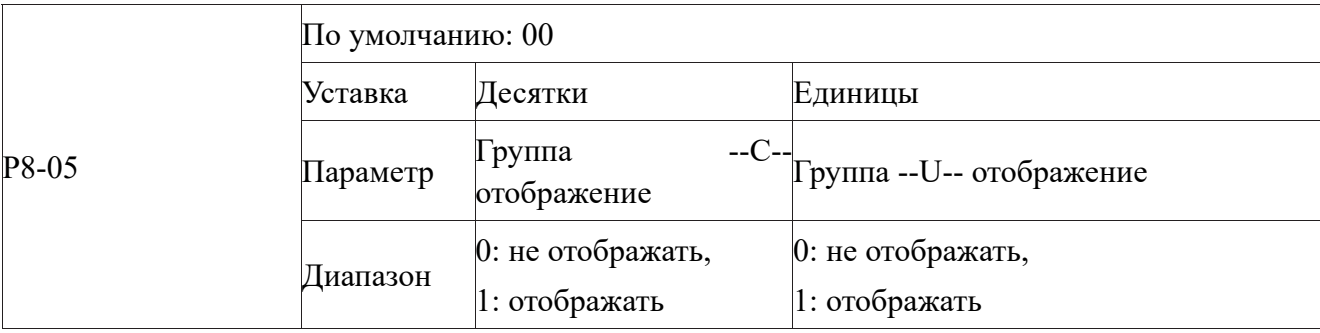

Коды базовых функций

Основная группа параметров — это полный набор параметров частотного преобразователя. Это меню первого уровня – после входа в меню параметризованное. Пожалуйста, проверьте их в соответствии с режимом работы, описанным выше.

Определяемые пользователем параметры.

Определяемые пользователем меню параметров позволяет легко проверить основные параметры. Форма отображения параметров в пользовательском меню имеет вид, например -"uP0.01", который представляет параметр P0.01.

Эффект изменения параметров в пользовательском меню такой же, как и в обычном режиме программирования основных параметров.

Функциональные параметры пользовательского меню берутся из группы РЕ. Если параметры, установленные в группе РЕ и имеют значение Р0.00 - это означает, что они не выбраны. Всего может быть установлено 32 параметра пользователя. Если при входе в меню отображается "null", это означает, что пользовательское меню пусто. Пользователи могут настраивать и редактировать меню пользовательских параметров в соответствии со своими конкретными потребностями.

XINJ

Измененные пользователем параметры.

В группе параметров, которые были изменены пользователем, указано только текущее установленное значение. Это список, автоматически генерируемый преобразователем частоты, который облегчает пользователям быстрый доступ к измененному параметру.

### 3-2. Подача питания

#### 3-2-1. Проверка перед подачей питания

Пожалуйста, подключайте кабели к частотному преобразователю в соответствии с требованиями к эксплуатации, приведенными в разделе "Электромагнитная совместимость" данного руководства.

#### $3-2-2$ ,  $\Pi$ одача питания

После проверки подключенных проводов (кабелей) и источника питания включите автоматический выключатель питания переменного тока на входе преобразователя частоты и включите преобразователь частоты. Индикатор на панели управления преобразователя частоты отображает процесс запуска частотного преобразователя (предзаряд звена постоянного тока), затем переход на шунтирующий контактор. Когда дисплее отображается заданная частота, это указывает на то, что преобразователь частоты был инициализирован. Процесс первоначального включения показан на рисунке ниже:

ú

XINJ

Частотные преобразователи серии VH6

j.<br>Liter

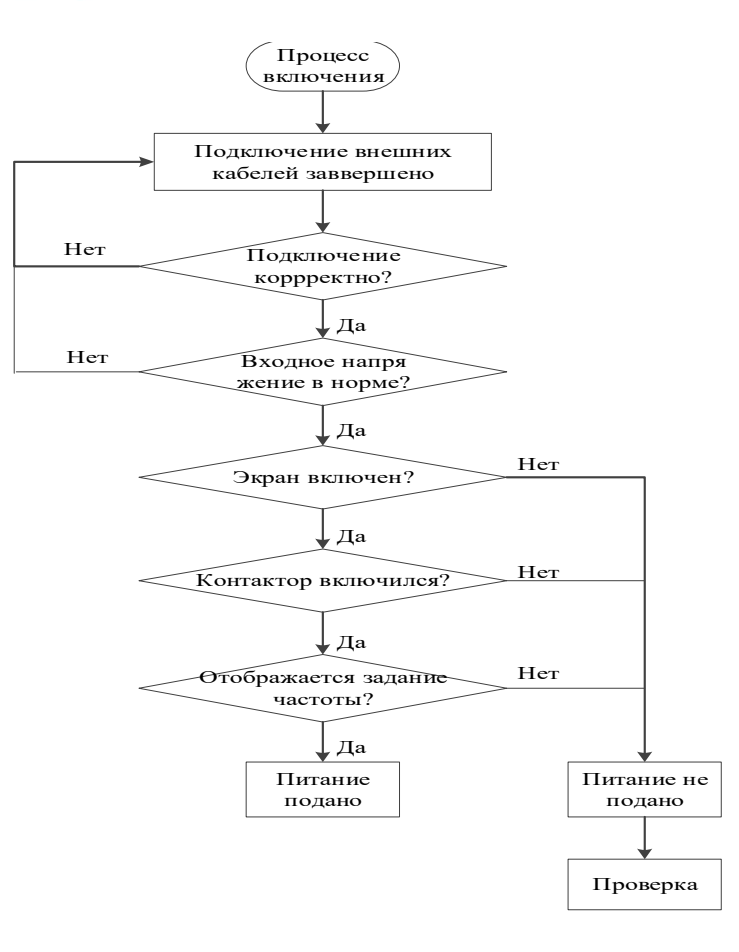

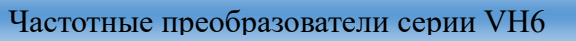

In.

### *3-2-3. Последовательность настройки*

XINJ

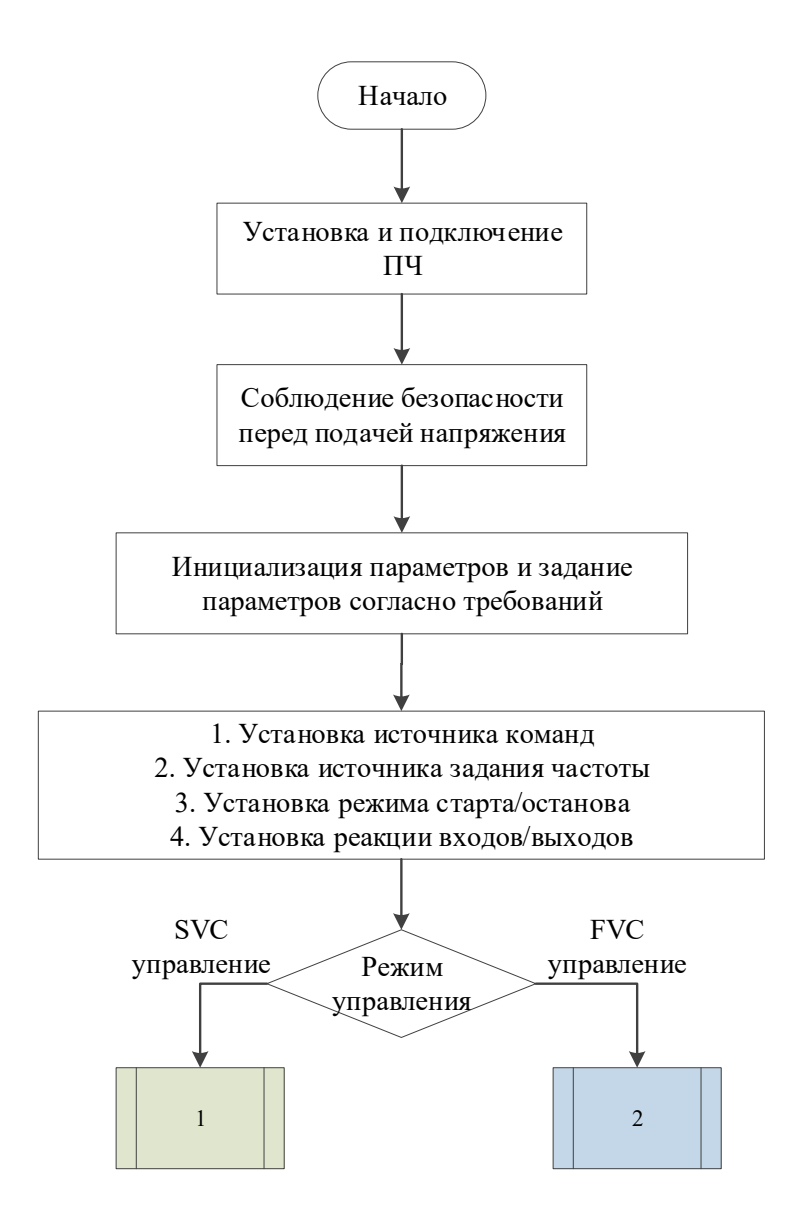

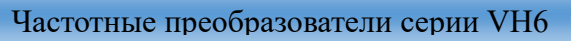

In.

## *3-2-4. Настройка режим SVC*

XINJ

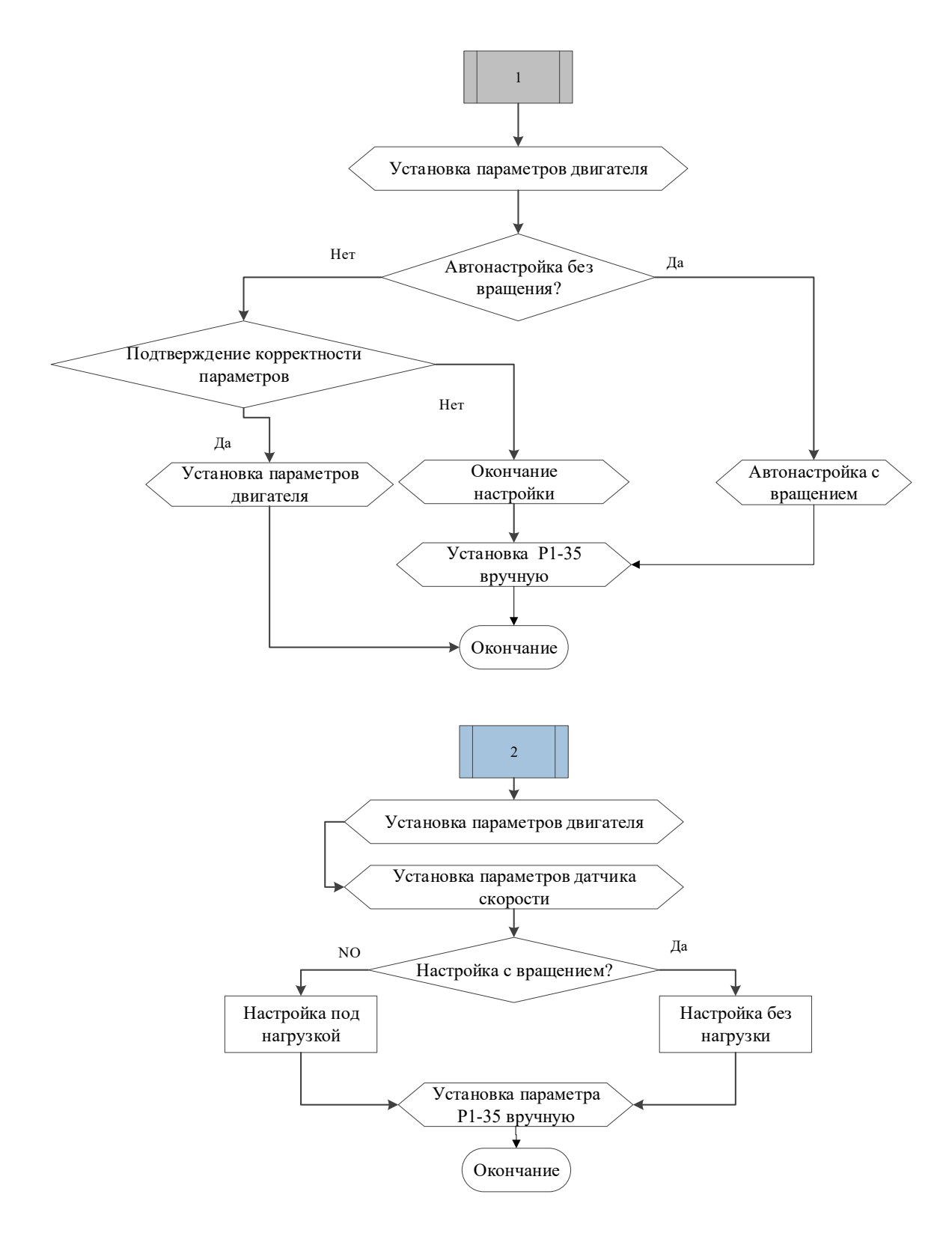

j.<br>Jülü

## 3-3. Запуск/Останов преобразователя частоты

### *3-3-1. Комманды запуска/останова*

**XINJE** 

Существует три вида источников сигнала Запуска/Останова преобразователя частоты: с панели, с клемм и по интерфейсу. Они выбираются с помощью параметра P0-02.

#### 3-3-1-1. Запуск/Останов с панели

Клавиша на панели используется для управления, клавиша «RUN» на клавиатуре для запуска преобразователя частоты; во время работы преобразователя частоты клавиша «STOP» на клавиатуре для останова преобразователя частоты.

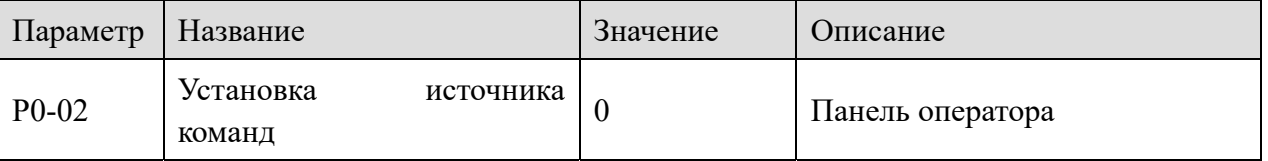

#### 3-3-1-2. Запуск/Останов с клемм

Частотный преобразователь серии VH6 обеспечивает множество режимов управления с клемм. Режим задания источника команд изменяется в параметре P2-10, а вход управляющего сигнала Запуска/Останова параметрами P2-00 ~ P2-09.

Пример 1:

Двухпроводное управление, сигнал вращения вперед подключен к X1, сигнал обратного вращения подключен к X2.

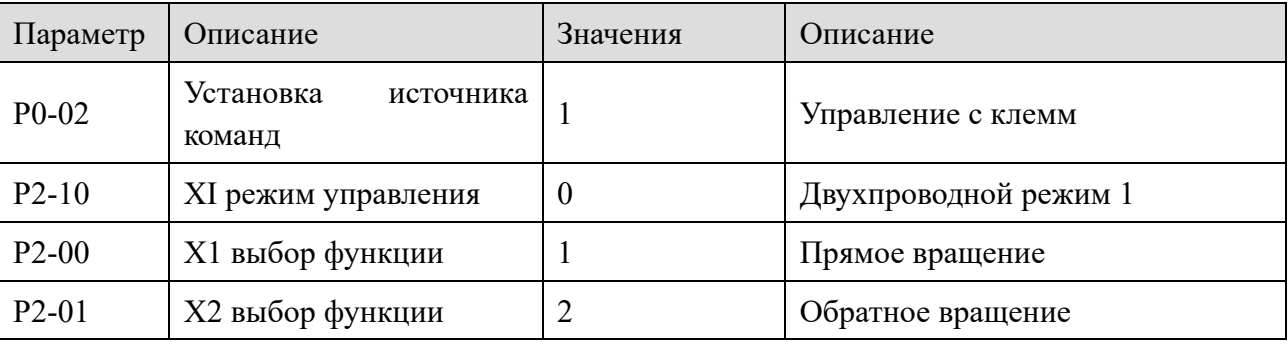

Пример 2:

3-проводное управление, сигнал вращения вперед подключен к X1, сигнал обратного вращения подключен к X2, сигнал останова подключен к X3.

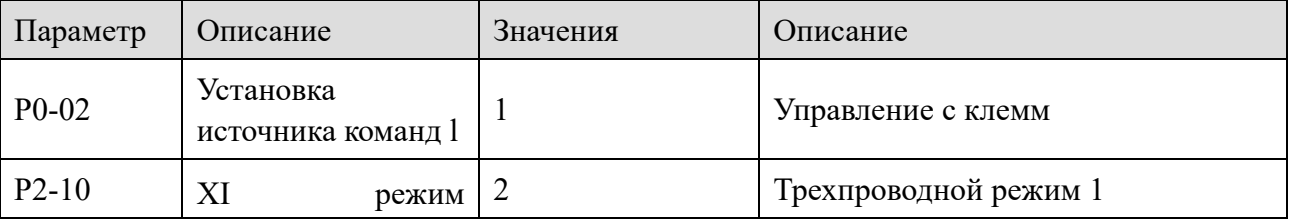

42

Частотные преобразователи серии VH6

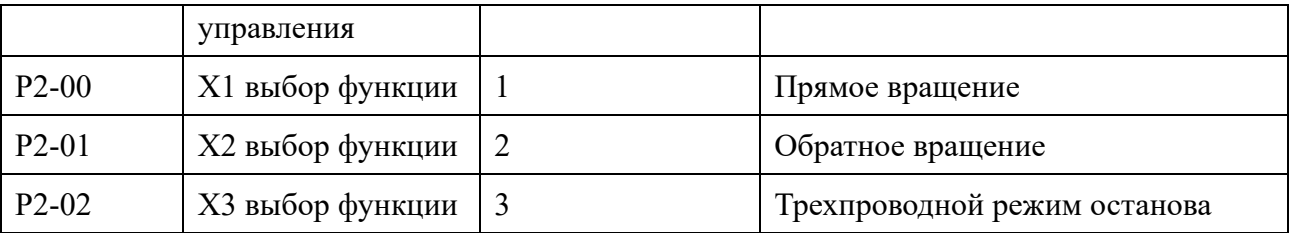

#### 3-3-1-3. Управление через интерфейс

**XINJF** 

VH6 поддерживает интерфейс Modbus-RTU для связи с ПК/ПЛК. Встроенный коммуникационный порт преобразователя частоты является ведомым в сети Modbus-RTU, а ПК/ПЛК должен быть мастером сети Modbus-RTU.

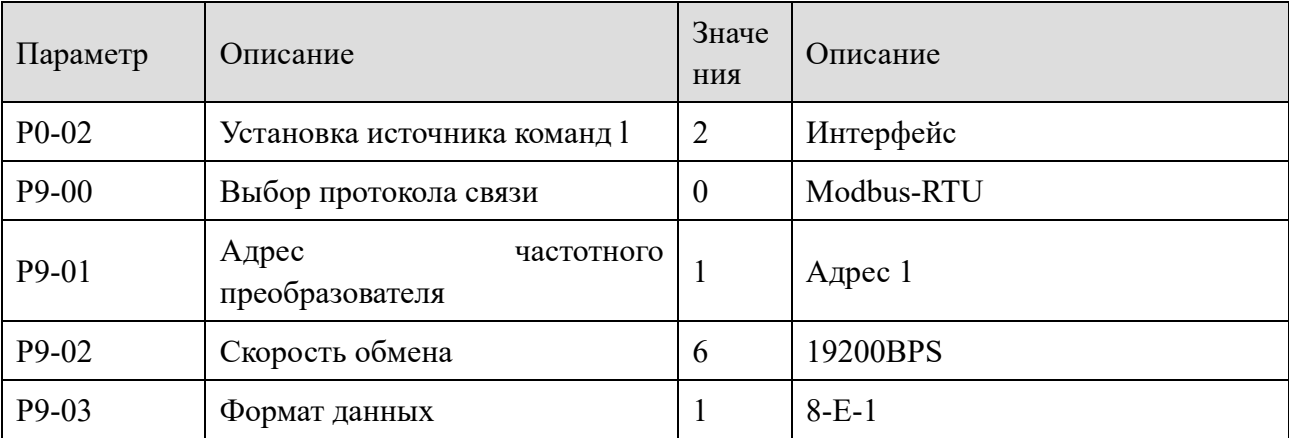

Пример настройки параметров при управлении с помощью интерфейса

## 3-3-2. Запуск

Существует три режима запуска преобразователя частоты:

- $\bullet$ прямой запуск (без предварительного возбуждения)
- перезапуск с подхватом скорости
- запуск асинхронной машины с предварительным возбуждением.  $\bullet$

Они выбираются с помощью параметра функции Р4-00.

#### 3-3-2-1. Прямой запуск

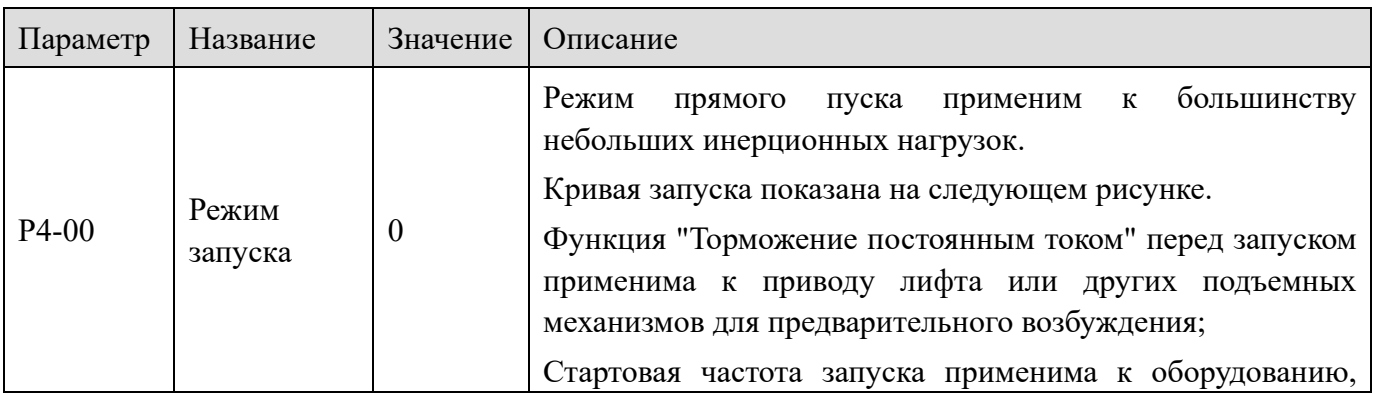

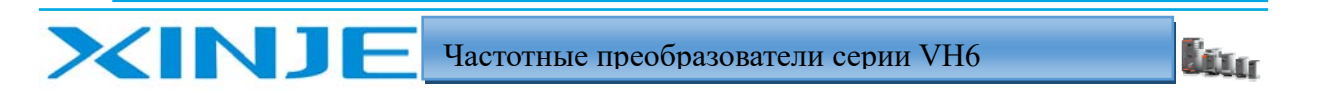

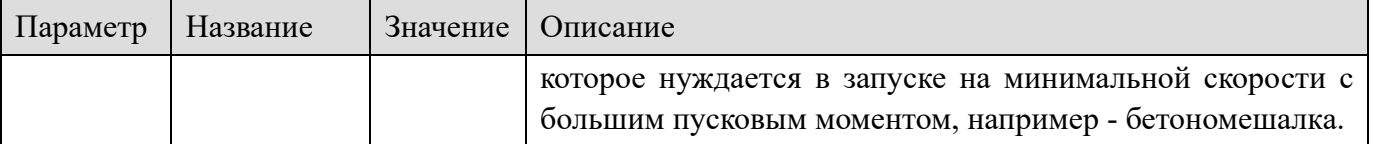

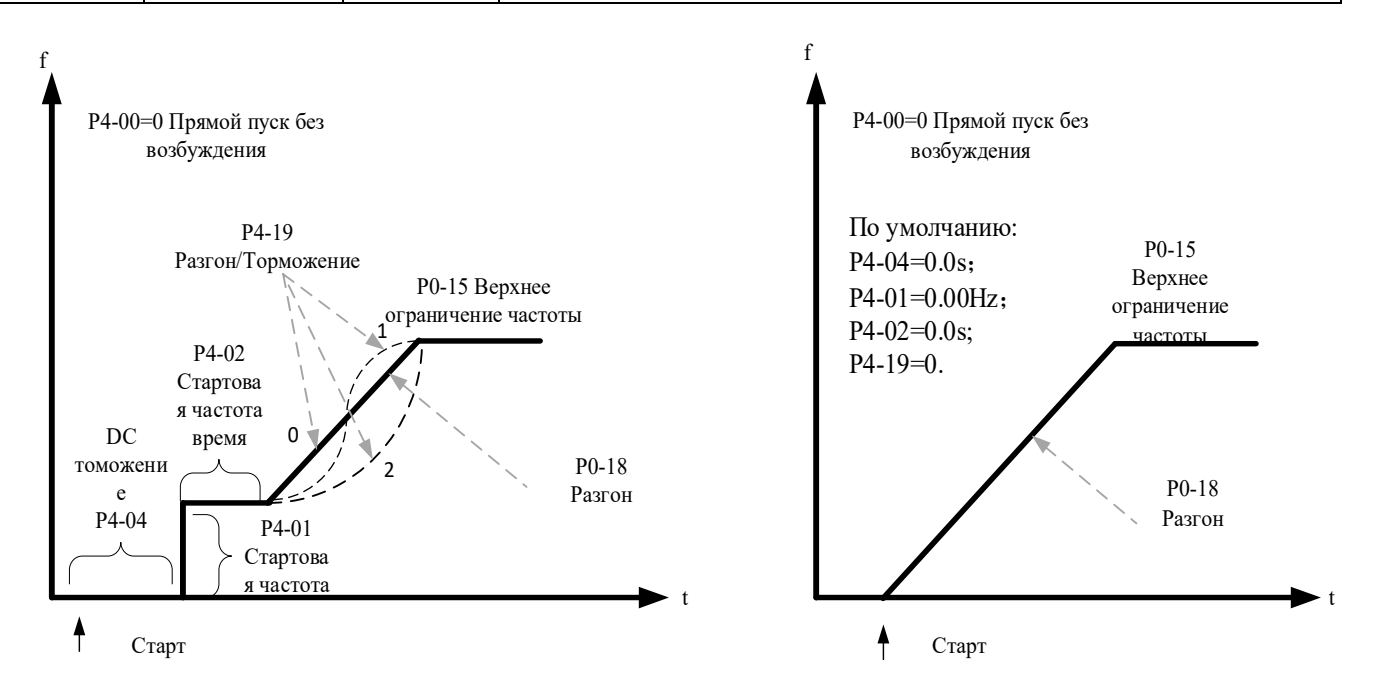

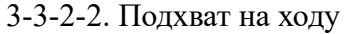

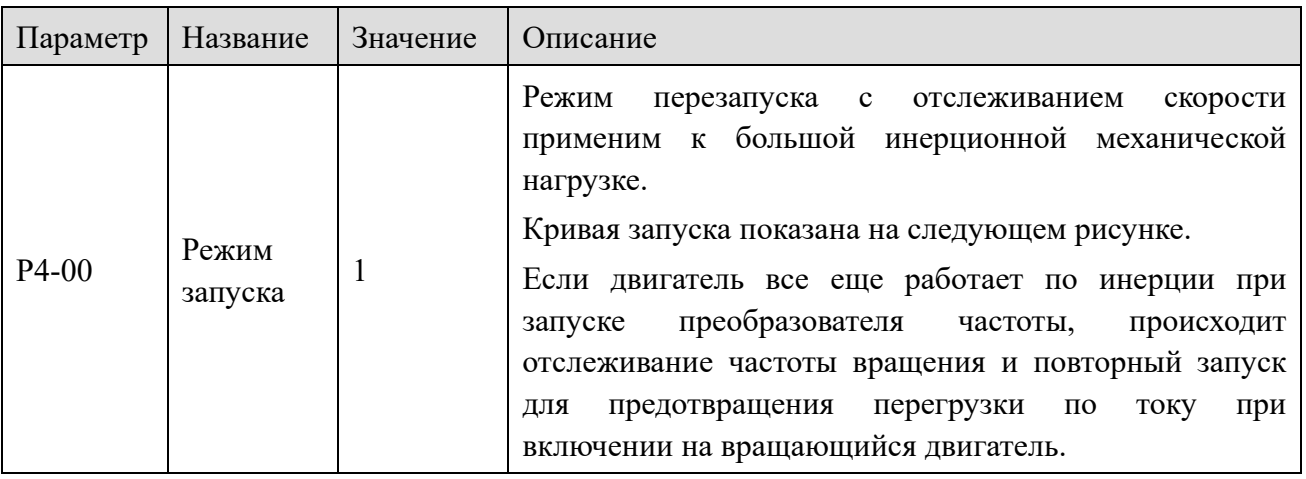

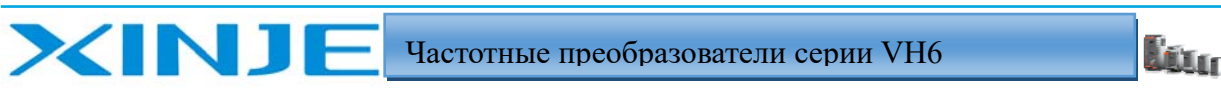

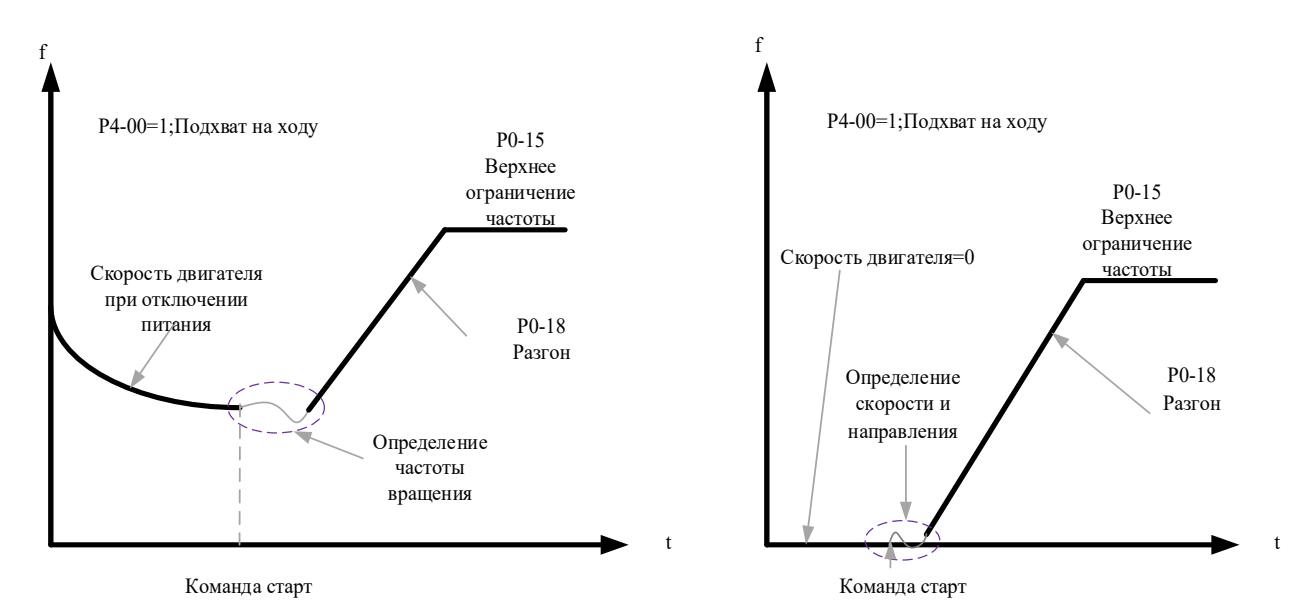

3-3-2-3. Старт с предварительным возбуждением

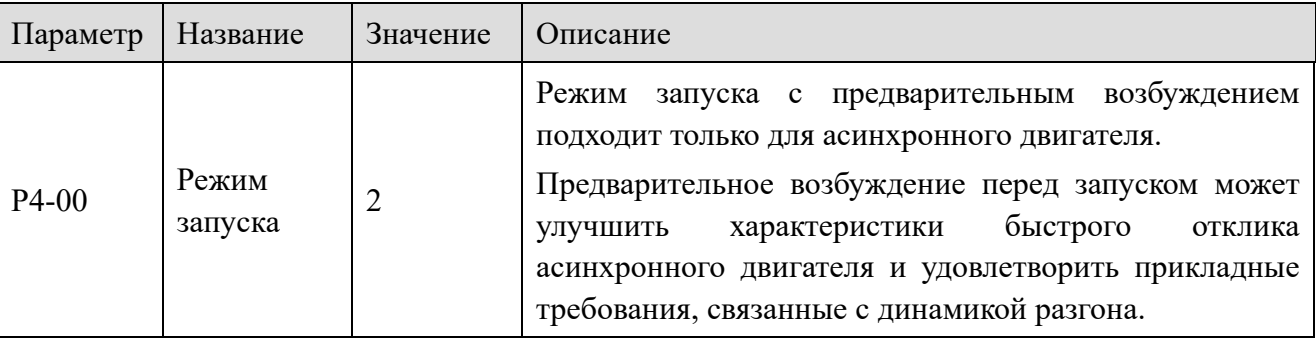

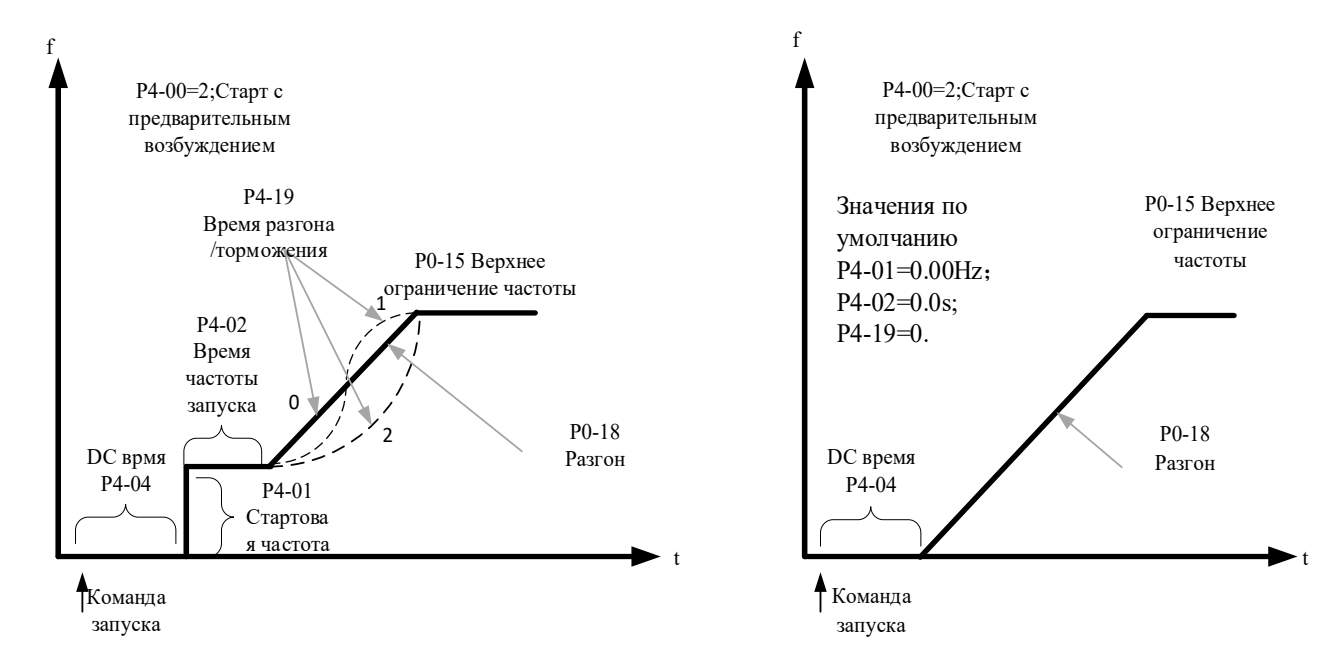

#### 3-3-3. Режим останова

Существует два режима остановки частотного преобразователя, а именно остановка с

l.<br>Litter

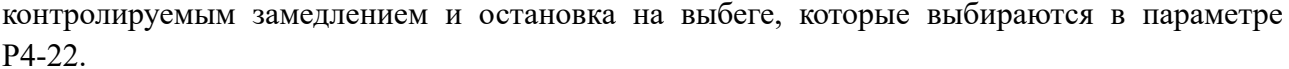

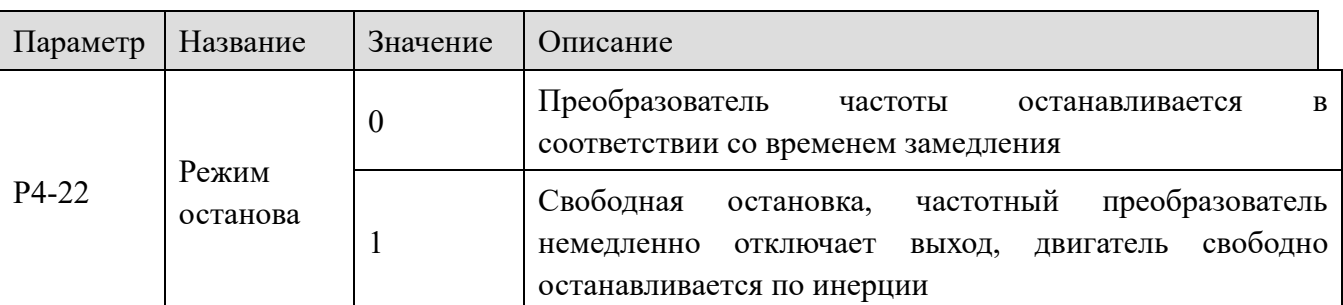

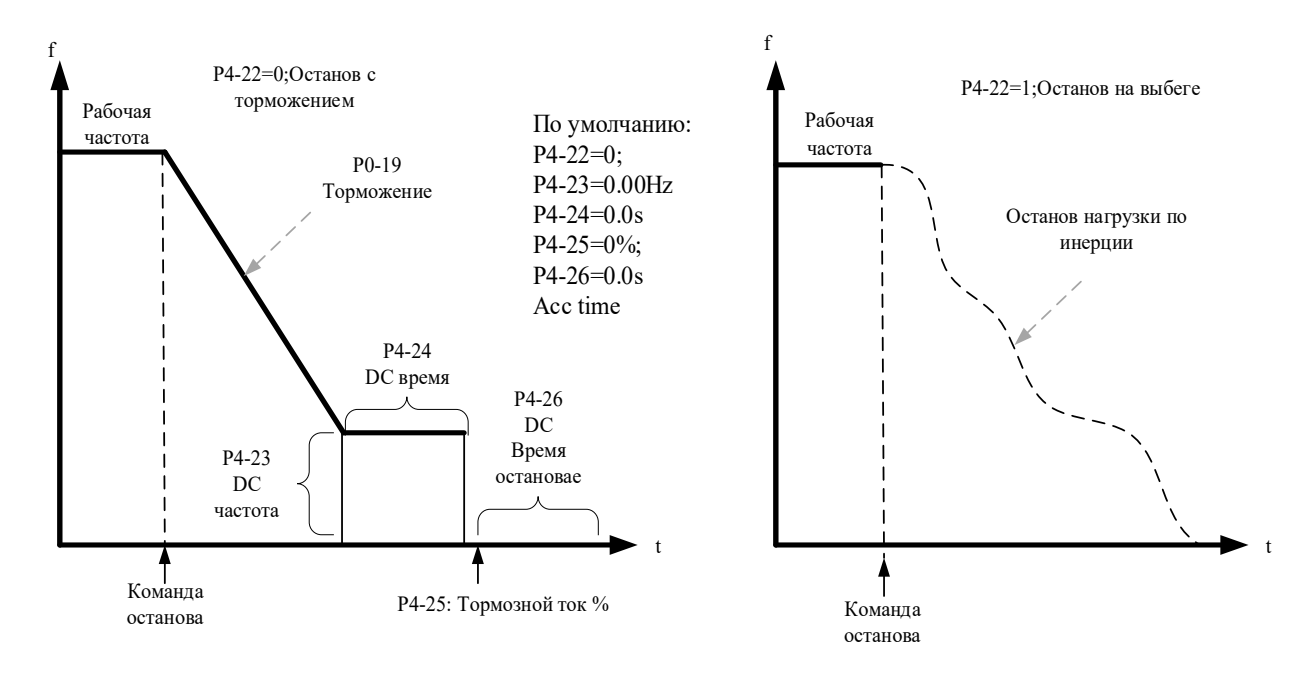

В режиме управления VF, если фактическое время разгона двигателя значительно превышает установленное время разгона, для настройки времени разгона могут быть приняты следующие меры:

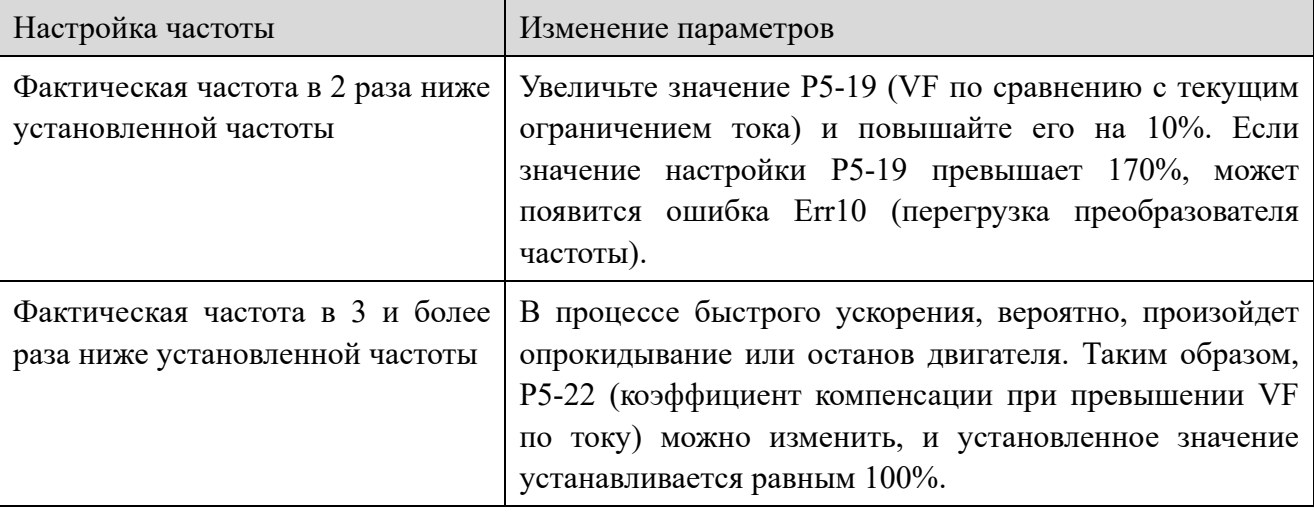

В режиме управления VF, если обнаруживается, что фактическое время замедления двигателя намного превышает заданное время замедления, могут быть приняты следующие меры:

XINT

Частотные преобразователи серии VH6

l fra

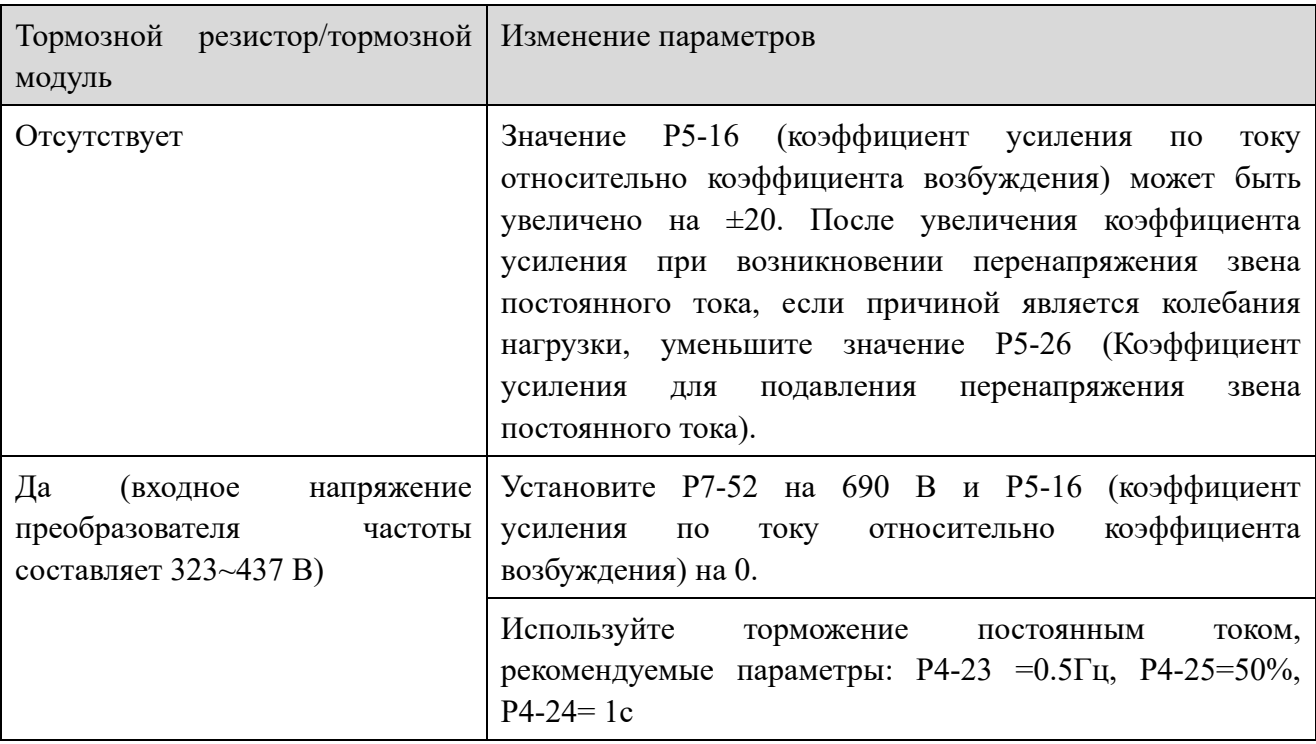

#### Примечание:

**XINJF** 

при использовании тормозного резистора: P5-16 (коэффициент усиления по току относительно коэффициента возбуждения) установлен на 0, в противном случае если параметр не равен нулю, то это может вызвать превышение тока во время работы. Р5-24 (Включение/Отключение при перенапряжении в звене постоянного тока) установлен в 0, в противном случае время замедления может значительно возрасти.

## 3-4. Источник задания частоты

Преобразователь частоты оснащен двумя каналами настройки частоты, основной источником частоты А и вспомогательным источником частоты В, которые могут работать в по одному задающему каналу, переключаться между собой, или устанавливать дополнительную зависимость между ними, чтобы соответствовать различным требованиям к управлению. Уставка задается в параметре Р0-05

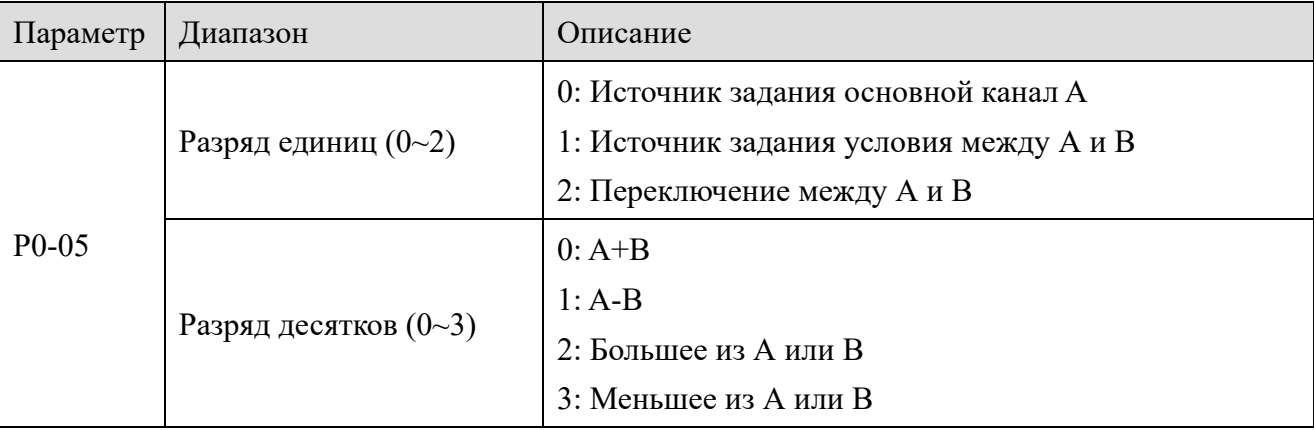

l fur

3-5. Функция частоты качания

**XINJE** 

Функция частоты качания относится к выходу преобразователя частоты, который изменяется с заданной частотой в качестве основной и двумя частотами ограничения. В оборудовании для обработки текстильных и химических волокон функция качания частоты улучшает равномерность намотки шпинделя.

Параметрами настройки частоты качания:

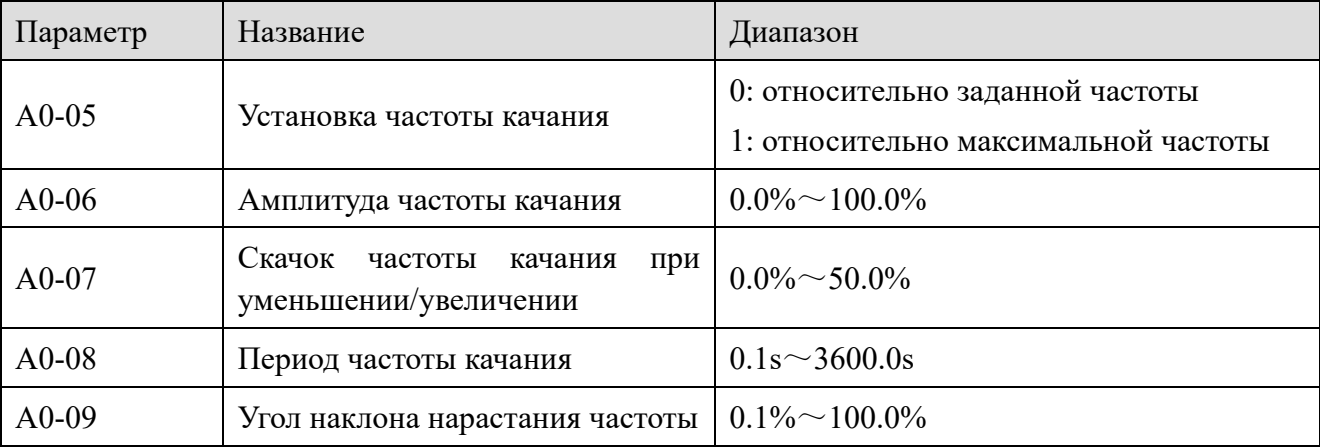

Относительное значение амплитуды колебаний определяется параметром A0-05.

0: относительно заданной частоты (источник задания P0-05).

Амплитуда меняется в зависимости от заданной частоты.

1: относительно максимальной частоты (P0-13) - система с фиксированной амплитудой колебаний.

Когда частота колебаний равна заданной частоте (A0-05 = 0), график представлен ниже:

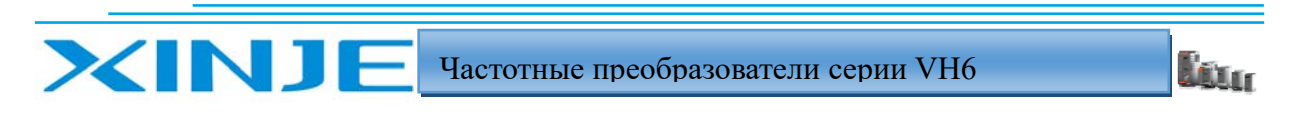

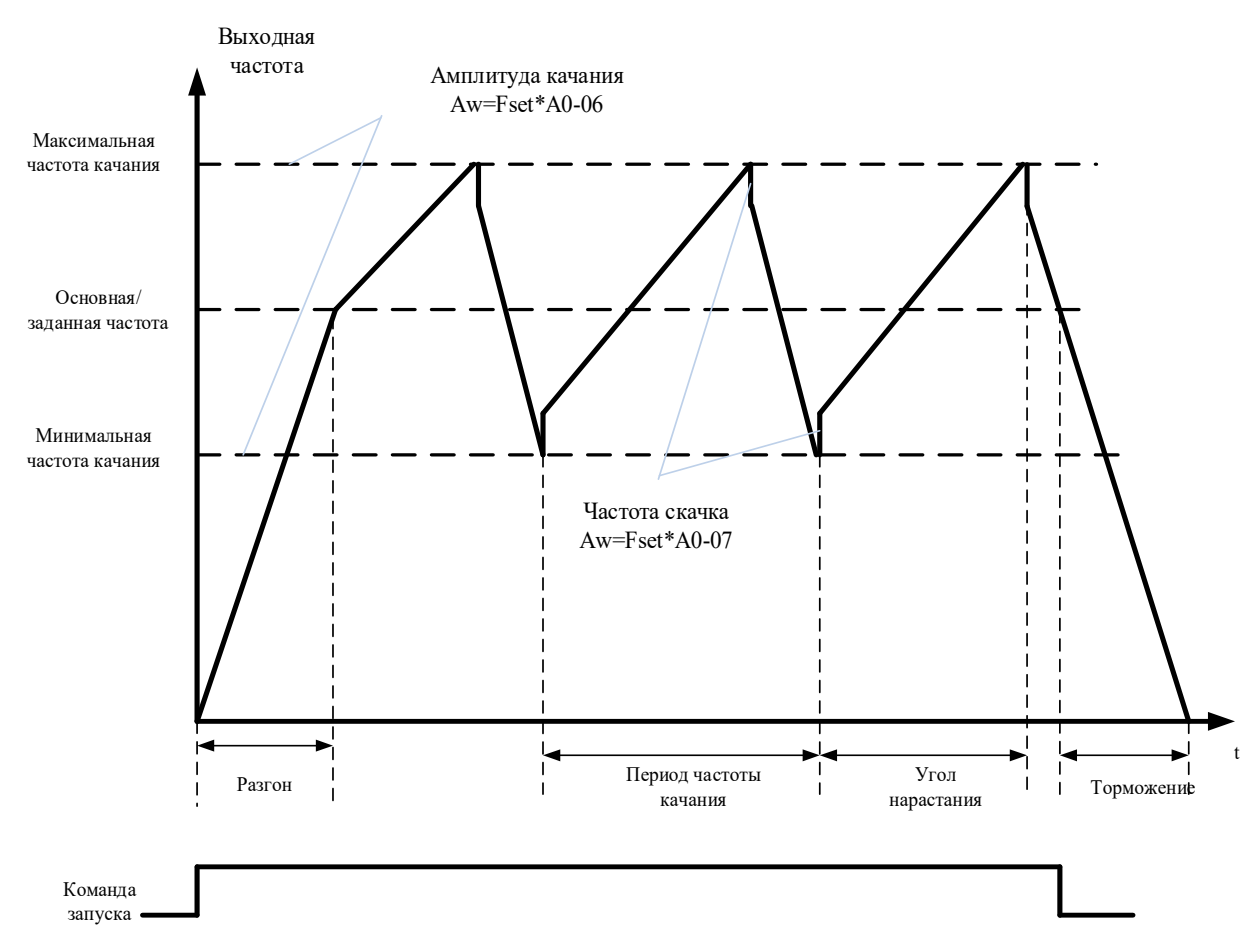

A0-06 амплитуда качания AW:

Когда амплитуда качания относительно основной частоты (A0-05=0), AW=задание частоты  $P0-05 \times A0-06$ .

Когда амплитуда качания относительно максимальной частоты  $(A0-05=1)$ . AW = максимальная частота P0-13 × A0-06.

Период изменения частоты A0-08: значение времени периода изменения частоты.

Скачок амплитуды качания частоты A0-07: Амплитуда скачка частоты — это процентное соотношение частоты скачкообразного изменения к амплитуде качания при включении частоты качания, то есть частота скачка изменения = амплитуда качания  $AW \times$  амплитуда частоты скачка изменения A0-07.

Если качание происходит относительно основной частоты (A0-05=0), частота скачка является переменной величиной.

Если качание происходит относительно максимальной частоты (A0-05=1), частота скачка является фиксированной. Рабочая частота качания ограничена верхней и нижней предельными частотами.

Угол наклона нарастания частоты A0-09: это процент времени наклона нарастания частоты относительно периода колебания частоты A0-08.

Время угла нарастания (с) = период колебания частоты  $A0-08 \times A0-09$ ;

Время угла спада (с) = период колебания частоты  $A0-08\times$  (1-A0-09).

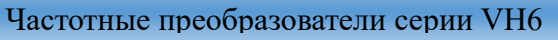

<u>liu,</u>

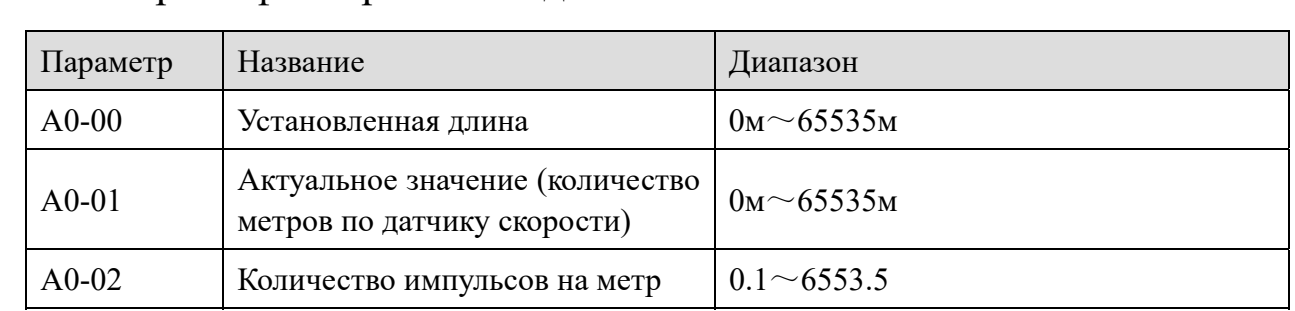

3-6. Контроль фиксированной длины

XINJ

Вышеуказанные параметры используются для управления расстоянием.

Необходимо установить соответствующую функцию входа терминала как "Вход для подсчета расстояния" (функция 22). При высокой частоте импульсов необходимо использовать высокоскоростной вход X4. Фактическую длину A0-01 можно рассчитать путем деления количества импульсов, считываемых по входу, на количество импульсов A0-02 импульсов на метр. Когда фактическая длина превышает установленную длину A0-00, на дискретном выходе появляется сигнал "Длина достигнута".

В процессе управления по заданному расстоянию операция сброса длины может быть выполнена с помощью входа (функция 23). Схема работы функции показана на следующем рисунке:

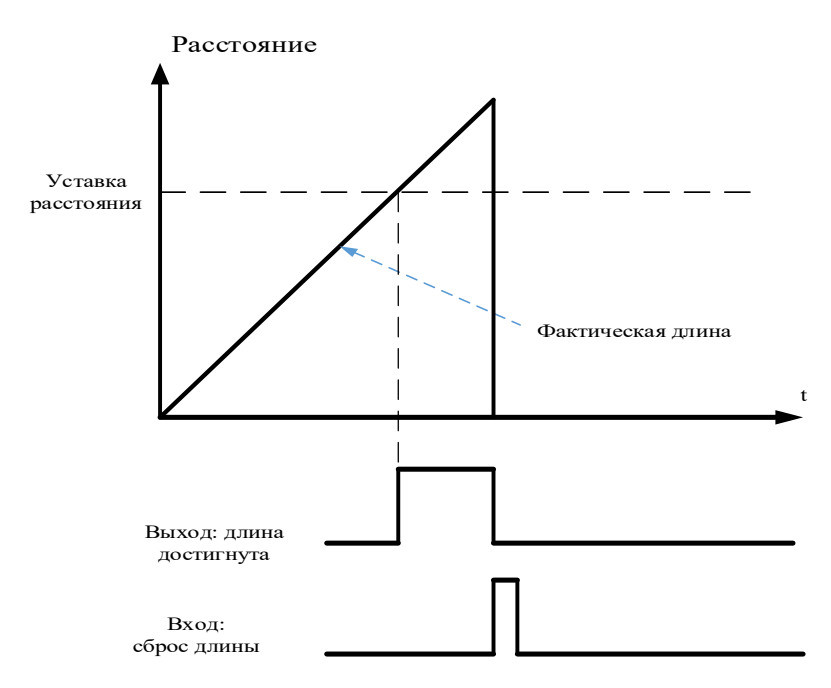

## 3-7. Счетные функции частотного преобразователя

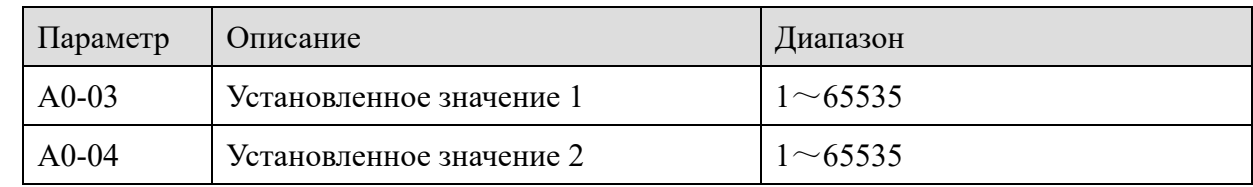

Соответствующая функция входа должна быть установлена как "Вход счетчика" (функция 20). При высокой частоте импульсов необходимо использовать высокоскоростной вход X4.

<u>l fun</u>

Когда значение счетчика достигает заданного значения A0-04, выход Y выдает сигнал "Заданное значение счетчика 1 достигнуто". В это время счетчик продолжает считать. Когда значение счетчика 2 достигает заданного значения A0-03, выход Y выдает сигнал "Заданное значение счетчика 2 достигнуто". Значение счетчика может быть сброшено с помощью входа (функция 21). Выполнение функции выглядит следующим образом:

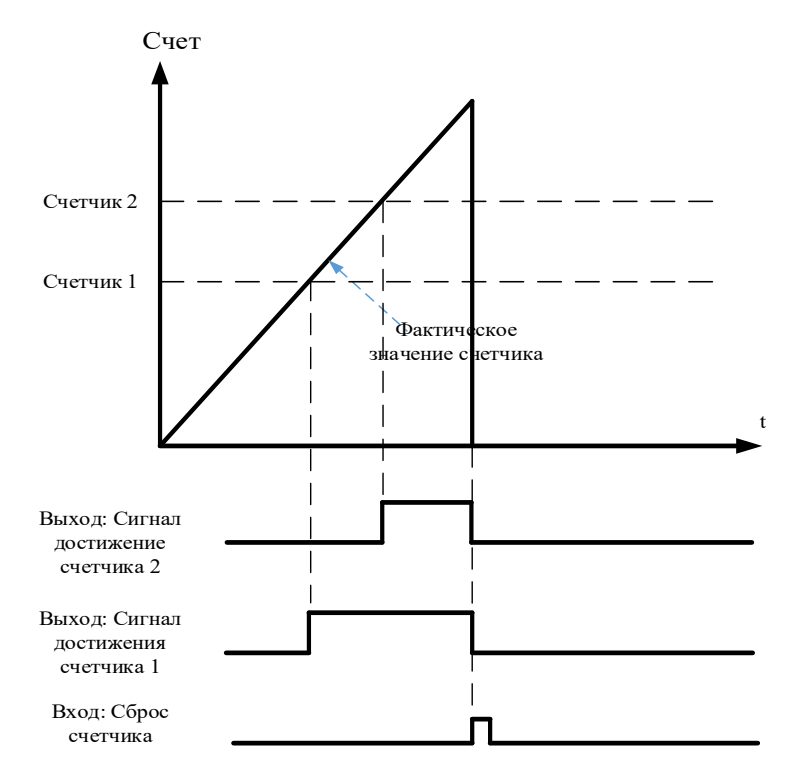

l Fre

## 3-8. Параметры двигателя и автонастройка

## *3-8-1. Параметры двигателя*

Когда инвертор работает в режиме векторного управления (P0-01 = 1 или 2), требуется установить правильные параметры двигателя, которые отличаются от режима VF (P0-01 = 0).

Параметры двигателя 1

**XINJE** 

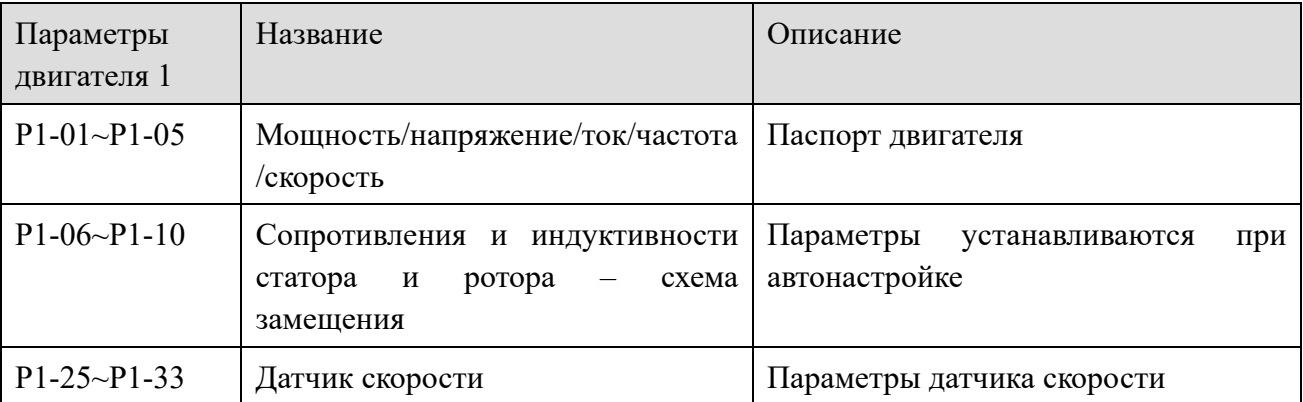

Параметры двигателя 2

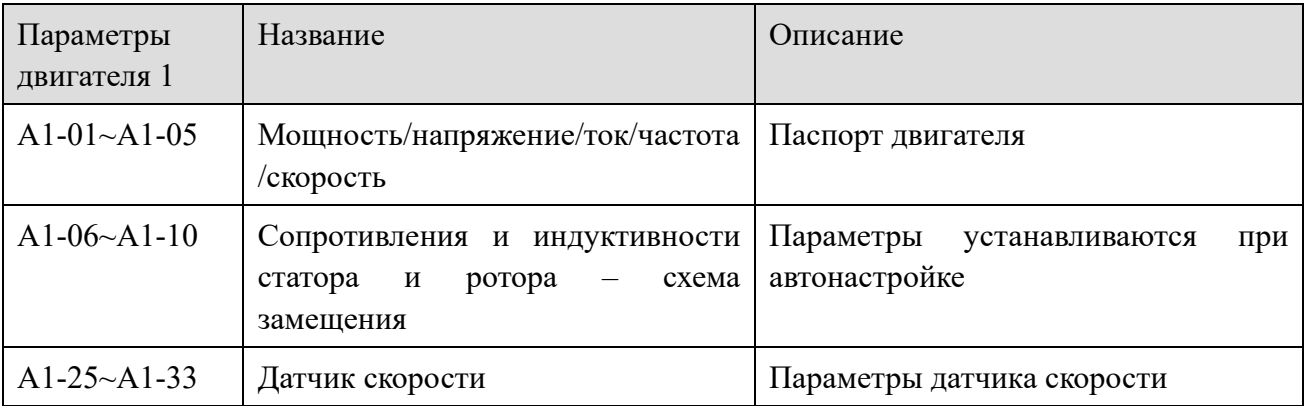

#### *3-8-2. Автонастройка двигателя*

Методами получения внутренних электрических параметров управляемого двигателя являются: настройка с вращением, настройка, ручной ввод параметров двигателя и так далее.

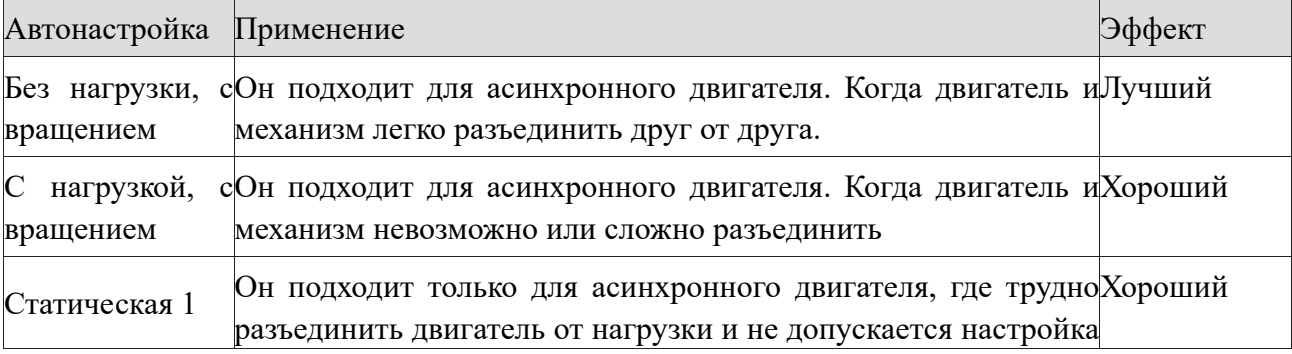

Частотные преобразователи серии VH6

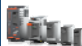

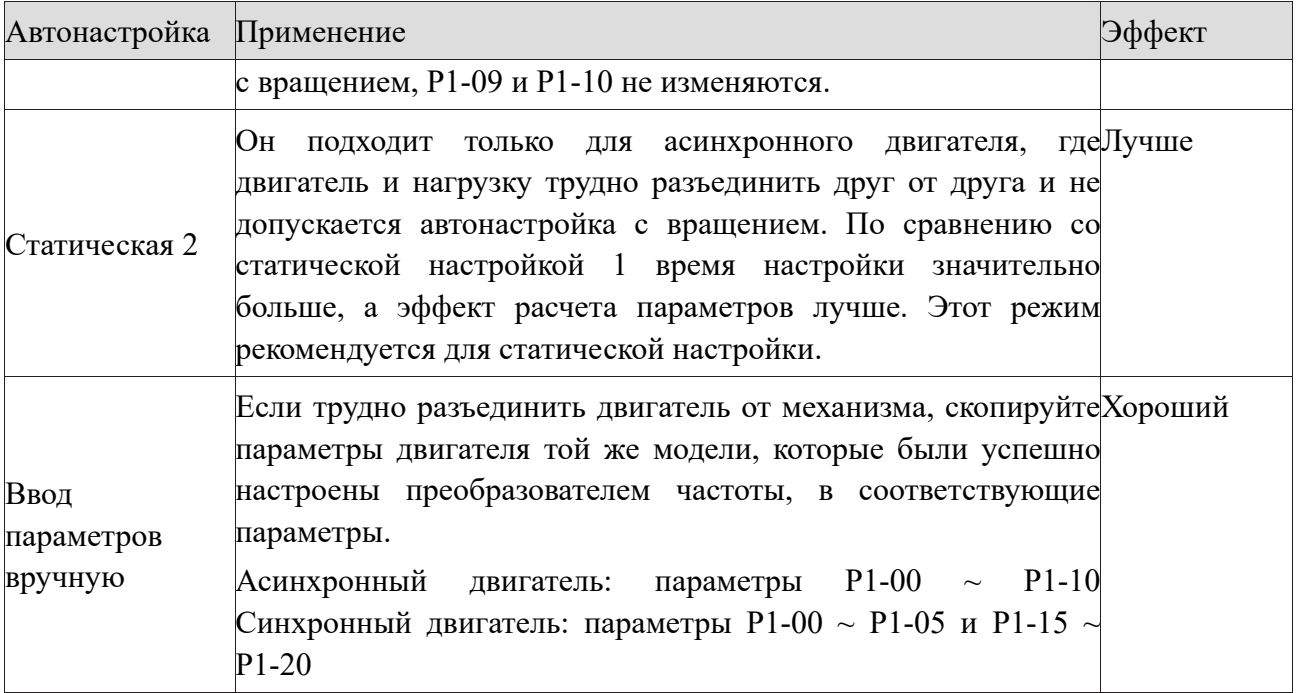

Процедура автоматической настройки параметров двигателя заключается в следующем:

Ниже приведен пример метода настройки параметров двигателя №1 по умолчанию. Способ настройки параметров двигателя №2 такой же, как и у первого, но параметры должны быть изменены соответствующим образом для набора параметров 2.

Шаг 1: если двигатель может быть полностью отсоединен от нагрузки.

Шаг 2: после включения питания выберите режим управления двигателем (Р0-01) в качестве векторного управления с разомкнутым контуром, а затем выберите источник команд частотного преобразователя (Р0-02) - панель управления.

Шаг 3: введите параметры двигателя, указанные на заводской табличке (например, P1-00  $\sim$ Р1-05), пожалуйста, введите следующие параметры в соответствии с фактическими параметрами двигателя (выберите в соответствии с текущим двигателем):

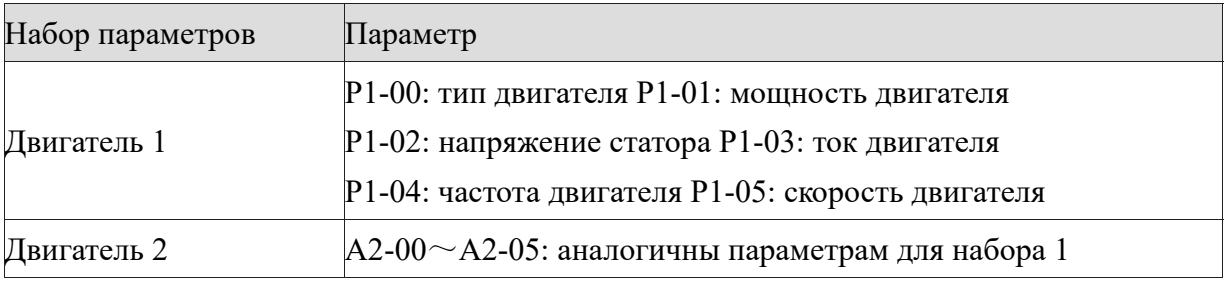

IIIar 4:

**XINJF** 

1. Если это асинхронный двигатель P1-35 (выбор настройки, набор параметров 2 соответствует А2-35) пожалуйста, выберите 2 (автонастройка двигателя с вращением), нажмите ENT/DATA для подтверждения, в это время на клавиатуре отобразится TUNE.

Затем нажмите клавишу RUN на панели управления, преобразователь частоты запустит двигатель постепенно разгоняя и тормозя его, возможна работа в обоих направлениях, загорится индикатор работы. Автонастройка двигателя длится примерно 2 минуты. Когда исчезнет надпись TUNE, он вернется в обычное состояние отображения параметров,

указывая на то, что автонастройка завершена. После настройки с вращением частотный преобразователь автоматически рассчитает следующие параметры двигателя:

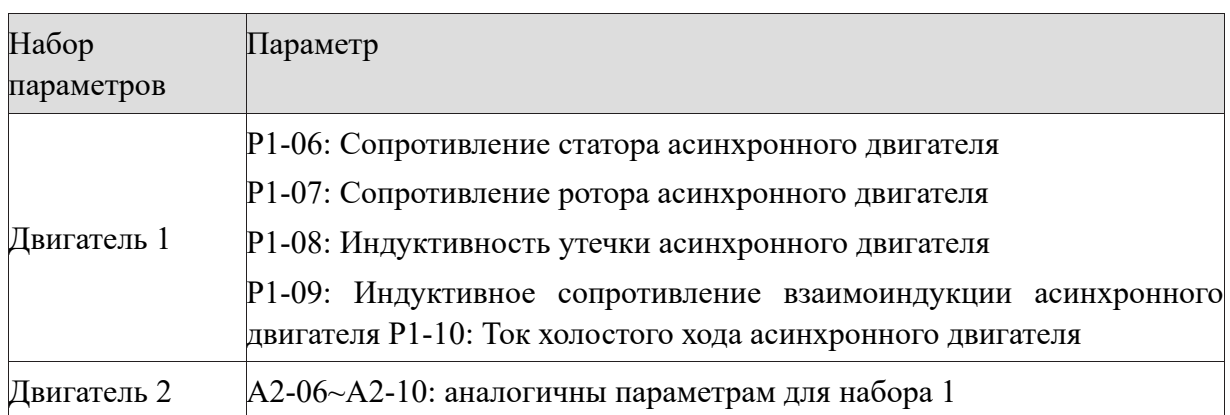

Если двигатель не может быть полностью отсоединен от механизма, выберите 1 (статическая настройка асинхронного двигателя) в P1-35 (набор параметров 2 - PA-35), а затем нажмите RUN на панели оператора, чтобы начать операцию автоматической настройки параметров двигателя.

2. Если частотный преобразователь используется для синхронного двигателя, то установите P1-35 (набор параметров 2 - A2-35) -12 (настройка с вращением для синхронного двигателя), нажмите ENT/DATA для подтверждения, и на клавиатуре отобразится TUNE.

Затем нажмите клавишу RUN на панели управления, преобразователь частоты запустит двигатель постепенно разгоняя и тормозя его, возможна работа в обоих направлениях, загорится индикатор работы. Автонастройка двигателя длится примерно 2 минуты. Когда исчезнет надпись TUNE, он вернется в обычное состояние отображения параметров, указывая на то, что автонастройка завершена. После настройки с вращением частотный преобразователь автоматически рассчитает следующие параметры двигателя:

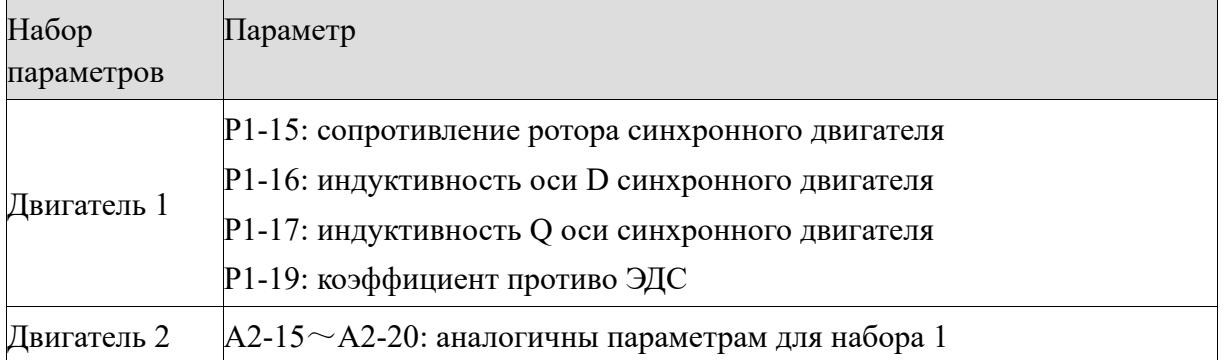

Если двигатель не может быть полностью отсоединен от нагрузки, выберите 11 (статическая автонастройка синхронного двигателя) для P1-35 (набор параметров 2 - A2-35), а затем нажмите клавишу RUN на панели оператора, чтобы начать автонастройку параметров двигателя.

**Примечание:** для настройки векторного режима с замкнутым контуром управления по скорости, пожалуйста, установите правильные параметры датчика скорости и режим управления двигателем (P0-01) - 2.

**XINJE** 

## 3-9. Использование дискретных входов Х

**XINJE** 

Стандартная плата расширения входов-выходов может использовать до 4-х дискретных входов. Способ подключения входов-выходов приведены в главе 2-4-3.

По умолчанию P2-16 = 0000, P2-17 = 0000. При замыкании входа Х равен 1 (положительная логика); когда вход X неактивен равен 0;

Пользователь может изменить режим работы X входа, то есть, когда вход Х активен, равен 0 (отрицательная логика); когда X вход неактивен, равен 1.

В это время соответствующие биты P2-16 и P2-17 необходимо изменить на 1 побитно для каждого входа.

Также частотный преобразователь имеет программный фильтр (P2-12) входного сигнала X, что может повысить уровень защиты от помех и предотвратить ложное срабатывание при дребезге контактов.

Для входов X1-X3 специально предусмотрена функция задержки сигнала срабатывания входа, чтобы обеспечить выдержку времени после срабатывания входа. Функции вышеуказанных четырех X входов могут быть определены в параметрах P2-00  $\sim$  P2-03, и каждому входу может быть назначена одна из 50 функций в зависимости от требований. Обратитесь к подробному описанию параметров P2-00 ~ P2-03 для получения информации. Только вход X4 может принимать использоваться в качестве высокоскоростного входа.

### 3-10. Использование дискретных выходов Y

Стандартная плата расширения входов-выходов имеет два выхода, Y1 и TA1 / TB1 / TC1, где Y1 - транзисторный выход, который может управлять схемой напряжения 24 В постоянного тока, TA1 / TB1 / TC1 - релейный выход (сухой контакт), который может управлять схемой 220 В переменного тока.

Параметры P3-01 - P3-05 определяют функцию каждого выхода. Он может использоваться для индикации различных рабочих состояний и аварийных сигналов частотного преобразователя. Всего существует около 40 функций, которые могут быть присвоены выходу, так что пользователь может реализовать необходимые требования к автоматическому управлению электроприводом. Для получения подробной информации обратитесь к описанию параметров группы P3.

### 3-11. Использование аналоговых входов AI

Стандартная карта входов-выходов поддерживает 2 канала аналоговых входов.

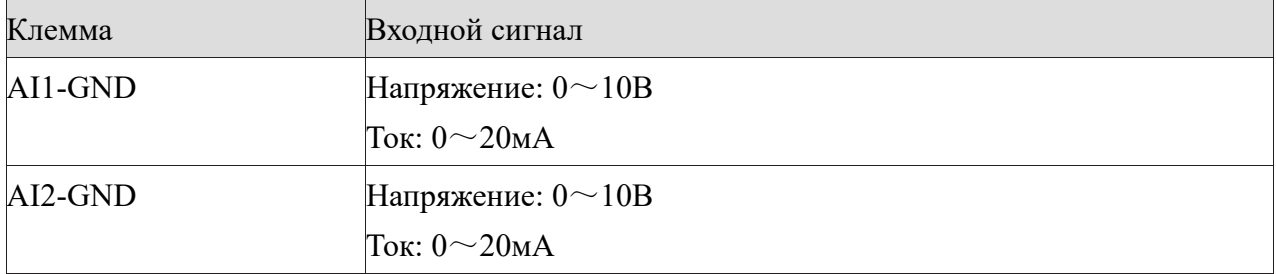

Аналоговый вход может использоваться для внешнего сигнала задания (напряжения или тока)

lin.

частоты, крутящего момента, напряжения VF-режима, PID-регулятора или обратной связи по технологическому параметру. Сигнал напряжения или тока, соответствующее фактическому заданному соотношению физических величин или обратной связи, устанавливается через параметры Р2-18 ~ Р2-45.

Значение аналогового вхола может быть считано в параметрах группы Up; преобразованное вычислительное значение (с учетом выборки и фильтрации) используется для внутреннего последующего вычисления, пользователи не могут напрямую отобразить значение аналогового входа (мгновенное значение) в параметрах частотного преобразователя.

## 3-12. Использование аналоговых выходов АО

Стандартная карта расширения поддерживает только 1 канал аналогового выхода АО.

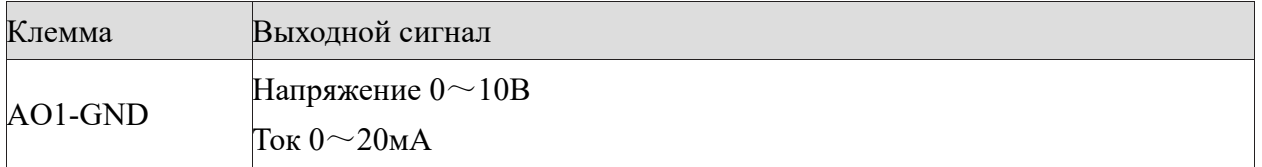

АО1 может использоваться для индикации внутренних рабочих параметров в виде настройки используйте параметры P3-13 и P3-14. аналоговой величины. Лля Модифицированная характеристическая кривая  $Y = kX + b$ , где  $x - bBIX$ одной параметр, а  $k$  и b AO1 могут быть заданы в параметрах P3-15 и P3-16.

**Latin** 

# 4. Описание параметров

## 4-1. Лист параметров

XINJ

- '0': Параметры могут быть изменены в режиме работы.
- ' × ': Параметры не могут быть изменены в режиме работы.
- '-': Только чтение не могут быть изменены.

## Группа Р0: Базовые параметры частотного преобразователя

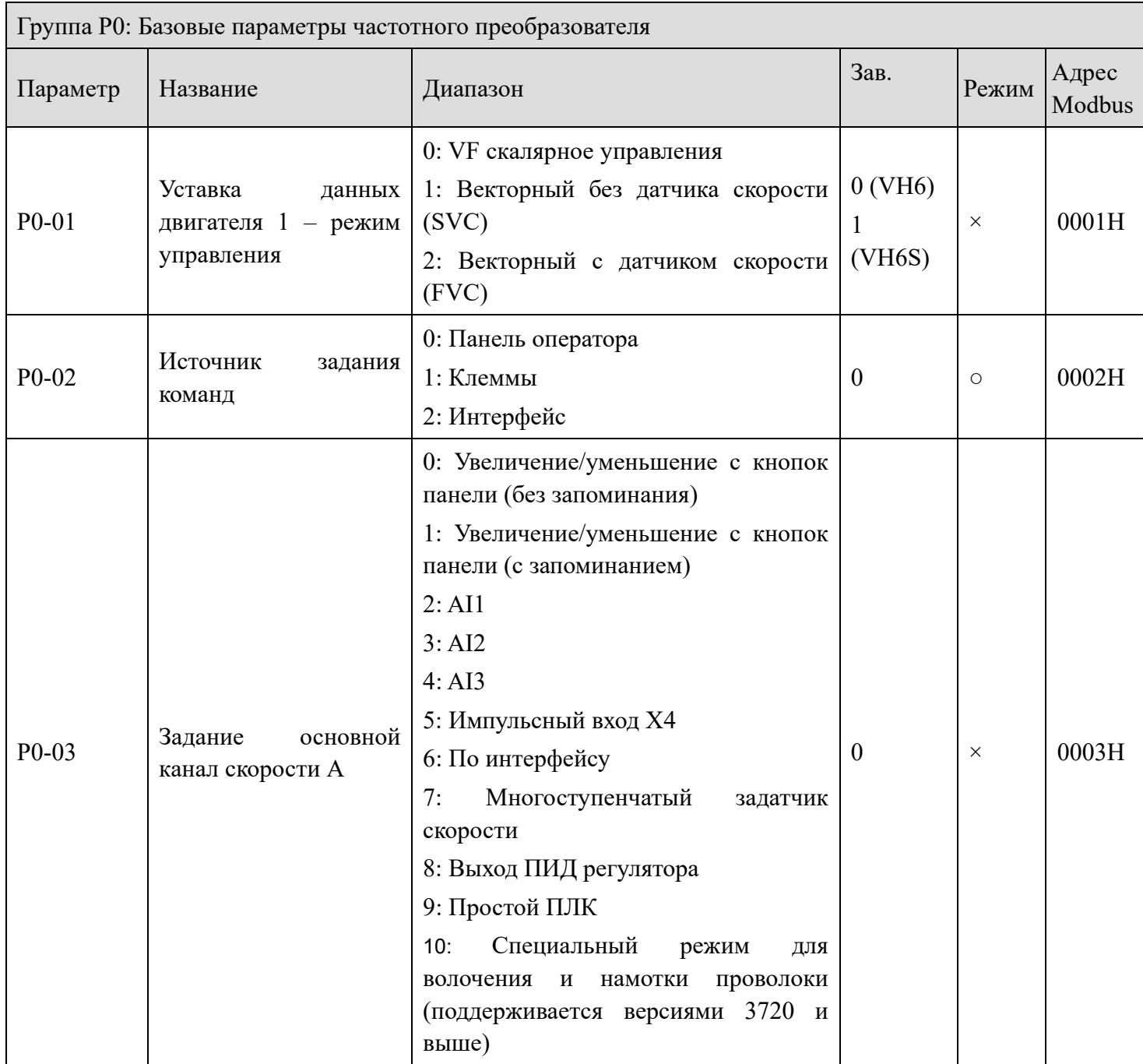

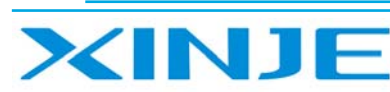

Log

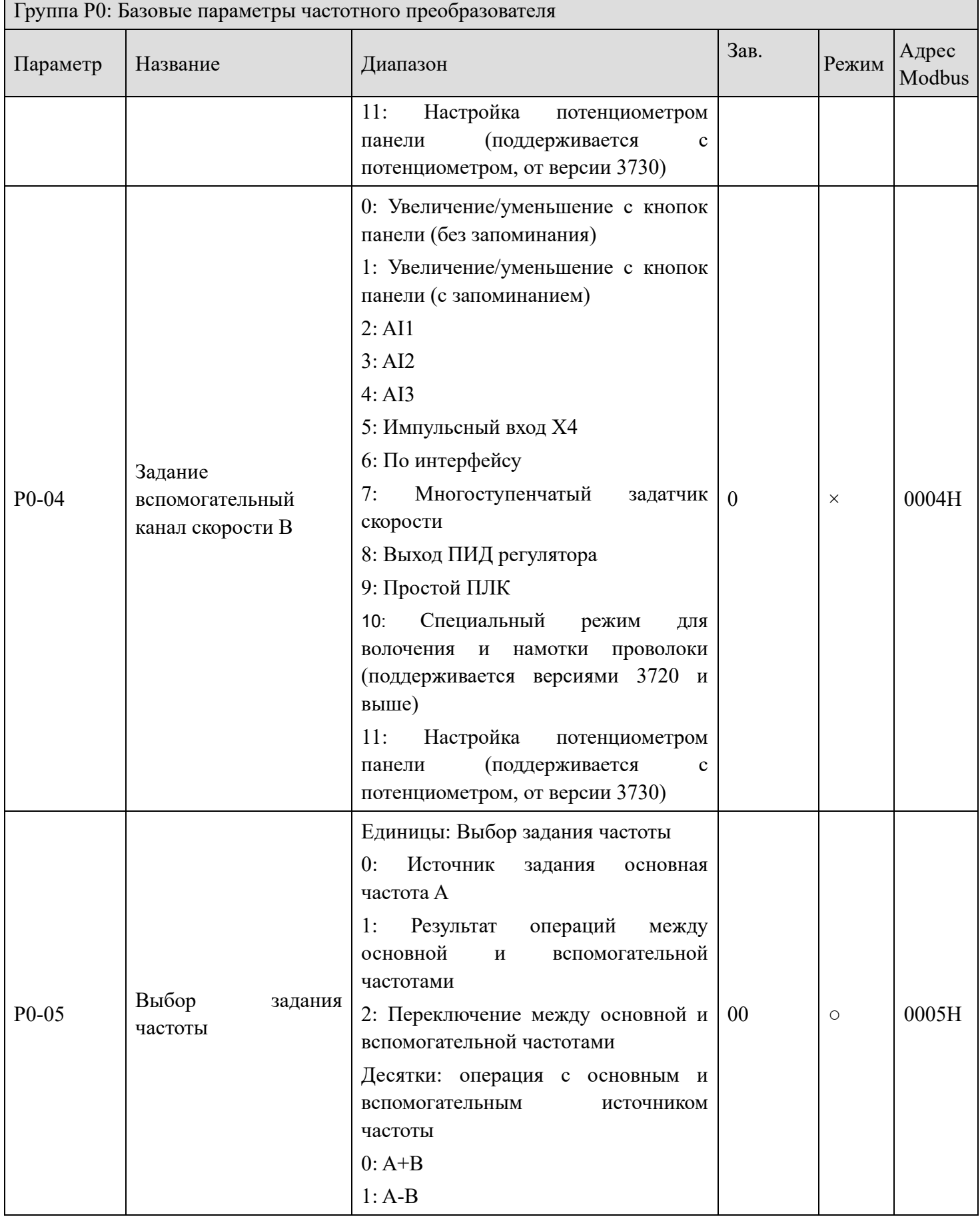

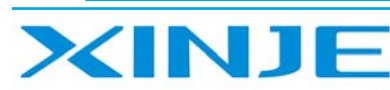

**L**ing

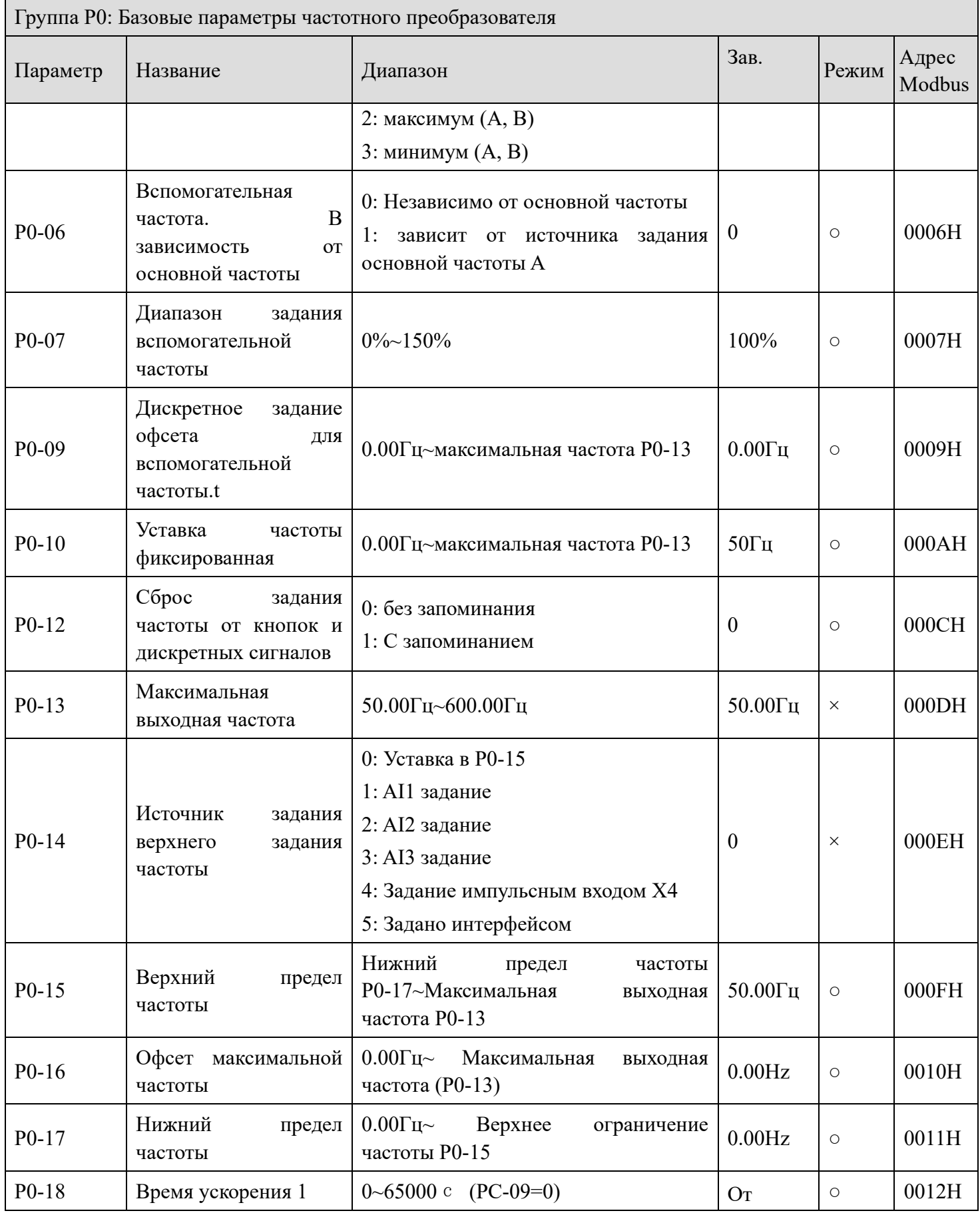

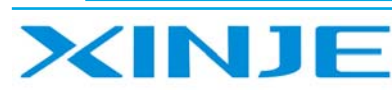

Lon

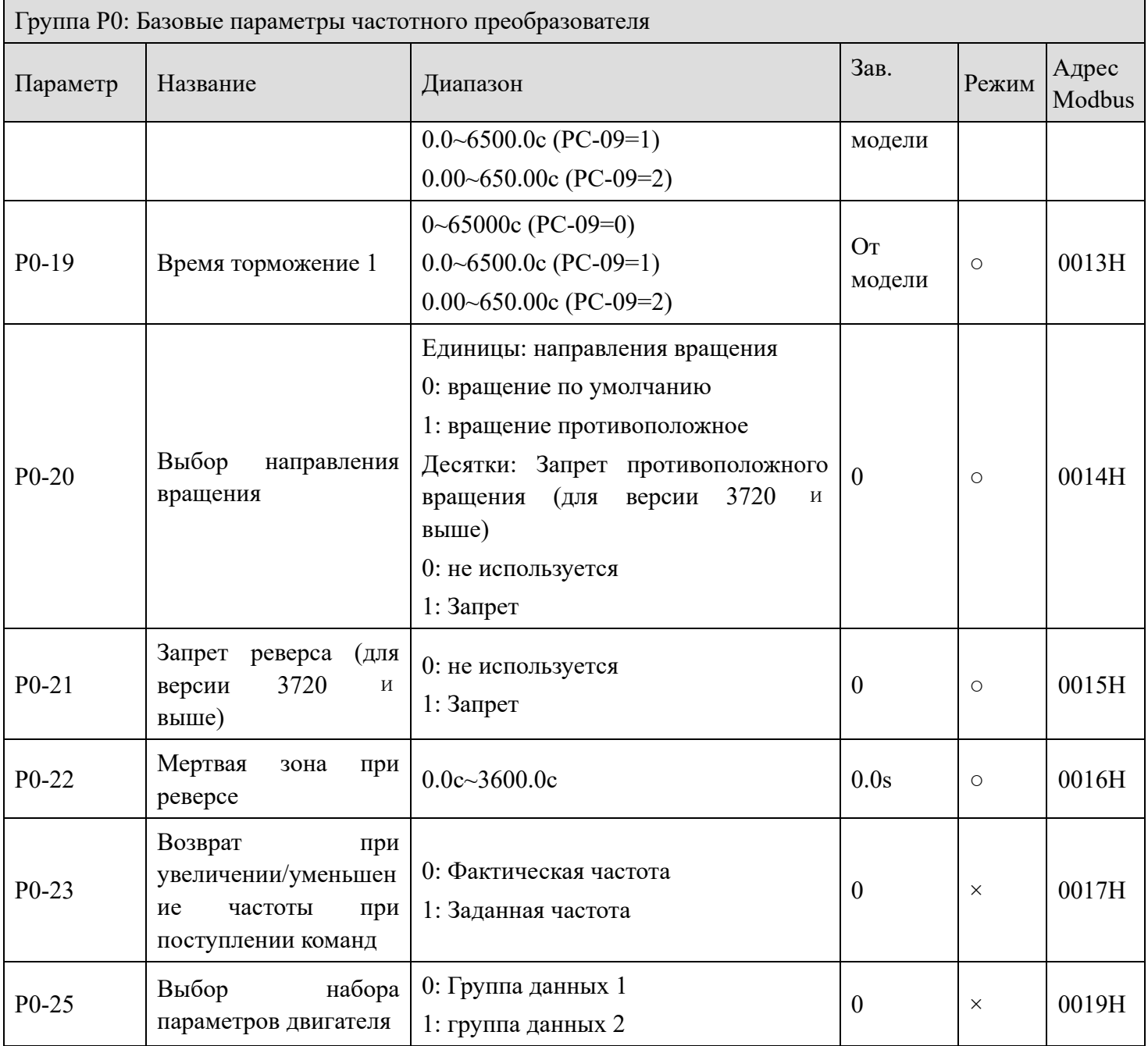

## *Группа P1: Набор параметров для двигателя 1*

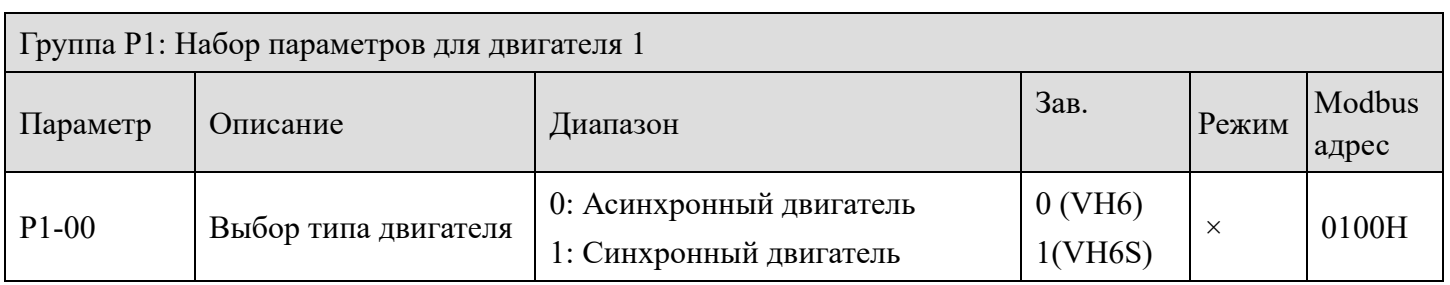

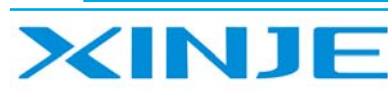

Log

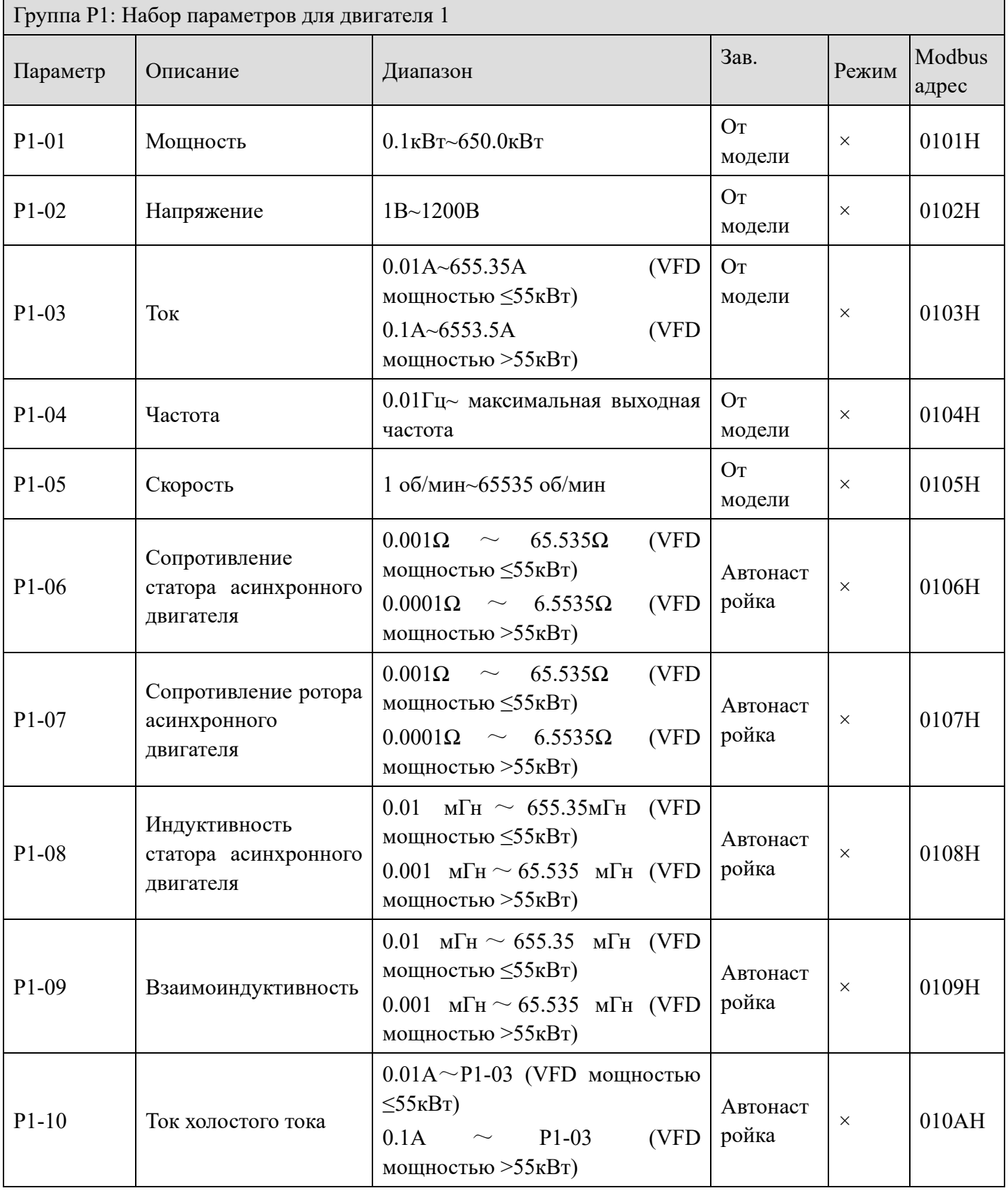

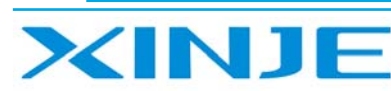

Lour

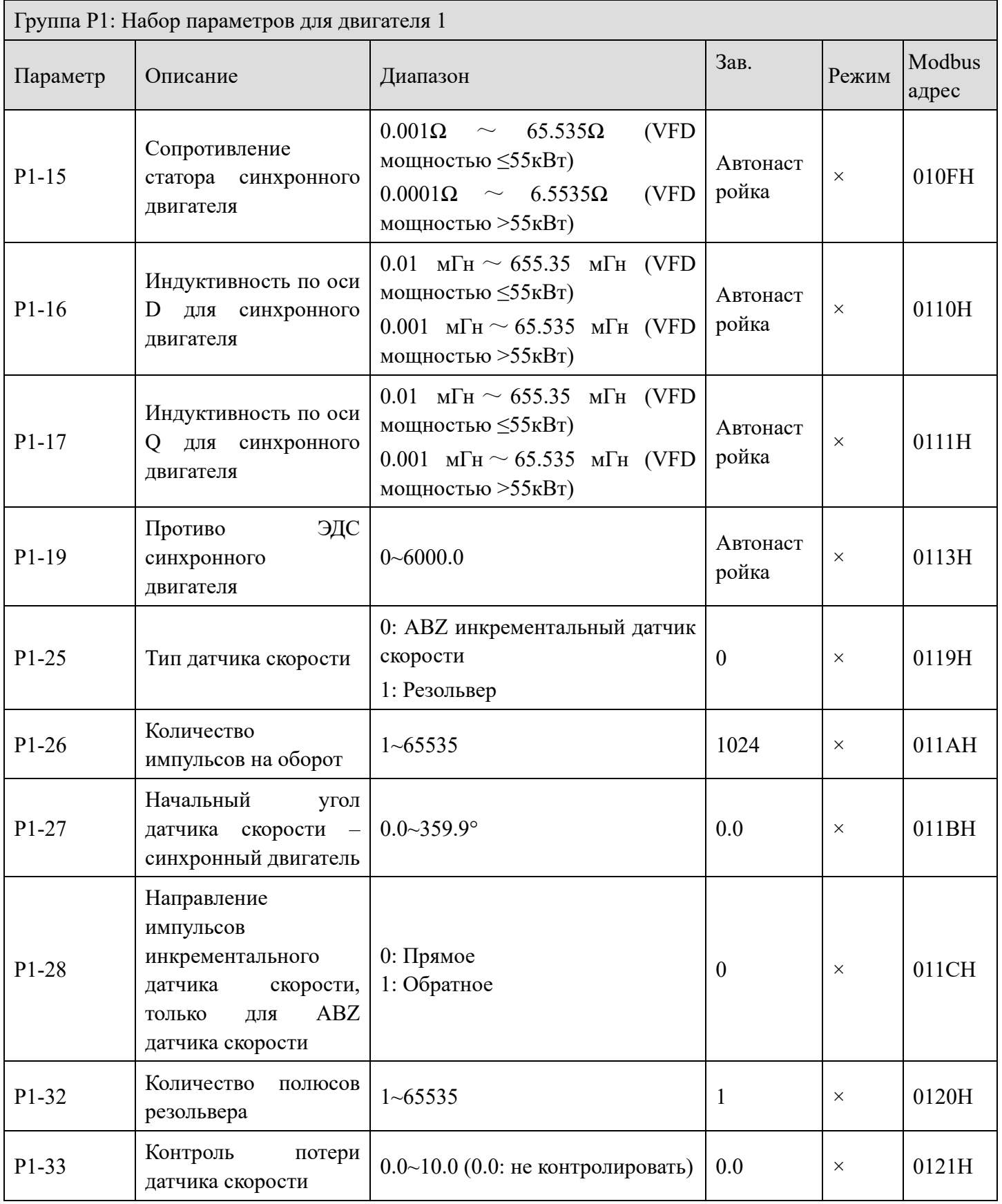

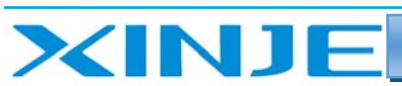

Log

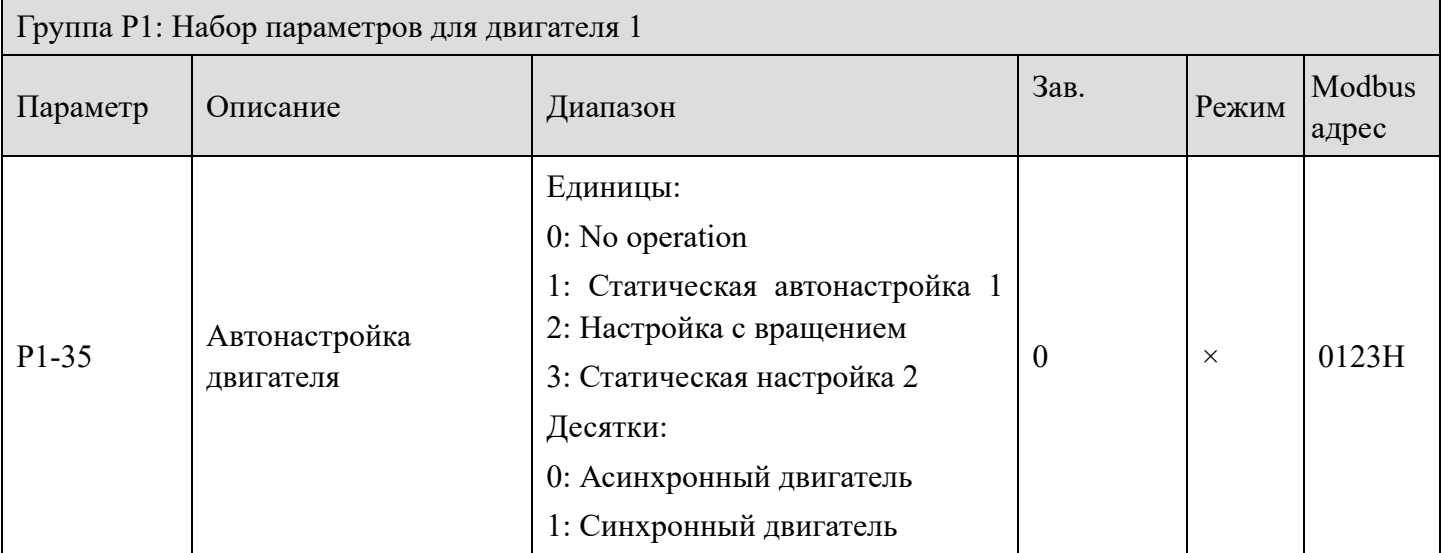

# *Группа P2: Функции параметров входов*

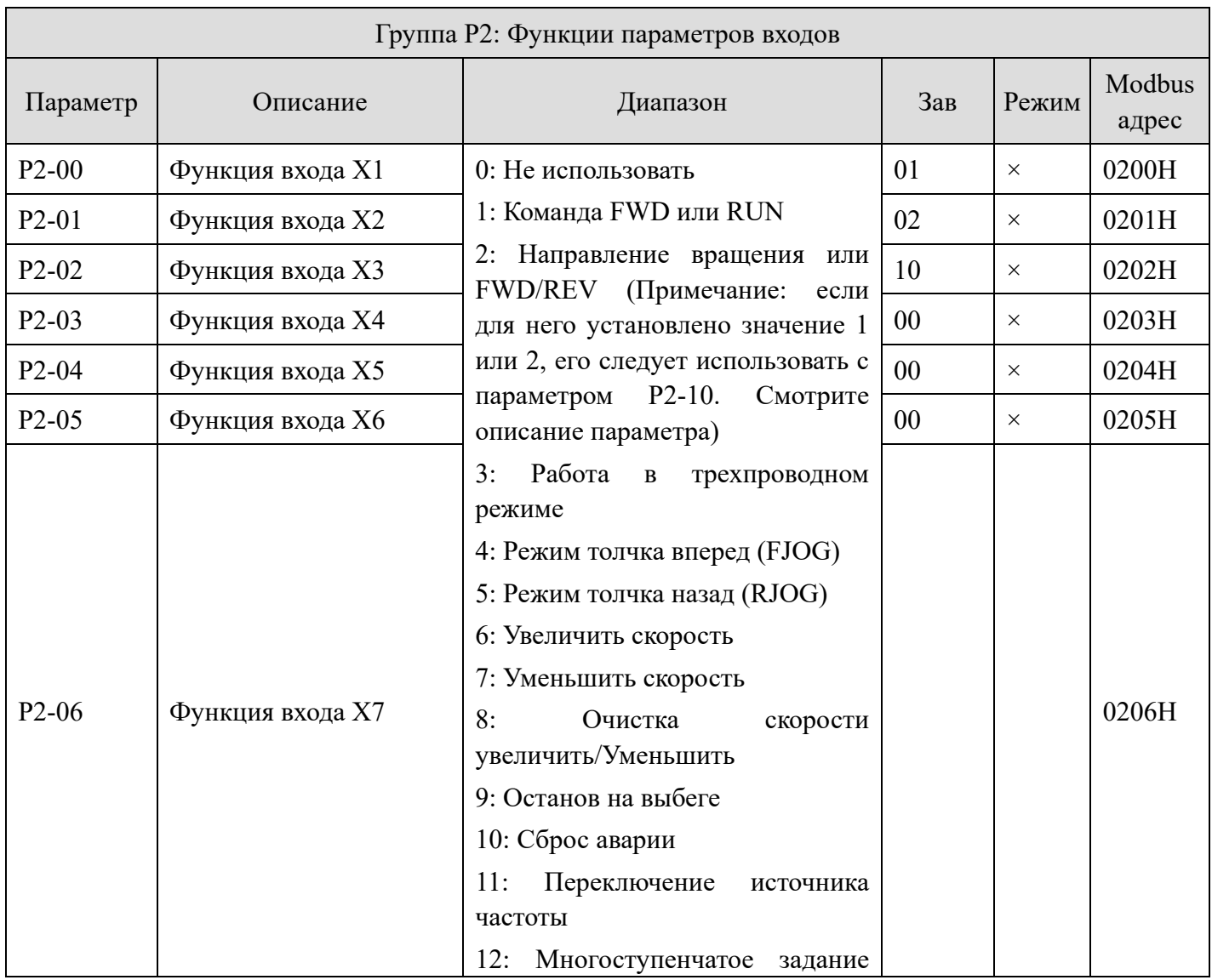

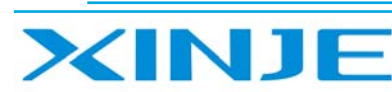

Частотные преобразователи серии VH6

# Lour

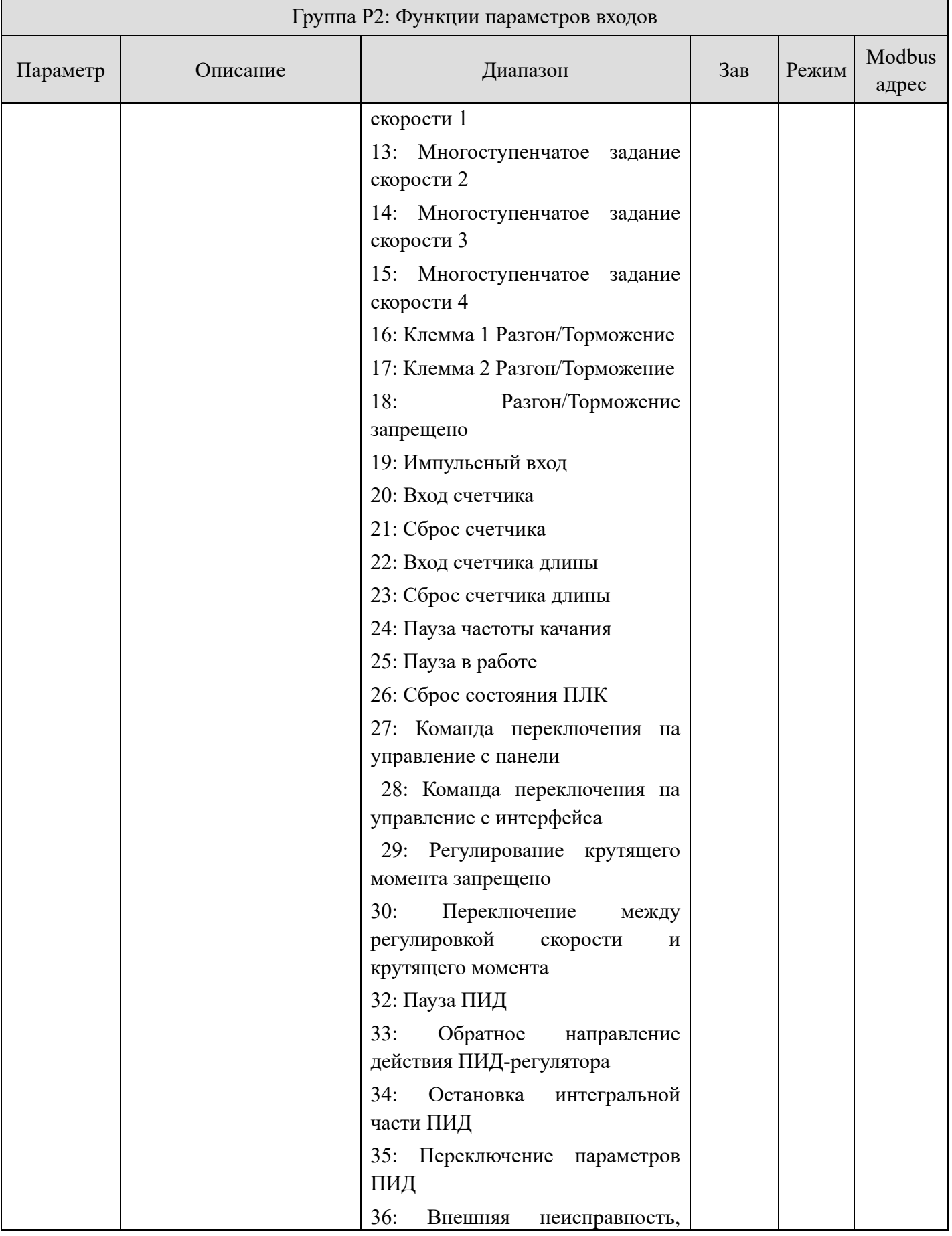

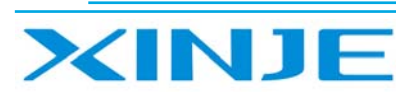

 $\overline{1}$ 

Частотные преобразователи серии VH6

Lour

٦

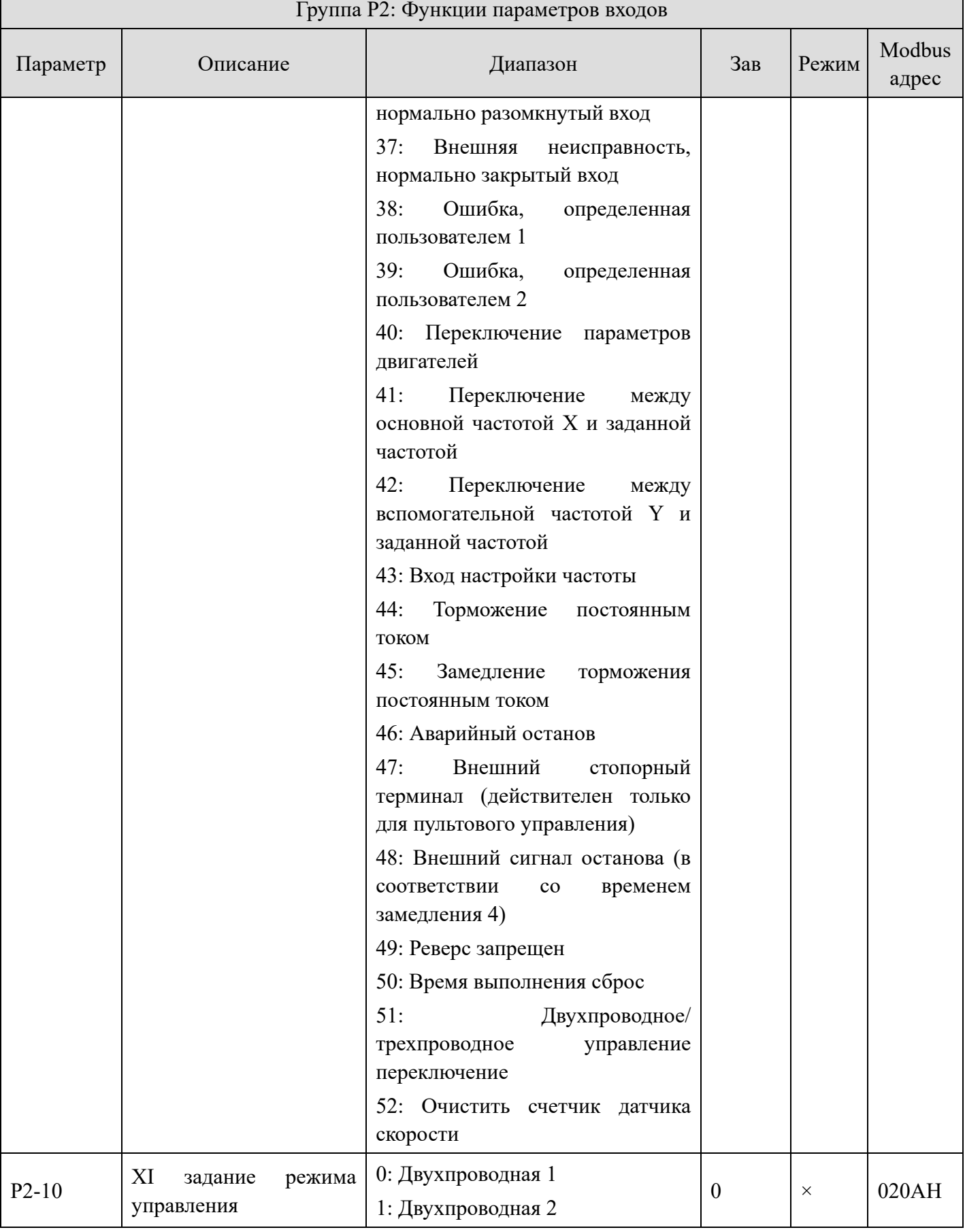

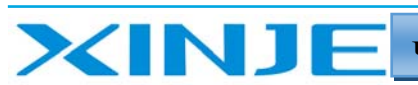

Litter

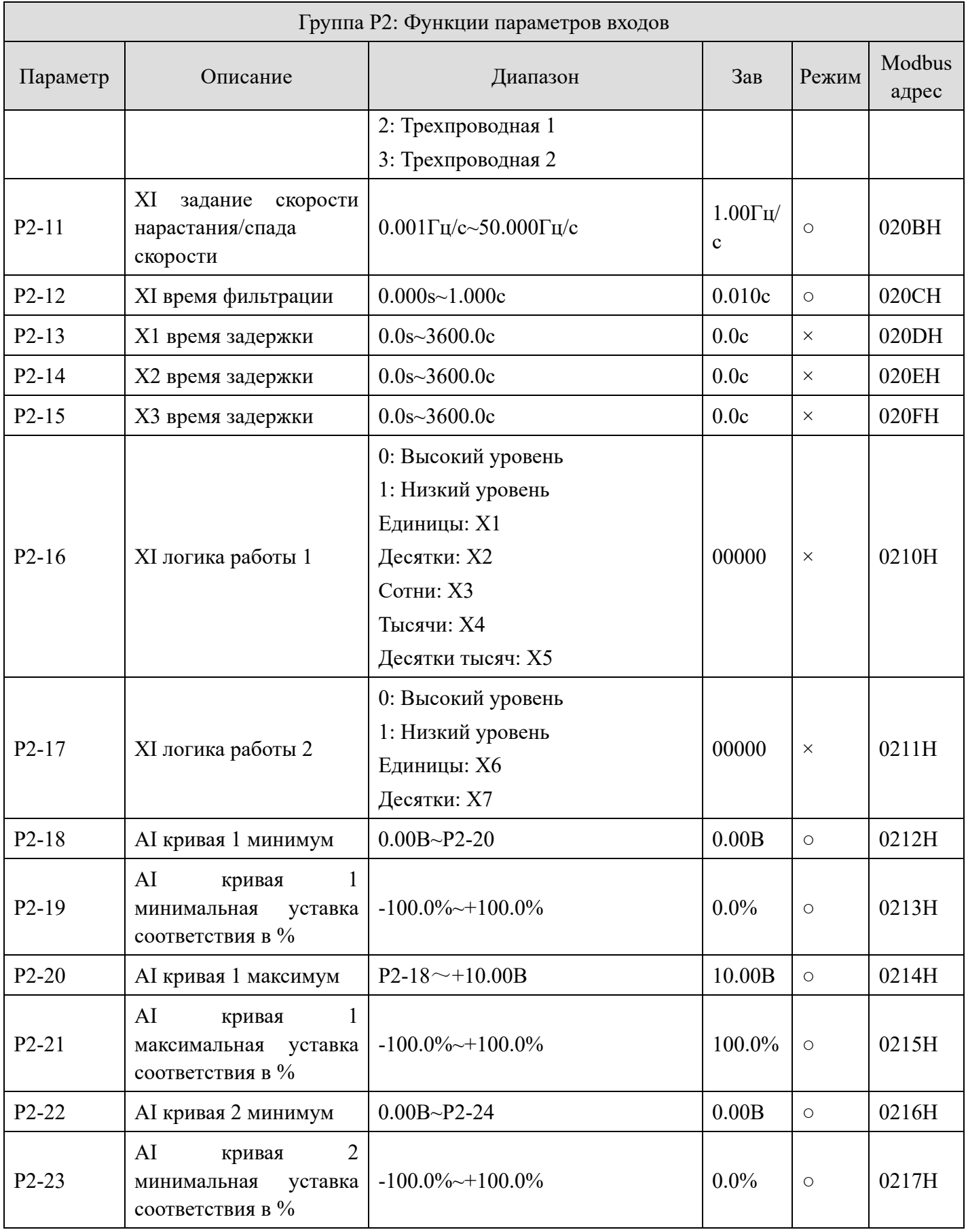
XINJE

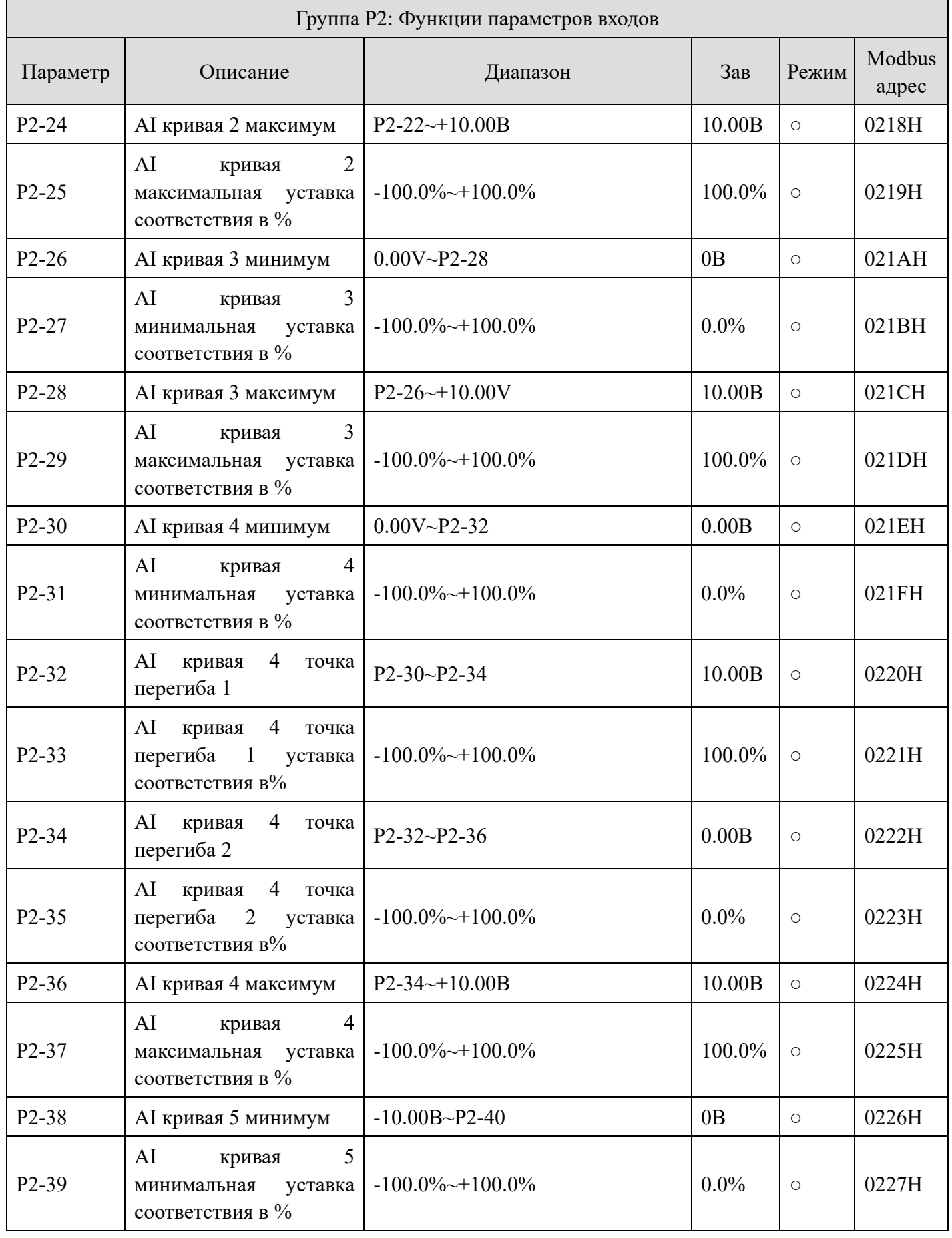

Lour

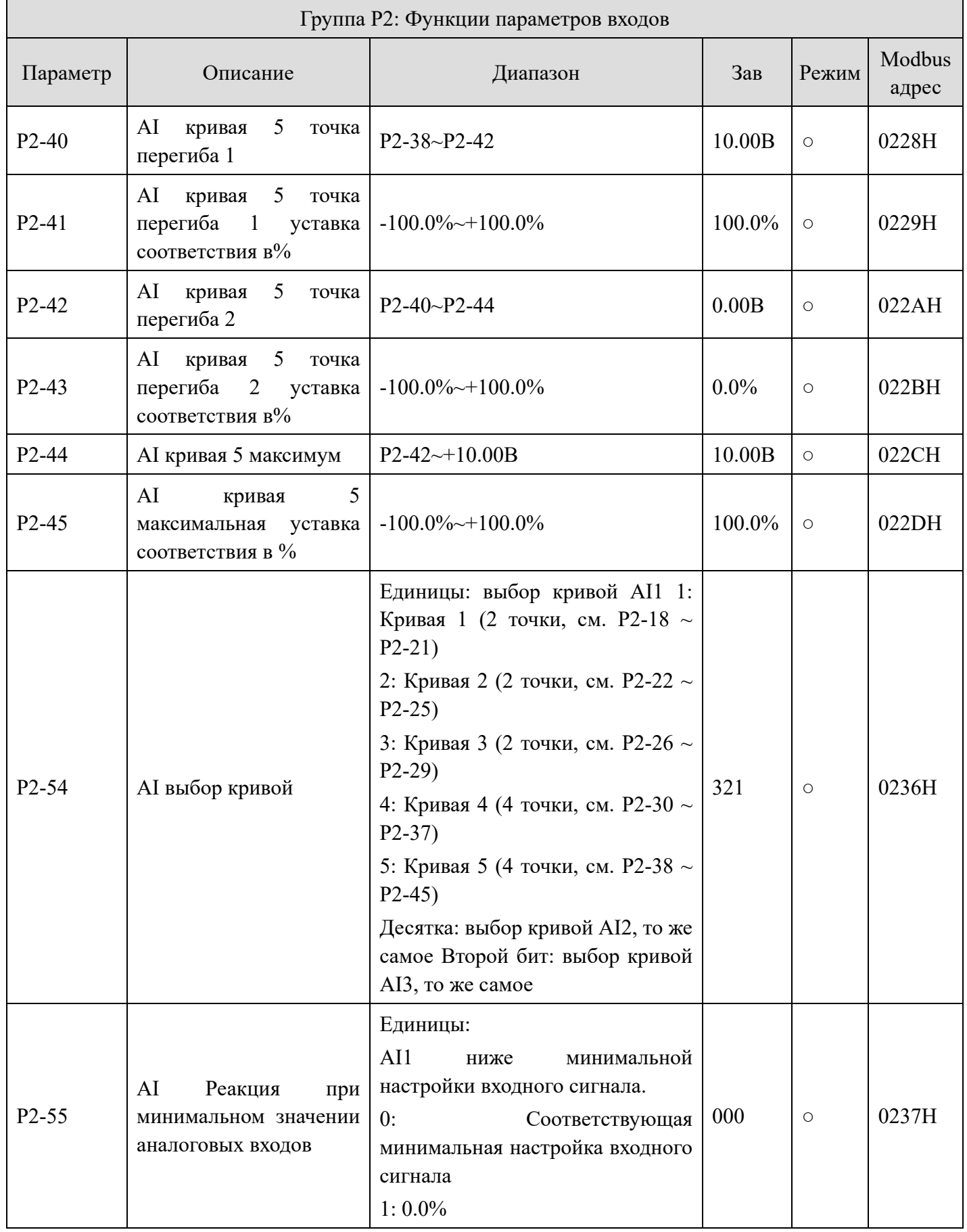

XINJE

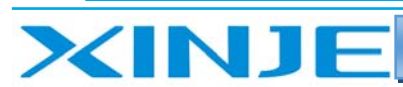

# Lon

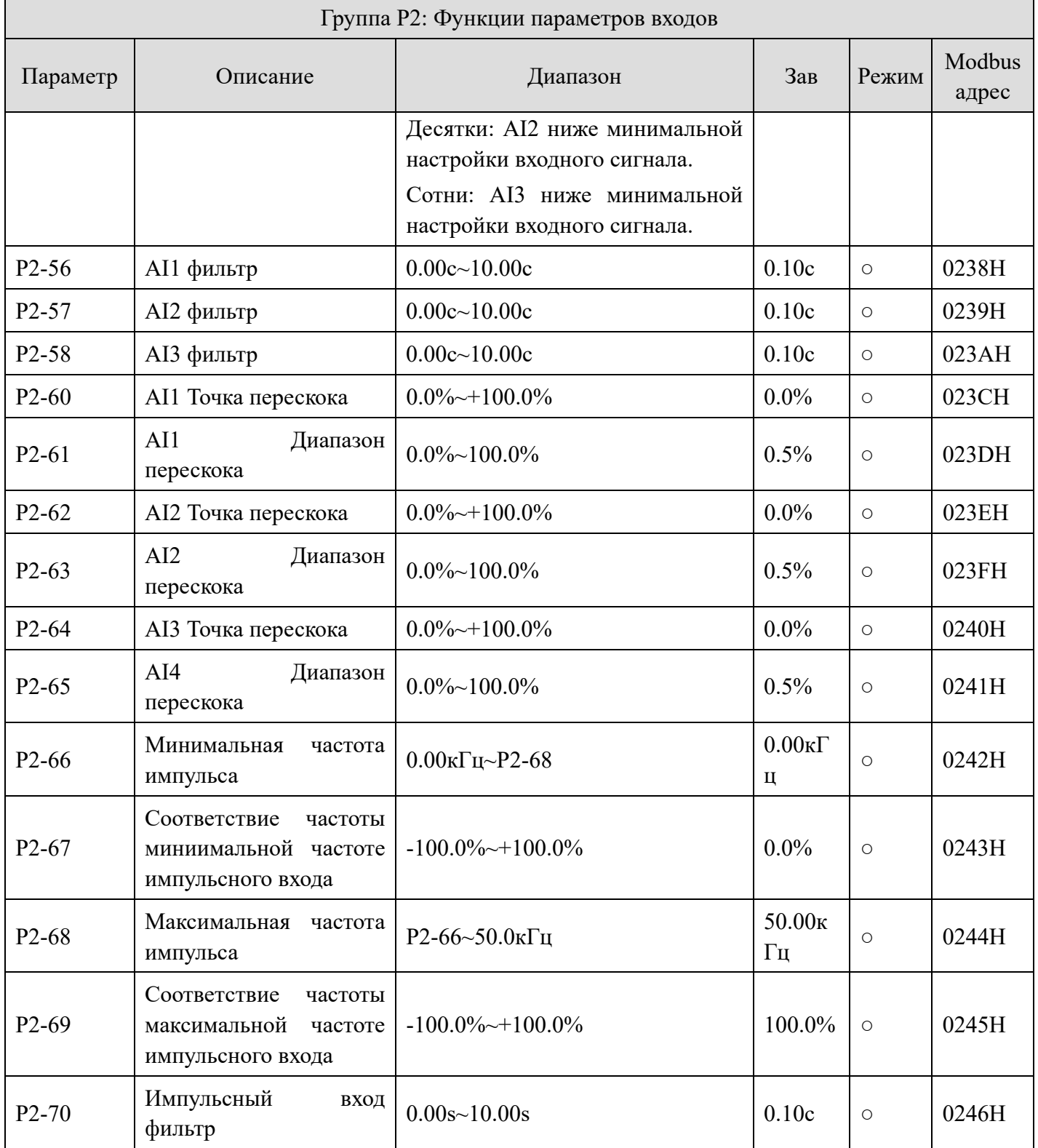

# *Группа P3: Функции параметров выходов*

Группа P3: Функции параметров выходов

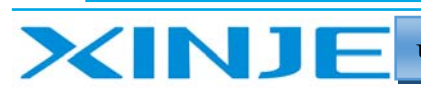

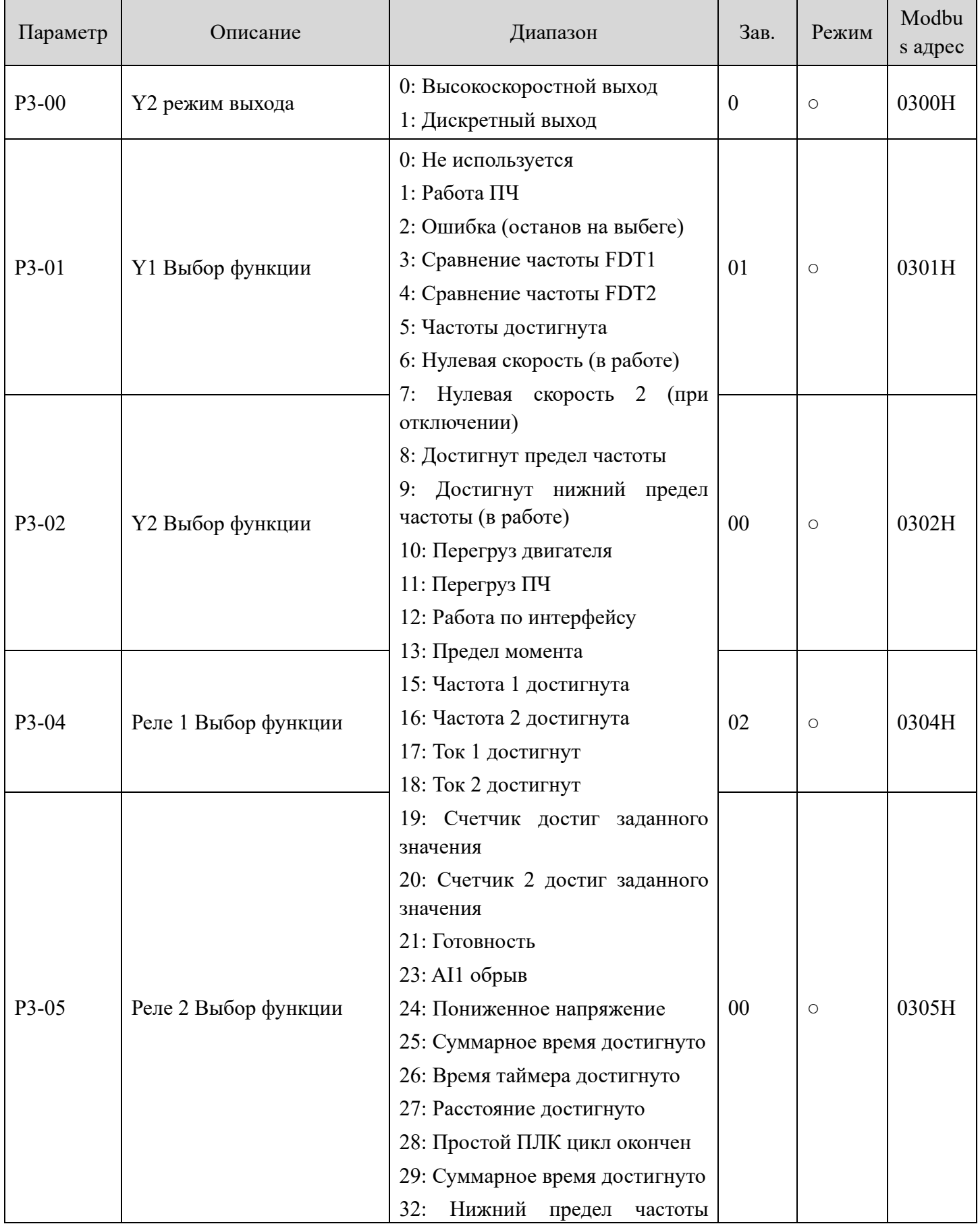

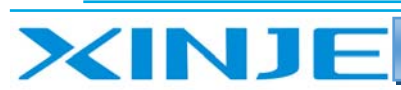

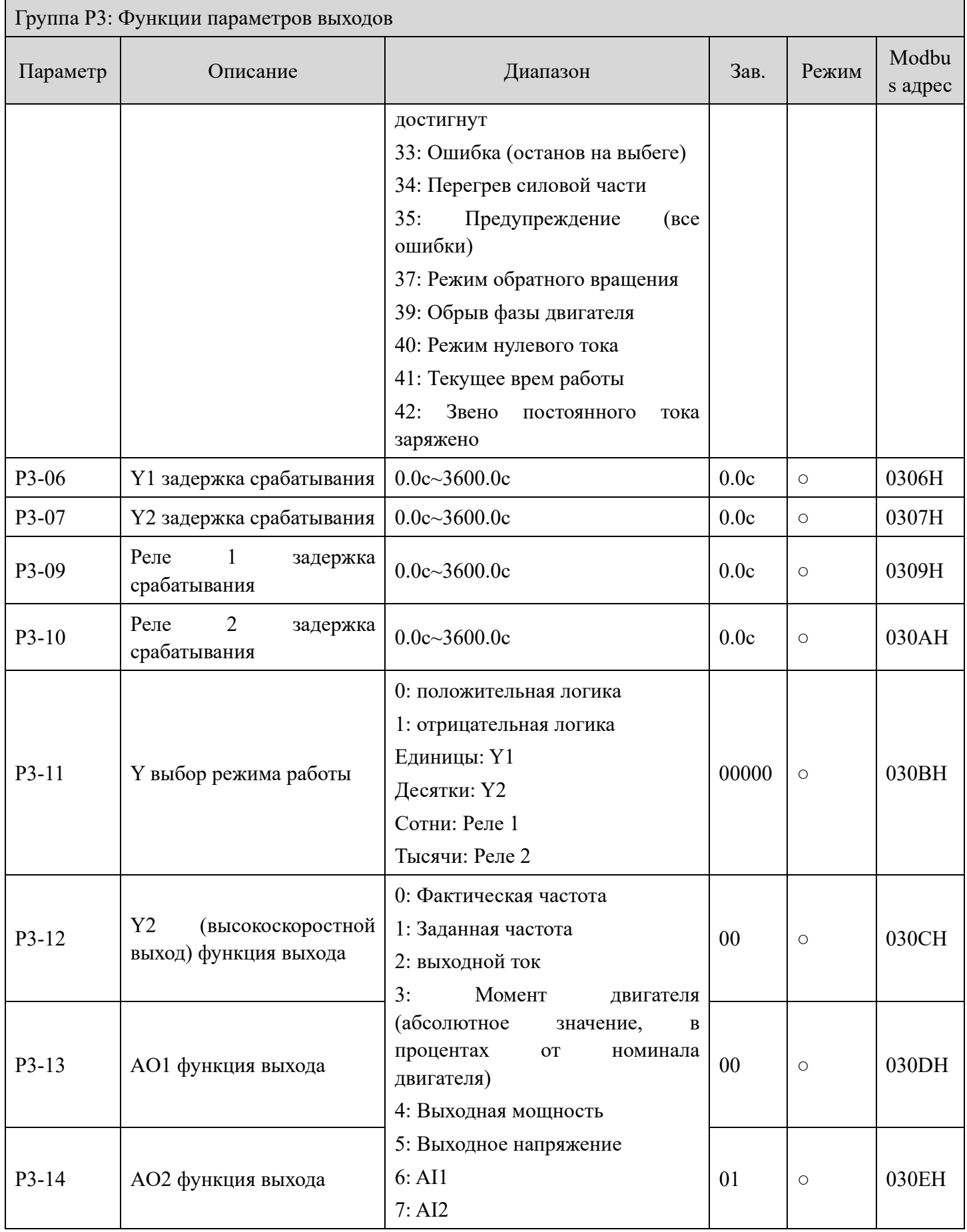

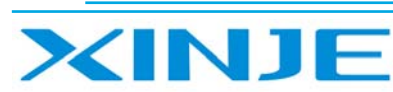

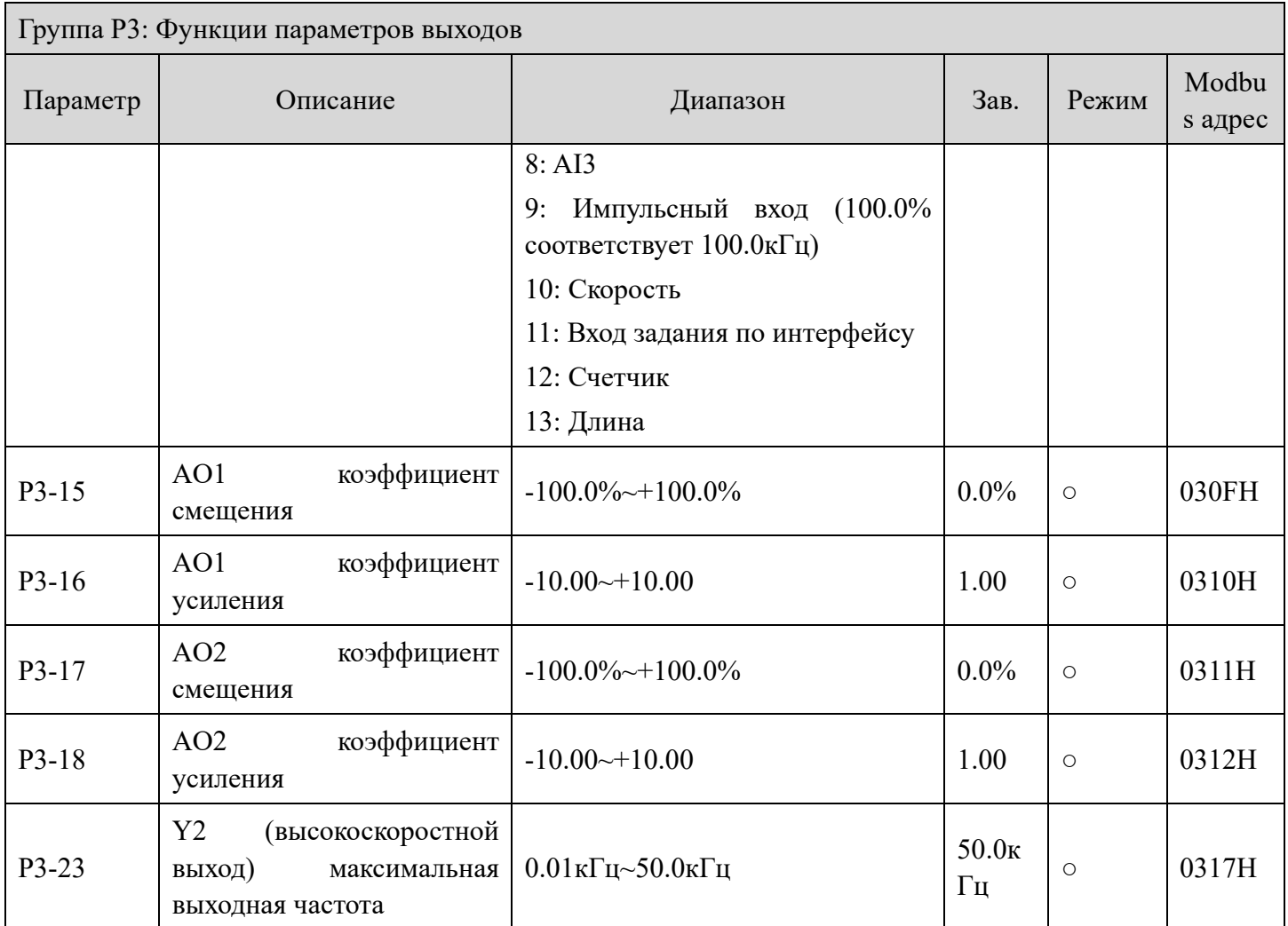

## *Группа P4: Режим запуска/останова*

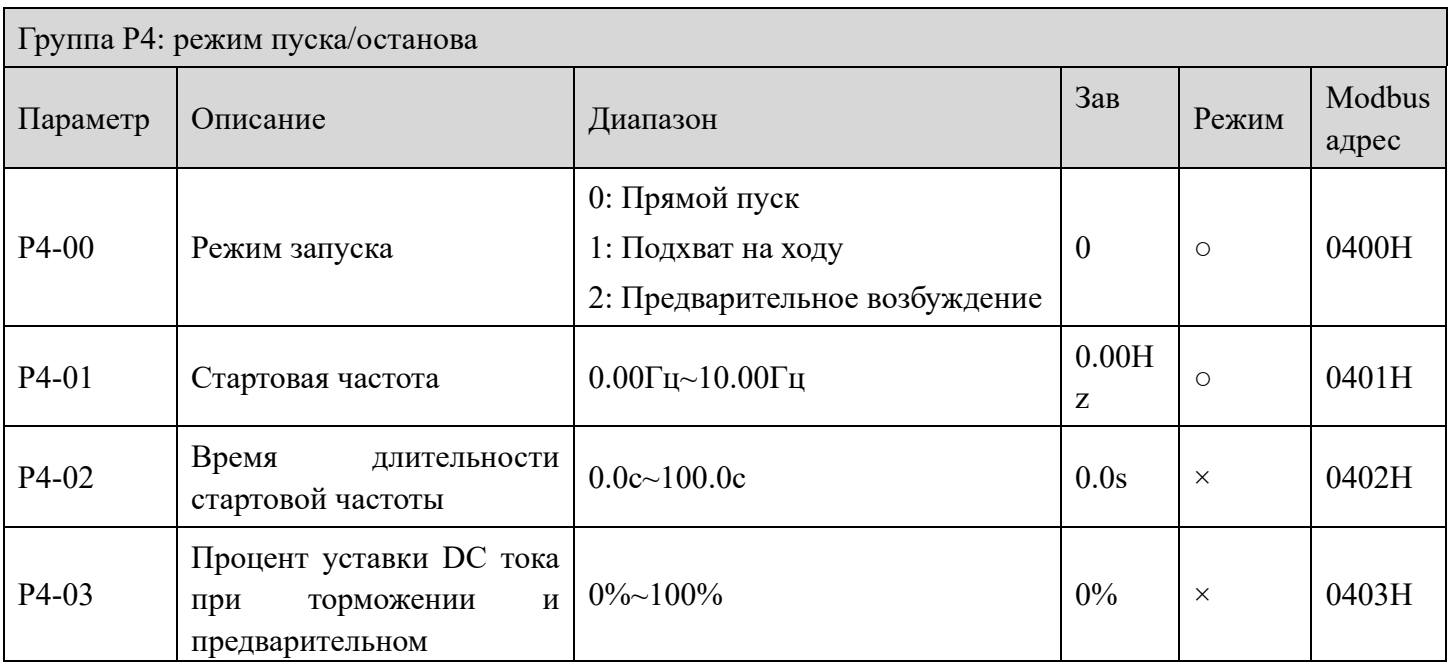

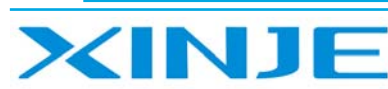

Lour

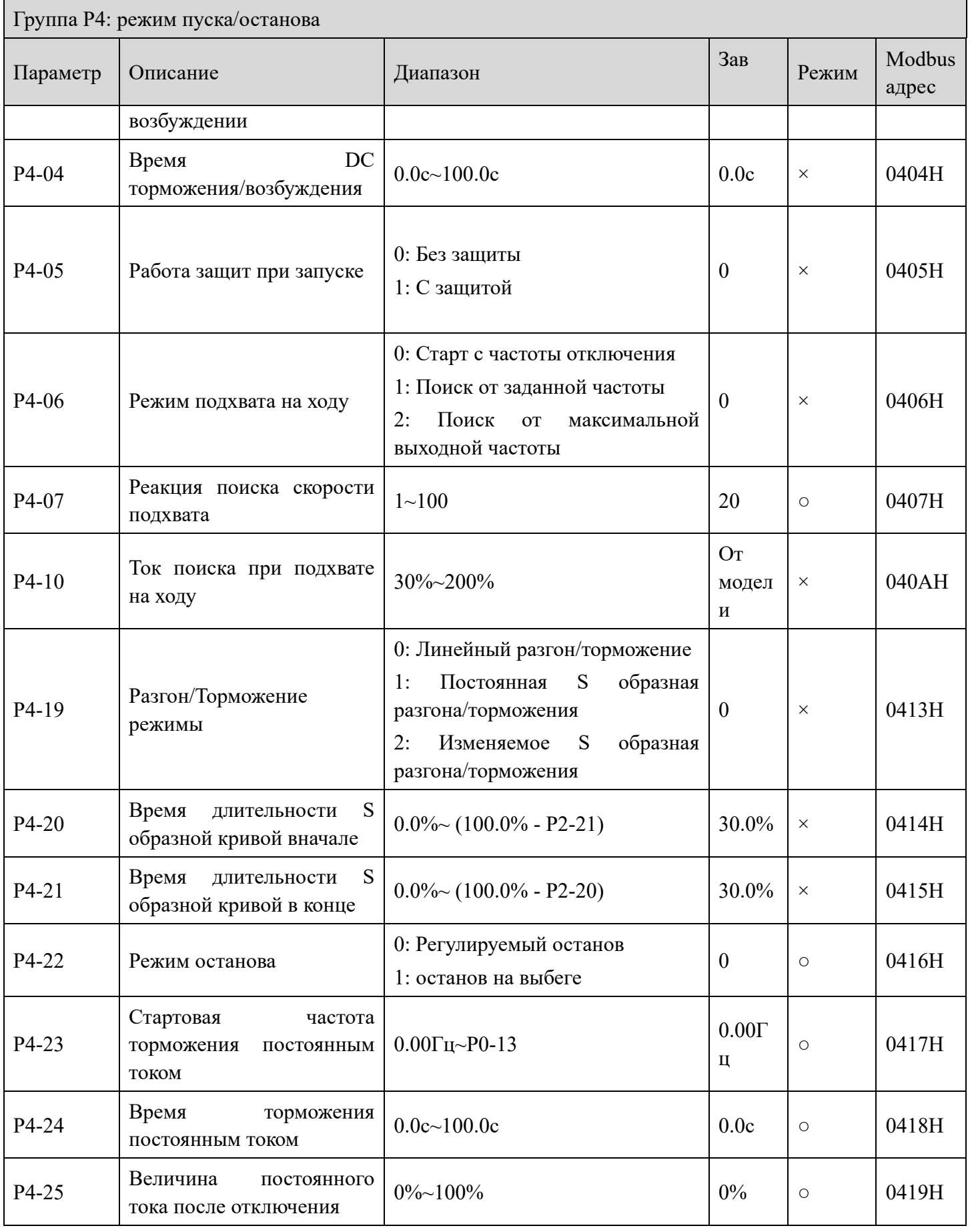

73

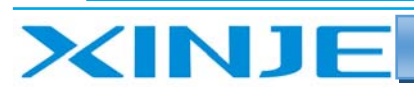

**L**ing

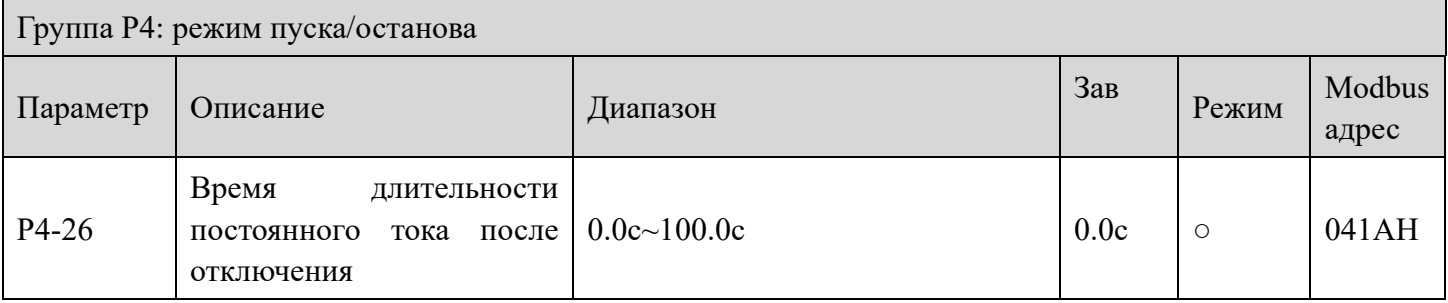

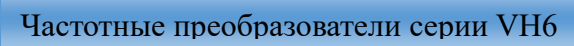

**Kün** 

# *Группа P5: VF управление*

XINJE

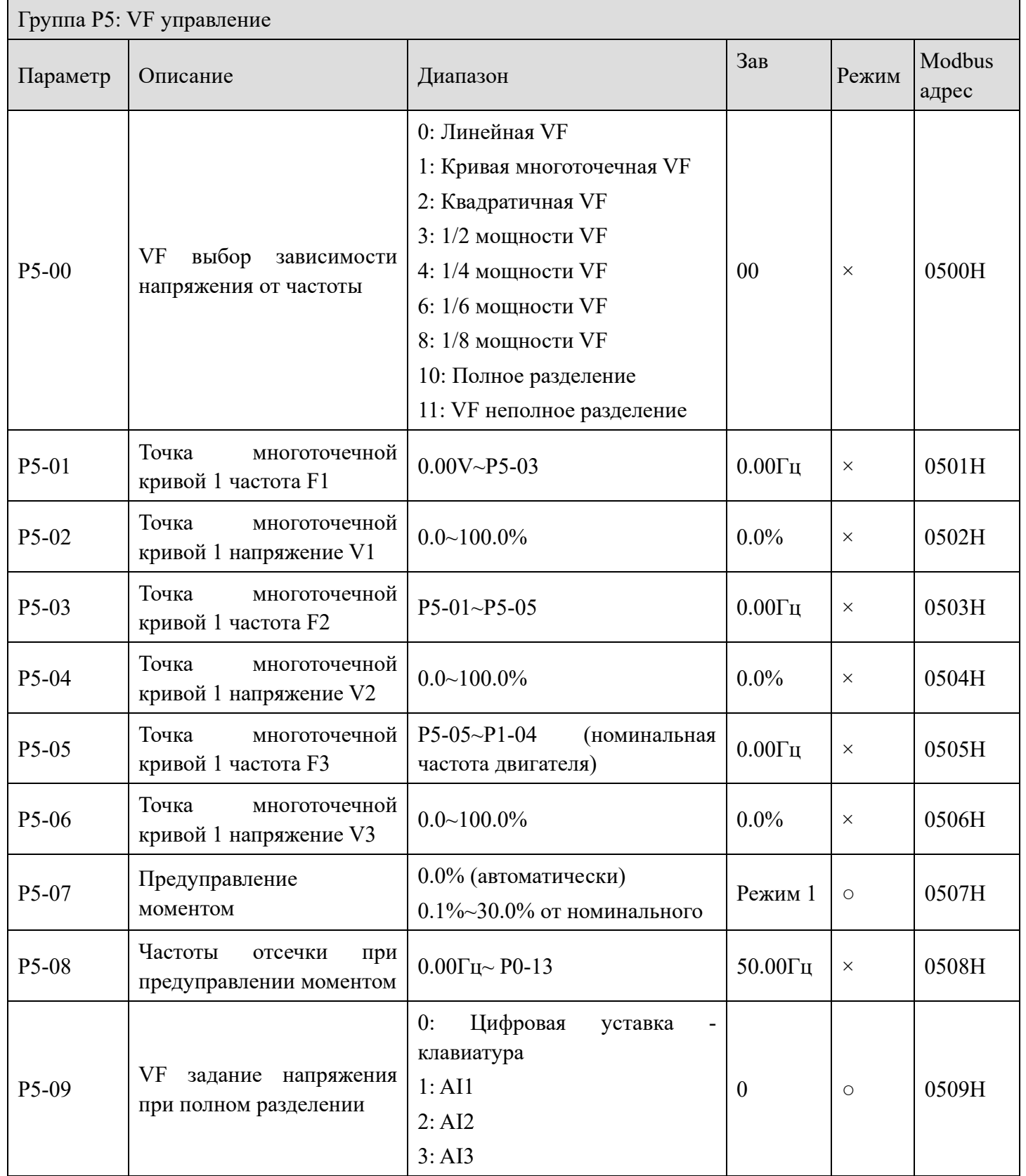

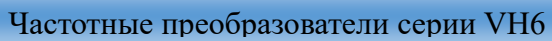

XINJE

 $\mathbf{r}$ 

```
Lour
```
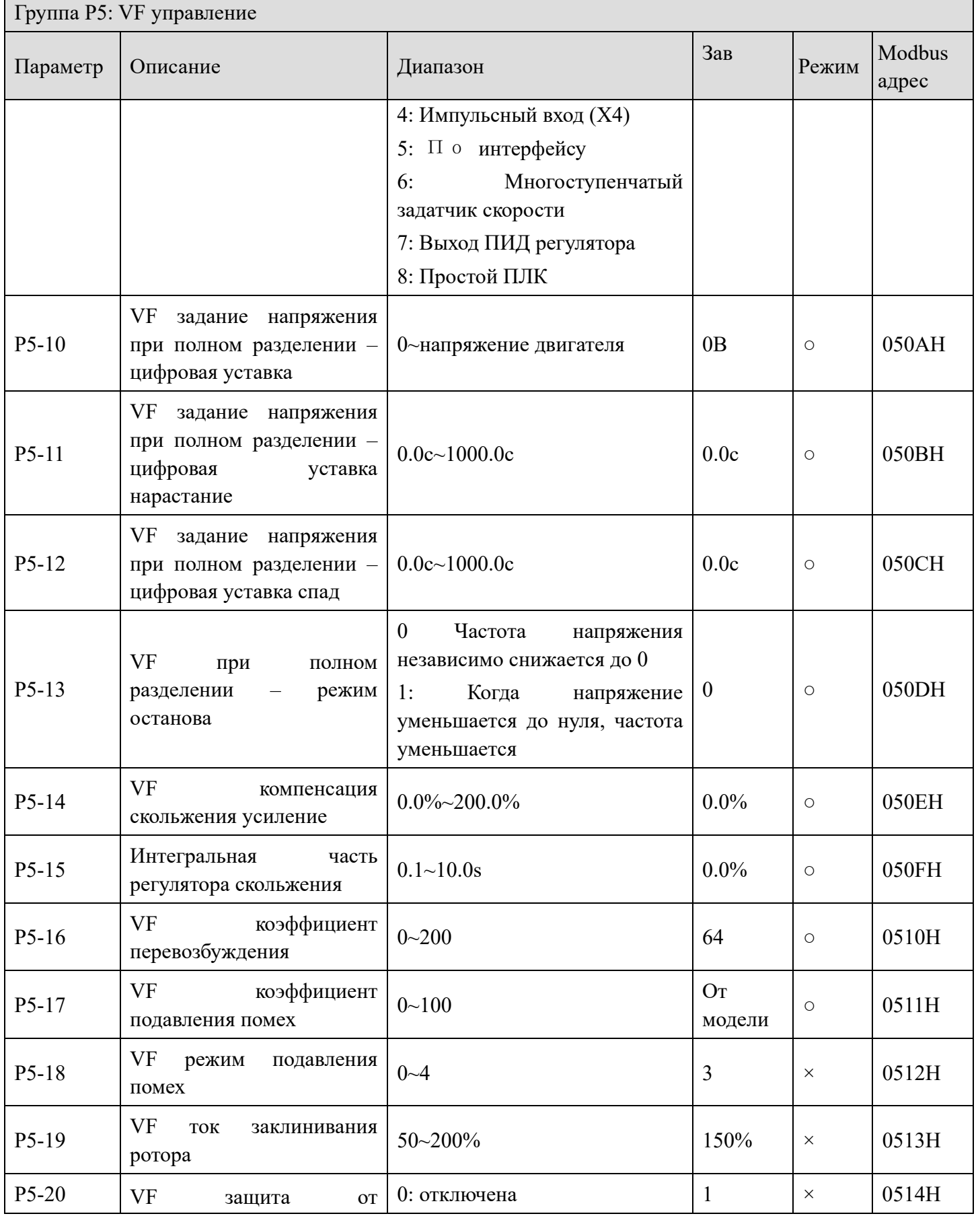

Lon

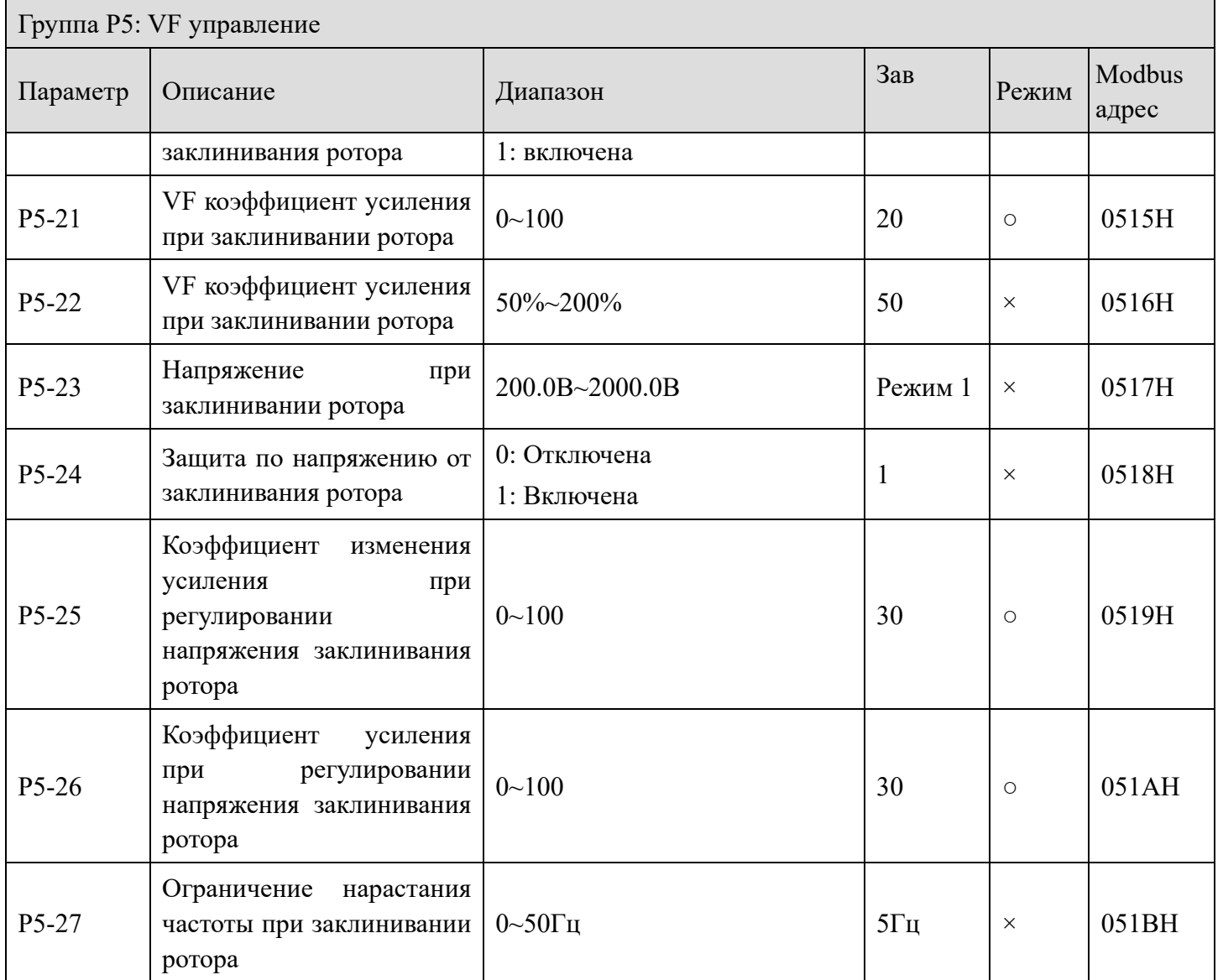

# *Группа P6: Управление в векторном режиме*

XINJE

ä,

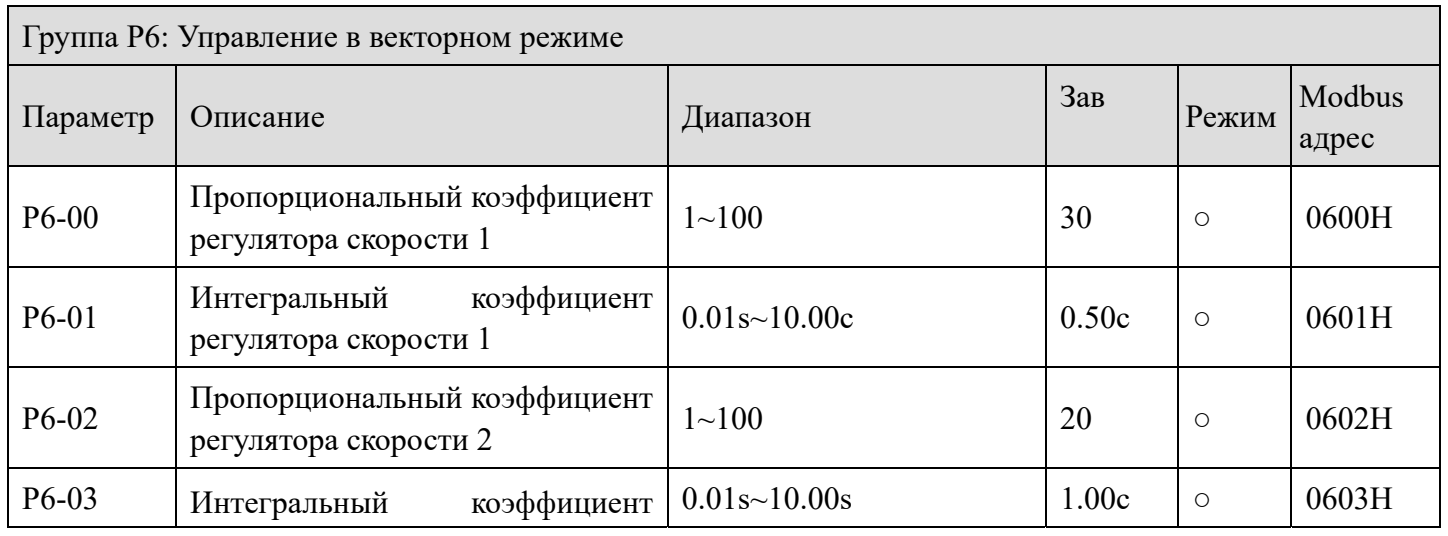

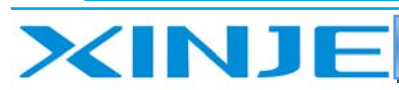

**L**ing

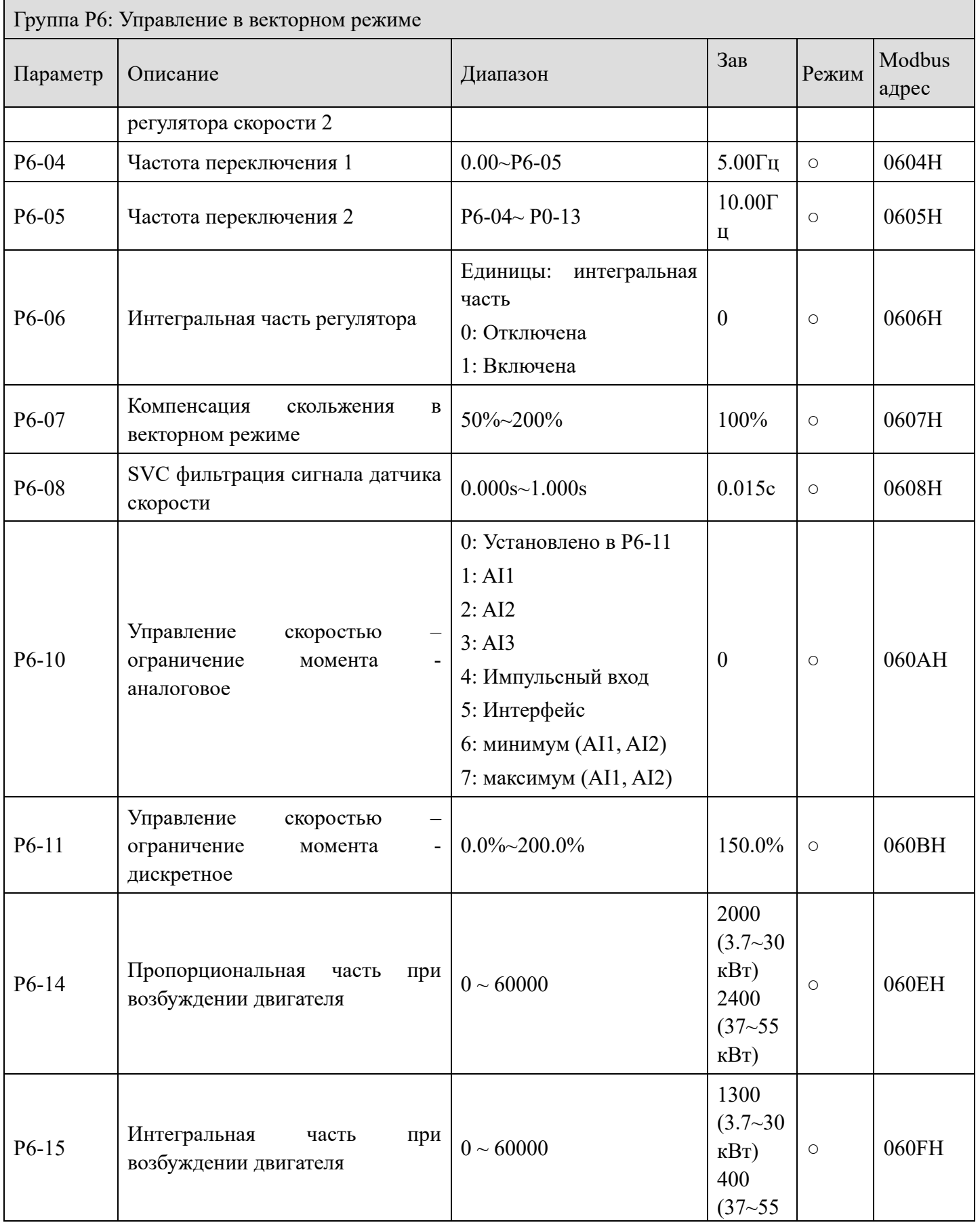

78

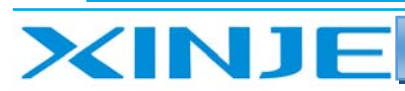

**Kün** 

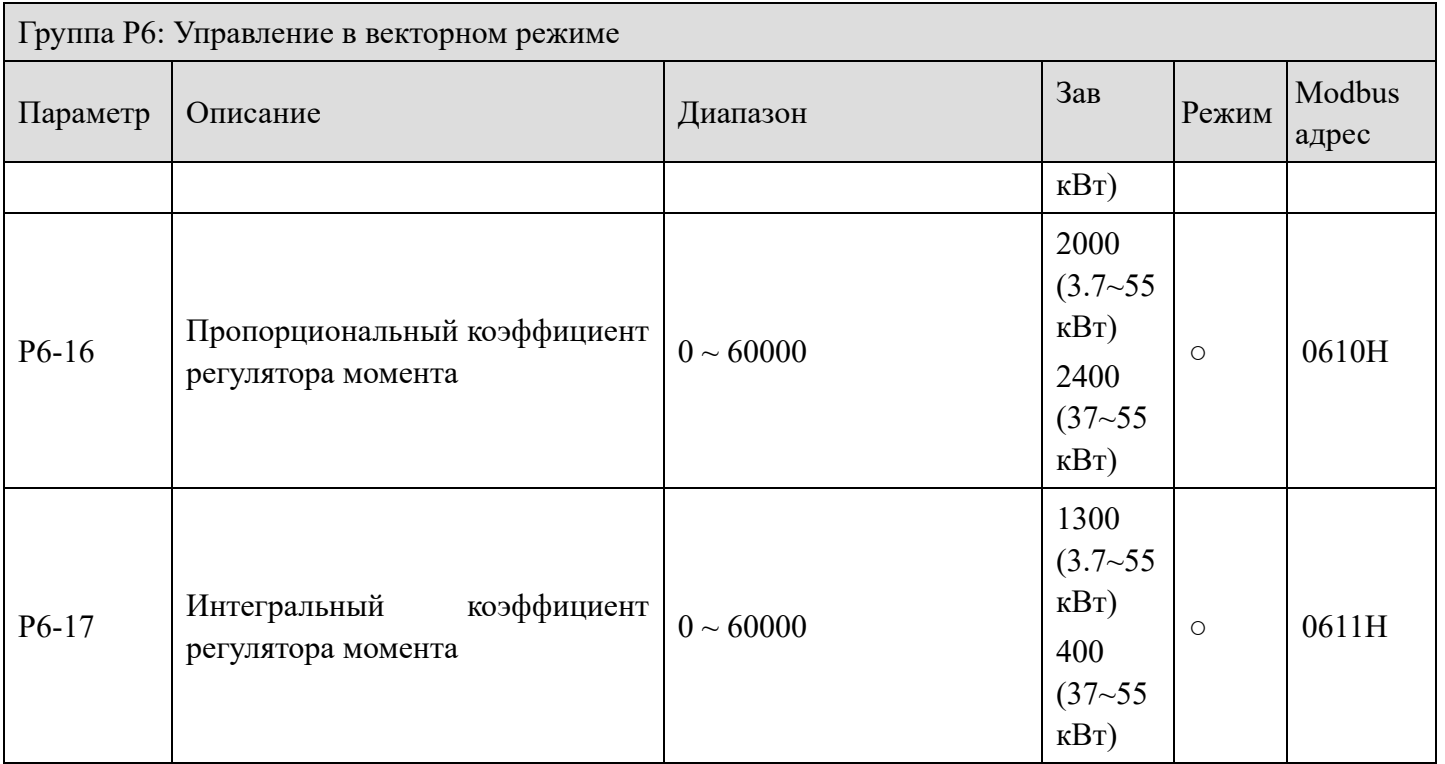

# *Группа P7: Параметры регистрации ошибок*

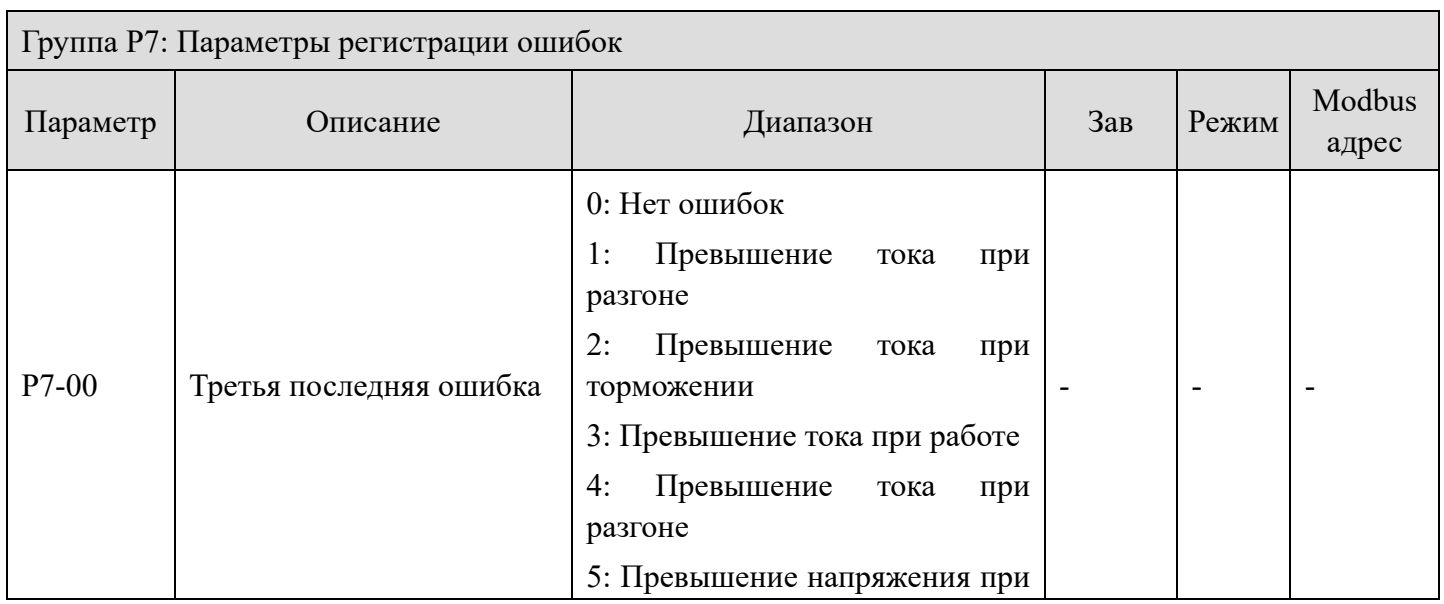

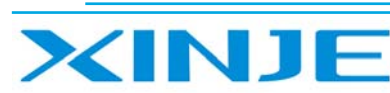

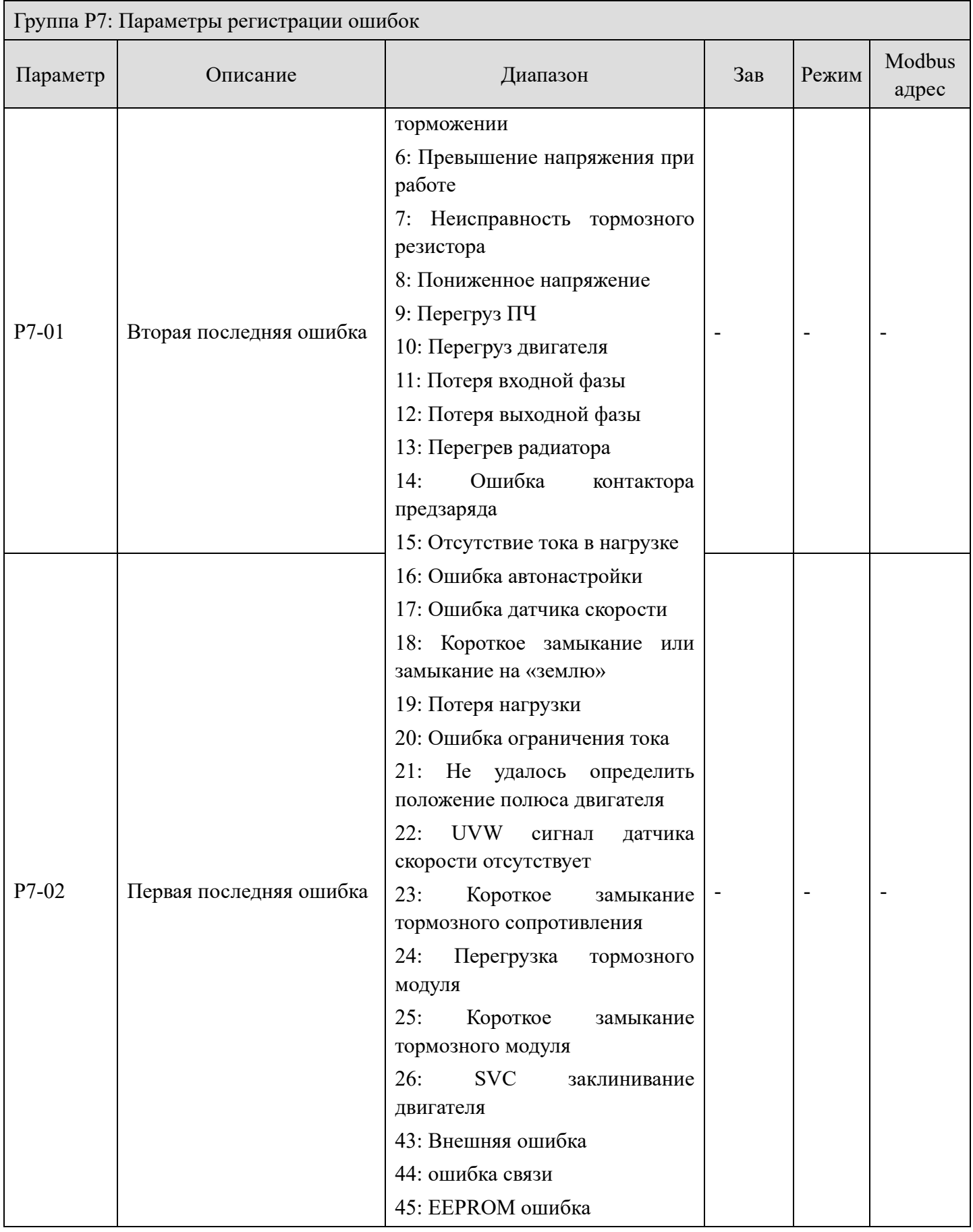

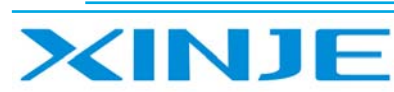

Litter

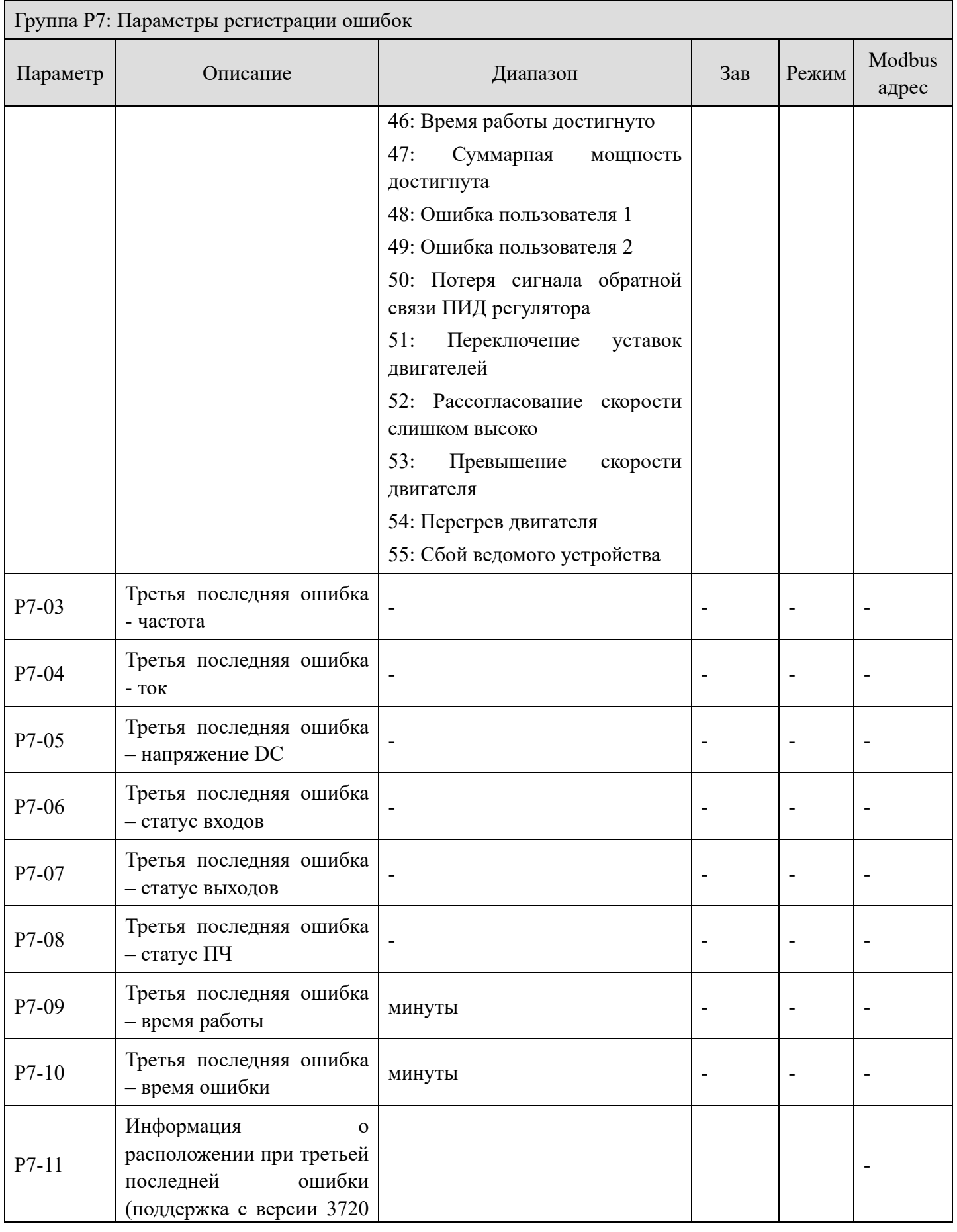

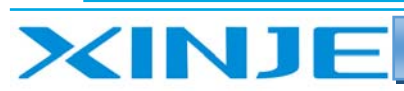

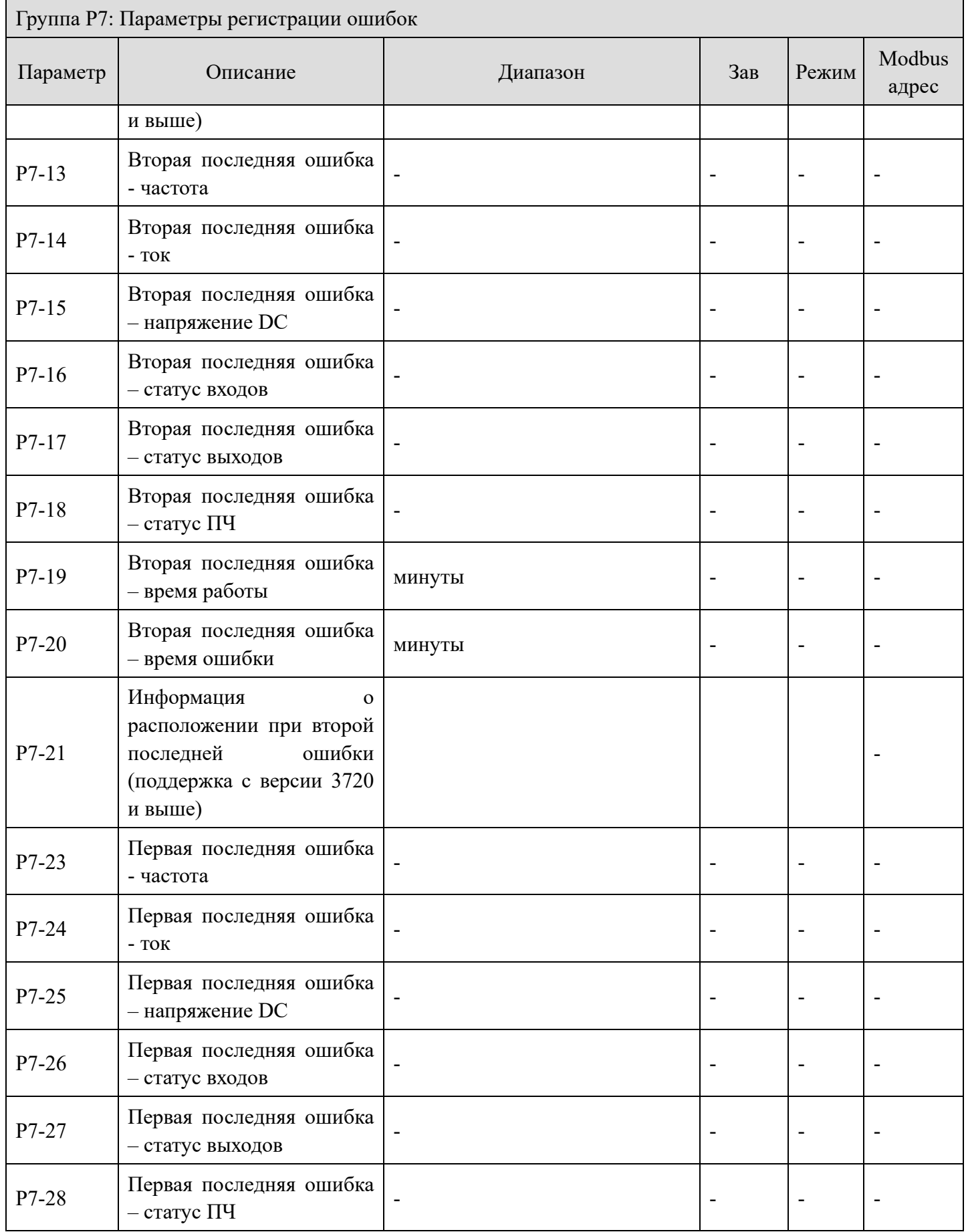

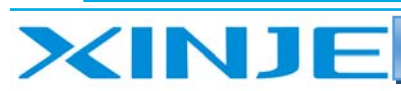

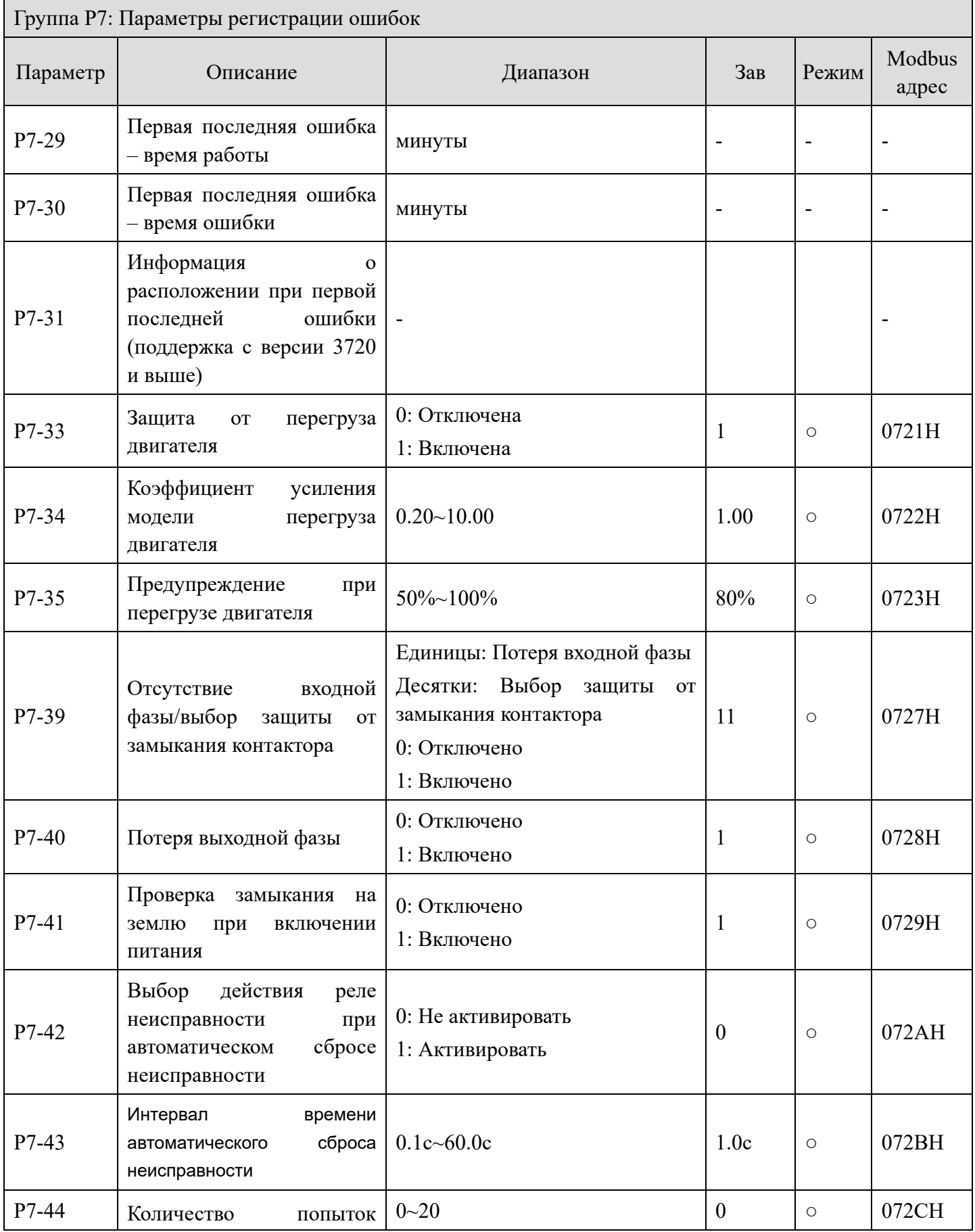

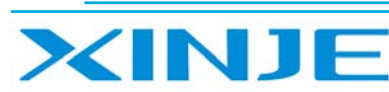

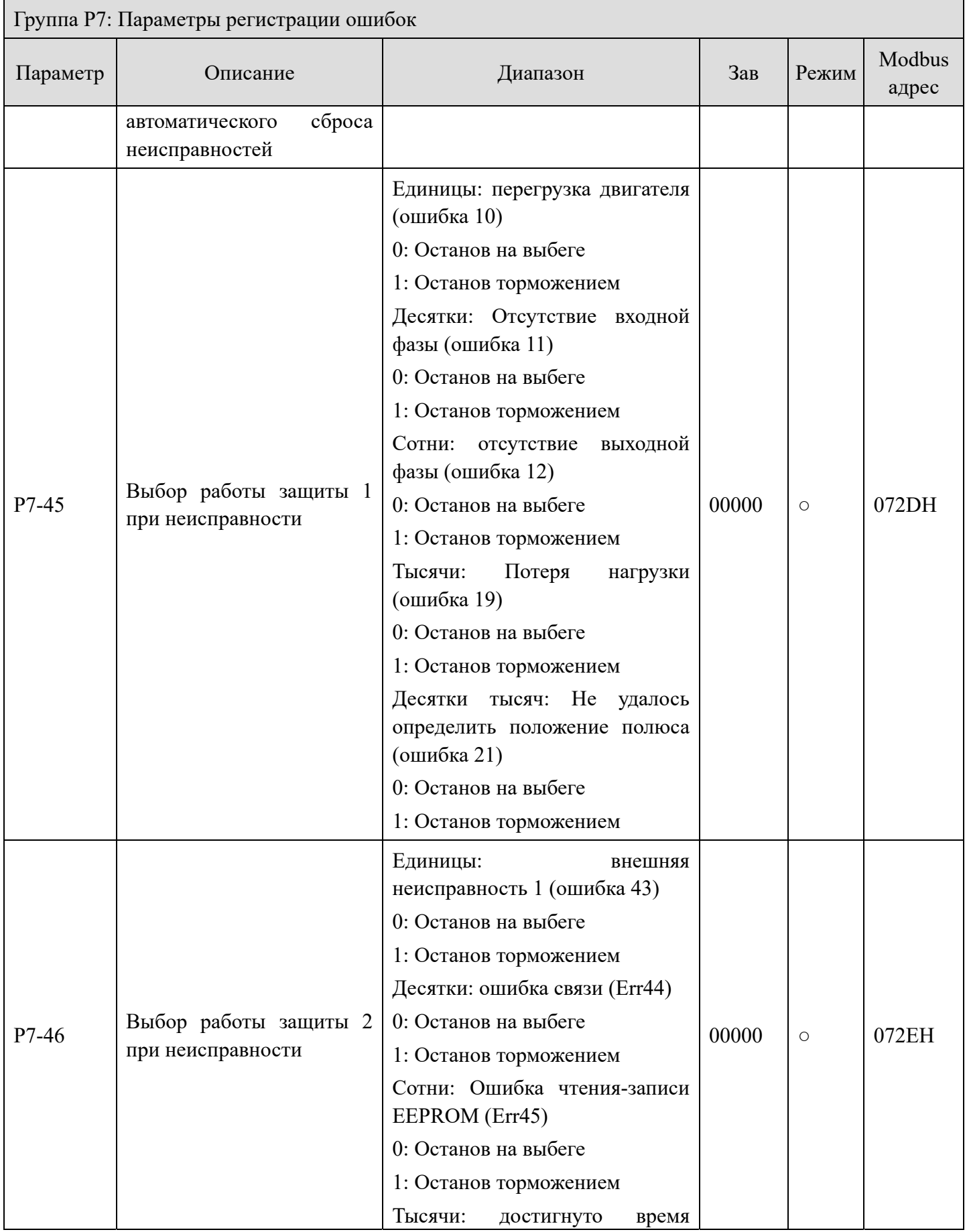

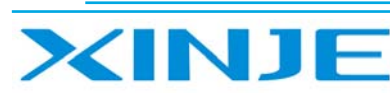

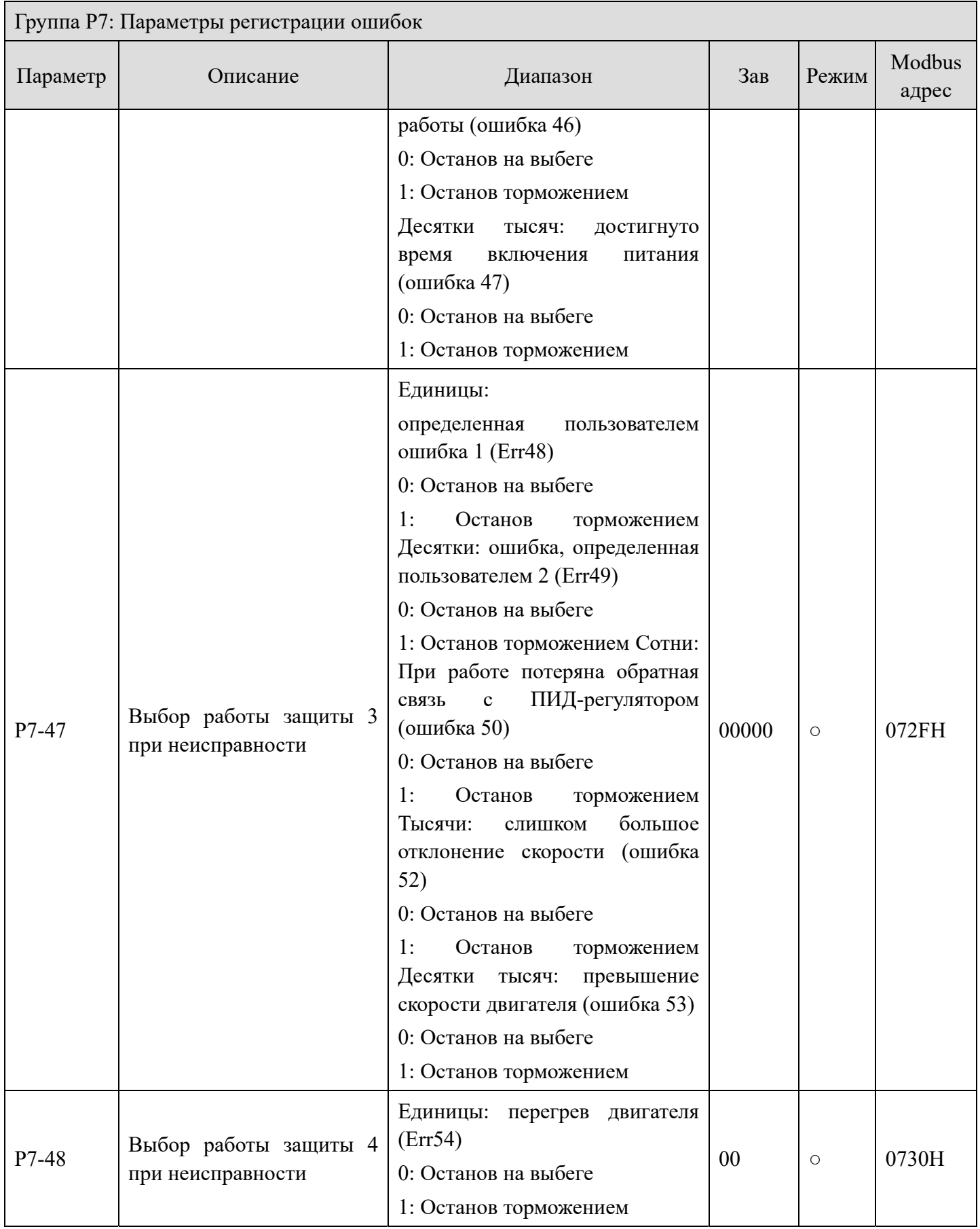

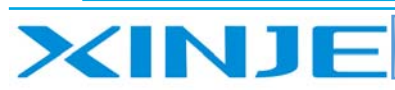

Litter

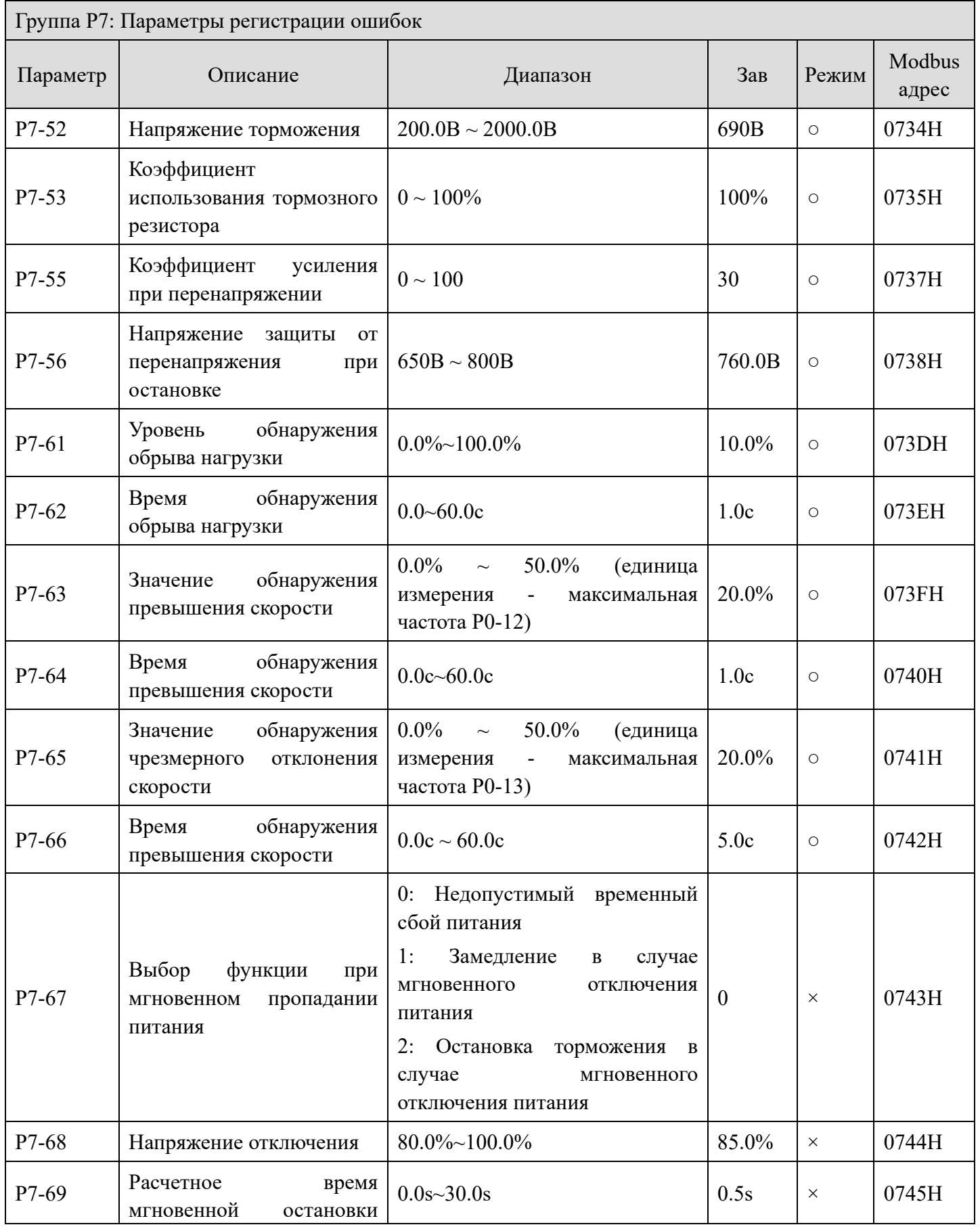

86

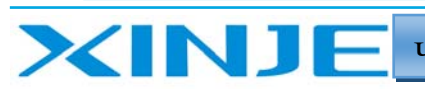

Lon

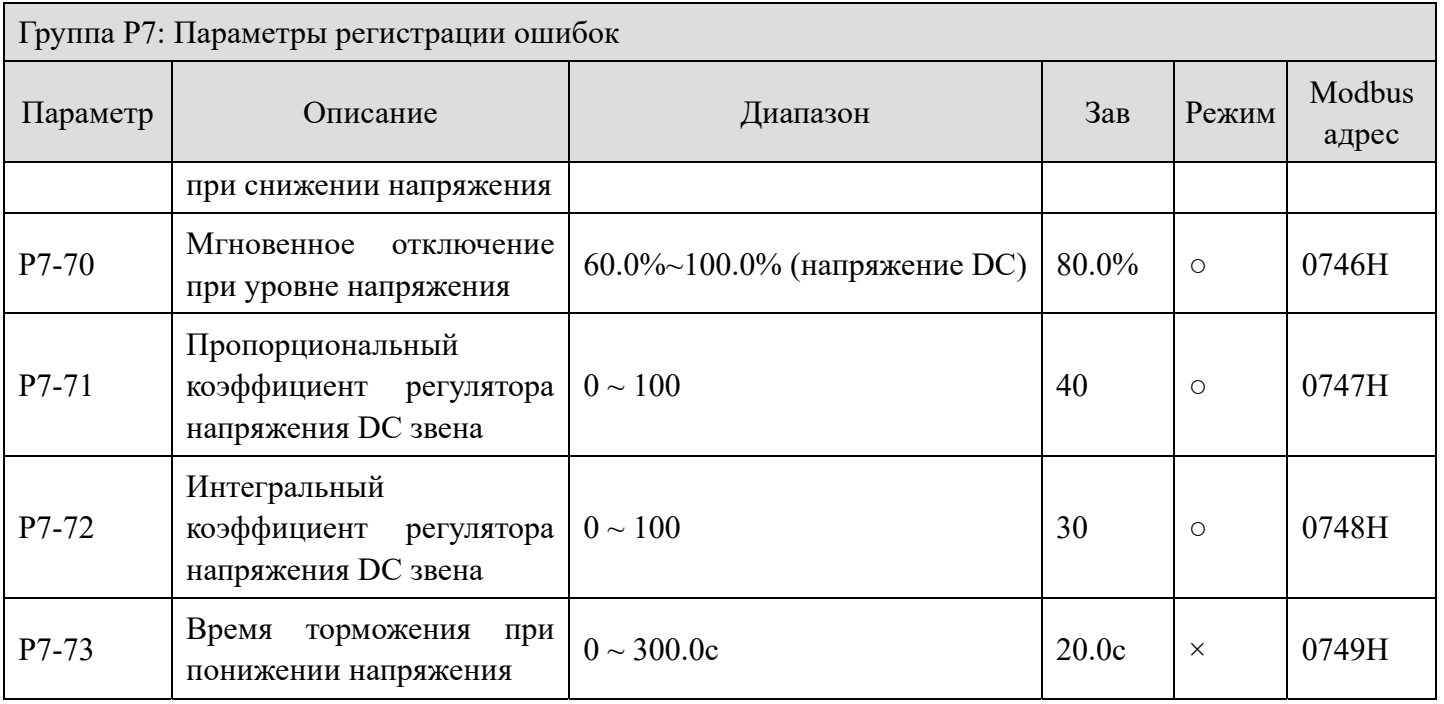

## *Группа P8: Клавиатура и экран*

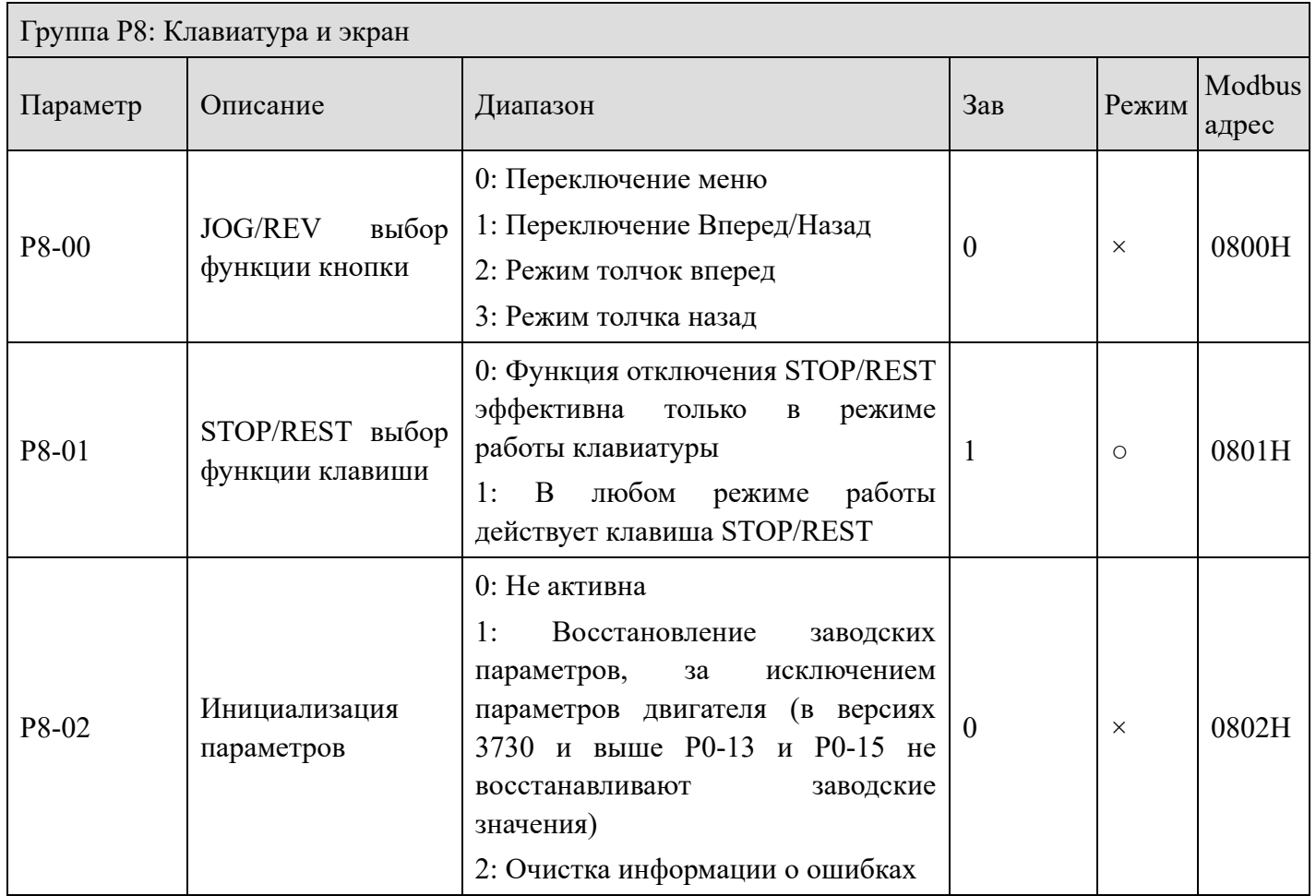

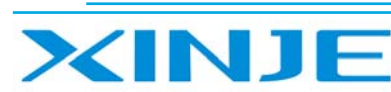

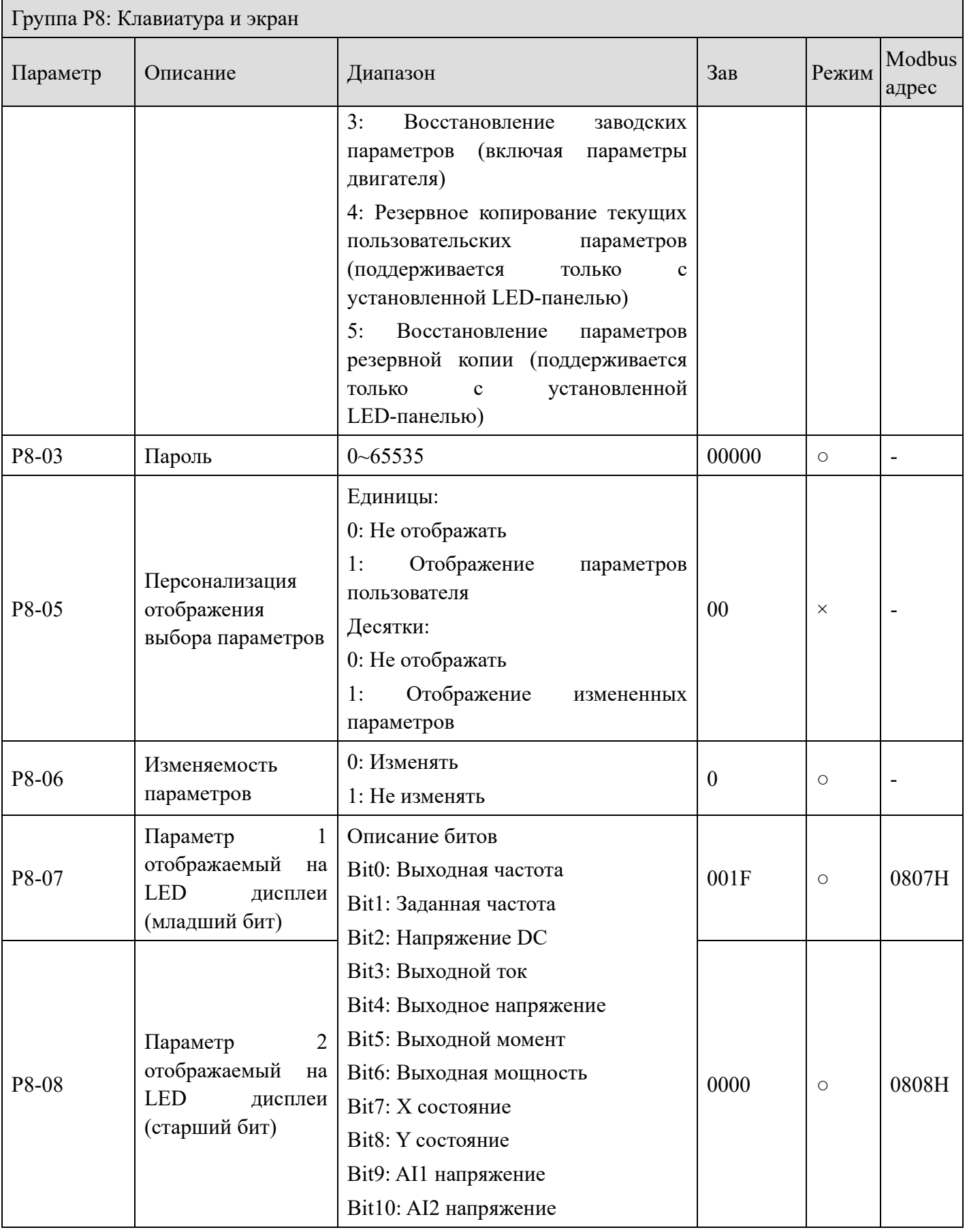

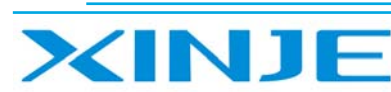

# **L**ing

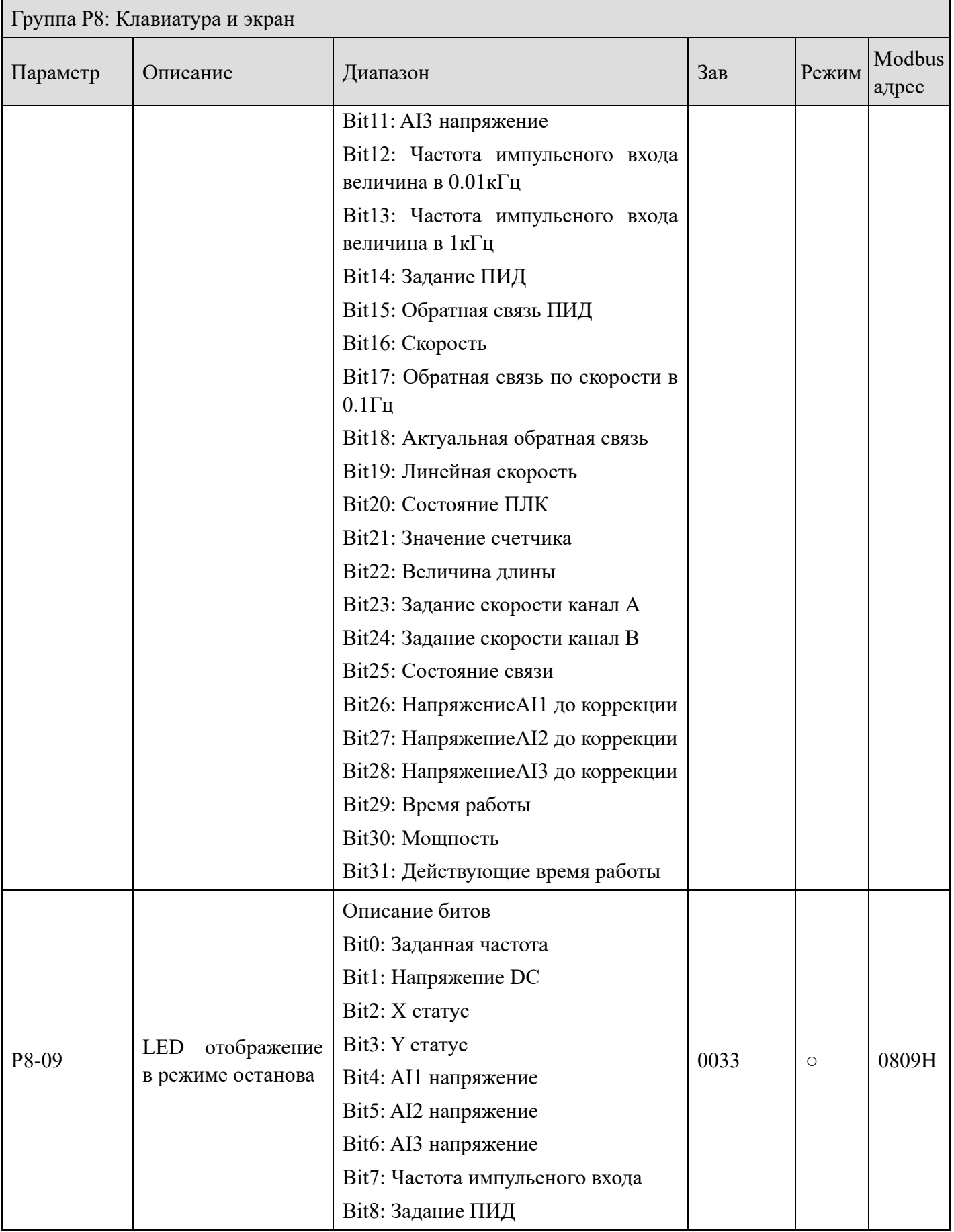

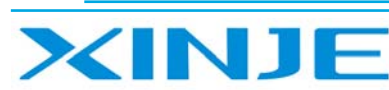

**Film** 

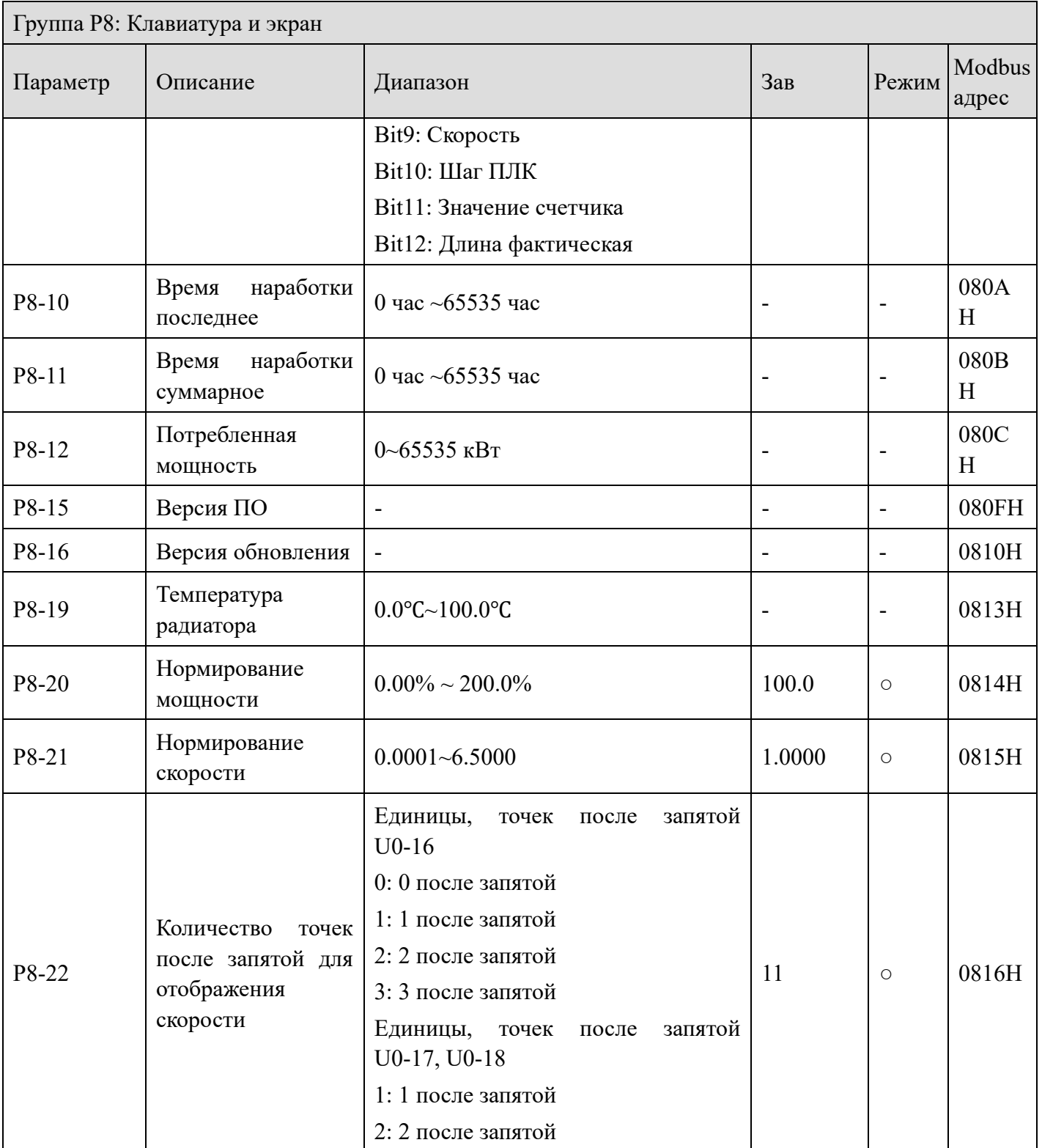

## *Группа P9: Параметры интерфейса*

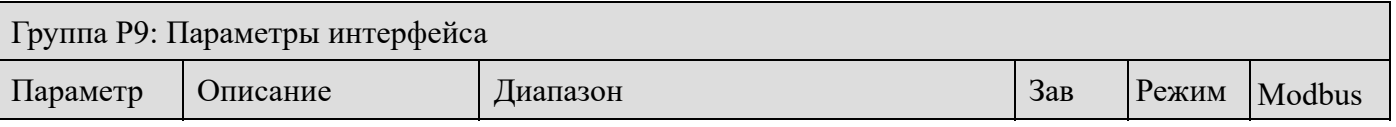

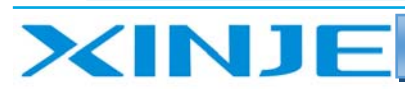

In.

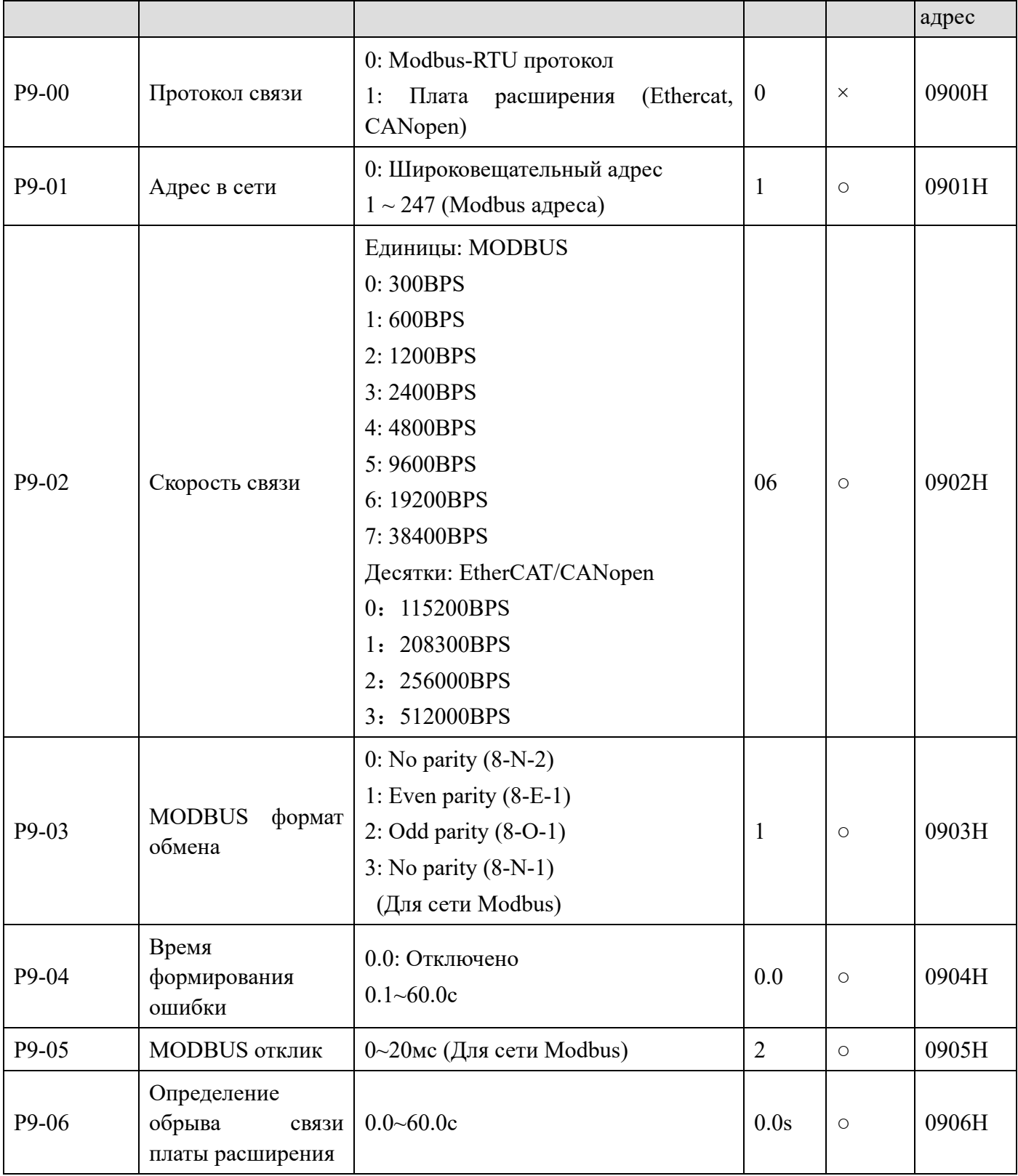

#### Группа РА: Параметры при регулировании с замкнутым контуром

Группа РА: Параметры при регулировании с замкнутым контуром

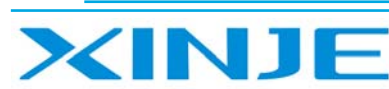

Litter

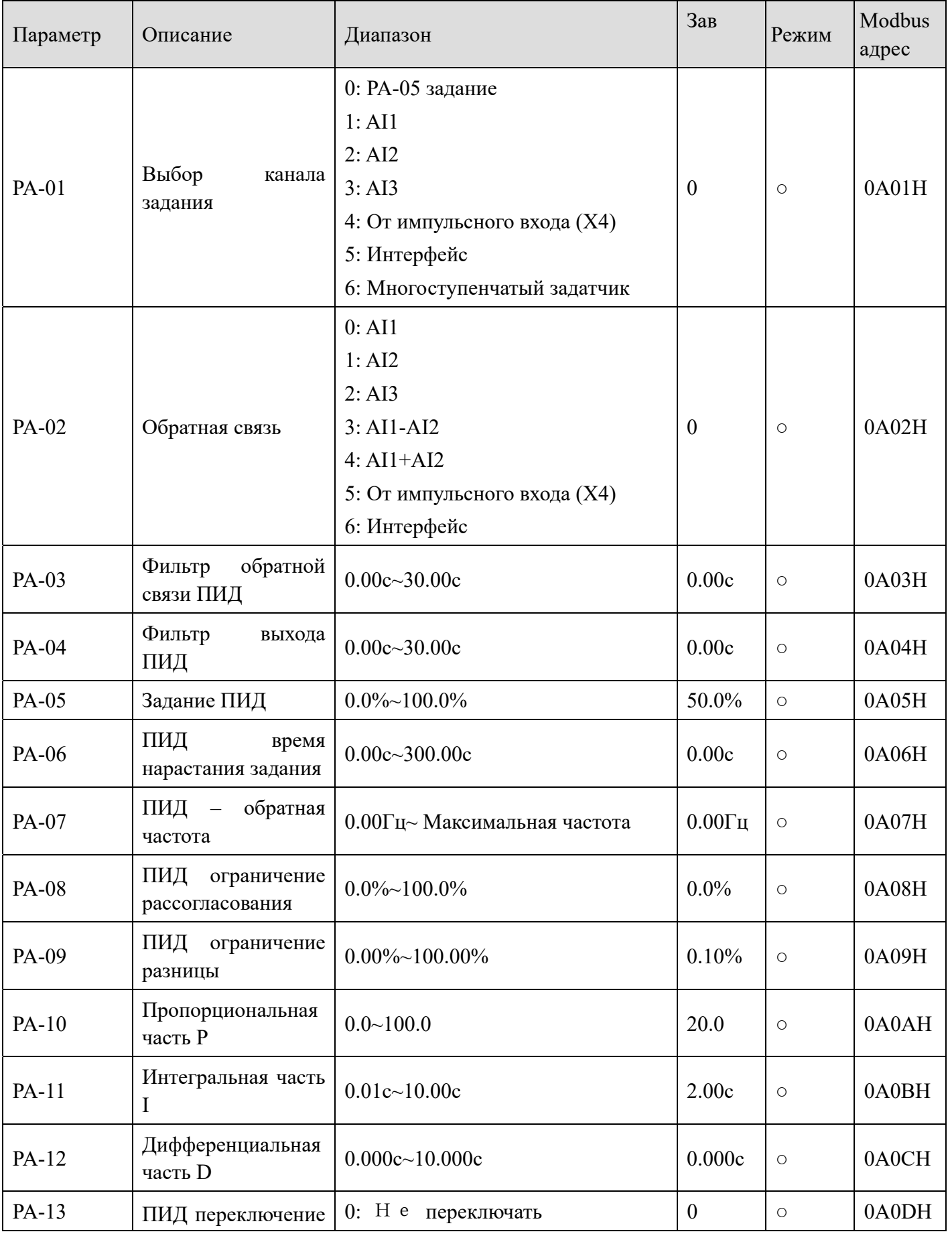

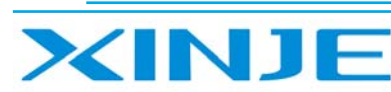

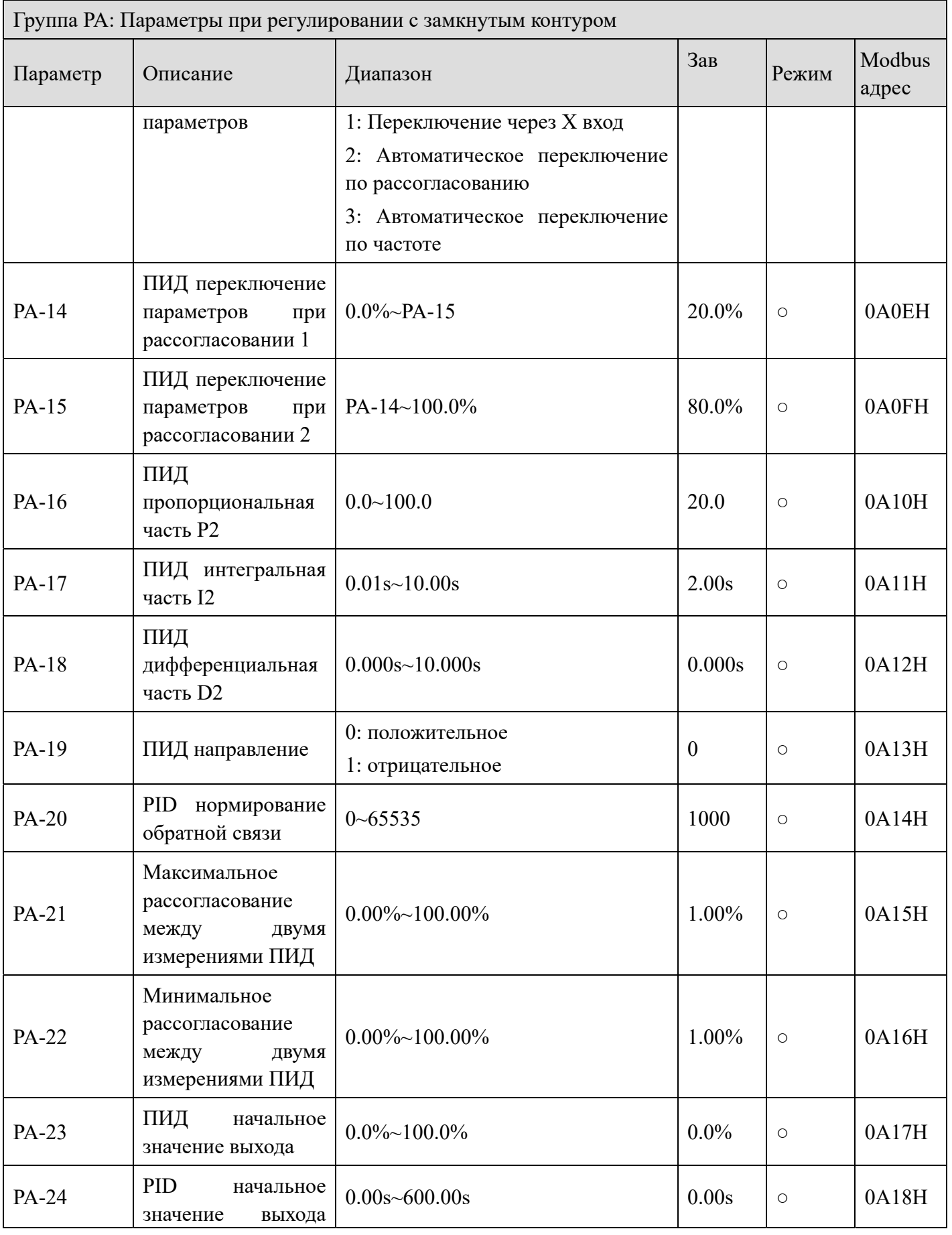

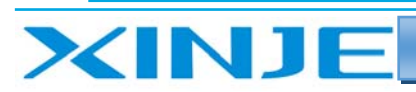

Litter

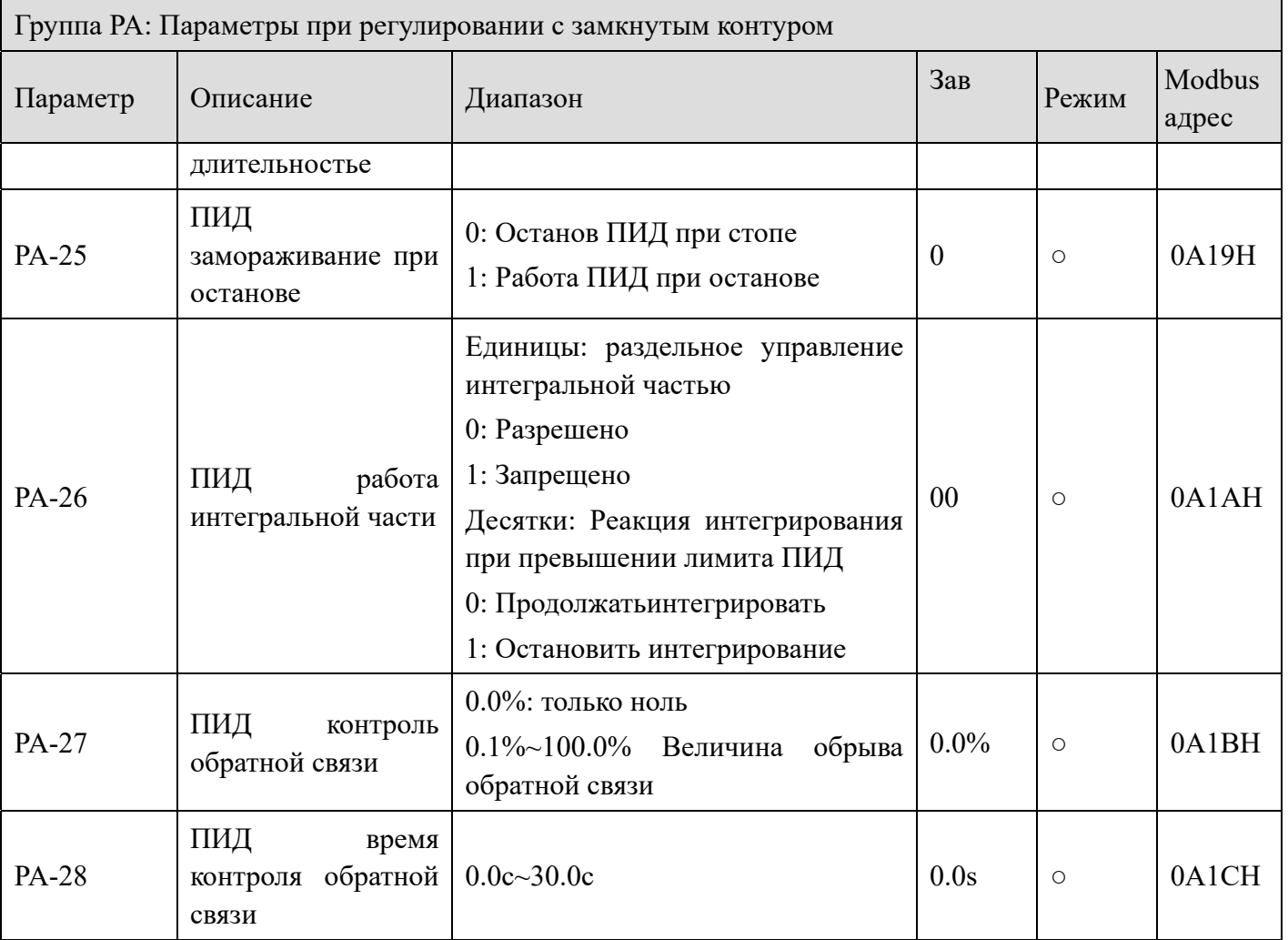

## Группа РВ: Многоступенчатый задатчик и простой ПЛК

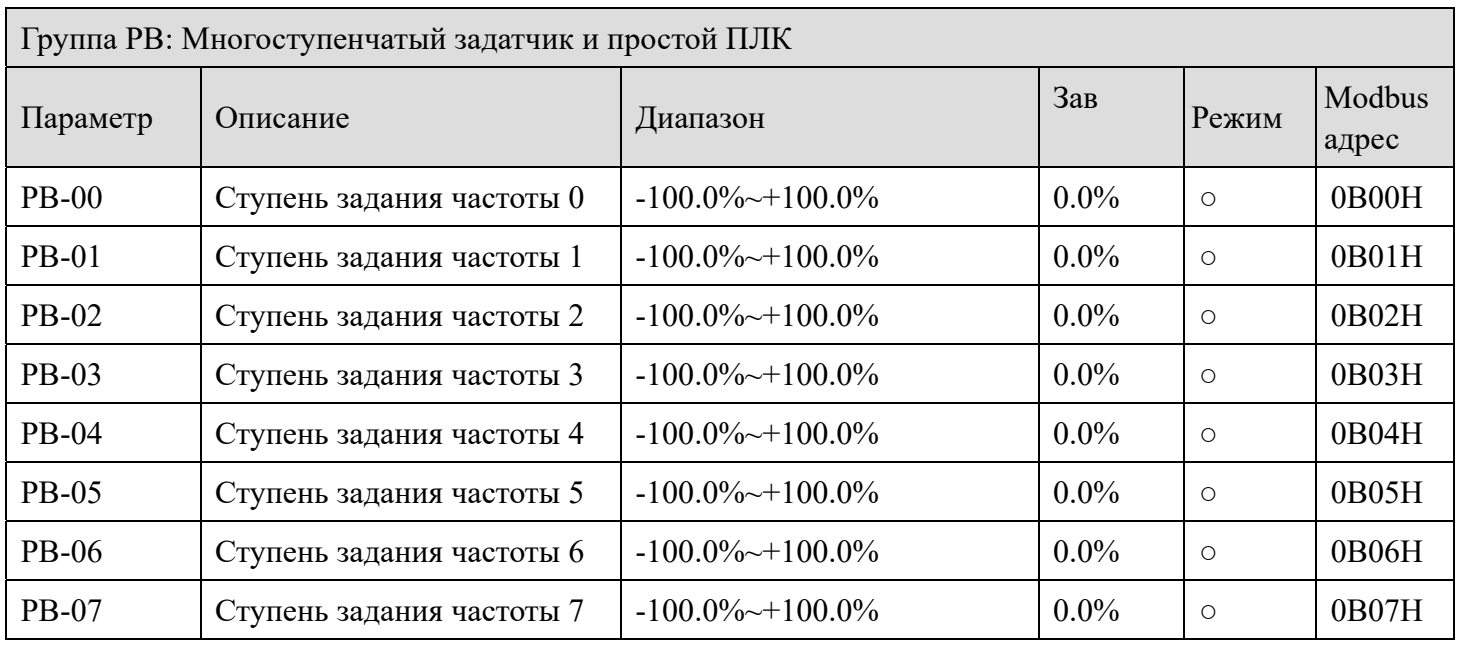

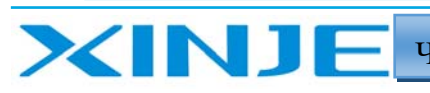

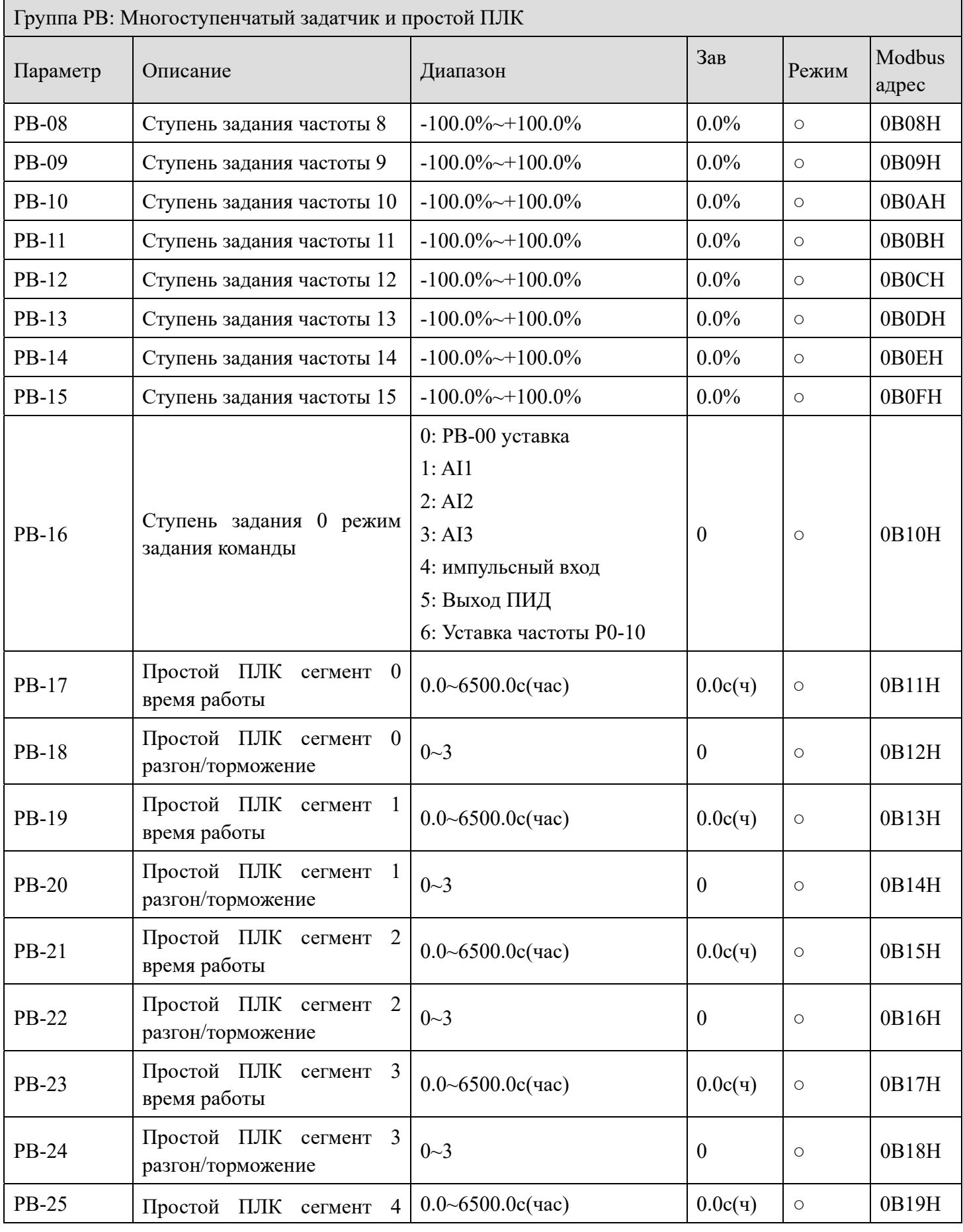

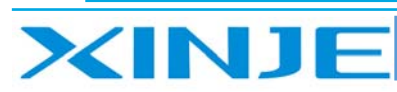

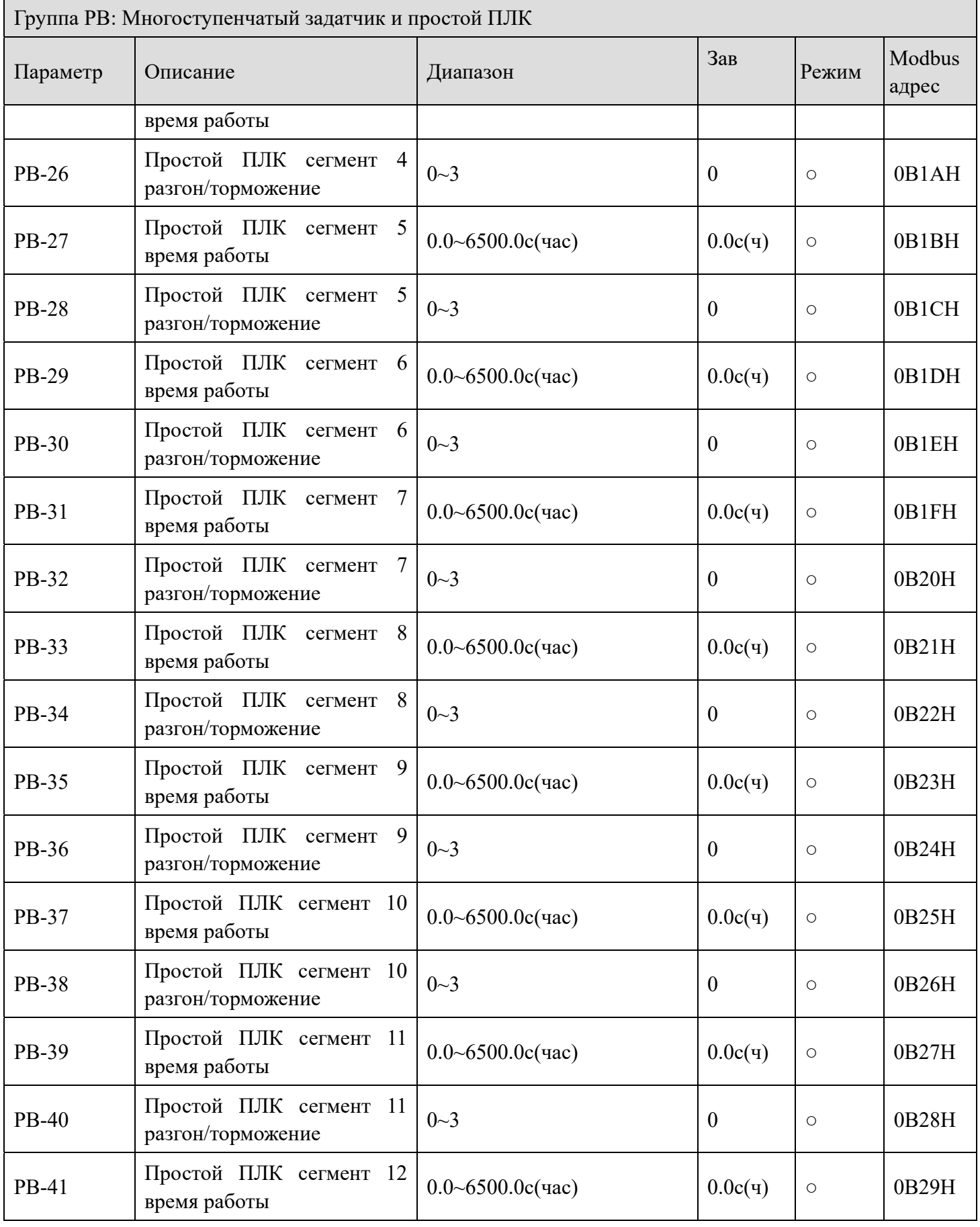

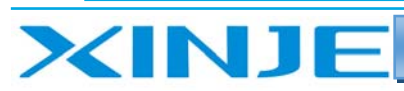

Lon

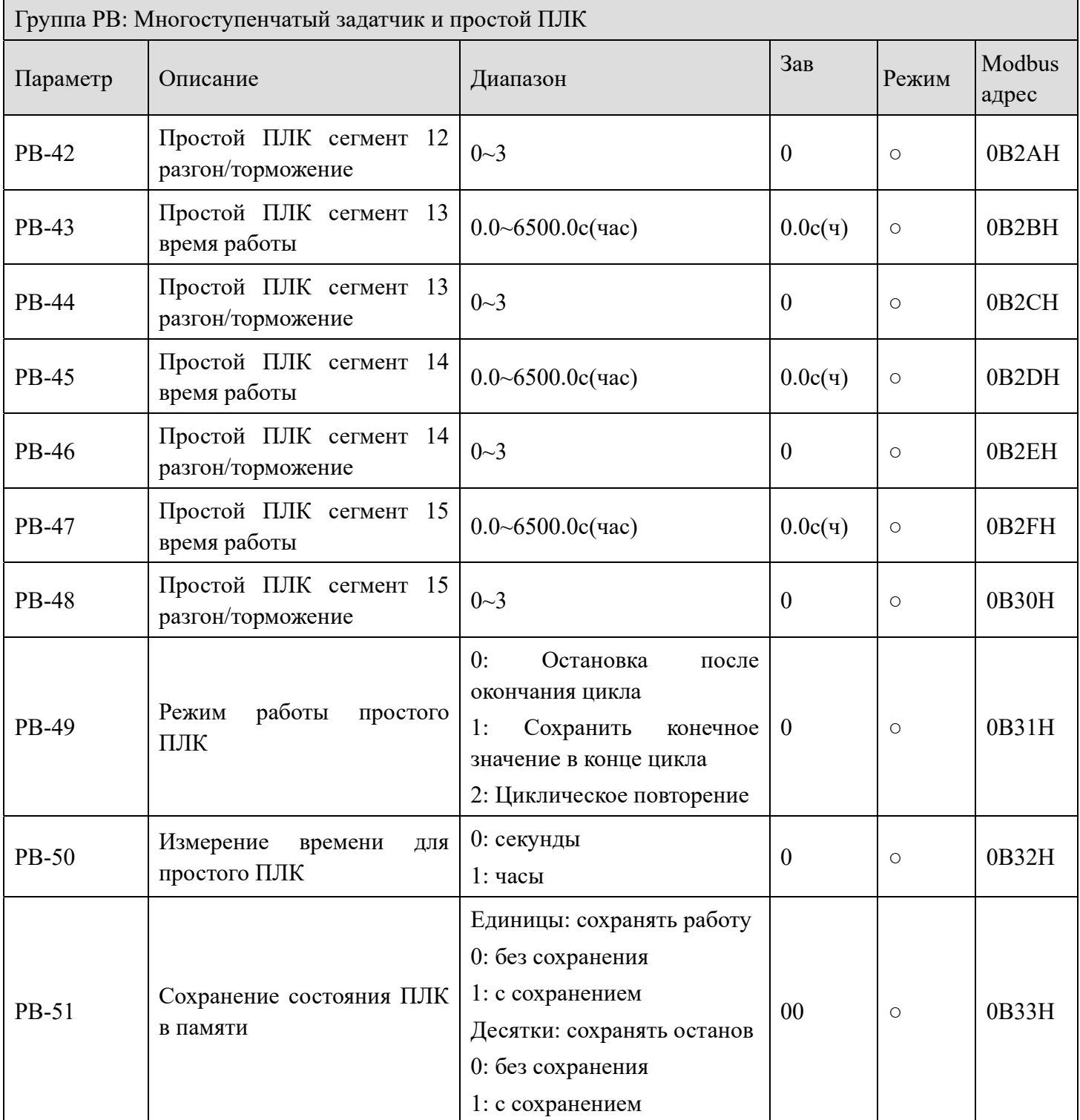

# *Группа PC: Вспомогательные параметры*

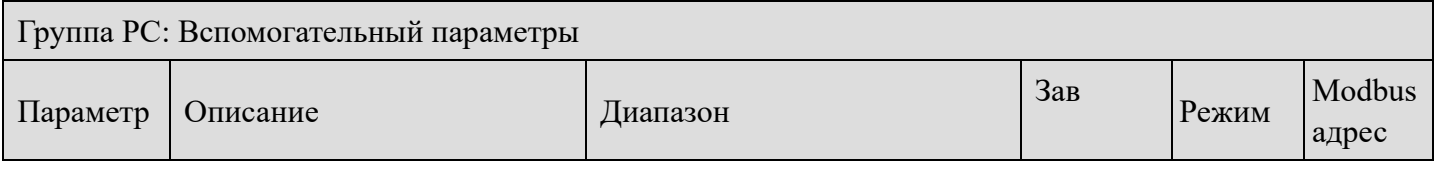

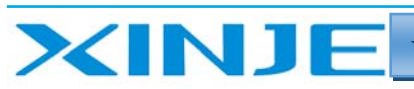

Litter

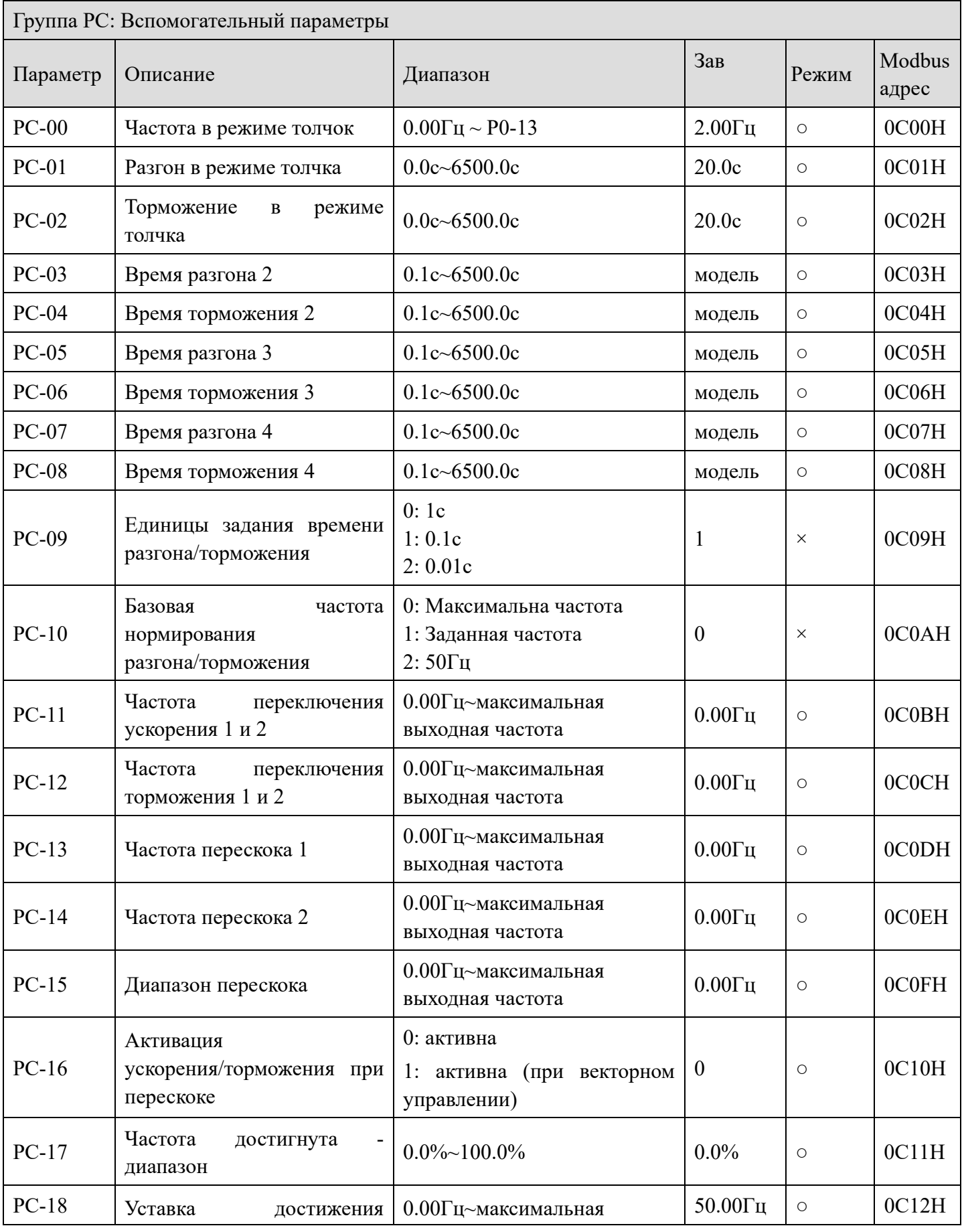

98

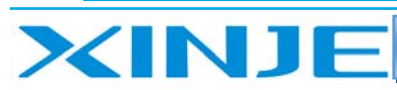

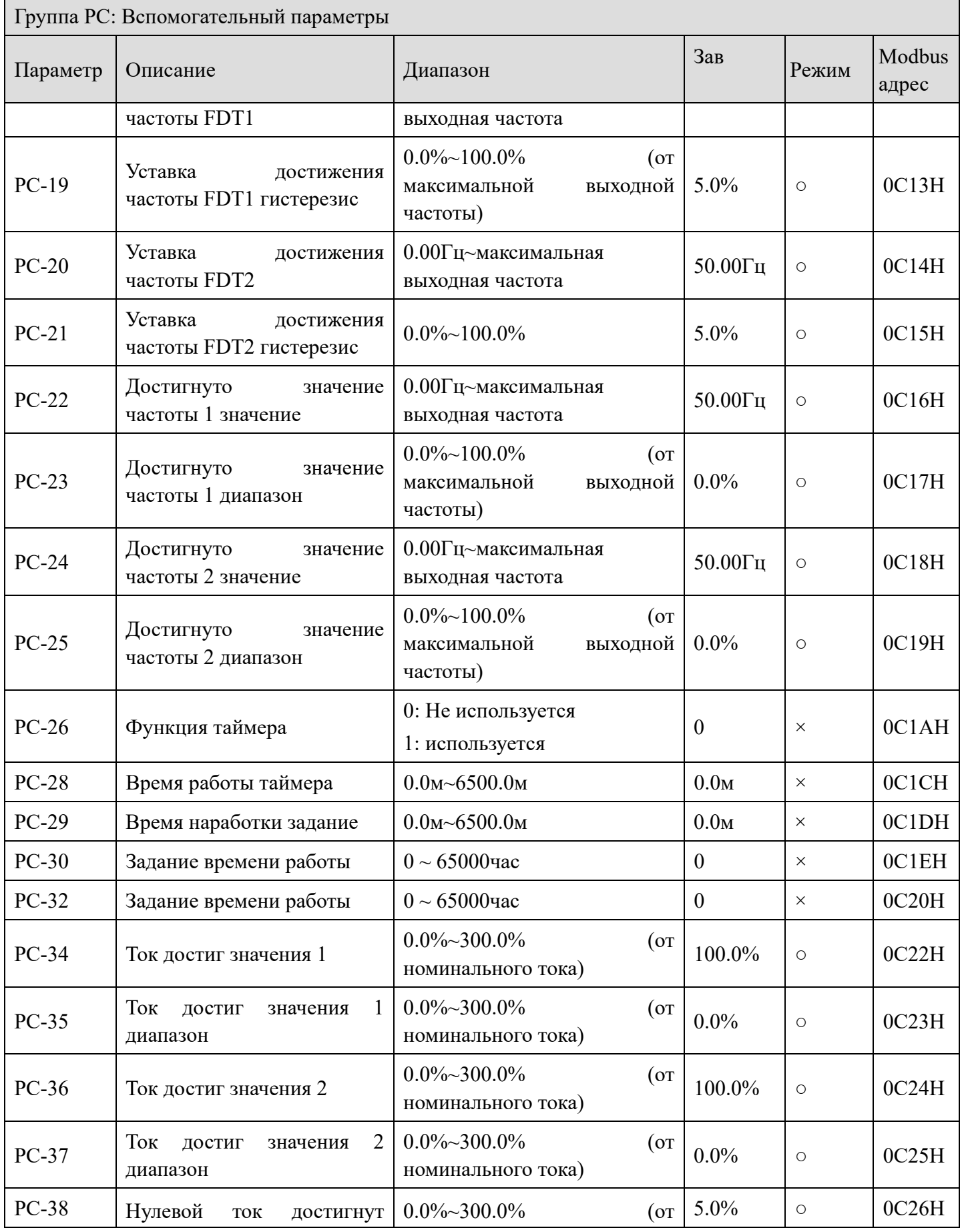

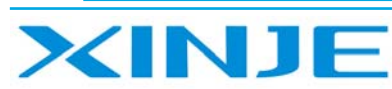

**Litres** 

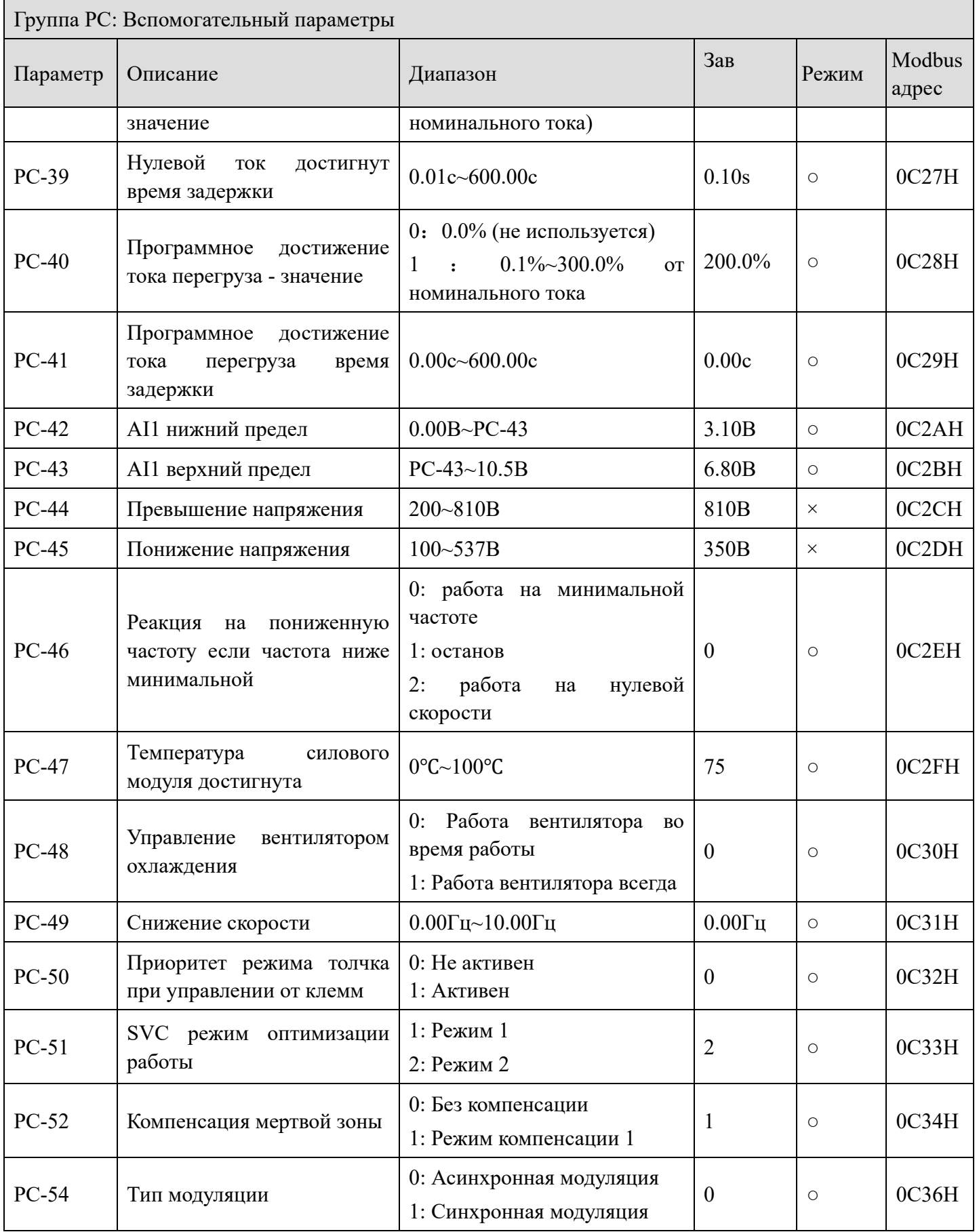

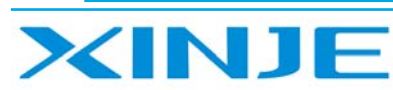

**Litres** 

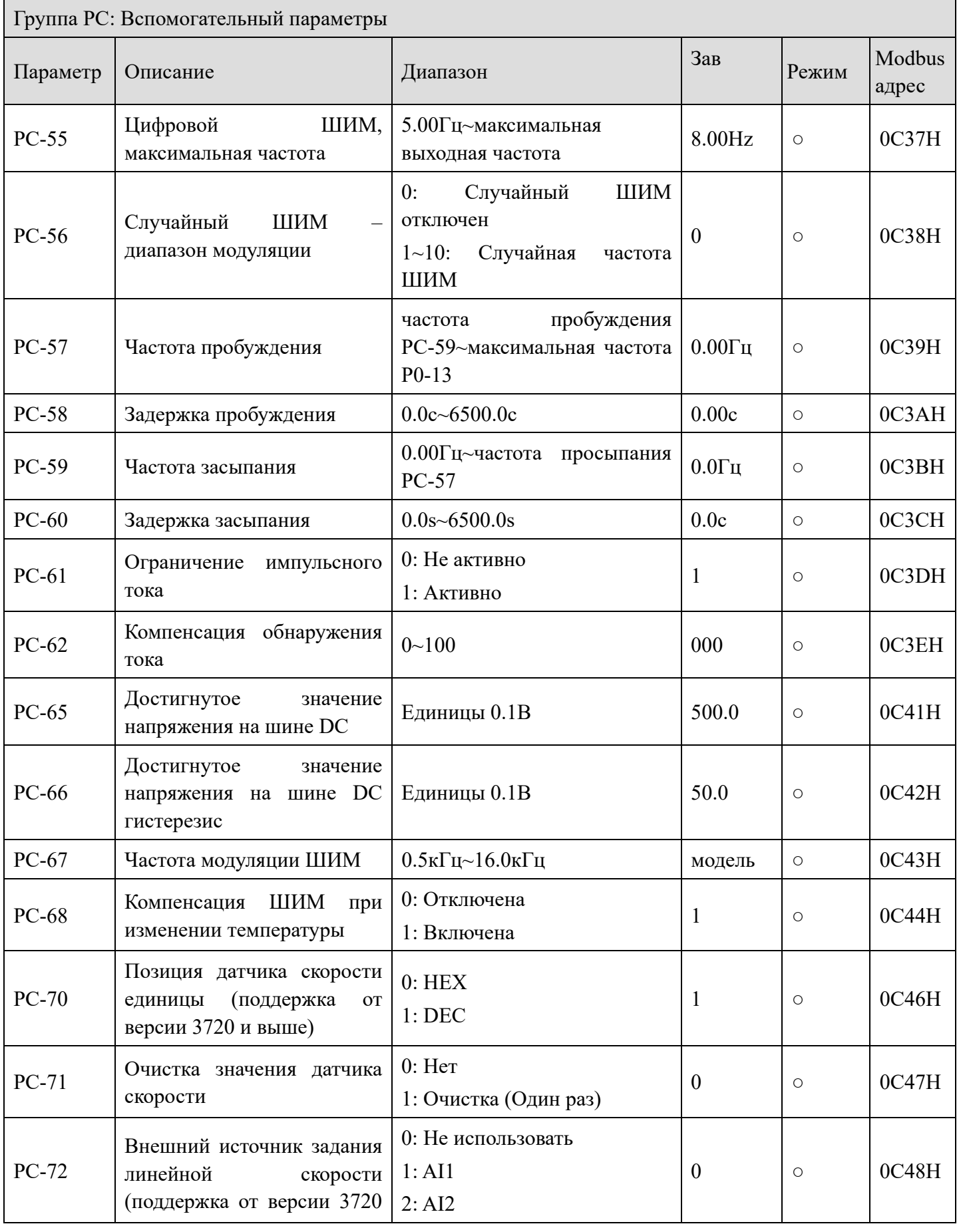

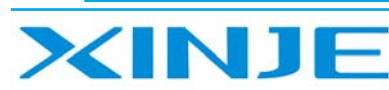

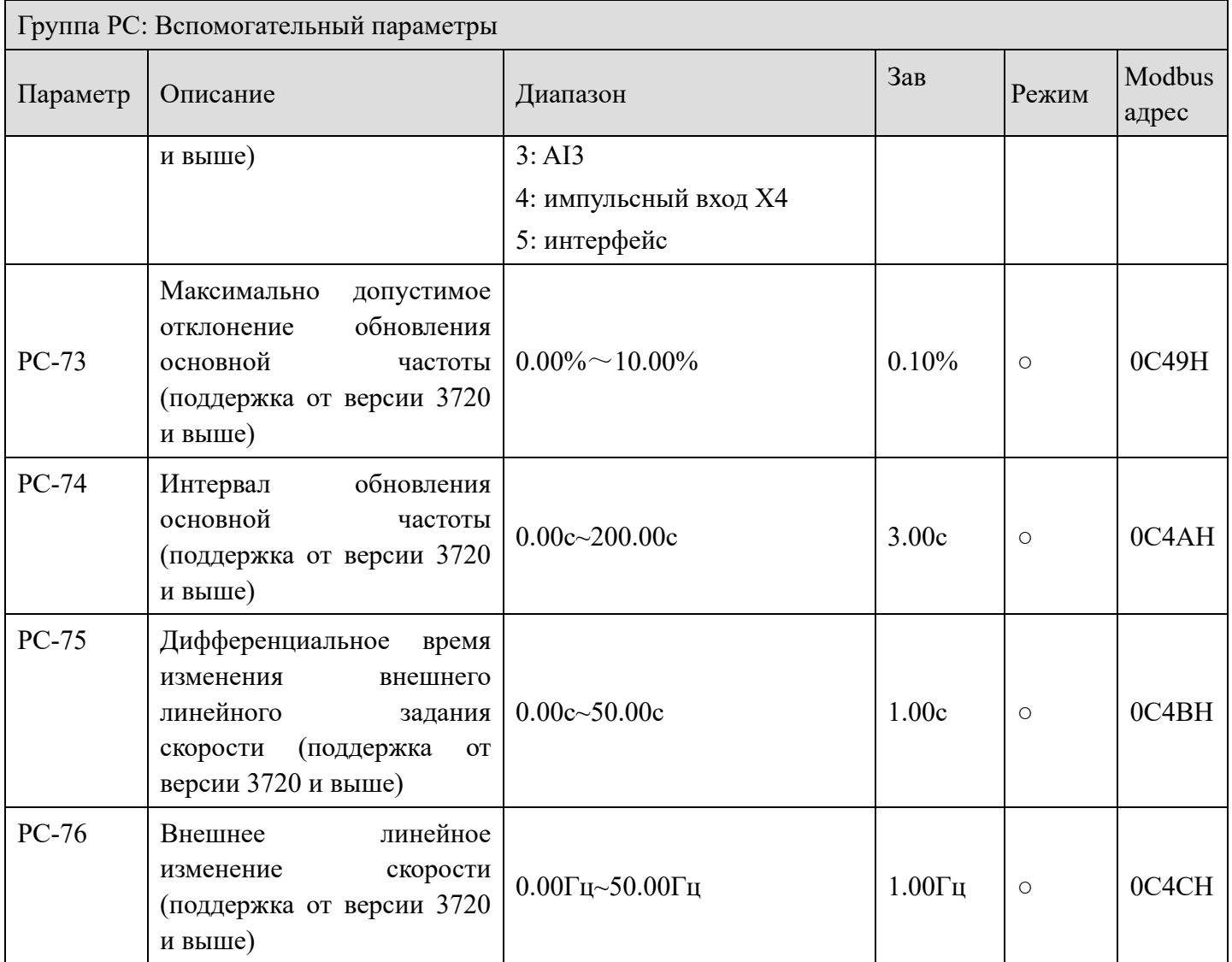

## *Группа PE: Вспомогательные параметры пользователя*

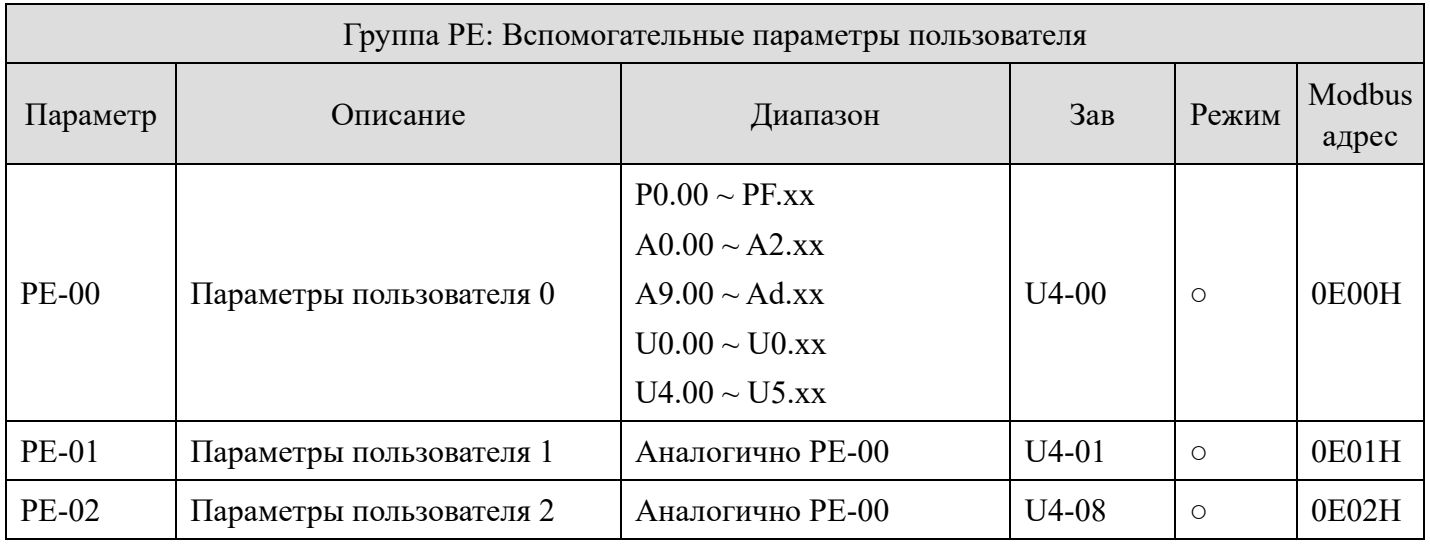
Lour

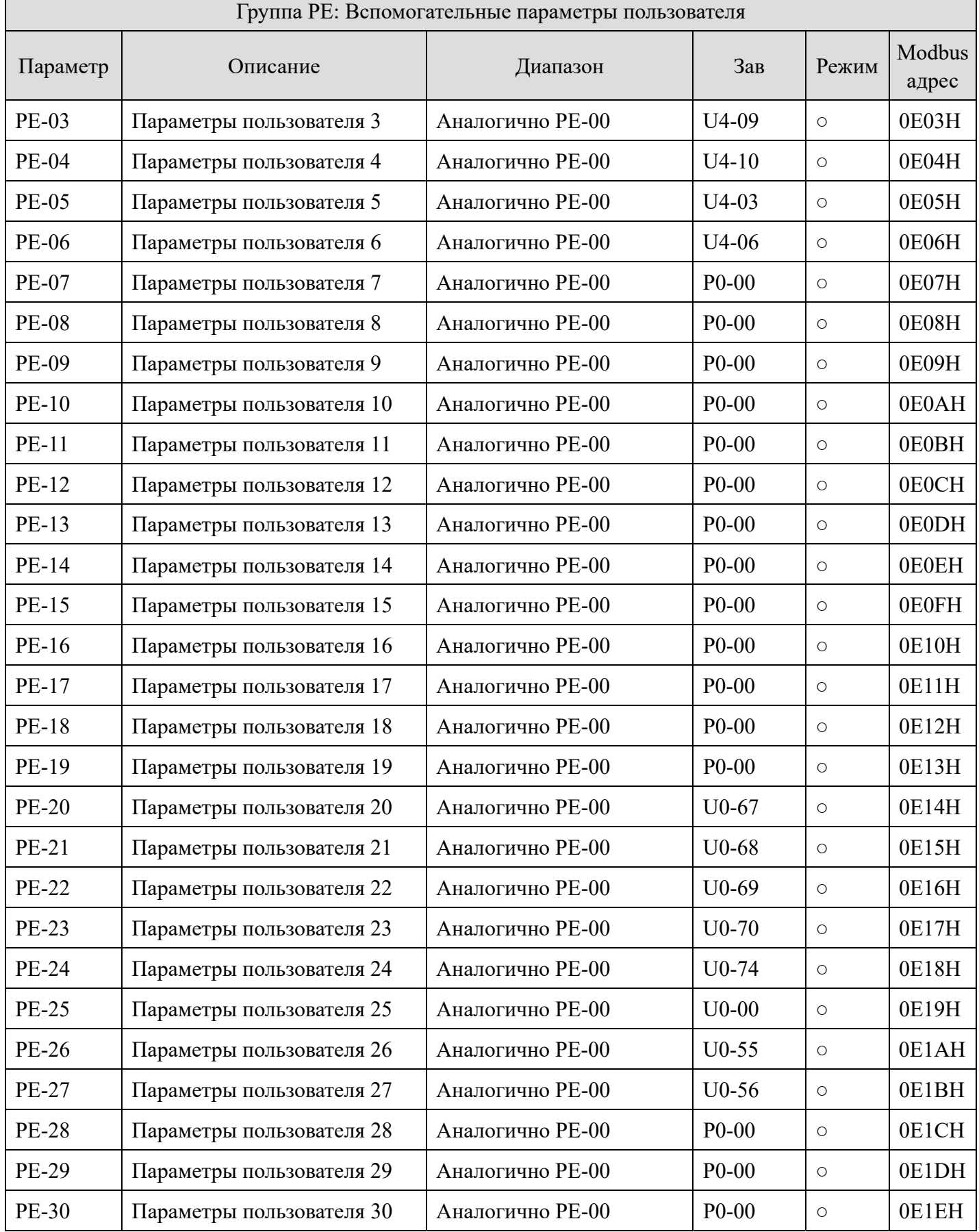

XINJE

 $\mathbf{r}$ 

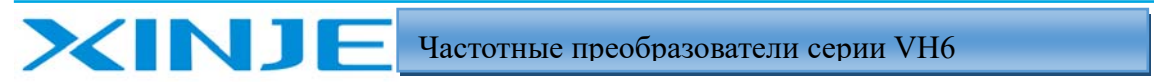

**Kün** 

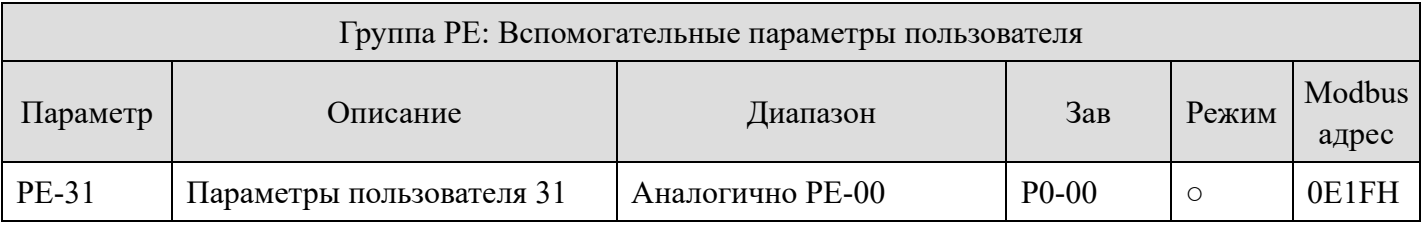

## *Группа PF: Управление моментом (для версии ниже 3720)*

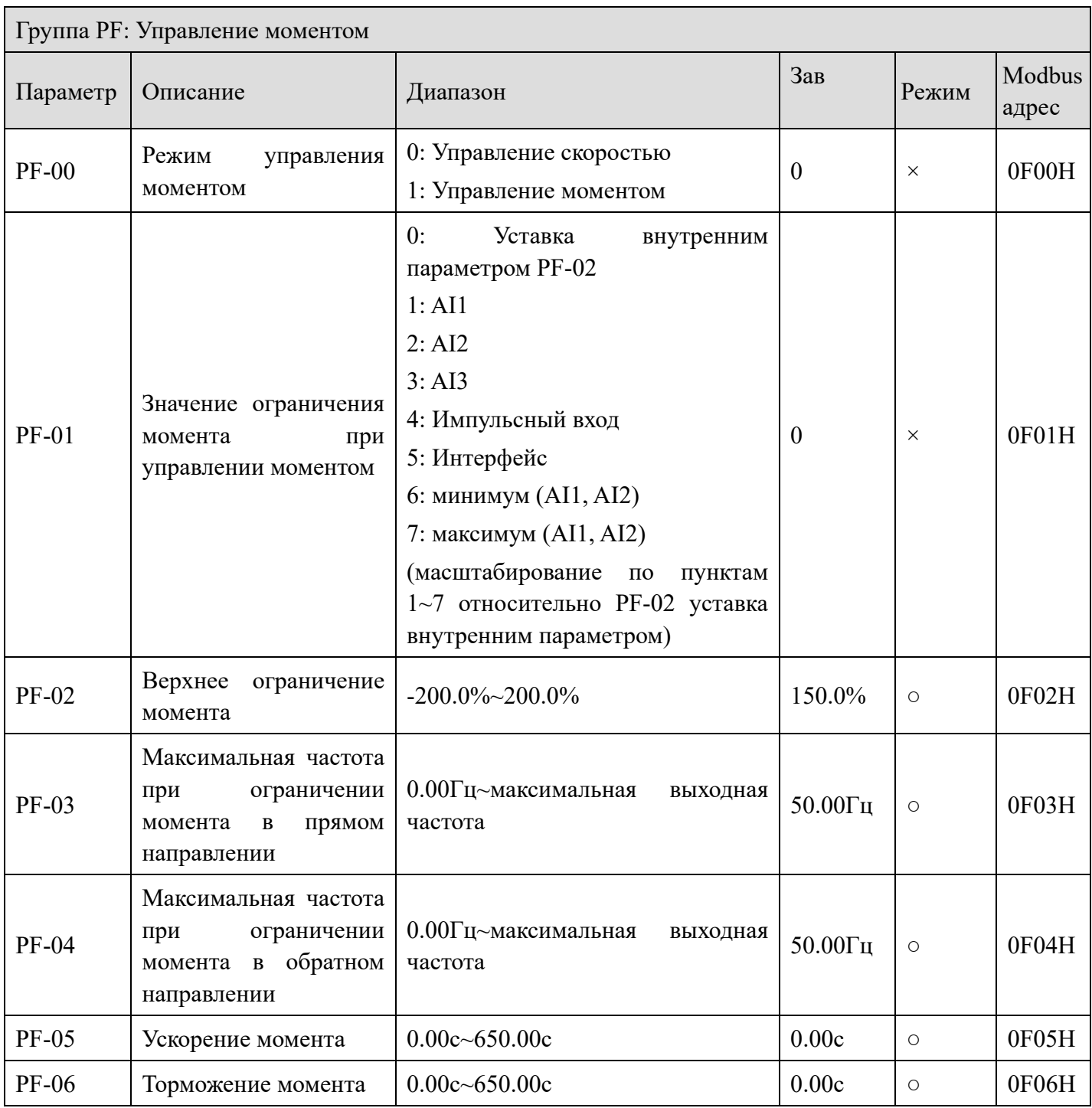

**Film** 

## *Группа PF: Управление моментом (для версии выше 3720)*

ä,

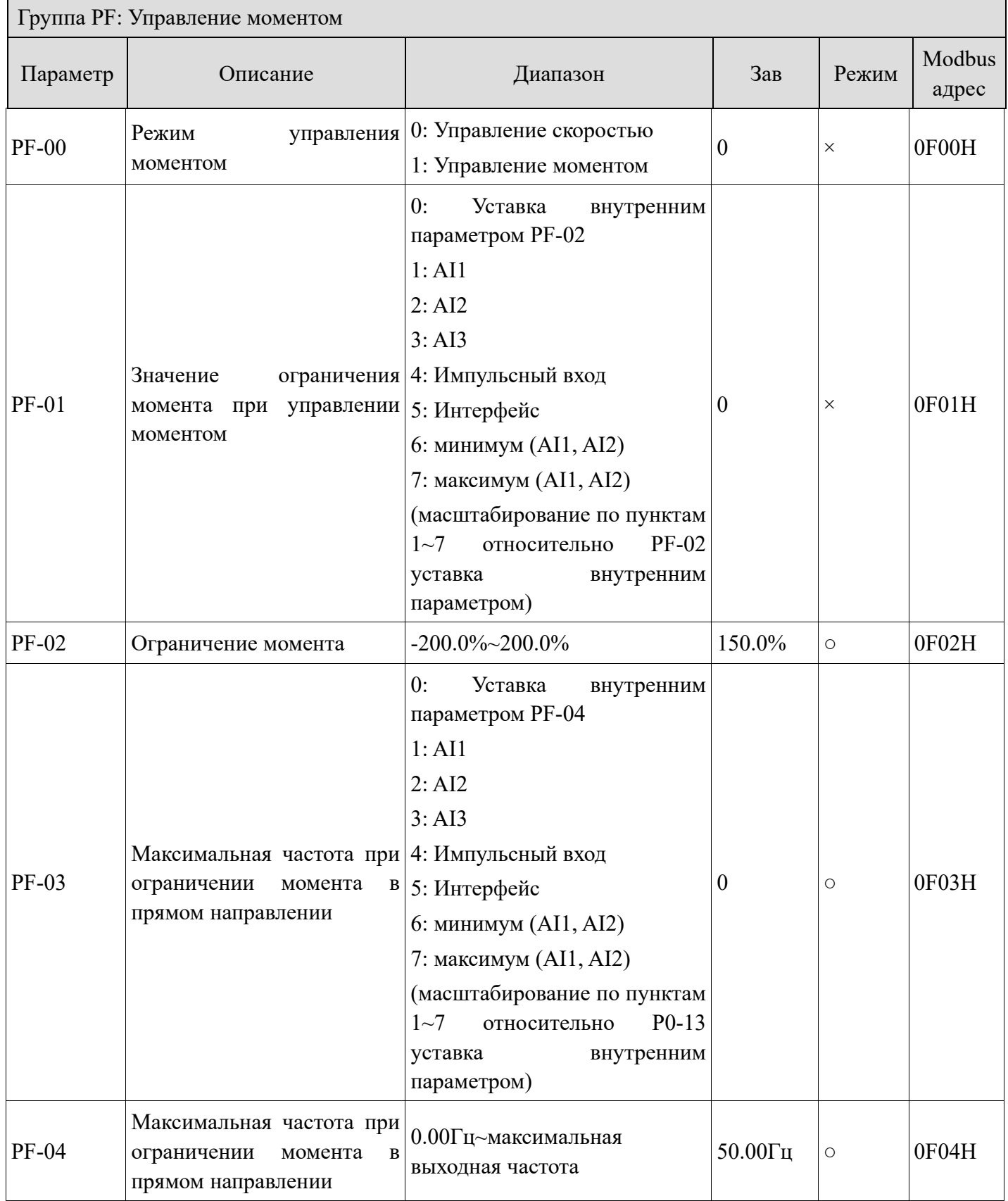

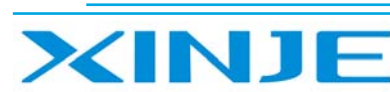

# Lon

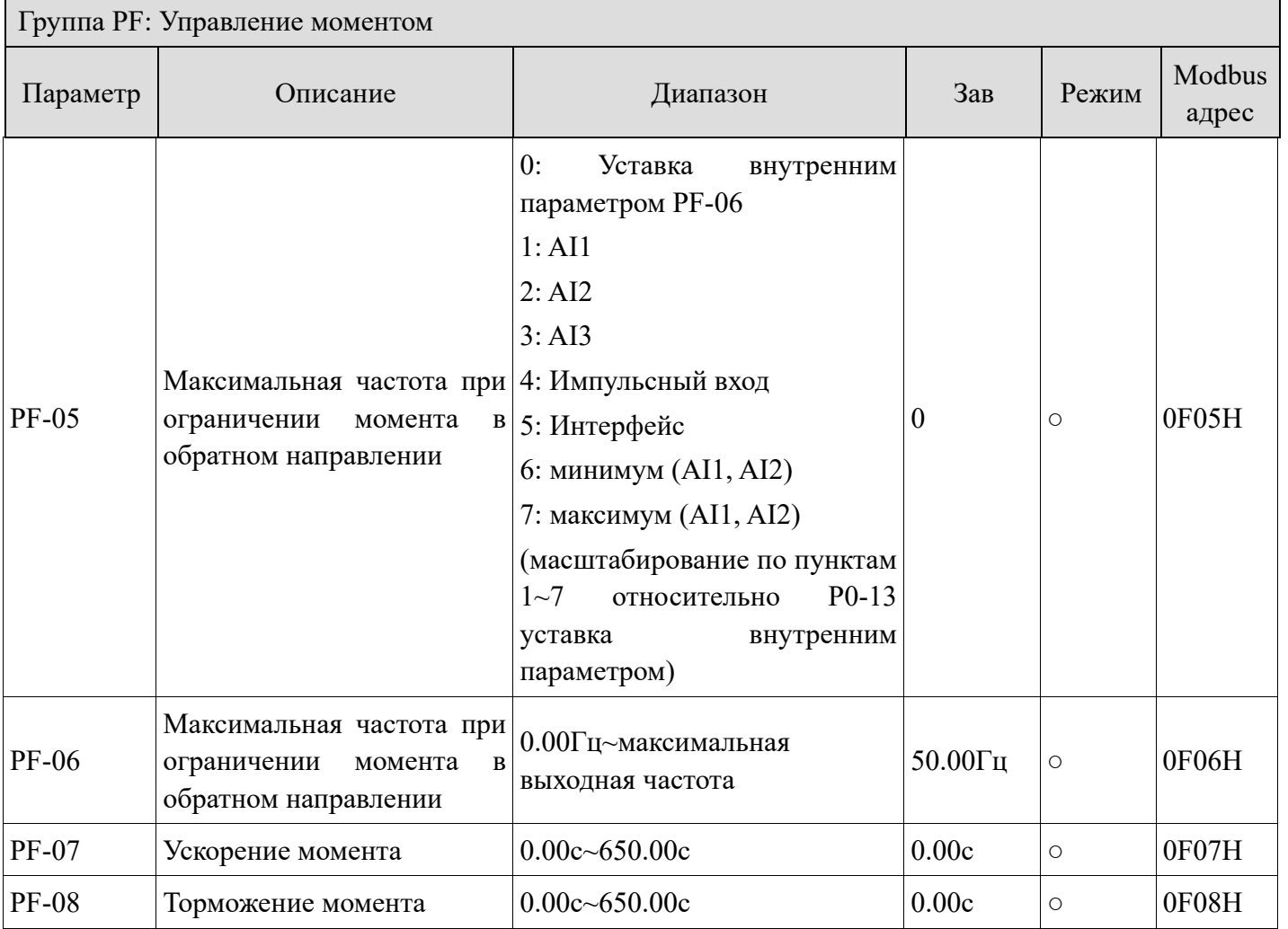

## Группа А0: Текситильный режим

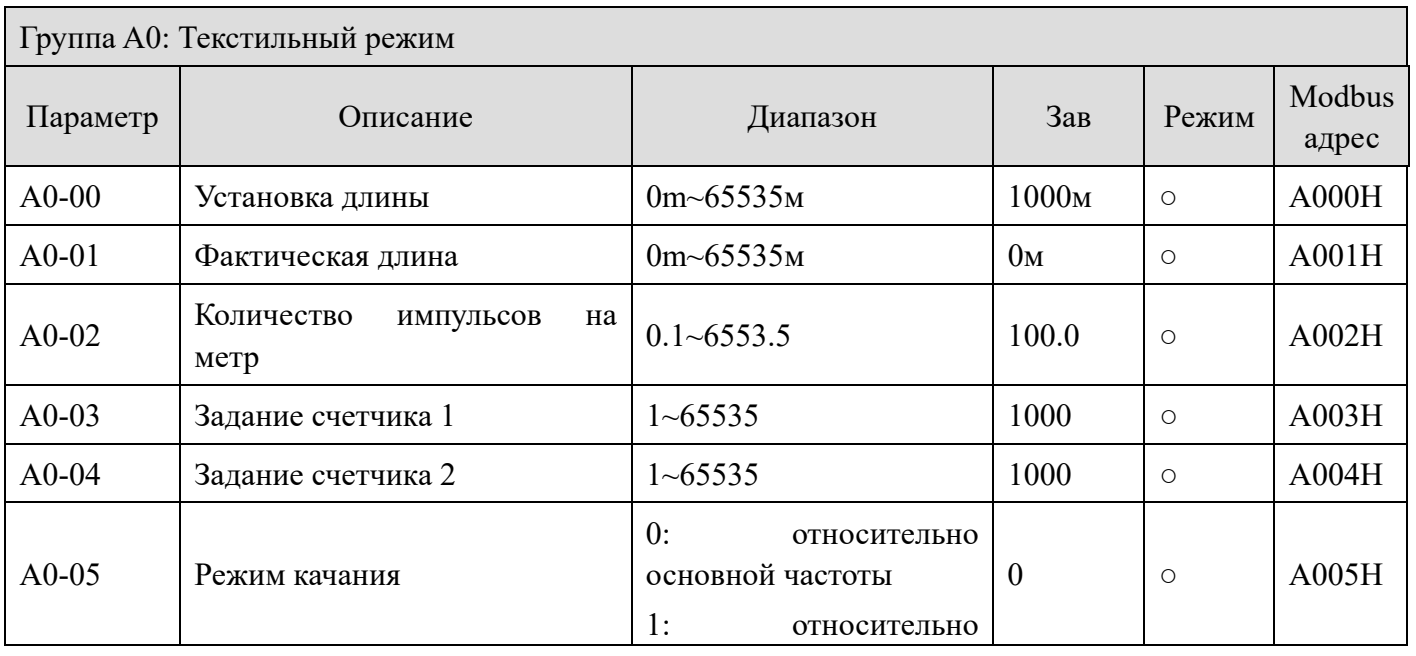

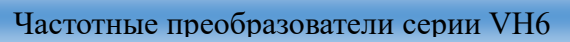

**Kün** 

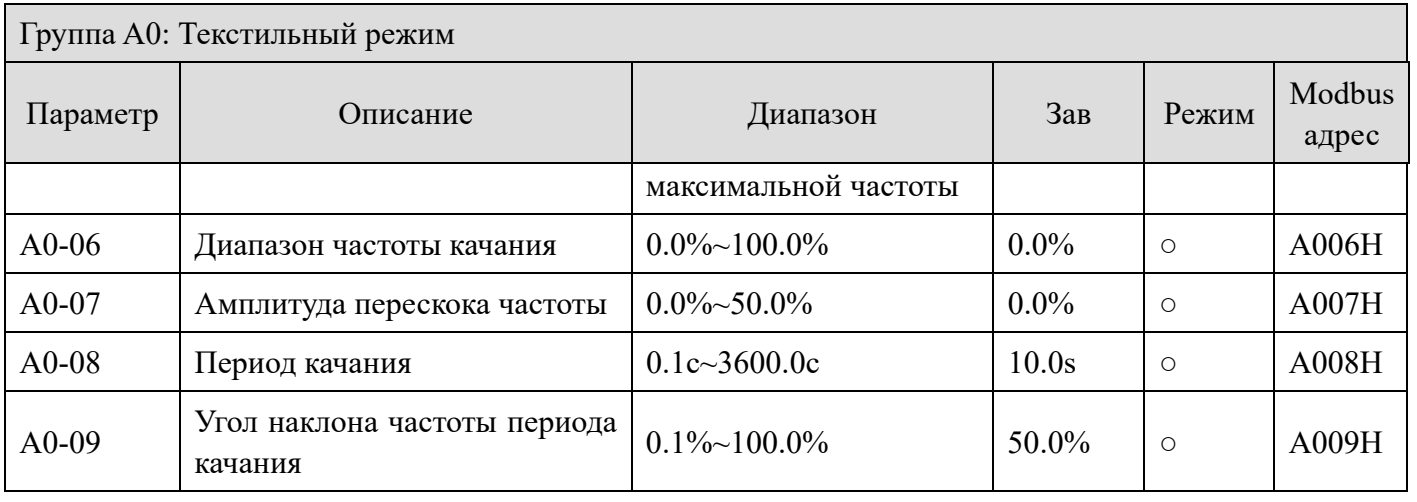

# *Группа A1: Виртуальные IO*

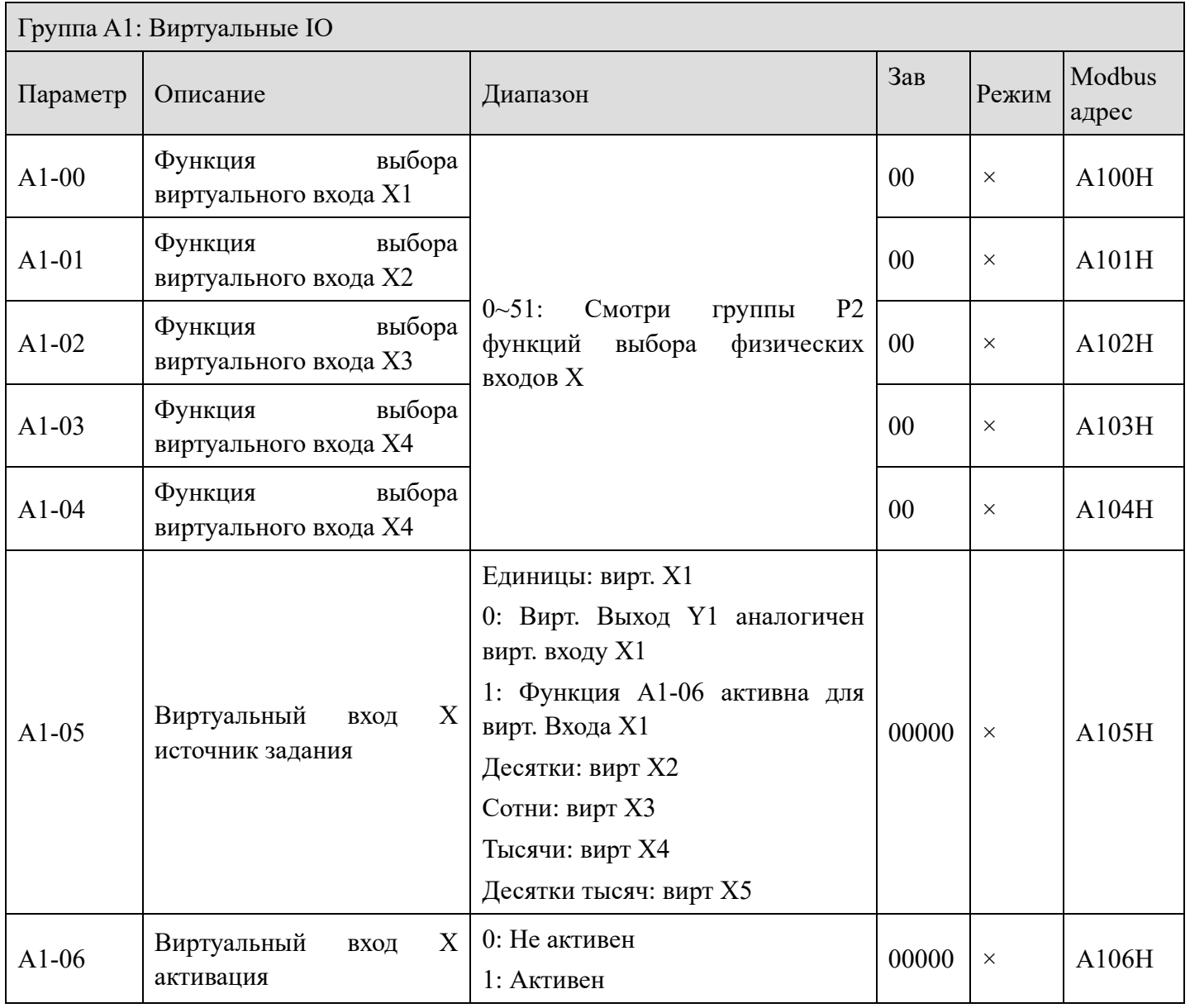

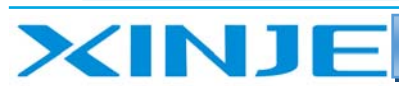

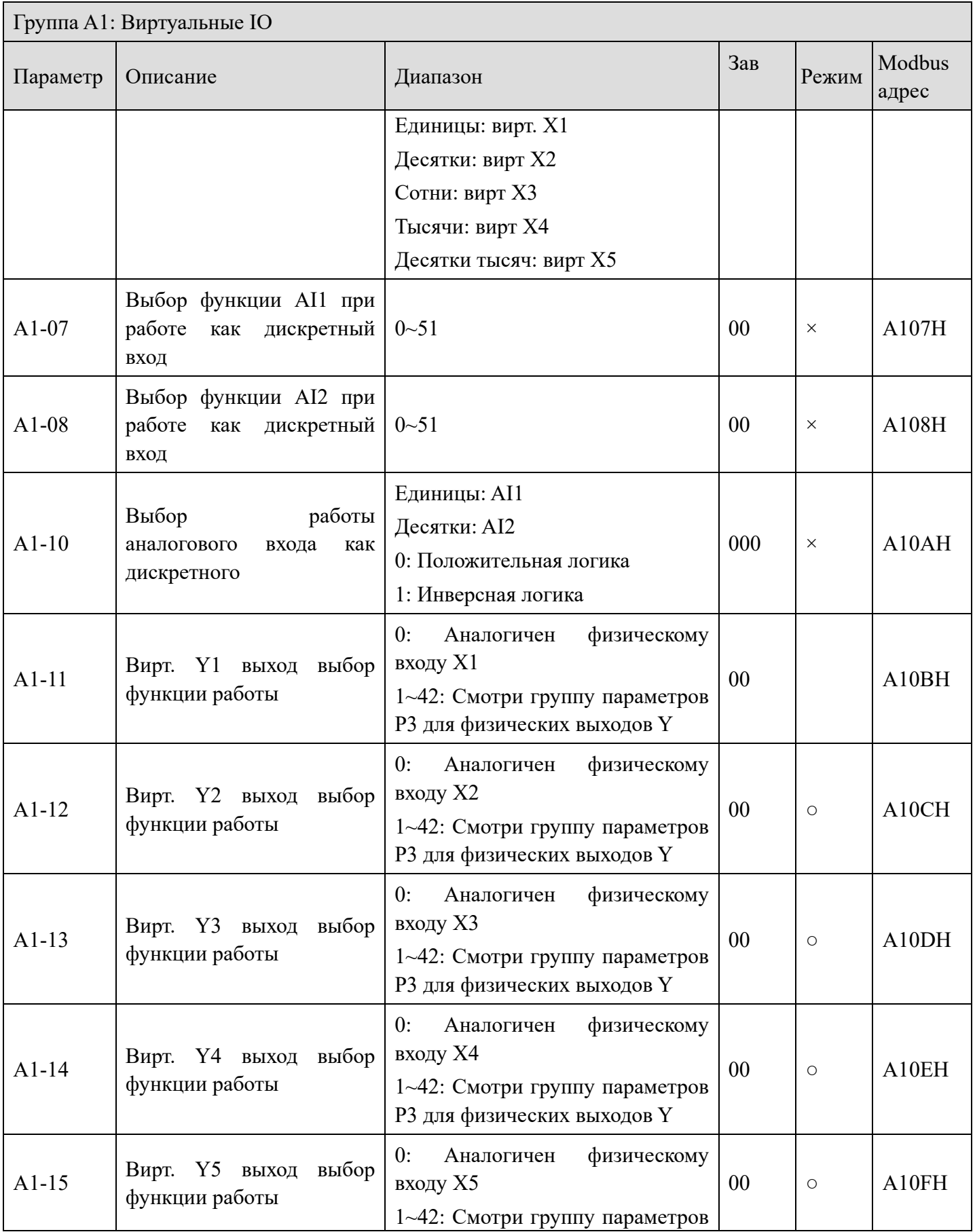

**Kün** 

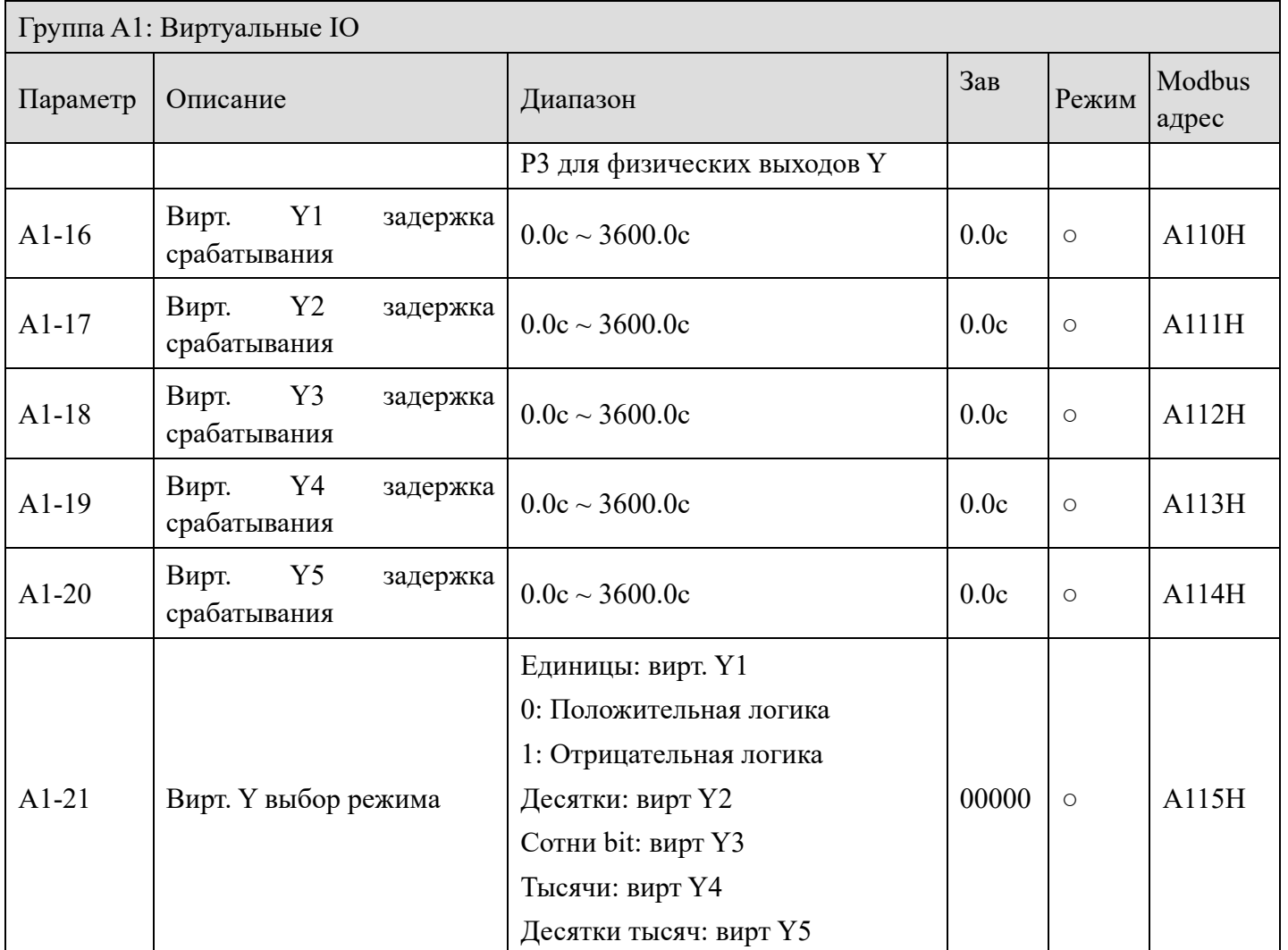

## *Группа A2: Выбор набора параметров двигателя 2*

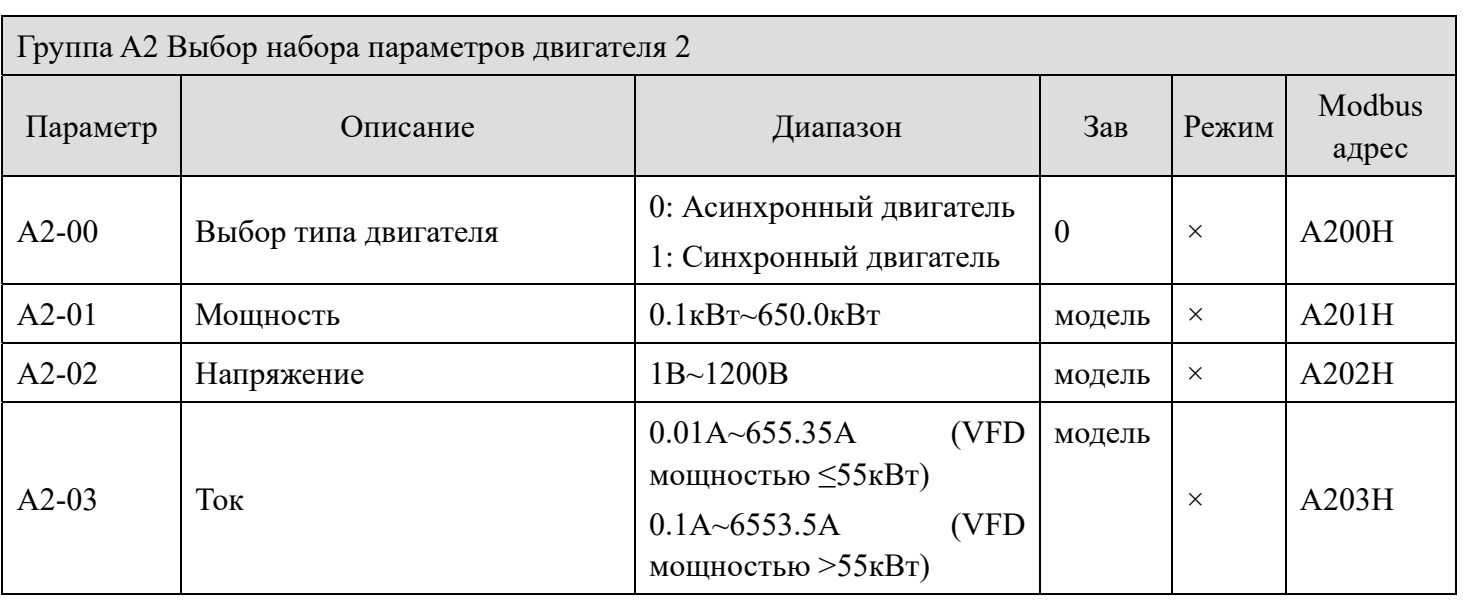

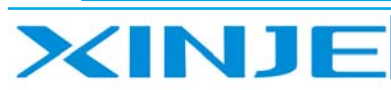

Litter

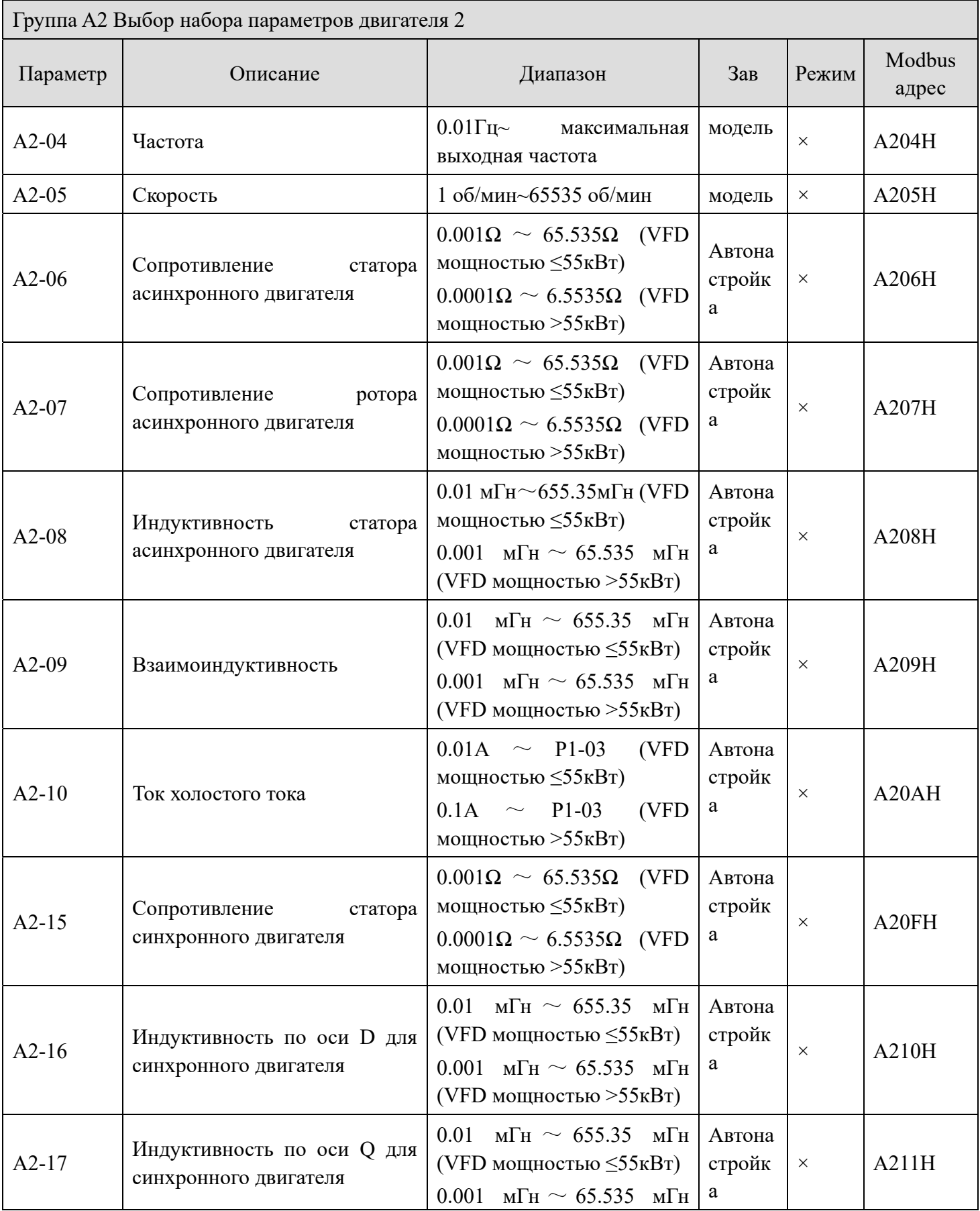

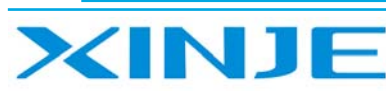

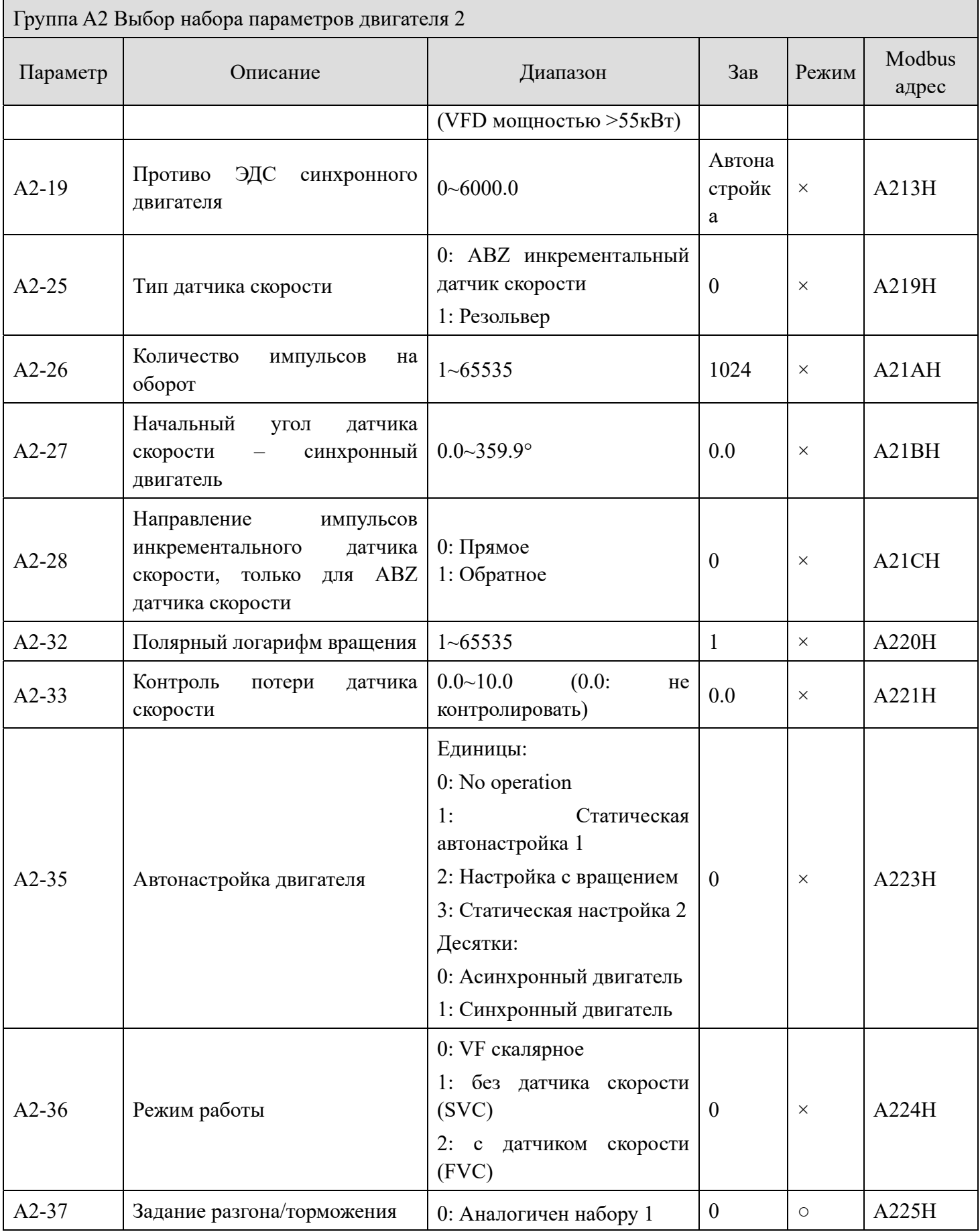

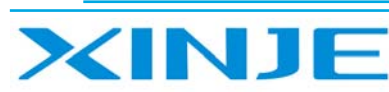

Litter

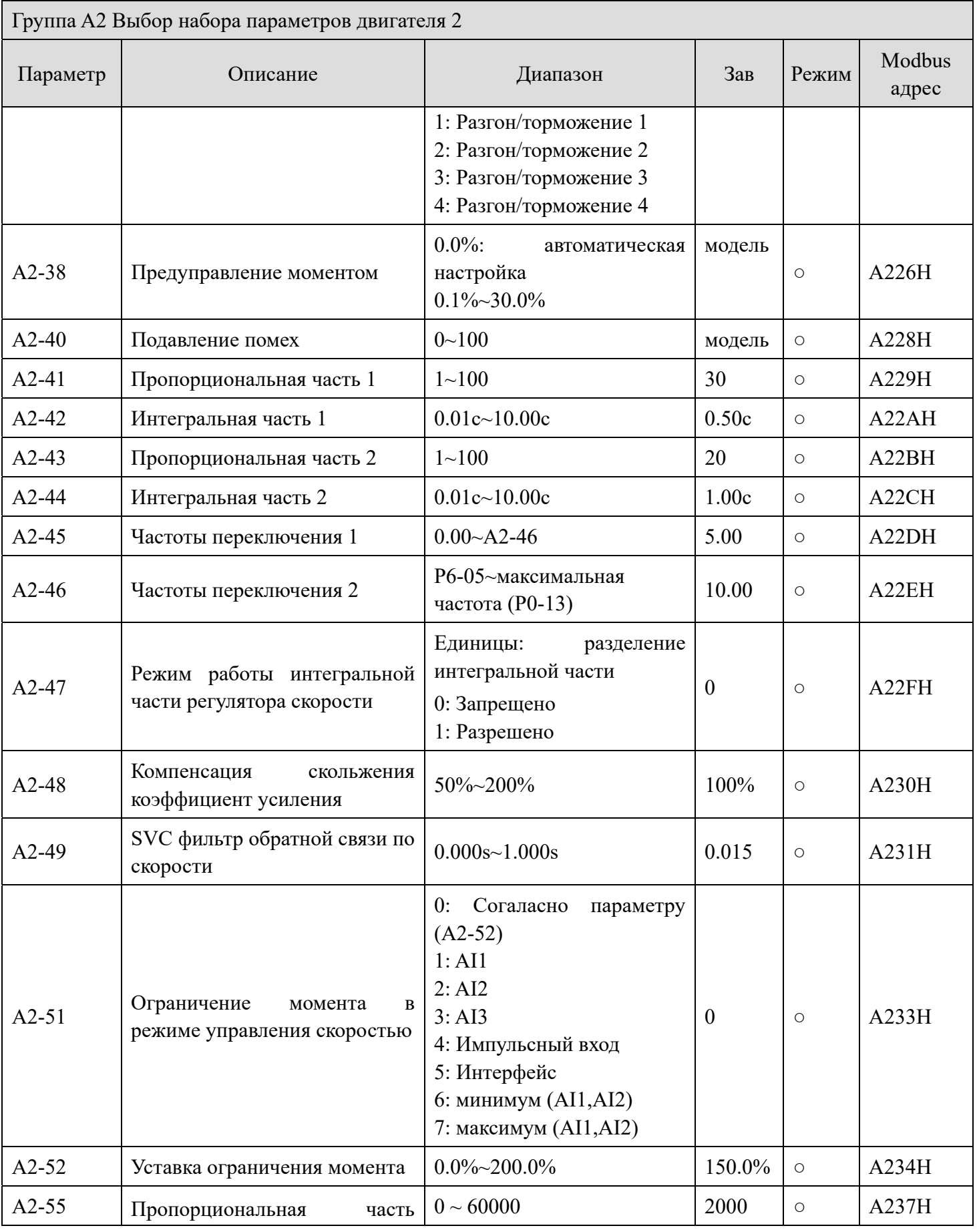

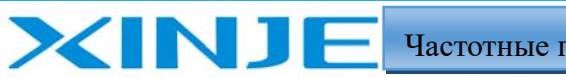

j.<br>Liter

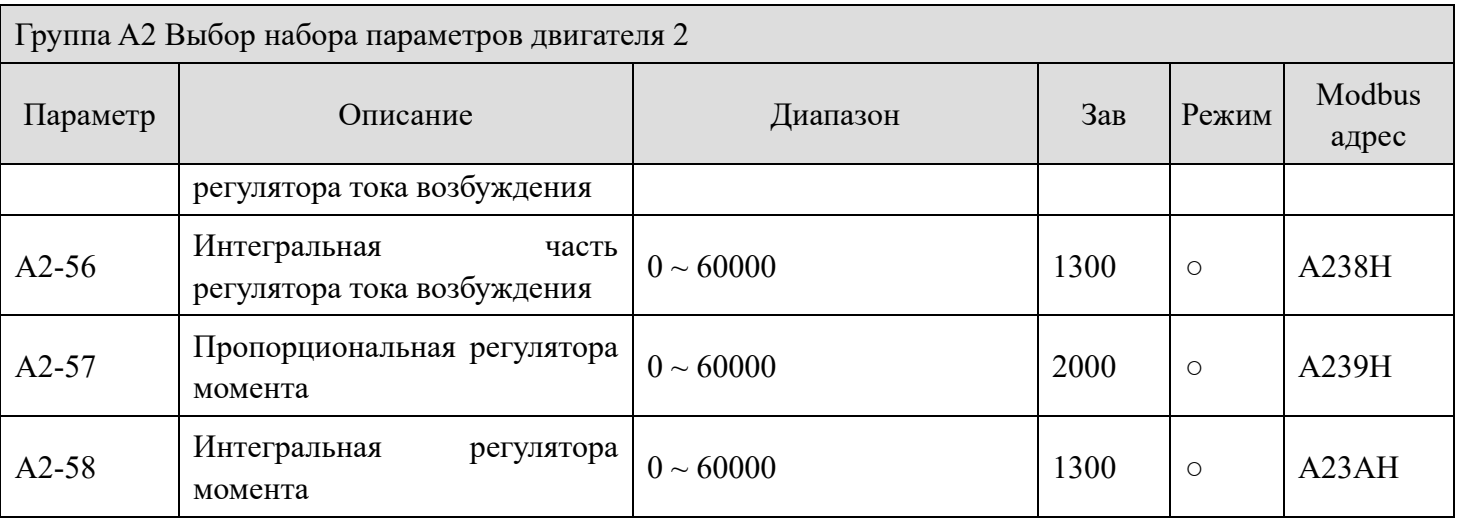

#### *Группа A4 Пароль на группы параметров (для версии выше 3720)*

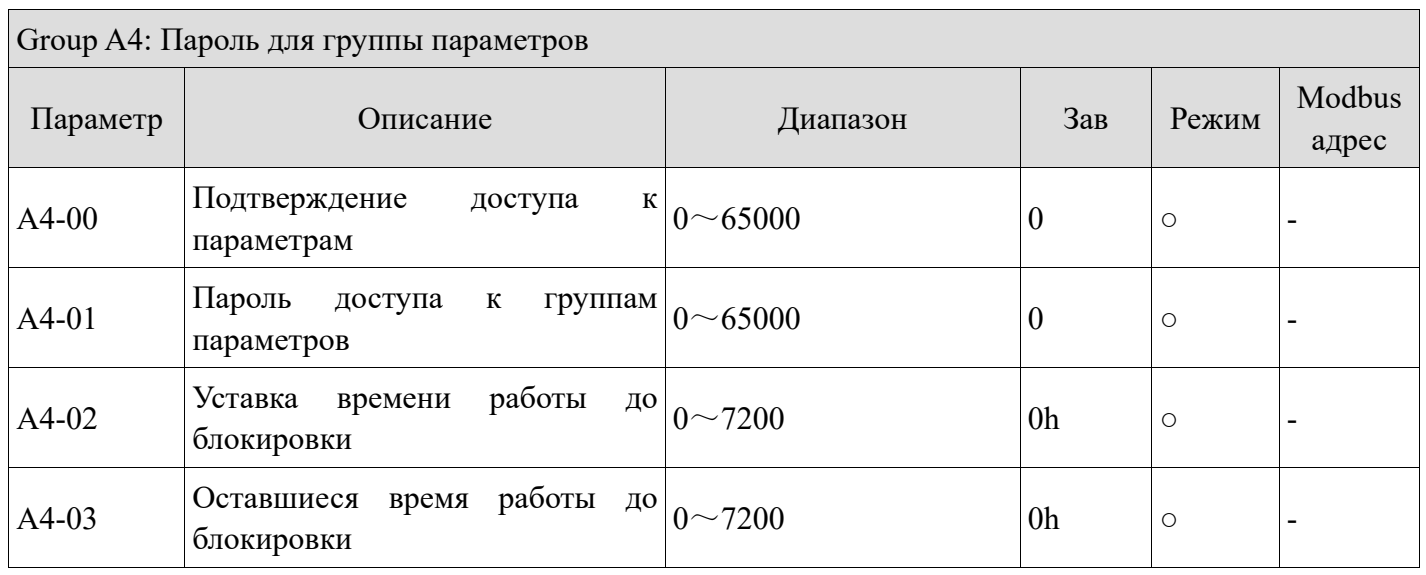

## *Группа A9: Параметры интерфейса связи (карта)*

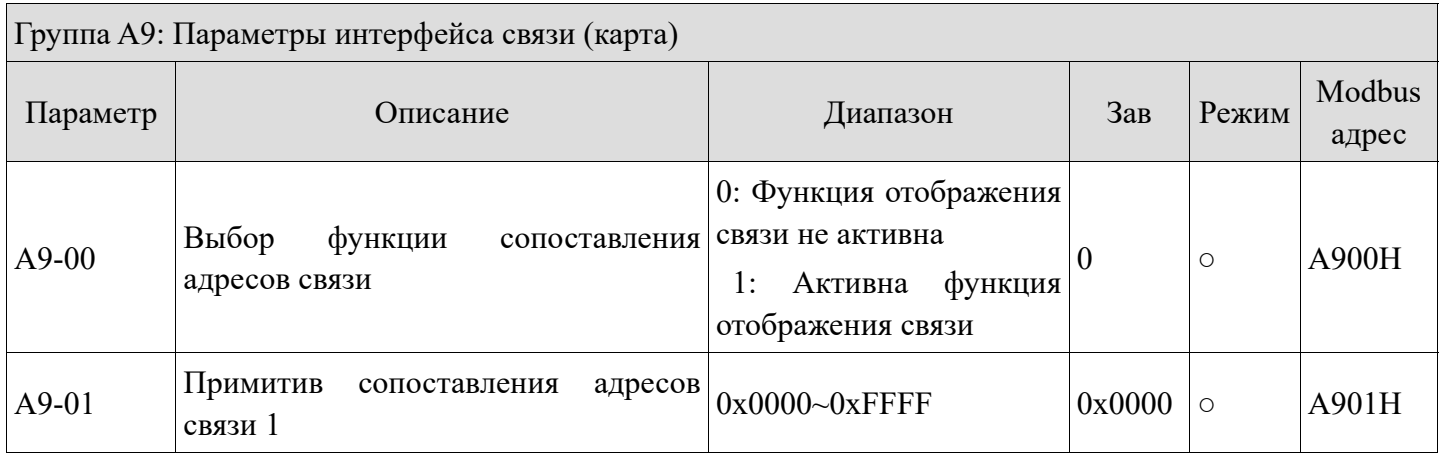

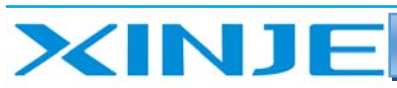

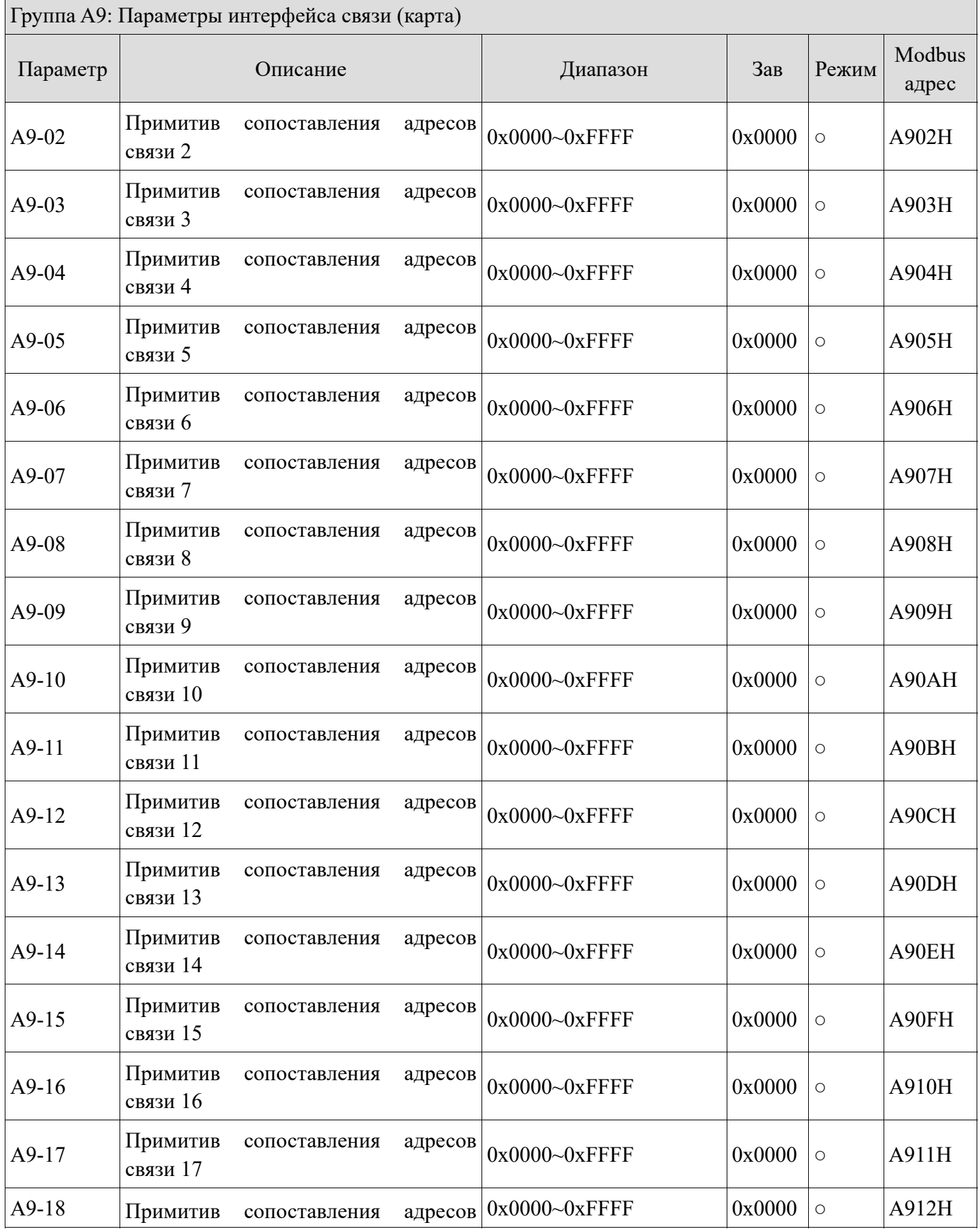

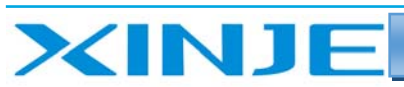

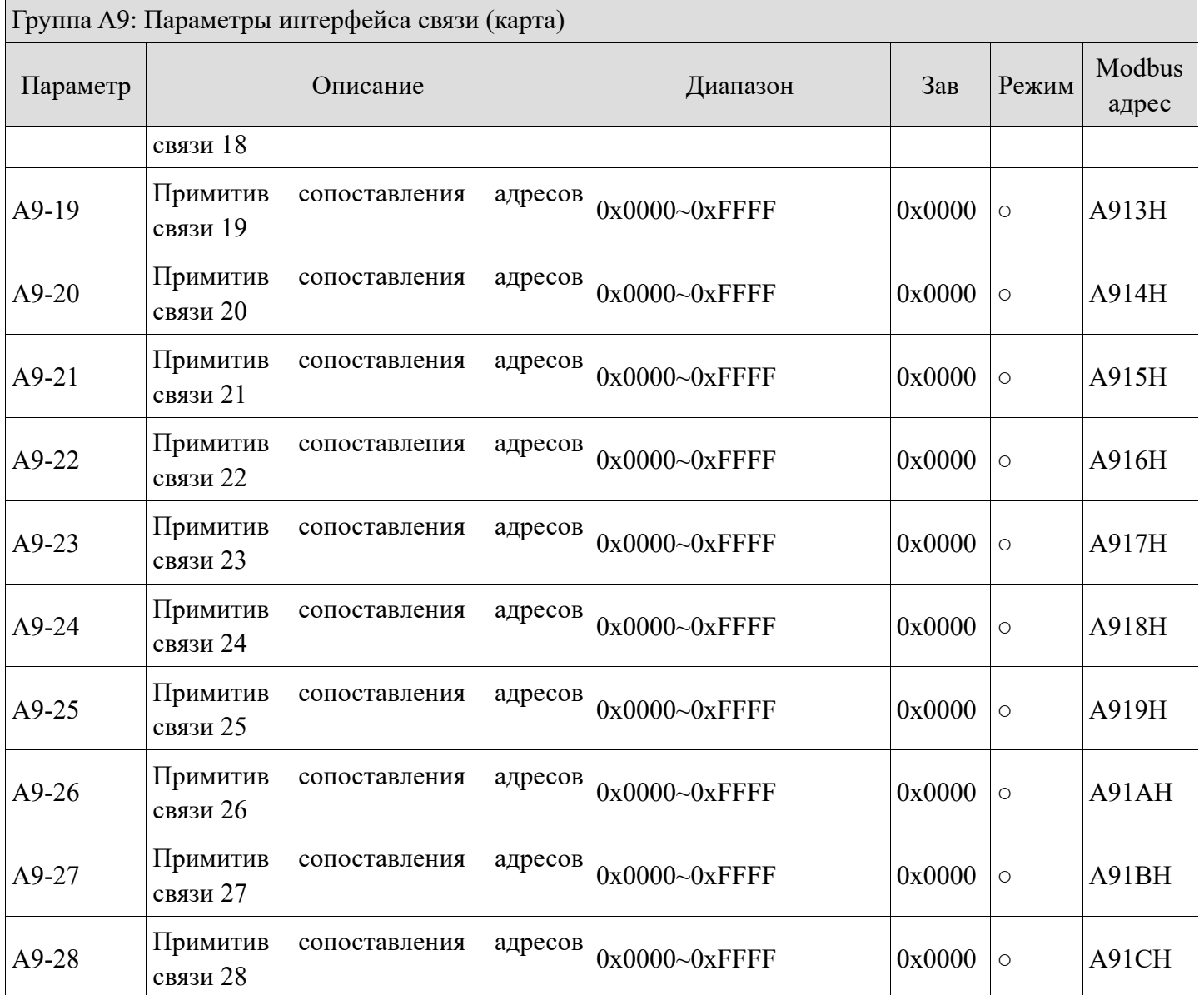

# *Группа AD: AIAO коррекция*

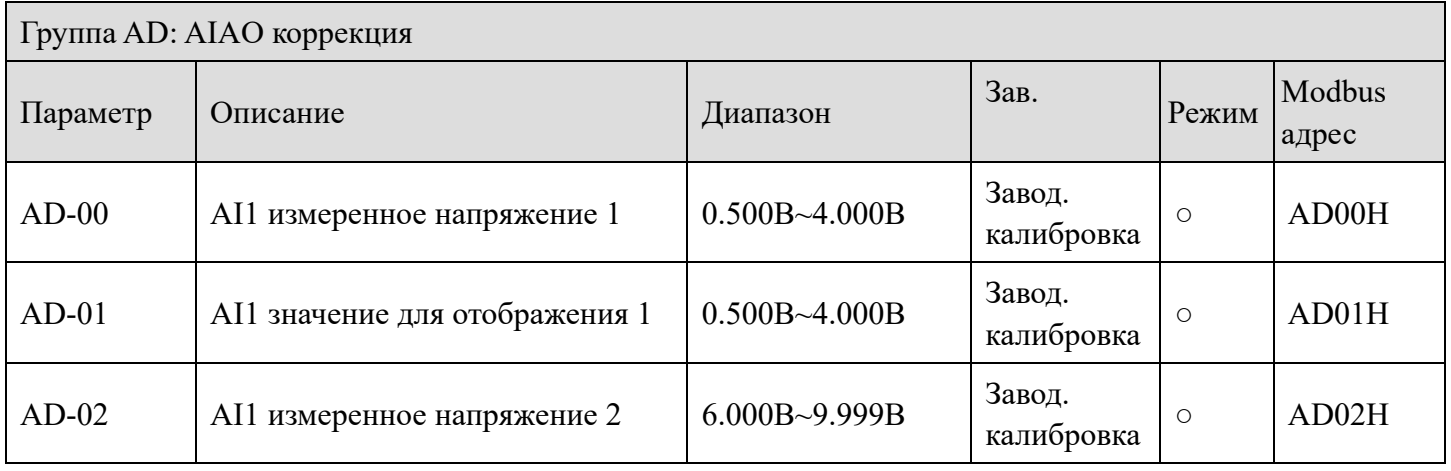

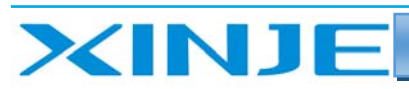

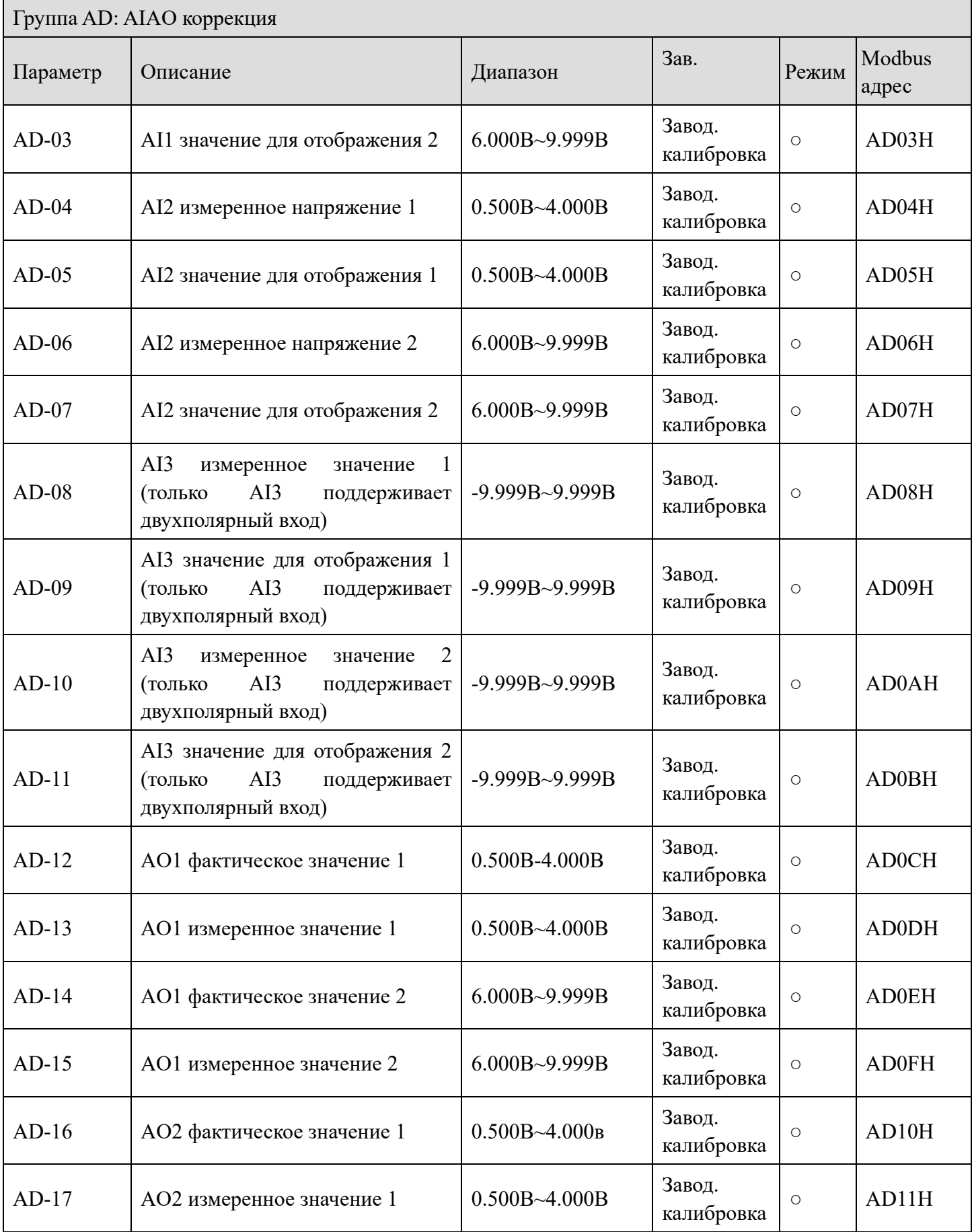

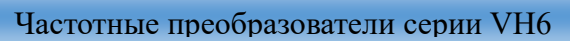

**Film** 

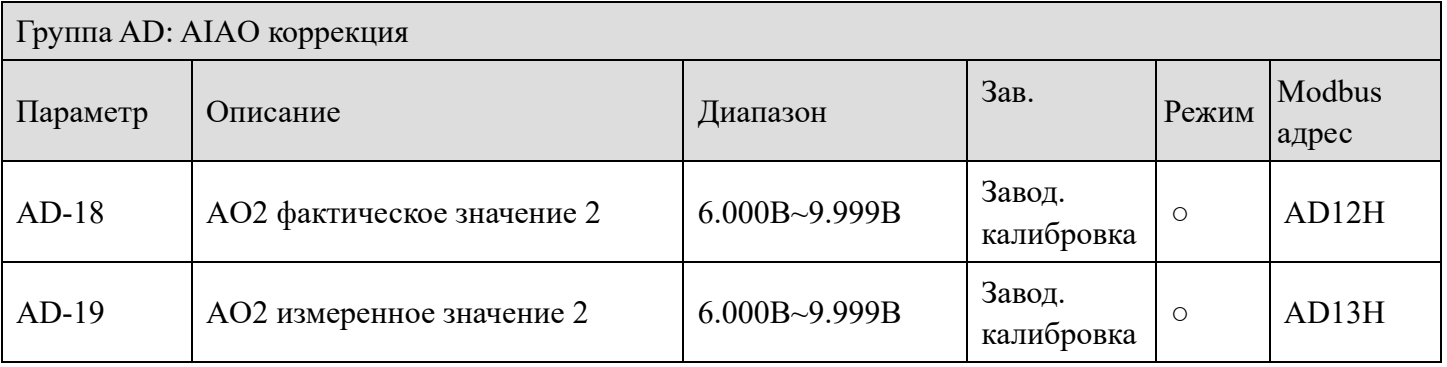

# *Группа U0: Параметры мониторинга*

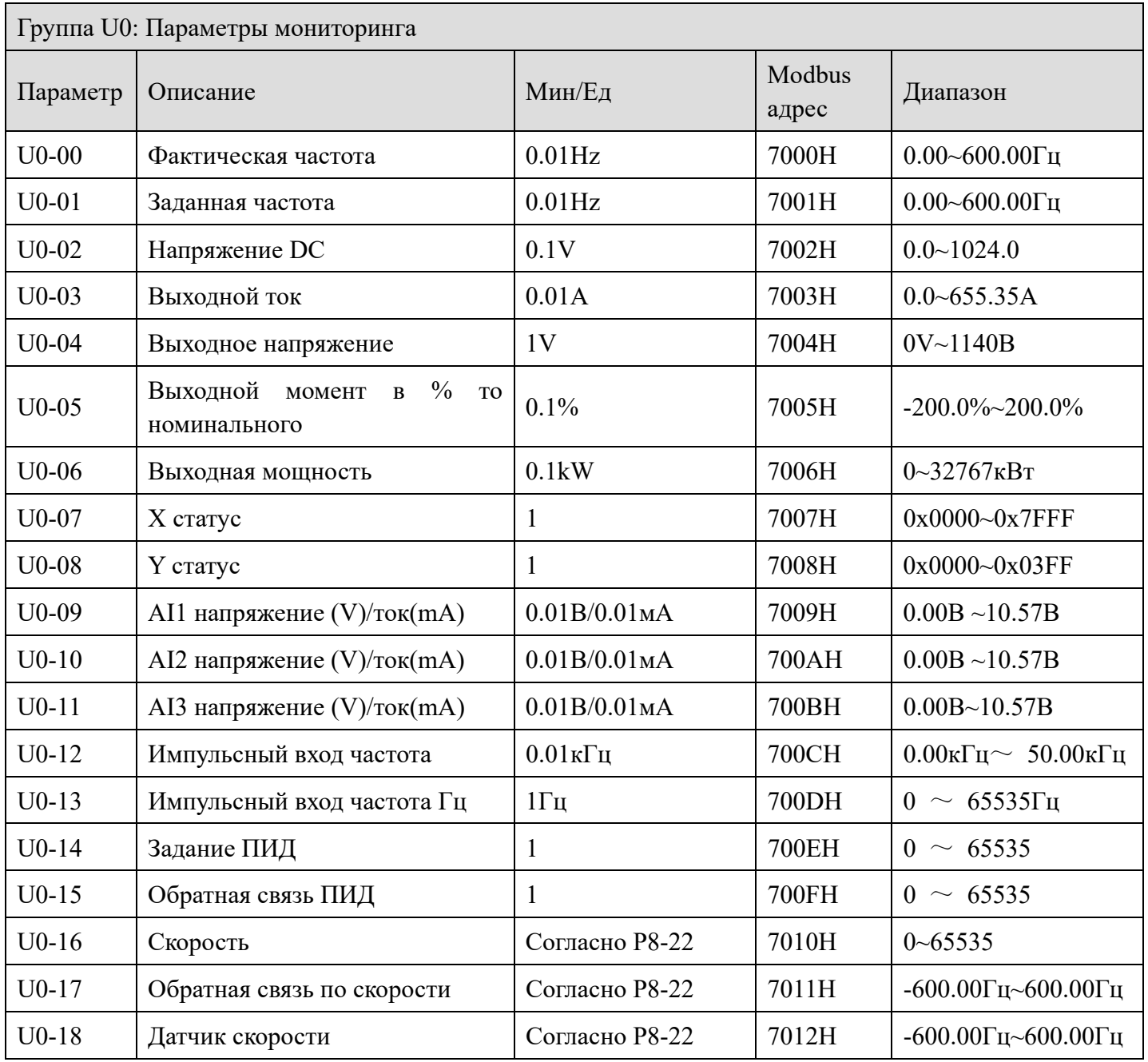

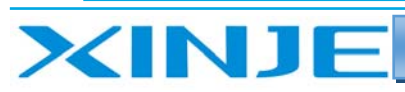

Lour

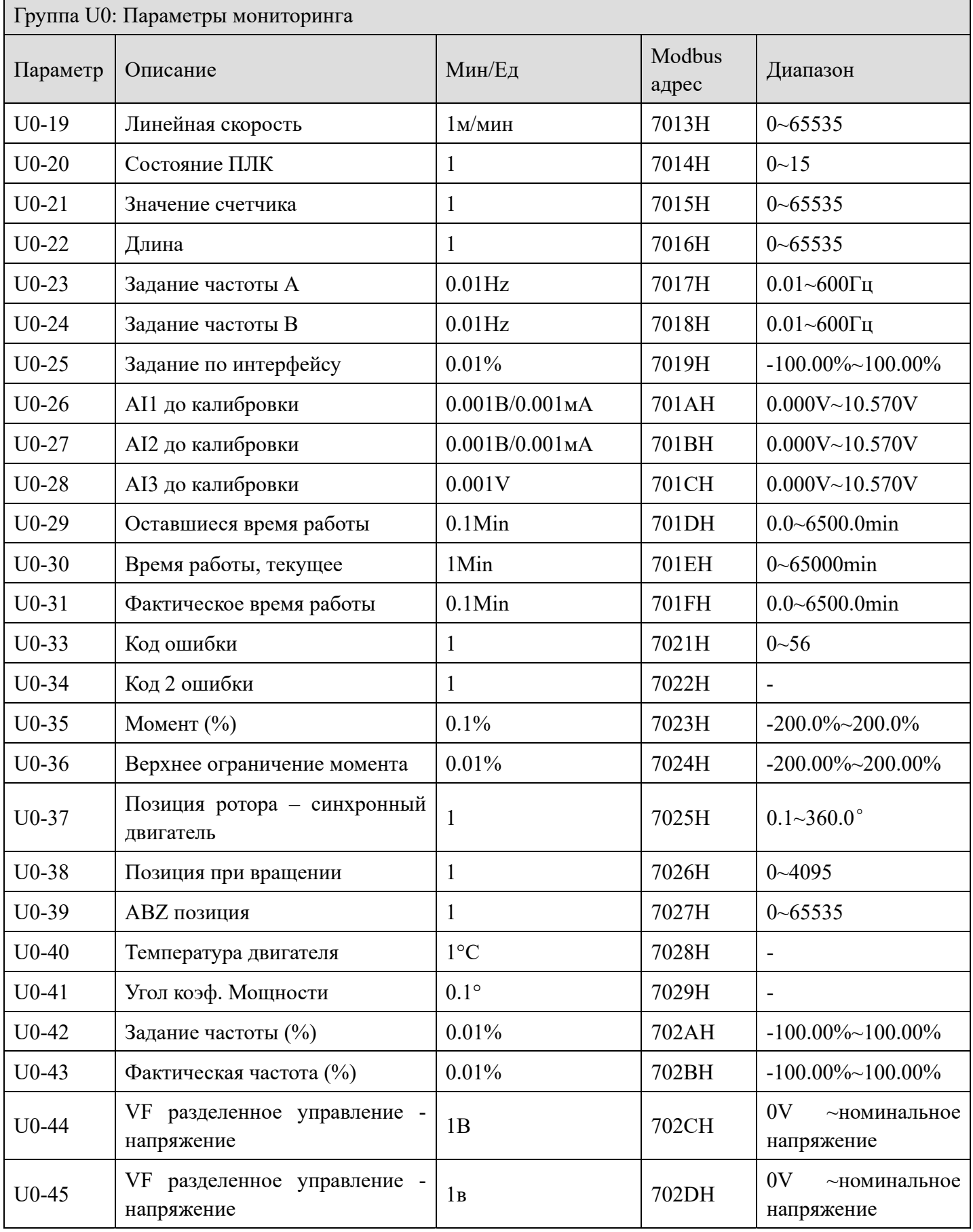

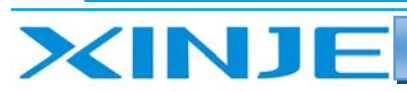

Lour

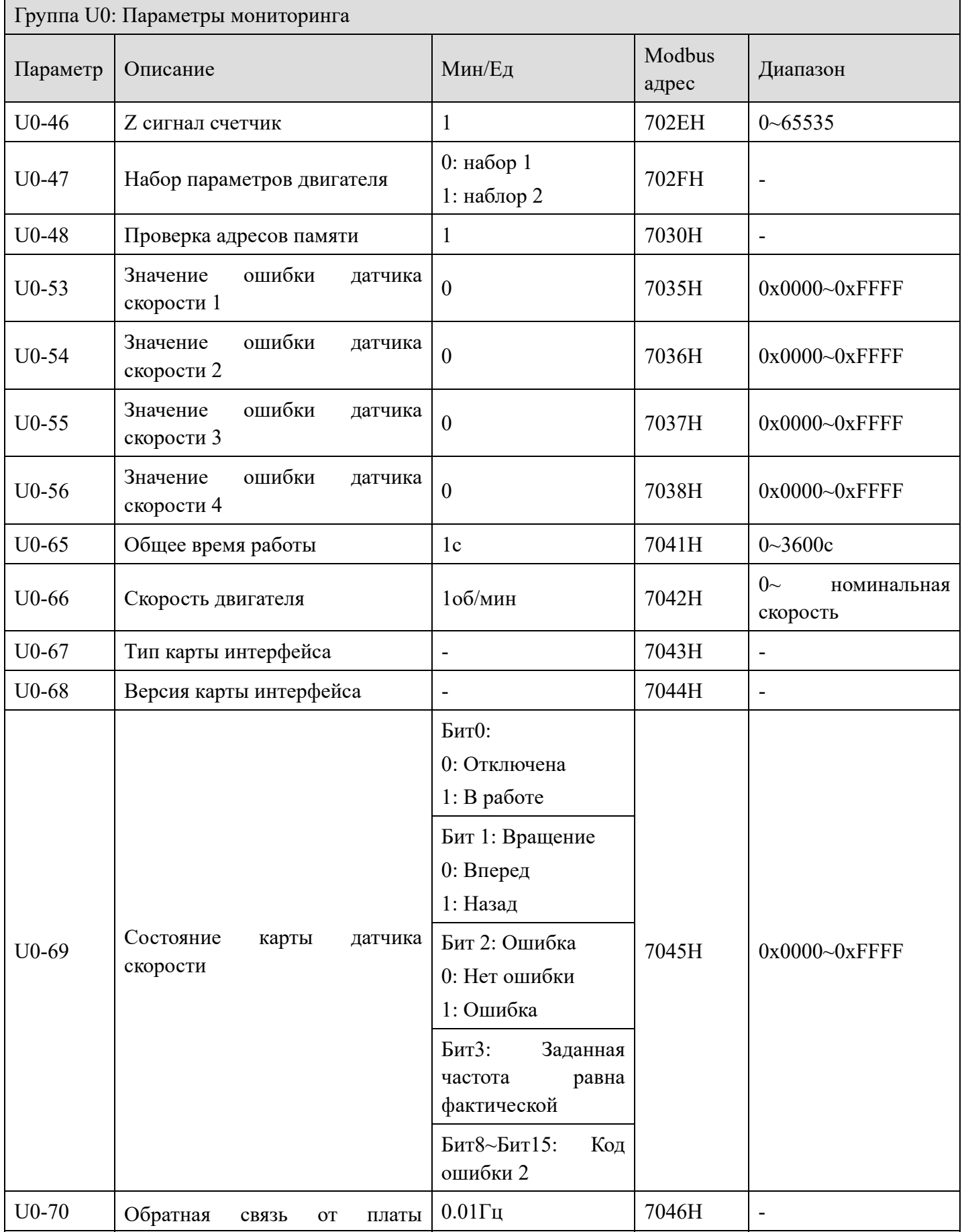

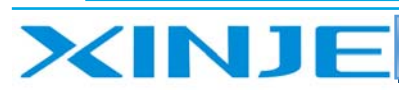

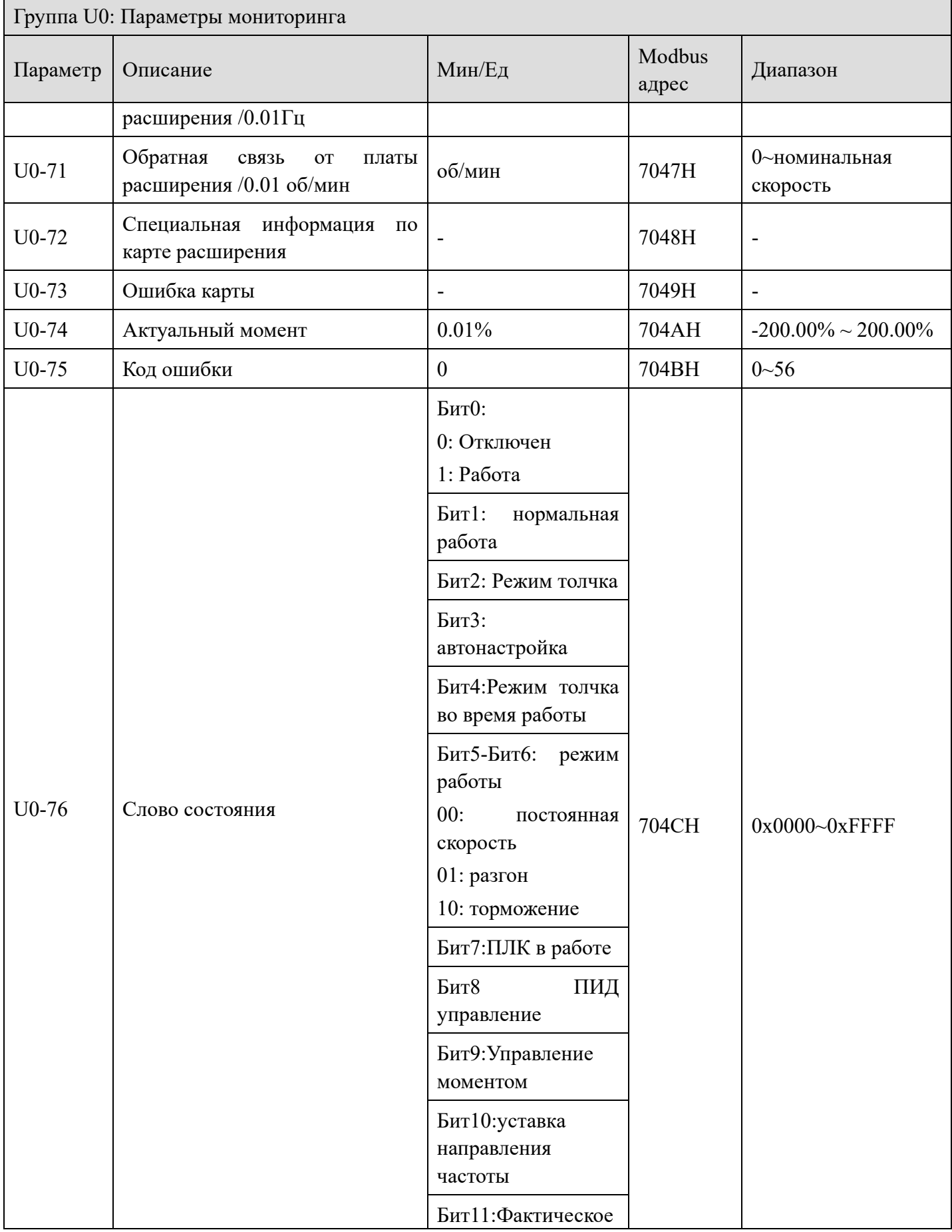

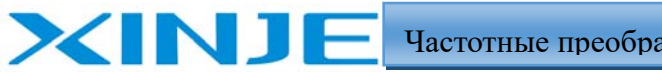

**Ltur** 

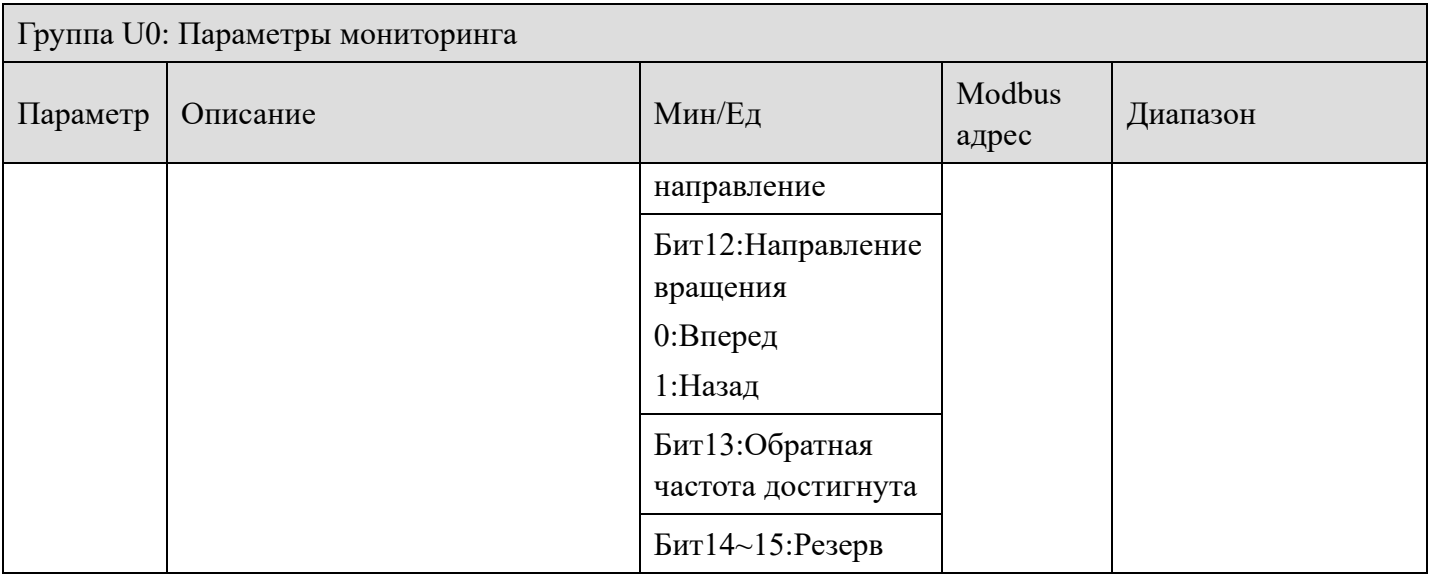

## Group U4: Параметры связи

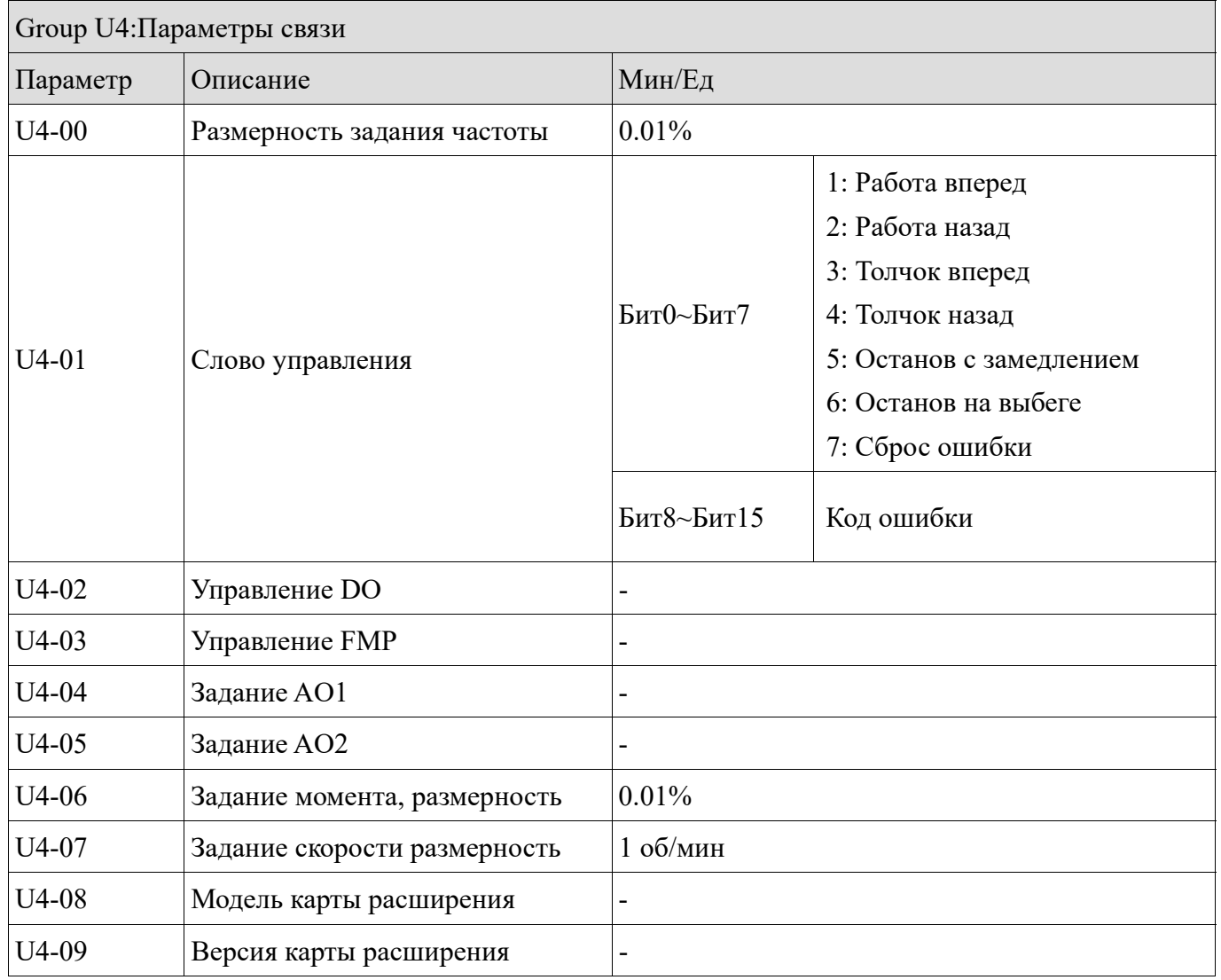

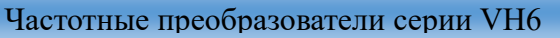

l m

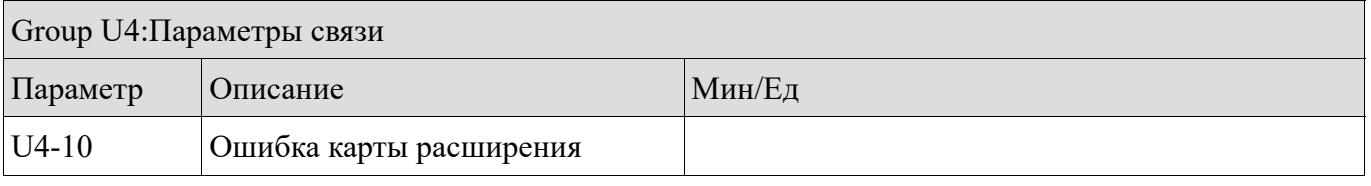

#### 4-2. Описание параметров частотного преобразователя

#### 4-2-1. Группа Р0 Базовые параметры

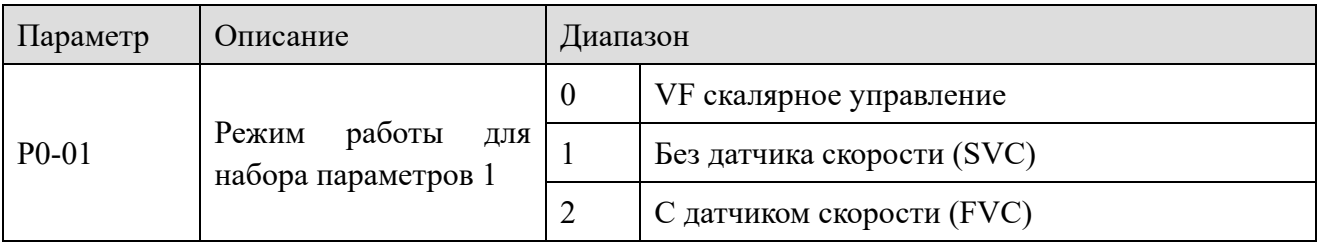

0: Управление VF скалярное

XINJF

VF управление подходит для низкоскоростных систем, где точность управления скоростью невысока, а также может использоваться в тех случаях, когда один частотный преобразователь приводит в действие несколько двигателей. Рекомендуется установить P1-00  $\sim$  P1-05 в режиме скалярного управления.

1: Векторное управление без датчика скорости (SVC)

Относится к векторному управлению с разомкнутым контуром, которое может быть применено в высокопроизводительных устройствах общего назначения без импульсного датчика скорости, требующих большого крутящего момента на низкой скорости и высокой точности регулирования скорости, таких как станки, центрифуги, машины для волочения проволоки, машины для литья и т.д.

2: Векторное управление с датчиком скорости (FVC)

Относится к векторному управлению с замкнутым контуром. Двигатель должен быть оснащен датчиком скорости, а преобразователь частоты должен быть оснащен платой расширения PG того же типа, что и датчик скорости. Подходит для высокоточного регулирования скорости ИЛИ крутящего момента, таких как высокоскоростные бумагоделательные машины, подъемные механизмы, лифты и другие грузы. Для векторного управления преобразователем частоты только один двигатель может работать от одного преобразователя частоты, поэтому для автонастройки необходимо получить точные параметры управляемого двигателя. Конкретный метод настройки приведен на стр. 1-35.

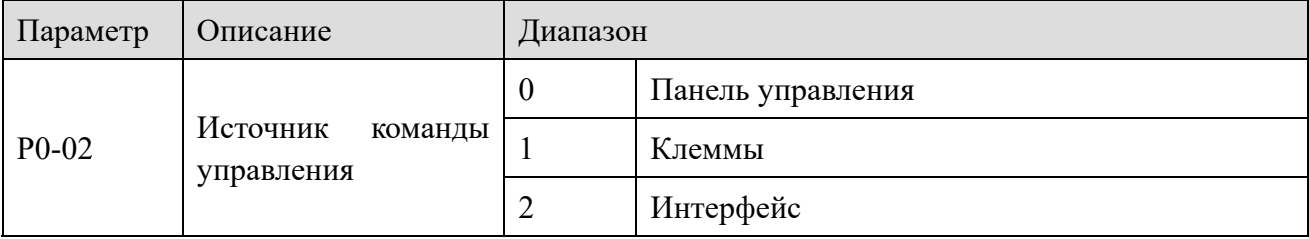

0: Панель управления

ilin,

Управление запуском/остановом возможно только с панели управления

1: Клеммы

Управление производится с клемм частотного преобразователя

2: Интерфейс

XINJ

Управление производится посредством интерфейса связи

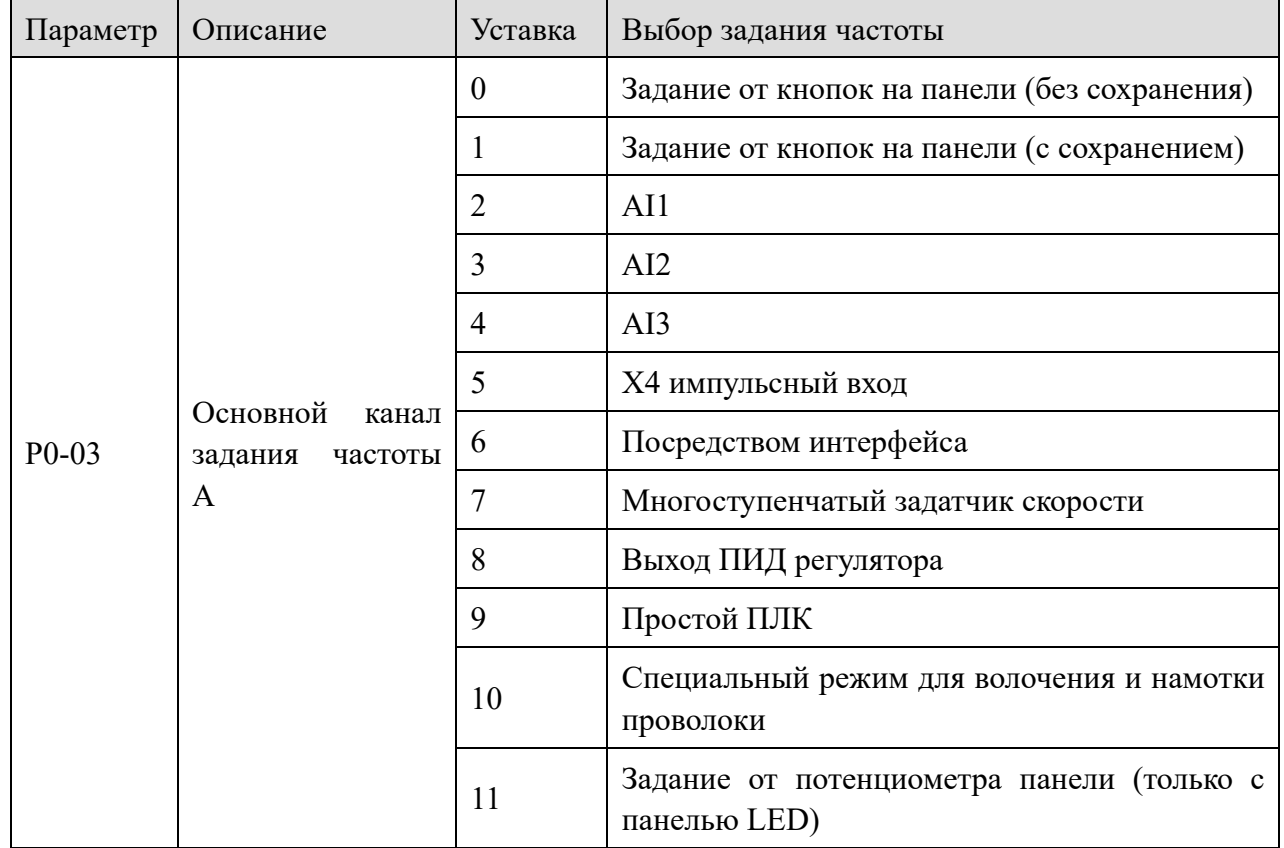

0: Задание от кнопок на панели (без сохранения)

Установите частоту задания в Р0-10 и уменьшайте/увеличивайте с помощью клавиш увеличения и уменьшения на клавиатуре (или терминала увеличить/уменьшить), после выключения и включения питания частота вернется к значению Р0-10.

1: Задание от кнопок на панели (с сохранением)

После установки частоты в Р0-10 нажмите клавишу увеличения, уменьшения с клавиатуры или после регулировки увеличения/ уменьшения частота преобразователя частоты вернется к заданному значению после отключения питания. Эта настройка параметра используется только при отключении питании, но не для завершения работы. Настройка сохранения частоты отключения может быть изменена в параметре Р0-12.

 $2: A11$ 

 $3: A12$ 

 $4: A13$ 

Задание частоты от аналогового входа 0 В  $\sim$  10 В. При использовании обратите внимание на положение переключателя типа сигнала. Значение входного напряжения AI1, AI2, AI3 и соответствующая кривая заданной частоты могут быть свободно выбраны пользователями.

lin.

Когда в качестве настройки частоты используется AI, входное напряжение/ток, соответствующие 100,0% от настройки, относятся нормируется к максимальной выходной частоте в параметре Р0-13.

5: Импульсный вход Х4

**XINJF** 

Высокоскоростной импульсный вход X4, поддерживает входные импульсы частотой  $0 \sim 50$ кГц, 9 В  $\sim$  30 В. Частота импульсов и выходная частота соответствуют параметрам импульсов группы Р2.

6: посредством интерфейса

Установите связь Modbus-RTU, измените частоту через интерфейс RS485, адрес регистра Н1000. Введите значение 5000 в регистр, это означает 50,00% от максимальной частоты. Если максимальная частота составляет 50 Гц, то частота равна 25 Гц. Параметры связи могут быть установлены в группе Р9.

7: Многоступенчатый задатчик скорости

Ненулевая комбинация входных клемм соответствует различным частотам и времени ускорения и замедления, можно установить до 16 сегментов изменения скорости.

8: Выход ПИД регулятора

Обычно используется при управлении с замкнутым контуром управления, таких как управление с замкнутым контуром поддержания давления, управление с замкнутым контуром расхода и т.д.. Параметры управления замкнутым контуром можно задать в группе РА. VH6 имеет две группы параметров настройки ПИД регулятора.

9: Простой ПЛК

Когда источником частоты является простой ПЛК, преобразователь частоты работает в соответствии с заданной частотой, заданным временем и заданным временем разгона и торможения. Конкретные параметры могут быть установлены с помощью группы параметров РВ, позволяет работать с помощью 16-ти сегментов.

10: Специальный режим для волочения и намотки проволоки (поддерживается версиями 3720 и выше) Параметры РС-72~РС-76 и группа параметров РА служат для задания режимов работы

11: Настройка с помощью потенциометра панели (поддерживается LED панелью с потенциометром, версии 3730 и выше) Эту функцию следует использовать с LED панелью VH6-PE200.

Если вы хотите использовать потенциометр на панели для настройки заданной частотой, вам необходимо установить  $P0-03 = 11$ .

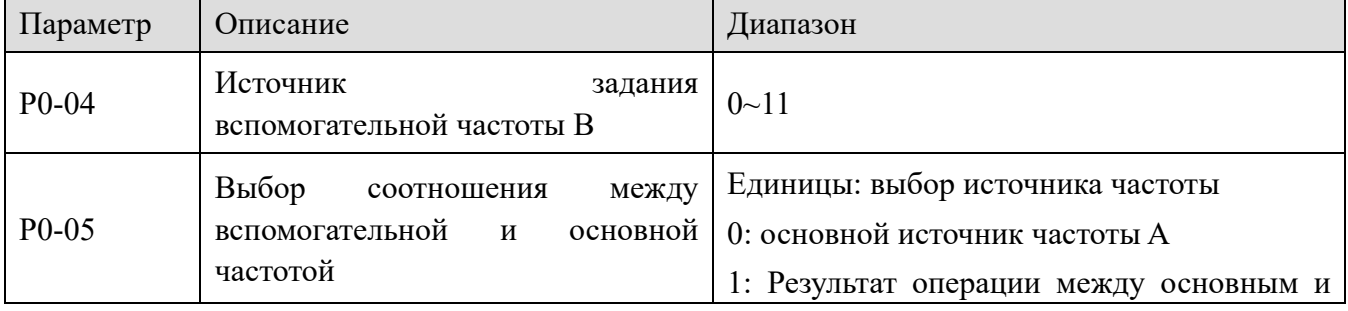

124

\*Примечание: поддерживается только внешнее задание частоты.

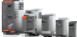

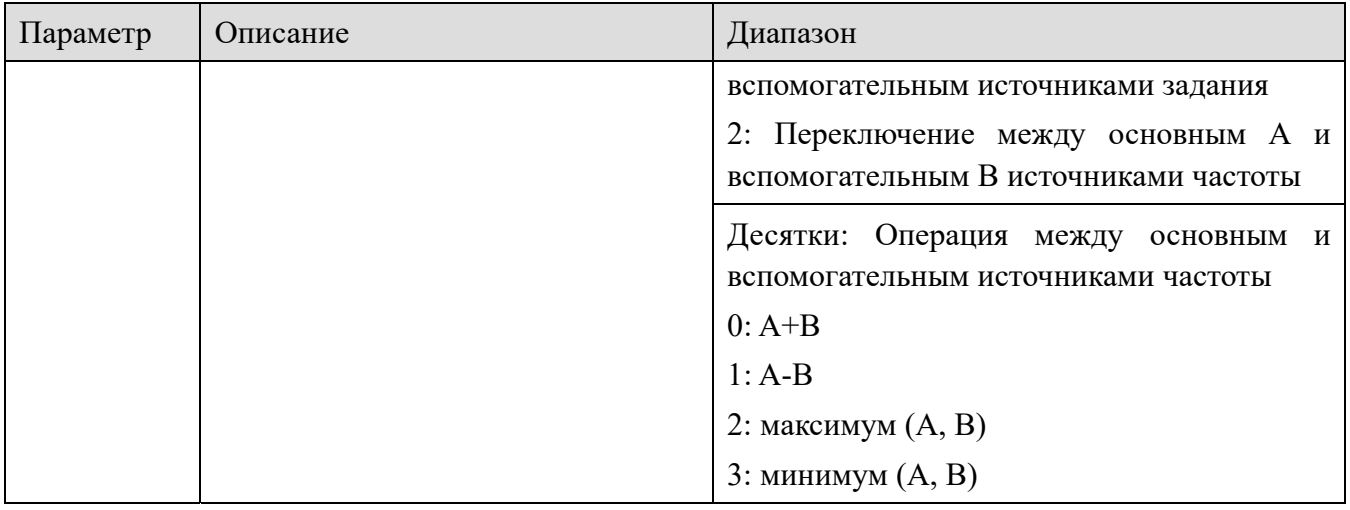

Способ использования вспомогательного канала частоты В аналогичен основному каналу частоты А Р0-03.

Примечание: когда выбрана соотношение между источниками частоты (бит Р0-05 равен 1), то есть, когда частота VFD задается соотношением между основной и вспомогательной частотой:

 $(1)$ Вспомогательный канал задания частоты использует настройку кнопок  $\mathbf{c}$ увеличения/уменьшения (P0-04 = 0 или 1), и фиксированная частота (P0-10) не работает. Настройка частоты, производимая пользователем с помощью клавиш клавиатуры (или через входа X), непосредственно зависит от основного задания частоты.

(2) Вспомогательный канал задания частоты работает от аналогового или импульсного входа  $($ P0-04 = 2, 3, 4 или 5). 100% сигнала основной частоты соответствует диапазону вспомогательного канала частоты В, который устанавливается в параметрах Р0-06 и Р0-07.

(3) Основной и вспомогательный источники частоты не могут быть настроены на один и тот же канап.

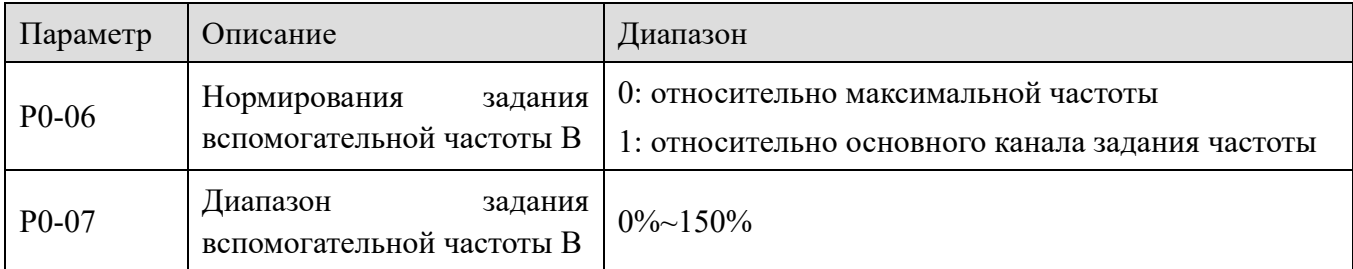

Когда источник частоты выбран в качестве "Соотношения основной и вспомогательной частоты " (бит Р0-05 равен 1), эти два параметра используются для определения диапазона регулировки вспомогательного источника частоты. Р0-06 используется для определения нормирования вспомогательного источника задания частоты. Нормирование может быть выбрано как относительно максимальной частоты, так и относительно основного источника частоты А. Если он выбран относительно основного источника частоты, диапазон вспомогательного источника частоты будет меняться при изменении основного источника частоты А.

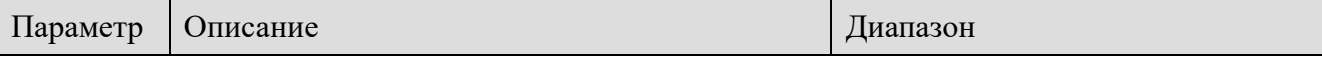

XIN IF

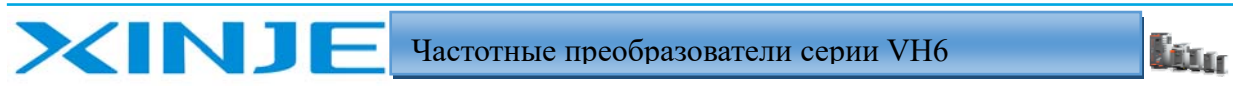

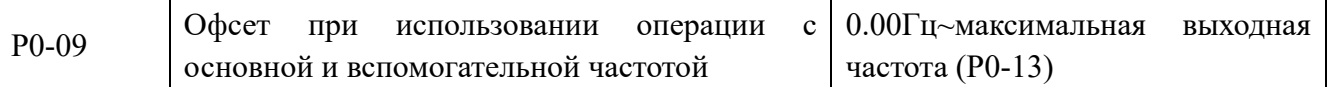

Этот параметр действителен только в том случае, если источник частоты выбран в качестве операции между основным и вспомогательным источниками частоты (бит Р0-05 равен 1), при этом Р0-09 используется в качестве офсета для задания, а результат операции основной и вспомогательной частоты используется в качестве конечного значения задания частоты, что делает настройку частоты более гибкой

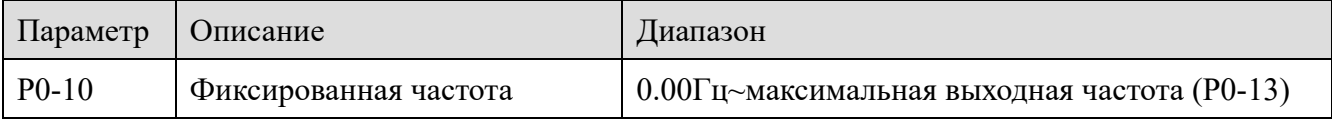

Начальная частота при управлении от кнопок/клемм уменьшения/увеличения частоты

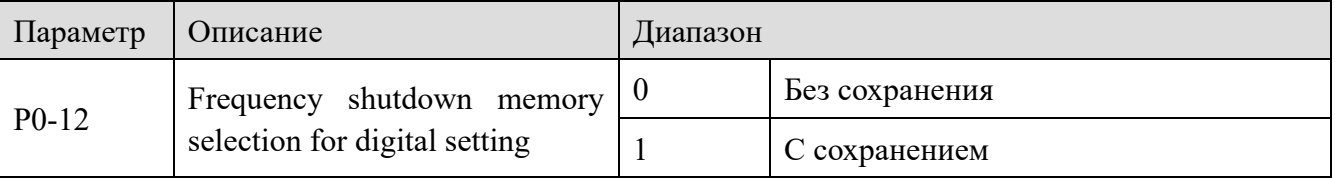

Сохранение или без сохранения, относятся к заданию частоты с помощью клавиатуры или клемм во время работы, а также к тому, запоминается ли заданная частота во время отключения питания.

Если сохранение не выбрано, частота вернется к заданному значению P0-10 (фиксированная частота) после отключения.

Примечание: Если выбран параметр "с сохранением", это применяется только к обычному отключению. Если во время работы внезапно отключится питание, частота не будет сохранена в памяти после повторного включения питания.

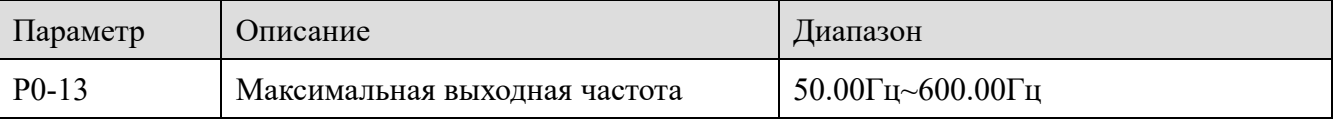

Используется для задания максимальной выходной частоты

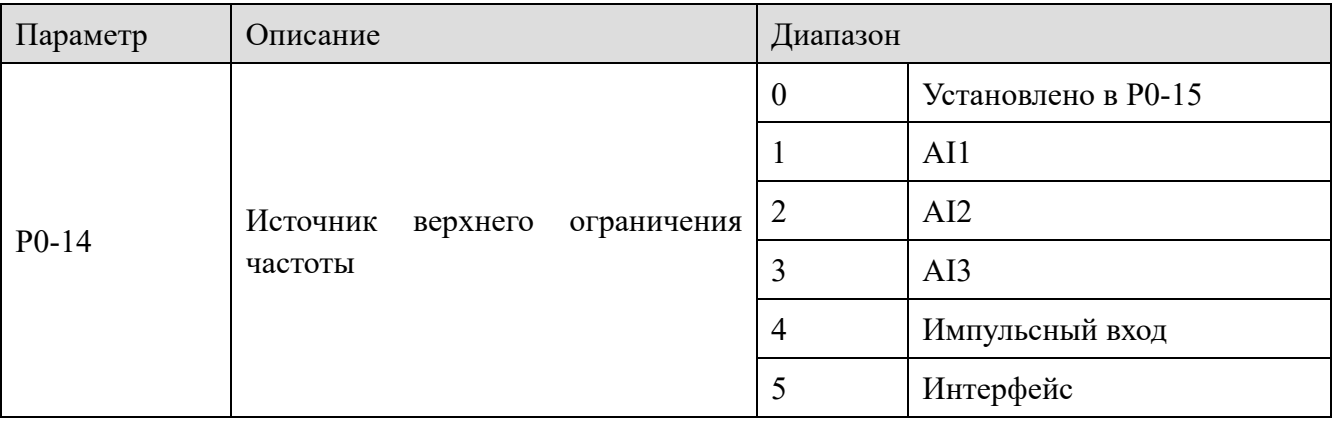

Верхнее ограничение частоты по умолчанию устанавливается Р0-15. Он также может быть установлен с помощью аналогового сигнала (AI1, AI2, AI3), импульсного входа или

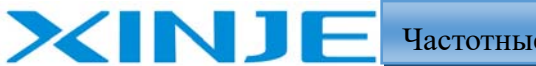

**Ka** 

интерфейса.

Когда рабочая частота достигнет верхнего ограничения частоты, частотный преобразователь будет работать на максимальной частоте. Установите верхний предел с помощью аналогового входа или импульсного входа, пожалуйста, настройка параметров P2-01 $\sim$  P2-70.

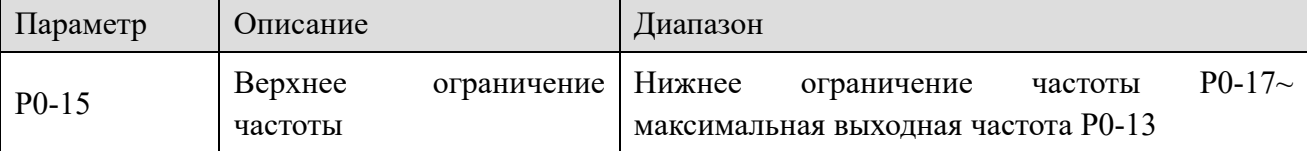

Установите верхнее ограничение частоты, диапазон настройки составляет от нижнего ограничения частоты Р0-17 до максимальной выходной частоты Р0-13.

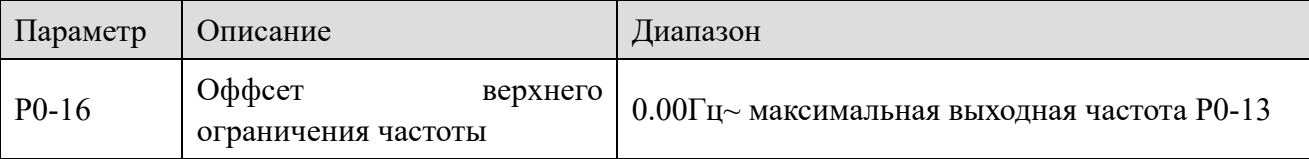

Когда источник частоты верхнего ограничения частоты Р0-14 настроен по аналоговому или импульсному входу, P0-16 используется в качестве смещения заданного значения частоты, оффсет по частоте добавляется к заданному значению верхнего ограничения частоты, заданному в параметре P0-14. Например: рабочая частота задается как P0-10 = 30Гц, P0-14 = 4 (импульсный вход), P0-16 = 10Гц. В это время, если частота импульсов не задана, частотный преобразователь может работать только на частоте 10 Гц. Если частота импульсов заданной частоты равна 25 Гц, верхняя предельная частота равна Р0-16 + Р0-14 (импульсный  $|BXO(X)| = 10 + 25 = 35 \text{ FU}$ , он будет работать с частотой 30 Гц.

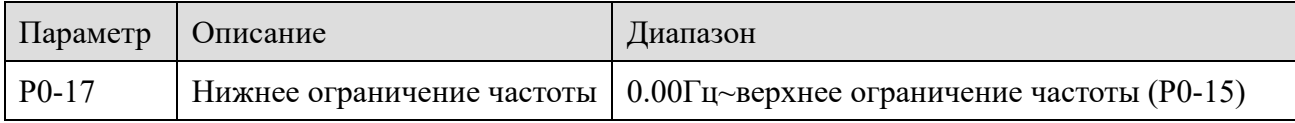

Установите нижнее ограничение частоты. Диапазон составляет от 0,00Гц до верхнего ограничения частоты (Р0-15).

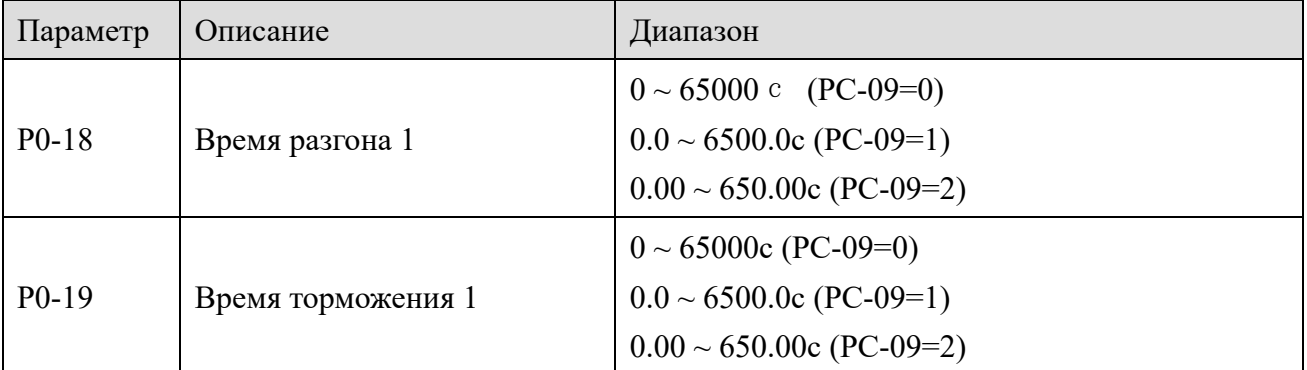

Время разгона - необходимое преобразователю частоты время для разгона с 0 Гц до базовой частоты ускорения/замедления (РС-10). Аналогично, время замедления относится ко времени, необходимому преобразователю частоты для снижения от базовой частоты ускорения/замедления до 0 Гц; как показано на рисунке, Т1 и Т3 - фактическое время ускорения и замедления для заданной частоты, Т2 и Т4 - заданное время ускорения и замедления для максимальной частоты. Остальные ускорения и замедления (РС-03 ~ РС-08)

i et a

#### аналогичны

XIN 1

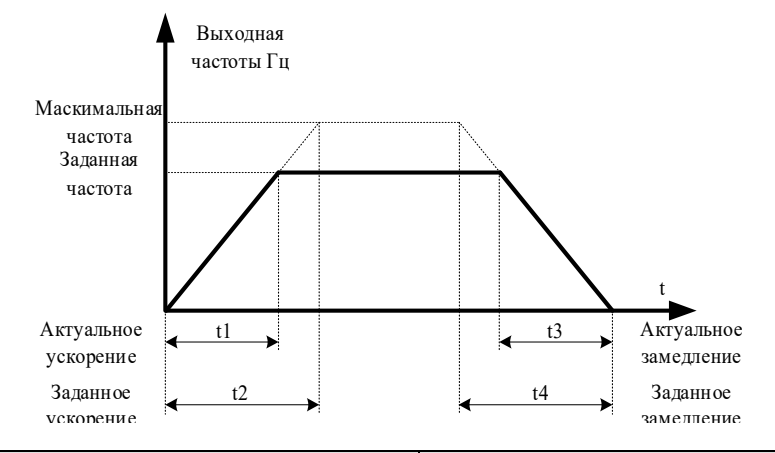

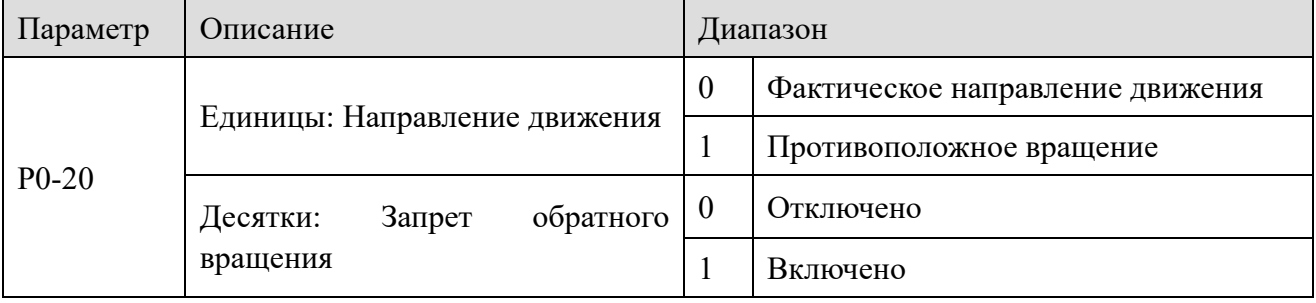

Изменяя параметр, можно изменить направление вращения двигателя без изменения подключения кабеля двигателя, что аналогично изменению последовательности любых двух фаз двигателя (U, V, W).

Примечание: после изменения параметра направления вращения двигателя вернется в исходное состояние. Категорически запрещается изменять направление вращения двигателя во время наладки системы.

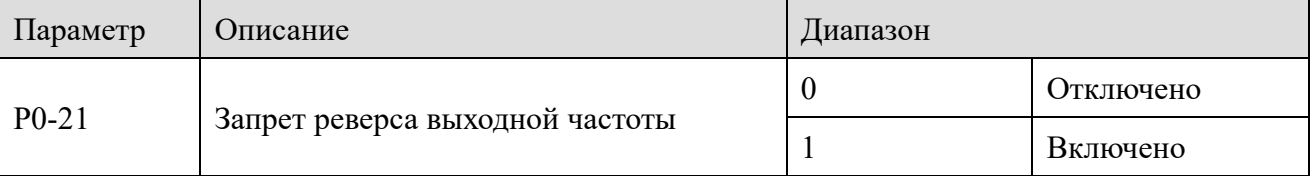

Если направление обратного вращения запрещено, параметр следует установить равным 1. Если Р0-21=0 (разрешение реверса частоты), рабочая частота преобразователя частоты, при задании от интерфейса или других источниках будет принимать отрицательное значение, то преобразователь частоты будет работать в обратном направлении.

Если  $P0-21=1$ (запрет реверса) заданная частота преобразователя частоты, при отрицательном значении частотный преобразователь будет работать на частоте ОГц.

Функция входа 49 "Фиксированная заданная частота" такая же, как и в параметре Р0-21. В тех случаях, когда вращение двигателя в обратном направлении запрещено, не используйте параметр Р0-21 для изменения управления, поскольку настройка параметра будет сброшена после применения сброса на заводские уставки.

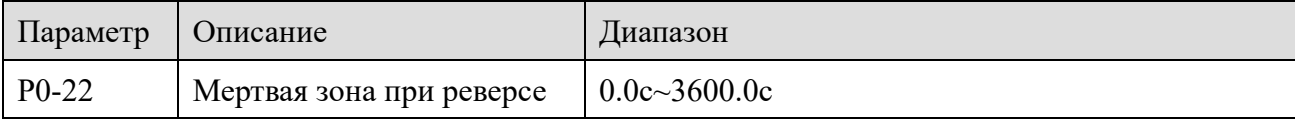

i.<br>Mu

Время перехода через 0 Гц при реверсе показано на рисунке как t1.

XINJ

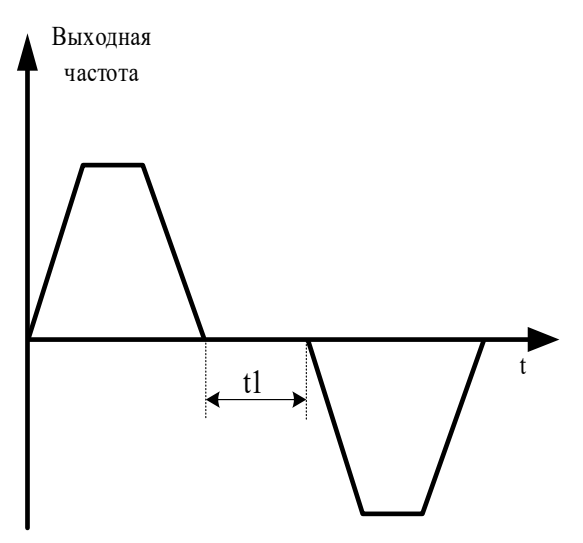

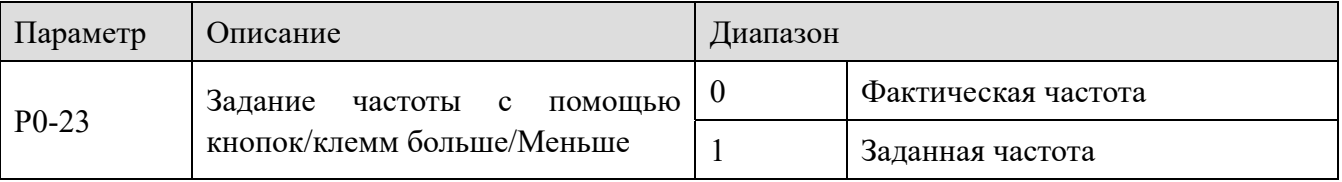

Этот параметр действителен только в том случае, если источником частоты является задание от дискретных команд.

Этот параметр используется для подтверждения режима изменения заданной частоты при нажатии клавиш ▲, ▼ или клемм больше/меньше, что означает увеличение или уменьшение относительно фактической или заданной частоты. Разница между двумя настройками очевидна, когда преобразователь частоты находится в процессе ускорения и замедления, то есть, если рабочая частота преобразователя частоты отличается от заданной частоты, то и отличается задание с помощью дискретных команд.

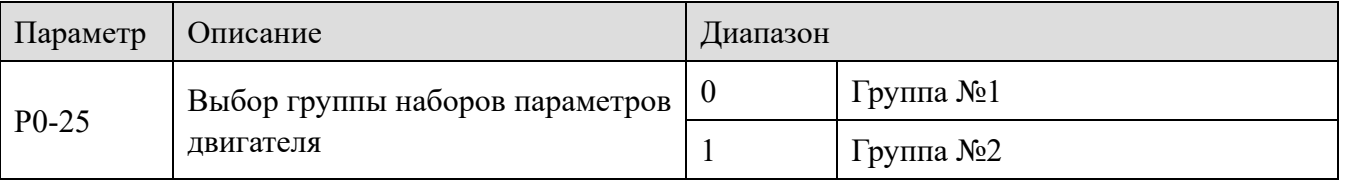

Частотный преобразователь серии VH6 может сохранять две группы параметров двигателя и выбирать текущую рабочую группу параметров двигателя с помощью параметра P0-25. Для двух двигателей могут устанавливаться свои собственные параметры согласно паспорту двигателя, перед началом эксплуатации необходимо выполнить автоматическую настройку параметров для каждого из двигателей. Параметры двигателя №1 настраиваются в параметрах P1, а параметры двигателя №2 настраиваются в параметрах A2.

#### *4-2-2. Группа P1 Данные параметров двигателя №1*

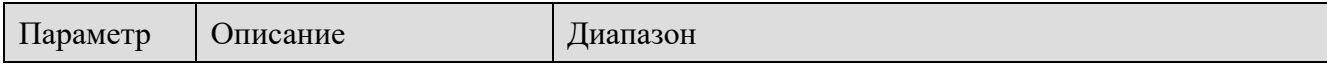

Частотные преобразователи серии VH6

In.

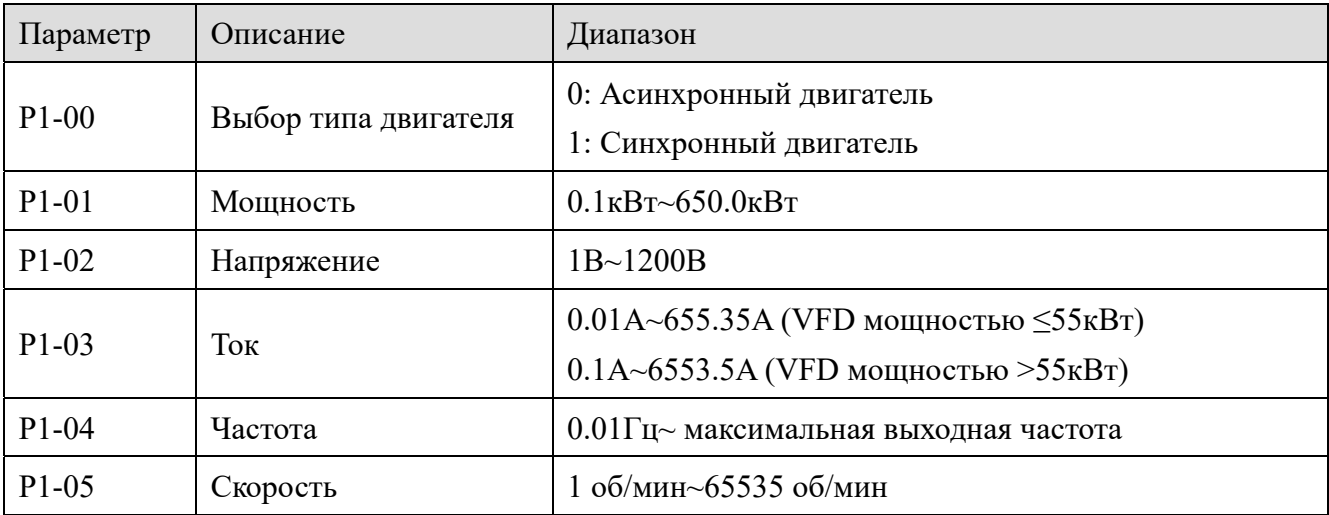

P1-00 ~ P1-05 — это параметры, указанные на заводской табличке двигателя. Рекомендуется ввести эти параметры вручную после подключения нового двигателя.

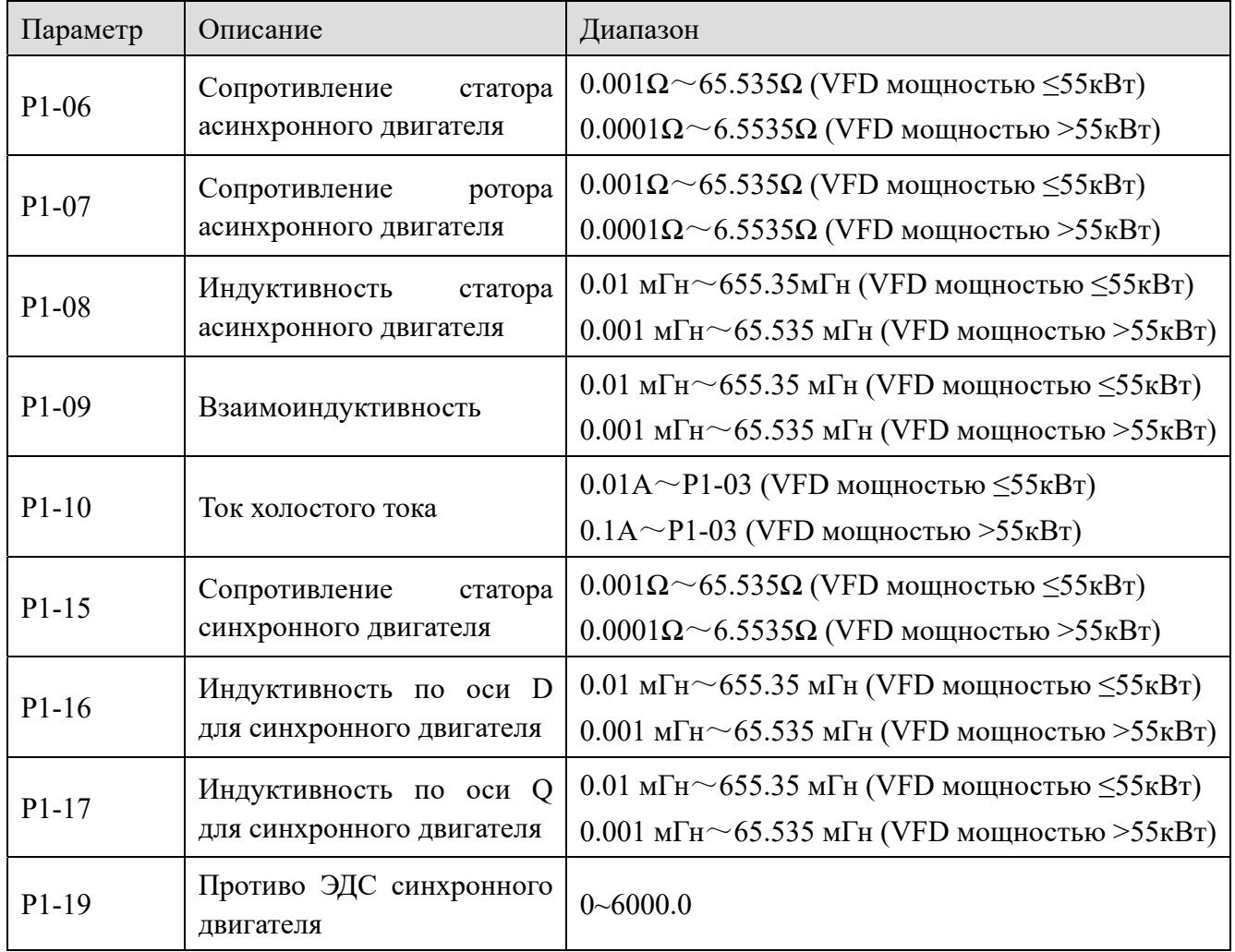

Как правило, P1-06~P1-10 нельзя найти в паспорте двигателя, и данные будут автоматически рассчитаны и сгенерированы после автоматической настройки двигателя.

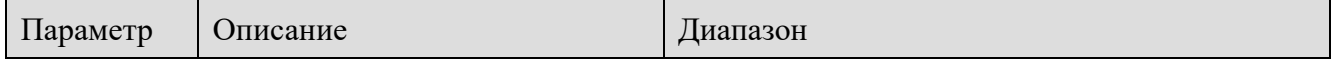

i an

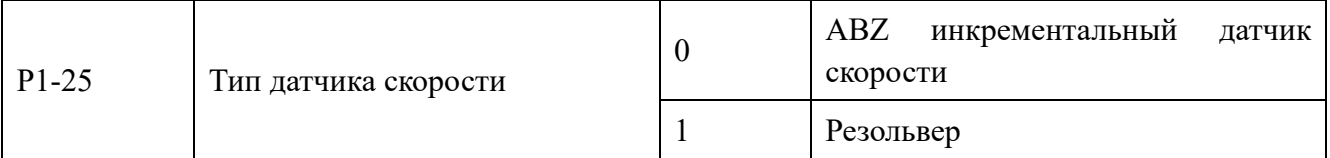

VH6 поддерживает различные типы датчиков скорости. Разные датчики скорости должны быть оснащены разными платами расширения. Пожалуйста, правильно выберите карту расширения при использовании. Асинхронный двигатель использует только инкрементный датчик скорости ABZ и резольвер. После установки платы расширения необходимо правильно настроить P1-25 в соответствии с типом датчика, в противном случае частотный преобразователь может работать неправильно.

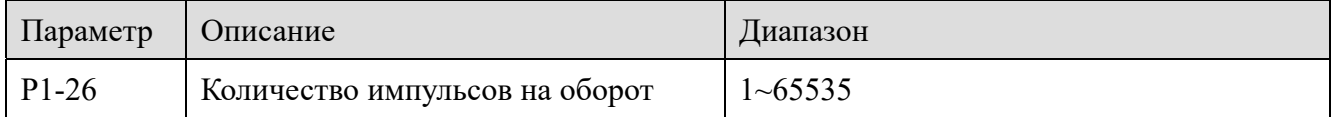

Установите импульс на оборот инкрементного датчика скорости ABZ. В режиме векторного управления с датчиком скорости число импульсов датчика скорости должно быть установлено правильно, в противном случае двигатель не будет работать правильно.

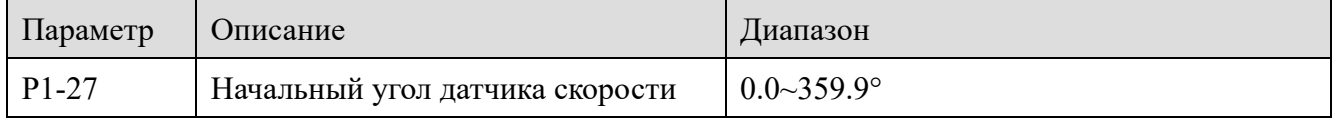

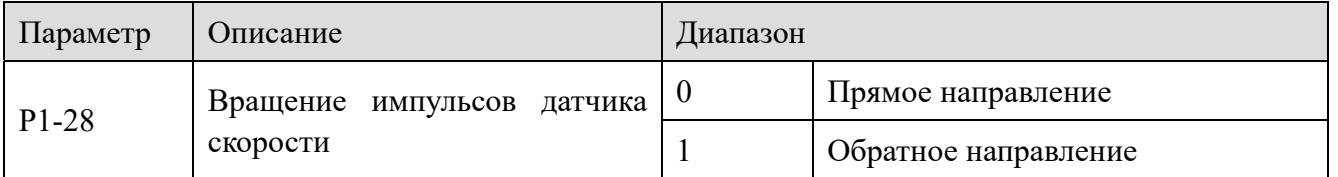

Параметр действителен только для инкрементного датчика скорости ABZ, то есть действителен только тогда, когда P1-25 = 0. Он используется для установки последовательности фаз сигнала AB инкрементного датчика скорости ABZ. Параметр действителен для асинхронного двигателя. При автоматической настройке асинхронного двигателя считывается действующая последовательность импульсов AB в датчике скорости ABZ, ее можно изменить программно не изменяя подключение проводов если требуется обратное вращение при фактически заданном прямом впадении.

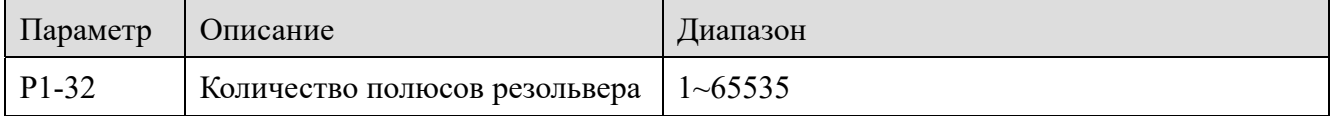

Резольвер выдает зависимость положения/скорости, которая отличается для разного количества полюсов. При использовании этого датчика скорости параметр полярного логарифма должен быть установлен правильно.

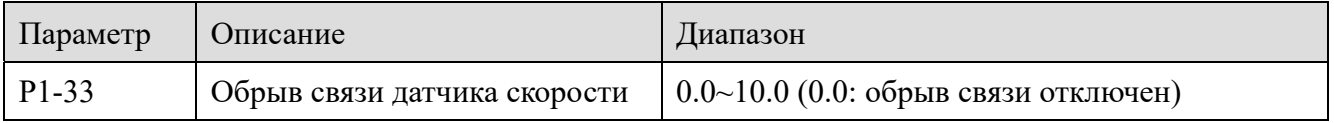

Он используется для установки времени обнаружения неисправности датчика скорости. Когда оно установлено на 0.0с, преобразователь частоты не контролирует обрыв связи с

il.<br>Litr

датчиком скорости. Когда преобразователь частоты обнаружит неисправность и ее продолжительность превысит установленное время P1-33, преобразователь частоты выдаст сигнал ошибки.

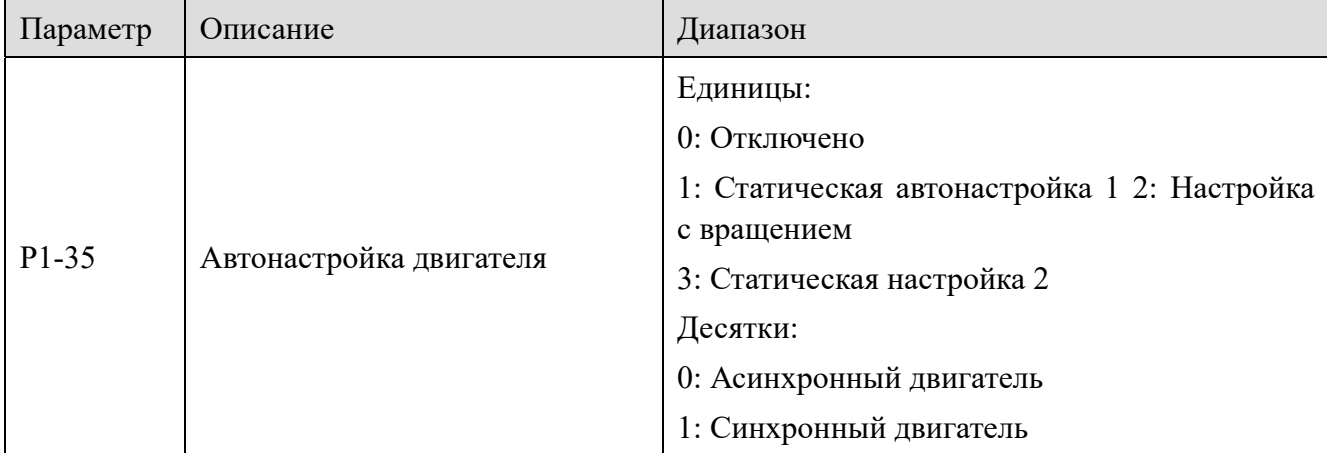

Зачастую, эффект автоматической настройки с вращением лучше, чем при статической настройке. Рекомендуется выбрать автоматическую настройку с вращением, но при этом необходимо отсоединить двигатель от нагрузки. Если трудно отсоединить нагрузку от двигателя, можно выбрать только статическую автоматическую настройку. Как статическая, так и настройка с вращением эффективны только для векторного режима, то есть, когда Р0-01 установлен в 1 или 2.

Этапы настройки векторного управления без датчика скорости (возьмем в качестве примера асинхронный двигатель):

(1) Установите для Р0-01 значение 1, векторный режим без датчика скорости. Установите значение Р0-02 в 0, задание команды с панели управления.

(2) Поочередно установите P1-00 ~ P1-05 в соответствии с заводской табличкой двигателя.

(3) Если удобно отсоединить нагрузку от двигателя, используется автоматическая настройка с вращением; если отсоединить неудобно или невозможно, используется статическая настройка.

(4) Возьмем в качестве примера настройку с вращением двигателя, установите для P1-35 значение 2, затем нажмите клавишу ENT, на панели отобразится TUNE, затем нажмите клавишу RUN, настройка начнется, индикатор TUNE будет медленно мигать, и настройка будет завершена примерно через 2 минуты. После завершения настройки надпись TUNE исчезнет, и на панели отобразится частота задания.

Примечание: если значение Р0-01 равно 2, необходимо подключить датчик скорости и правильно установить его параметры.

#### 4-2-3. Группа Р2 Функции параметров входов

Частотный преобразователь серии VH6 может быть оснащен 7 многофункциональными цифровыми входами (X4 может использоваться в качестве высокоскоростного импульсного входа) и 2 аналоговыми входными. В таблице 4-1 приведено подробное описание каждой функции.

XINJ

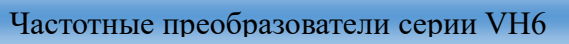

Lour

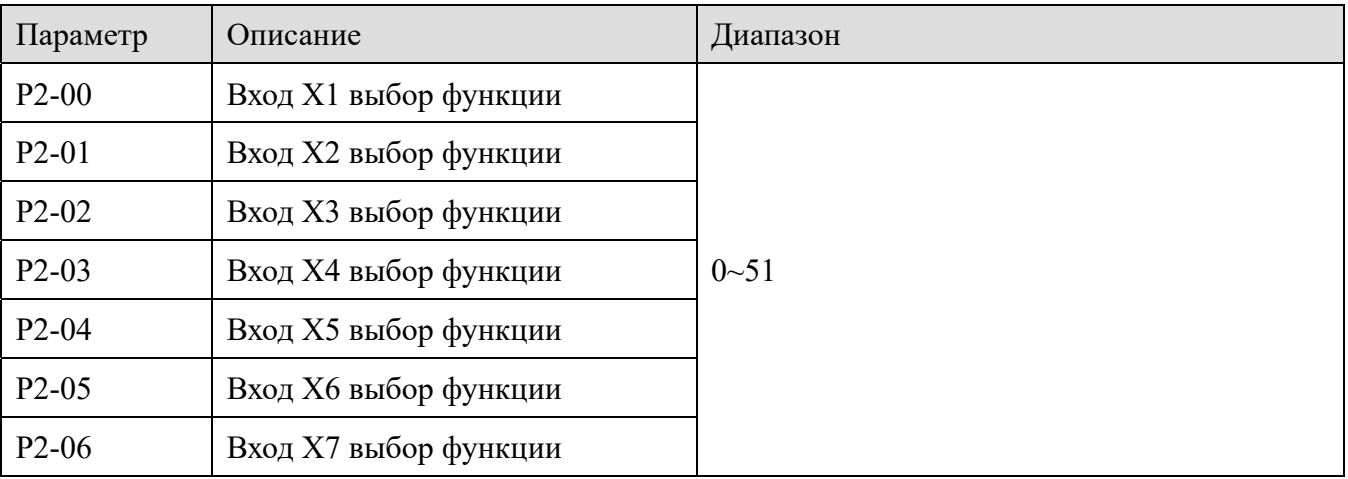

(Примечание: если для него установлено значение 1 или 2, его следует использовать с параметром Р2-10. Смотрите описание параметра)

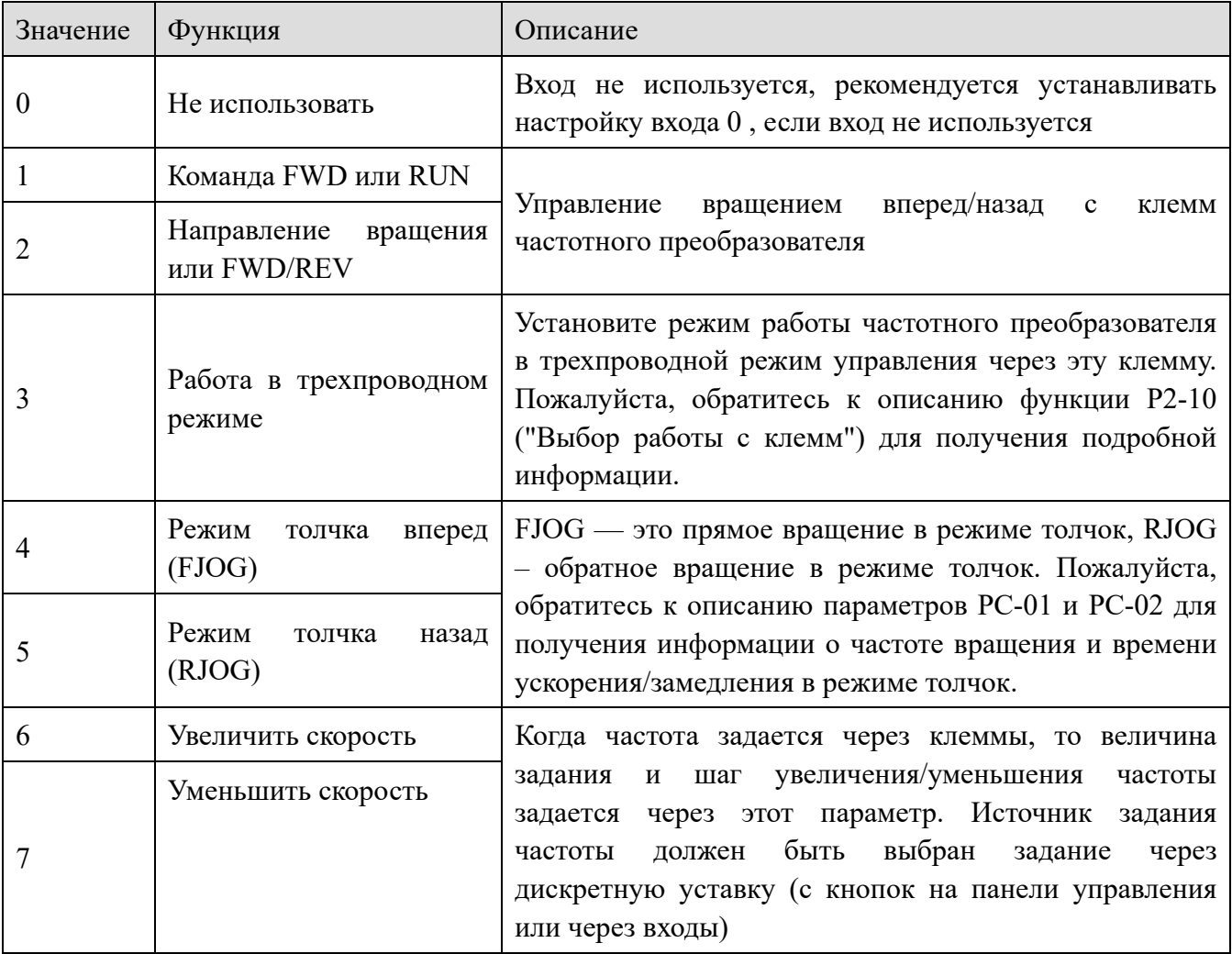

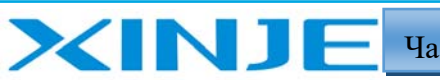

**Litres** 

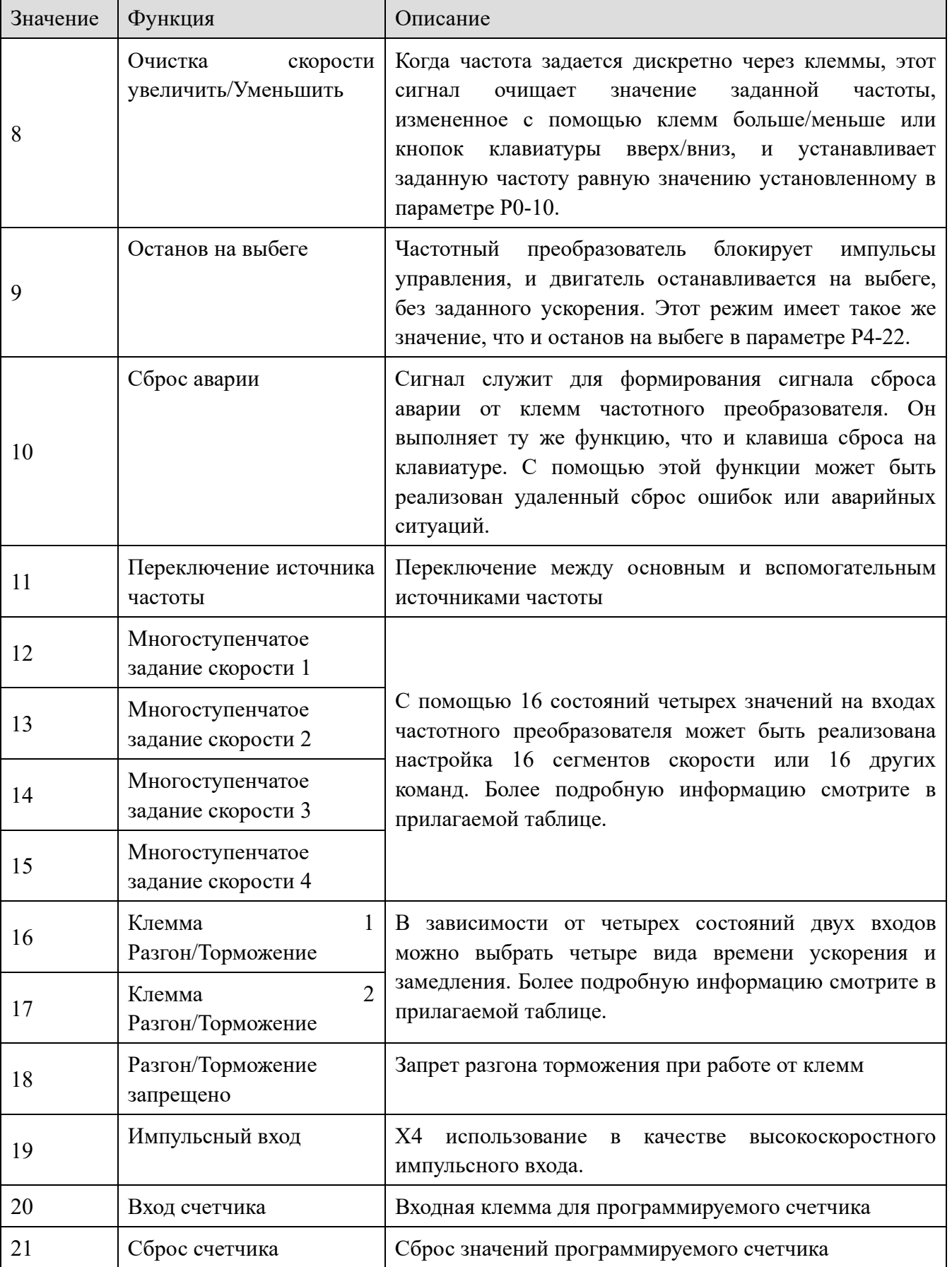

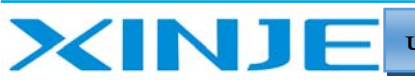

**Litres** 

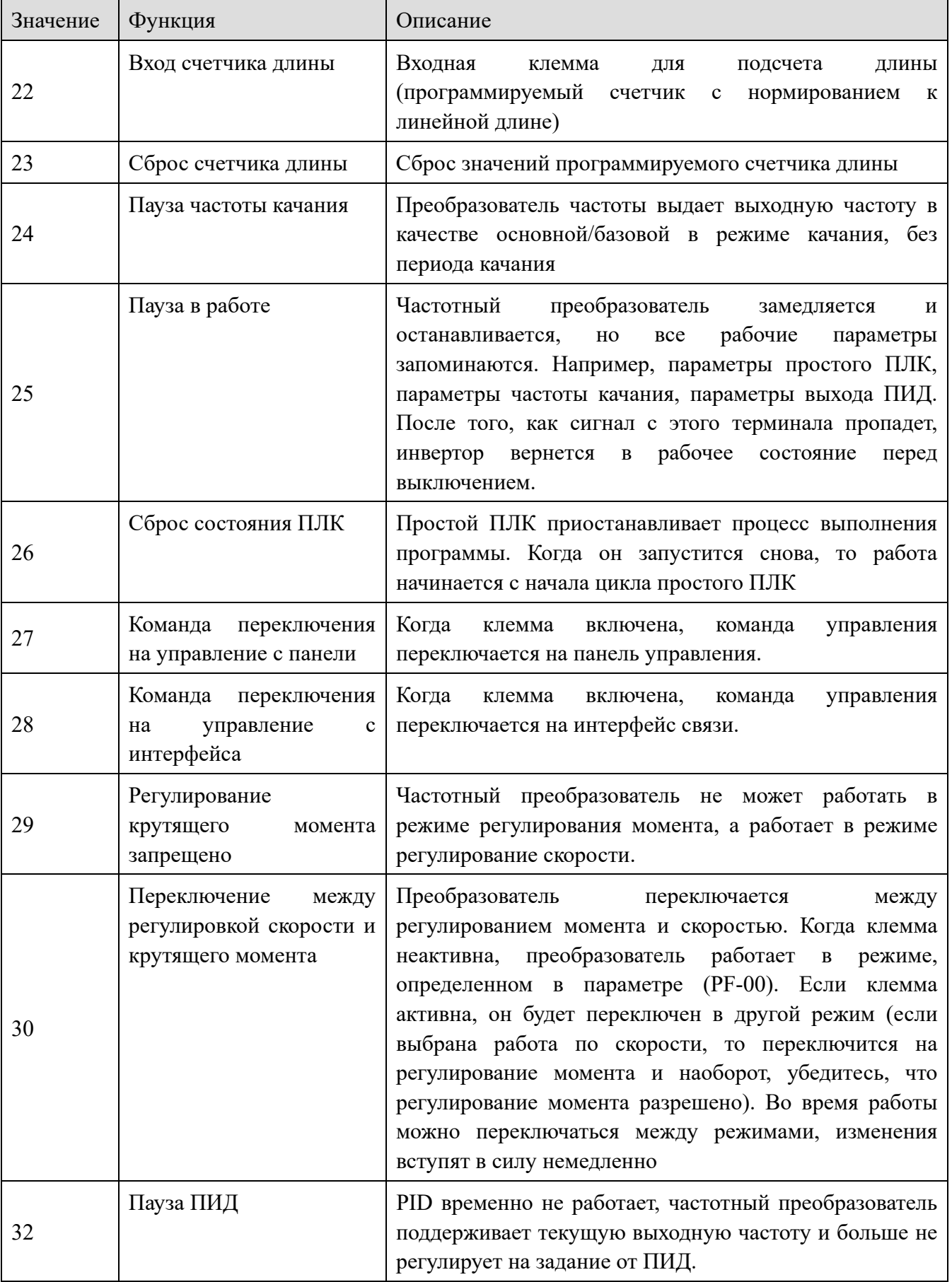

# XINJE

Частотные преобразователи серии VH6

Lour

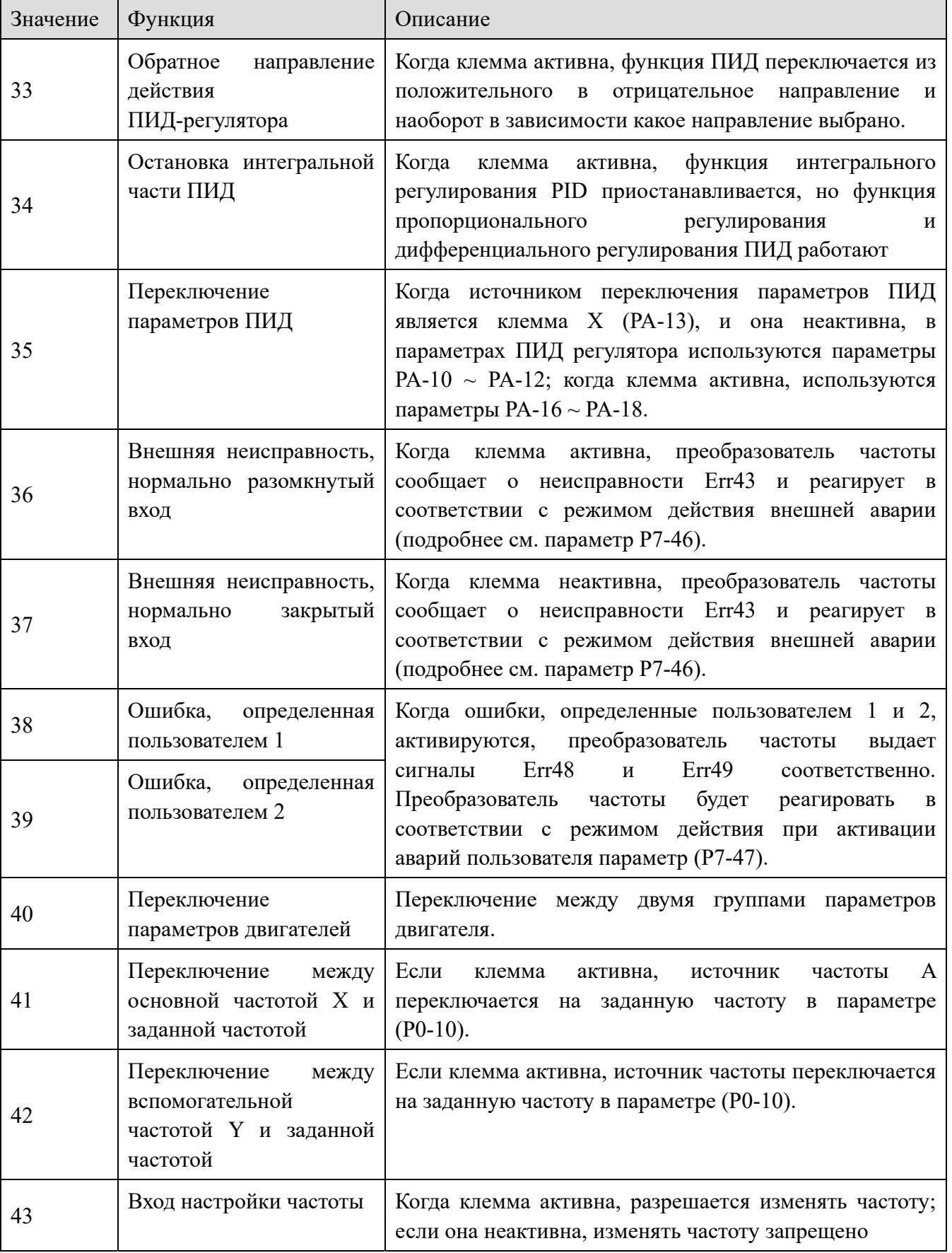

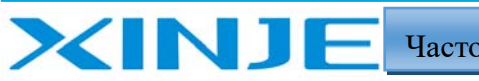

Log

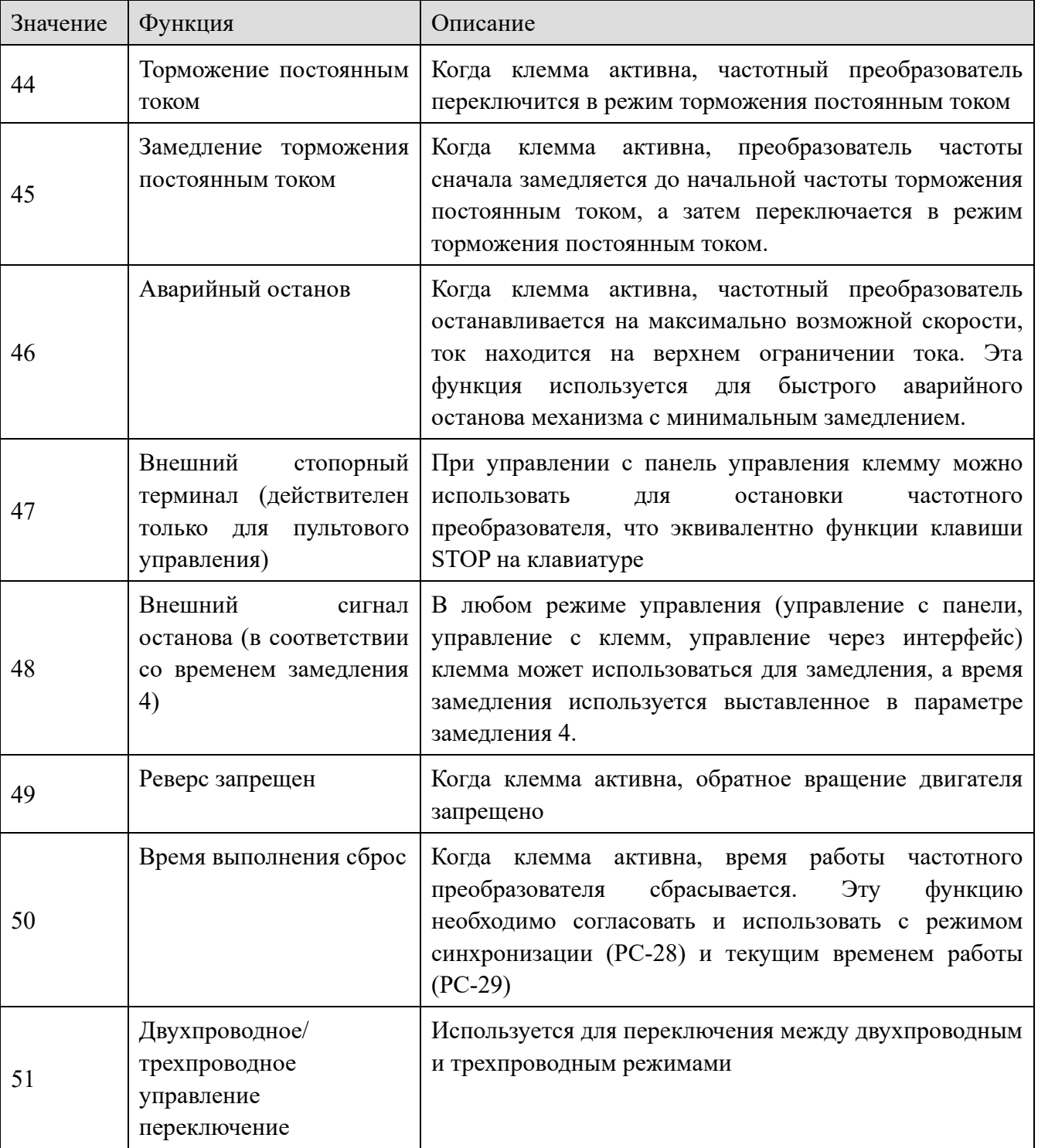

Четыре входа задания для организации 16 многоступенчатых заданий скорости. Подробно описано ниже:

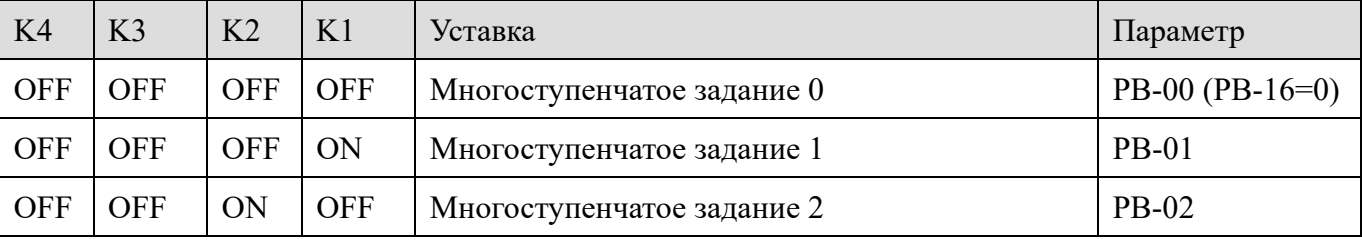

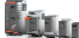

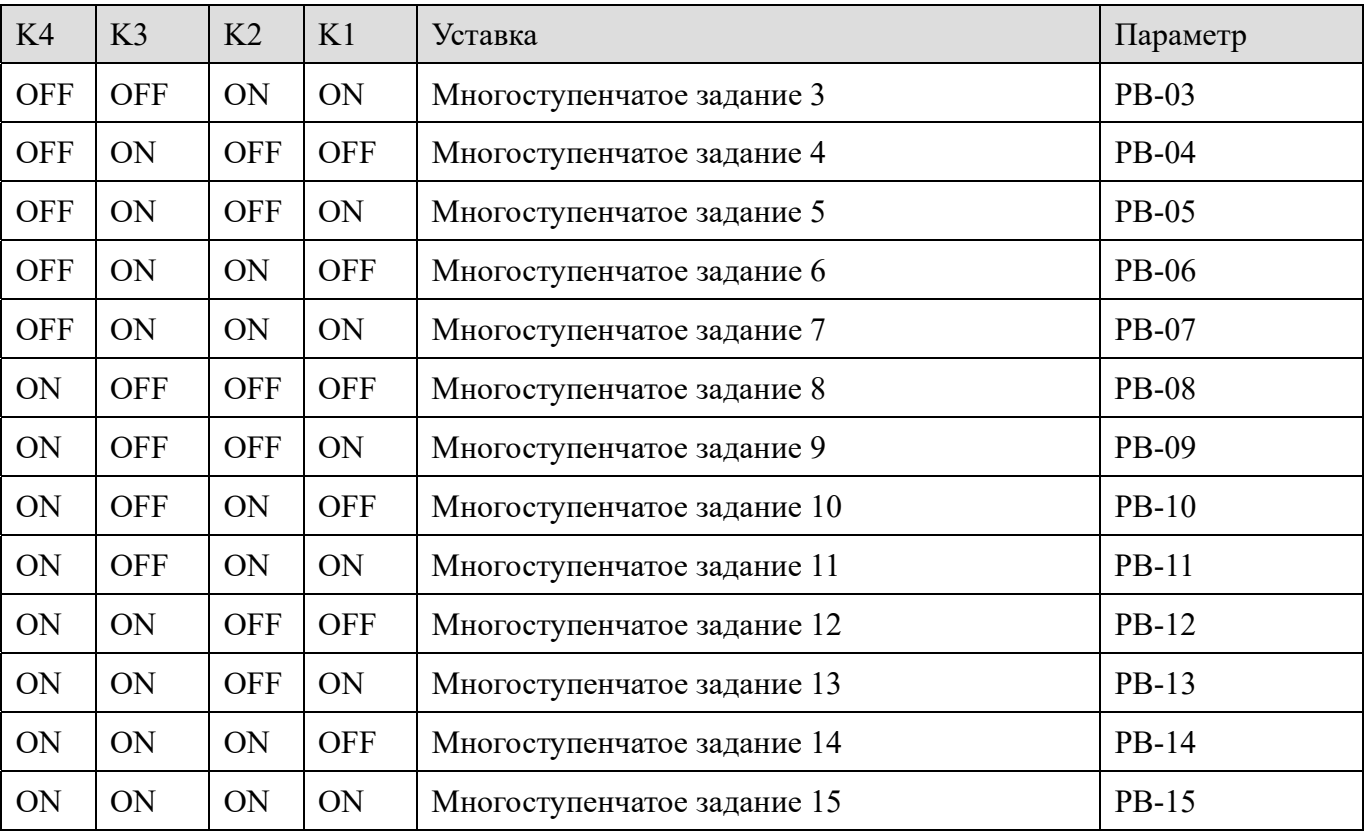

Когда источник частоты выбран многоступенчатый задатчик скорости, 100,0% параметров PB-00 ~ PB-15 соответствует максимальной выходной частоте P0-13. В дополнение к функции многоступенчатому заданию скорости многоступенчатая команда также может использоваться в качестве задания источника ПИД или в качестве источника напряжения для управления с разделением VF (напряжения и частоты), чтобы обеспечивать переключения между различными заданными значениями. Переключения между заданиями торможения/разгона при использовании управления от клемм

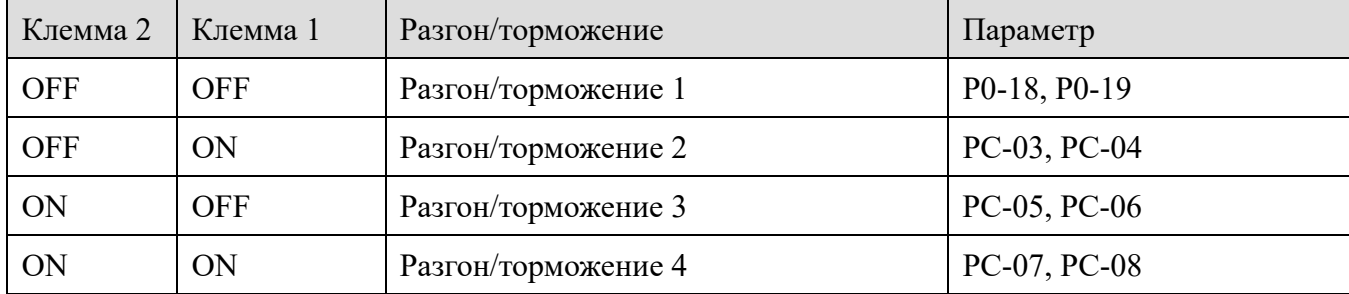

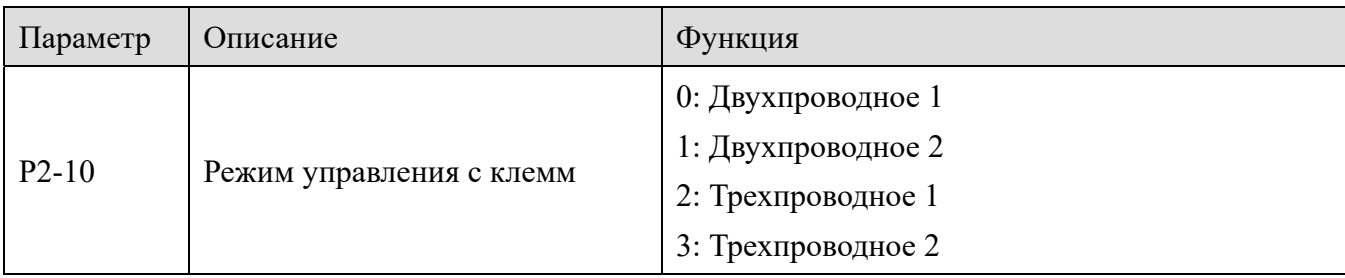

Этот параметр определяет четыре различных способа управления работой частотного преобразователя через клеммы управления.

**XINT**
l.<br>Litter

Примечание: для удобства объяснения возьмем три клеммы X1, X2 и X3, X1 ~ X4 выбраны случайным образом в качестве клемм управления. Иными словами, функции X1, X2 и X3 выбираются путем установки значений Р2-00  $\sim$  Р2-02. Диапазон настроек Р2-00  $\sim$  Р2-06 аналогичен для всех клемм.

### 0: Двухпроводное 1

XINJ

Этот режим является наиболее часто используемым двухпроводным режимом. Прямая и обратная работа двигателя определяется клеммами X1 и X2. Настройка параметров выглядит следующим образом:

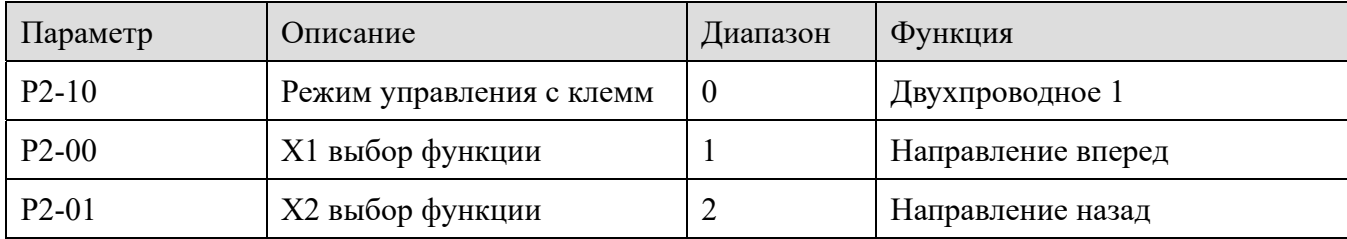

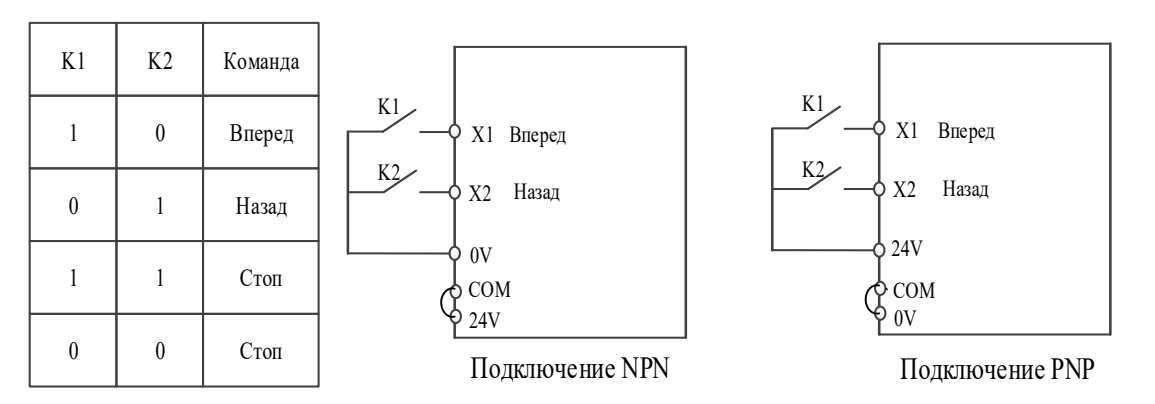

Как показано на рисунке, в этом режиме управления, когда К1 замкнут, частотный преобразователь работает в прямом направлении. Когда К2 замкнут, частотный преобразователь работает в обратном направлении. Когда К1 и К2 замыкаются или размыкаются одновременно, частотный преобразователь прекращает работу.

#### 1: Двухпроводное 2

В этом режиме функция клеммы X1 является функцией включения, в то время как функция клеммы X2 определяет направление работы. Настройка параметров выглядит следующим образом:

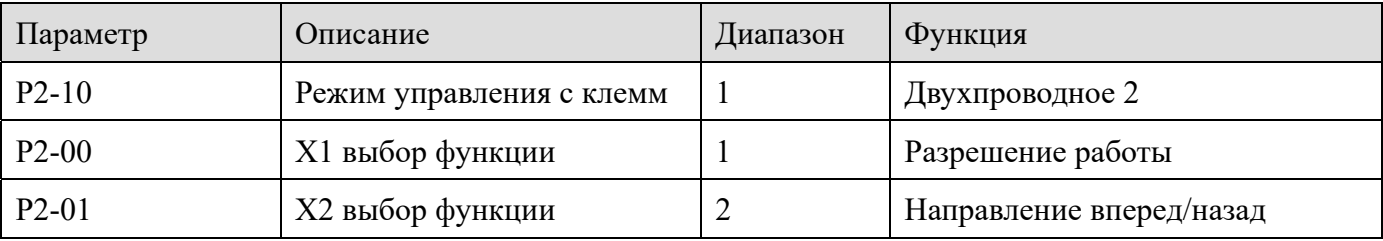

ila<sub>lı</sub>

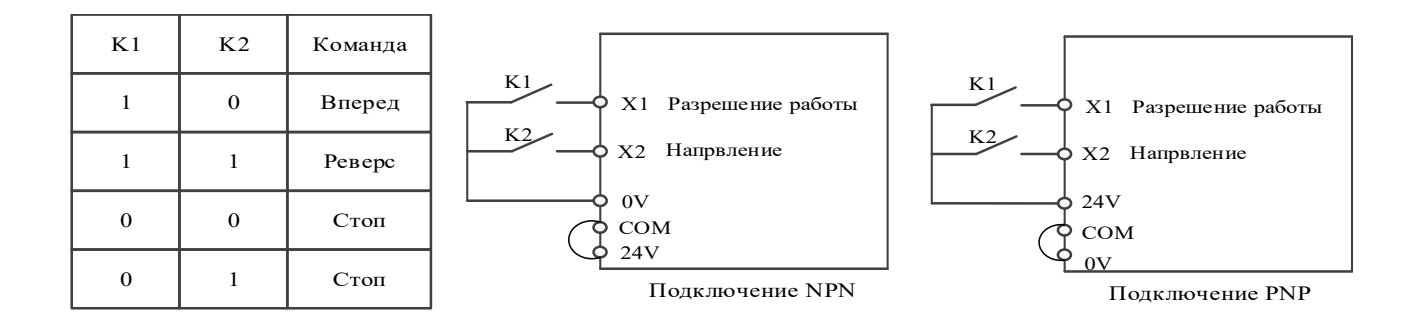

Как показано на рисунке, в режиме управления при замкнутом состоянии К1 и разомкнутом К2, и частотный преобразователь вращается вперед, К2 замкнуто и К1 замкнуто - частотный преобразователь вращается назад; если К1 отключено - останавливается.

2: Трехпроводной режим 1

XIN1

в этом режиме  $X3$  — это клемма разрешения работы, X1 и X2 управляют направлением вращения. Настройка параметров выглядит следующим образом

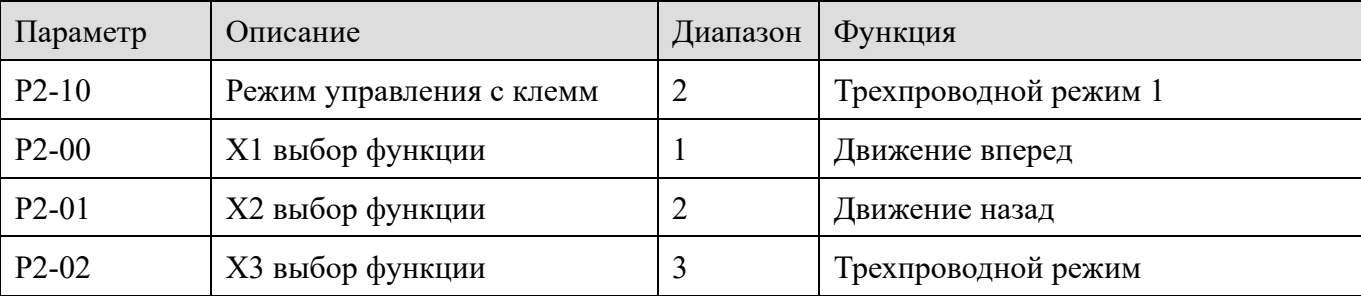

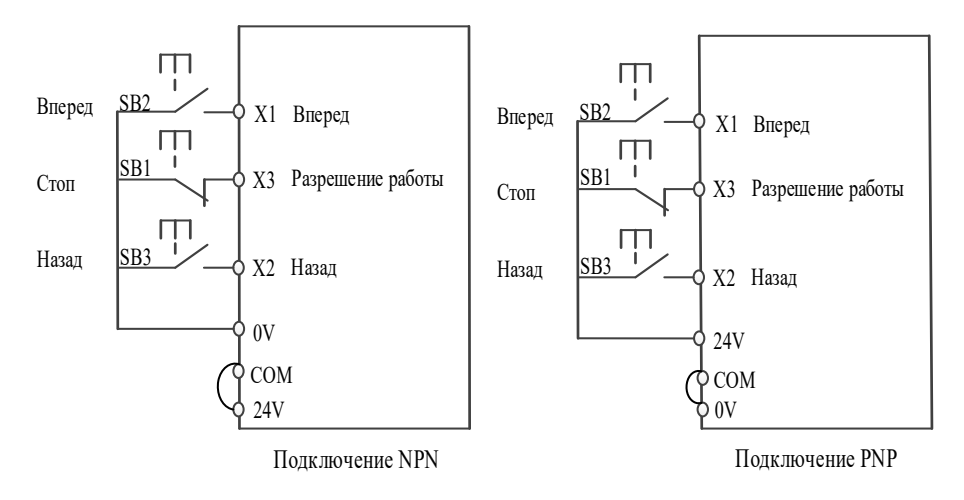

Как показано на рисунке, в режиме управления, когда кнопка SB1 замкнута, нажмите кнопку SB2, преобразователь частоты начнет вращение вперед, затем нажмите кнопку SB3, преобразователь частоты начнет вращение назад, кнопка SB1 нажата - контакт разомкнут, преобразователь частоты остановится. Во время нормального запуска и эксплуатации кнопка SB1 должна оставаться замкнутой, команды кнопок SB2 и SB3 срабатывают по фронту импульса при замкнутой кнопке стоп, а состояние преобразователя частоты зависит от последнего нажатия трех кнопок.

3: Трехпроводной режим 2

ije.

XINT

в этом режиме X2 - это клемма разрешения работы, X1 команда пуск, X3 управляет направлением. Настройка параметров выглядит следующим образом:

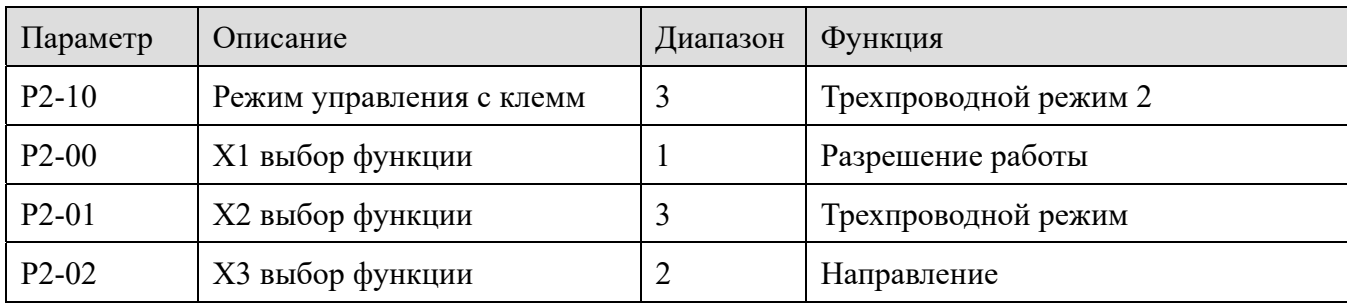

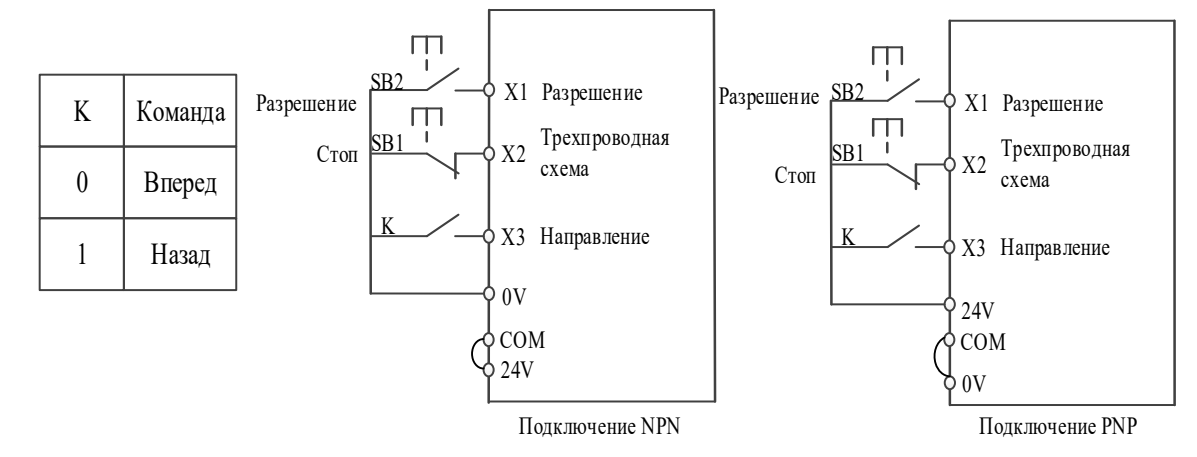

Как показано на рисунке, в замкнутом состоянии кнопки SB1 нажмите кнопку SB2, преобразователь частоты запустится, К выбирает направление движения вперед в открытом состоянии и движение назад в замкнутом состоянии; когда кнопка SB1 отключена, частотный преобразователь останавливается. Во время обычного запуска и эксплуатации кнопка SB1 должна оставаться замкнутой, а команда кнопки SB2 вступит в силу по фронту импульса при замкнутой кнопке стоп.

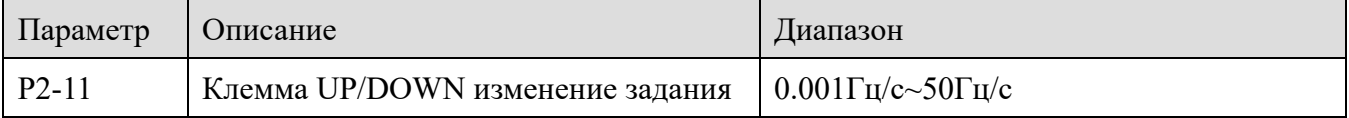

Используется для установки скорости изменения частоты, когда клемма вверх / вниз изменяет заданную частоту, то есть изменение частоты в секунду.

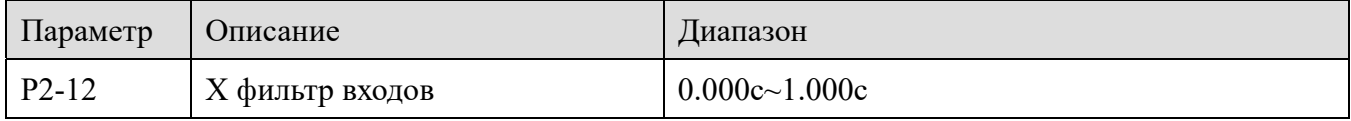

Установите время программного фильтра для входов. Если входная клемма подтверждена помехам, этот параметр следует увеличить для повышения помехозащищенности. Однако увеличение времени фильтрации замедлит отклик входов.

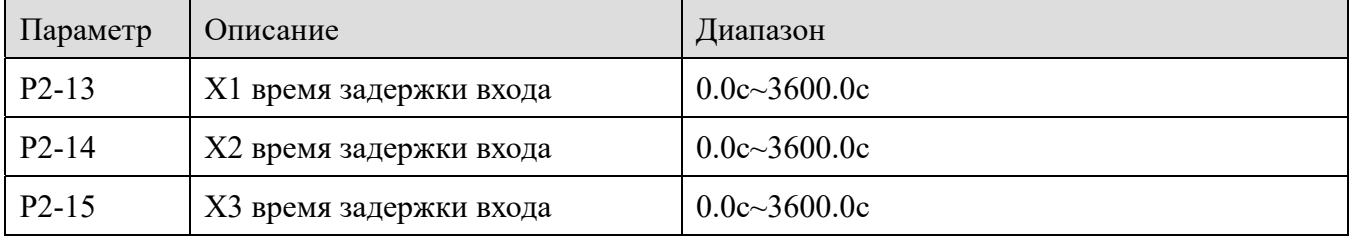

l.<br>Litter

Используется для установки времени задержки изменения состояния вхдов. Только X1, X2 и X3 имеют данную функцию.

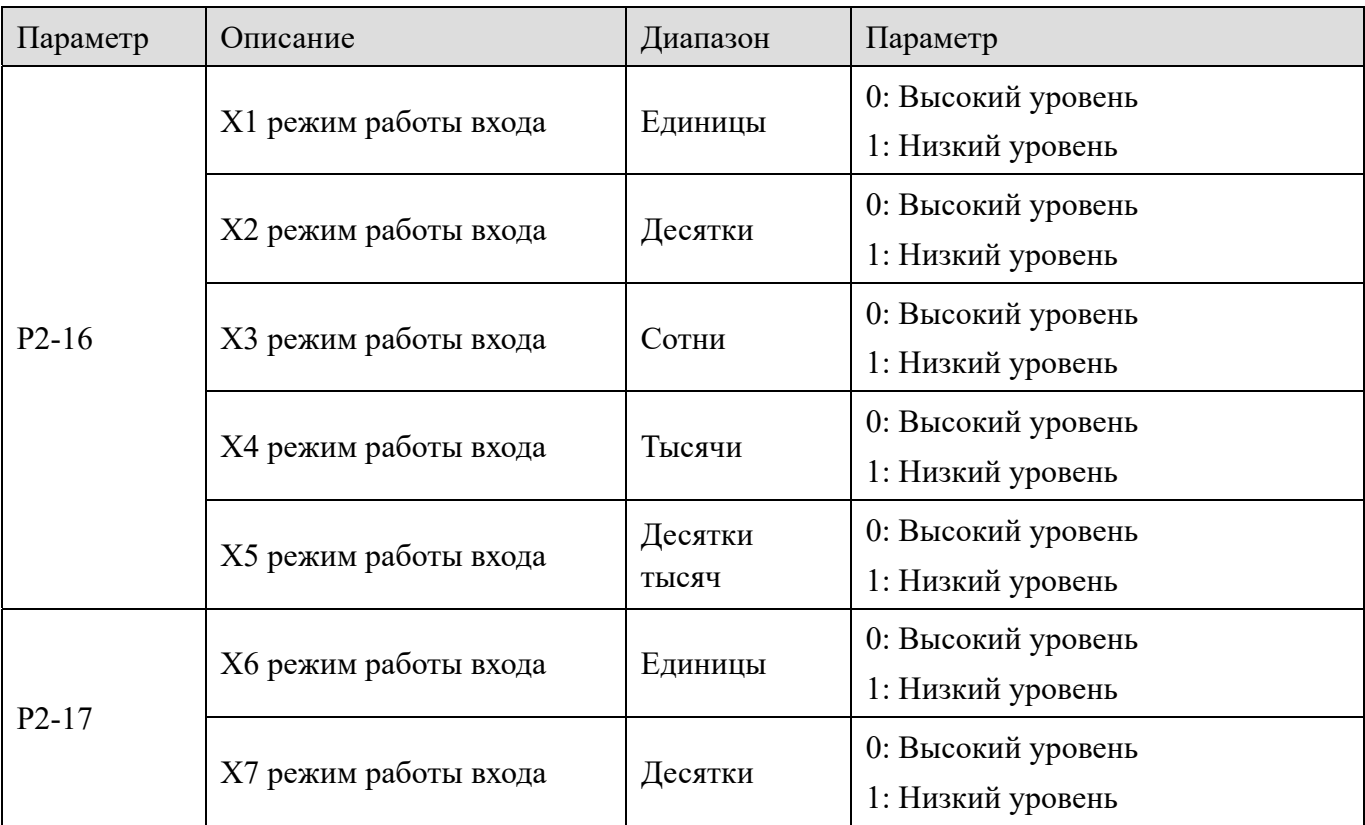

Этот параметр используется для установки срабатывания логического входа, при получении сигнала от клеммы.

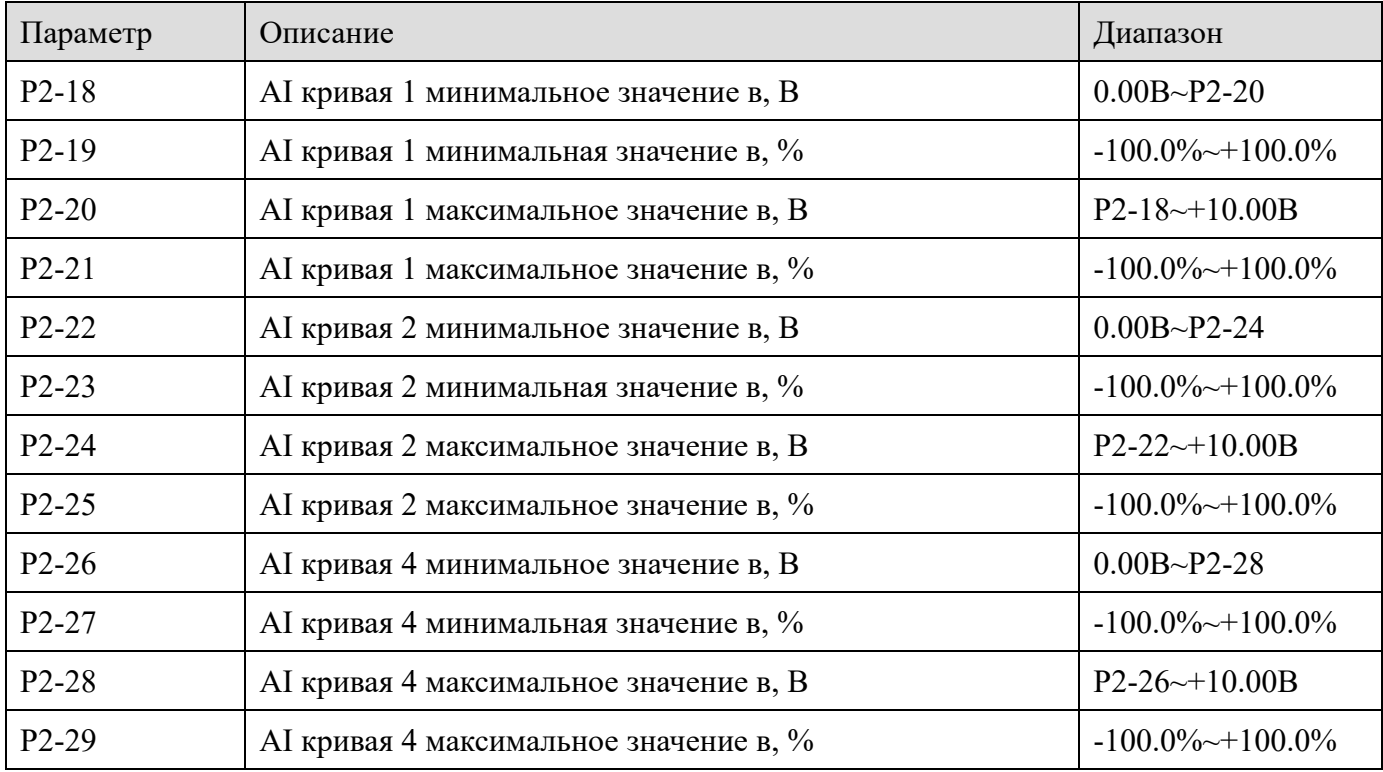

Параметры кривой AI используются для установки соотношения между аналоговым

XINJ

#### XINJ Частотные преобразователи серии VH6 Йm.

входным напряжением и его относительными значениями в процентах, как показано на рисунке ниже. Когда аналоговый вход превышает максимальную настройку (меньше минимальной настройки), он рассчитывается в соответствии с максимальной настройкой (минимальная настройка). Ниже приведены две типовые настройки входа:

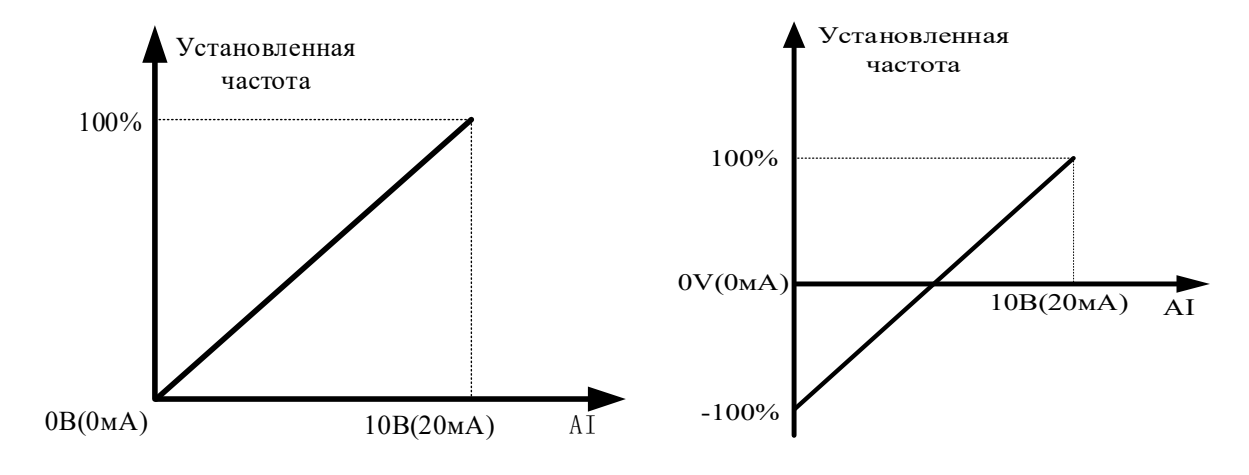

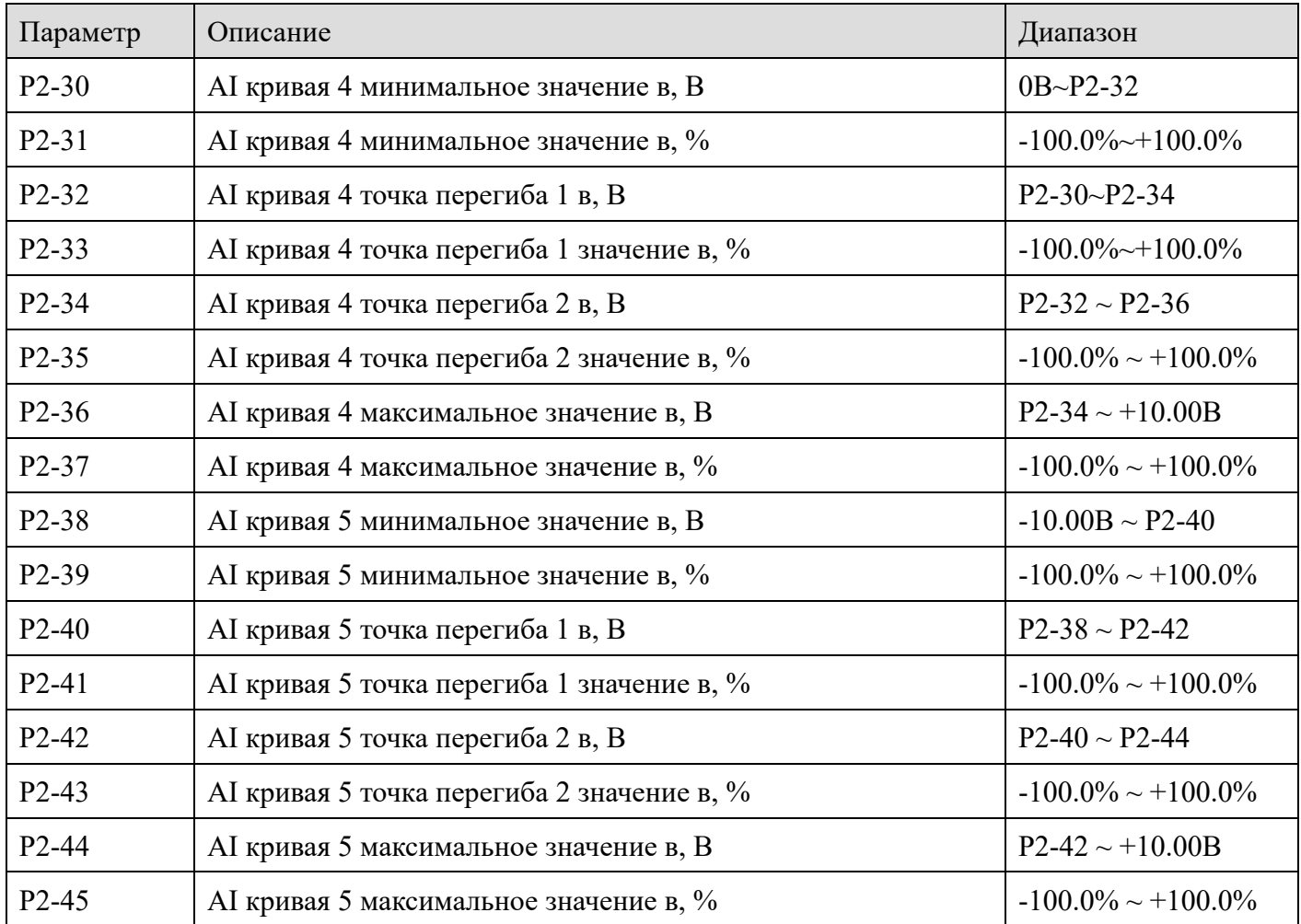

Кривая 4 определяется четырьмя точками, что является более гибкими настройками аналогового сигнала. Сигнал напряжения или тока должны соответствовать требованиям: Минимальное значение сигнала AI (P2-30) <Точка перегиба кривой AI 1 (P2-32) <Точка

l.<br>Litter

перегиба кривой AI 2 (P2-34) < Максимальное значение сигнала AI (P2-36). Настройка кривой 5 аналогична настройкам входа 4.

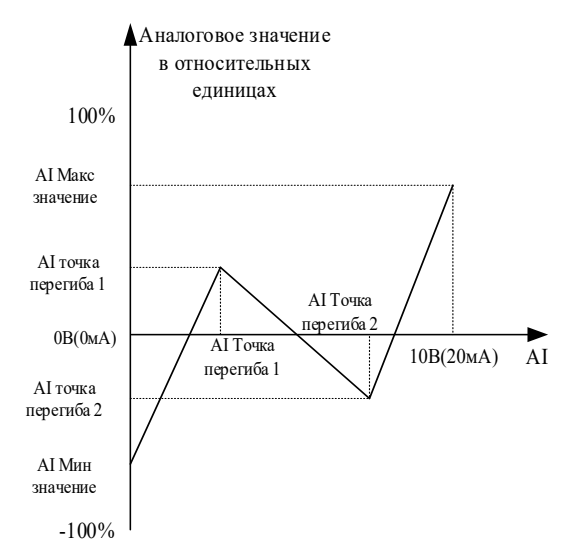

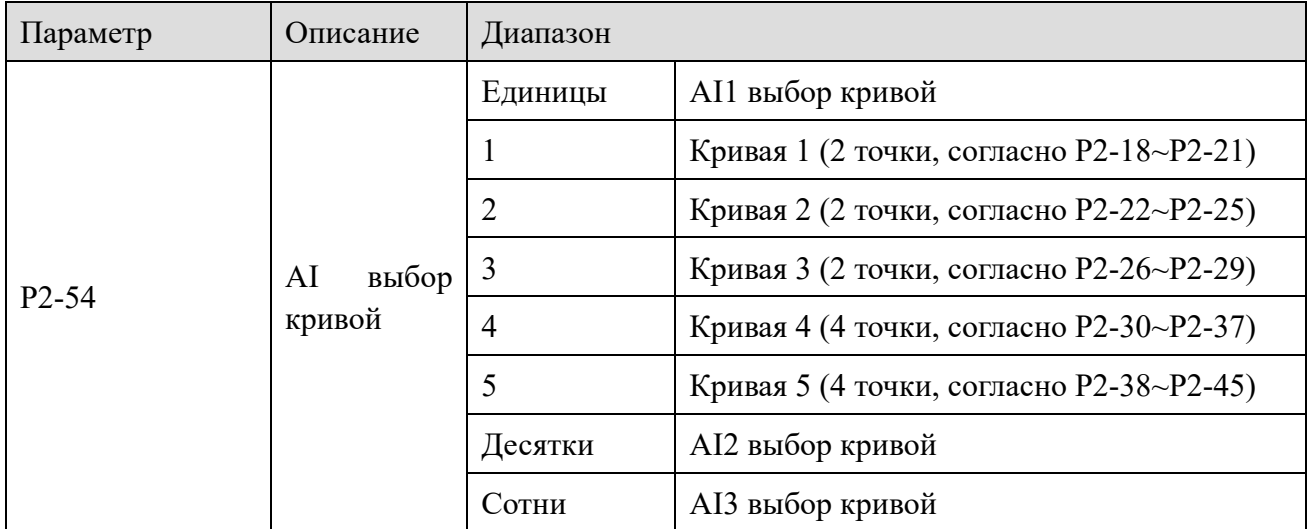

Кривая 1, кривая 2 и кривая 3 представляют собой линейные зависимости, определяемые двумя координатными точками; кривая 4 и кривая 5 представляют собой ломаные зависимости, определяемые четырьмя точками.

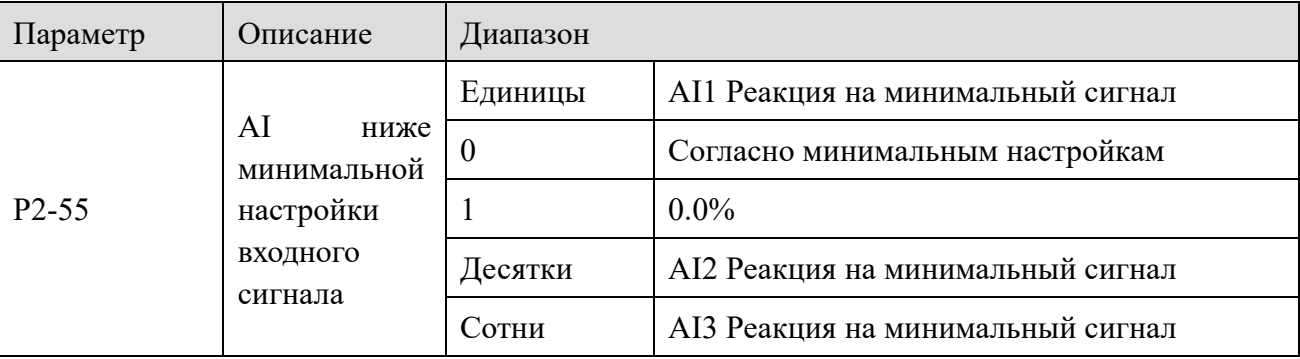

Единицы, десятки и сотни битов параметра соответствуют аналоговому входу AI1, AI2 и AI3 соответственно.

Если выбрано значение 0, когда входной сигнал AI меньше "Минимального входного сигнала", то значение будет соответствовать «Настройке минимального входного сигнала»,

XINJ

lin.

определяемой параметрами P2-18, P2-22, P2-26. Если выбрано значение 1, то при значении входного сигнала аналогового сигнала ниже минимального значения, соответствующее значение аналоговой величины будет равно 0,0%.

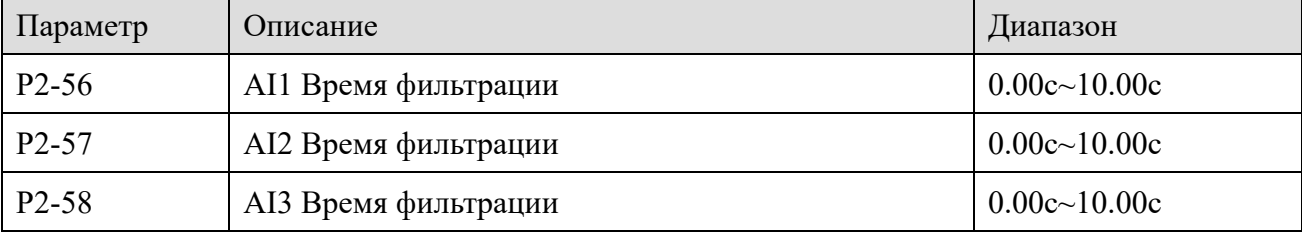

Время фильтрации AI используется для установки программного времени фильтрации AI. Если аналоговый сигнал не стабилен или подтверждён помехам, увеличьте время фильтрации, чтобы аналоговая величина была более стабильной, но чем больше время фильтрации, тем меньше скорость отклика при измерении аналоговой величины.

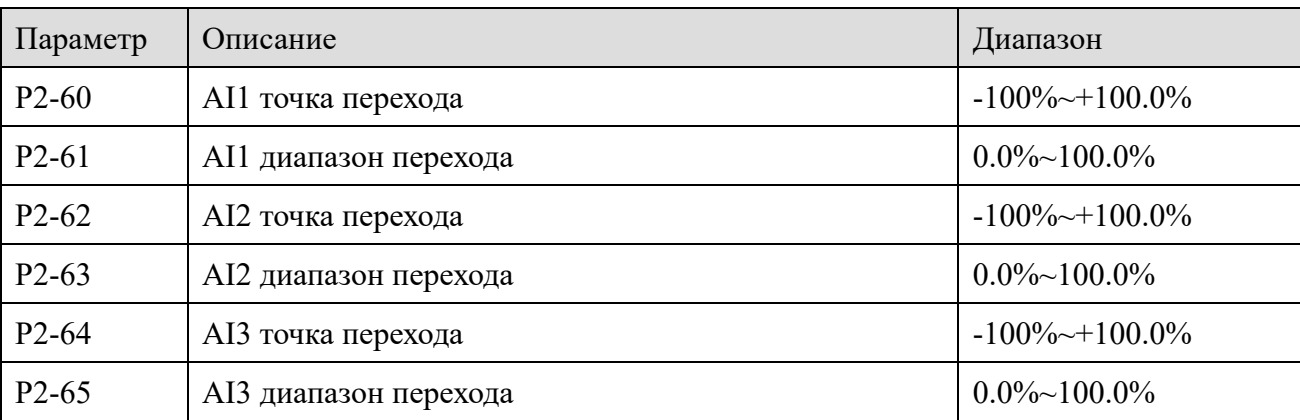

Функция перехода позволяет перескакивать значение аналогового сигнала при измерении аналогового сигнала в точке перехода, тогда соответствующая настройка изменяется в пределе диапазона перехода.

Например: напряжение аналогового входа AI1 колеблется на уровне 5,00 В, и диапазон колебаний составляет 4,90 В ~ 5,10 В, минимальный входной сигнал AI1 0,00В соответствует 0,0%, а максимальный входной сигнал AI1 10,00В соответствует 100%.

То есть измеренная величина AI1 колеблется между 49,0% и 51,0%. Установите точку перехода AI1 P2-60 на 50,0%, установите диапазон перехода AI1 P2-61 на 1,0%, то есть вход AI1 фиксируется на величине 50,0%, после обработки функции перехода AI1 преобразуется в 50%, и колебания не фиксируются.

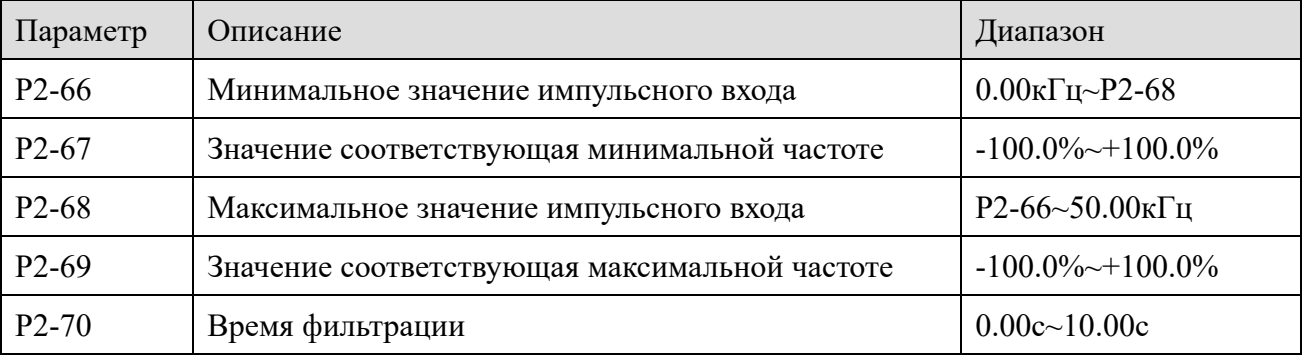

Эта группа параметров используется для установки соотношения между частотой импульсов

**XINJE** 

Йm.

Х4 и значением в процентах. Частота импульсов поступает на импульсный вход Х4. Применение этой группы параметров аналогично кривой AI 1.

# 4-2-4. Группа РЗ Функции параметров выходов

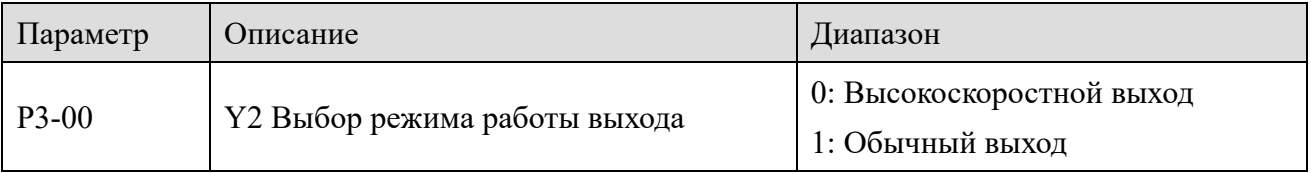

Клемма Y2 может использоваться как клемма высокоскоростного импульсного выхода или выход с открытым коллектором. В качестве импульсного выхода максимальная частота выходного импульса составляет 50 кГц.

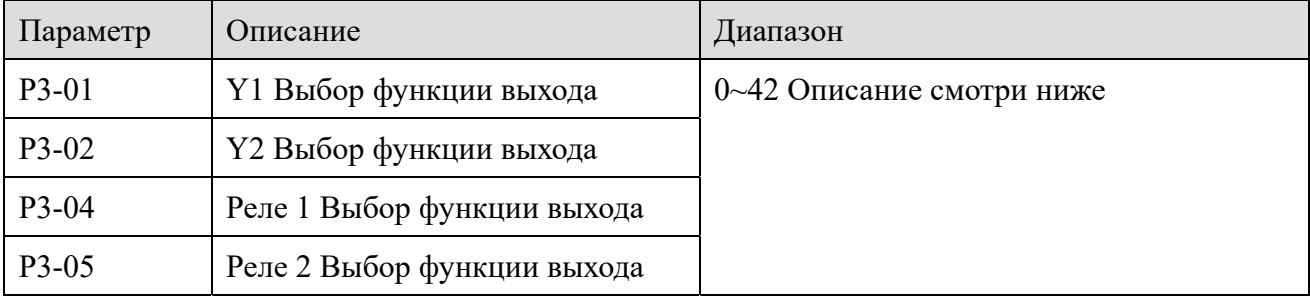

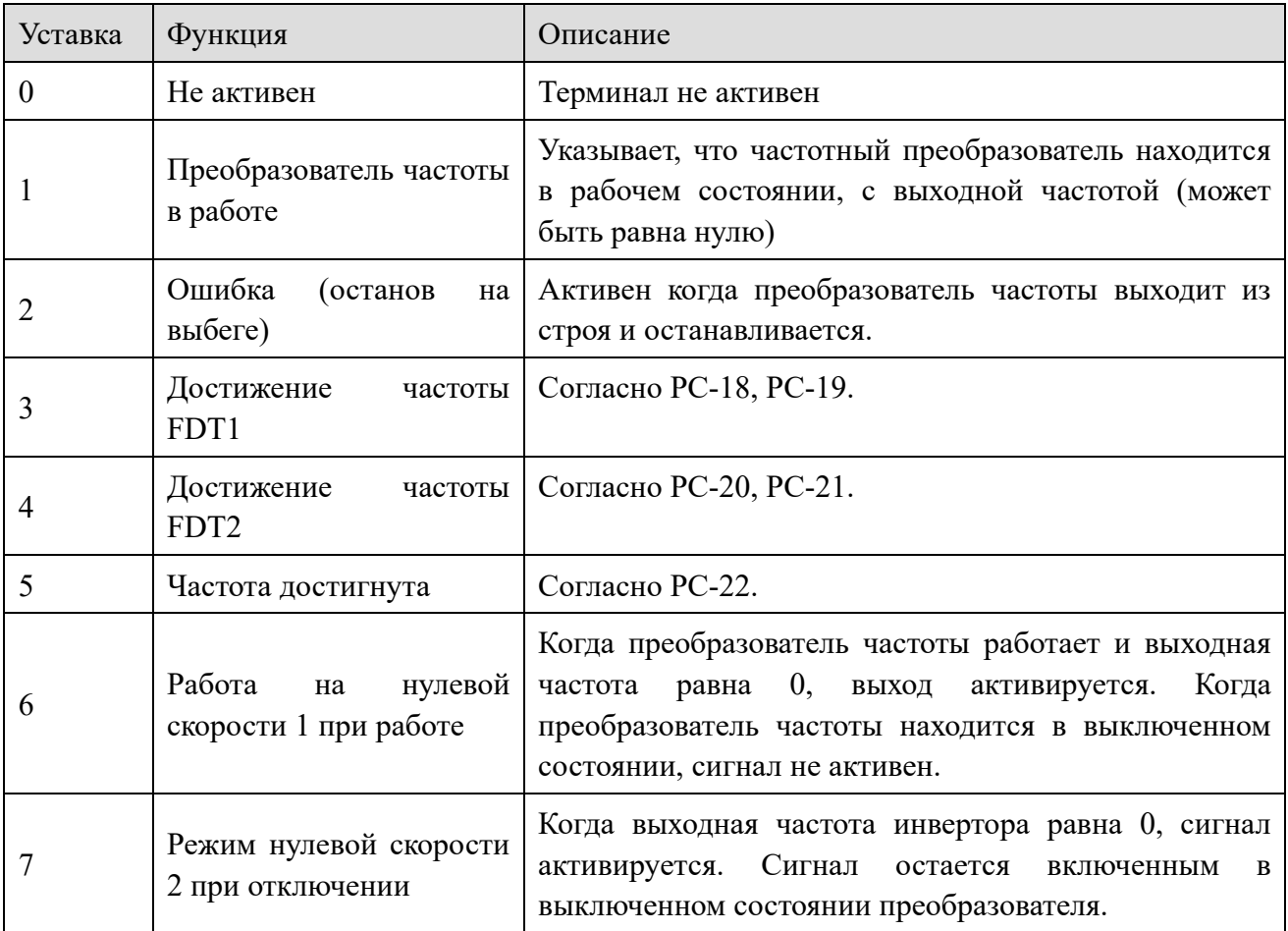

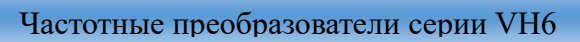

Log

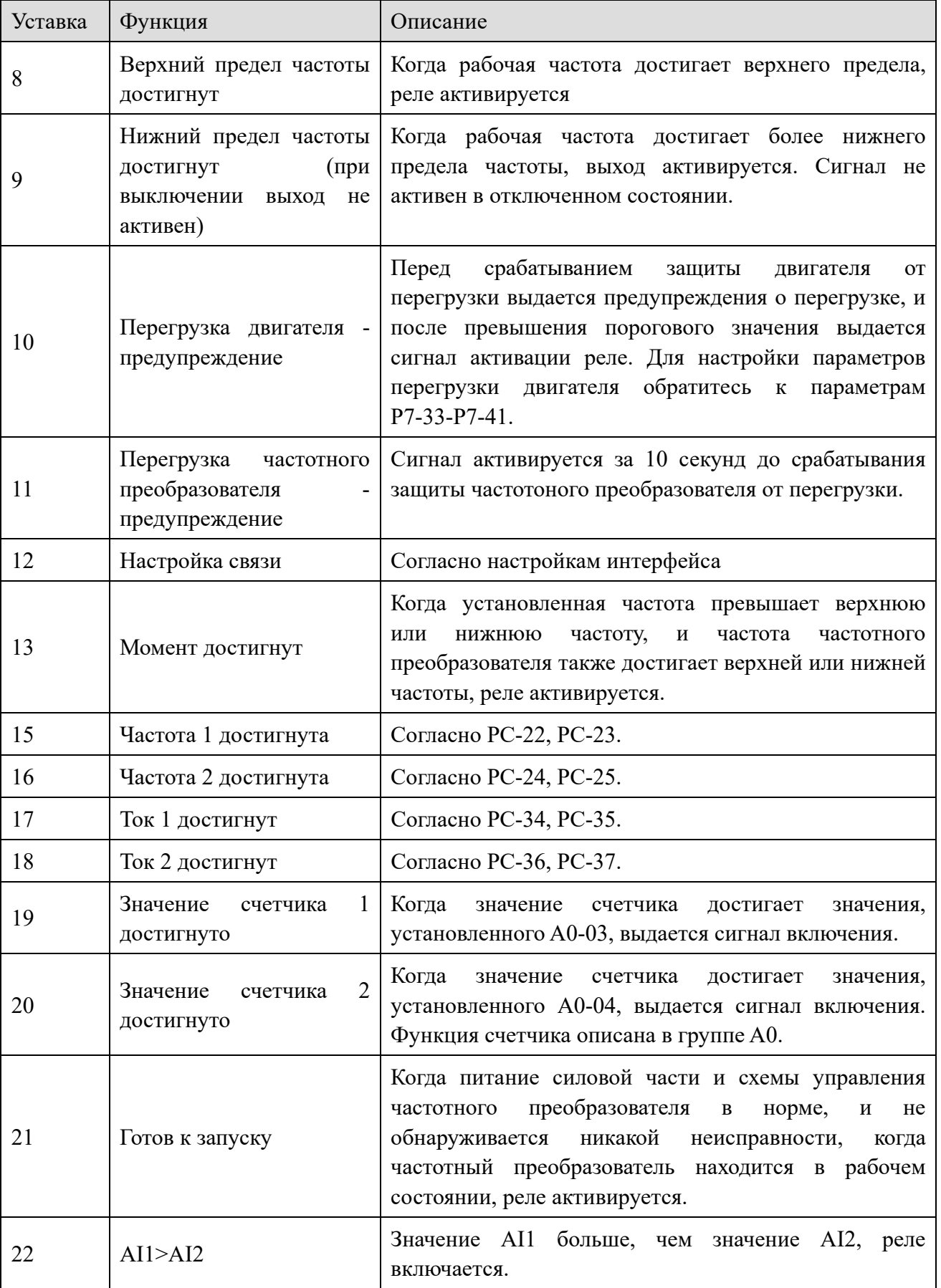

XINJE

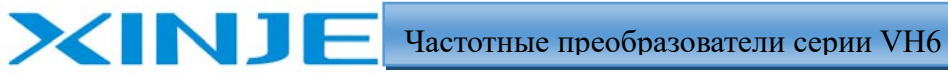

Log

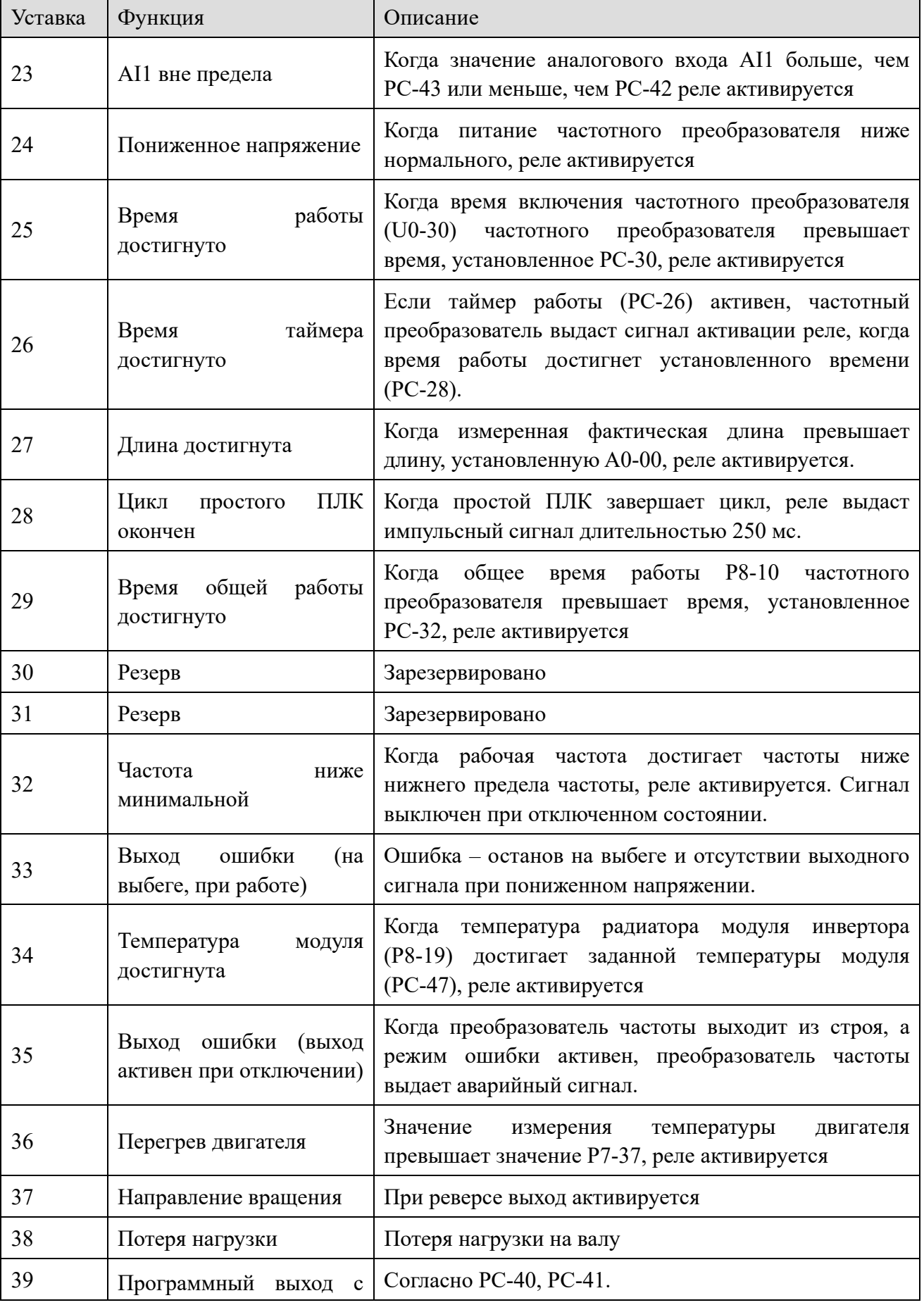

Частотные преобразователи серии VH6

In.

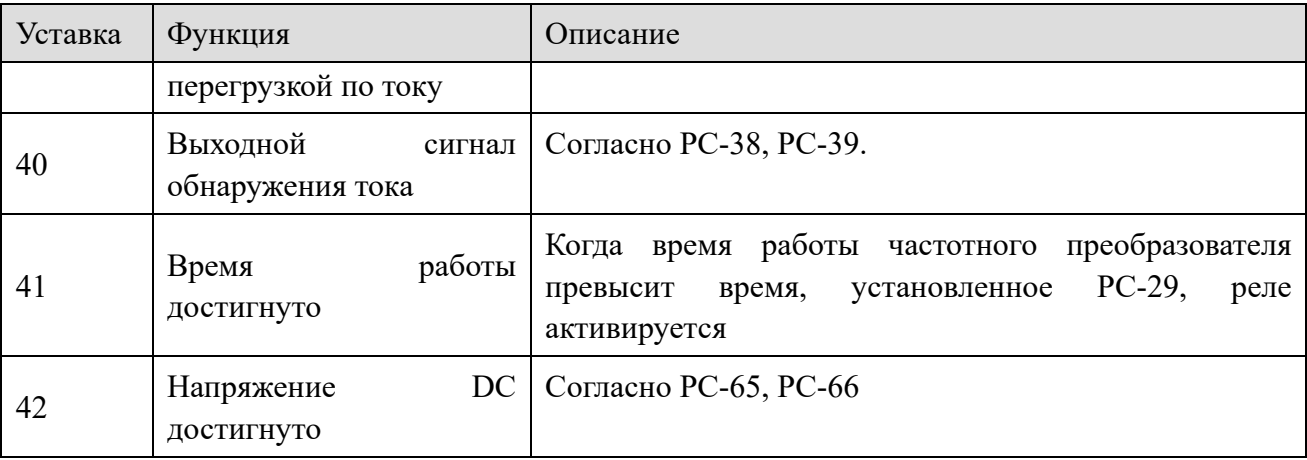

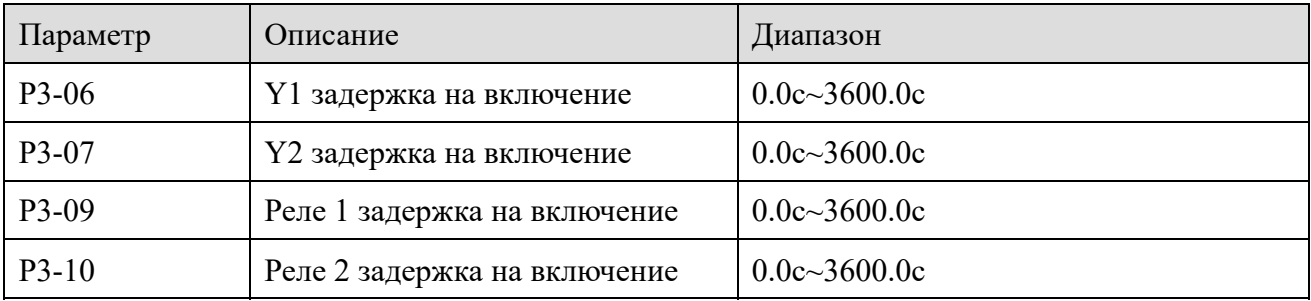

Используется для установки времени задержки при изменении состояния выхода.

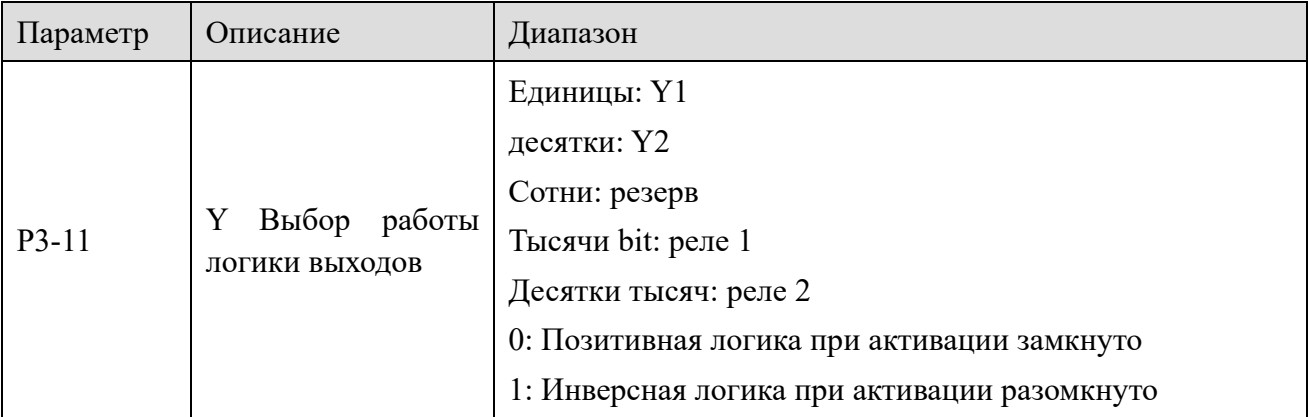

Выбор логики работы дискретных выходов

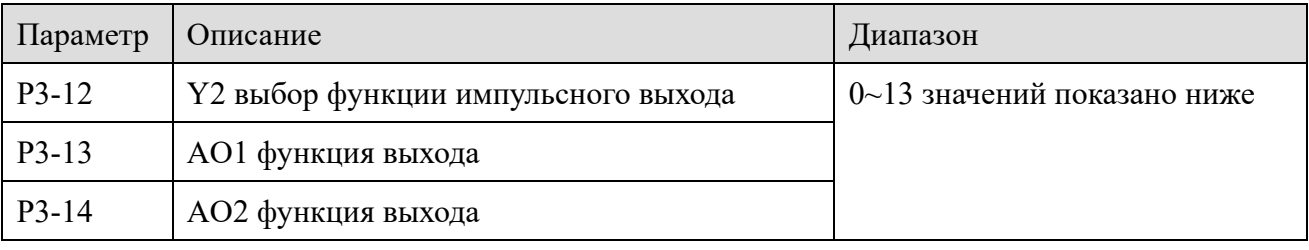

Функции аналоговых выходов

XINJE

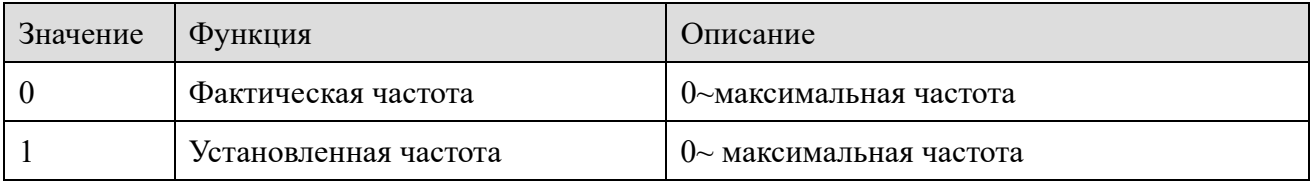

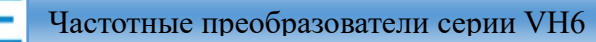

lin.

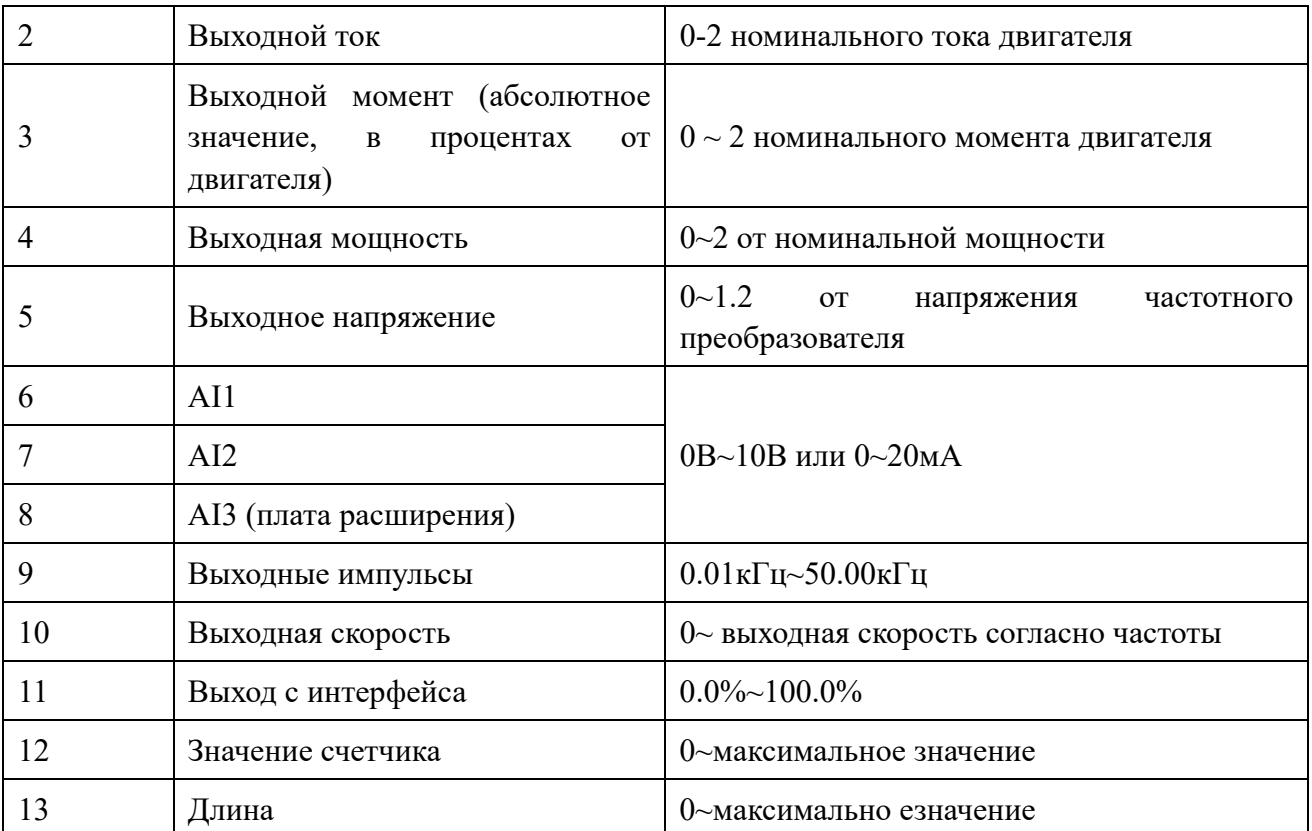

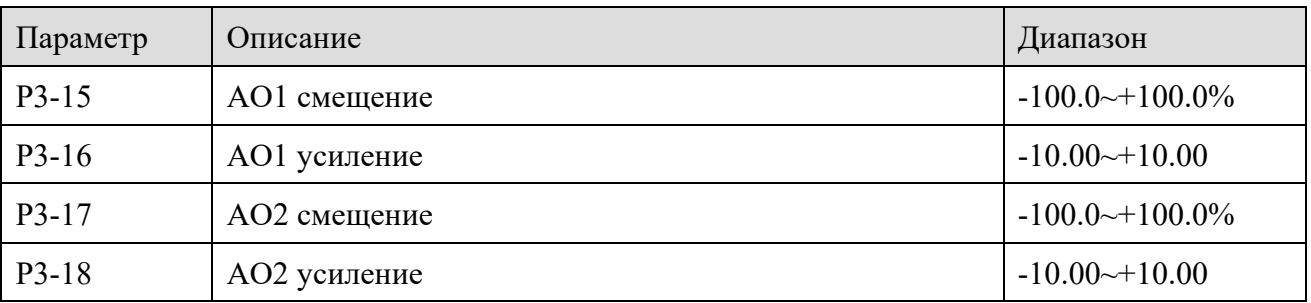

Приведенные выше параметры обычно используются для коррекции смещения нуля аналогового выхода и величины выходного сигнала. Он также может быть использован для настройки требуемой выходной кривой аналогового выхода. Если смещение b, коэффициент усиления k, фактический выходной сигнал Y, а стандартный выходной сигнал X, то фактический выходной сигнал равен:

### $Y = kX + b$

**XINJF** 

100% коэффициента смещения АО1 соответствует 10 В (или 20 мА), а стандартный выходной сигнал соответствует величине 0 В  $\sim$  10 В (или 0 мА  $\sim$  20 мА), согласно аналоговому выходу без смещения и коррекции усиления. Например, если аналоговый выход задан фактической частотой, и вы хотите, чтобы фактический выходной сигнал составлял 8 В (или 16 мА) при частоте 0, как показано на рисунке ниже, вам нужно установить смещение нуля равным "80%"; Если вы хотите вывести 3 В (или 6 мА) на максимальной частоте, как показано на рисунке ниже, вам нужно установить коэффициент усиления на "- 0,50".

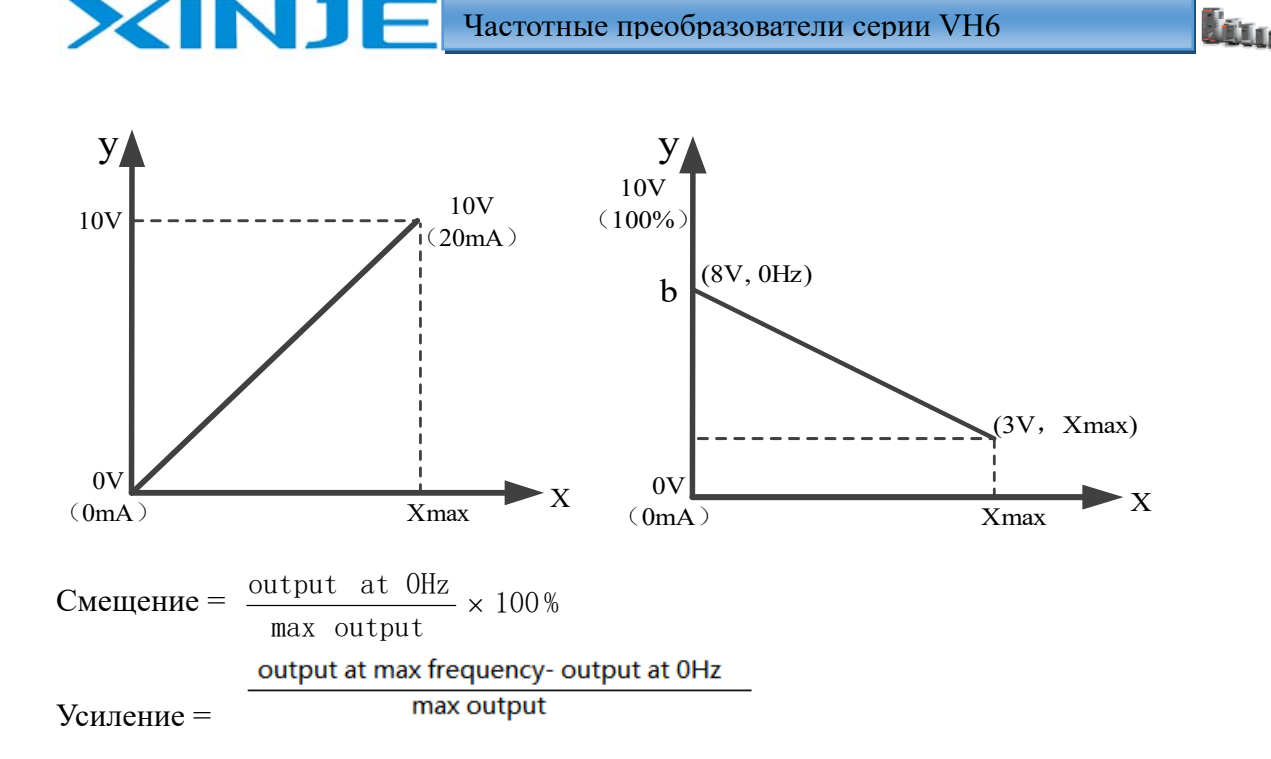

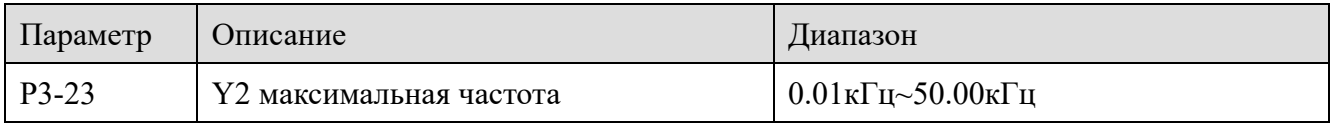

Когда терминал Y2 используется в качестве импульсного выхода, параметр используется для выбора максимального значения частоты выходного импульса.

# *4-2-5. Группа Р4 Режим запуска/останова*

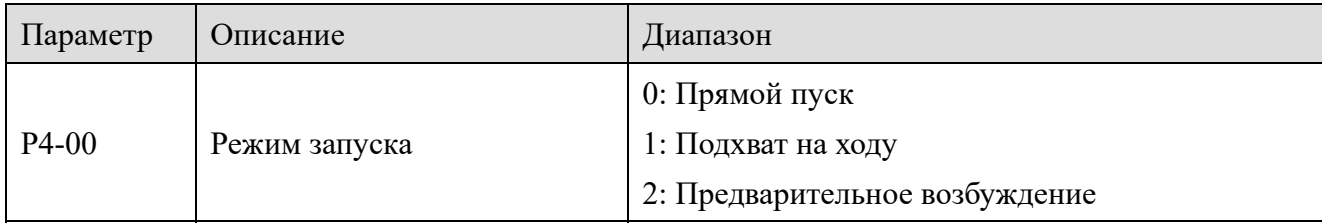

Примечание: Этот параметр необходимо изменить только в режиме векторного управления (P0-01=1 или 2)

0: Прямой пуск

Для двигателей с малой инерцией

1: Подхват на ходу

Он подходит для случая мгновенной потери напряжения и повторного включения инерционной нагрузки. Соответствующие параметры группы P4 должны быть установлены правильно

2: Предварительное возбуждение

Активно только для асинхронного двигателя переменного тока для создания магнитного поля перед запуском двигателя. Если время предварительного возбуждения P4-04 не равно 0, динамические характеристики двигателя (отклик) можно улучшить путем предварительного

lin.

возбуждения и последующего запуска. Если время предварительного возбуждения установлено равным 0, частотный преобразователь не использует предварительное возбуждение и запускается с начальной частоты.

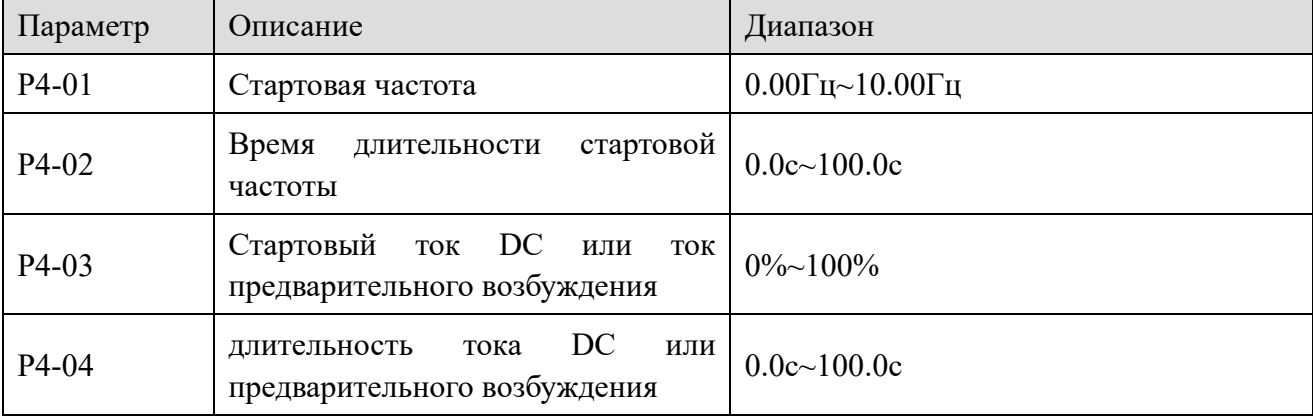

Если начальное время торможения постоянным током установлено равным 0, преобразователь частоты начинает работать с начальной частоты. Если начальное время торможения постоянным током не равно 0, сначала подается постоянный ток в течении времени, а затем запускается с начальной частотой. Подходит для небольшой инерцией нагрузки, когда двигатель может вращаться при запуске.

Подача пускового постоянного тока эффективно только в том случае, если выбран режим прямого пуска. В это время частотный преобразователь подает постоянный ток в соответствии с установленным пусковым током DC, а затем начинает работать после установленного времени торможения постоянным током.

Если время торможения постоянным током установлено равным 0, частотный преобразователь запустится непосредственно. Чем больше тормозной ток постоянного тока, тем больше тормозное усилие. Если режим запуска используется для запуска асинхронного двигателя с предварительным возбуждением, преобразователь частоты сначала подает ток предварительного возбуждения P4-03, а затем начинает работать после времени предварительного возбуждения P4-04. Если время предварительного возбуждения установлено равным 0, частотный преобразователь запустится без процесса предварительного возбуждения.

Когда номинальный ток двигателя меньше или равен 80% от номинального тока частотного преобразователя, это базовое значение в процентах относительно номинального тока двигателя; когда номинальный ток двигателя превышает 80% от номинального тока преобразователя частоты, это значение относительно 80% от номинального тока преобразователя в процентах от базового значения.

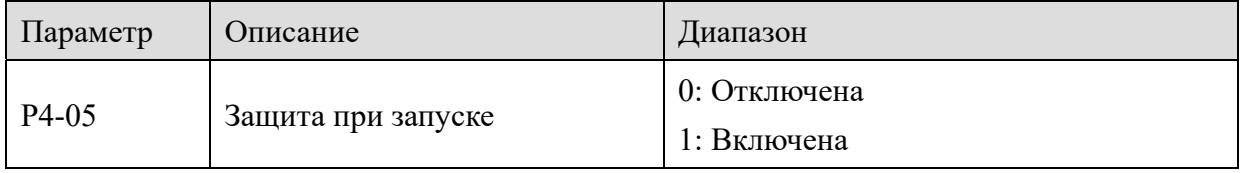

Если для P4-05 установлено значение 1, то при запуске и остановке преобразователя частоты при запуске "Работа от клемм", сигнал пуск будет снова активирован после отключения питания и перезапуска.

**XINJE** 

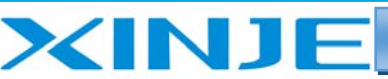

Met<sub>ro</sub>

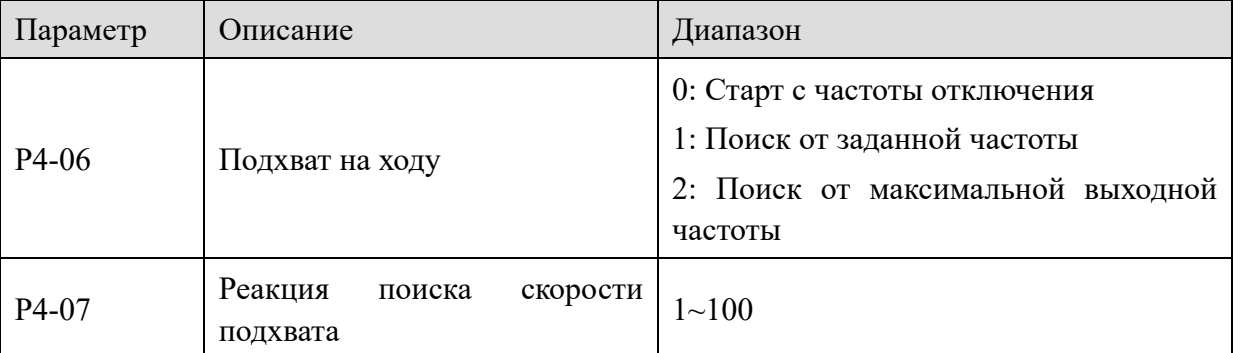

Служит для обеспечения плавного и безударного запуска вращающегося двигателя. Частотный преобразователь сначала определяет скорость и направление вращения двигателя, а затем запускает двигатель с заданной частотой слежения. Есть три способа отследить скорость:

0: Старт с частоты отключения.

1: Поиск от заданной частоты, служит при поиске с длительным отключением питания.

2: Старт с максимальной частоты, часто используемую с нагрузкой, генерирующей энергию.

P4-07 используется для установки изменения скорости отслеживания при перезапуске функции подхвата на ходу. Чем больше значение параметра, тем выше скорость отслеживания. Однако слишком большое количество приводит к срыву поиска.

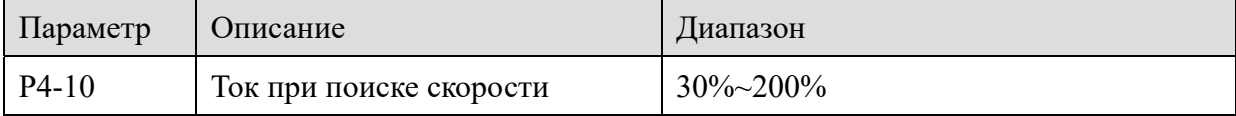

Максимальный ток в процессе отслеживания скорости ограничен заданным значением "Ток при поиске скорости". Если значение настройки слишком мало, эффект поиска скорости будет хуже.

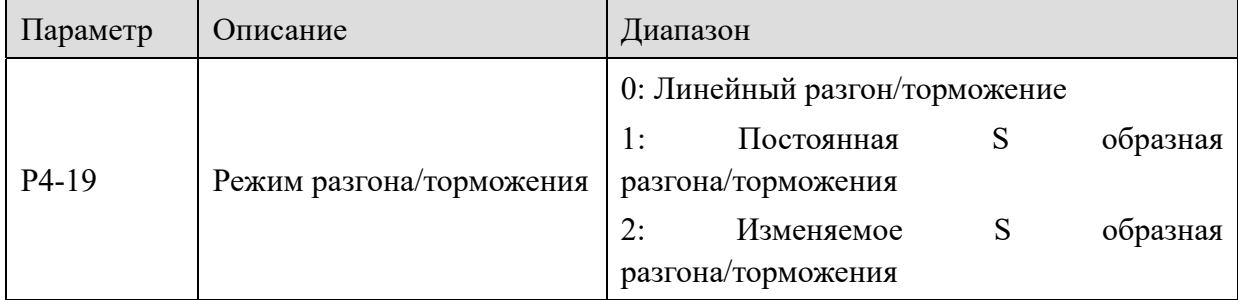

0: Линейный разгон/торможение

Выходная частота увеличивается или уменьшается линейно. С помощью конфигурации входа (P2-00 ~ P2-09) можно выбрать четыре вида времени ускорения и замедления (P0-18 ~ P0-19, PC-03  $\sim$  PC-08).

1: Постоянная S образная разгона/торможения

Когда заданная частота фиксирована, выходная частота преобразователя частоты увеличивается или уменьшается в соответствии с S-образной кривой. Подходит для случаев медленного запуска или отключения.

2: Изменяемое S образная разгона/торможения

Подходит для изменения заданной частоты в режиме реального времени и быстрой реакции.

Ja.

Выходная частота увеличивается или уменьшается в режиме реального времени в соответствии с S-образной кривой. Подходит для случаев с высокими требованиями к отклику электропривода и «мягкости» работы.

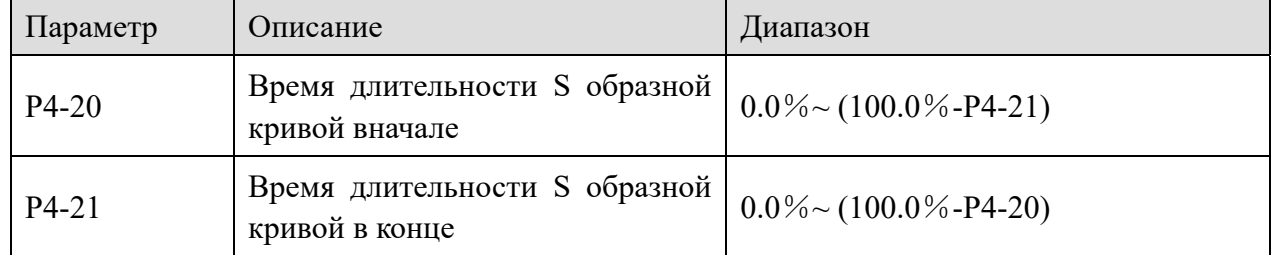

При выборе кривой разгона/торможения сумма параметров P4-20 и P4-21 должна быть меньше или равна 100%.

t1 - это время длительности кривой вначале сегмента S-образной кривой, определяемая P4-20, t2 - это время длительности кривой в конце сегмента S-образной кривой, определяемая P4-21, а наклон изменения выходной частоты между t1 и t2 является фиксированным значением, которое представляет собой линейное ускорение или замедление. Как показано на рисунке.

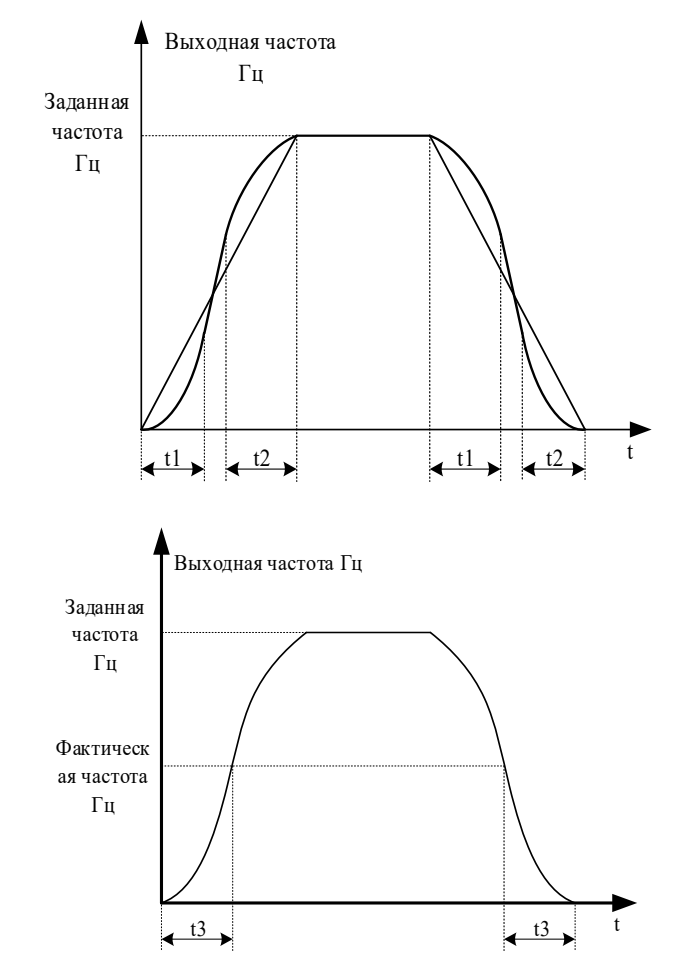

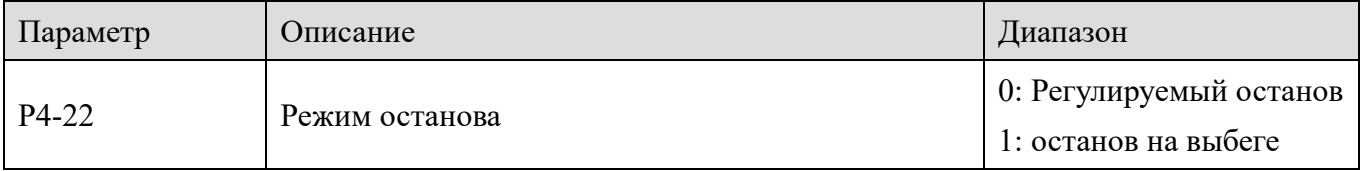

NI

Частотные преобразователи серии VH6

l fra

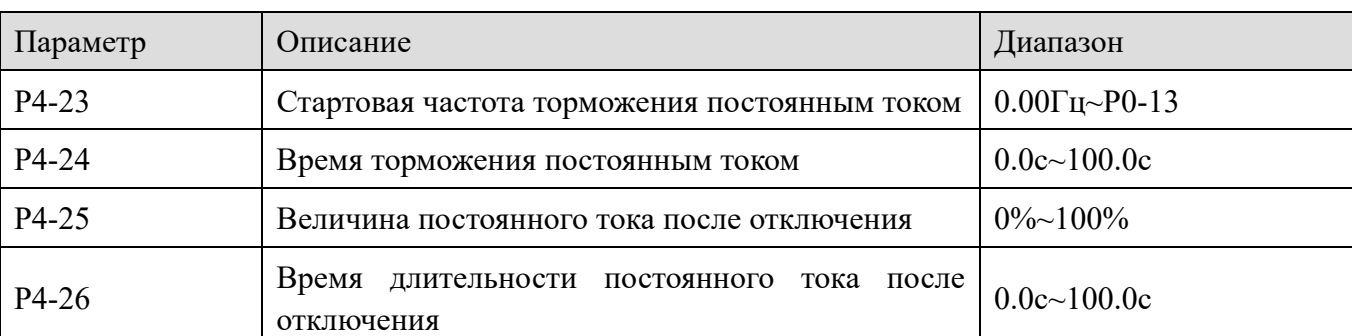

Если выбран режим отключения с замеллением, лвигатель останавливается в соответствии с установленным временем замедления; если установлена нижняя предельная частота Р0-17, то скорость снизится до Р0-17. Установите нижнюю предельную частоту, после чего произведите отключение на выбеге.

Торможение постоянным током используется для быстрой остановки двигателя. Для некоторых механизмов с большой инерцией, частота преобразователя будет уменьшаться при торможении, но инерция нагрузки велика и фактическая скорость не уменьшается. Такой механизм может быть быстро остановлен с помощью торможения постоянным током. Процесс торможения:

Преобразователь частоты отключается в соответствии с заданным временем торможения.

Когда частота упадет до Р4-23, отсчитывается временя, установленное в параметре Р4-26

Затем в двигатель подается тормозной ток установленным в параметре P4-25.

Время торможения устанавливается в парметрае Р4-24

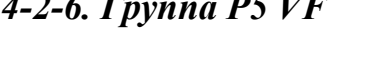

 $- - - -$ 

XINII

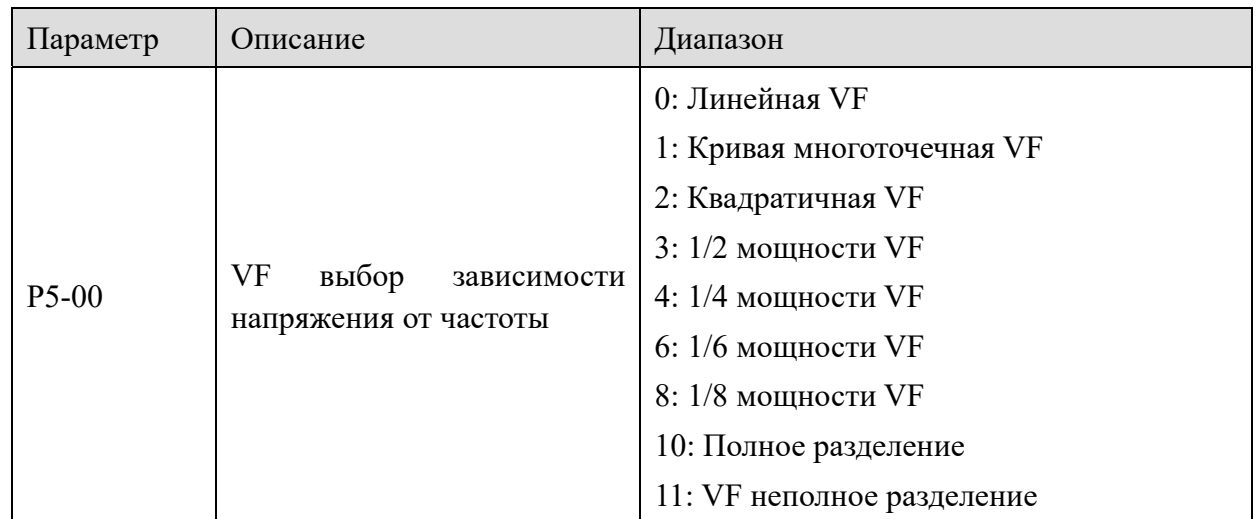

#### 0: Линейная VF

Подходит для обычной нагрузки с постоянным крутящим моментом.

1: Кривая многоточечная VF

Подходит для дегидратора, центрифуги и других специальных нагрузок. Установив параметры P5-01 ~ P5-06, можно получить любую кривую соотношения VF.

2: Квадратичная VF

**XINJE** 

Подходит для центробежных нагрузок, таких как вентиляторы и насосы.

3-8 различные зависимости от мощности VF

Кривая зависимости VF между линейной VF и квадратичной VF в различных пропорциях к мощности

10: Полное разделение

Выходная частота и напряжение преобразователя не зависят друг от друга. Выходная частота определяется источником частоты, а выходное напряжение определяется P5-09 (источник напряжения с полным разделением VF).

11: VF неполное разделение

В режиме неполного разделения VF, напряжение и частота пропорциональны, но соотношение может быть установлено с помощью источника напряжения P5-09, и соотношение между напряжением и частотой также связано с номинальным напряжением и номинальной частотой двигателя установленных в параметрах группы F1.

Взаимосвязь между выходным напряжением и частотой показана ниже:

 $\frac{V}{F} = \frac{2 \times A \times motor \text{ rated voltage}}{motor \text{ rated power}}$ 

,

<u>liu,</u>

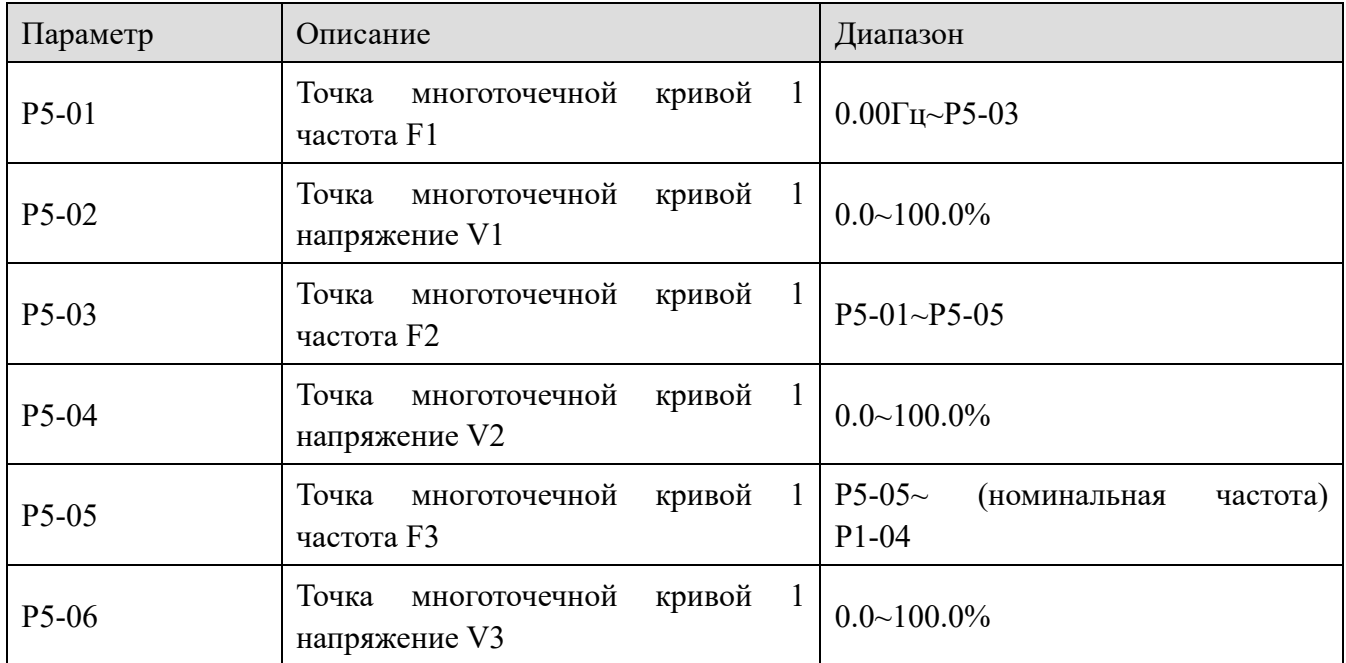

A - процент от входного напряжения источника (0~100%).

Когда P5-00 = 1, кривая VF - заданная пользователем как многоточечная кривая VF

На рисунке, показанном ниже, пользователь устанавливает точки напряжений и частоты (V1, F1), (V2, F2), (V3, F3) для трех опорных точек кривой VF для адаптации к особым требованиям к нагрузке.

**Leag** 

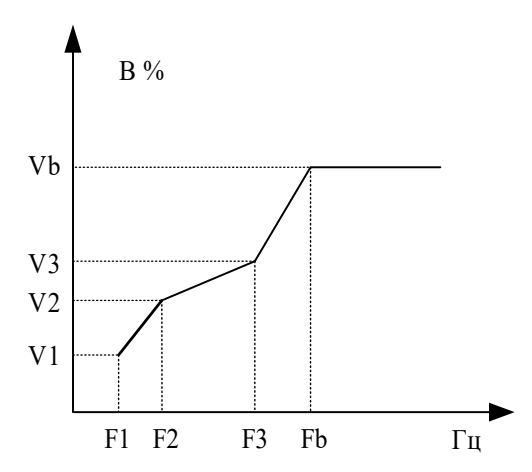

**Примечание**: V1  $\sim$  V3: процент напряжения от номинального, на участке  $1 \sim 3$ . F1  $\sim$  F3: заданная частота 1 ~3.

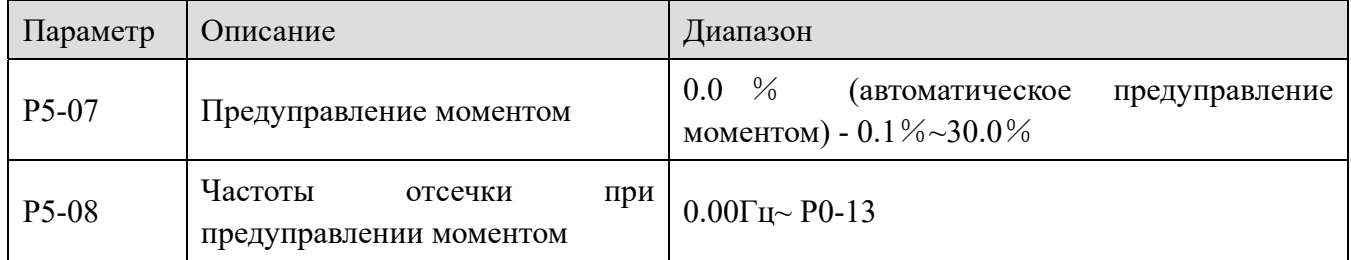

Увеличение крутящего момента (предуправление моментом) может улучшить характеристики крутящего момента на низких частотах при регулировании VF, уменьшить увеличение крутящего момента при небольшой нагрузке и увеличить, когда нагрузка большая и пускового момента недостаточно. Когда предуправление моментом слишком велико, двигатель находится в примагниченном состоянии, выходной ток преобразователя, нагрев двигателя будут увеличиваться, а КПД - уменьшится.

XINJ

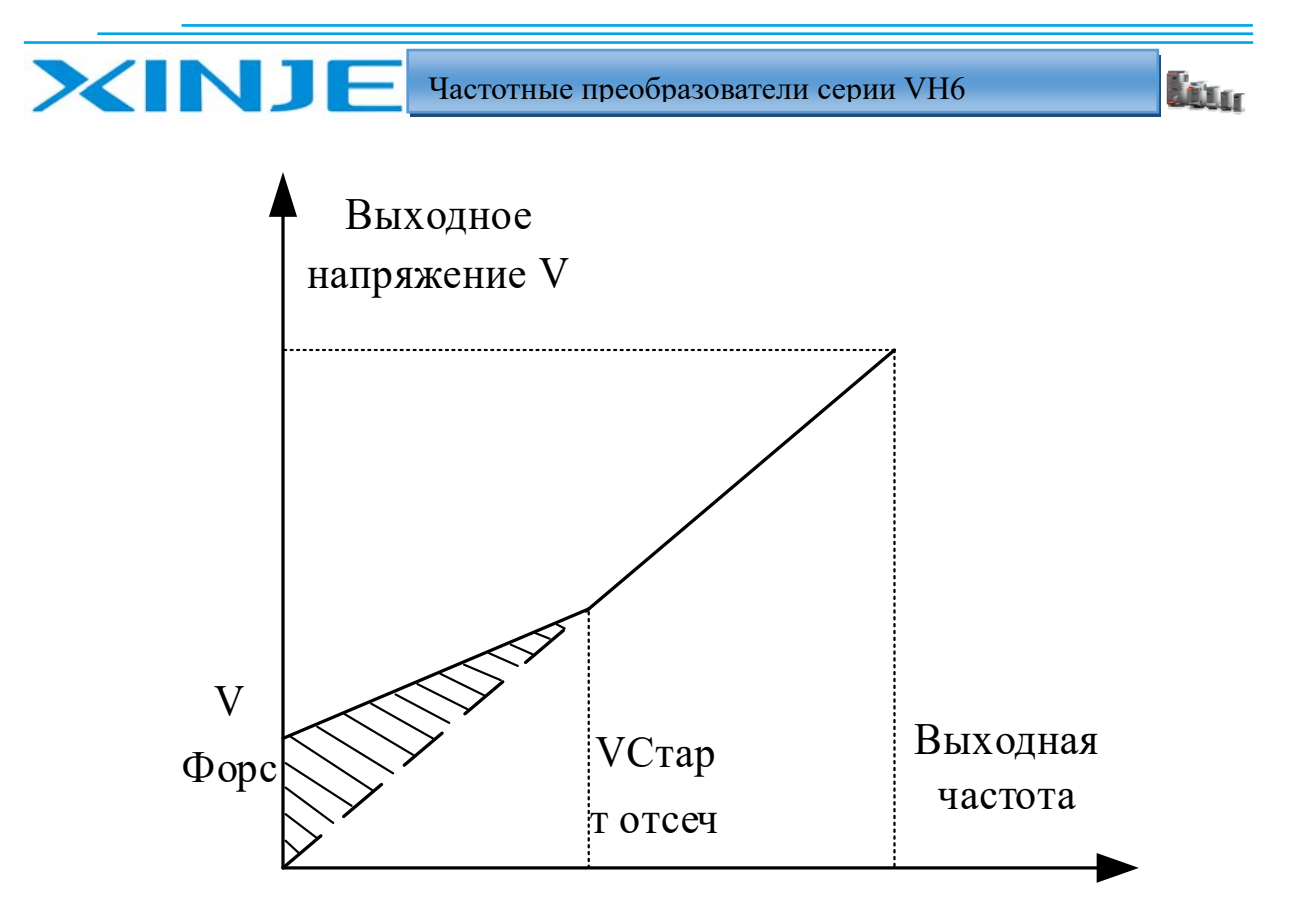

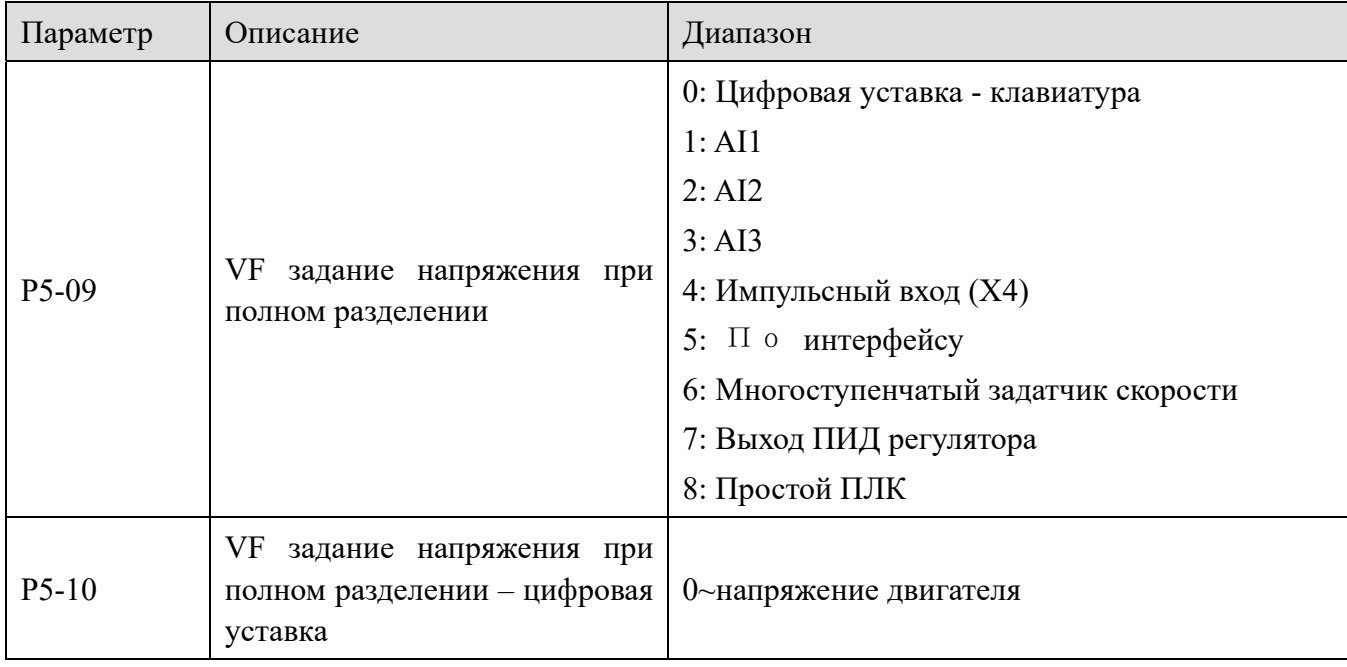

Полное разделение характеристики VF обычно используется в индукционном нагреве, питании от частотного преобразователя и управлении моментным двигателем.

Когда выбрано управление с разделением характеристики VF, выходное напряжение может быть установлено с помощью параметра P5-10 или с помощью других источников задания. При использовании не дискретной настройки, 100% соответствует номинальному напряжению двигателя. Если процент аналогового выхода принимает отрицательное значение, то в качестве эффективного значения задания принимается абсолютное значение аналоговой величины.

Йm.

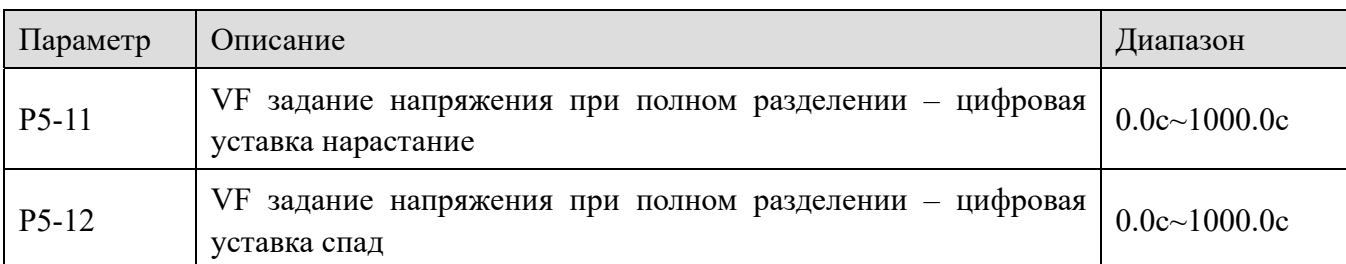

Время нарастания напряжения при полном разделении характеристики VF относится к времени, необходимому для нарастания выходного напряжения от 0 до номинального напряжения двигателя, как показано время t1 на рисунке ниже.

Время падения напряжения при полном разделении характеристики VF относится к времени, необходимому для снижения выходного напряжения от номинального напряжения двигателя до 0, как показано время t2 на рисунке ниже.

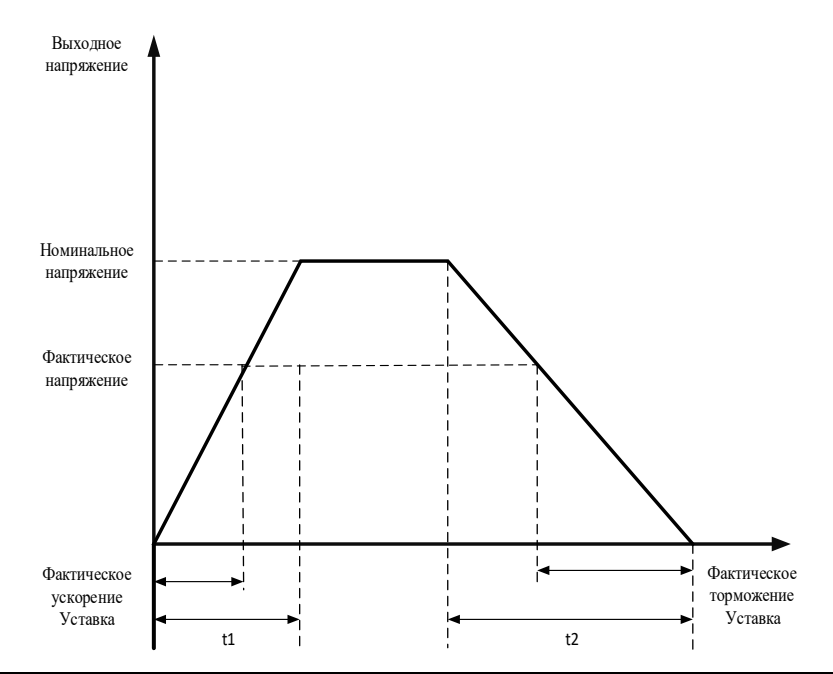

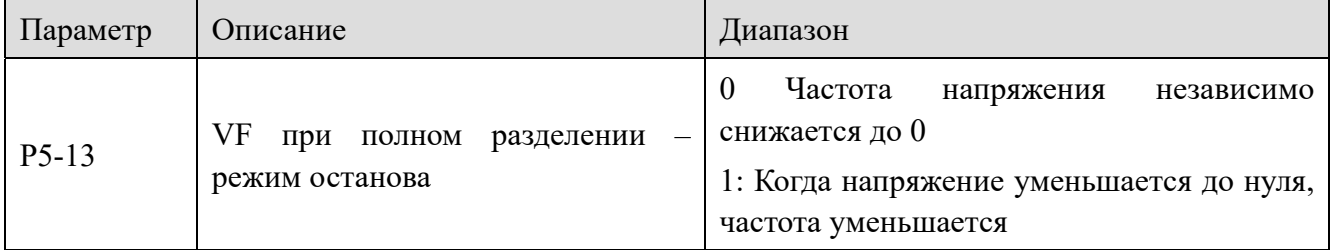

0: Напряжение частоты независимо снижается до 0

Выходное напряжение VF при разделении характеристики уменьшается до 0 В, в зависимости от времени падения напряжения (P5-12). Выходная частота при этом уменьшается до 0 Гц в зависимости от времени торможения (P0-19).

XINJ

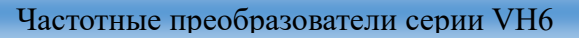

<u> Lan</u>

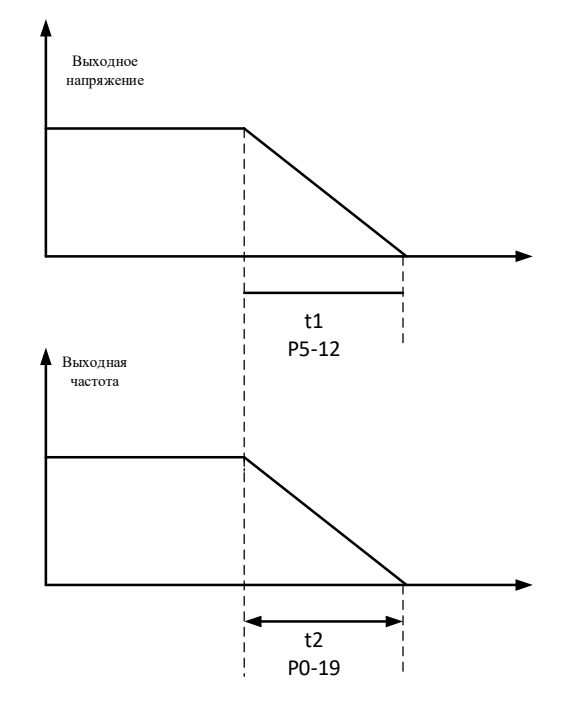

1: Когда напряжение снижается до нуля, частота уменьшается

XINJ

Выходное напряжение при полном разделении характеристики сначала уменьшается до 0 В, в зависимости от времени падения напряжения (P5-12), затем частота уменьшается до 0 Гц в зависимости от времени замедления (P0-19).

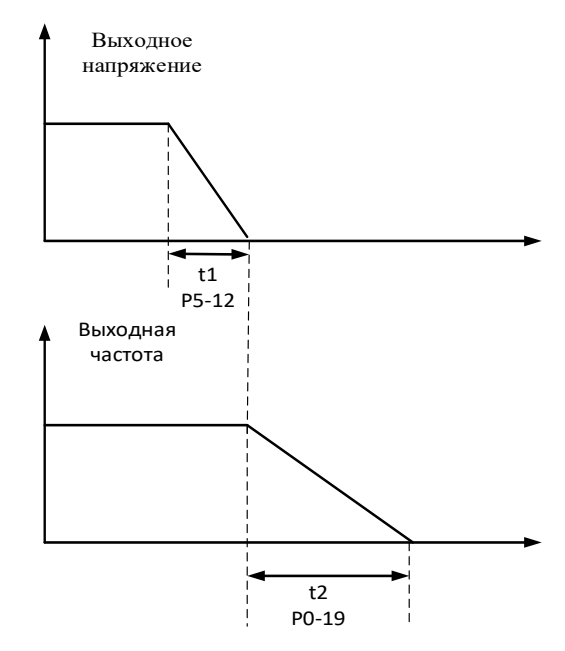

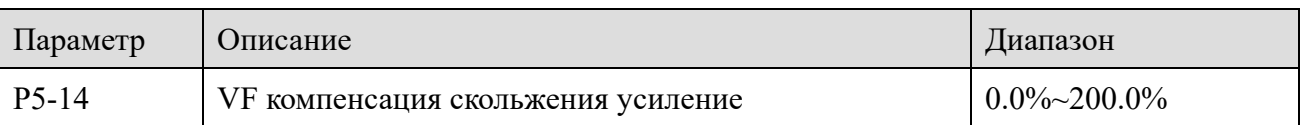

Этот параметр эффективен только для асинхронного двигателя, который компенсирует отклонение частоты вращения двигателя при увеличении нагрузки, так что частота вращения

<u>litur</u>

двигателя может быть примерно стабильной при изменении нагрузки.

**XINJE** 

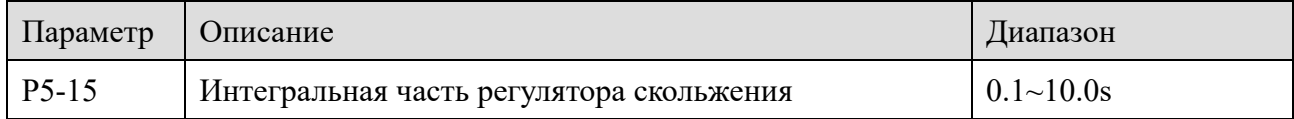

Чем меньше значение интегральной части компенсации скольжения, тем больше скорость отклика.

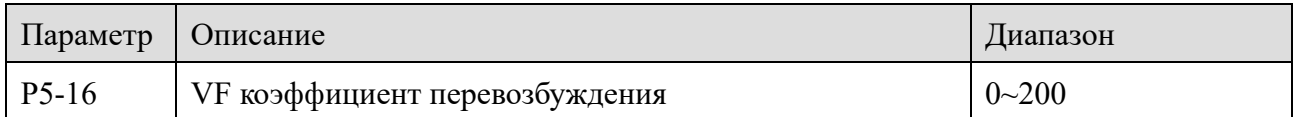

В процессе торможения преобразователя частоты коэффициент усиления при избыточном намагничивании двигателя может повлиять на повышение напряжения на шине постоянного тока, чем больше коэффициент перевозбуждения, тем больше будет увеличиваться выходной ток. В случае малой инерции или большого тормозного момента на валу двигателя, при этом сложно вызвать перенапряжение в звене постоянного тока, его можно установить в 0.

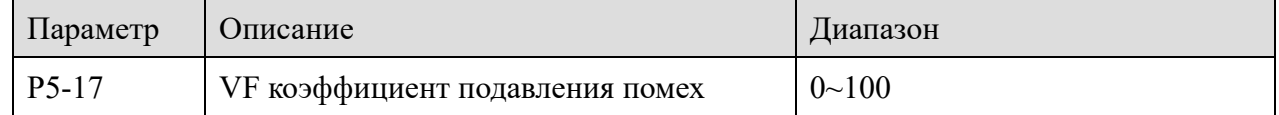

Коэффициент усиления выбирается как можно меньшим для эффективного подавления механических колебаний, чтобы избежать неблагоприятного воздействия на работу механизма при управлении VF. Если колебания отсутствуют, пожалуйста, установите коэффициент усиления на 0. Только тогда, когда двигатель явно испытывает механические колебания, коэффициент усиления следует соответствующим образом увеличить. Чем больше коэффициент усиления, тем более сильным будет подавление колебаний механизма.

При использовании функции подавления механических колебаний параметры номинального тока и тока холостого хода должны быть установлены правильно, в противном случае эффект подавления колебаний будет отрицательным.

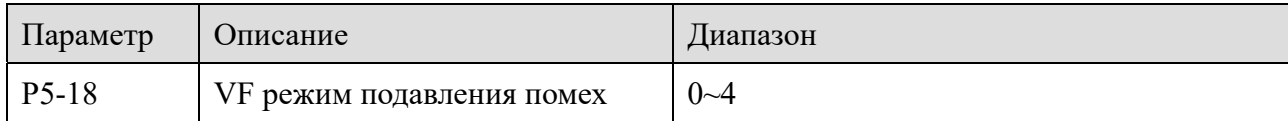

Различные режимы подавления помех, зависят от типа нагрузки

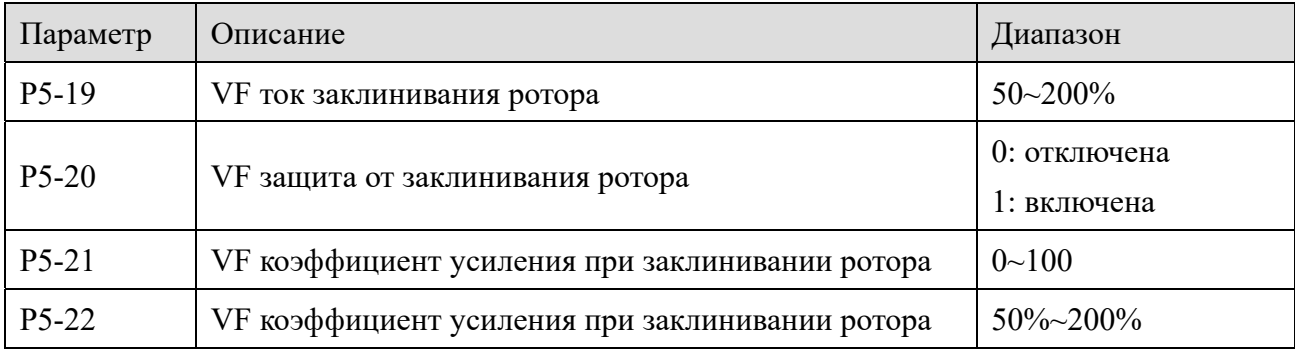

В области высоких скоростей ток привода двигателя невелик. Ниже номинальной частоты частота вращения двигателя значительно падает при том же токе торможения. Чтобы улучшить рабочие характеристики двигателя, ток заклинивания ротора при частоте выше номинальной частоты может быть уменьшен. В некоторых центрифугах с высокой частотой

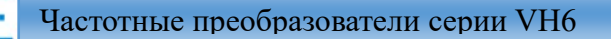

Ja.

вращения требуется в несколько раз более слабое магнитное поле так как инерция нагрузки значительна, Уменьшение тока заклинивания ротора позволяет улучшить разгонные характеристики таких механизмов.

Ток заклинивания ротора на номинальной частоте =  $(f_s/f_n) * k * T$ ок ограничения.

fs: фактическая частота

XINJ

fn: номинальная частота

k: P5-22 (коэффициент усиления при заклинивании ротора),

Ток ограничения: P5-19 (ток заклинивания ротора).

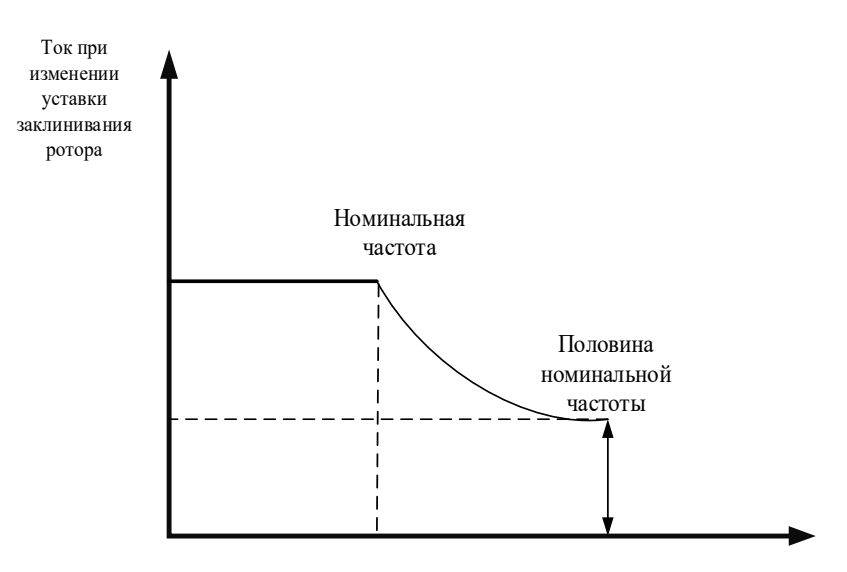

Примечание:

(1) 150% тока заклинивания ротора означает, что ток в 1,5 раза превышает номинальный ток преобразователя частоты;

(2) ШИМ двигателя большой мощности составляет менее 2 кГц. Из-за увеличения пульсирующего тока реакция на ограничение тока периодически предшествует остановке двигателя по перегрузу по току, что приводит к уменьшению крутящего момента на валу двигателя. В этом случае, пожалуйста, уменьшите ток заклинивания ротора, чтобы предотвратить срабатывание защиты по перегрузу.

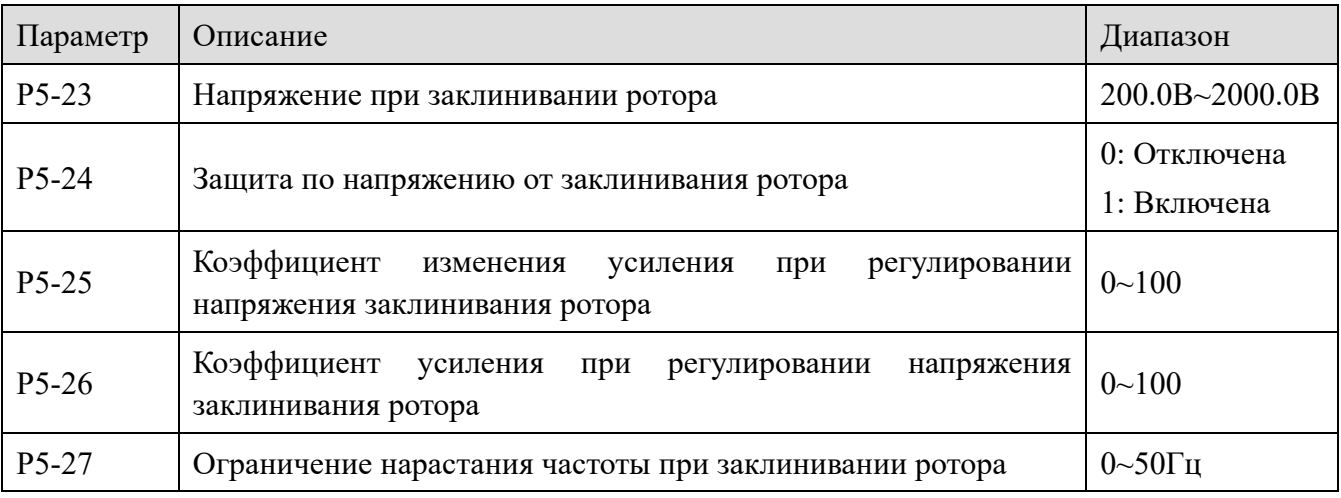

Когда частота вращения двигателя превышает выходную частоту преобразователя частоты, двигатель переходит в режим рекуперации.

Чтобы снизить непрерывный рост напряжения на шине звена постоянного тока, частотный преобразователь регулирует выходную частоту таким образом, чтобы потреблять энергию, вырабатываемую двигателем. Фактическое время торможения будет автоматически увеличено, чтобы избежать отключения по превышению напряжения. Если фактическое время замедления не соответствует требованиям, коэффициент усиления при регулировании напряжения заклинивания ротора может быть увеличен, чтобы обеспечить динамику гашения напряжения, генерируемого двигателем.

Параметры остановки перенапряжения звена постоянного тока группы Р5 действительны только в режиме VF, а параметры остановки от заклинивания ротора действительны как в режиме VF, так и в векторном режиме.

Если фактическое время разгона двигателя намного превышает время разгона в режиме управления V/F, могут быть приняты следующие меры:

(1) Если заданная частота менее чем в 2 раза превышает номинальную, то ток отключения при перегрузке по току Р5-19 может быть увеличен на 10%. Если заданное значение Р5-19 превышает 170%, преобразователь частоты сформирует ошибку Err10 (перегрузка по току).

(2) Если заданная частота в 3 или в 4 раза превышает номинальную частоту, то в процессе быстрого разгона, вероятно, произойдет остановка двигателя, что позволяет отрегулировать коэффициент усиления при заклинивании ротора P5-22, пока установленное значение не составит 100%.

Если фактическое время замедления двигателя намного больше, чем время замедления в режиме управления V/F, могут быть приняты следующие меры:

(1) При отсутствии тормозного резистора или блока рекуперации заданное значение коэффициент перевозбуждения P5-16 можно изменить на  $\pm 20$ . Если увеличение коэффициент перевозбуждения приводит к сбою в работе двигателя - превышение напряжения при торможении, пожалуйста, уменьшите заданное значение коэффициента усиления при регулировании напряжения заклинивания ротора Р5-26.

(2) Если используется тормозной резистор или блок рекуперации, а уровень входного напряжения преобразователя составляет 323  $\sim$  437 В, отрегулируйте значение начального напряжения отпирания тормозного модуля Р7-53 до 690 В и установите значение Р5-16 (коэффициент перевозбуждения) равным 0;

Используйте торможение постоянным током при отключении и рекомендуемое заданные значения: Р4-23 (начальная частота торможения постоянным током при отключении) =0,5 Гц, Р4-25 (процент тока торможения DC) = 50%, Р4-26 (время торможения постоянным током) = 1 сек.

Примечание: при резистора:  $P5-16$ (коэффициент использовании тормозного перевозбуждения) установлен в 0, в противном случае возможно превышение тока при работе превышение тока при работе; P5-24 (Защита по напряжению от заклинивания ротора) установлен в 0, в противном случае время торможения может быть слишком большим.

XINJF

**Litte** 

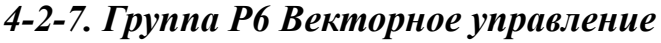

**XINTF** 

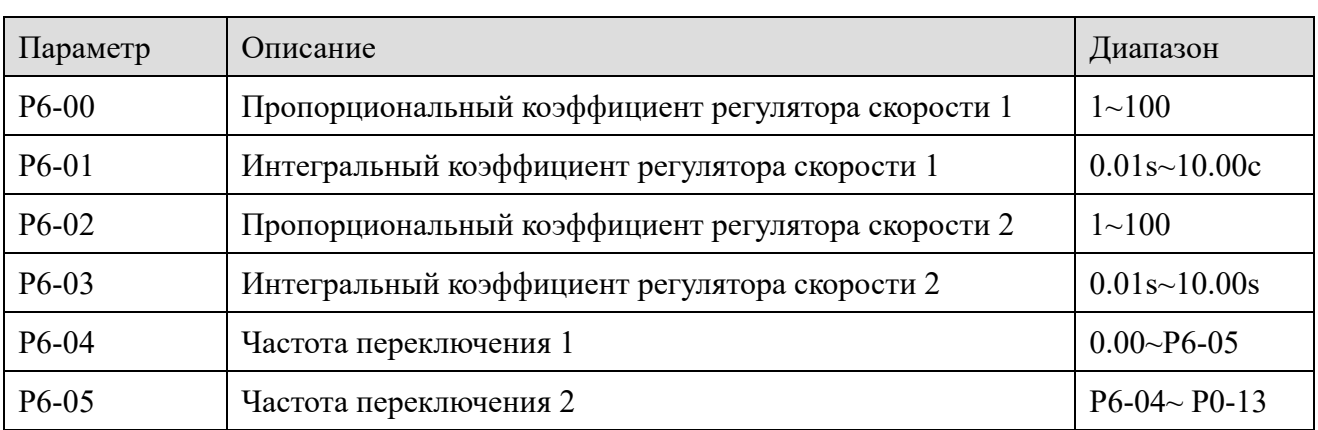

При работе частотного преобразователя на разных частотах могут быть выбраны различные параметры ПИ регулятора контура регулирования скорости. Когда рабочая частота меньше частоты переключения 1 (Р6-04), параметрами регулирования ПИ регулятора контура скорости принимают значения Р6-00 и Р6-01. Когда рабочая частота превышает частоту переключения 2, параметрами регулирования ПИ регулятора контура скорости являются Р6-02 и Р6-03. Параметры ПИ регулятора контура скорости между частотой переключения 1 и частотой переключения 2 представляют собой линейную зависимость двух групп параметров ПИ регулятора, как показано на рисунке ниже:

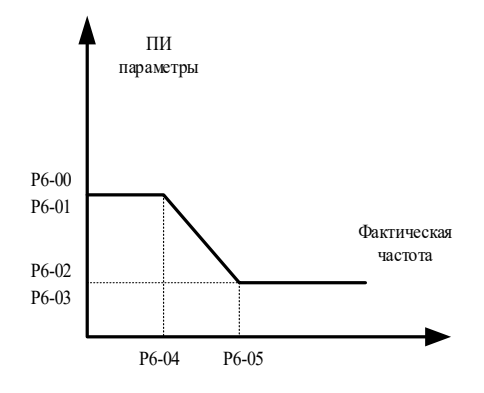

Задавая пропорциональный и интегральный коэффициент регулятора скорости, можно регулировать динамические характеристики при векторном управлении.

Увеличение пропорционального коэффициента и уменьшение интегрального могут ускорить динамическую характеристику контура регулирования скорости. Неправильная настройка параметров ПИ регулятора может привести к чрезмерном броскам скорости. Даже когда скорость возвращается к нормальному значению, может возникнуть ошибка перенапряжения звена постоянного тока.

Рекомендуемый метод настройки параметров заключается в следующем:

Если заводские параметры не подходят под заданные требования, следует выполнить точную Во-первых. настройку на основе заводских параметров. следует увеличить пропорциональный коэффициент, чтобы избавится от колебаний в системе; затем сократить интегральную часть, чтобы система имела наименьшее перерегулирование и большой отклик.

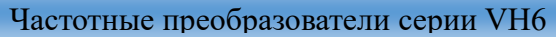

Met<sub>ro</sub>

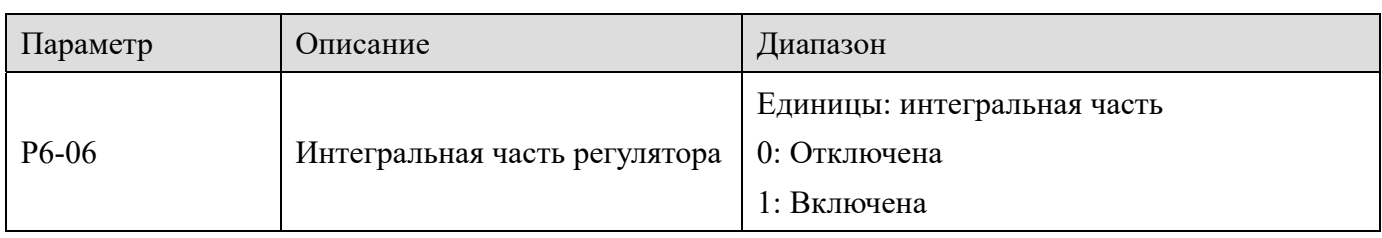

Отключение интегральной части регулятора скорости

**XINJE** 

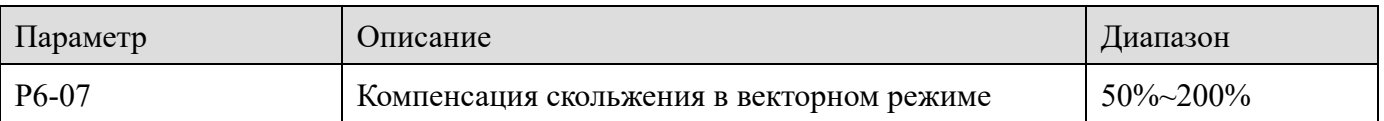

Для векторного управления (P0-01=1 или 2) этот параметр позволяет регулировать точность скорости вращения двигателя.

Например, когда фактическая частота двигателя ниже выходной частоты преобразователя, этот параметр следует увеличить.

Для векторного управления с датчиком скорости (P0-01=2) этот параметр позволяет регулировать выходной ток преобразователя при той же нагрузке на валу.

Например, в мощном преобразователе, если нагрузка невилика, этот параметр можно постепенно снижать.

**Примечание**: как правило, настраивать этот параметр нет необходимости.

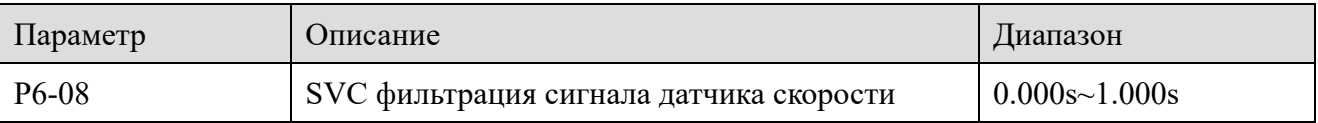

Время фильтрации SVC с обратной связью по скорости активно только тогда, когда P0-01 = 0. Увеличение P6-08 может улучшить стабильную работу двигателя, но отклик двигателя увеличивается. Напротив, отклик уменьшается при уменьшении времени, но слишком малый фильтр может вызвать вибрацию двигателя.

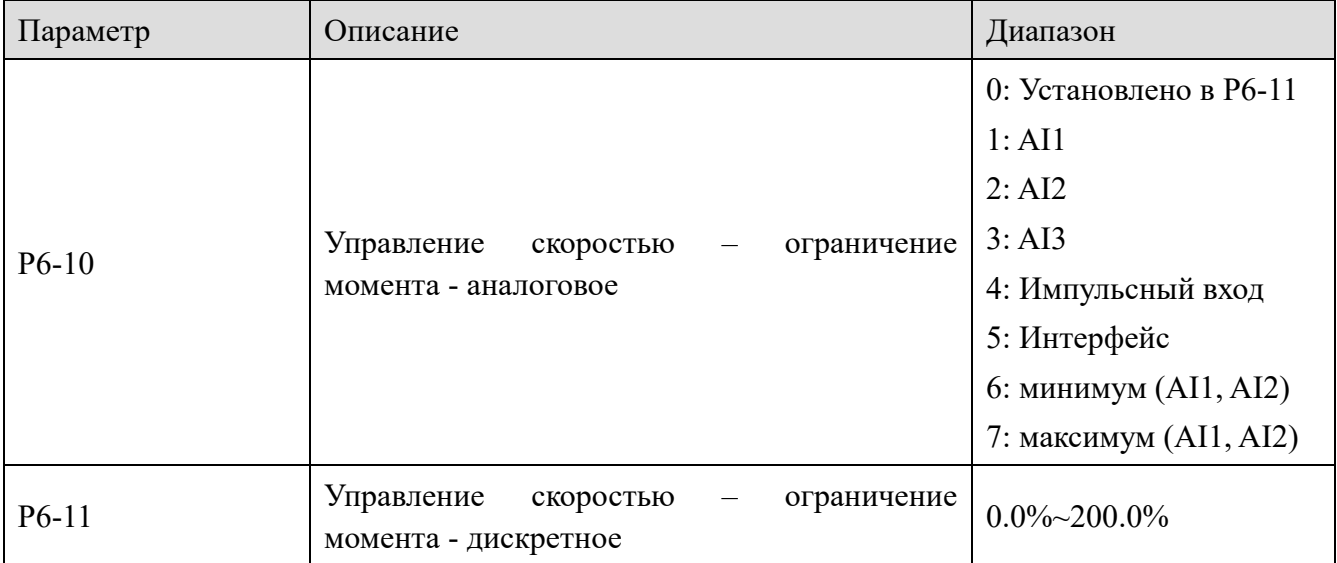

В режиме регулирования скорости максимальный выходной момент преобразователя ограничивается верхним пределом момента.

P6-10 используется для выбора источника установки верхнего предела момента. При задании

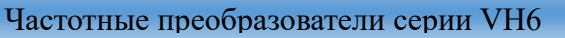

i an

ограничения с помощью аналогового входа, импульсного входа и интерфейса связи настройка  $100\%$  соответствует P6-11, в то время как  $100\%$  P6-11 соответствует номинальному выходному току преобразователя частоты.

Настройка AI1, AI2 и AI3 описана в соответствующем описании кривой AI группы параметров Р2 (соответствующая кривая выбирается в параметре Р2-54), а импульсный вход описан в параметрах Р2-66~Р2-70.

Когда источник верхнего ограничения момента установлен в качестве интерфейса связи, значение момента отображается в параметре U4-06.

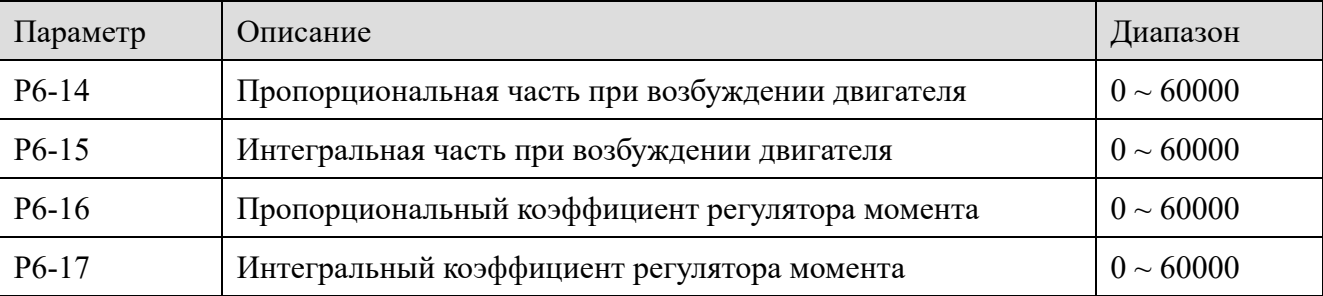

Параметр ПИ регулятора тока при векторном управлении можно автоматически настроить после настройки с вращением асинхронного двигателя, который обычно не нуждается в модификации.

Следует отметить, что интегральная часть регулятора контура тока не использует время интегрирования, а непосредственно устанавливает интегральный коэффициент усиления.

Если пропорциональный коэффициент контура тока слишком велик, контур управления может колебаться. Следовательно, когда колебания тока или момента велики, то пропорциональный и интегральный коэффициент следует уменьшить.

# 4-2-8. Группа Р7 Ошибки и защиты

XINJF

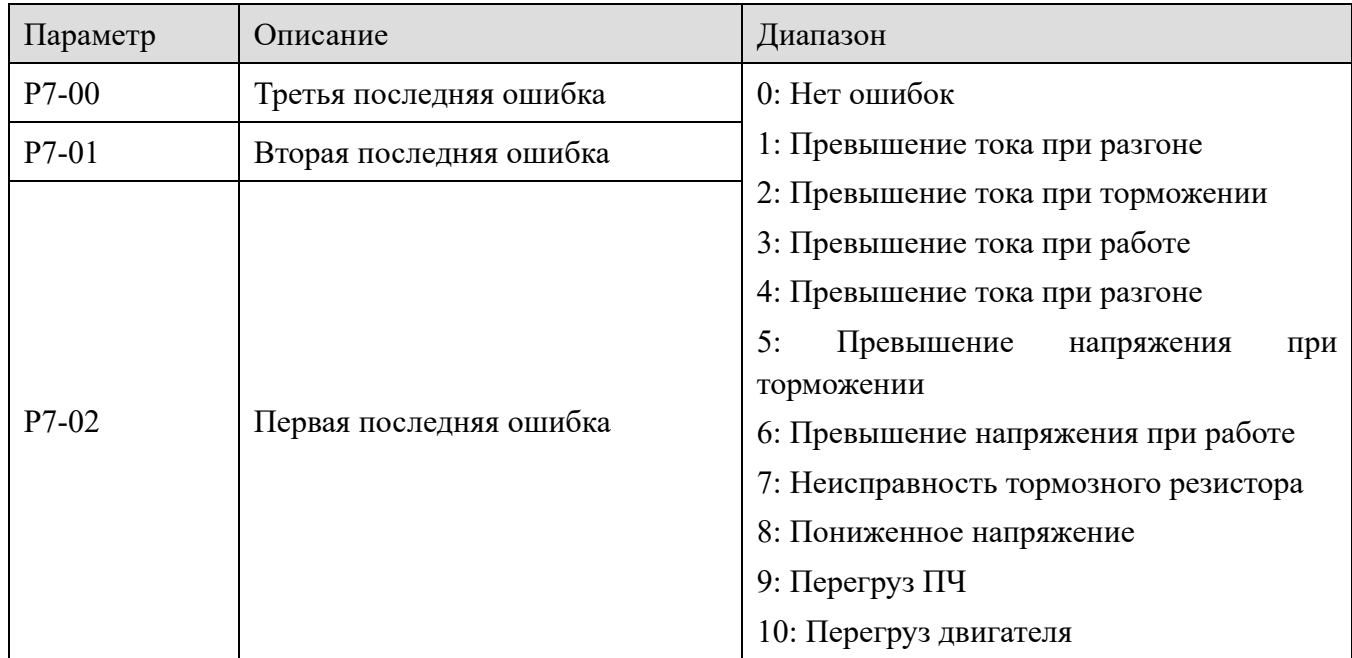

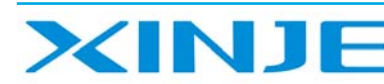

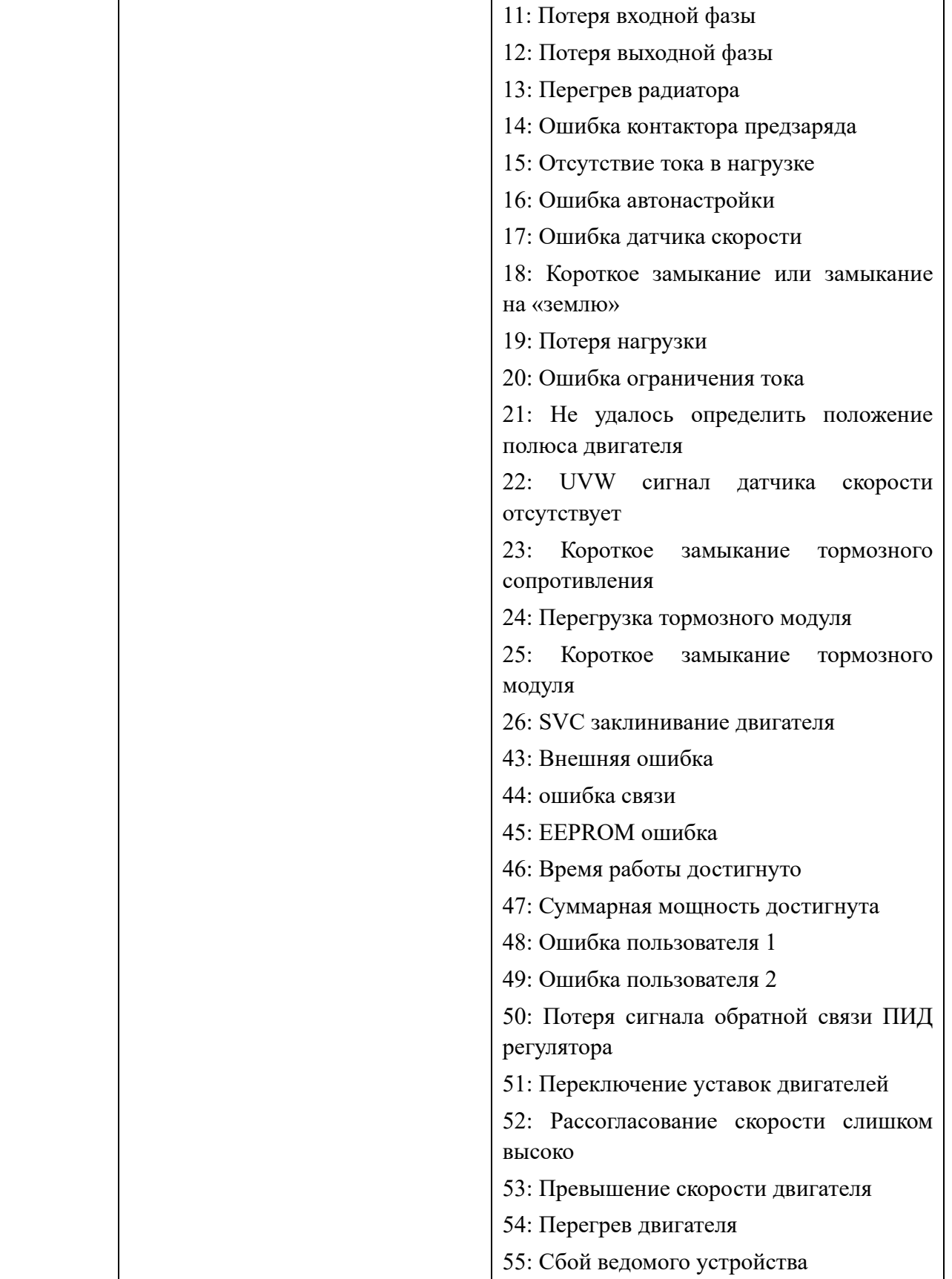

Запись последних трех неисправностей преобразователя частоты, 0 означает отсутствие неисправности. Для получения информации о возможных причинах и способах устранения

каждого кода неисправности, пожалуйста, обратитесь к соответствующему описанию неисправности.

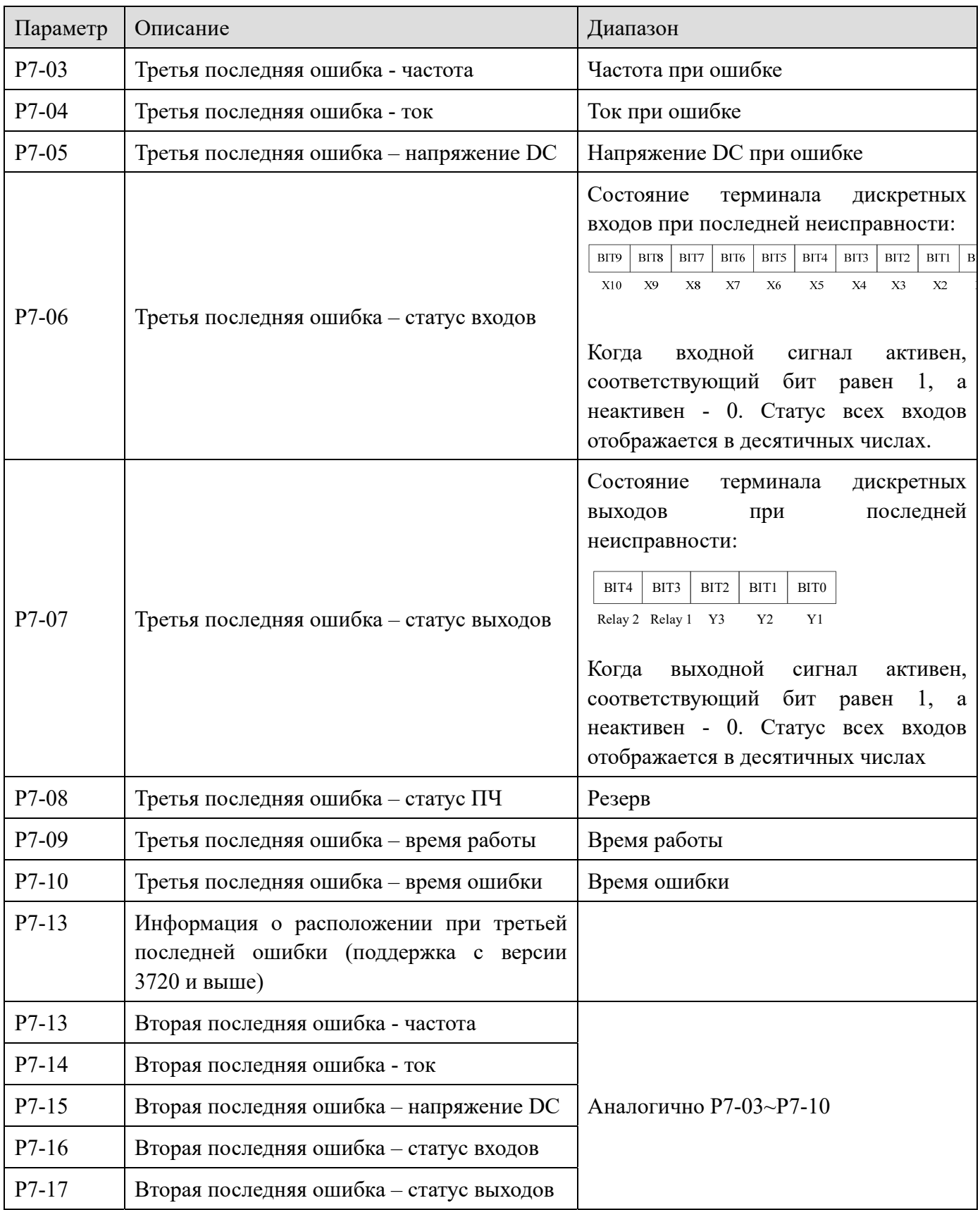

**XINJE** 

ä,

Йm.

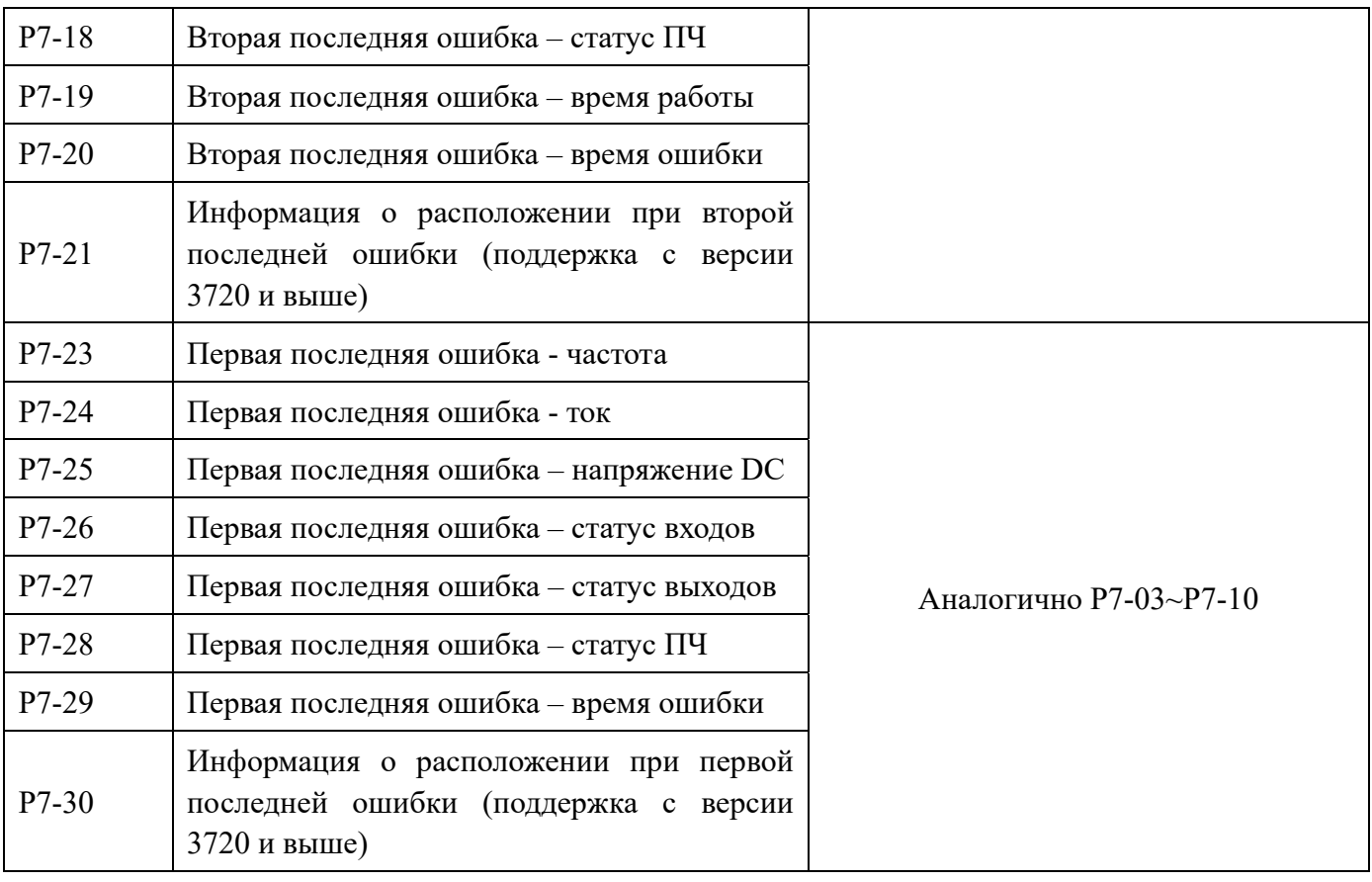

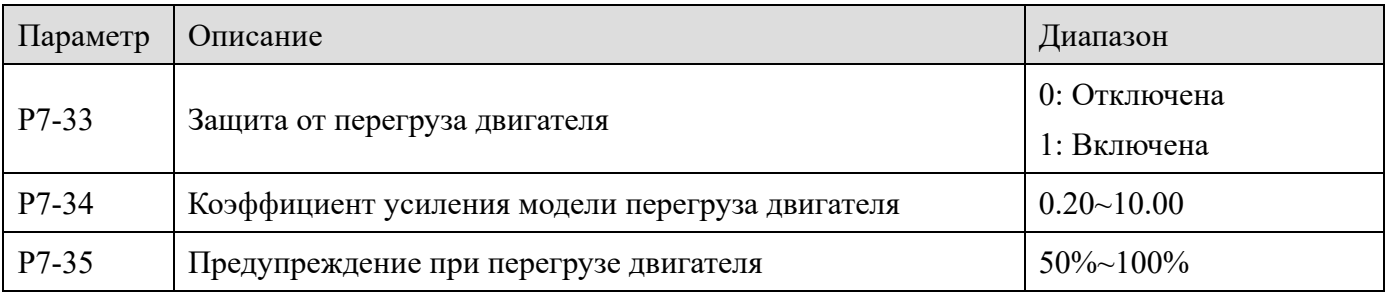

Если значение P7-33 равно 0, функция защиты от перегрузки отключена, рекомендуется установить тепловое реле перед двигателем.

Когда значение P7-33 равно 1, преобразователь защищает двигатель от перегрузки. Настройки защиты приведены в параметрах P7-34 и P7-35.

Для эффективной защиты двигателей с различной нагрузкой необходимо установить параметры в соответствии с перегрузочной способностью двигателя. Обратная токово-временная кривая защиты двигателя от перегрузки показана на рисунке ниже.

**XINJE** 

Частотные преобразователи серии VH6

**Lo<sub>u</sub>** 

10с 30с 60с  $90c$  $2.5$ мин  $2.5$ мин 4мин 6мин 15мин 80мин 40мин 115% 125% 135% 145% 155% 165% 175% 185% 195% 205% 215% 225% 235% Время перегруза Ток двигателя %

(1) Когда ток двигателя достигает 175% от номинального тока, в течении 2-х минут будет сообщено о перегрузке двигателя (Err 10); когда ток двигателя достигает 115% от номинального тока, перегрузка двигателя (Err 10) будет сформирована в течение 80 минут работы с перегрузом.

Максимальное время перегрузки составляет 80 минут, а минимальное - 10 секунд.

(2) Пример уставки защиты двигателя от перегрузки:

XINJ

Необходимо, чтобы двигатель работал в течение 2-х минут при токе 150%, для формирования ошибки о перегрузе. Согласно графику кривой перегрузки двигателя, ток 150% (I) находится в диапазоне 145% (I1) и 155% (I2), 145% тока в течение 6 минут (T1), 155% тока в течение 4 минут (T2), таким образом, перегрузка при 150% от номинального тока в течение 5 минут при настройке по умолчанию рассчитывается следующим образом:

T=T1+(T2-T1)\*(I-I1)/(I2-I1)=4+(6-4)\*(150%-145%)/(155%-145%)=5 минут

Итого частотный преобразователь сформирует ошибку о перегрузке через 2 минуты при условии 150% тока от номинального при значении коэффициента P7-34=2÷5=0,4.

**Примечание**: пользователю необходимо правильно установить значение P7-34 в соответствии с фактической перегрузочной способностью двигателя. Если параметр установлен слишком большим, это приведет к перегреву двигателя, а преобразователь частоты не сформирует сигнал аварии!

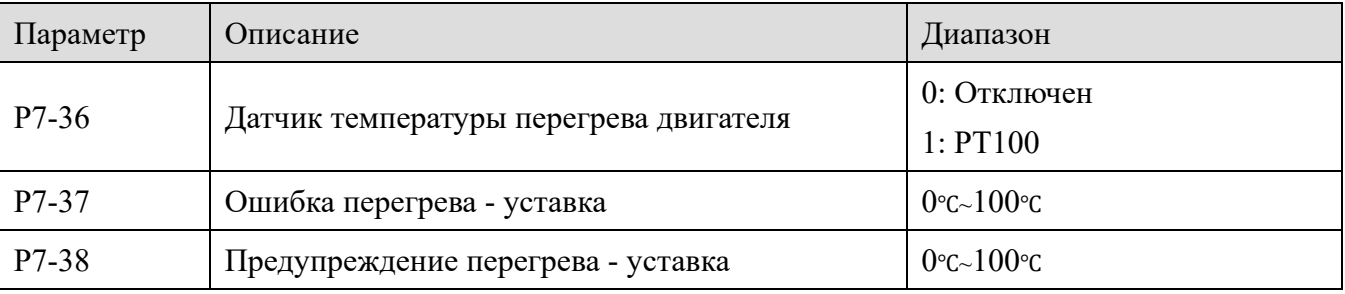

Сигнал датчика температуры двигателя необходимо подключить к клемме AI3 платы расширения A. Аналоговый вход AI3 VH6 поддерживает датчик температуры PT100.

Иń.

Значение температуры двигателя отображается в U0-40.

Когда температура двигателя превысит порог защиты двигателя от перегрева P7-37, преобразователь сформирует сигнал ошибки.

Когда температура двигателя превышает пороговое значение предупреждения о перегреве двигателя P7-38, выход Y выдаст сигнал предупреждения о перегреве двигателя.

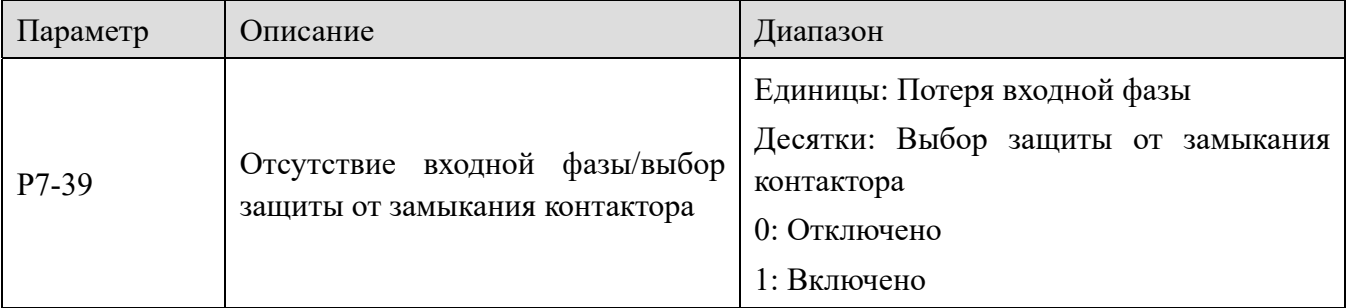

Выберите, следует ли включать защиту от потери фазы на входе преобразователя или от замыкания контактора.

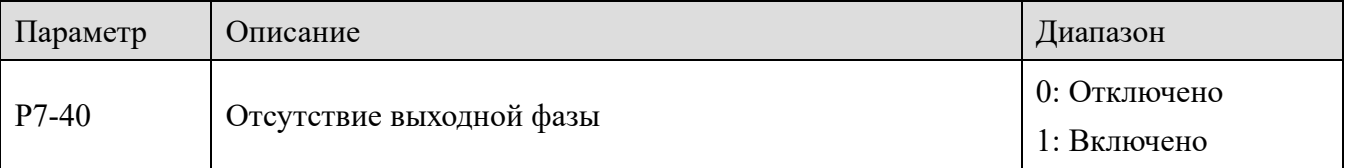

Выберите, следует ли включать защиту отсутствия выходной фазы. Если выбрано значение 0, сообщение о неисправности не будет выдаваться при отсутствии тока фазы на выходе преобразователя. В это время фактический ток больше, чем ток, отображаемый на панели.

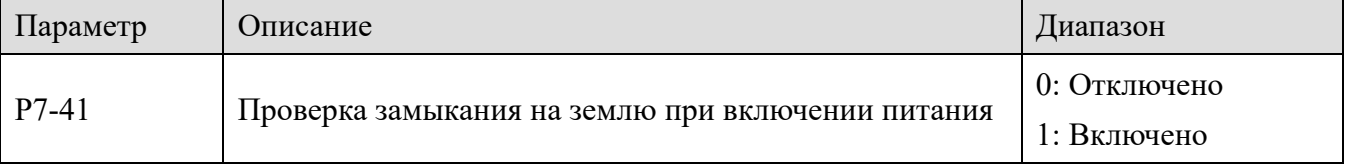

Когда на преобразователь частоты подано напряжение, он может определить, есть ли короткое замыкание двигателя на землю.

Если эта функция активна, на выходе преобразователя в течение некоторого времени после включения питания будет подаваться выходное напряжение.

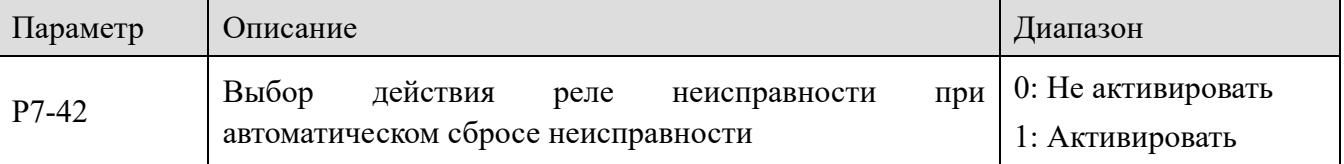

Если функция автоматического сброса ошибок активна, реакция реле может быть выбрано в параметре Р7-42 (P7-42 активно только для Y-выходов).

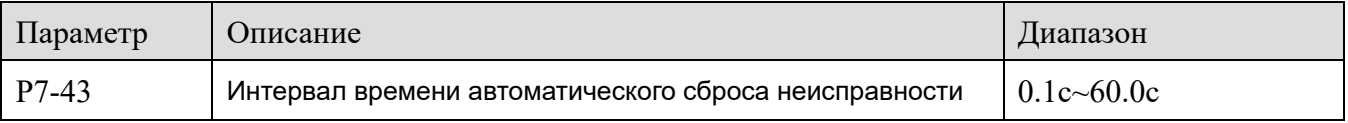

Параметр используется в качестве времени ожидания с момента возникновения ошибки до автоматического сброса неисправности.

In.

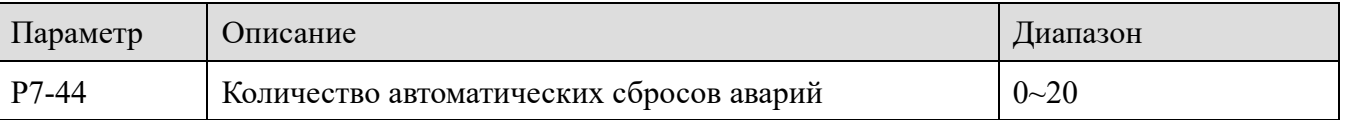

Параметр используется в качестве количества автоматических сбросов после формирования ошибок. Преобразователь частоты находится в режиме аварии в течении этого времени.

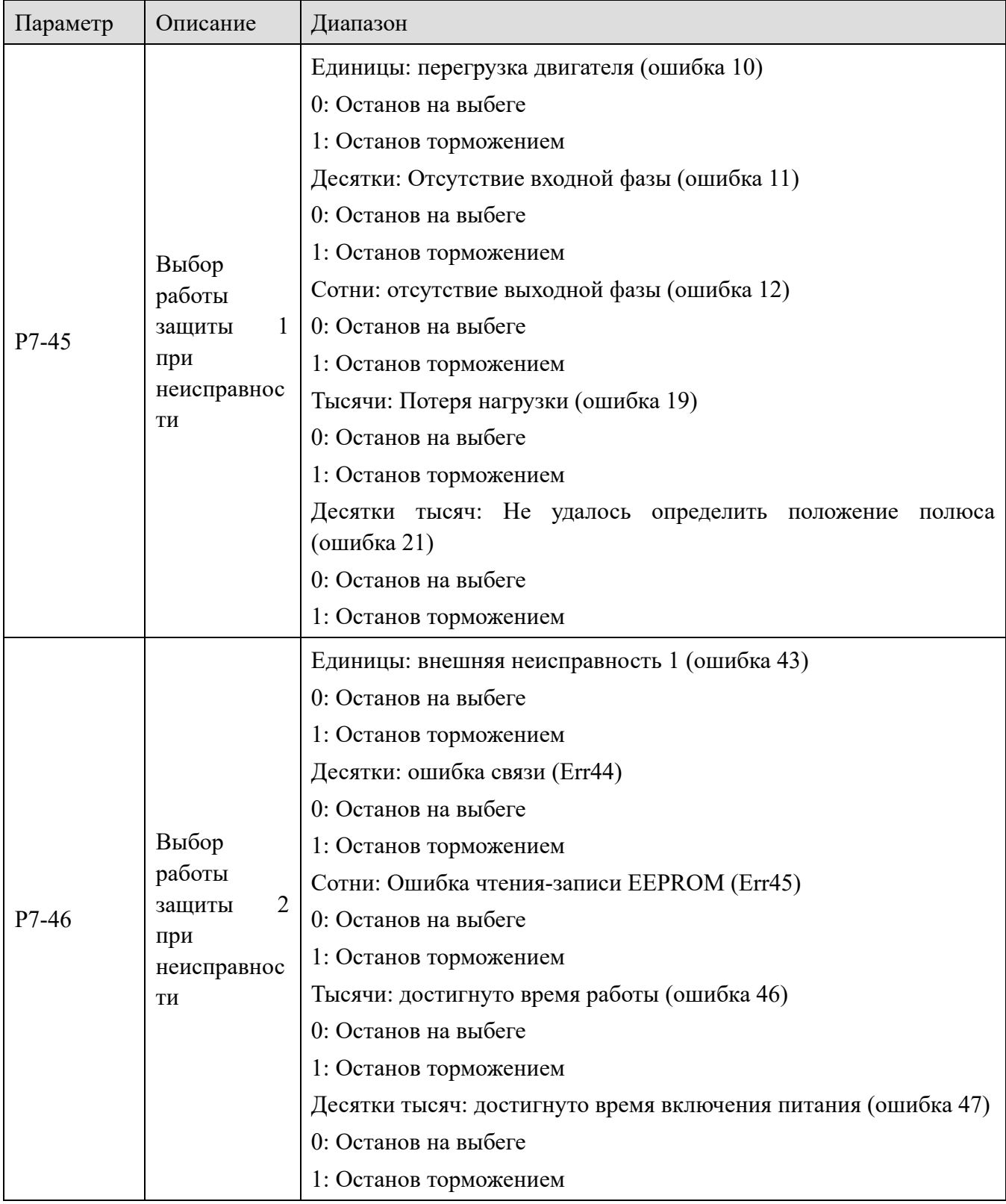

XINJE

ä,

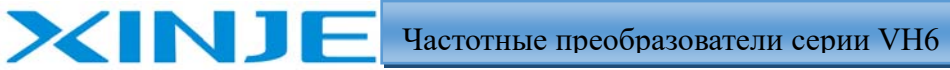

Litter

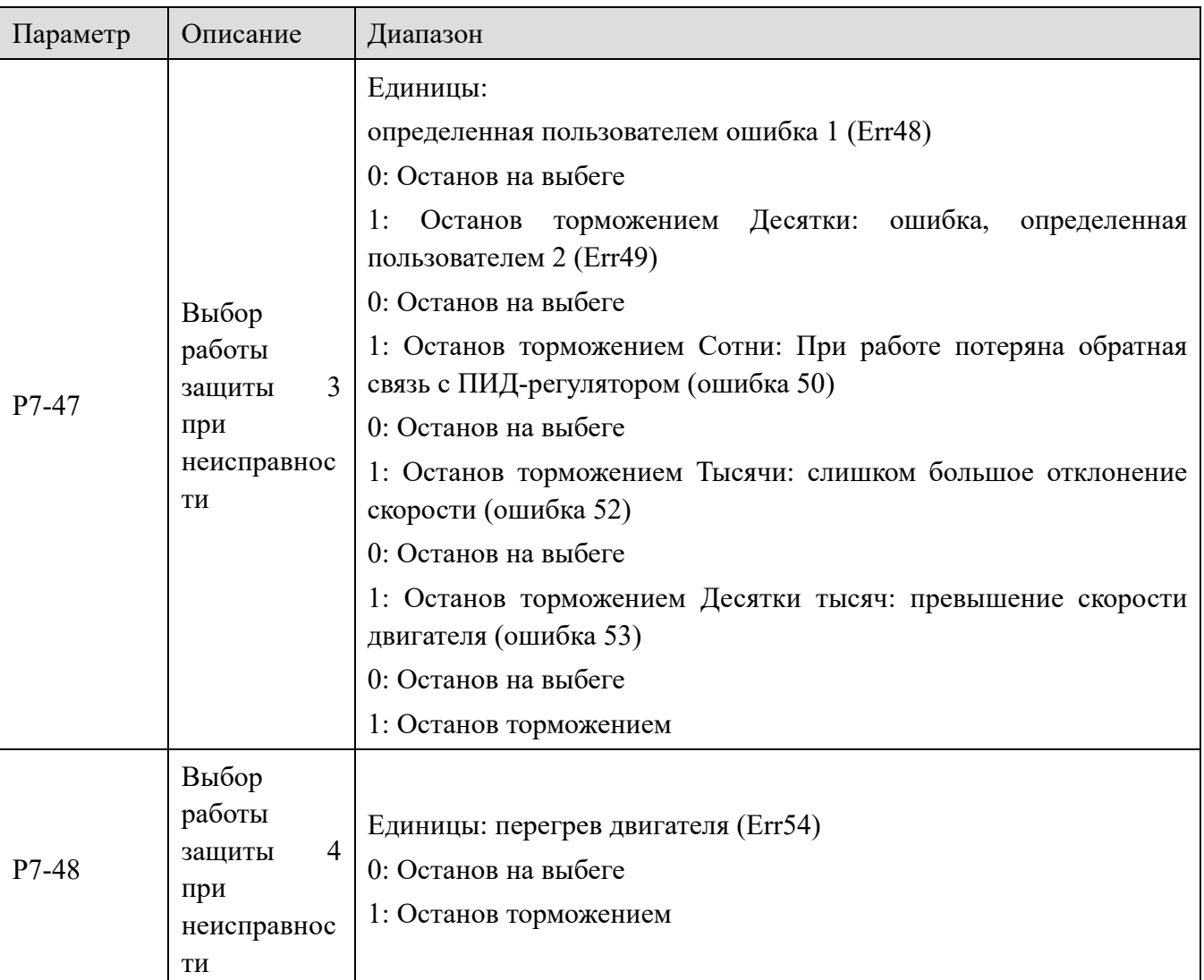

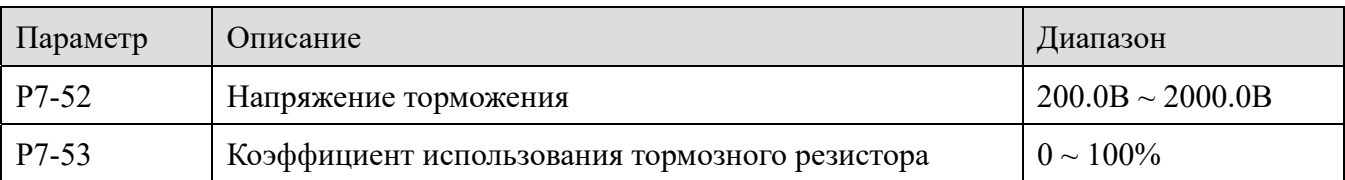

Когда напряжение на шине постоянного тока достигает заданного значения P7-52, включается тормозной модуль, и коэффициент использования тормозного резистора настраивается с помощью P7-53.

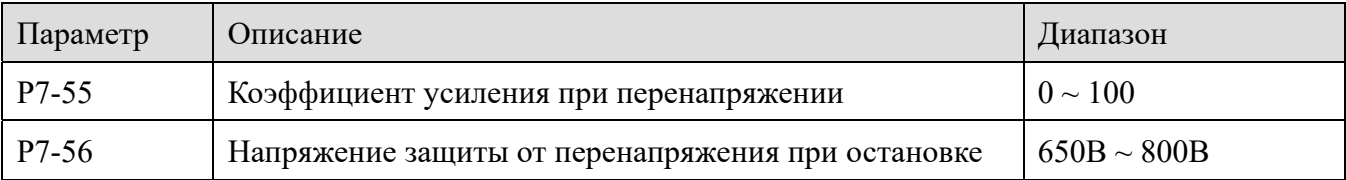

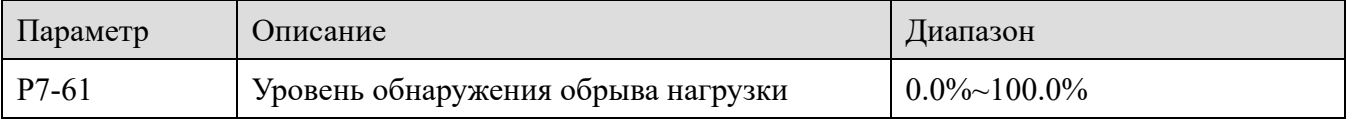

i <sub>fu</sub>

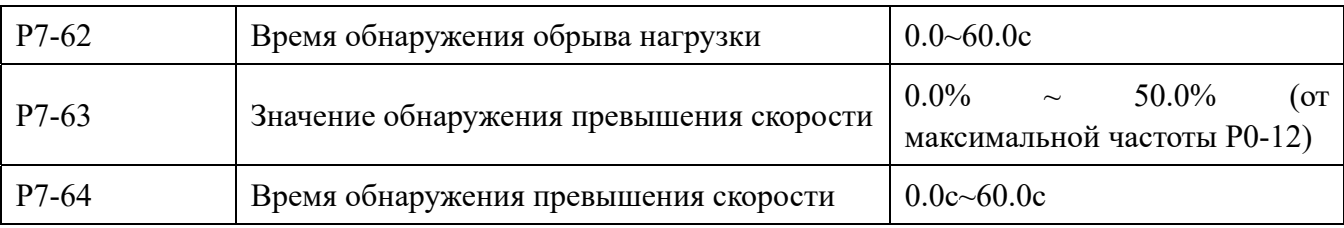

Эта функция эффективна только тогда, когда преобразователь работает в векторном режиме с датчиком скорости.

Когда преобразователь обнаруживает, что фактическая частота вращения двигателя превышает максимальную частоту, и значение превышает значение обнаружения превышения скорости Р7-63, а продолжительность время обнаружения превышения скорости Р7-64, преобразователь выдает сигнал о неисправности Err53.

Когда время обнаружения превышения скорости составляет 0.0с, зашита отключена.

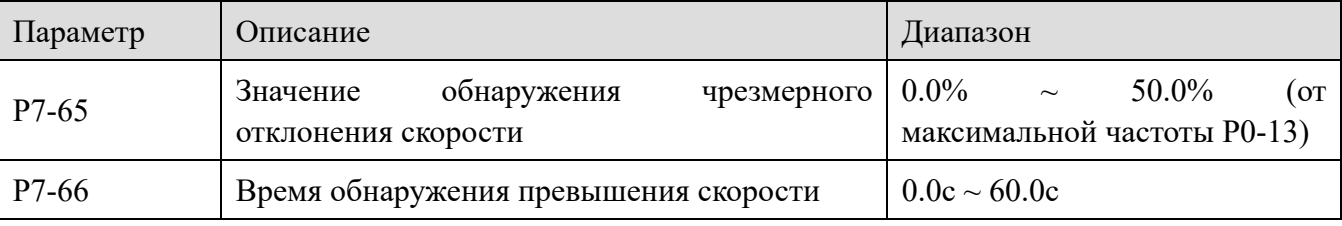

Функция эффективна только тогда, когда P0-01=1 или 2.

XINIF

Когда преобразователь обнаруживает, отклонение фактической частоты от заданной превышает значение обнаружения Р7-65, а длительность превышает время обнаружения Р7-66, преобразователь формирует сигнал о неисправности Err52.

Когда время обнаружения чрезмерного отклонения скорости составляет 0,0с, защита неактивна.

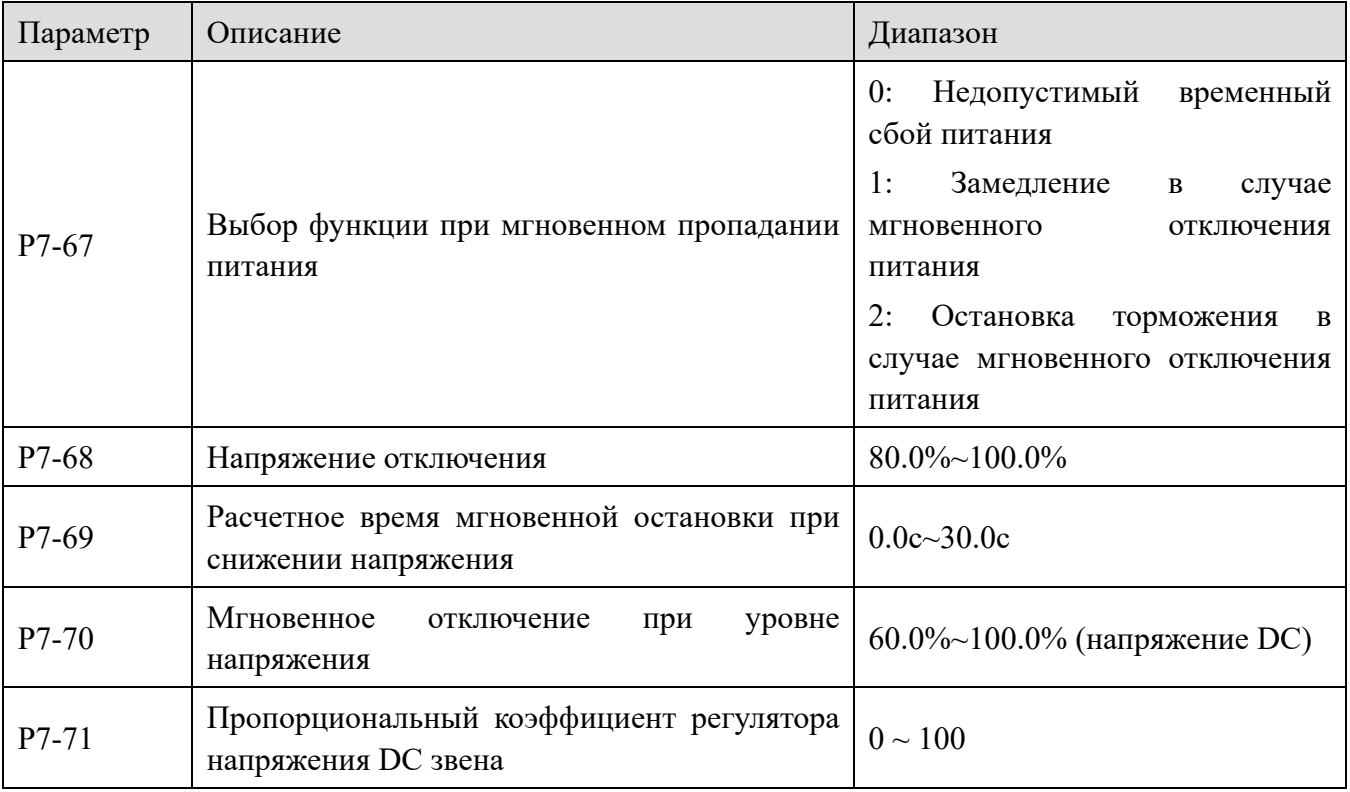
ilin,

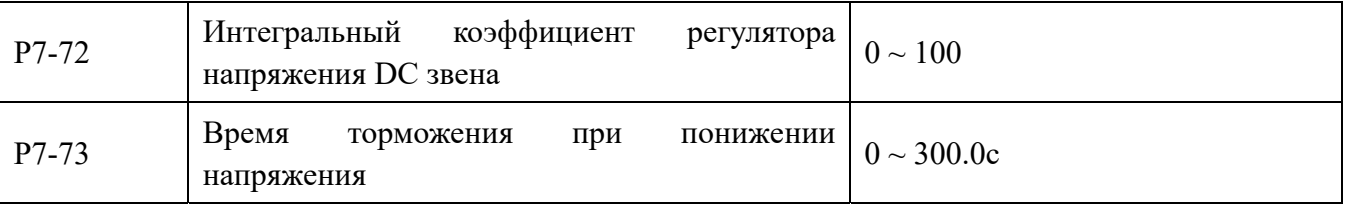

Выбор функции при мгновенном пропадании напряжения используется для того, чтобы гарантировать, замедление и нормальный останов двигателя при пропадании питания. При восстановлении питания двигатель запускается заново, без остановки

# 4-2-9. Группа Р8 Клавиатура и дисплей

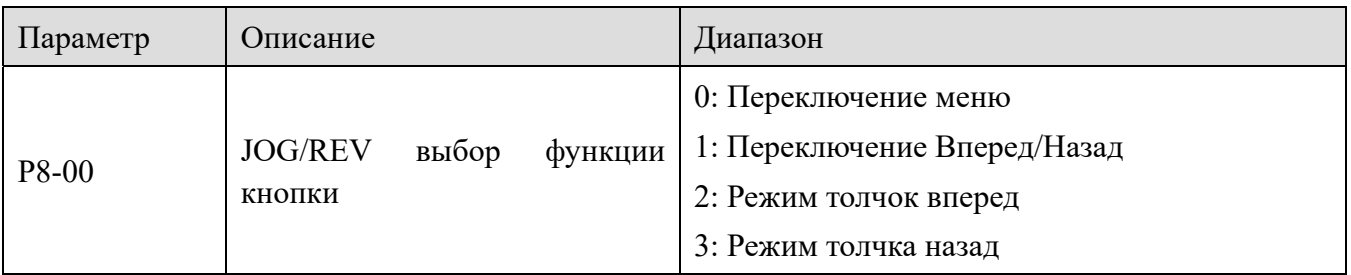

Клавиша Jog - многофункциональная клавиша. Функцию многофункциональной клавиши можно задать с помощью этого параметра. Эту клавишу можно использовать для переключения между:

0: Переключение меню

XINJF

Отображение трех параметров переключается клавишей, соответствующими настройке параметров Р8-05, и отображаются выбранные параметры или измененные параметры.

1: Прямое и обратное вращение

Переключите направление вращения с помощью клавиши. Эта функция действительна только в том случае, если источником команд является панель управления.

- 2: Толчок вперед
- С помощью клавиши можно организовать режим толчка вперед.
- 3: Обратная пробежка

С помощью клавиши можно организовать режим толчка назад.

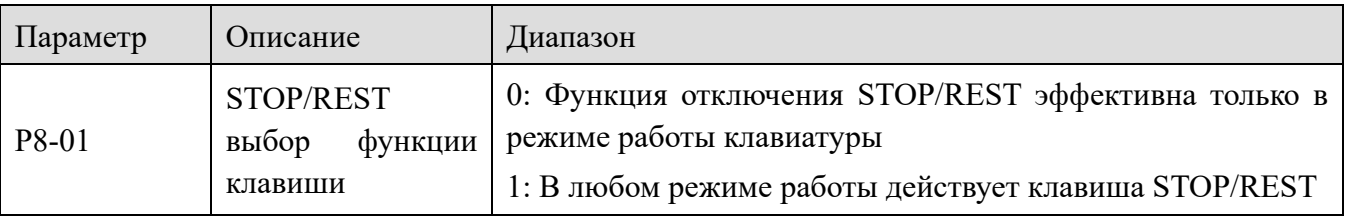

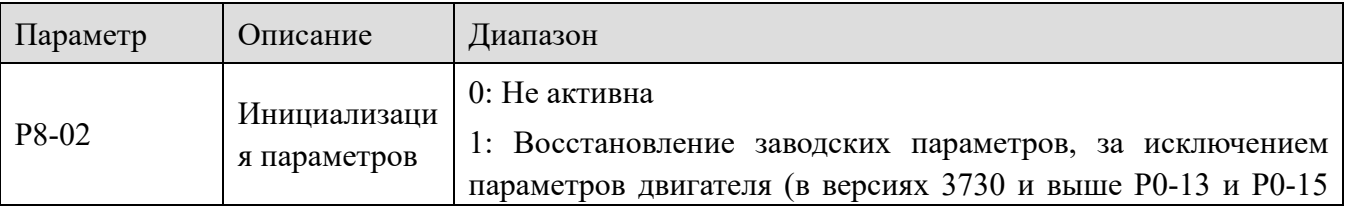

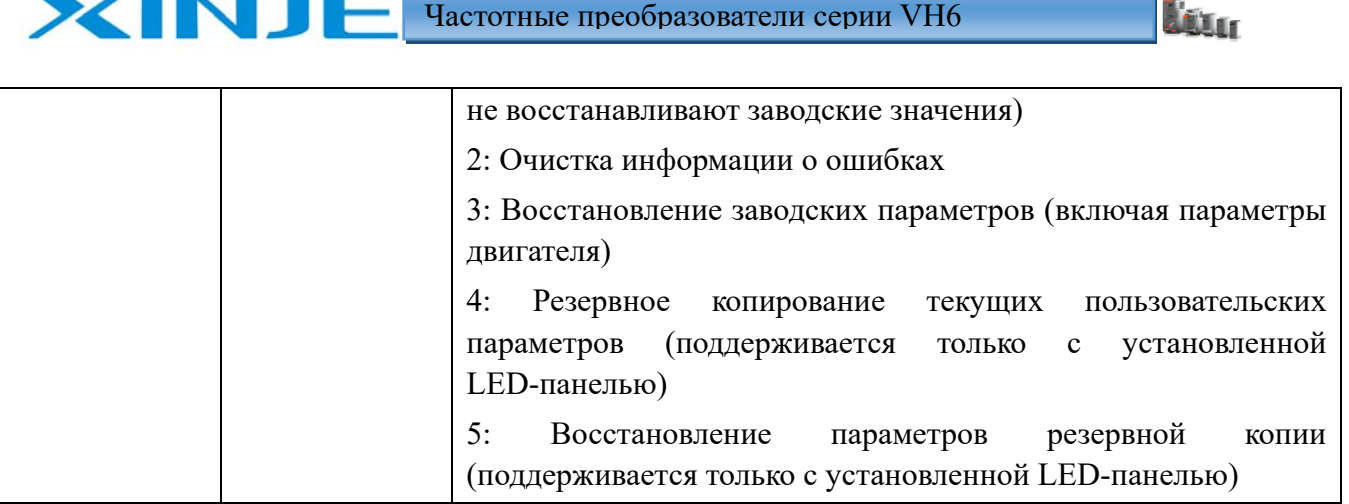

1. Восстановление заводских параметров, исключая параметры двигателя

После установки P8-02 в значение 1, за исключением параметров двигателя, другие параметры преобразователя восстанавливаются до заводских параметров.

Примечание: в версиях 3730 и выше, после установки P8-02 в значение 1, за исключением параметров двигателя и значений P0-13 и P0-15, другие параметры преобразователя восстанавливаются до заводских параметров,

2. Очистка информации о ошибках

Очистка информации о записи неисправностей преобразователя, общем времени работы (P8-10), общем времени включения питания (P8-11), общем энергопотреблении (P8-12).

3. Восстановление заводских параметров (включая параметры двигателя)

После установки P8-02=1 большинство параметров преобразователя, включая параметры двигателя, изменяются в соответствии с заводскими параметрами. Но некоторые параметры, такие как информация о записи ошибок, общем времени работы (P8-10), общем временем включения питания (P8-11), общим энергопотреблением (P8-12), температуре радиатора модуля (P8-19), не обнуляются.

4. Резервное копирование текущих пользовательских параметров (поддерживается только с установленной LED-панелью)

Создает резервную копию параметров, измененных пользователем. Создайте резервную копию настроек всех текущих параметров.

5. Восстановление параметров резервной копии (поддерживается только с установленной LED-панелью)

Восстановление ранее сохраненные параметров пользователя, установив P8-02=4

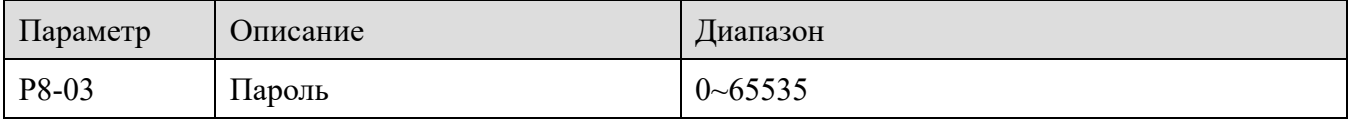

Если в P8-03 задано ненулевое значение, включается функция защиты паролем. При следующем входе в меню вы должны правильно ввести пароль, в противном случае вы не сможете просматривать и изменять параметры. Пожалуйста, запомните пароль пользователя.

Если для P8-03 установлено значение 00000, установленный пароль пользователя будет сброшен, и функция защиты паролем станет неактивной.

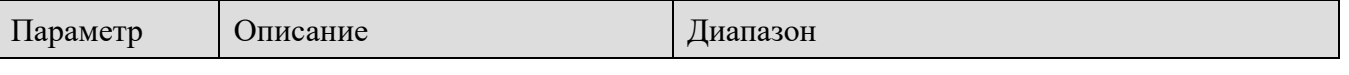

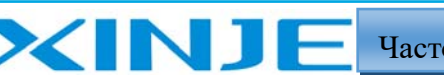

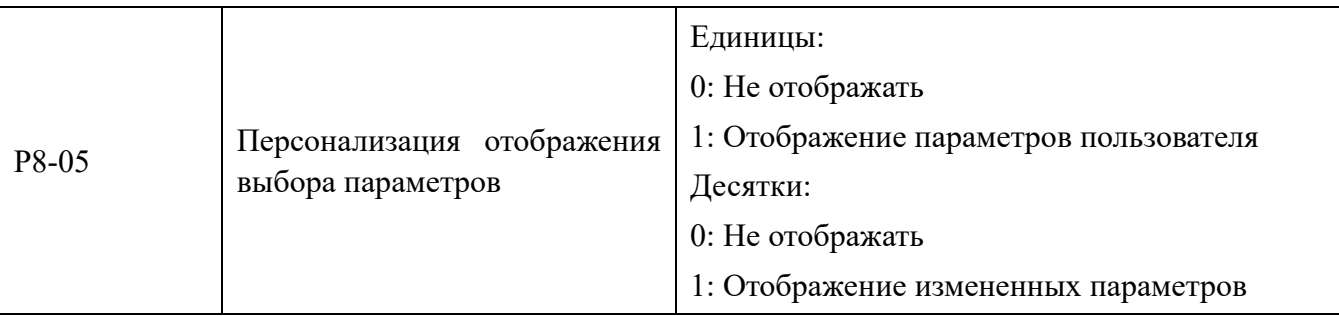

Когда P8-05=10, нажмите кнопку JOG, чтобы ввести --C--, для просмотра параметров, измененных пользователем.

Чтобы вернуться к настройке параметров, нажмите кнопку JOG, нажмите ENT, на панели отображается "-- A --".

Когда P8-05=01, нажмите кнопку JOG, чтобы ввести --U--, для просмотра параметров, определенных пользователем. Пользователь может выбрать общие параметры через группу PE (PE-00~PE-31).

Смотрите главу 3-1-6 для получения подробной информации.

Когда установлено значение P 8-05=10, нажмите и удерживайте клавишу ENTER на панели "-- C --", чтобы просмотреть параметры, измененные пользователем. Чтобы вернуться к настройки параметров, нажмите и удерживайте клавишу ENT, где на панели отображается "-- A --".

Когда P 8-05=01, нажмите и удерживайте клавишу ENTER на панели "-- U --" для просмотра заданных пользователем параметров. Пользователь может выбрать общие параметры в группе PE (PE-00~PE-31).

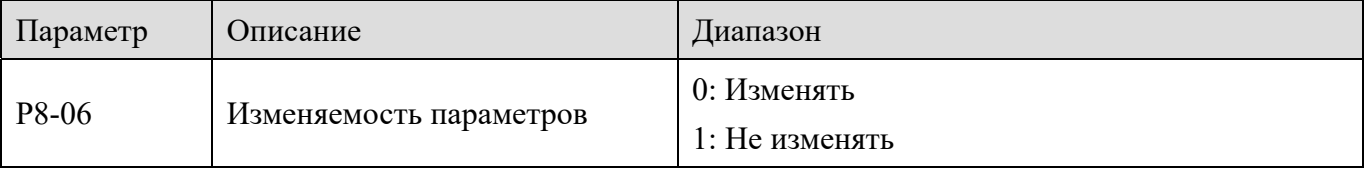

Пользователи могут установить, можно ли изменять параметры, чтобы предотвратить риск изменения параметров.

Если код функции установлен в 0, все параметры могут быть изменены; когда он установлен в 1, все параметры могут быть только просмотрены и не могут быть изменены.

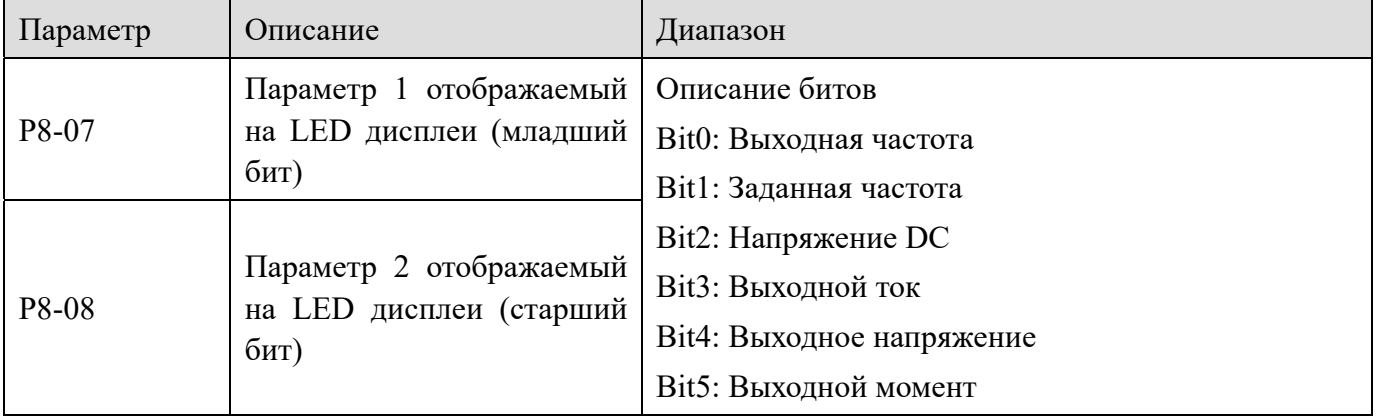

Litter

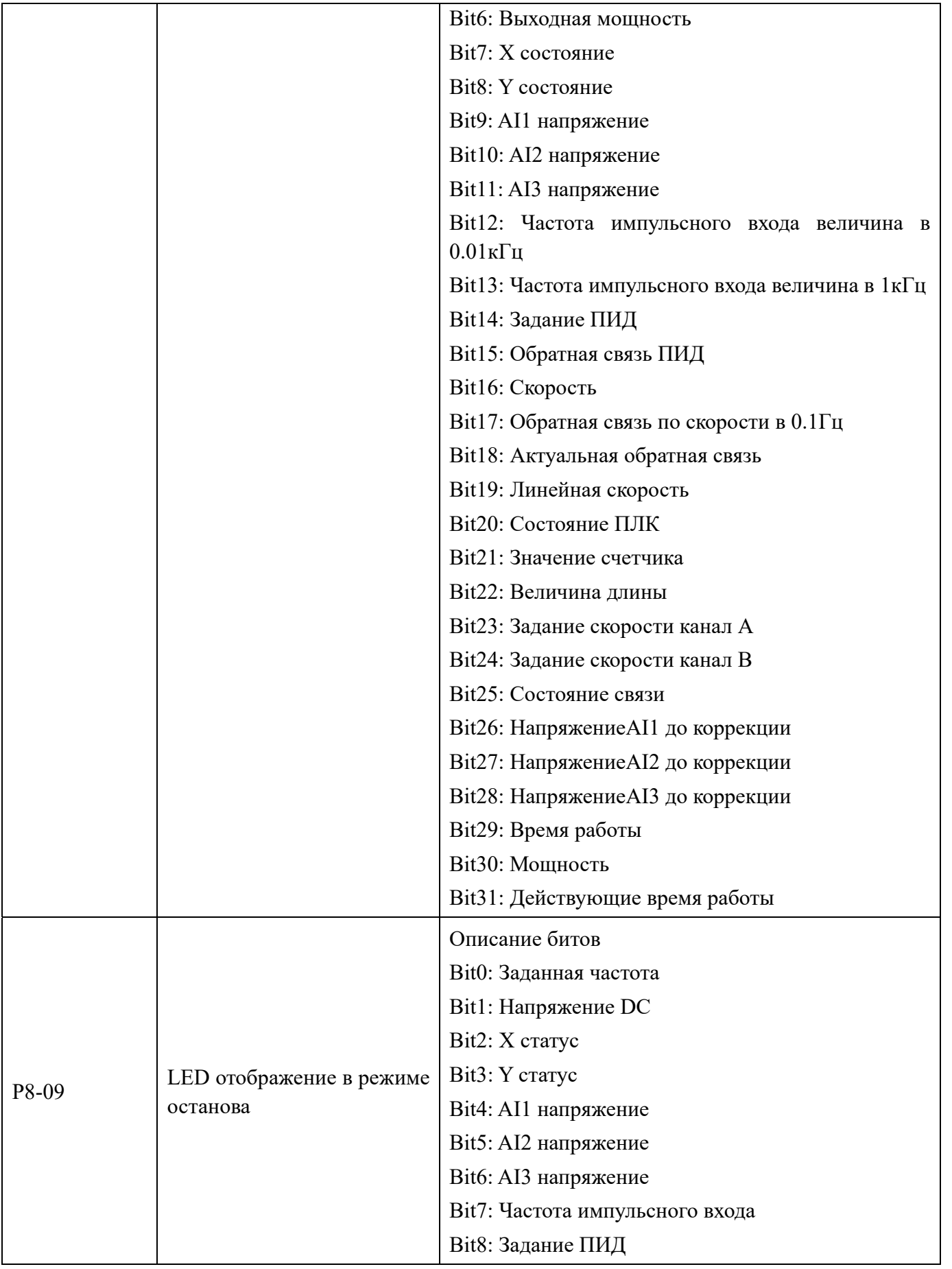

XINJE

Ţ.

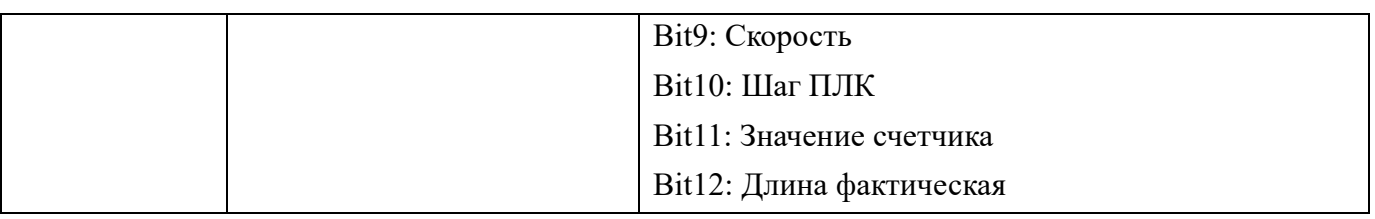

Если вышеуказанные параметры должны отображаться во время работы, установите соответствующее положение равным 1, преобразуйте двоичное число в шестнадцатеричное и установите для него значение P8-09. Значение по умолчанию для P8-09 равно 0.

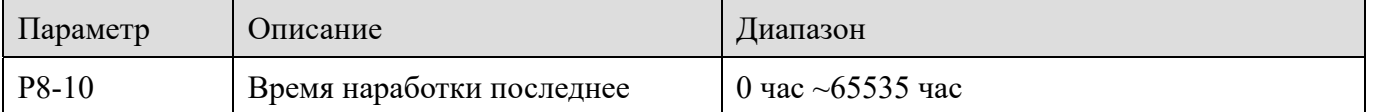

Отображение общего времени работы преобразователя частоты. Когда время работы достигает установленного времени работы PC-32, функция дискретного выхода преобразователя частоты выдает сигнал.

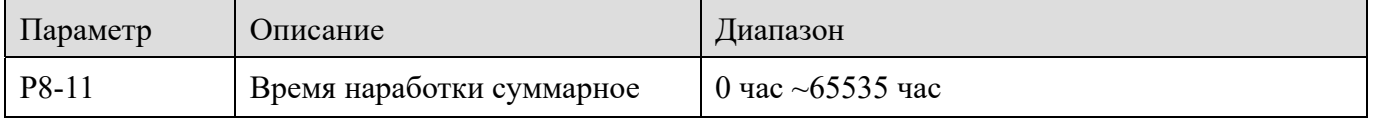

Отображение суммарного времени включения преобразователя частоты с момента выхода с завода.

Когда это время достигает установленного времени включения питания (PC-30), функция дискретного выхода преобразователя частоты выдает сигнал.

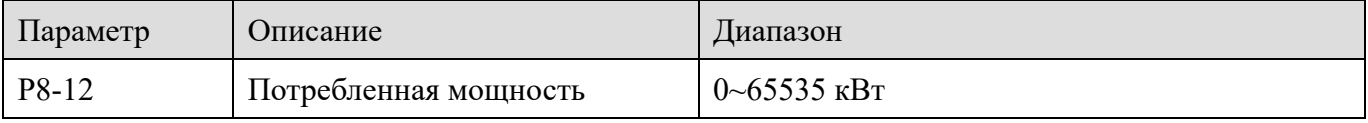

Отображение совокупной потребляемой мощности преобразователя.

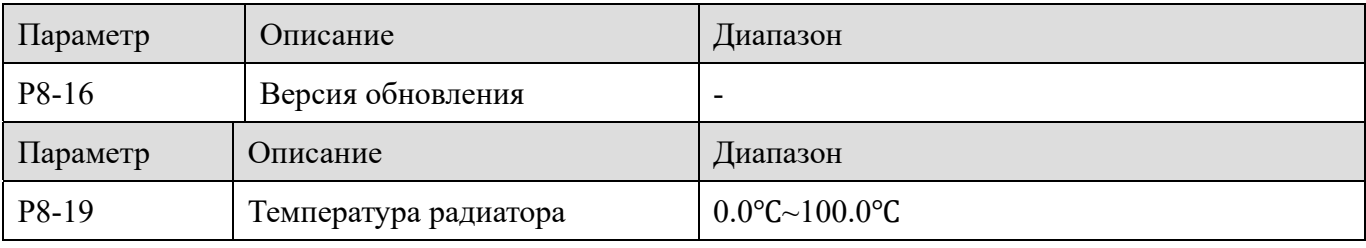

Отображает температуру модуля инвертора.

XINJE

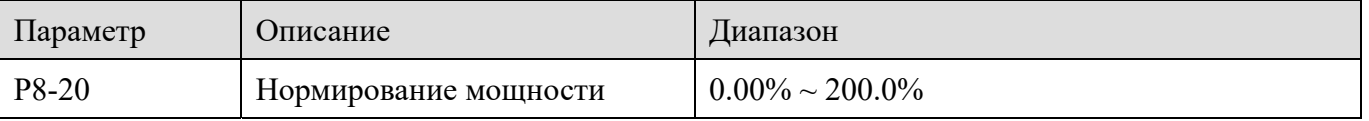

Когда выходная мощность (U0-06) не соответствует фактическому значению, выходная мощность может быть скорректирована с помощью этого параметра.

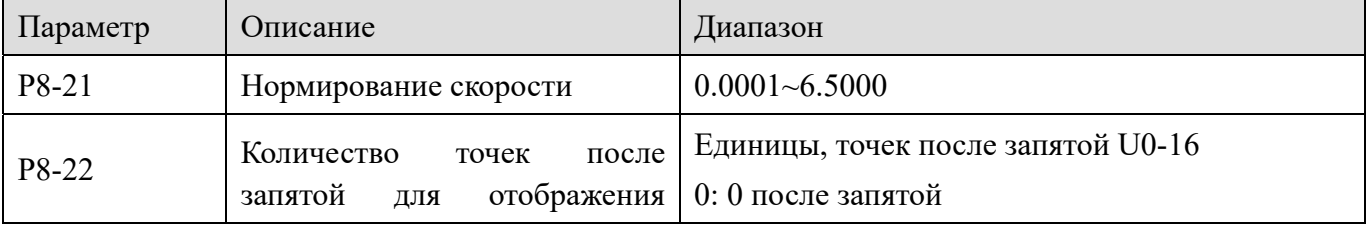

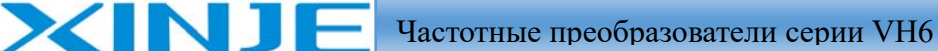

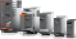

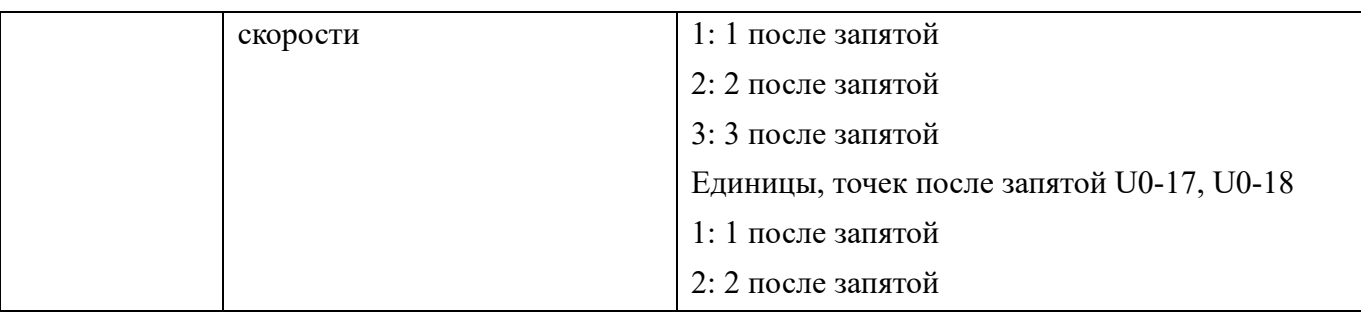

Когда необходимо отобразить скорость нагрузки, с помощью этого параметра можно настроить соответствующее соотношение между выходной частотой преобразователя и скоростью механизма.

Если коэффициент отображения скорости механизма P8-21 равен 2,0000, а десятичные знаки скорости механизма P8-22 равны 2 (2 знака после запятой), то при работе преобразователя на частоте 40,00 Гц скорость механизма: 40,00\*2,0000=80,00 (отображаются 2 знака после запятой).

Если преобразователь находится в выключенном состоянии, скорость механизма отображается как скорость, соответствующая заданной частоте, то есть "Заданная скорость механизма". Например, если частота задана - 50,00 Гц, скорость механизма в выключенном состоянии равна: 50,00\*2,000=100,00 (отображаются 2 знака после запятой).

Например, номинальная скорость вращения двигателя составляет 1500 об/мин, а номинальная частота - 50 Гц. Если пользователь хочет отобразить скорость механизма, P8-22=11, необходимо установить P8-21= 3,0. Тогда значение U0-16 (отображение скорости механизма) равна 1500,0.

## *4-2-10. Группа P9: Параметры интерфейса*

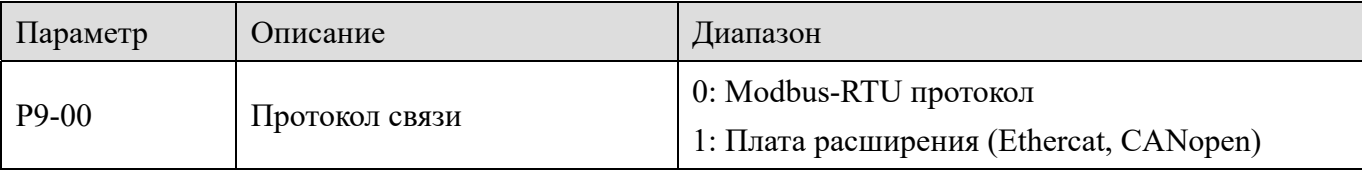

Когда P9-00=0, протоколом связи является Modbus RTU. Пожалуйста, обратитесь к приложению В для ознакомления с информацией по параметрам связи.

Когда P9-00=1, протоколом связи является EtherCAT/CANopen.Пожалуйста, обратитесь к руководству по эксплуатации соответствующей платы расширения.

Плата расширения EtherCAT поддерживает 12 групп PDO:

Ведущая станция (ПЛК) отправляет данные TPDO1~TPDO12, а параметр можно просмотреть через PE-00 ~PE-11.

Ведомая станция (преобразователь частоты) реагирует на данные RPDO1~RPDO12, а параметр можно просмотреть через PE-20~PE-31.

Обратитесь к описанию параметров группы U4 для получения информации о функции сопоставления параметров.

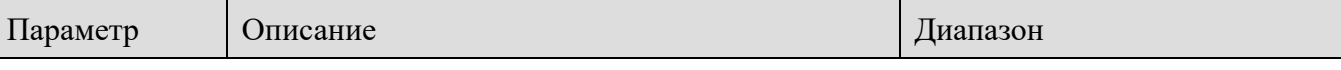

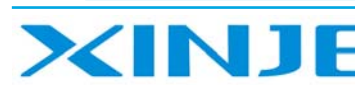

**FELI** 

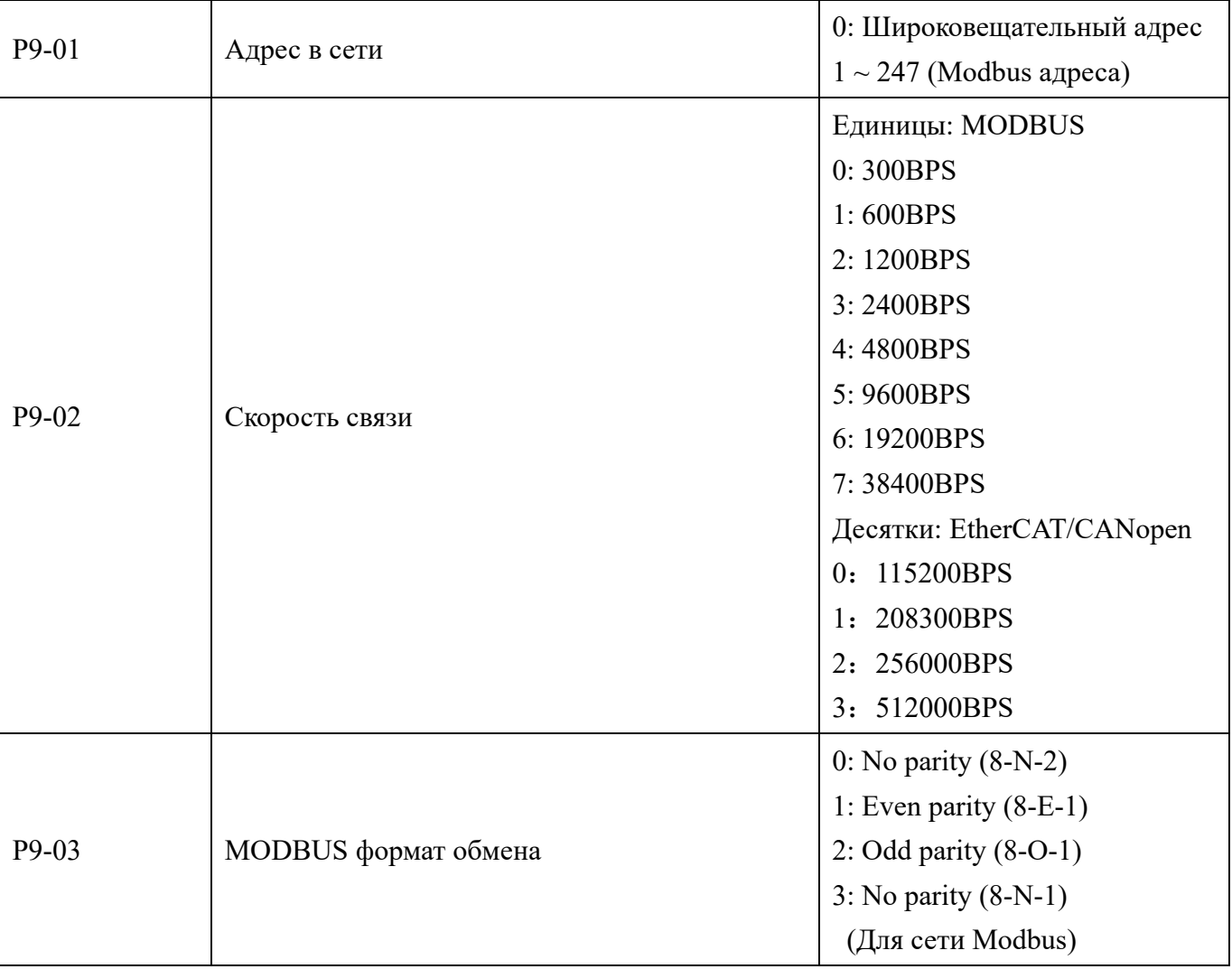

Когда P9-00=0, интерфейс Modbus допустимы параметры P9-02.

Заводское значение P9-02 равно 06.

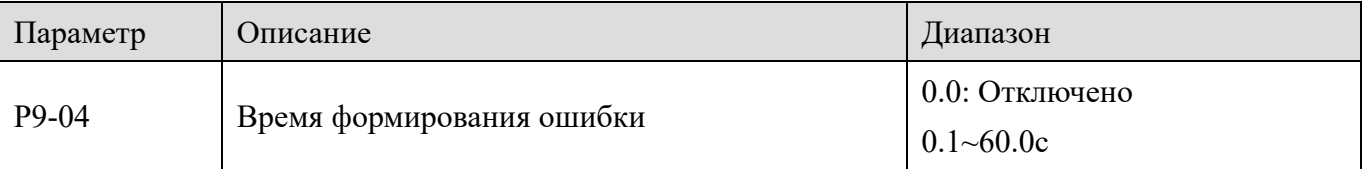

Когда параметр установлен в 0.0 с, параметр обрыва связи неактивен.

Когда параметр установлен в ненулевое значение, если интервал между одним сообщением и следующим сообщением от мастера сети превышает установленное время, формируется ошибка (Err 44). Обычно для него устанавливается значение неактивен.

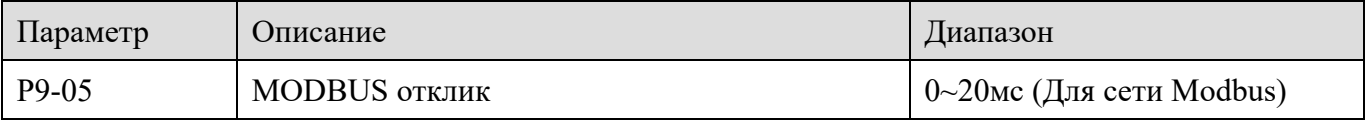

Задержка отклика: интервал между окончанием приема данных преобразователем и отправкой данных на ПЛК. Задержка ответа меньше времени обработки системой, задержка ответа зависит от времени обработки системой. Если задержка ответа превышает время обработки, система будет ожидать, пока не будет достигнуто время задержки ответа, а затем

la,

отправит данные на ПЛК.

XINI

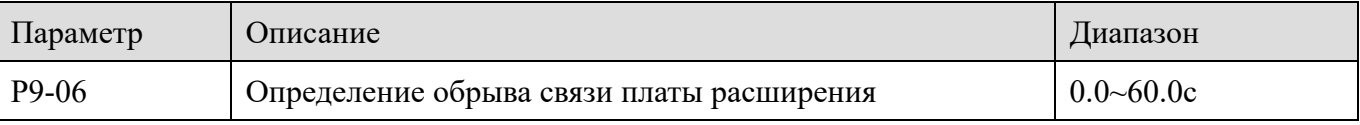

Если для параметра установлено значение 0.0с, параметр обнаружения обрыва связи с платой расширения неактивен.

Когда параметр установлен в ненулевое значение, если время связи между преобразователем и платой расширения превышает значение, установленное в параметре (Р9-06), формируется ошибка (Егг44). Значение по умолчанию равно 0.

### 4-2-11. Группа РА: Параметры при регулировании с замкнутым контуром

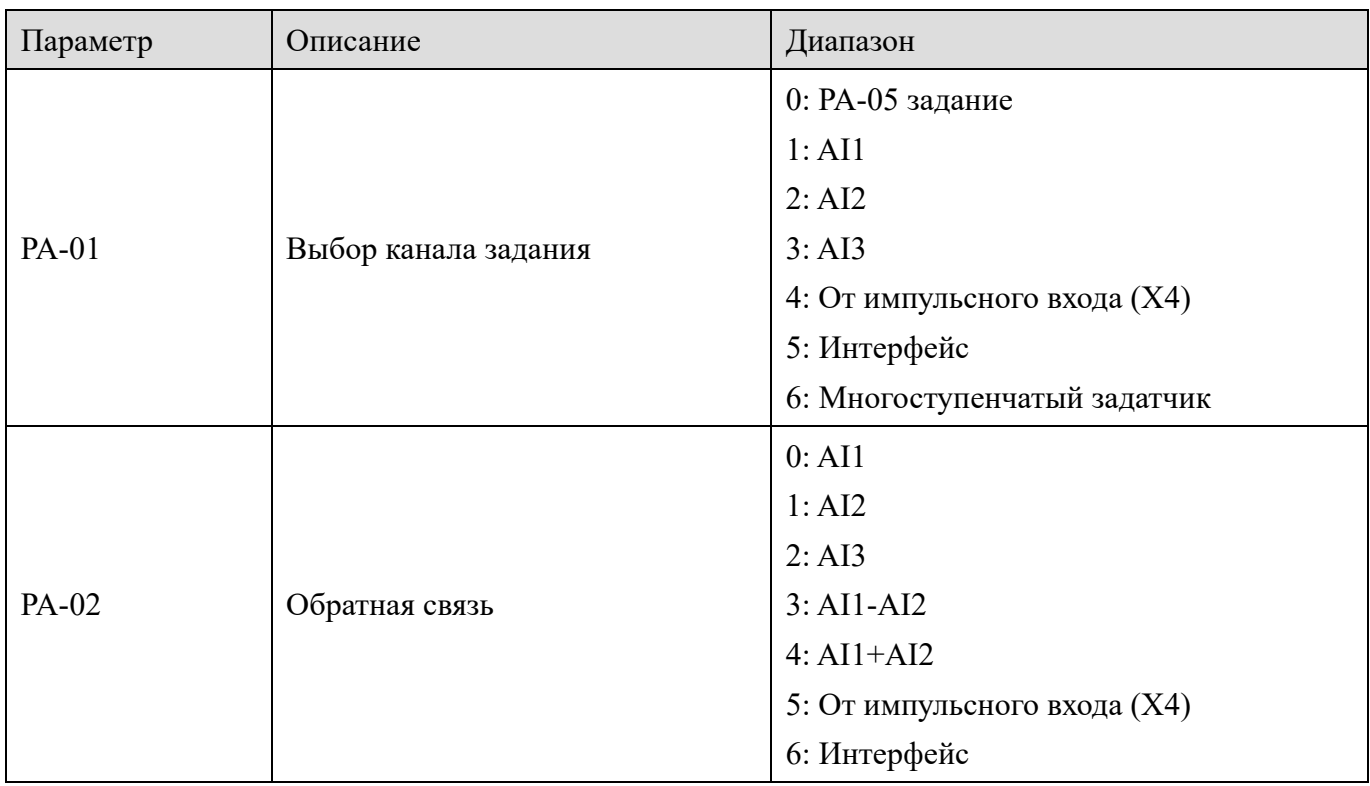

РА-01 используется для выбора задания для канала ПИД регулятора.

РА-02 используется для выбора задания обратной связи ПИД регулятора.

Заданное значение ПИД регулятора является относительным значением, а диапазон настройки составляет  $0.0\% \sim 100.0\%$ . Аналогично, величина обратной связи ПИД регулятора также является относительной величиной.

Примечание: если параметр РА-01 установлен в значение 6, для параметра РВ-16 нельзя установить значение 5.

**Litter** 

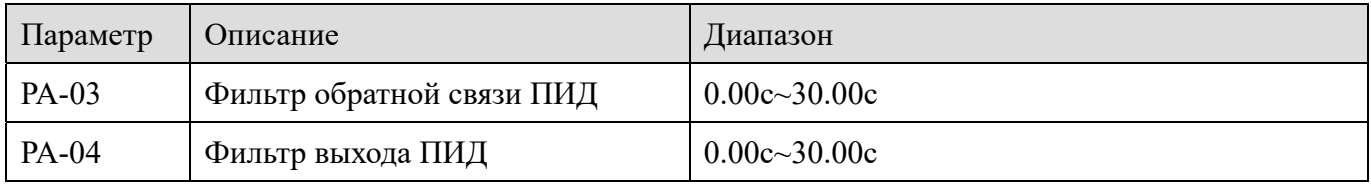

РА-03 используется для фильтра обратной связи ПИД регулятора, это полезно для уменьшения влияния помех на обратную связь, но это приводит к ухудшению характеристик отклика технологической системы.

РА-04 используется для фильтра выхода ПИД регулятора, это уменьшит отклик преобразователя, на изменение технологического параметра системы.

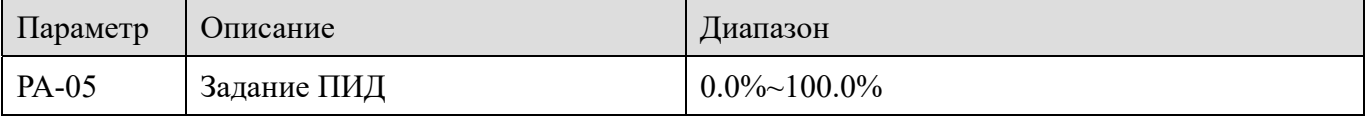

Когда РА-01 установлен в 0, этот параметр необходимо задать

XINJF

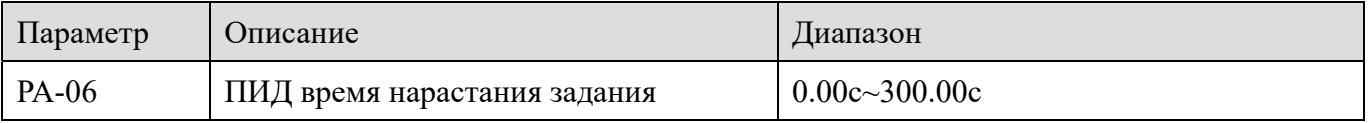

Заданное время изменения параметров ПИД регулятора относится к времени, необходимому для изменения заданного значения ПИД с 0,0% до 100,0%.

Когда заданное значение ПИД изменяется, то оно изменяется линейно в соответствии с заданным временем нарастания, чтобы уменьшить воздействие изменения на систему.

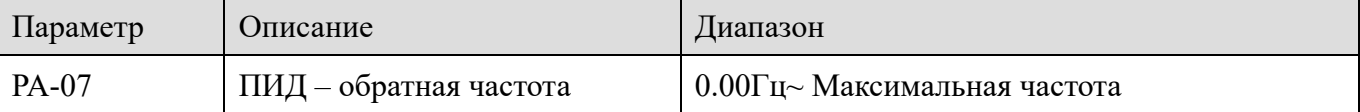

В некоторых случаях, только когда выходная частота ПИЛ регулятора отрицательна (т.е. реверсирование вращения), ПИД может регулировать ВЫХОД ДО поддержания технологического параметра, но в некоторых случаях обратное вращение не допускается. РА-07 используется для определения верхнего предела обратной частоты.

Например: источником частоты является выход ПИД или основное задание+ выход ПИД

(1) Частота обратного вращения равна 0 (РА-07=0) запрещено вращение назад (Р0-21=1). Диапазон задания частоты: от нижнего ограничения частоты до верхнего ограничения частоты (т.е.  $P0-17 \sim P0-15$ ).

(2) Частота обратного вращения не равна 0, и реверс не запрещен (PA-07 $\approx$ 0, P0-21=0). Выходной диапазон: - ПИД - обратная частота ~ верхний предел частоты.

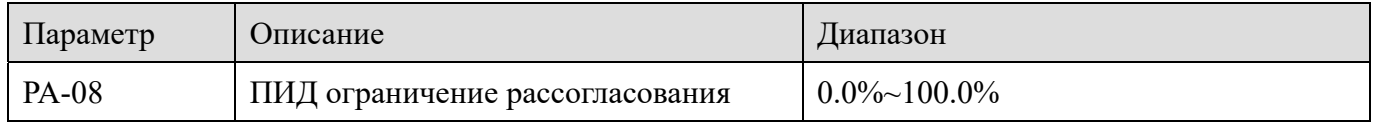

Когда отклонение между заданной величиной и величиной обратной связи ПИД регулятора меньше РА-08, ПИД регулятор останавливается. Таким образом, выходная частота поддерживается между заданной и обратной связью. Это эффективно в некоторых случаях.

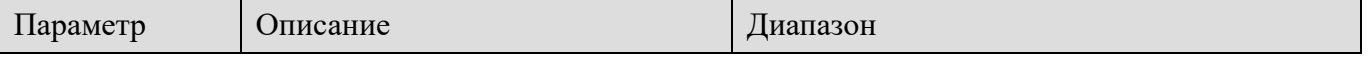

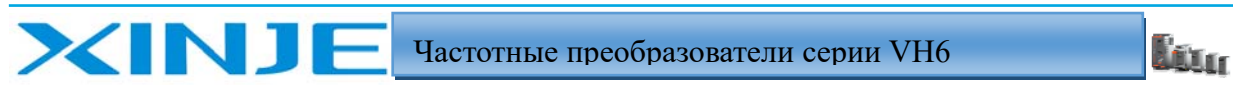

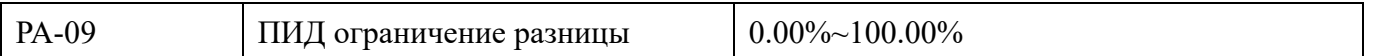

В ПИД-регуляторе функция ограничения чувствительна и легко вызывает колебания системы в целом. Следовательно, функция ПИД ограничения разницы обычно представляет небольшой диапазон. РА-09 используется для настройки выходного диапазона ПИД ограничения разницы.

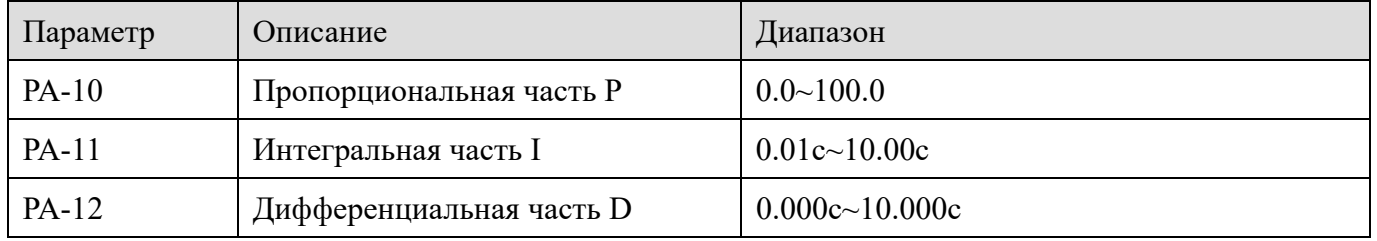

Пропорциональный коэффициент усиления Р:

Он определяет интенсивность регулирования всего ПИД-регулятора. Чем больше значение Р. тем больше интенсивность регулирования. Параметр 100.0 означает, что когда отклонение между величиной ПИД-обратной связи и заданной величиной составляет 100,0%, амплитуда настройки ПИД-регулятора на команду выходной частоты является максимальной частотой.

Интегральный коэффициент Т:

Определите интенсивность интегрального регулирования ПИД-регулятора. Чем короче время интегрирования, тем больше интенсивность настройки. Интегральное время означает, что когда отклонение между ПИД-обратной связью и заданной величиной составляет 100,0%, интегральный регулятор непрерывно регулирует время, и величина регулировки достигает максимальной частоты.

Дифференциальный коэффициент D:

Определите силу изменения скорости отклонения ПИД-регулятора. Чем больше разница во времени, тем сильнее регулирование. Дифференциальное время означает, что когда значение обратной связи изменяется на 100,0% за это время, значение регулировки дифференциального регулятора является максимальной частотой.

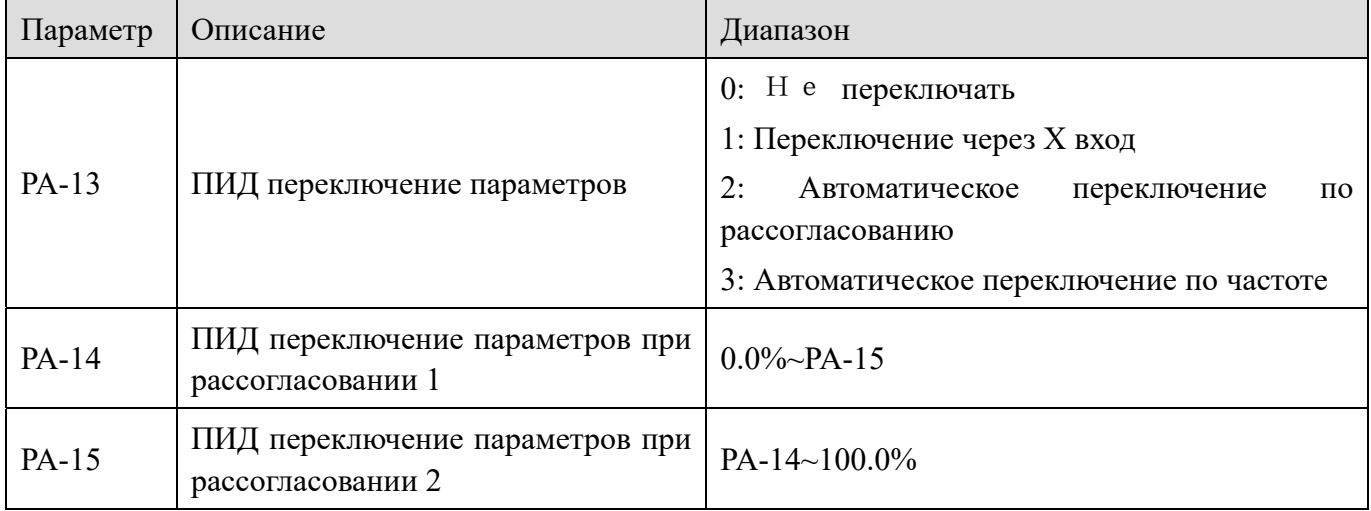

В некоторых приложениях группа параметров ПИД регулятора не удовлетворяет потребности технологического параметра, поэтому иногда необходимо изменять параметры настройки регулятора. Параметры можно переключать через дискретный вход (функция 35)

La<sub>t</sub>

или в соответствии с отклонением.

XIN1

(1) Переключение дискретный вход

При переключении через функцию 35 дискретного входа отключенное состояние входа соответствует первой группе параметров ПИД регулятора, а включенное состояние соответствует второй группе параметров ПИД регулятора;

(2) Автоматическое переключение в соответствии с отклонением

Когда абсолютное значение отклонения между заданным значением и обратной связью меньше, чем отклонение переключения параметров ПИД регулятора 1 (РА-14), для параметров регулятора выбирается первая группа параметров;

Когда абсолютное значение отклонения между заданным значением и обратной связью больше, чем отклонение переключения параметров ПИД 2 (РА-15), выбирается выбирается вторая группа параметров.

Когла отклонение межлу заланным значением и обратной связью нахолится межлу отклонением переключения 1 и отклонением переключения 2, параметры ПИД регулятора линейно интерполируются между двумя группами параметров регулятора, как показано на рисунке ниже.

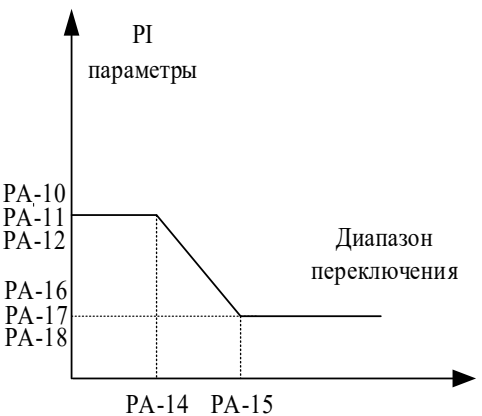

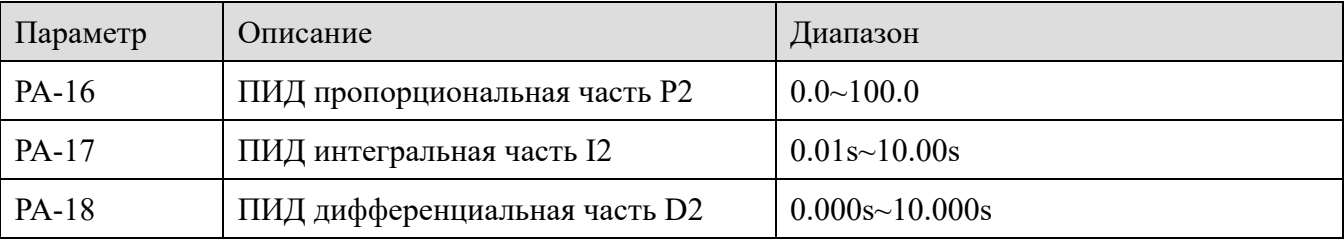

Аналогично РА-10~РА-12, второго набора параметров ПИД регулятора.

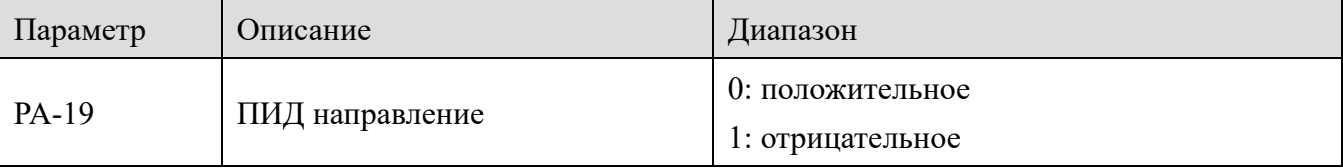

Положительное: когда сигнал обратной связи ПИД-регулятора меньше заданной величины, выходная частота преобразователя частоты повышается. Например, для контроля натяжения проволоки.

Отрицательное: когда сигнал обратной связи PID меньше заданной величины, выходная

частота преобразователя частоты уменьшается. Например, в случаях контроля натяжения при разматывании.

На эту функцию влияет обратное направление действия входа переключения ПИД направления от входных клемм, будьте внимательны при использовании.

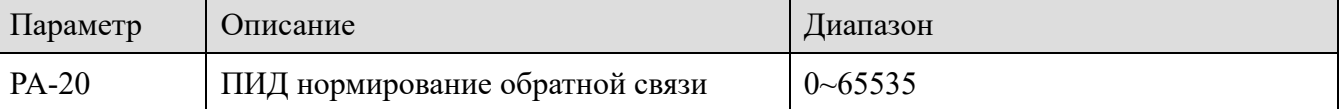

Нормирование обратной связи ПИД регулятора - это безразмерная единица измерения, используемая для отображения фактической обратной связи U0-14 и отображаемой обратной связи U0-15.

Нормирование обратной связи ПИД составляет 100,0%, что соответствует заданному диапазону обратной связи РА-20.

Например, если для PA-20 установлено значение 2000, то при значении PID 100,0% U0-14 равно 2000.

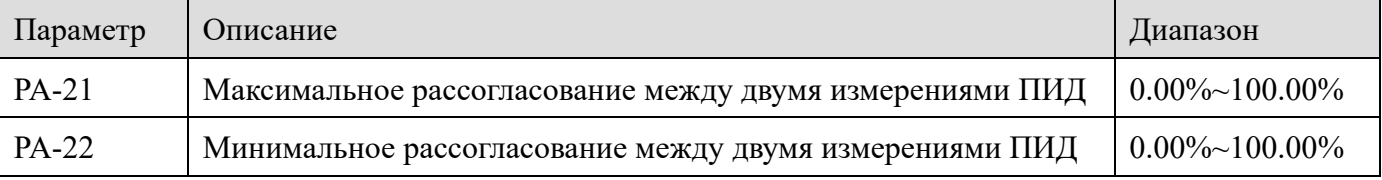

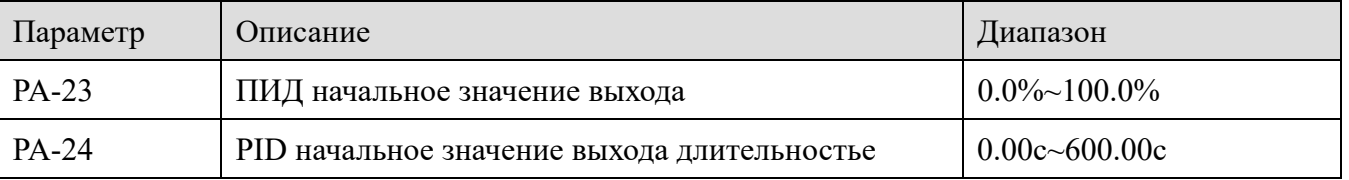

При запуске ПЧ выходной сигнал ПИД фиксируется на начальном значении РА-23, и ПИД не запускается до тех пор, пока не пройдет время РА-24. На следующем рисунке показана функциональная схема начального значения регулятора.

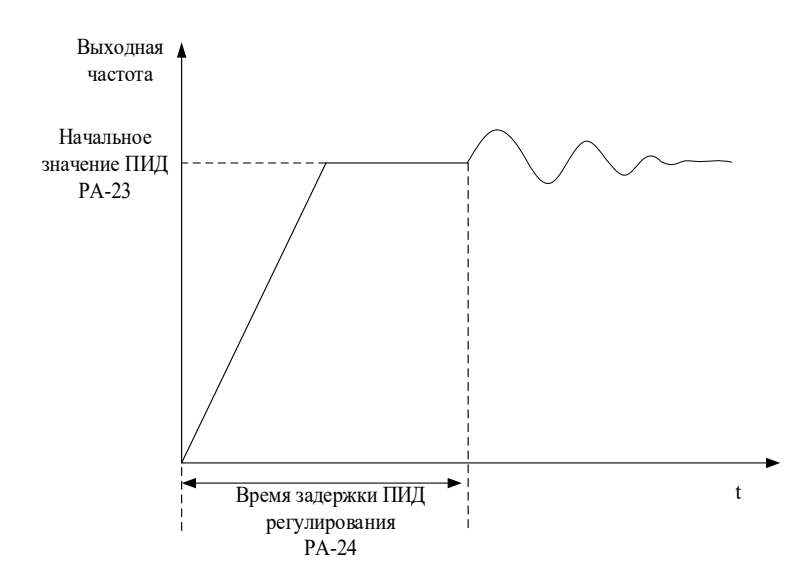

XINT

i et a

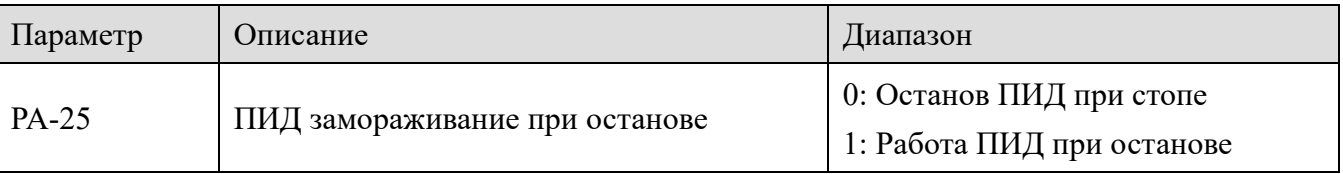

Используется для выбора того, продолжает ли регулятор работать при пропадании сигнала пуск.

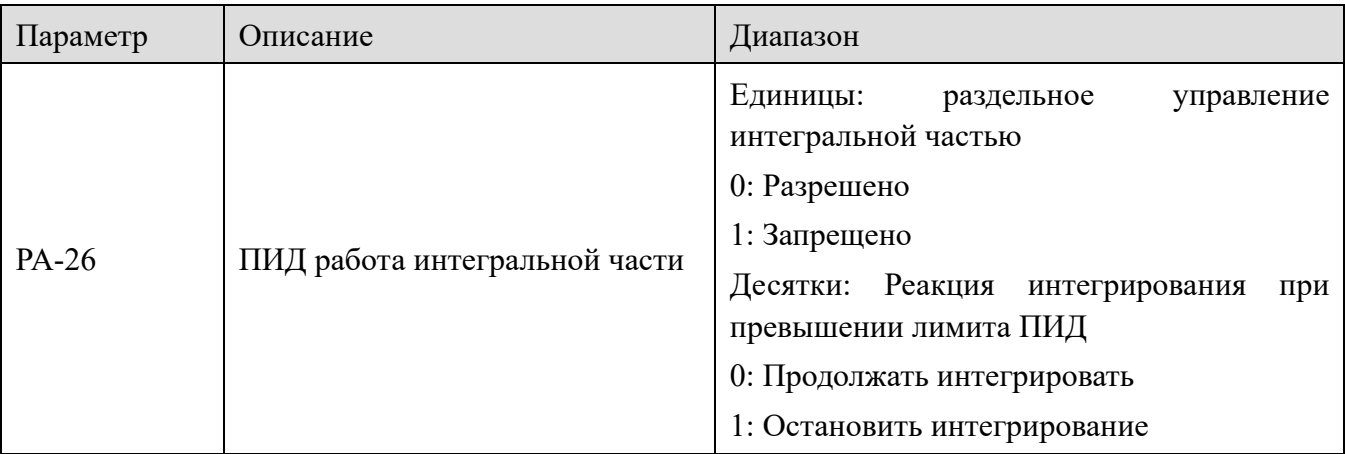

Работа интегральной части:

XINJI

Если разрешен останов интегральной части регулятора, то при активации функции 34 от дискретного входа, ПИД регулятора интегральная часть останавливается,  $\mathbf{a}$ пропорциональная и дифференциальная часть регулятора продолжают работать.

Когда запрещен останов интегральной частью, то вне зависимости от состояния дискретного входа регулятор не останавливает интегральную часть.

Продолжение интегрирования при достижении максимального предела:

После того, как выходной сигнал регулятора достигнет максимального или минимального значения, вы можете выбрать, следует ли остановить интегрирование. Если выбран параметр остановить интегрирование, то перерегулирование регулятора не произойдет. За частую требуется остановка интегральной части регулятора, чтобы избежать резких бросков выхода регулятора.

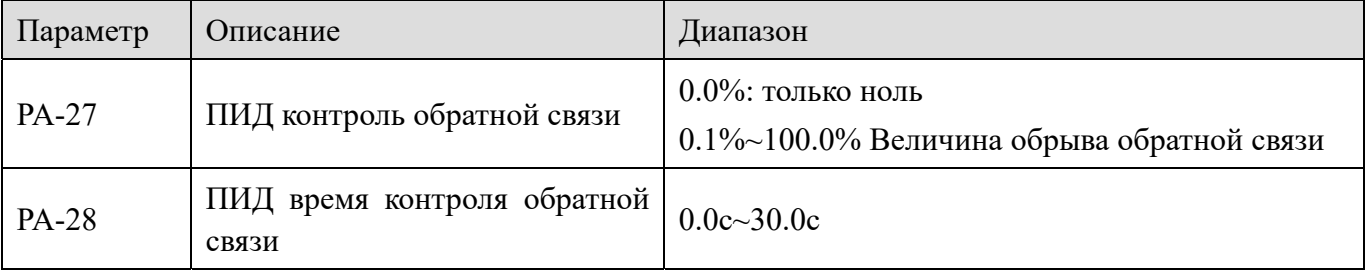

Этот параметр используется для определения контроля обрыва обратной связи.

Когда значение обратной связи PID меньше значения обнаружения потери обратной связи РА-27, а длительность превышает время обнаружения потери обратной связи РА-28, ПЧ подает сигнал о неисправности Err50.

In.

### *4-2-12. Группа PB: Многоступенчатый задатчик и простой ПЛК*

XINJ

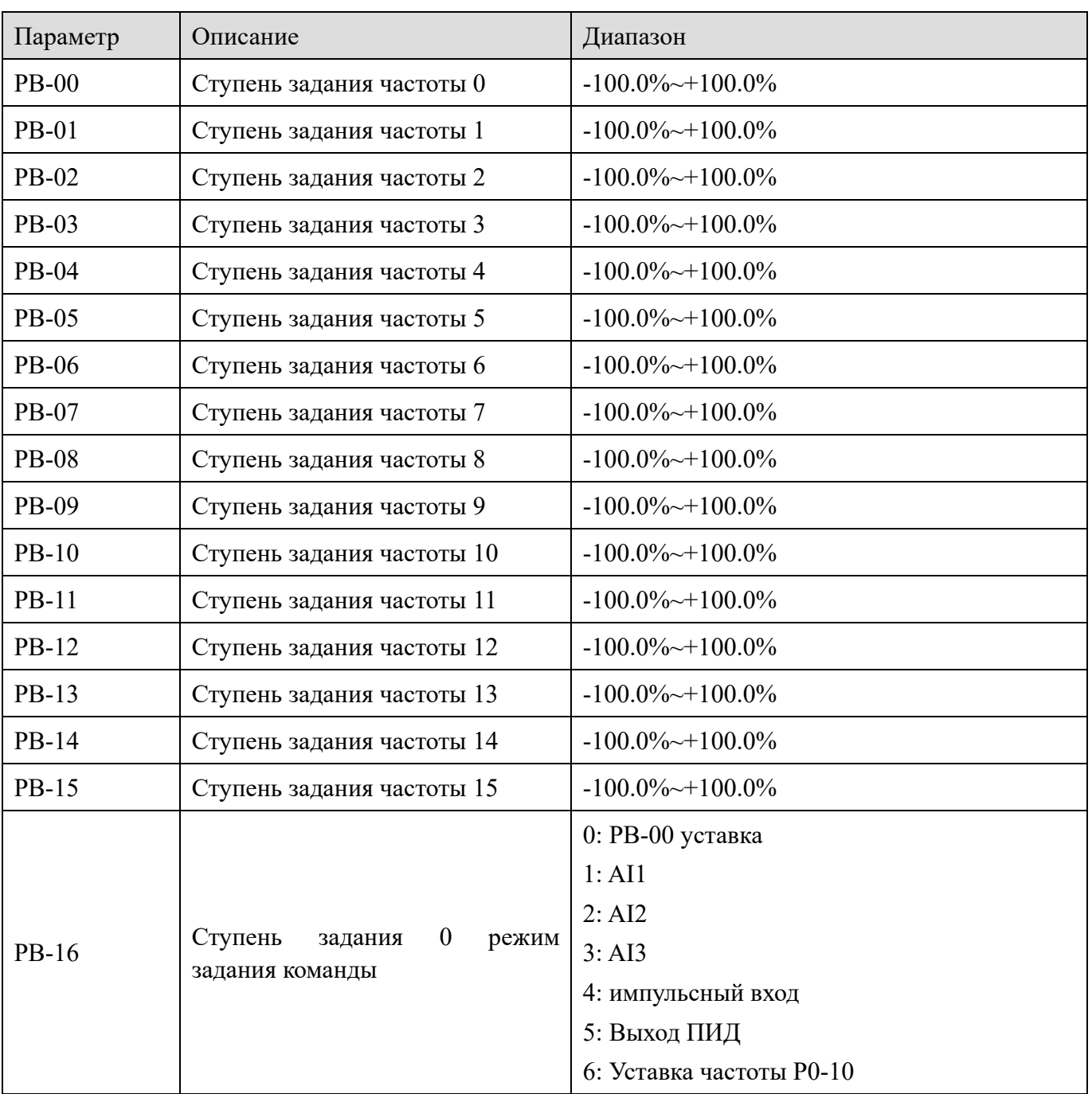

В соответствии с различными состояниями дискретных входов необходимо переключить и выбрать многоступенчатую уставку. Для получения подробной информации, пожалуйста, обратитесь к соответствующим инструкциям группы P2.

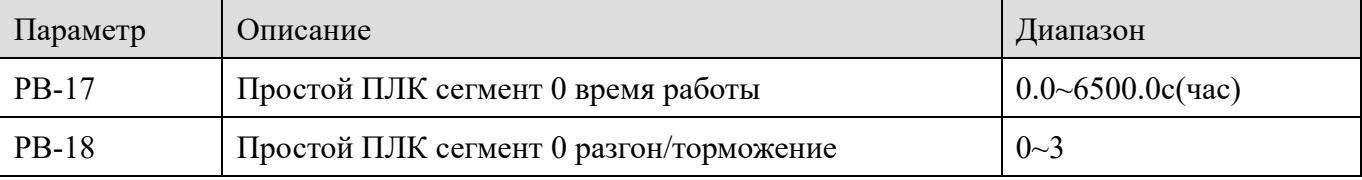

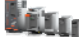

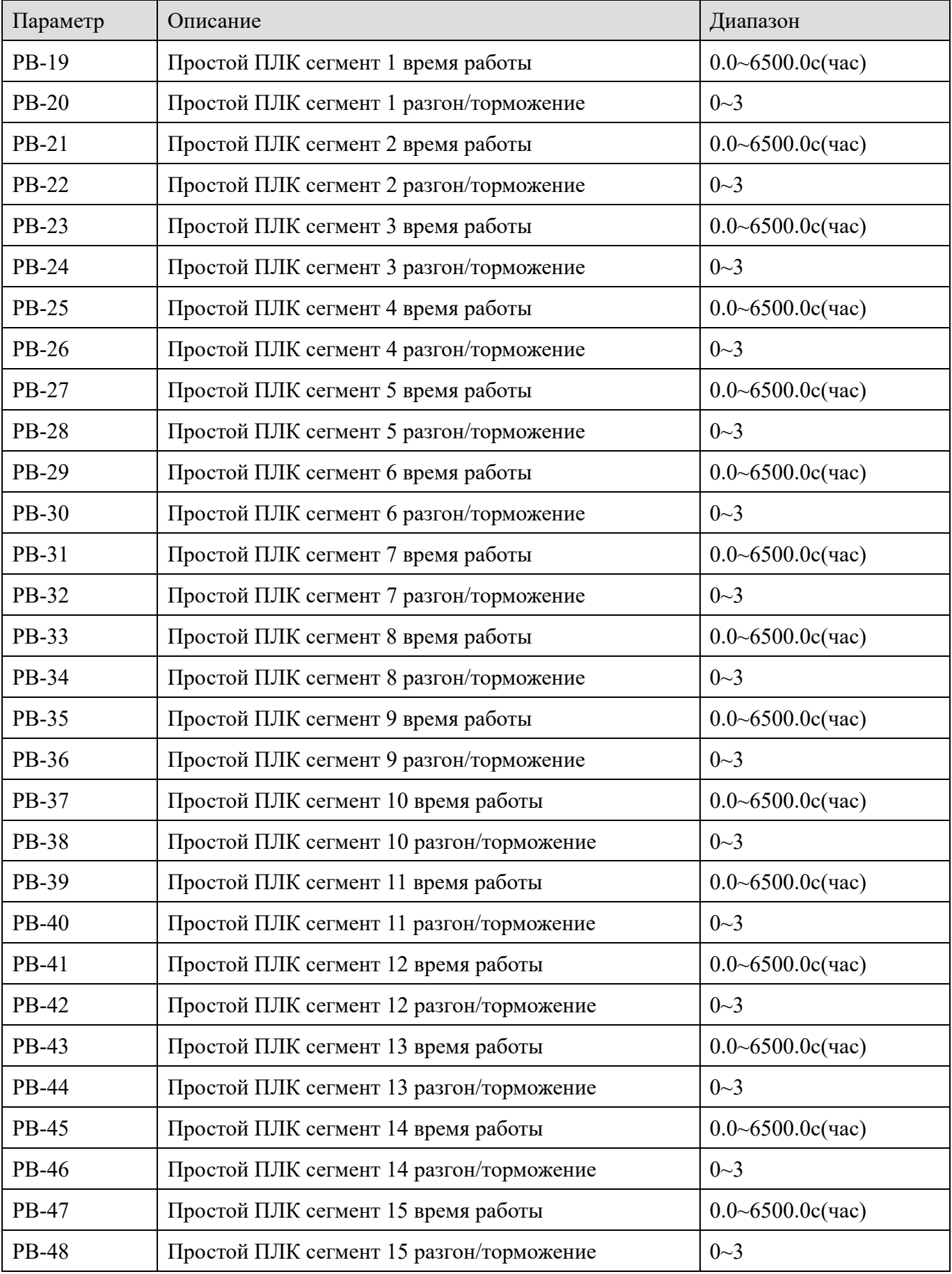

XINJE

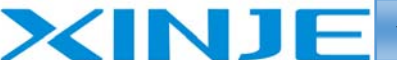

l fra

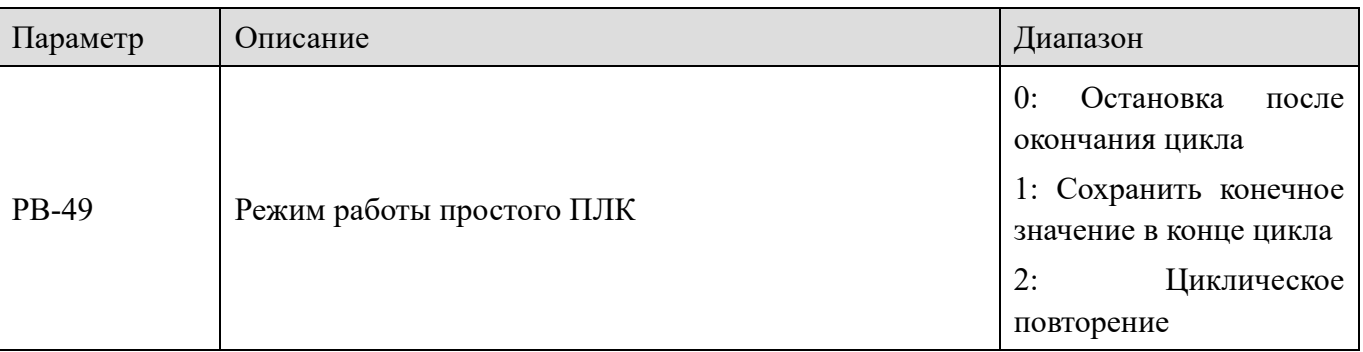

Простая функция ПЛК выполняет две функции: как источник задания частоты или как источник напряжения при разделении задания характеристики VF.

Когда в качестве источника частоты используется простой ПЛК, положительные и отрицательные значения PB-00  $\sim$  PB-15 определяют направление вращения двигателя. Если значение отрицательное, это означает, что преобразователь работает в противоположном направлении.

В качестве источника частоты ПЛК имеет три режима работы, но в качестве источника напряжения у нет такого режима:

0: Остановка после окончания цикла

Преобразователь автоматически останавливается после завершения одного цикла, и для его запуска необходимо снова подать команду включения ПЛК.

1: Сохранить конечное значение в конце цикла

После завершения одного цикла, частота и направление последнего задания будут поддерживаться автоматически.

2: Циклическое повторение

После того, как преобразователь завершит один цикл, он автоматически запустит следующий цикл до тех пор, пока не поступит команда останова.

На рисунке ниже приведена схема работы простого ПЛК в качестве источника задания частоты. Когда в качестве источника частоты используется простой ПЛК, положительные и отрицательные значения PB-00  $\sim$  PB-15 определяют направление работы. Если значение отрицательное, это означает, что преобразователь работает в противоположном направлении.

l an

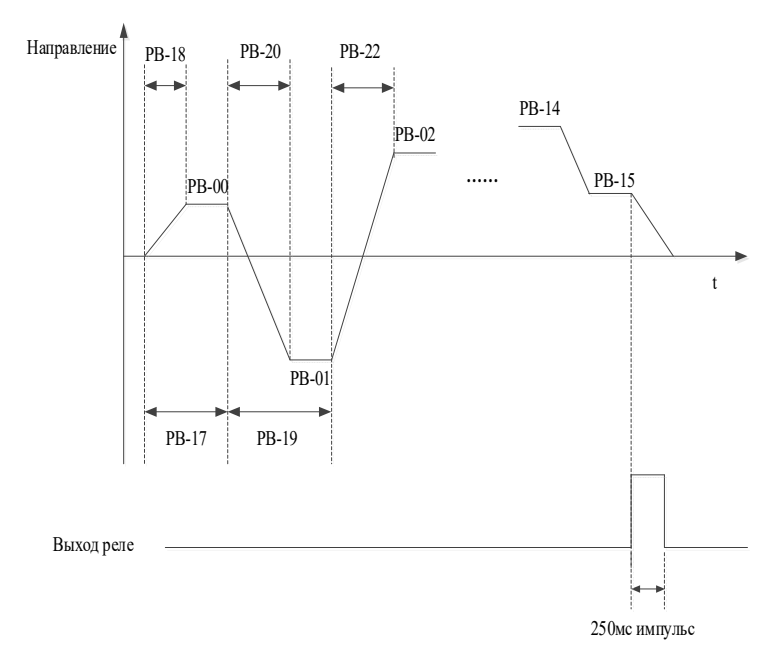

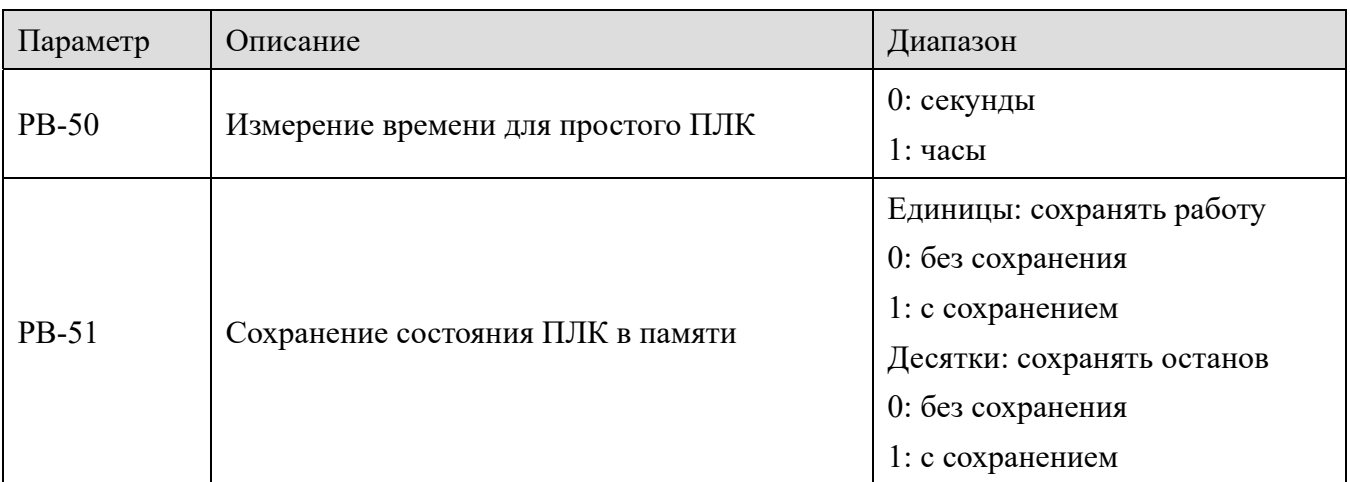

С сохранением при отключении питания, ПЛК запоминает этап задания частоты и времени. После подачи питания ПЛК продолжит работу с сохраненного этапа. Если сохранение не выбрано, процесс работы простого ПЛК будет перезапускаться с начального этапа каждый раз при включении питания.

Сохранение при останове ПЛК предназначена для записи предыдущего этапа работы ПЛК во время отключения и продолжает работу до останова ПЛК. Если сохранение не выбрано, процесс работы ПЛК будет перезапускаться каждый раз с начального этапа.

## 4-2-13. Группа РС: Вспомогательные параметры

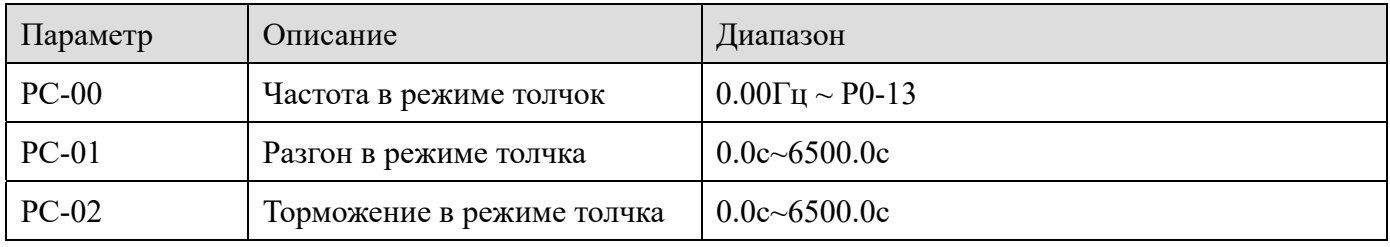

XINI

lin.

Определяет заданную частоту и время ускорения/замедления преобразователя частоты в режиме толчка

XINJ

Во время режима толчка запуск производится в режиме прямого запуска (P4-00 = 0), а режим остановки производится как режим остановки с замедлением (P4-22 = 0).

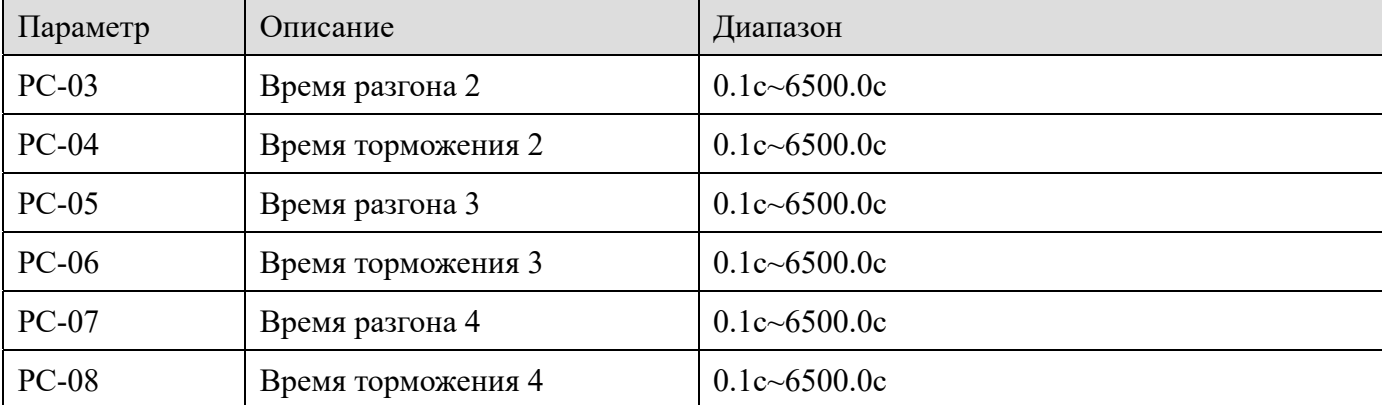

VH6 имеет четыре группы уставок времени ускорения/замедления параметры P0-18/P0-19 и выше.

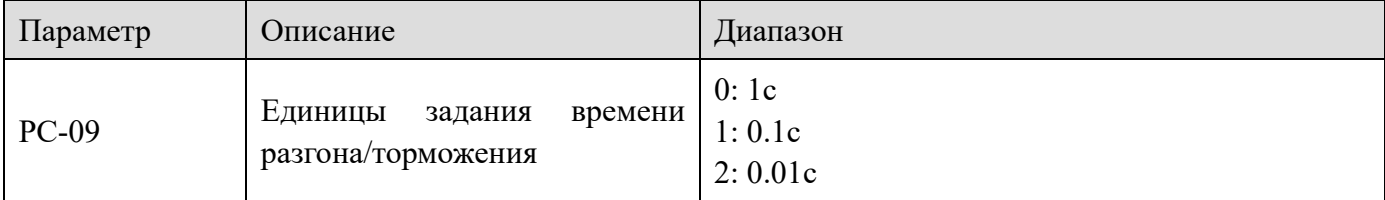

PC-09 используется для установки единицы измерения времени ускорения/замедления для четырех групп уставок.

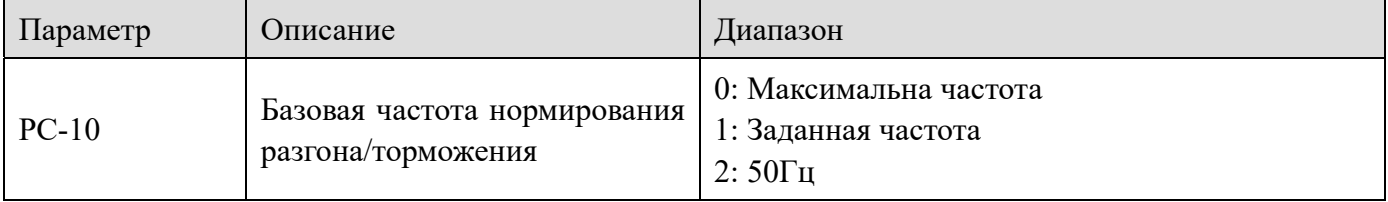

Время ускорения/замедления - это время ускорения/замедления от 0Гц (PC-10) до частоты, установленной в параметре PC-10 (0Гц). Если значение PC-10 равно 1, то ускорение двигателя изменяется.

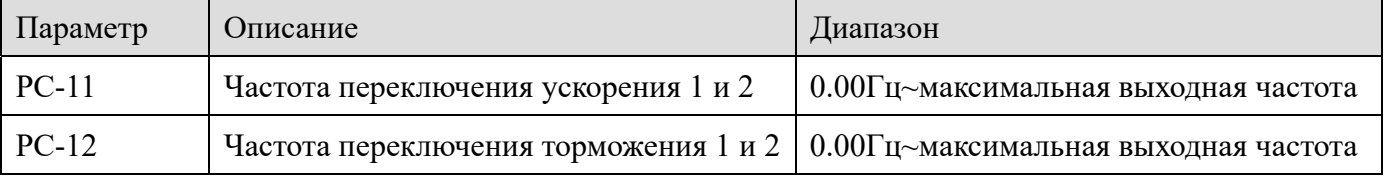

При управлении двигателем вы можете выбрать различное время разгона/замедления. **Примечание**: при использовании этой функции функция дискретного входа не может не активна.

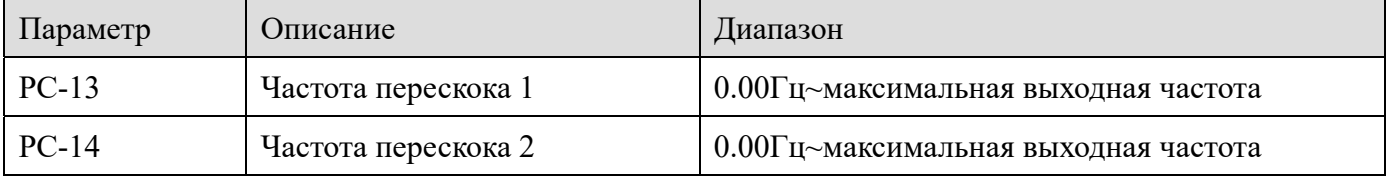

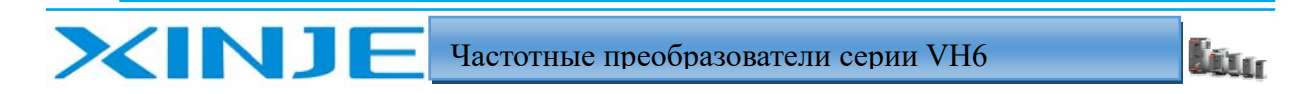

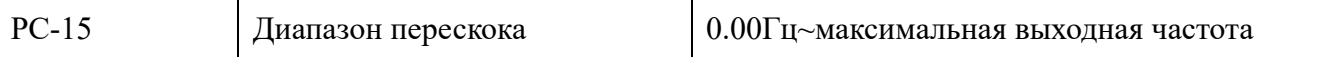

Когда установленная частота находится в пределах диапазона частоты перескока, фактическая частота будет работать с частотой перескока, близкой к заданной частоте. Устанавливая частоту перескока, преобразователь позволяет избежать точки механического резонанса механизма.

VH6 позволяет установить две точки частоты перескока. Если обе частоты перескока установлены в 0, функция не активна.

Пожалуйста, обратитесь к рисунку ниже, чтобы ознакомиться с принципом работы частоты перескока и амплитудой скачков.

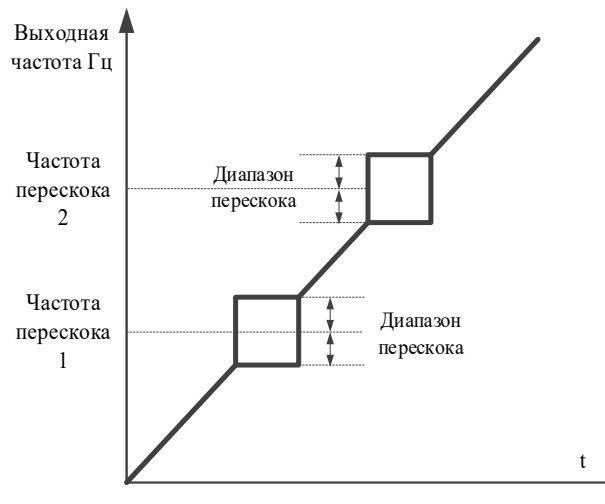

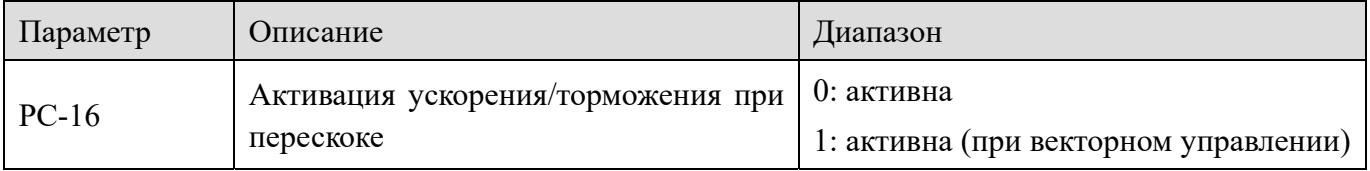

Активация ускорения/замедления при перескоке частоты.

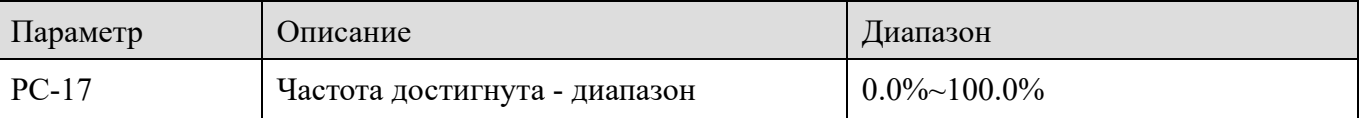

Когда фактическая частота преобразователя находится в определенном диапазоне заданной частоты, выход Ү преобразователя активируется.

Этот параметр используется для установки диапазона обнаружения частоты, выражается в процентах от максимальной частоты. На рисунке ниже приведена схема работы функции.

Йū.

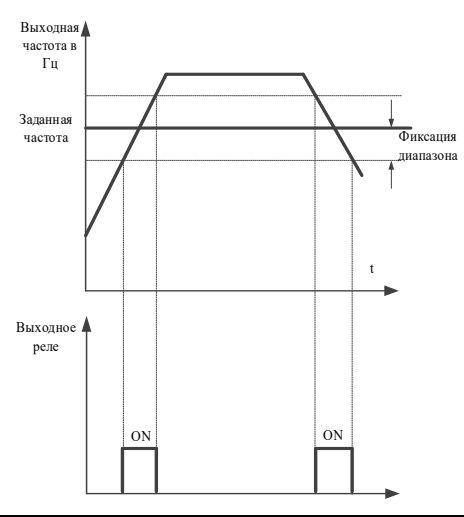

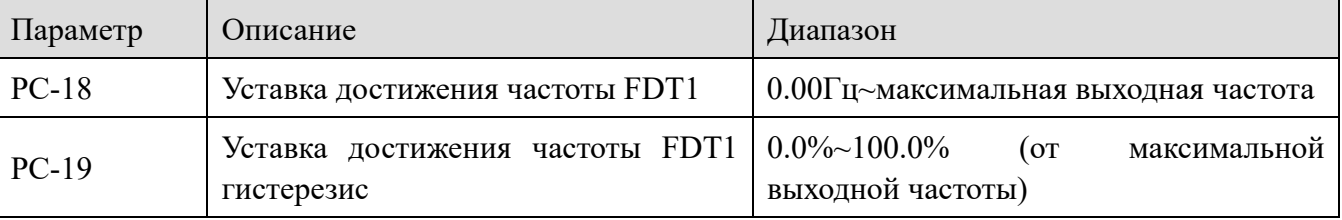

фактическая частота превышает значение определения частоты, Когда выход Ү преобразователя активируется, а когда частота ниже значения определения, деактивируется.

Вышеуказанные параметры используются для установки значения обнаружения выходной частоты и значения гистерезиса отключения выходного сигнала. Где РС-19 - процентная доля гистерезиса относительно значения определения частоты РС-18.

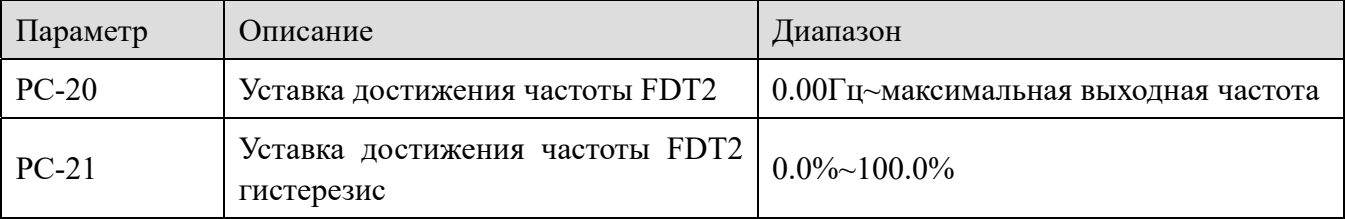

Аналогично параметрам РС-18 и РС-19

**XINT** 

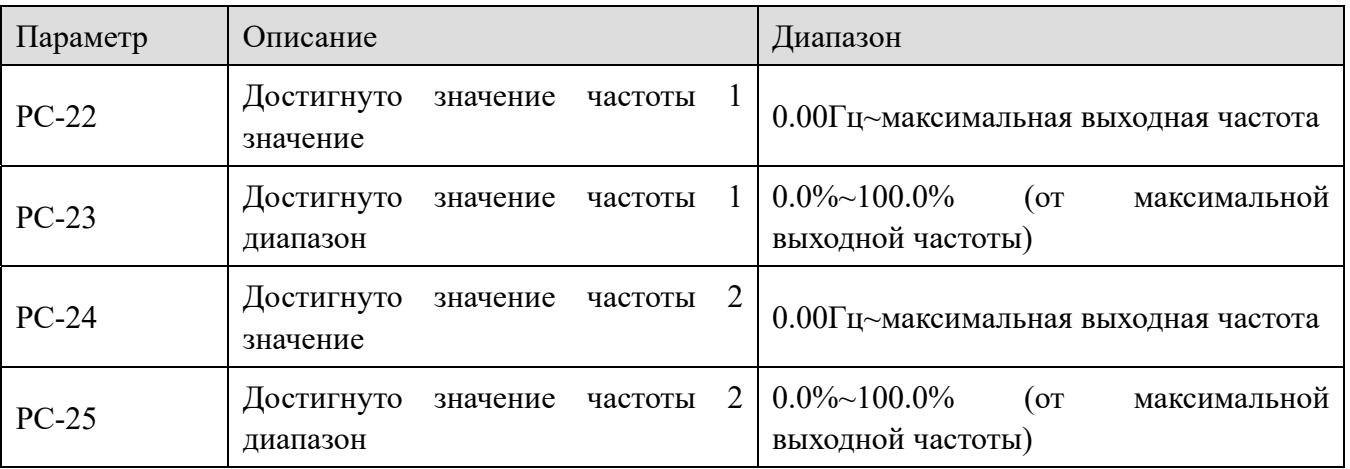

Когда выходная частота преобразователя частоты находится в пределах положительного и отрицательного диапазона определения значения частоты, выход Y активируется.

VH6 содержит две группы параметров определения достигнутой частоты, устанавливая

l fin

значение частоты и диапазон определения частоты. На рисунке ниже приведена схема работы этой функции.

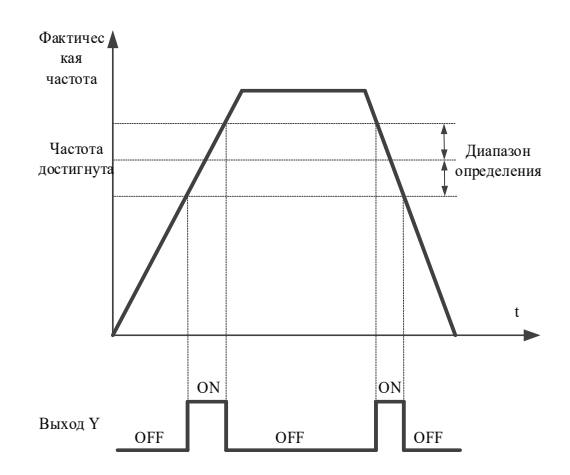

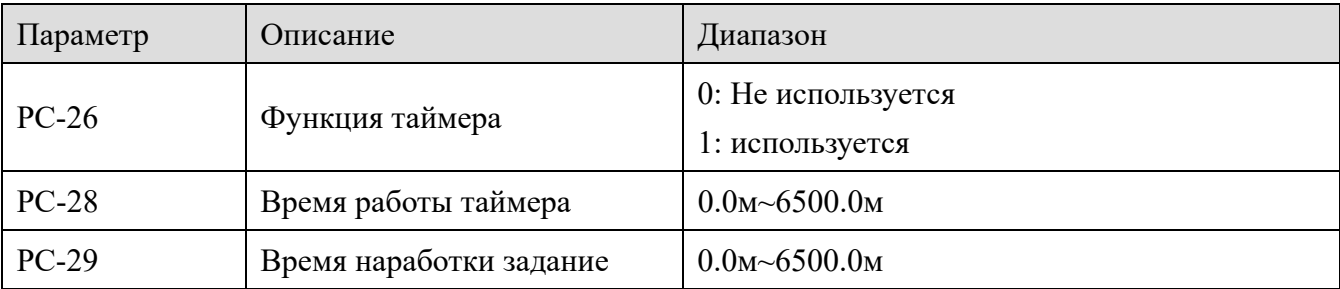

Когда параметр PC-26 = 1, функция таймера включена, если текущее время работы U0-31 больше значения, установленного PC-28, частотный преобразователь останавливается, и выход Y активируется, функция 26.

Если значение текущего времени работы U0-31 больше значения, установленного PC-29, выход Y активируется функция выхода 41, преобразователь при этом не прекращает работу.

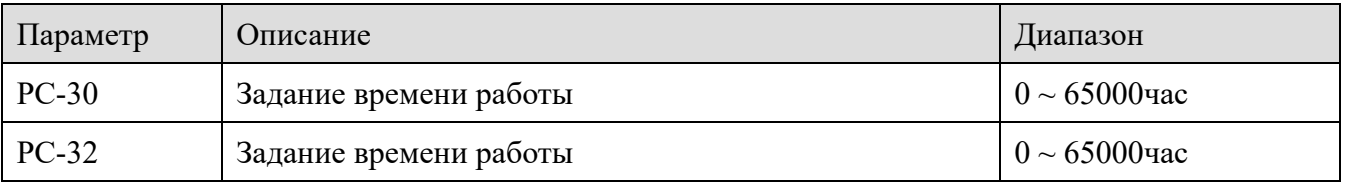

Когда общее время работы P8-10 превысит установленное время работы PC-32, преобразователь частоты прекратит работу. Присвоив функцию 29 выходу Y, активируется.

Когда общее время включения питания P8-11 превысит время включения питания, установленное PC-30, частотный преобразователь прекратит работу. Присвоив функцию 25 выходу Y, активируется.

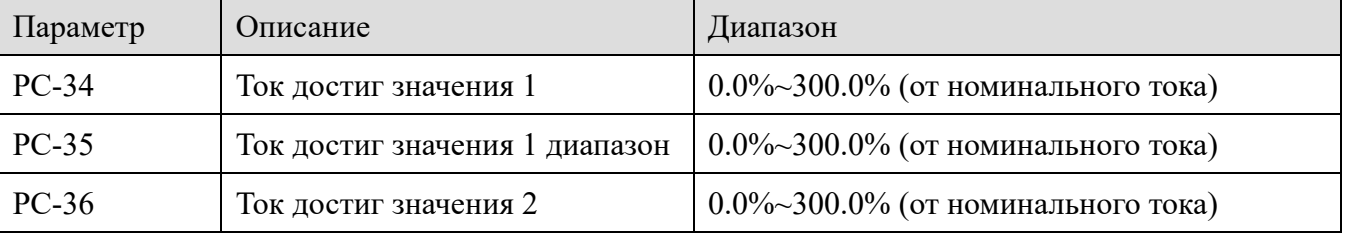

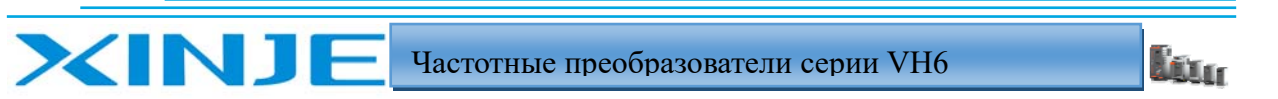

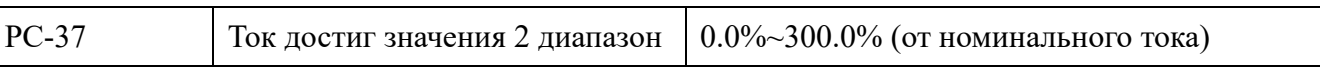

Когда выходной ток преобразователя частоты находится в пределах установленной положительной и отрицательной ширины обнаружения тока, выход активируется.

VH6 содержит две группы параметров определения тока и диапазона обнаружения. Следующий рисунок представляет собой схему работы функции.

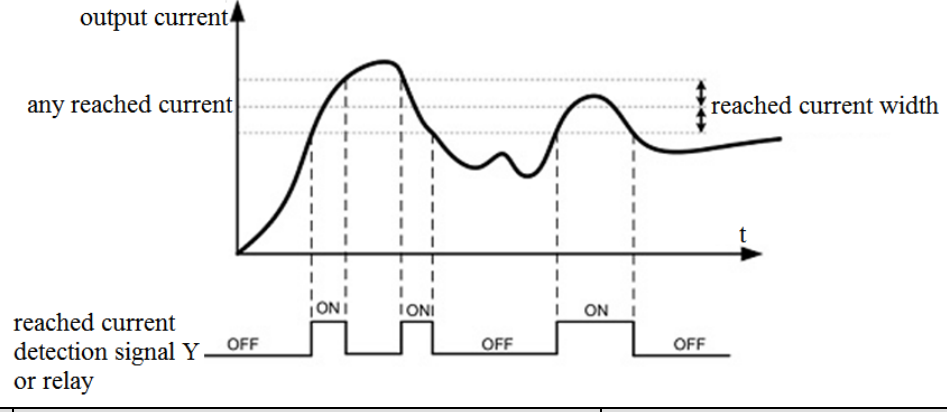

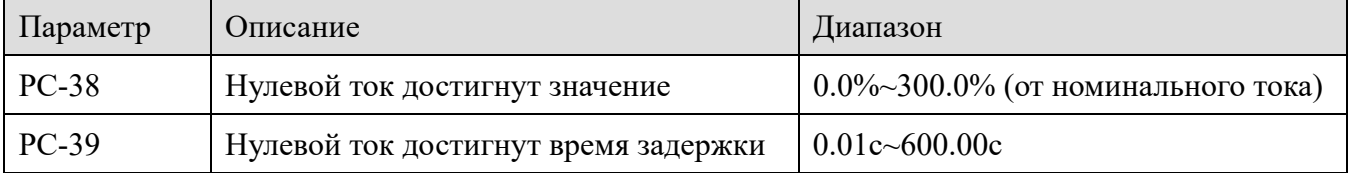

Когда выходной ток преобразователя меньше или равен уровню обнаружения нулевого тока, а длительность превышает время задержки обнаружения нулевого тока, выход Y активируется.

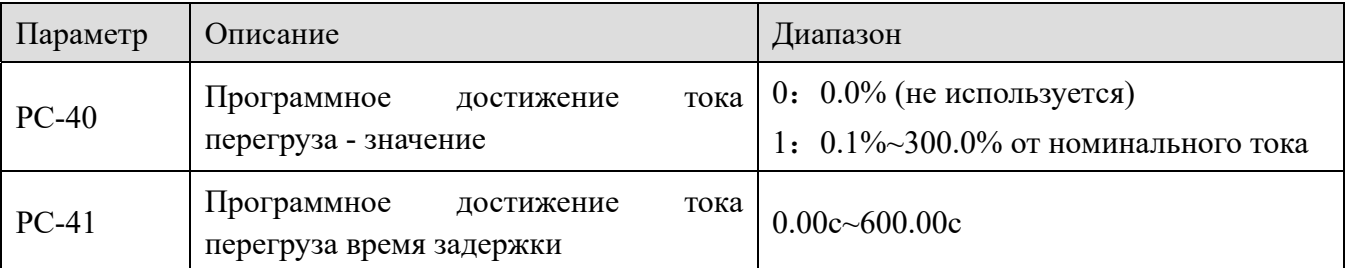

Когда выходной ток преобразователя частоты больше или превышает точку обнаружения, а длительность превышает время задержки обнаружения перегрузки по току, выход Y активируется.

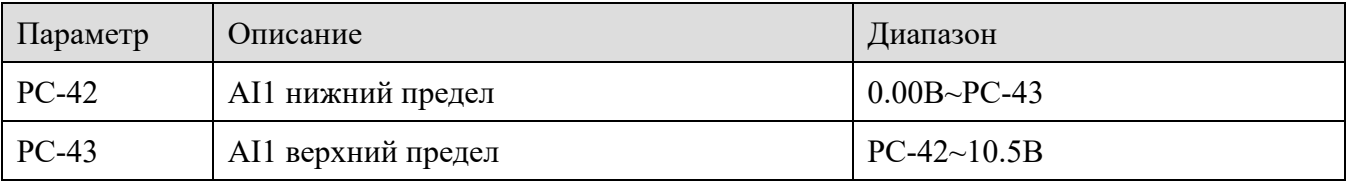

Когда значение аналогового входа AI1 больше, чем PC-43, или меньше, чем PC-42, выход Y активируется по сигналу "Выход за предел AI1", который используется для указания того, входное напряжение AI1 вне пределов измерения.

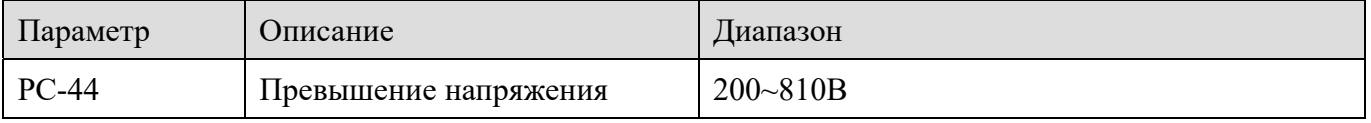

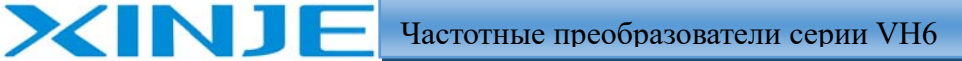

Используется для установки значения напряжения для формирования сигнала перенапряжения звена постоянного тока. Заводское значение перенапряжения преобразователя частоты с питанием 380 В составляет 810 В, а с питанием 220 В составляет 400 В.

ľм.

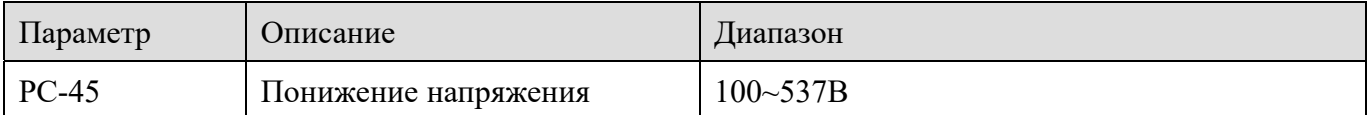

Используется для установки значения напряжения преобразователя при ошибке понижения напряжения. Заводское значение уровня минимального напряжения с питанием 380 В составляет 350 В, а с питанием 220 В составляет 200 В.

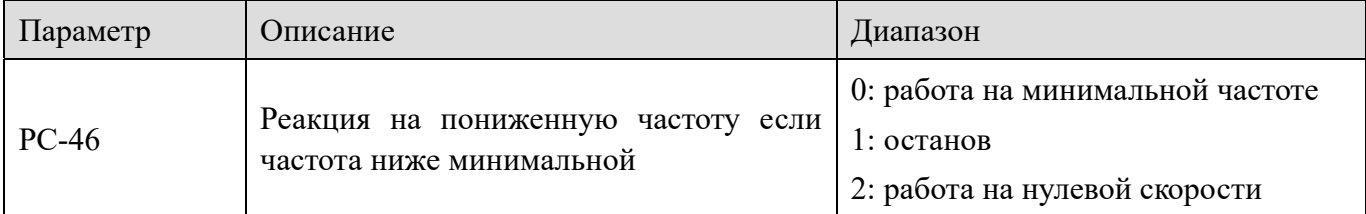

Реакция частотного преобразователя при частоте ниже минимальной

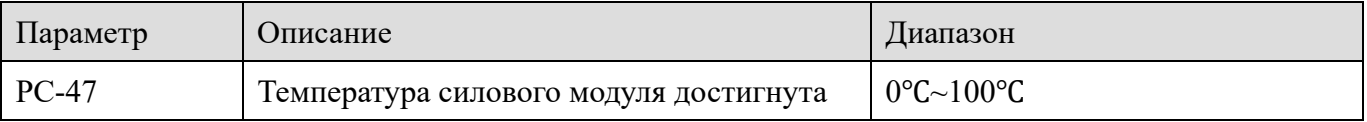

Когда температура радиатора инвертора достигает заданной температуры, Y выход активируется с ошибкой "Температура модуля достигнута".

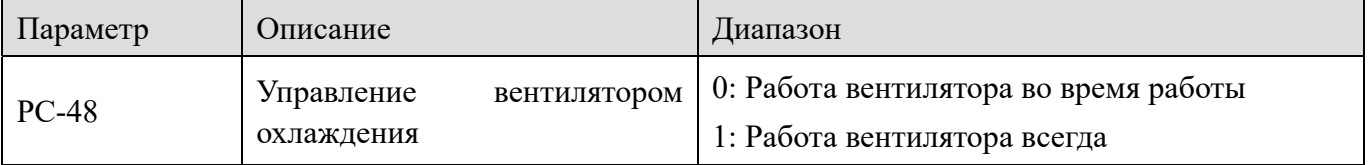

Он используется для выбора режима работы вентилятора. Если выбрано значение 0, вентилятор работает в течении работы преобразователя. Когда температура радиатора превышает 40 ℃, вентилятор автоматически включается. Когда температура радиатора ниже 40 ℃, вентилятор отключается.

Если выбрано значение 1, вентилятор будет работать постоянно.

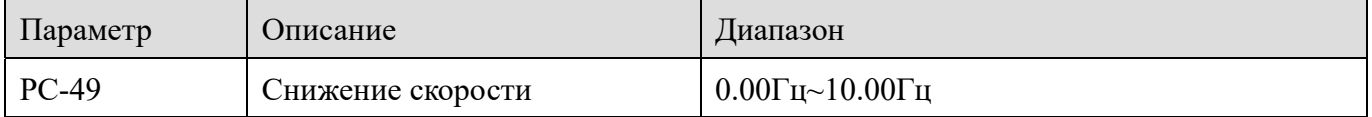

Снижение скорости управления обеспечивает небольшую разницу в скорости между ведущим и ведомым частотным преобразователем, что позволяет обеспечить небольшой люфт в регулировании момента. Значение по умолчанию для этого параметра равно 0.

Только когда ведущий и ведомый преобразователь переходят в режим регулирования скорости, необходимо использовать этот параметр.

Для каждой установки, работающей на общий вал необходимо определять соответствующую скорость снижения.

Рекомендуется, не устанавливать PC-49 слишком большим, в противном случае установившаяся скорость будет снижаться при большой нагрузке. Скорость снижения

In.

должна быть установлена как для ведущего, так и для ведомого устройства.

Скорость снижения = Частота работы = выходной крутящий момент = скорость снижения = 10 Например: РС-49 = 1,00, частота работы = 50 Гц, выходной крутящий момент = 50%, тогда снижение скорости:

Снижение скорости= 50 Гц×50%×1,00÷10=2,5 Гц

**XINJF** 

Фактическая частота преобразователя = 50 Гц – 2,5 Гц = 47,5 Гц

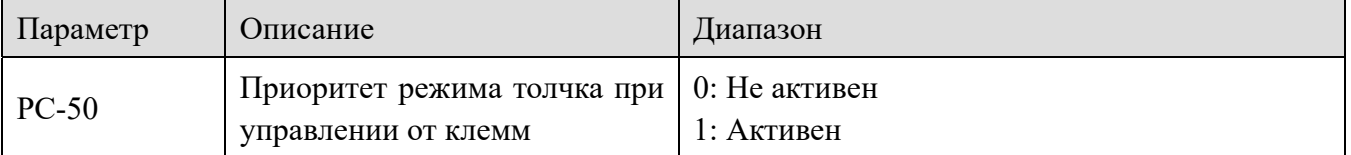

Этот параметр используется для установки того, имеет ли функция запуска через клеммы наивысший приоритет.

При действии приоритета запуска через клеммы, если в процессе работы появляется команда запуска, частотный преобразователь включается.

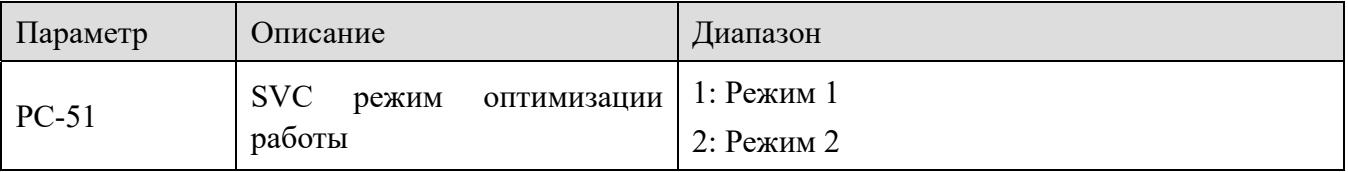

Режим оптимизации SVC асинхронного двигателя, как правило, не нуждается в настройке.

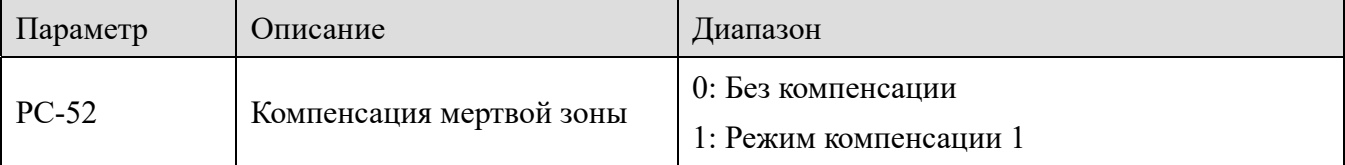

Компенсация безтоковой паузы

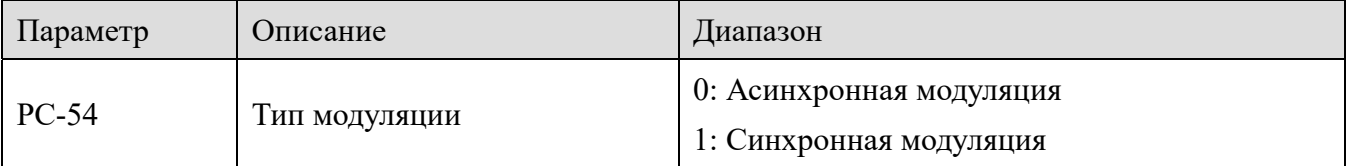

Это эффективно только для контроля VF.

Синхронная МОДУЛЯЦИЯ означает, несущая что частота изменяется линейно преобразованием выходной частоты, чтобы гарантировать, что соотношение (коэффициент несущей волны) остается неизменным. Обычно он используется, когда выходная частота выше, что способствует повышению качества выходного напряжения. Когда выходная частота ниже (ниже 100 Гц), как правило, синхронная модуляция не требуется, поскольку отношение несущей частоты к выходной частоте выше, и преимущество асинхронной модуляции более очевидно.

Когда рабочая частота превышает 85 Гц, вступает в силу синхронная модуляция, а ниже этой частоты используется режим асинхронной модуляции.

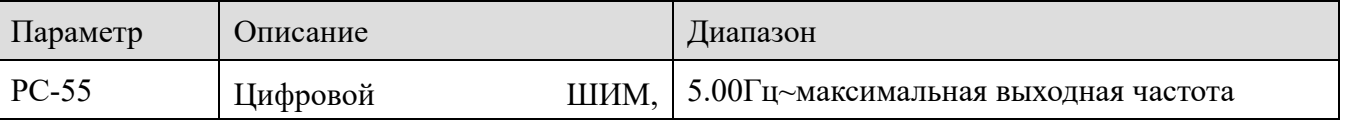

**From** 

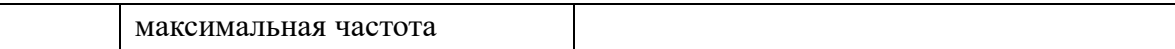

Эффективен только для управления VF. Как правило, его не нужно изменять. Режим модуляции асинхронного двигателя определяется режимом генерации высокочастотных импульсов напряжения. Когда значение меньше РС-55, потери при переключении силовых ключей велики, но пульсации тока невелики; при значении фактической частоты равной или более PC-55, наоборот, но в этом случаи можно легко вызвать нестабильную работу двигателя на высоких частотах. Если работа в скалярном режиме нестабильна, пожалуйста, смотрите к параметру Р5-17. Информацию о потерях в частотном преобразователе и повышение его температуры, пожалуйста, смотрите в параметре РС-67.

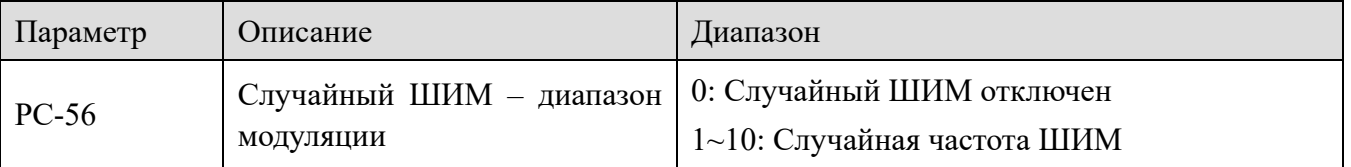

Если глубина случайной ШИМ установлена равной 0, случайная ШИМ неактивна. Регулируя произвольную глубину ШИМ сигнала, можно снизить монотонный и резкий звук двигателя и уменьшить внешние электромагнитные помехи.

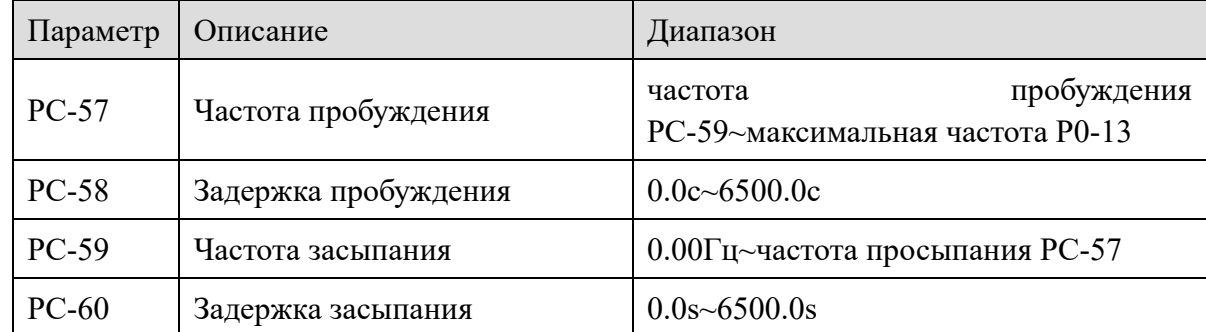

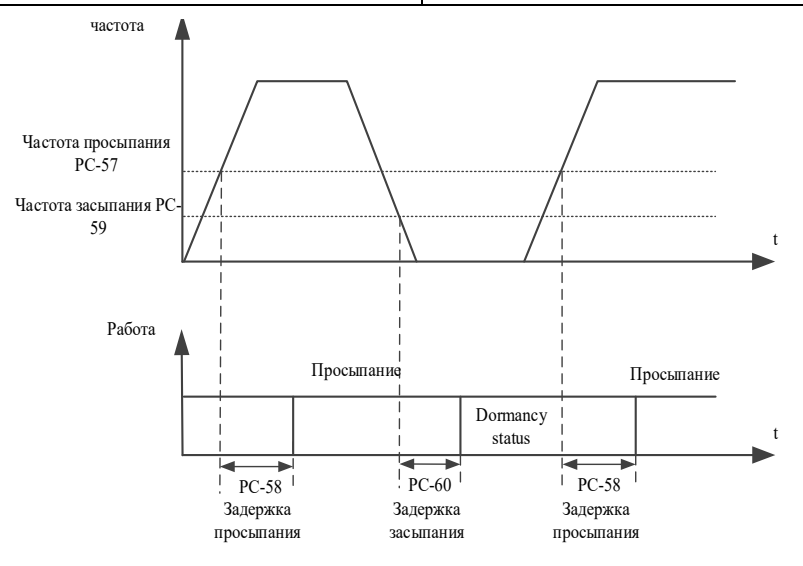

Этот набор параметров используется для реализации функций сна и пробуждения в системах водоснабжения. Во время работы частотного преобразователя, когда заданная частота меньше или равна частоте засыпания (РС-59), по истечении времени задержки (РС-60) частотный преобразователь переходит в состояние сна и автоматически останавливается. Если частотный преобразователь находится в состоянии сна и текущая команда пуск активна,

lin.

то, когда заданная частота больше или равна частоте пробуждения (РС-57), частотный преобразователь начинает запускаться по истечении времени задержки пробуждения (РС-58). В общем случаи, установите частоту пробуждения такой, чтобы она была больше или равна частоте засыпания. Установите частоту пробуждения и частоту засыпания на 0,00 Гц, тогда функции сна не требуется. Примечание: когда включена функция сна, если в качестве источника частоты использует выход ПИД регулятора, необходимо выбрать источник останова работы ПИД регулятора (PA-25 = 1).

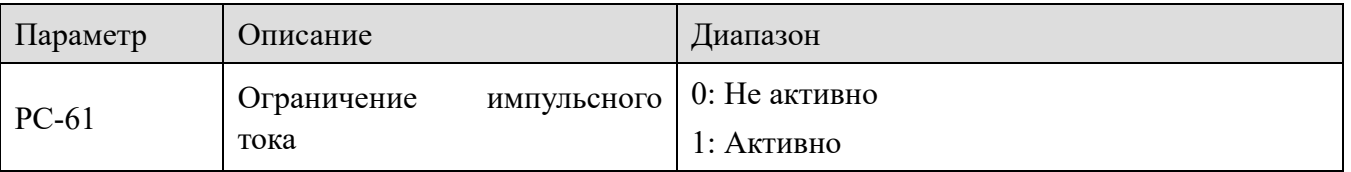

Функция импульсного ограничения тока позволяет свести к минимуму перегрузку преобразователя по току и обеспечить бесперебойную работу. Если преобразователь частоты в течение длительного времени находится в режиме импульсного ограничения тока, он может быть поврежден в результате перегрева, что недопустимо. Поэтому, когда преобразователь частоты в течение длительного времени находится в режиме импульсного ограничения тока, он подает сигнал ошибки, свидетельствующий о перегрузе частотного преобразователя

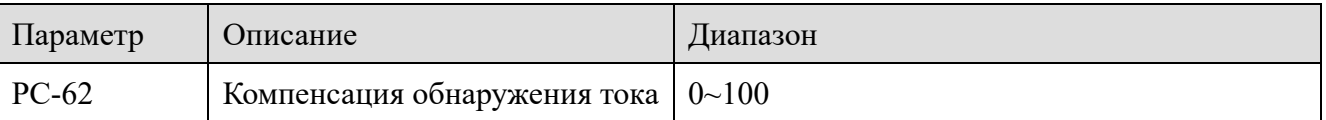

Он используется для установки компенсации определения тока преобразователя частоты. Если значение слишком велико, качество управления может снизиться. Как правило, его не нужно изменять.

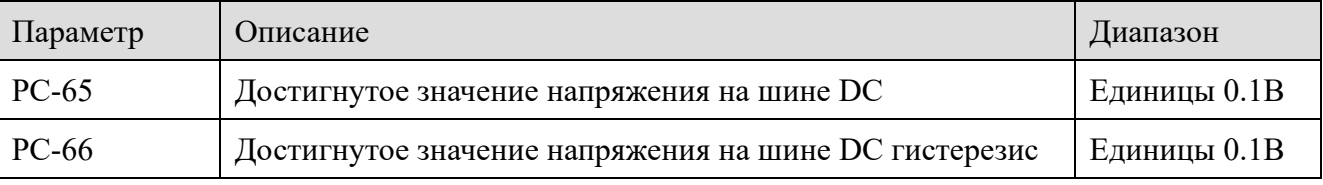

Когда напряжение на шине постоянного тока достигает (РС-65-РС-66~РС-65+РС66), Y-выход активируется, функция выхода 42.

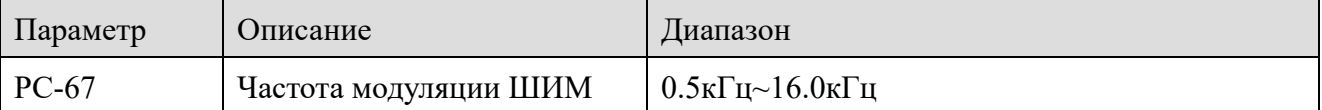

Регулируя несущую частоту преобразователя, можно уменьшить шум двигателя, избежать резонанса механической системы, уменьшить ток утечки кабеля на землю и помехи от преобразователя. При высокой несущей частоте потери в двигателе и температура двигателя уменьшаются, но потери в преобразователе, повышение температуры преобразователя и помехи увеличиваются. Если несущая частота установлена выше заводского значения, то повышается температура радиатора преобразователя - будьте внимательны.

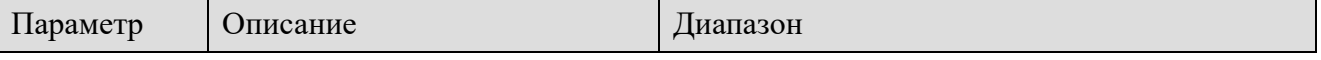

ľм.

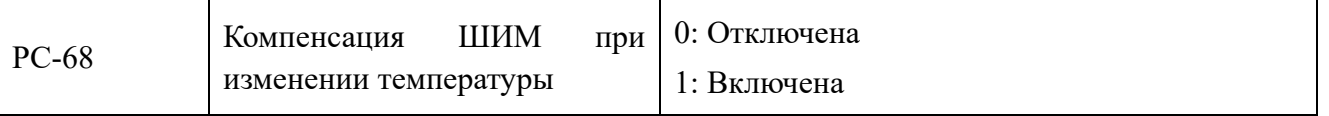

Когда параметр РС-68 = 0, несущая частота ШИМ преобразователя частоты определяется заданным значением и не будет изменяться во время работы. При значении параметра РС-68=1, когда в процессе работы преобразователь обнаруживает повышение температуры силовой части, несущая частота автоматически снижается, чтобы уменьшить повышение температуры преобразователя. Когда температура понижается, несущая частота автоматически вернется к заданному значению.

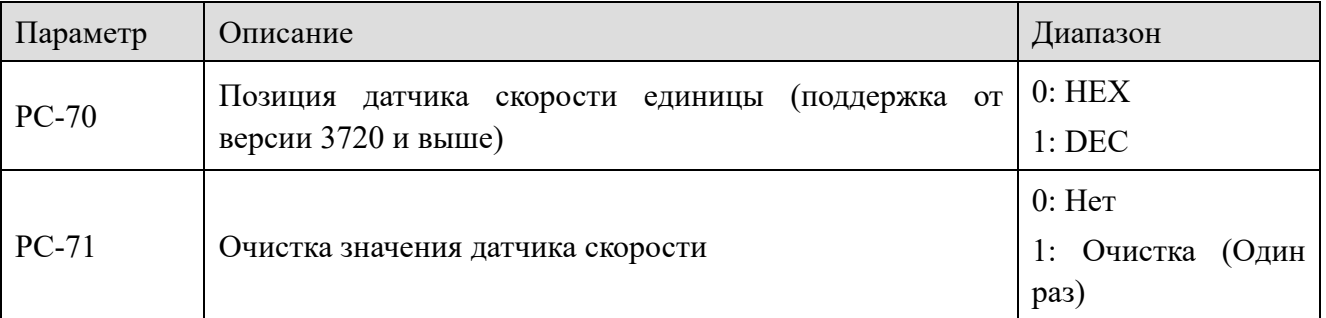

РС-70: Этот параметр определяет режим отображения для положения датчика U0-53~U0-56. Если установлено значение 0: отображается в шестнадцатеричном виде, если установлено значение 1: отображается в десятичном виде.

РС-71: Если параметру присвоено значение 1 (действует только один раз, по фронту), U0-53~U0-56 сбрасываются в 0

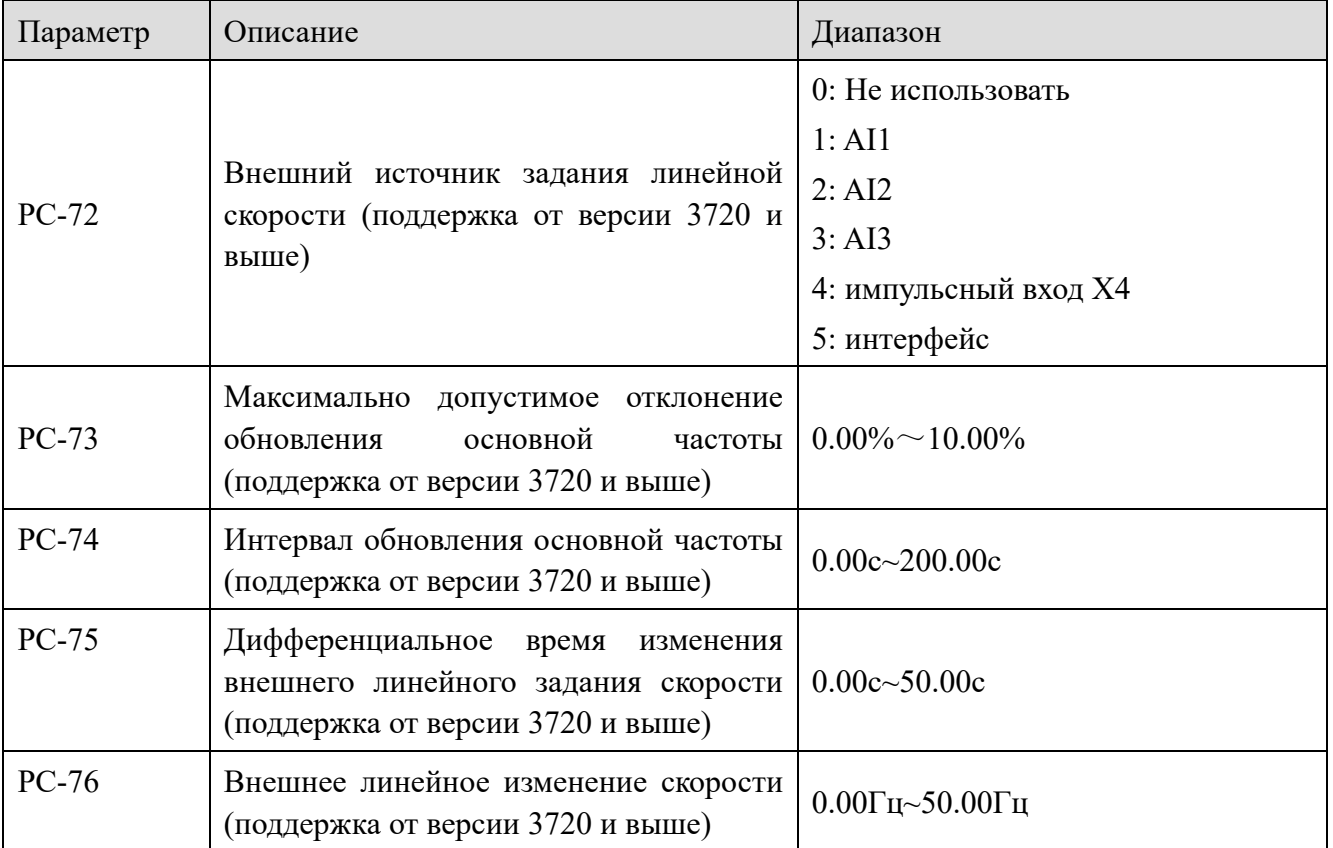

При использовании на машинах для волочения проволоки и намотки можно задать

Ua<sub>ll</sub>

следующие параметры.

XINJF

Р0-03 установлен на 10 (специальный режим для вытягивания и намотки проволоки), Р0-04 установлен на 8 (выход ПИД регулятора), Р0-05 установлен на 01 (результаты операций основного и вспомогательного источников частоты).

Режим управления при таких настройках, следующий:

Основная частота регулируется приблизительно в определенном диапазоне, вспомогательная частота точно регулируется с помощью ПИД регулятора.

Конечная заданная частота = Основная частота + вспомогательная частота.

РС-73~РС-74 управляют диапазоном обновления и значением основной частоты.

Если внешняя линейная скорость изменяется слишком сильно (исходя из значений параметров РС-75 ~ РС-76), вспомогательная частота работать не будет (выход ПИД регулятора неактивен), а основная частота будет непосредственно управлять двигателем в виле определенной доли соотношения линейной скорости и основной частоты (подходит для управления ступенями ускорения и замедления).

РС-72: Если для РС-72 установлено значение 0, это означает, что внешняя линейная скорость не влияет на управление. Если значение не равно 0, выберите внешний источник настройки линейной скорости (регулирование происходит в отношении изменения линейной скорости и основной частоты).

РС-73: Значение параметра говорит о том, что когда отклонение между выходом ПИД регулятора и обратной связью будет меньше значения, установленного в параметре РС-73, появится разрешение на обновление (переход) основной частоты задания.

РС-74: Значение параметра говорит о том, что когда отклонение между выходом ПИД регулятора и обратной связью меньше отклонения, установленного РС-73, основная частота обновляется по истечению времени РС-74.

РС-75~РС-76: оценка изменения линейной скорости от внешнего задания.

РС-75: Дифференциальное время изменения внешнего линейного задания скорости (ускорение линейной скорости).

РС-76: Внешнее линейное изменение скорости, елиница измерения: 0.01 Гц в елиницу времени. Если изменение внешней линейной скорости превышает значение, установленное РС-76, вспомогательная частота (выход ПИД регулятора) - неактивна, а основная частота будет изменяться синхронно с линейной скоростью в определенном соотношении.

Текущее изменение частоты можно просмотреть с помощью U0-23 и U0-24. Когда значение обратной связи равно заданной частоте, U0-23 совпадает с текущей рабочей частотой преобразователя, а U0-24 равно 0. Когда значение обратной связи меньше фактической частоты, значение U0-23 остается неизменным, а значение U0-24 увеличивается; когда значение обратной связи больше фактической частоты, значение U0-23 остается неизменным, а значение U0-24 уменьшается.

**Film** 

# *4-2-14. Группа PE: Вспомогательные параметры пользователя*

XINJE

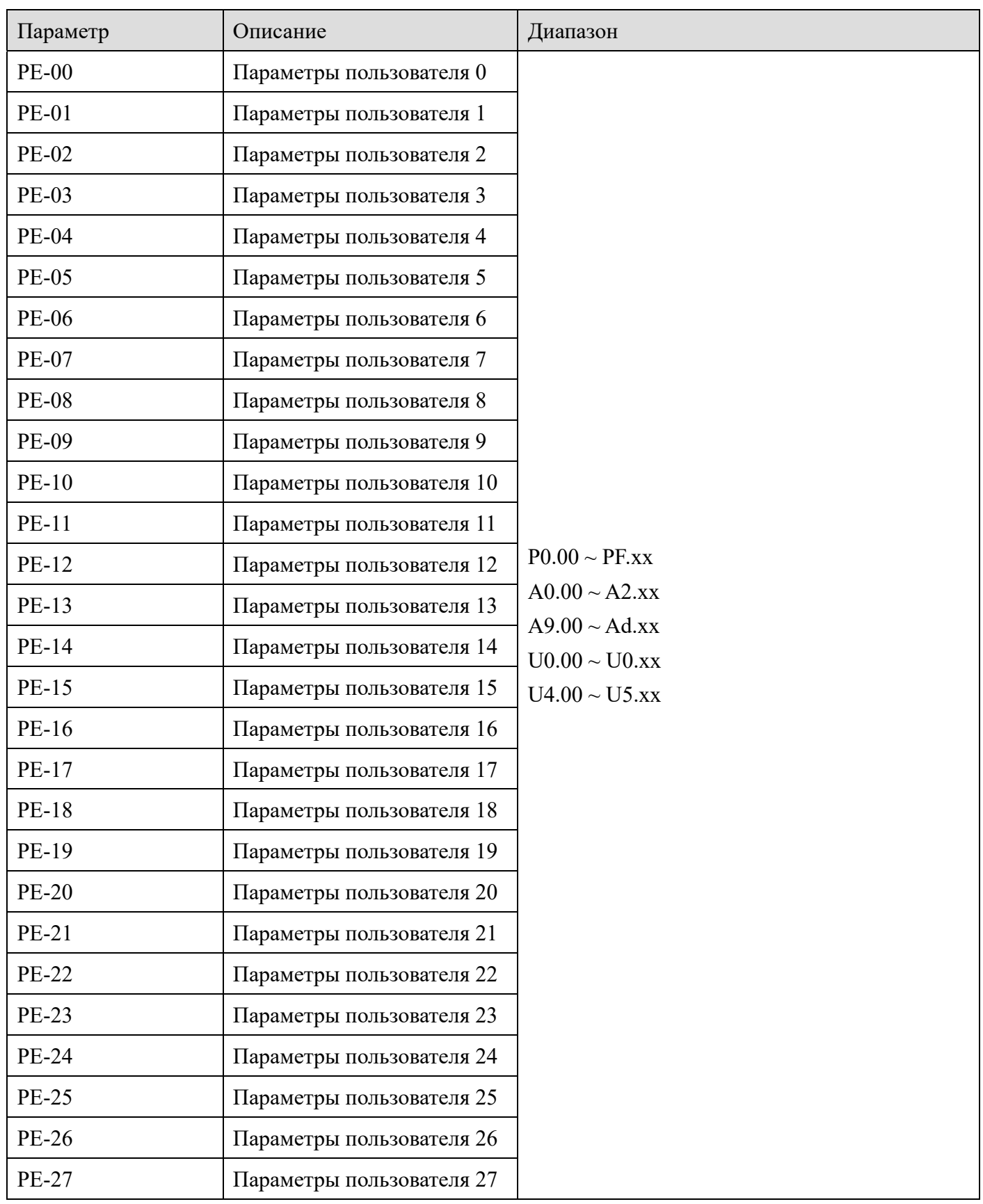

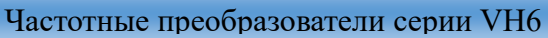

ije.

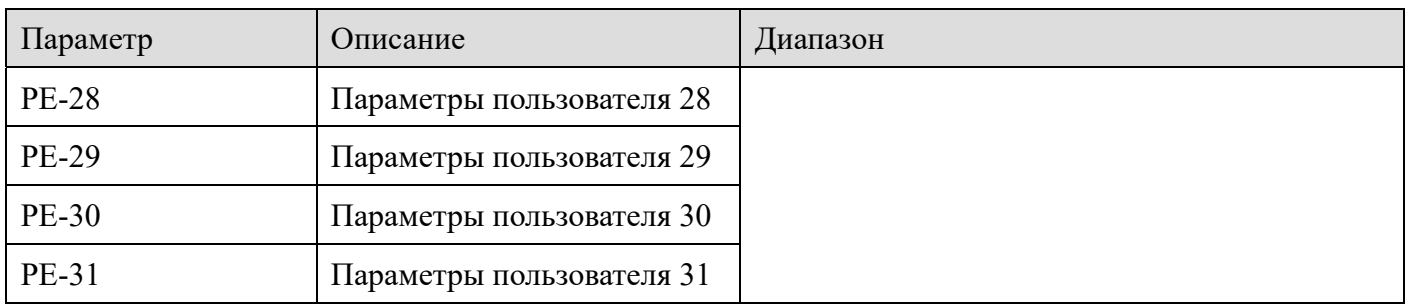

Эта группа группа параметров является группой, определяемых пользователем (для P8-00 установлено значение 0, а для P8-05 установлено значение 11, используются вместе). Пользователи могут выбрать необходимые параметры для объединения их в группу РЕ для всех групп параметров частотного преобразователя VH6, которые могут использоваться в качестве пользовательских параметров, для облегчения просмотра и изменения. РЕ группа состоит из 32-х пользовательских параметров. При входе в режим пользовательских параметров отображение параметров зависит  $\overline{or}$ параметров  $PE-00-PE-31.$ <sub>a</sub> последовательность соответствует параметрам группы РЕ. Этот список параметров может преобразовать необходимые параметры в параметры РЕ. Когда ПЛК считывает параметры преобразователя, он может считывать все записанные параметры группы РЕ с помощью одной команды чтения, что упрощает связь с ПЛК, повышая эффективность взаимодействия.

### 4-2-15. Группа РЕ: Управление моментом (для версии ниже 3720)

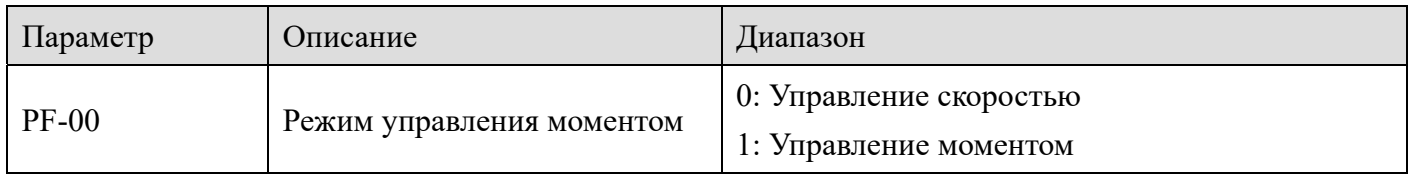

Используется для выбора режима управления преобразователем частоты: регулирование скорости или регулирование моментом, режим нельзя переключать во время работы преобразователя.

Вход Х при включении функции 29. Если клемма неактивна, переключение режима скорости /момента, то режим управления определяется с помощью PF-00.

Если вход переключения скорости/ момента активен, режим управления эквивалентен обратному значению параметра PF-00.

Примечание: режим управления моментом эффективен только в векторном режиме управления

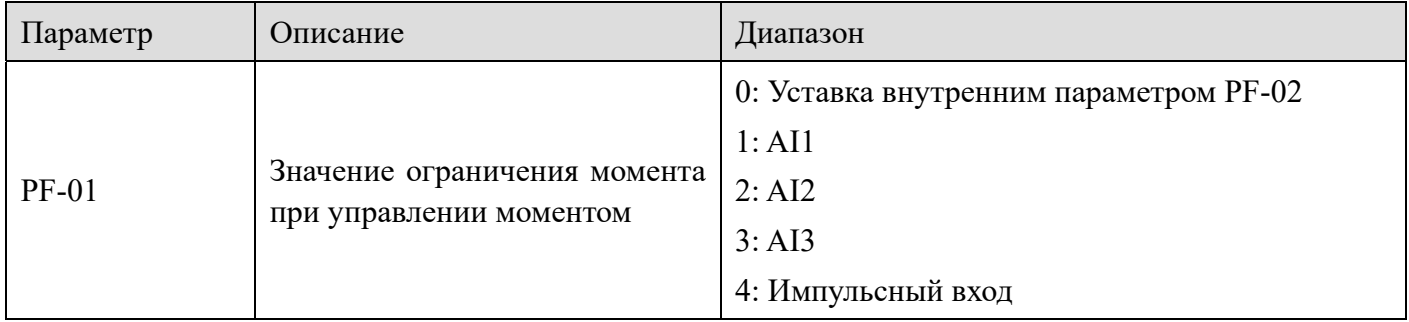

**XINJE** 

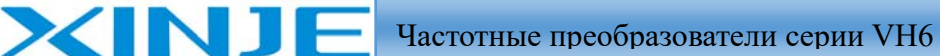

i <sub>fu</sub>

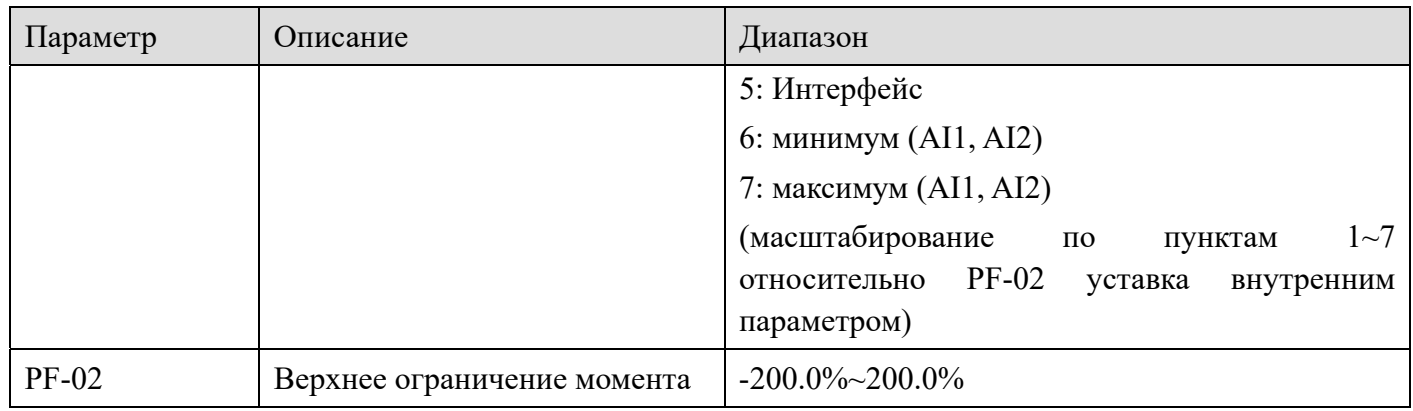

РF-01 используется для выбора источника задания момента. Существует восемь режимов настройки задания момента. Установка крутящего момента принимает относительное значение, и 100,0% соответствует номинальному крутящему моменту двигателя. Диапазон настройки составляет - 200,0%  $\sim$  200,0%, то есть максимальный крутящий момент частотного преобразователя в два раза превышает номинальный крутящий момент преобразователя. Когда значение крутящего момента установлено в положительное значение - направление вперед; когда значение крутящего момента установлено в отрицательное значение - направление назад.

Источники задания крутящего момента, следующие:

0: Фиксированная настройка (РГ-02) Для определения задания крутящего момента непосредственно используется значение параметра РF-02.

 $1: A11$ 

 $2. A12$ 

 $3: A13$ 

Когда в качестве задания момента используется аналоговый вход, входное напряжение/ток соответствуют 100,0% от заданного значения. Относится к соотношению относительно крутящего момента фиксированной уставки в параметре РF-02.

Значения входного напряжения/тока аналогового входа и соответствующая кривая зависимости от заданного момента могут быть свободно выбраны пользователем с помощью параметра Р2-54.

VH6 имеет пять групп соответствующих кривых, среди которых три группы кривых представляют собой линейные взаимосвязи (2-точечная кривая) и две группы кривых представляют собой 4-точечные кривые. Пользователи могут устанавливать их с помощью параметров Группы Р2.

4: Импульсный вход (Х4). Задание момента задается высокоскоростным импульсным входом с клеммы Х4. Задание имеет следующие характеристики:

диапазон напряжений 9B-30B

диапазон частот 0 кГц-50 кГц.

Настройка импульсного входа, соотношение между частотой входных импульсов и соответствующей настройкой входа устанавливается  $\mathbf{B}$ параметрах P2-66-P2-69. Соотношение между частотой импульсов и величиной момента, представляет собой линейное соответствие двух крайних точек. Входная частота импульса соответствует

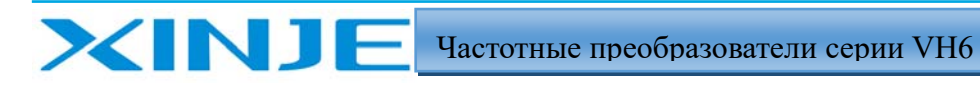

l'an

процентному значению параметра РГ-02

5: Переданное сообщение Задание на крутящий момент задается посредством интерфейса. Когда для связи используется MODBUS, данные записываются ПЛК в регистр H1000, а формат данных - данные с 2 знаками после запятой. Для вращения в противоположном направлении пользователи могут установить параметр PF-02 в отрицательное значение или записать отрицательное значение в регистр Н1000.

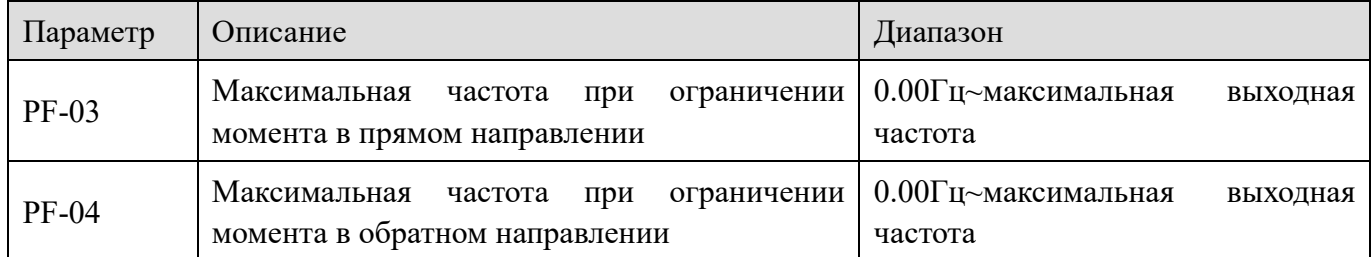

Используется для установки прямой или обратной максимальной рабочей частоты преобразователя в режиме регулирования момента. Время ускорения и замедления верхнего предела частоты устанавливается в РС-07 (ускорение) / РС-08 (замедление). Когда преобразователь находится в режиме регулирования момента, если момент нагрузки меньше выходного момента двигателя, частота вращения двигателя будет продолжать расти. Чтобы предотвратить аварийные ситуации по превышению скорости, вы должны ограничить максимальную скорость двигателя в режиме регулирования крутящего момента. Если необходимо непрерывно динамически изменять максимальную частоту момента, то необходимо регулирование верхнего ограничения частоты преобразователя.

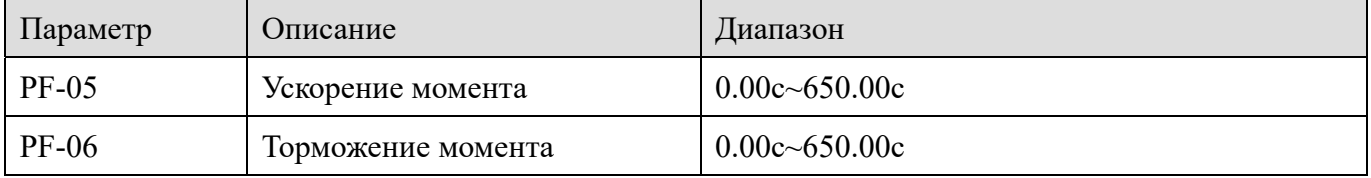

В режиме регулирования момента разница между выходным моментом и моментом нагрузки определяет скорость изменения частоты вращения двигателя и механизма. Частота вращения двигателя может быстро изменяться, вызывая слишком сильный шум, механические вибрации и удары. Установив время ускорения и замедления в режиме регулирования крутящего момента, можно плавно изменять частоту вращения двигателя.  $\Pi$ ри регулировании момента на запуске с малым крутящим моментом не рекомендуется устанавливать время ускорения и замедления крутящего момента - малоинерционная нагрузка. Если задано время ускорения и замедления крутящего момента, рекомендуется соответствующим образом увеличить коэффициент фильтра обратной связи по скорости. Когда требуется быстрая реакция на изменение момента, время ускорения и замедления для управления моментом устанавливается равным 0,00 с.

Например, два двигателя в жестком валом приводят в действие один и тот же механизм. Чтобы обеспечить равномерное распределение нагрузки, один частотный преобразователь переводится в режим мастера - используется в режиме регулирования скорости, другой - в качестве ведомого - используется в режиме регулирования момента. Фактический выходной крутящий момент механизма является регулируется ведомым приводом. В это время момент ведомого преобразователя -двигателя, должен следовать заданию на момент вращения от

мастера, тогда время ускорения и замедления ведомого частотного преобразователя составляет 0,00 с, для обеспечения максимальной динамики работы.

### 4-2-16. Группа РЕ: Управление моментом (для версии выше 3720)

XIN 1

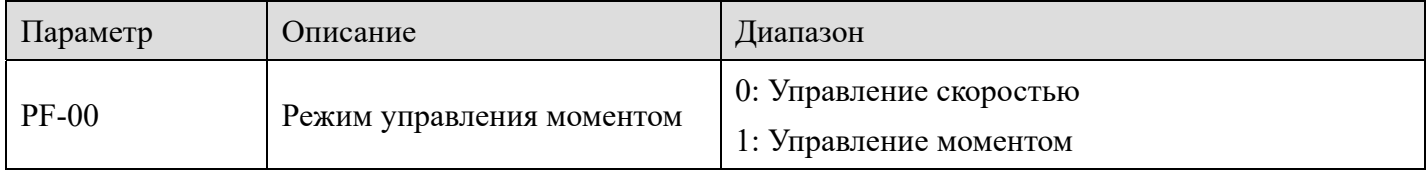

Используется для выбора режима управления преобразователем частоты: регулирование скорости или регулирование моментом, режим нельзя переключать во время работы преобразователя.

Вход Х при включении функции 29. Если клемма неактивна, переключение режима скорости /момента, то режим управления определяется с помощью РF-00.

Если вход переключения скорости/ момента активен, режим управления эквивалентен обратному значению параметра PF-00.

Примечание: режим управления моментом эффективен только в векторном режиме управления

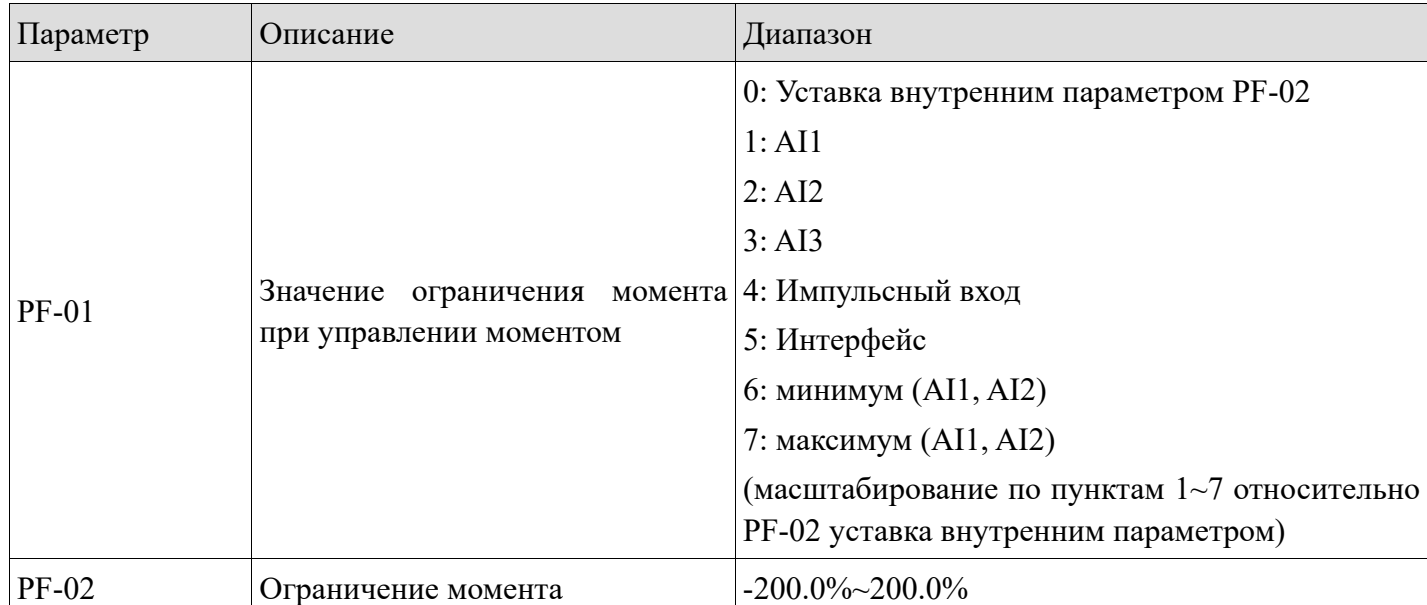

РГ-01 используется для выбора источника задания момента. Существует восемь режимов настройки задания момента. Установка крутящего момента принимает относительное значение, и 100,0% соответствует номинальному крутящему моменту двигателя. Диапазон настройки составляет - 200,0%  $\sim$  200,0%, то есть максимальный крутящий момент частотного преобразователя в два раза превышает номинальный крутящий момент преобразователя. Когда значение крутящего момента установлено в положительное значение - направление вперед; когда значение крутящего момента установлено в отрицательное значение - направление назад.

Источники задания крутящего момента, следующие:

Ţ.

0: Фиксированная настройка (PF-02) Для определения задания крутящего момента непосредственно используется значение параметра PF-02.

1: AI1

**XINJE** 

 $2: A12$ 

3: AI3

Когда в качестве задания момента используется аналоговый вход, входное напряжение/ток соответствуют 100,0% от заданного значения. Относится к соотношению относительно крутящего момента фиксированной уставки в параметре PF-02.

Значения входного напряжения/тока аналогового входа и соответствующая кривая зависимости от заданного момента могут быть свободно выбраны пользователем с помощью параметра P2-54.

VH6 имеет пять групп соответствующих кривых, среди которых три группы кривых представляют собой линейные взаимосвязи (2-точечная кривая) и две группы кривых представляют собой 4-точечные кривые. Пользователи могут устанавливать их с помощью параметров Группы P2.

4: Импульсный вход (X4). Задание момента задается высокоскоростным импульсным входом с клеммы X4. Задание имеет следующие характеристики:

диапазон напряжений 9В-30В

диапазон частот 0 кГц-50 кГц.

Настройка импульсного входа, соотношение между частотой входных импульсов и соответствующей настройкой входа устанавливается в параметрах P2-66-P2-69. Соотношение между частотой импульсов и величиной момента, представляет собой линейное соответствие двух крайних точек. Входная частота импульса соответствует процентному значению параметра PF-02

5: Переданное сообщение Задание на крутящий момент задается посредством интерфейса. Когда для связи используется MODBUS, данные записываются ПЛК в регистр H1000, а формат данных - данные с 2 знаками после запятой. Для вращения в противоположном направлении пользователи могут установить параметр PF-02 в отрицательное значение или записать отрицательное значение в регистр H1000.

**Примечание**: в версии 3730 и выше. Когда для связи используется MODBUS протокол, данные передаются через регистр H1105, который является ограничением момента PF-02. Диапазон настроек составляет  $0~1000$ , а формат данных - данные с одной десятичной точкой. Например, PF-02 (верхний предел момента двигателя) =100%, для H1105 задано значение 500, что означает, что заданный крутящий момент равен  $100\% * 50,0=50\%$ .

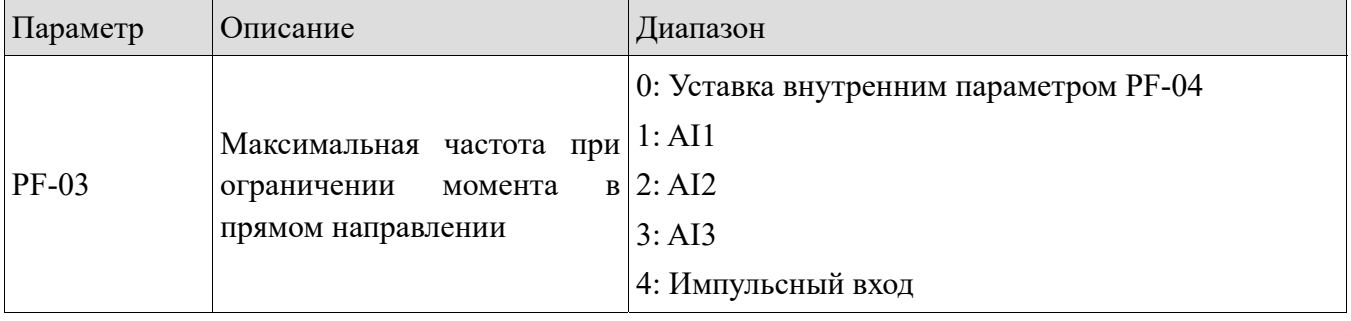

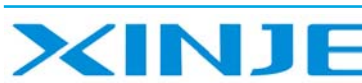

i tu

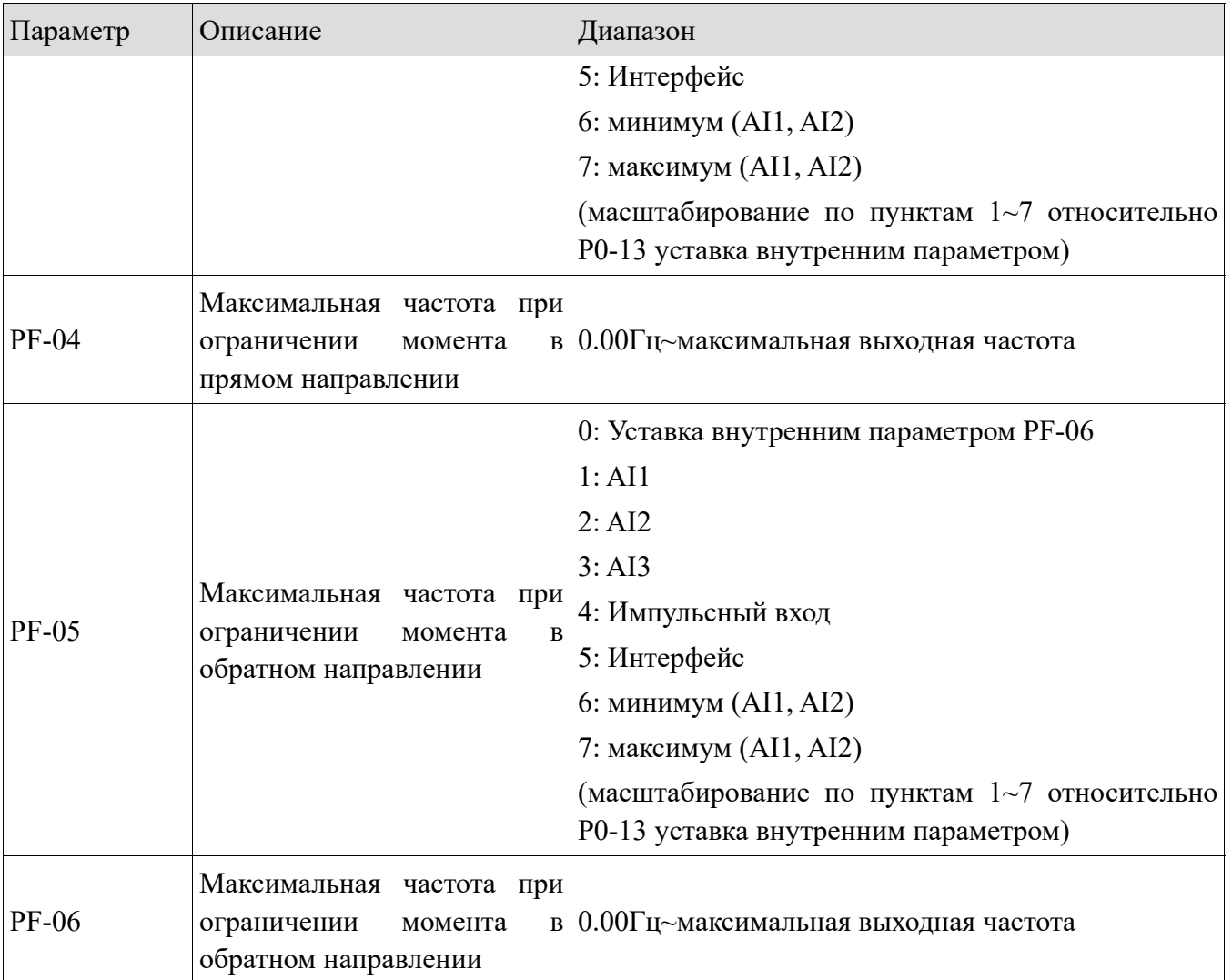

Используется для установки прямой или обратной максимальной рабочей частоты преобразователя в режиме регулирования момента. Время ускорения и замедления верхнего предела частоты устанавливается в PC-07 (ускорение) / PC-08 (замедление). Когда преобразователь находится в режиме регулирования момента, если момент нагрузки меньше выходного момента двигателя, частота вращения двигателя будет продолжать расти. Чтобы предотвратить аварийные ситуации по превышению скорости, вы должны ограничить максимальную скорость двигателя в режиме регулирования крутящего момента. Если необходимо непрерывно динамически изменять максимальную частоту момента, то необходимо регулирование верхнего ограничения частоты преобразователя.

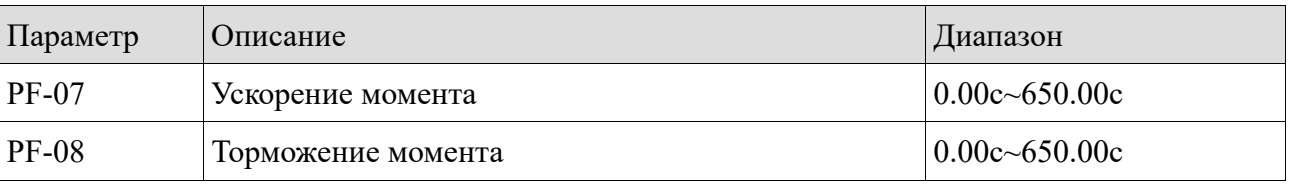

В режиме регулирования момента разница между выходным моментом и моментом нагрузки определяет скорость изменения частоты вращения двигателя и механизма. Частота вращения двигателя может быстро изменяться, вызывая слишком сильный шум, механические вибрации и удары. Установив время ускорения и замедления в режиме регулирования

lin.

крутящего момента, можно плавно изменять частоту вращения двигателя. При регулировании момента на запуске с малым крутящим моментом не рекомендуется устанавливать время ускорения и замедления крутящего момента - малоинерционная нагрузка. Если задано время ускорения и замедления крутящего момента, рекомендуется соответствующим образом увеличить коэффициент фильтра обратной связи по скорости. Когда требуется быстрая реакция на изменение момента, время ускорения и замедления для управления моментом устанавливается равным 0,00 с.

Например, два двигателя в жестком валом приводят в действие один и тот же механизм. Чтобы обеспечить равномерное распределение нагрузки, один частотный преобразователь переводится в режим мастера - используется в режиме регулирования скорости, другой - в качестве ведомого - используется в режиме регулирования момента. Фактический выходной крутящий момент механизма является регулируется ведомым приводом. В это время момент ведомого преобразователя -двигателя, должен следовать заданию на момент вращения от мастера, тогда время ускорения и замедления ведомого частотного преобразователя составляет 0,00 с, для обеспечения максимальной динамики работы.

### 4-2-17. Группа А0: Текстильный режим

XINJF

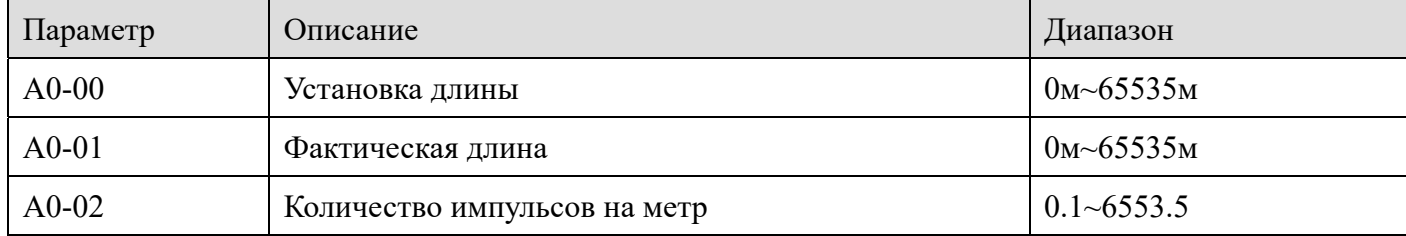

Вышеуказанные параметры используются для контроля фиксированной длины. <sup>R</sup> приложении необходимо установить соответствующую функцию входа как "Вход для измерения длины" (функция 22). При высокой частоте импульсов необходимо использовать высокоскоростной вход Х4.

Фактическая длина А0-01 может быть вычислена путем деления количества импульсов на А0-02. Когда фактическая длина превышает установленную длину А0-00, выход Y активирует сигнал "Длина достигнута". В процессе управления фиксированной длиной операция сброса длины (функция 23) может быть выполнена через вход Х.

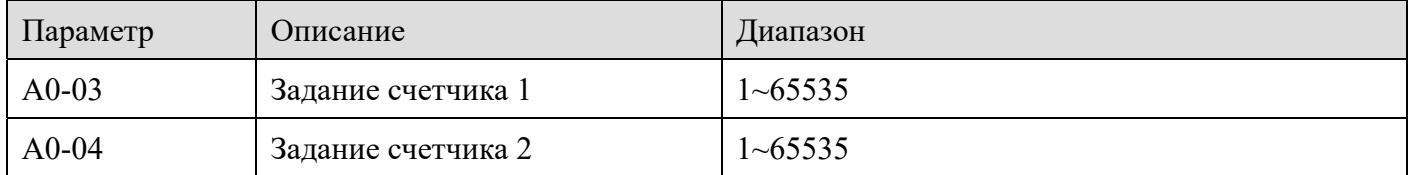

При применении функция входа должна быть установлена как "Вход счетчика" (функция 20), а вход Х4 должен использоваться в случаи высокой частоты входных импульсов. Когда значение счетчика достигает установленного значения А0-03, выход Y активирует сигнал "Достижение установленного значения счетчика 1", после чего счетчик прекращает отсчет. Когда значение счетчика достигает установленного значения счетчика А0-04, выход Y активирует сигнал "Достижение заданного значения счетчика 2", а счетчик продолжает отсчет до тех пор, пока не примет значение "Заданного значения счетчика". Операция сброса
K.

счетчика (функция 21) может быть выполнена с помощью входа Х.

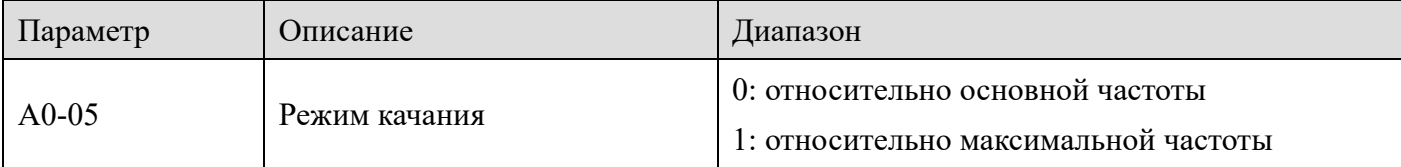

Этот параметр используется для определения опорного значения частоты качания.

0: относительно основной частоты (источник частоты P0-03), система с изменяемым диапазоном качания. Амплитуда изменяется в зависимости от опорной частоты (заданной частоты).

1: Относительно максимальной выходной частоты (P0-13) - система с постоянным диапазоном качания с фиксированным диапазоном качания.

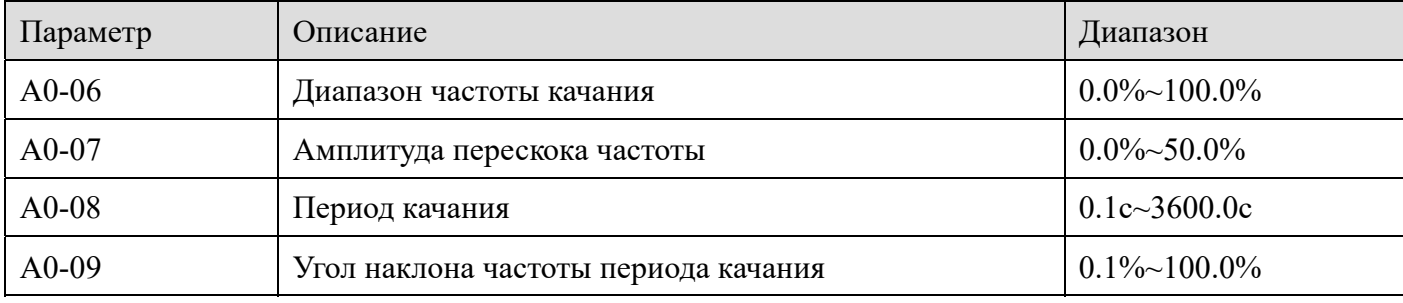

A0-06 амплитуда качания AW:

**XINJF** 

Когда амплитуда качания относительно основной частоты (A0-05=0), AW=задание частоты  $P0-05\times A0-06$ .

Когда амплитуда качания относительно максимальной частоты  $(A0-05=1)$ , AW = максимальная частота P0-13 × A0-06.

Период изменения частоты A0-08: значение времени периода изменения частоты.

Скачок амплитуды качания частоты A0-07: Амплитуда скачка частоты — это процентное соотношение частоты скачкообразного изменения к амплитуде качания при включении частоты качания, то есть частота скачка изменения = амплитуда качания  $AW \times$  амплитуда частоты скачка изменения A0-07.

Если качание происходит относительно основной частоты (A0-05=0), частота скачка является переменной величиной.

Если качание происходит относительно максимальной частоты (A0-05=1), частота скачка является фиксированной. Рабочая частота качания ограничена верхней и нижней предельными частотами.

Угол наклона нарастания частоты A0-09: это процент времени наклона нарастания частоты относительно периода колебания частоты A0-08.

Время угла нарастания (с) = период колебания частоты  $A0-08 \times A0-09$ ;

Время угла спада (с) = период колебания частоты  $A0-08\times$  (1-A0-09).

**Liur** 

### *4-2-18. Группа A1: Виртуальные IO*

**XINJ** 

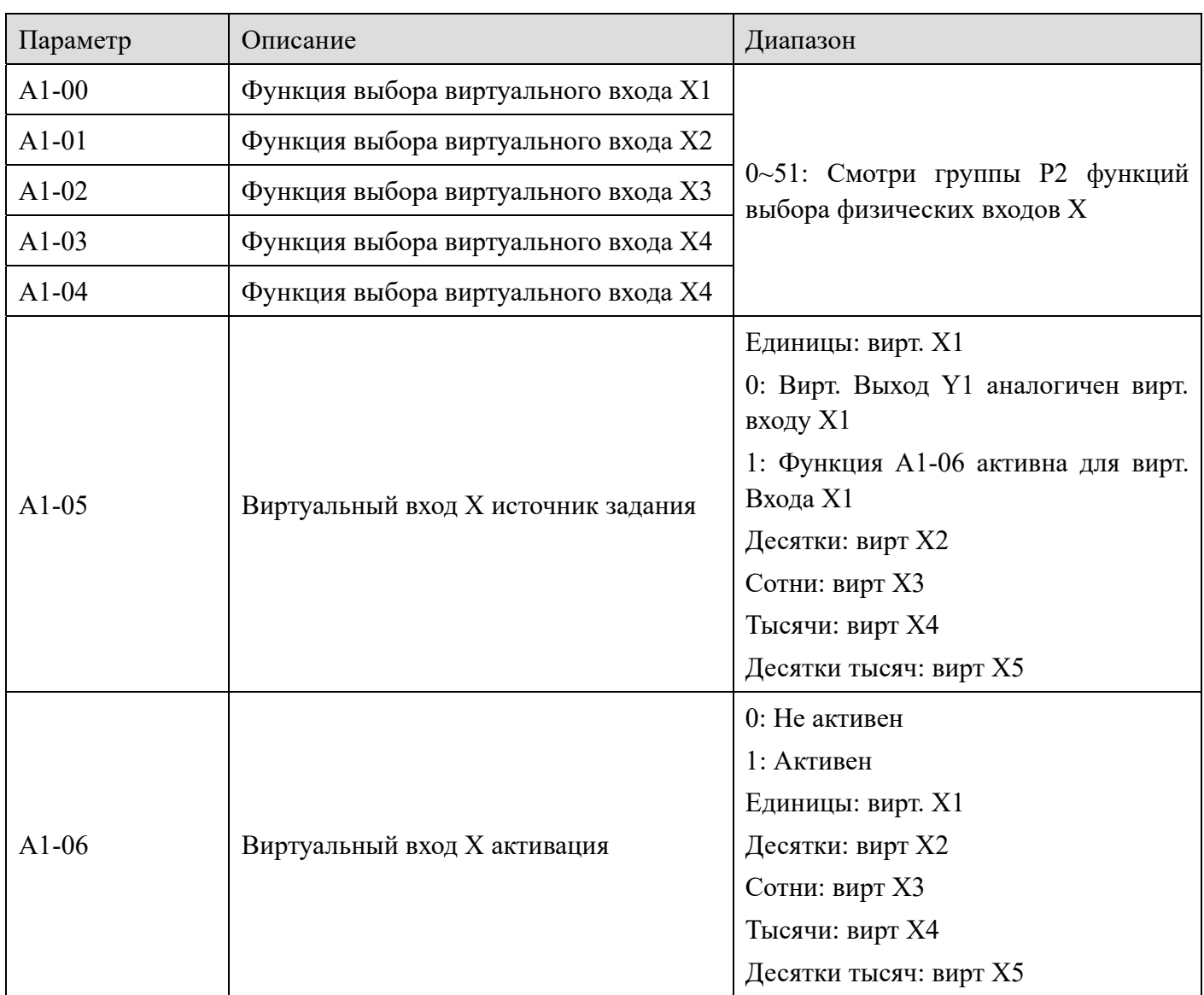

В отличие от обычного дискретного входа, функция виртуального входа может быть установлена двумя способами А1-05. Когда состояние входа определяется состоянием соответствующего виртуального выхода, вход зависит от того, является ли выход активным или неактивным, и виртуальный вход однозначно привязан к выходу (X равно  $1 \sim 5$ ). Когда виртуальный вход задается параметром, статус виртуального входа определяется двоичным кодом параметра A1-06. Ниже приведен пример того, как использовать виртуальные входа.

**Пример 1**: когда виртуальное состояние выхода определяет виртуальное состояние входа, например вход AI1 превышает верхний и нижний пределы, преобразователь частоты подаст сигнал ошибки и отключится:

Следует установить следующие уставки:

Установите функцию виртуального входа 1 как "Пользовательская ошибка 1" (A1-00 = 38).

Режим состояние виртуального входа определяется состоянием виртуального выхода A1-05 = xxx0;

i.<br>Mu

Установите выходную функцию виртуального выхода 1 как "Вход AI1 вне пределов" - A1-11  $= 23.$ 

Когда вход AI1 превышает верхний и нижний пределы, виртуальный выход 1 активируется.

В это время состояние виртуального входа 1 также активируется.

XINJF

Виртуальный вход 1 преобразователя частоты получает сообщение о заданной пользователем ошибке 1, преобразователь частоты выдаст сигнал Err48 и отключится.

Пример 2: когда для задания виртуального входа 1 выбран параметр А1-06, например, после включения питания преобразователь автоматически включится:

Установите для функции виртуального входа 1 значение "Прямой запуск" (A1-00=1);

Установите режим состояния виртуального входа 1 в качестве параметра (A1-05=xxx1);

Установите активацию виртуального входа X1 (A1-06=xxx1);

Установите источник команд на управление с клемм (P0-02=1);

Установите защиту при запуске на "Отключена" (Р4-05=0);

После завершения инициализации преобразователь обнаруживает, что виртуальный вход 1 активен, и запускает двигатель в прямом направлении, что эквивалентно тому, что преобразователь частоты получает команду прямого запуска от физического клеммника.

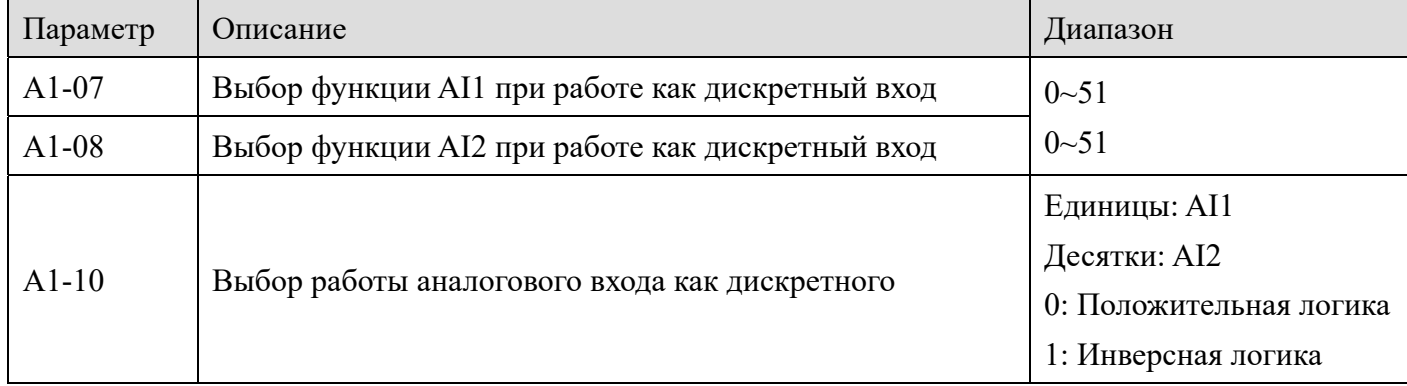

Эта группа параметров используется для работы аналогового входа в качестве дискретного. Когла аналоговый вход используется в качестве дискретного, если входное напряжение превышает 7 В, состояние входа считается активным. Если входное напряжение ниже 3 В, состояние входа считается неактивным. Гистерезис между 3 В и 7 В. А1-10 используется для определения режима работы аналогового входа в качестве дискретного, положительная или инверсная логика

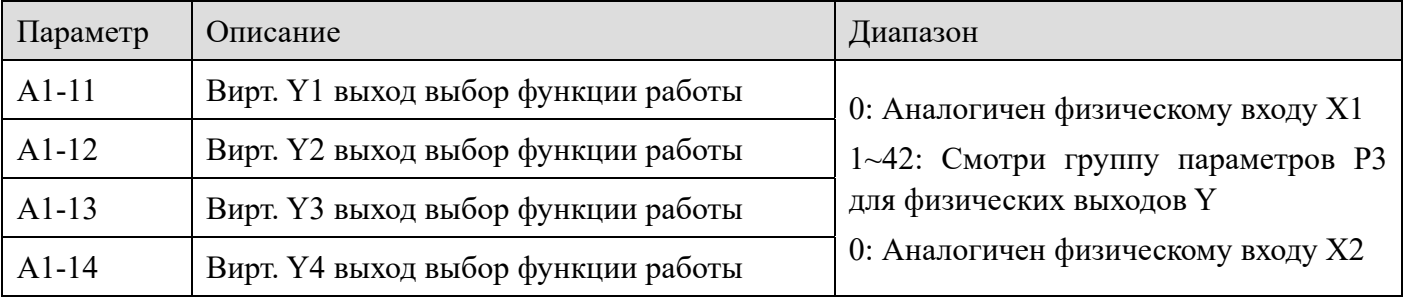

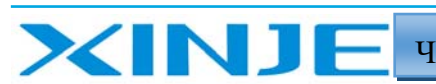

lin.

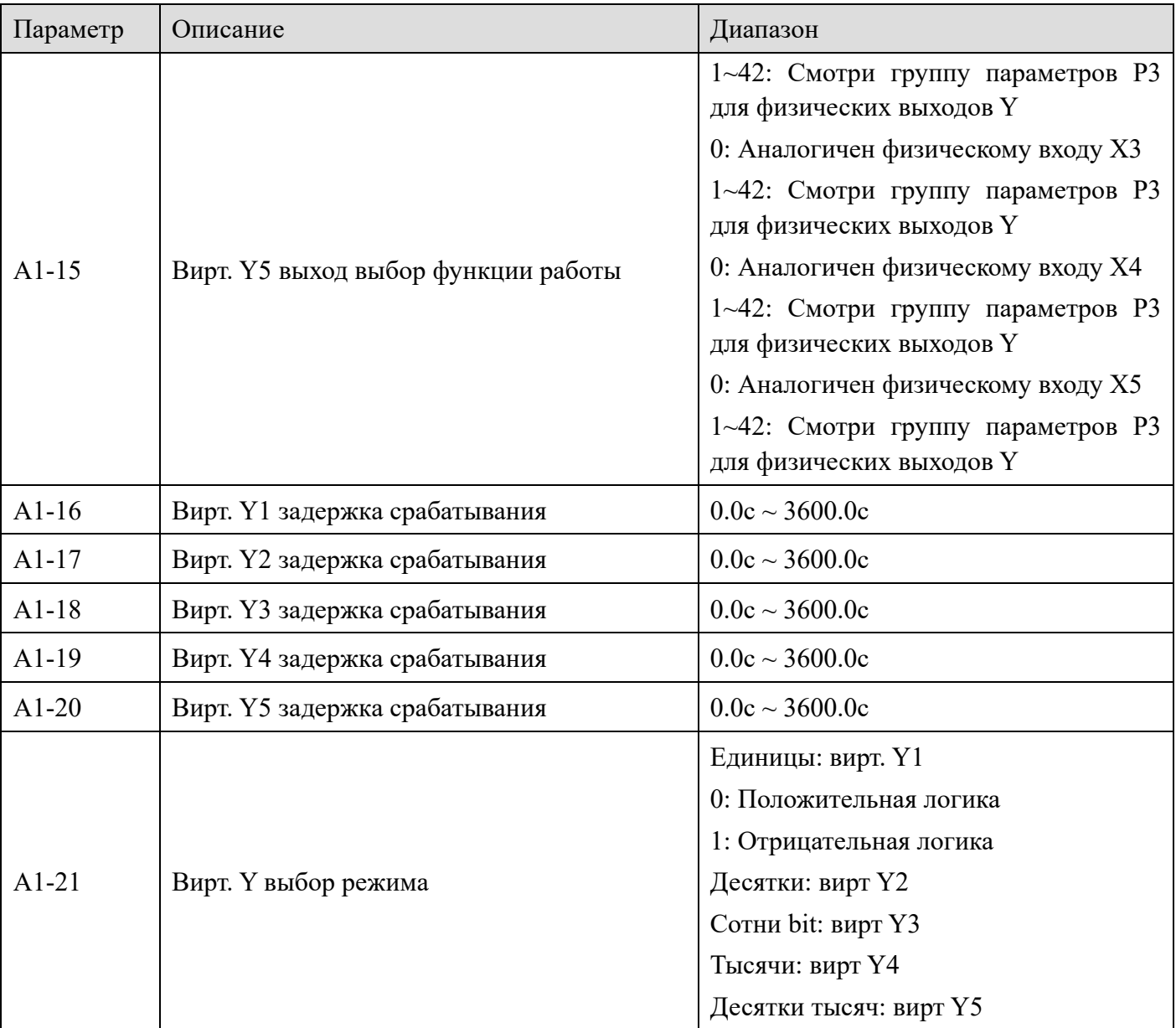

Функция виртуального дискретного выхода аналогична функции физического выхода. Его можно использовать для взаимодействия с виртуальным цифровым входом для реализации некоторого простого логического управления. Когда функция виртуальных выходов выбрана равной 0, выходные состояния виртуальных выходов  $Y1 \sim Y5$  определяются входными состояниями физических входов X1 ~ X5. В это время виртуальный выход соответствует физическому входу. Когда функция виртуального выхода не равна 0, настройка функции и способ использования виртуального выхода соответствует функциям физического выхода см. группа параметров РЗ.

#### 4-2-19. Группа А2: Выбор набора параметров двигателя 2

VH6 имеется два набора параметров двигателя, которые позволяют устанавливать параметры второго двигателя, датчика скорости, рабочие параметры векторного или скалярного управления. Параметры группы А2 соответствует параметрам двигателя 2. Все параметры и

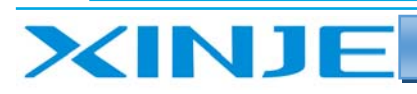

**Kün** 

способы применения группы A2 такие же, как и у двигателя 1.

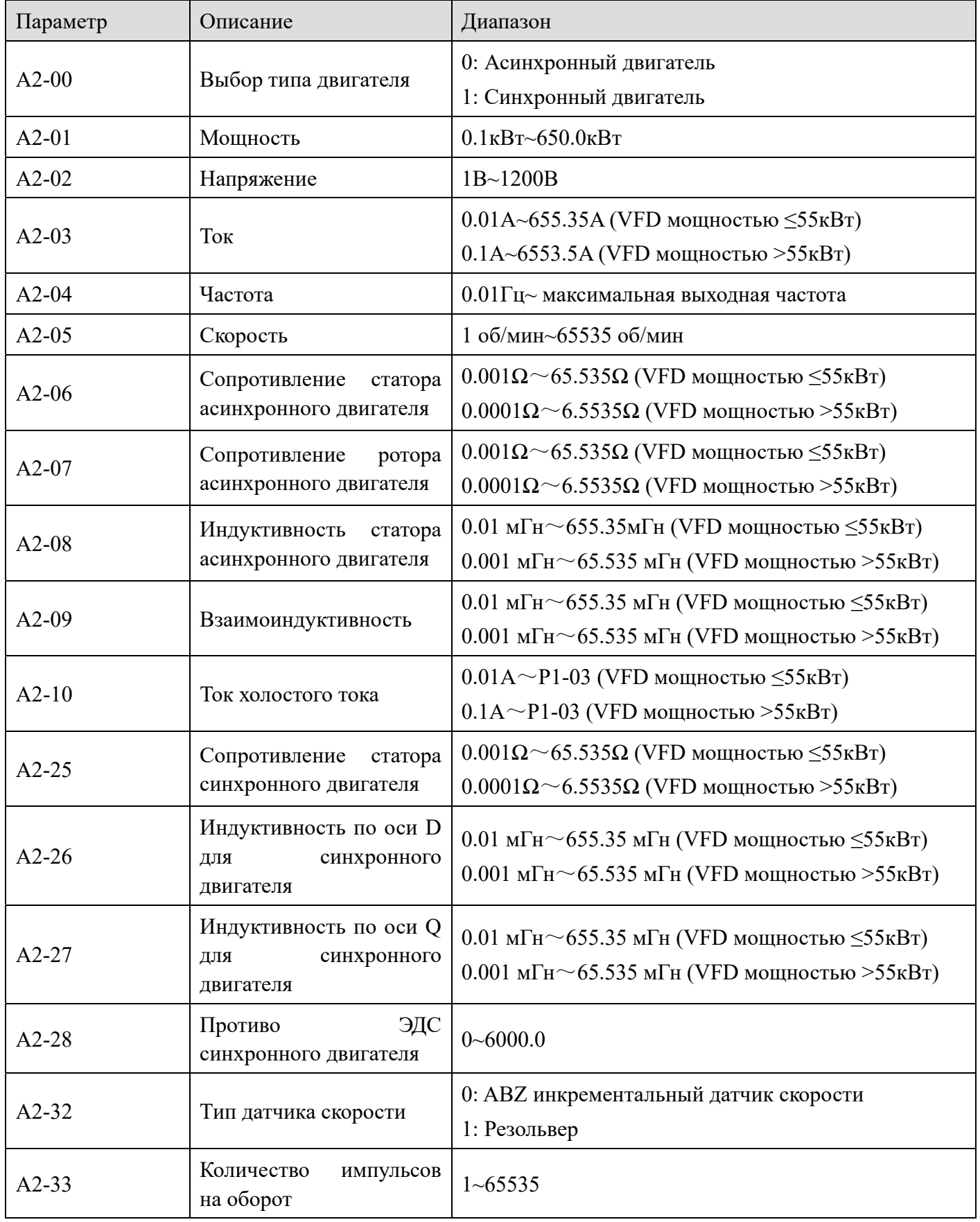

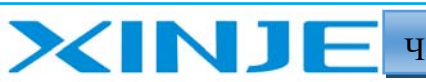

Litter

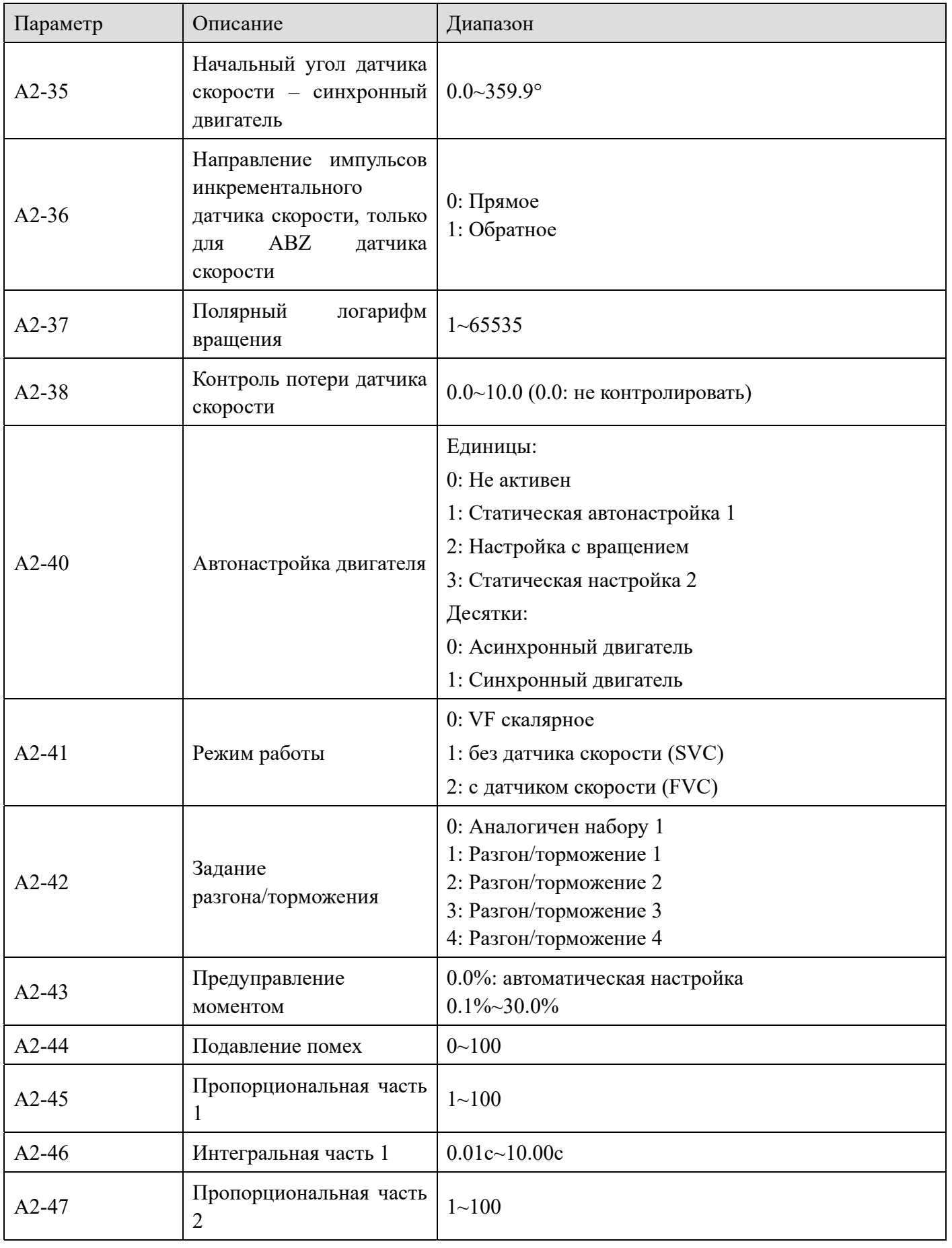

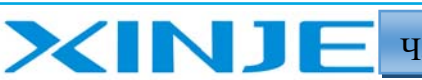

**F**ill

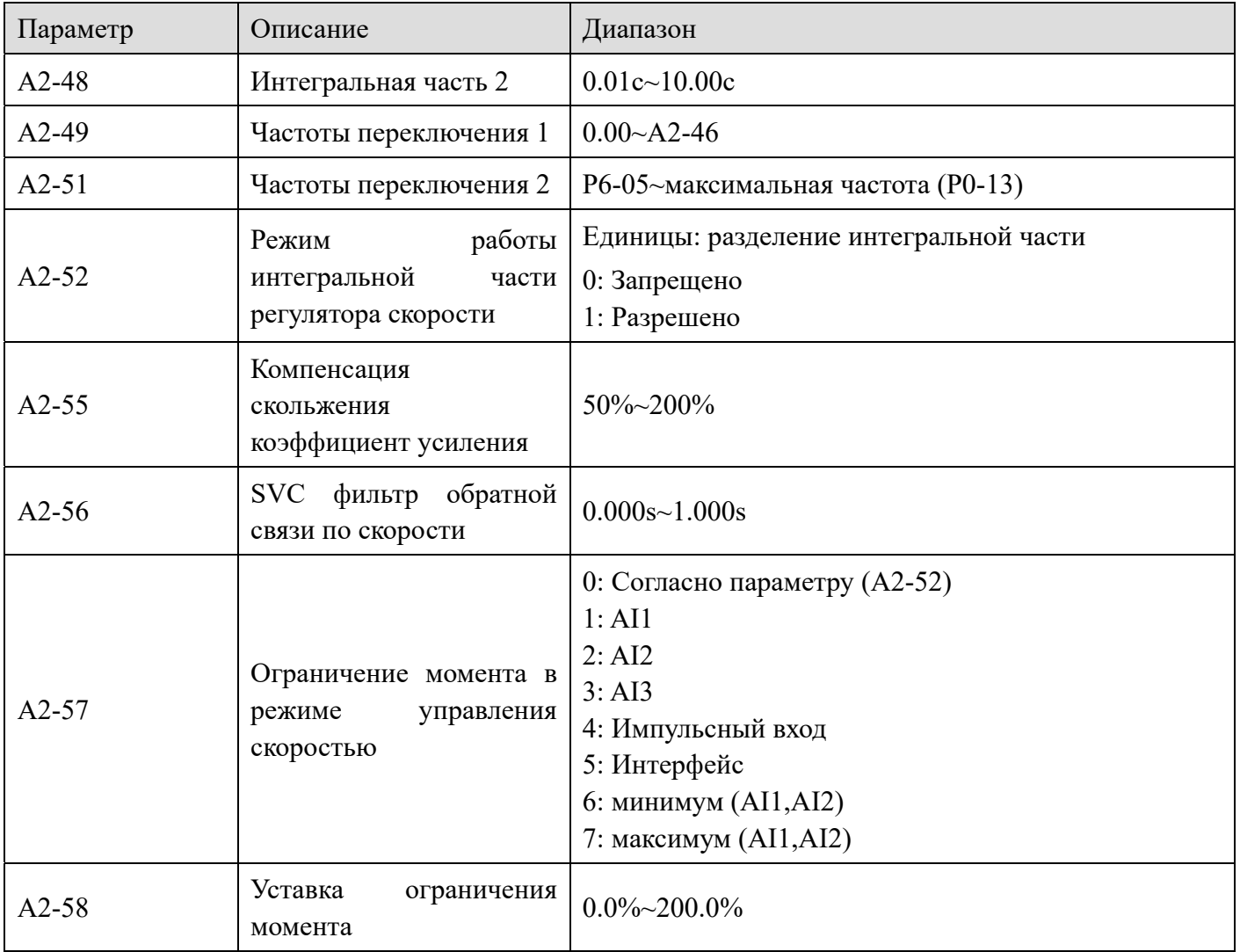

#### 4-2-20. Группа А4 Пароль на группы параметров (для версии выше 3720)

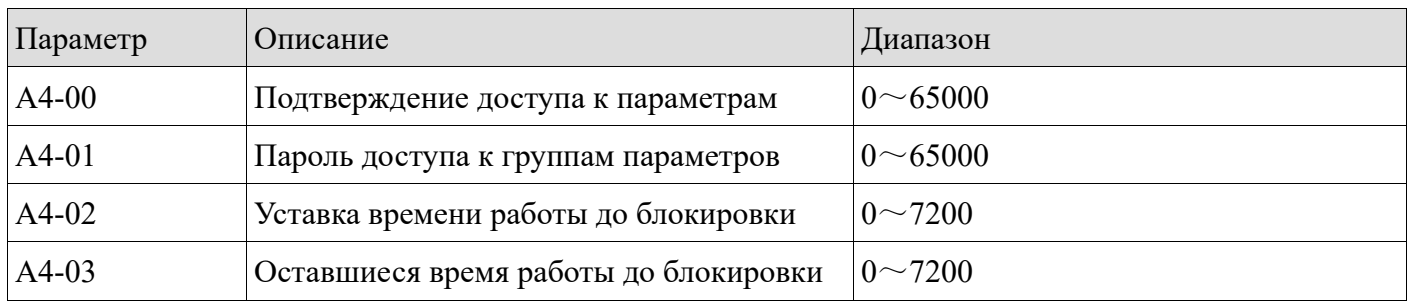

Пока установлен А4-02, функция обратного отсчета будет включена. Заводское значение по умолчанию А4-01=0. Когда он используется в первый раз, введите 0 в параметр А4-00, и тогда проверка будет успешной.

Например: установите общее время включения питания равным 3 часам, а пароль - 12345. Настройки параметров, следующие:

А4-01=12345, А4-02=3. Если вам нужно изменить мощность блокировки по времени, вам необходимо ввести правильный пароль в А4-00(А4-00=12345), и вы можете ввести

l Fr.

параметры группы A4 после успешной авторизации.

Когда оставшееся время блокировки равно 0, отображается ошибка Err56. Сигнал ошибки не может быть сброшен, равно как и после повторного включения питания.

Если вы хотите отключить сигнал ошибки, вам нужно ввести пароль и установить A4-02 на 0, нажмите клавишу Stop на панели, чтобы отключить сигнал ошибки.

Записи:

XINJ

- 1. Параметры группы A4 не могут быть записаны в сообщении
- 2. A4-01 не может быть прочитана по интерфейсу
- 3. Параметры группы A4 не могут быть инициализированы
- 4. Ошибка 56 не может быть устранена, если A4-02> 0

#### *4-2-21. Группа A9: Параметры интерфейса связи (карта)*

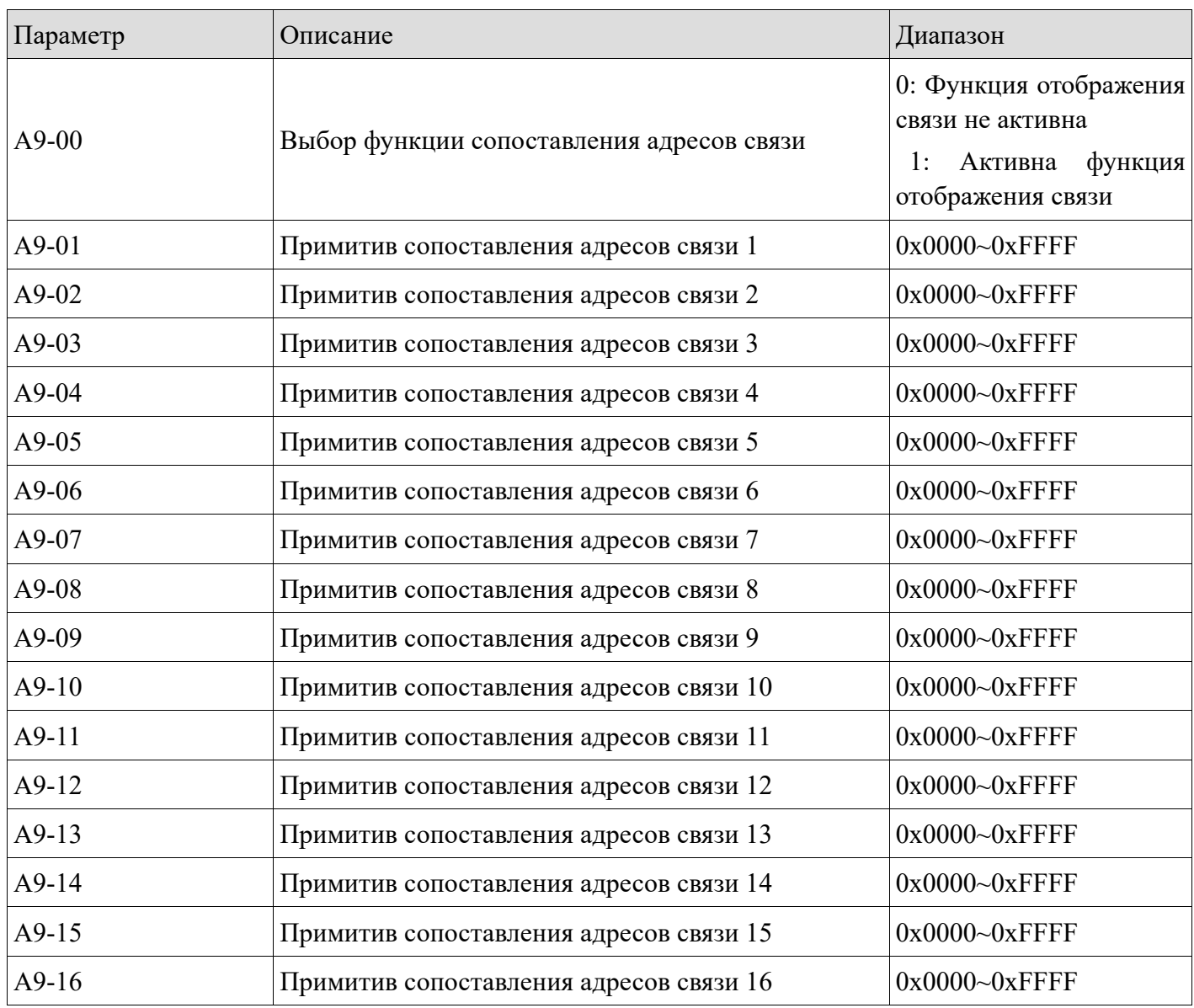

XINJF Частотные преобразователи серии VH6

| $A9-17$ | Примитив сопоставления адресов связи 17 | $0x0000 - 0xFFFF$  |
|---------|-----------------------------------------|--------------------|
| $A9-18$ | Примитив сопоставления адресов связи 18 | $0x0000 - 0xFFFF$  |
| $A9-19$ | Примитив сопоставления адресов связи 19 | $0x0000 - 0xFFFF$  |
| $A9-20$ | Примитив сопоставления адресов связи 20 | $0x0000 - 0x$ FFFF |
| $A9-21$ | Примитив сопоставления адресов связи 21 | $0x0000 - 0xFFFF$  |
| $A9-22$ | Примитив сопоставления адресов связи 22 | $0x0000 - 0xFFFF$  |
| $A9-23$ | Примитив сопоставления адресов связи 23 | $0x0000 - 0xFFFF$  |
| $A9-24$ | Примитив сопоставления адресов связи 24 | $0x0000 - 0xFFFF$  |
| $A9-25$ | Примитив сопоставления адресов связи 25 | $0x0000 - 0xFFFF$  |
| $A9-26$ | Примитив сопоставления адресов связи 26 | $0x0000 - 0xFFFF$  |
| A9-27   | Примитив сопоставления адресов связи 27 | $0x0000 - 0xFFFF$  |
| $A9-28$ | Примитив сопоставления адресов связи 28 | $0x0000 - 0x$ FFFF |

**Litty** 

Эта группа параметров отображения адресов интерфейса используется для связи Modbus, ее применяют в ситуации, когда оригинальный частотный преобразователь снят с производства или нуждается в замене, а программа ПЛК не может быть изменена. Например, один производитель первоначально использовал инвертор XINJE VB5N для реализации прямого управления через Modbus. Теперь они хотят перейти на инвертор VH6 без изменения программы ПЛК. Необходимо включить функцию сопоставления адресов связи.

Примечание: пожалуйста, обратите внимание на то, соответствуют ли настройки содержимого регистров. Например:

Функция замедления и остановки. VB5N: равно 7 значению H2000, VH6: равно 5 значению Н1100. Включение функции сопоставления может изменить только соответствующий адрес, но не может изменить содержимое адреса. Если значение задано в программе, запись 7 в Н1100 означает "сброс ошибки", и при этом условии программу все равно необходимо модифицировать

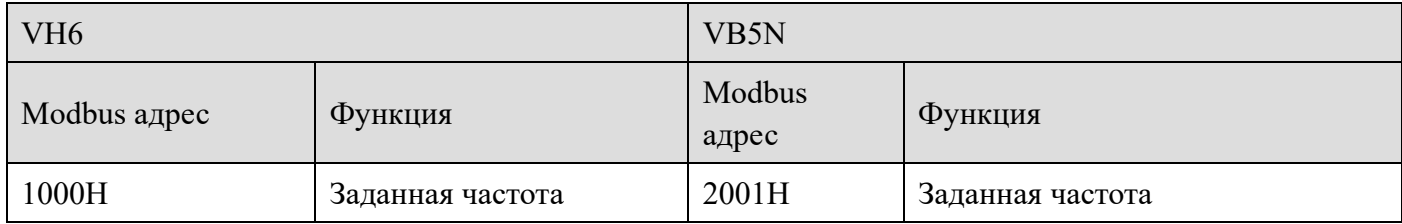

l fra

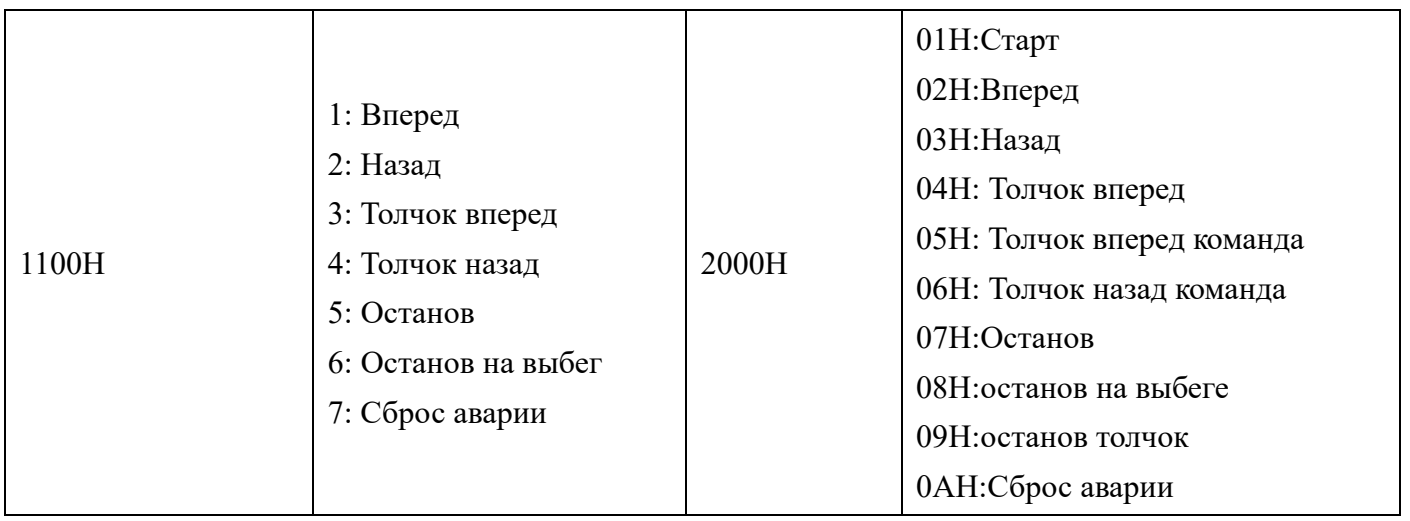

Инструкции сопоставления заключаются в следующем:

Когда значение А9-00 равно 1, функция отображения связи включена, и данные могут считываться и записываться только через адрес отображения, заданный в А9-01~А9-14. Если адрес связи во фрейме данных не соответствует значению адреса, установленному в А9-01~А9-14, ответный фрейм преобразователя сообщит об ошибке адреса связи, что приведет к ошибке управления связью.

Например, исходная система управления должна запускаться и останавливаться (вращение вперед) с помощью интерфейса и задания частоты.

Использование VH6 вместо VB5N:

**XINJF** 

Адрес регистра равен 0х2000, а адрес управления запуском и остановкой равен 0х2001. Для А9-00 установлено значение 1, для А9-01 установлено значение 0х2000, для А9-02 установлено значение 0х2001, для А9-15 установлено значение 0х1000, а для А9-16 установлено значение 0х1100.

Запись 50.00Гц фрейм данных: 01 06 20 00 27 10 97 36

Старт / Стоп фрейм данных: 01 06 20 01 00 01 12 0А

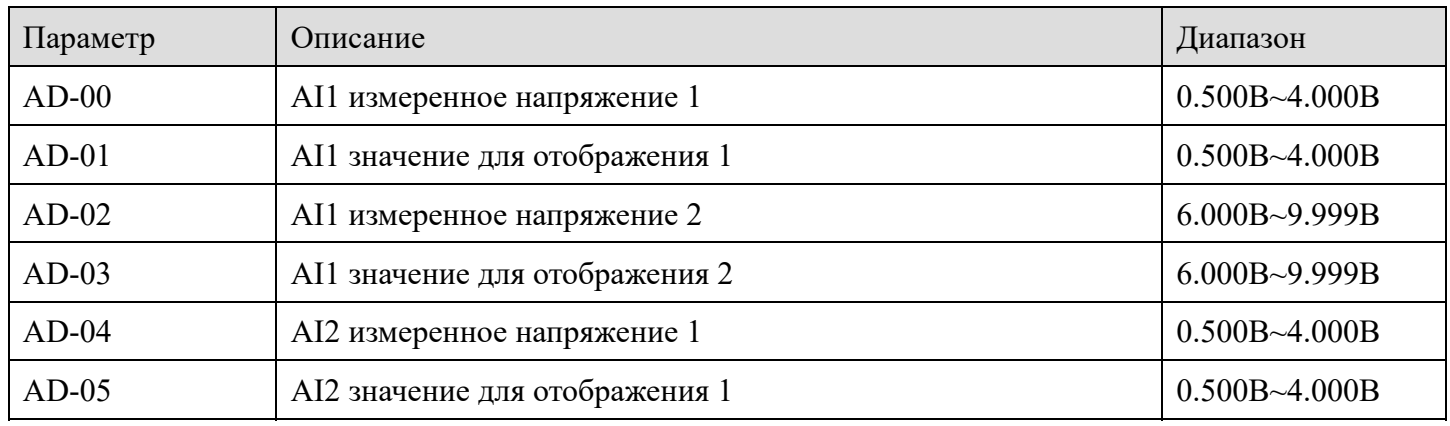

#### 4-2-22. Группа AD: AIAO коррекция

Частотные преобразователи серии VH6

l fra

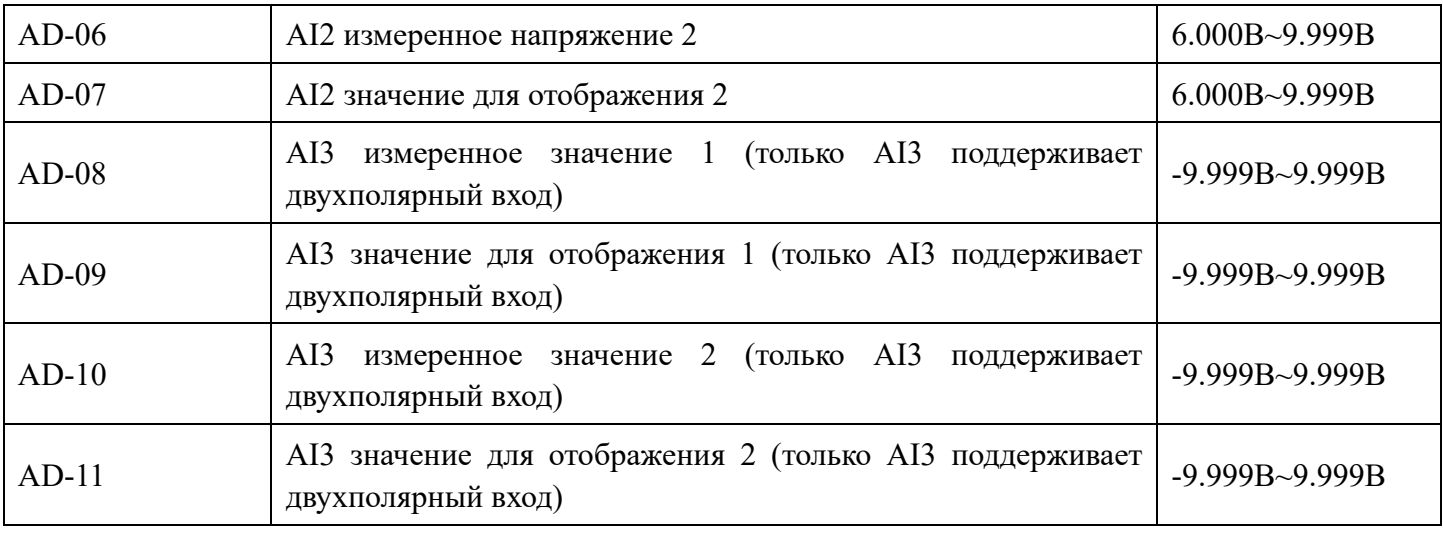

Эта группа параметров используется для коррекции аналогового входа, чтобы устранить влияние смещения и усиления аналогового входа. Эта группа параметров была скорректирована перед отправкой с завода, и если происходит сброс на заводские значения она вернется на скорректированные заводские значения. Как правило, нет необходимости в исправлении этих параметров по месту.

Измеренное напряжение является фактическим напряжением, измеренным мультиметром или другими измерительными приборами, а отображаемое напряжение относится к отображаемому значению напряжения измеренное преобразователем частоты.

Просмотрите напряжение (U0-26, U0-27, U0-28) перед коррекцией аналоговых входов в группе U0.

При коррекции введите два значения напряжения на каждый аналоговый вход: значение, измеренное мультиметром, и значение, считанные в группы параметров U0, после чего преобразователь автоматически скорректирует смещение аналогового входа и коэффициент усиления.

В случае, если заданное пользователем значение и фактическое измеренное значение преобразователя не совпадают, можно внести коррекцию, чтобы привести измеренное значение преобразователя в соответствие с фактическим.

Например, для входа AI1, коррекции выглядит следующим образом:

Подать сигнал напряжения AI1 (около 2 В)

**XINJF** 

Фактическое измерение значения напряжения AI1 сохраняется в AD-00, U0-26 сохраняется в AD-01.

Подать сигнал напряжения AI1 (около 8 В)

Фактическое измерение значения напряжения AI1 сохраняется в AD-02, U0-26 сохраняется в AD-03.

При корректировке AI2 и AI3 фактические значения равны U0-27 и U0-28 соответственно. Для AI1 и AI2 в качестве точек коррекции рекомендуются значения 2В и 8В, а для AI3 в качестве точек коррекции рекомендуются значения -8В и 8В.

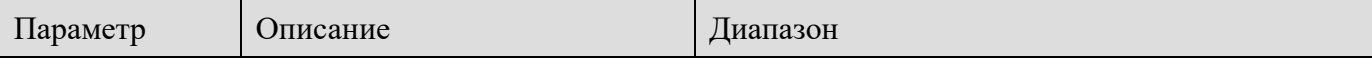

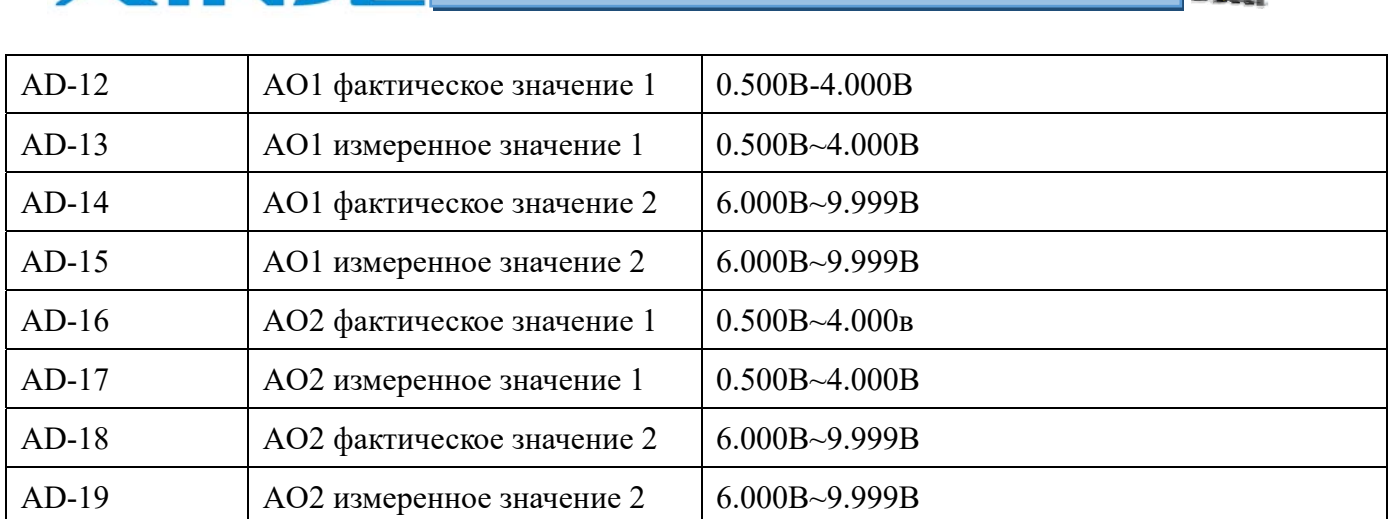

Ñ.

Эта группа параметров используется для коррекции аналогового выхода, чтобы устранить влияние смещения и усиления аналогового выхода. Эта группа параметров была скорректирована перед отправкой с завода, и, если происходит сброс на заводские значения она вернется на скорректированные заводские значения. Как правило, нет необходимости в исправлении этих параметров по месту.

#### *4-2-23. Группа U0: Параметры мониторинга*

**XINT** 

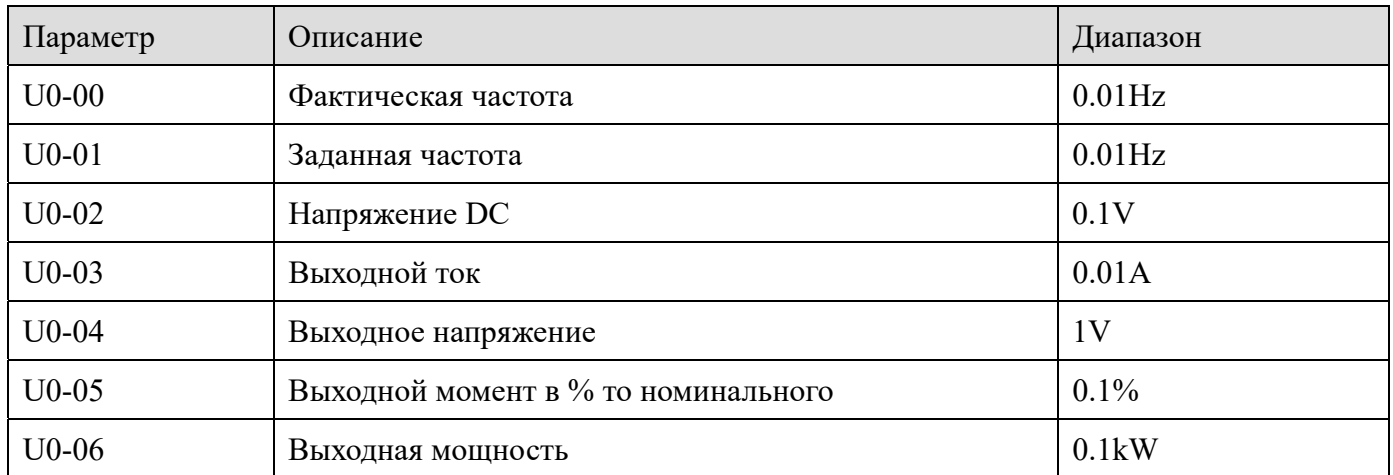

Фактические параметры частотного преобразователя

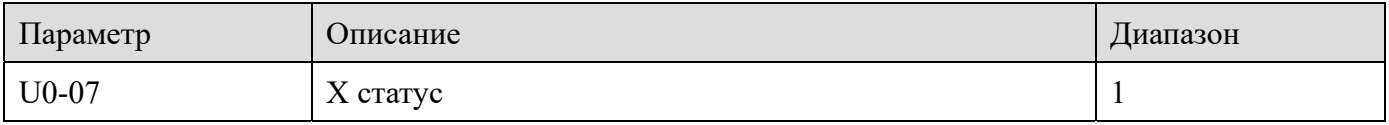

Отображение текущего значения входов X. DX соответствует состоянию виртуального входа X. После шестнадцатеричного преобразования в двоичный код каждый бит соответствует входному сигналу X. 1 указывает на то, что входной сигнал активен, а 0 указывает на то, что неактивен. Соответствующее соотношение между каждым битом и входами частотного преобразователя выглядит следующим образом:

<u>liu,</u>

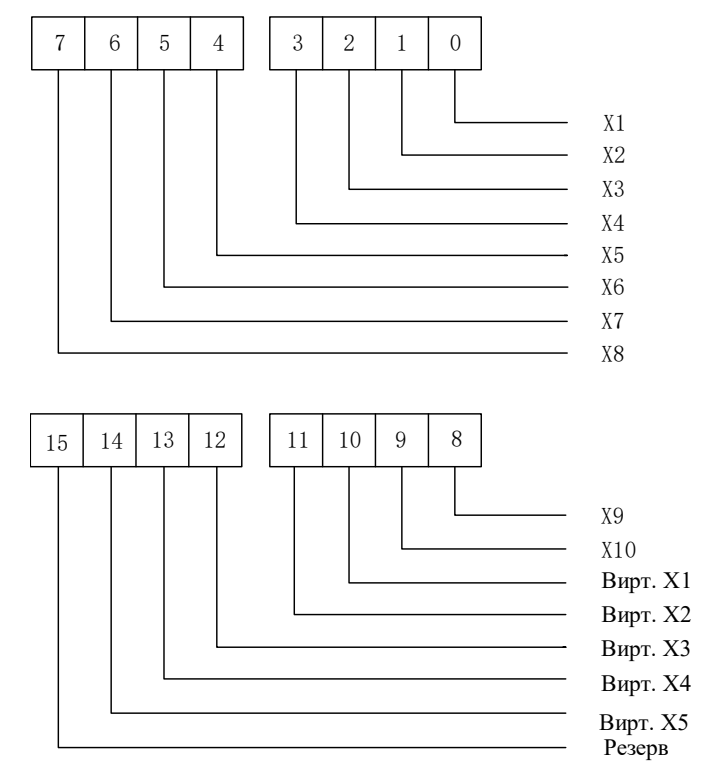

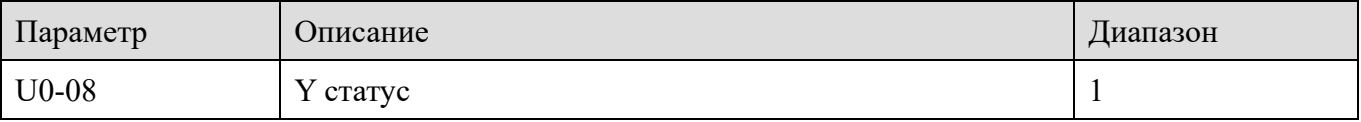

Отображение текущего значения выходного состояния Y выходов. После шестнадцатеричного преобразования в двоичный код каждый бит соответствует выходному сигналу. 1 указывает на то, что выходной сигнал активен, а 0 указывает на то, выходной сигнал неактивен. Соответствующее соотношение между каждым битом и выходами выглядит следующим образом:

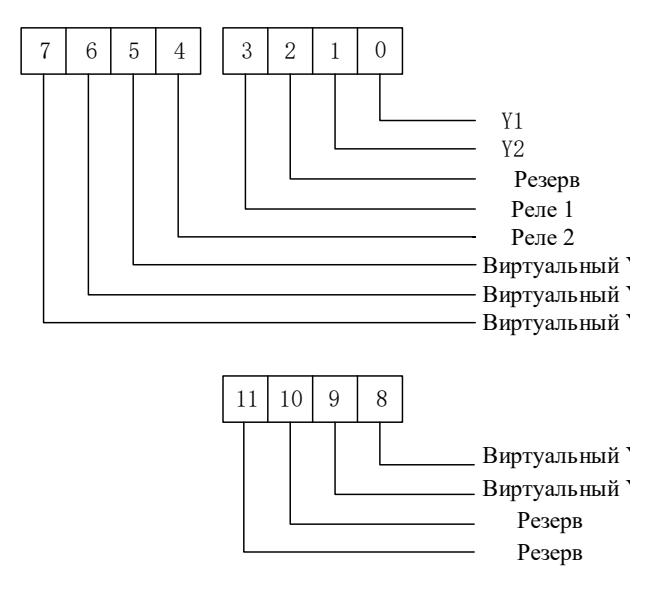

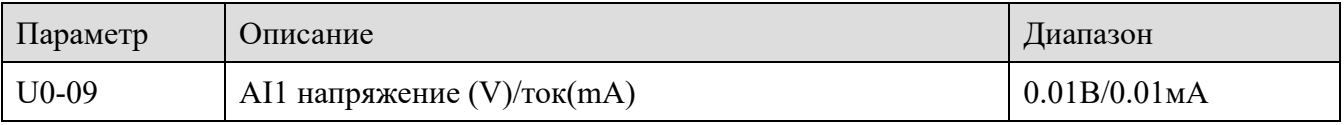

XINJ

<u>lin</u>

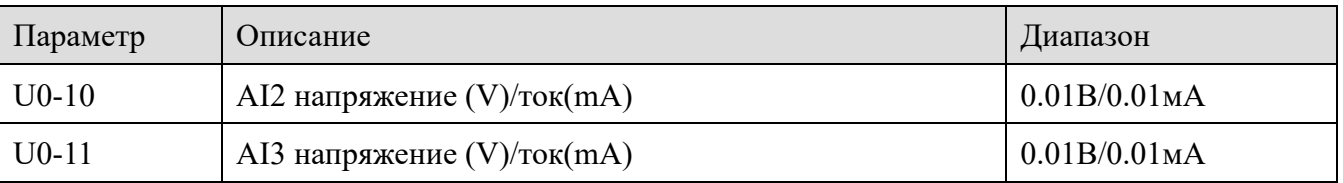

Независимо от того, является ли аналоговый вход сигналом напряжения или тока,  $U0-09 \sim$ U0-11 отображаются как значение напряжения, и текущее значение необходимо умножить на 2 на основе U0-09~U0-11. Например: AI1 считывает аналоговое напряжение 5 В, отображаемое значение U0-09 должно быть 5 В, AI вводит аналоговый ток 10 мА, тогда отображаемое значение U0-09 равно 5.

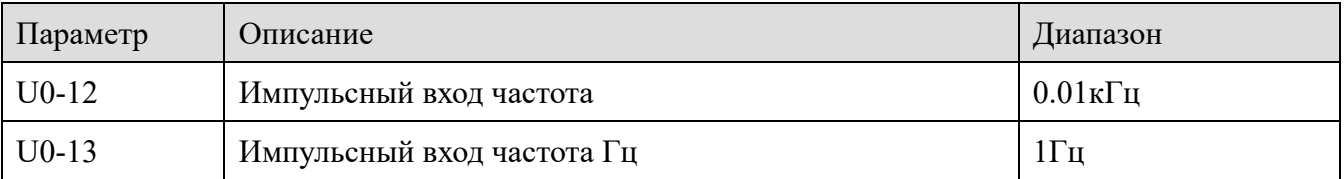

Входной импульсный сигнал высокоскоростного входа

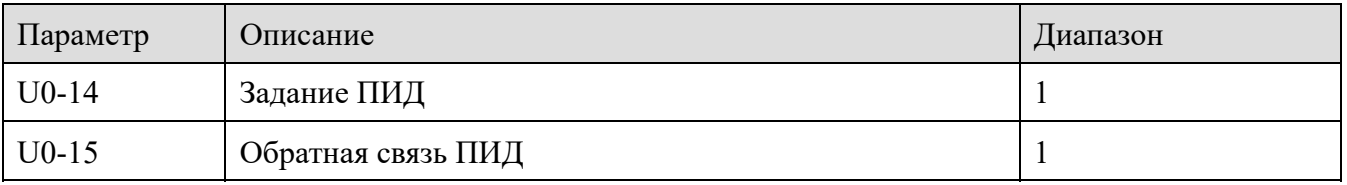

Задание ПИД регулятора = Задание ПИД (в процентах) \*PA-20

Обратная связь = Обратная связь (в процентах) \*PA-20

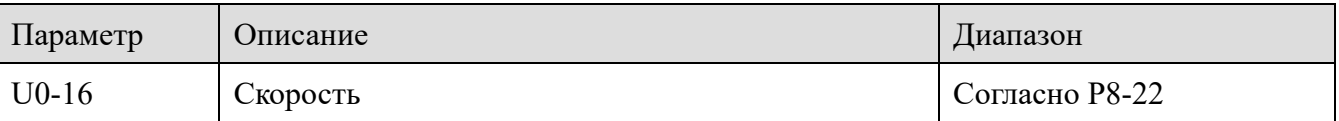

Заданная скорость отображается во время отключения, а текущая скорость отображается во время работы. Значение, отображаемое параметром, может быть скорректировано в соответствии с P8-21 и P8-22. Подробности смотрите в описании параметров группы P8.

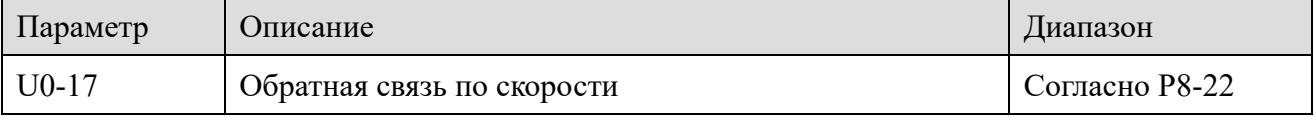

Отображение заданной скорости

XINJ

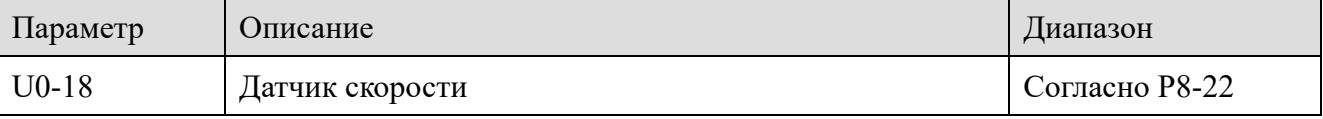

Отображение фактической частоты вращения двигателя с обратной связью по датчику скорости, единица измерения: Гц.

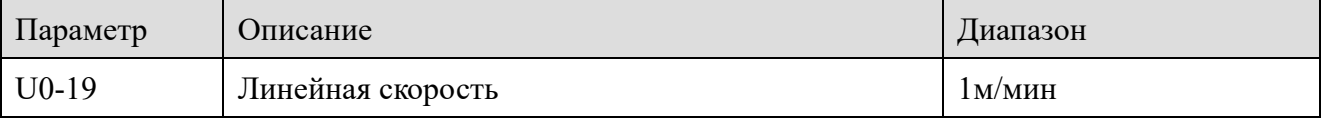

Отображение скорости высокоскоростного импульсного входа X4, которая рассчитывается на основе фактического количества импульсов в минуту и параметра A0-02.

l fin

Параметр Описание Диапазон U0-20  $\boxed{\text{Craryc}\Pi\text{JK}}$  1

При использовании простого ПЛК следите за текущим количеством рабочих сегментов, настройками группы параметров PB.

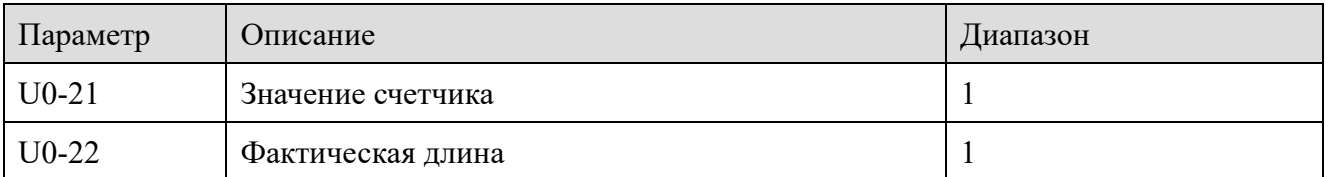

При использовании функций счетчика и длины для просмотра значения счета и длины, полученных преобразователем частоты. Обратитесь к описанию параметров группы A0.

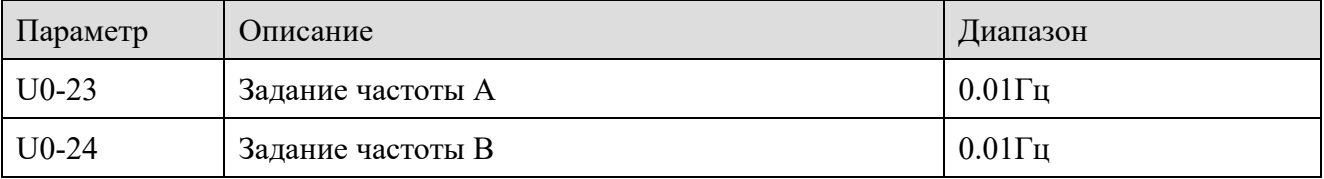

Отображение значения основной и вспомогательной частот.

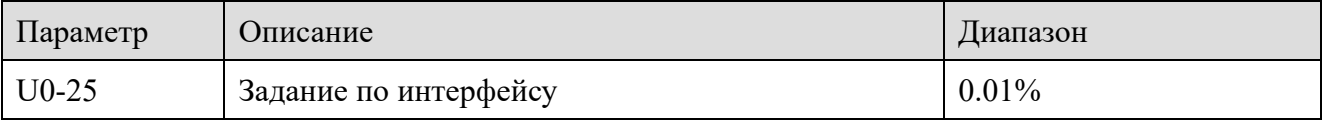

Отображение значения регистра Modbus H1000.

XINJ

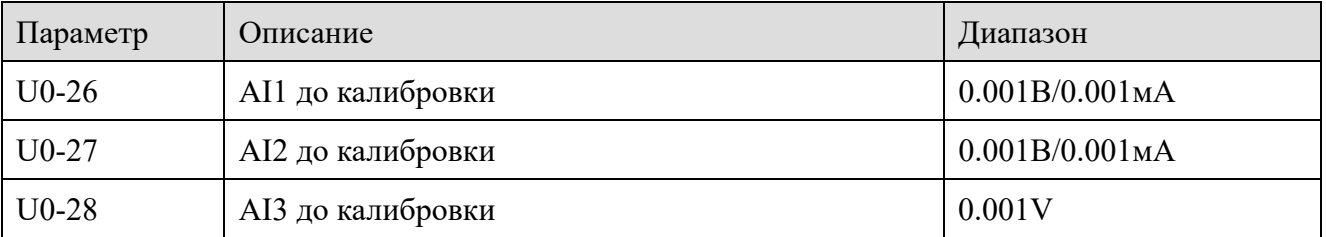

Отображение фактического значение напряжения/тока аналогового входа. Фактически измеренное напряжение/ток после линейной корректировки, чтобы уменьшить отклонение между измеренным напряжением/током и фактическим входным напряжением/током. Проверяйте U0-09, U0-10, U0-11 для корректировки аналогового сигнала напряжения/тока.

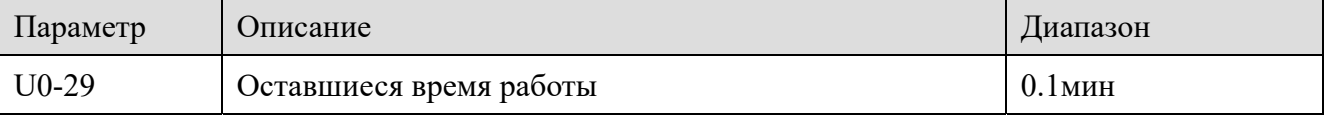

Отображает оставшееся время работы при включенной функции таймера наработки. Установите настройки параметров таймера наработки группы РС.

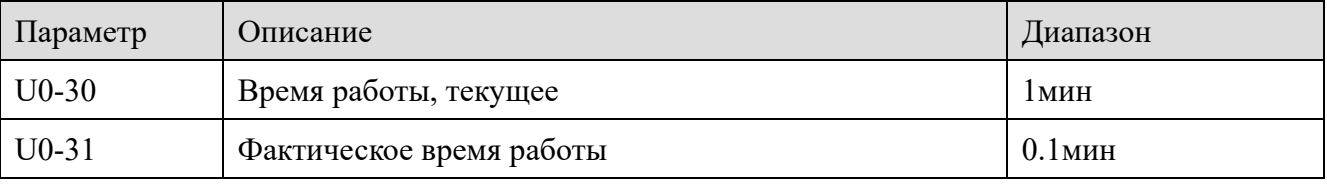

Отображение времени включения питания и времени работы. Этот параметр не запоминается при выключенном питании.

ľм.

Параметр Описание деятельно диапазон U0-33  $\log_{10}$  Фактическая ошибка

Фактический код ошибки

**XINJ** 

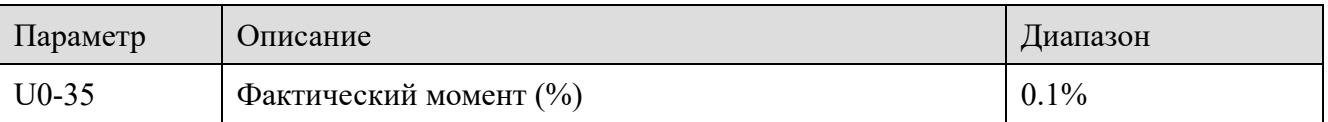

Когда PF-01 равно 0, U0-35 является тем же, что и PF-02.

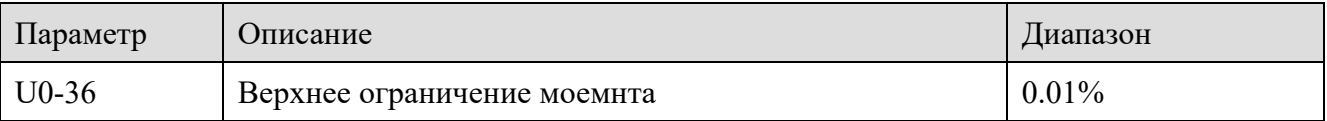

В режиме управления момента отображает текущее значение крутящего момента.

В режиме скорости отображает заданное верхнее ограничение крутящего момента.

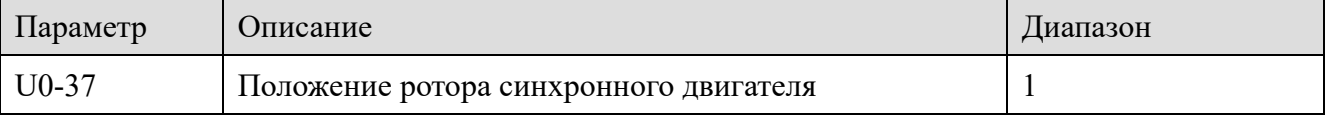

Отображает текущее положение ротора синхронного двигателя.

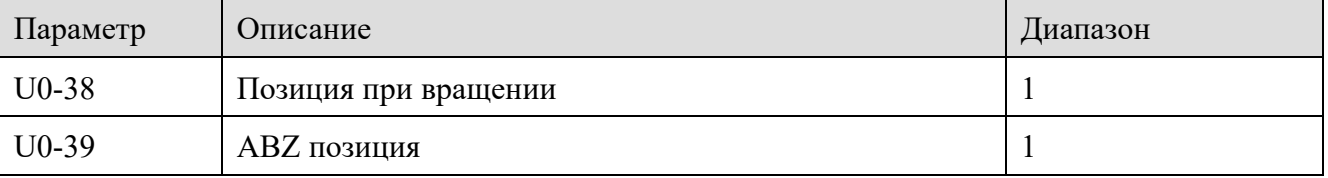

Отображение сигнала текущего положения резольвера.

Отображается количество импульсов AB текущего датчика скорости ABZ или UVW.

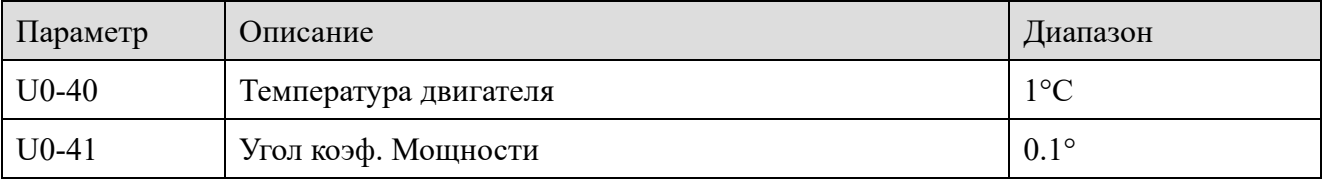

Косинус и температура двигателя при подключении датчика температуры РТ100 (AI3)

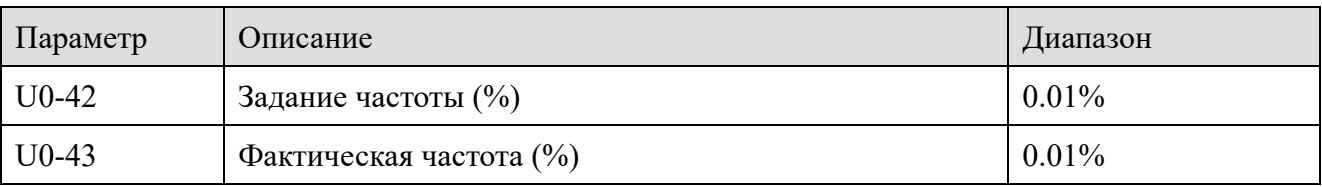

Отображаются текущая уставка частоты и фактическая частота. 100,00% соответствует максимальной частоте преобразователя P0-13.

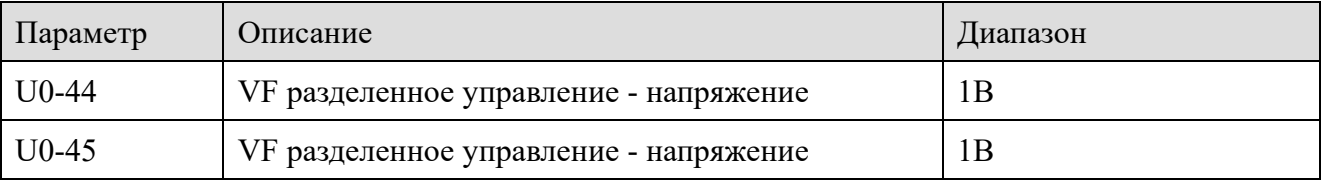

Отображение заданного выходного напряжения и текущего фактического выходного напряжения при работе в режиме разделения VF. Обратитесь к настройкам параметров

<u>liu,</u>

разделения VF группы P5.

**XINJF** 

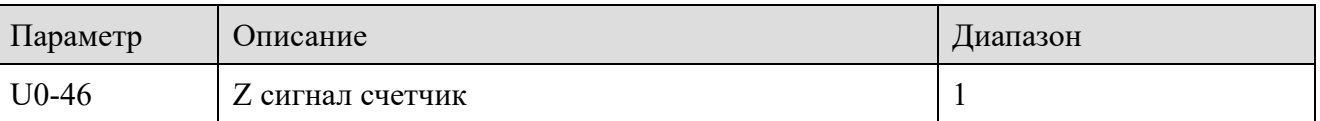

Отображает количество импульсов Z-дорожки текущего датчика скорости ABZ или UVW. Это помогает определить, установлен ли датчик скорости нормально. Когда датчик скорости поворачивается на один круг в прямом направлении, значение U0-46 увеличивается на 1. Когда датчик скорости поворачивается на один оборот в обратном направлении, значение U0-46 уменьшается на 1.

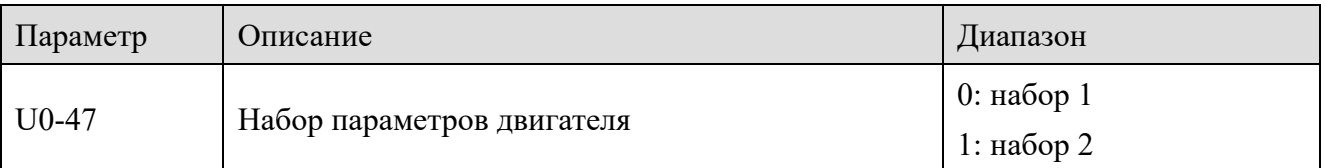

Отображение текущего набора параметров двигателя.

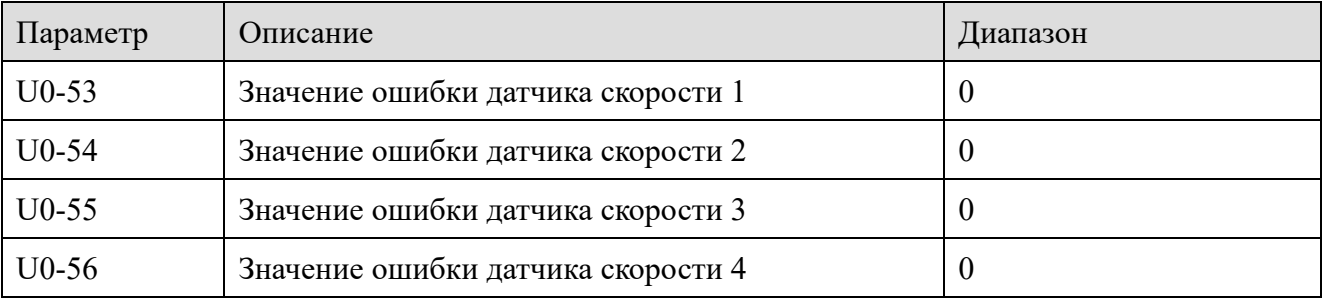

U0-53 - старший бит, а U0-56 - младший бит. Параметр PC-70 определяет режим отображения для подсчета положения датчика U0-53~U0-56.

Если в PC-70 установлено значение

0: отображение в виде шестнадцатеричного кода;

1: отображение в виде десятичного числа

Шестнадцатеричный код: U0-53~U0-56 формирует данные INT64. Например, данные: 0xff1a2b3c4d5e6f, U0-53=H.00FF, U0-54= H.1A2B, U0-55= H.3C4D, U0-56 =H.5E6F.

Dec: Диапазон отображения: ±1016 -1

На панели управления инвертором расположены 5-значные 7-сегментные светодиоды.Самый старший бит - это знаковый бит. Если это положительное число, знаковый бит не отображается. Если это отрицательное число, то в качестве знакового бита отображается "-".

Например, данные: -112233445667788, U0-53 отображает "-1122", U0-54 отображает "-3344", U0-55 отображает "- 5566", а U0-56 отображает "-7788".

Когда PC-71 установлен в значение 1 (действует только один раз, то есть по фронту), значение U0-53~U0-56 будет сброшено в 0.

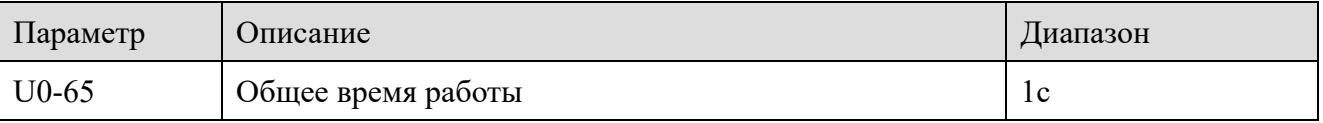

Когда U0-65 достигнет 3600 секунд, значение U0-65 будет сброшено, а P8-10 добавит 1 час.

XINT Частотные преобразователи серии VH6

In.

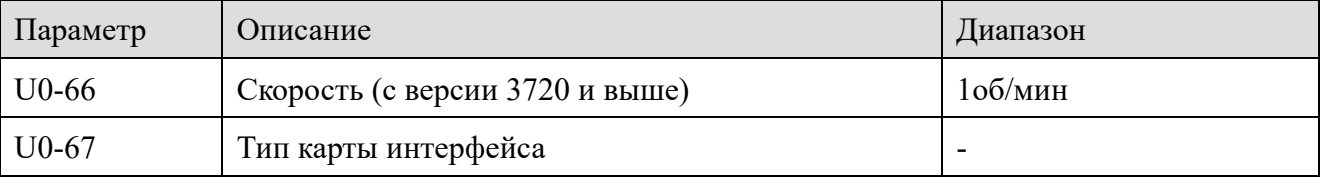

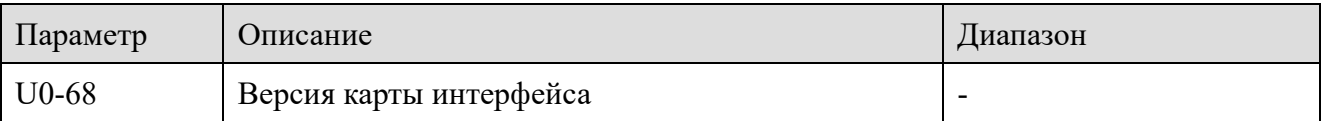

U0-68 отображает версию карты расширения. То же самое, что отображаемое значение номера версии карты расширения U4-09.

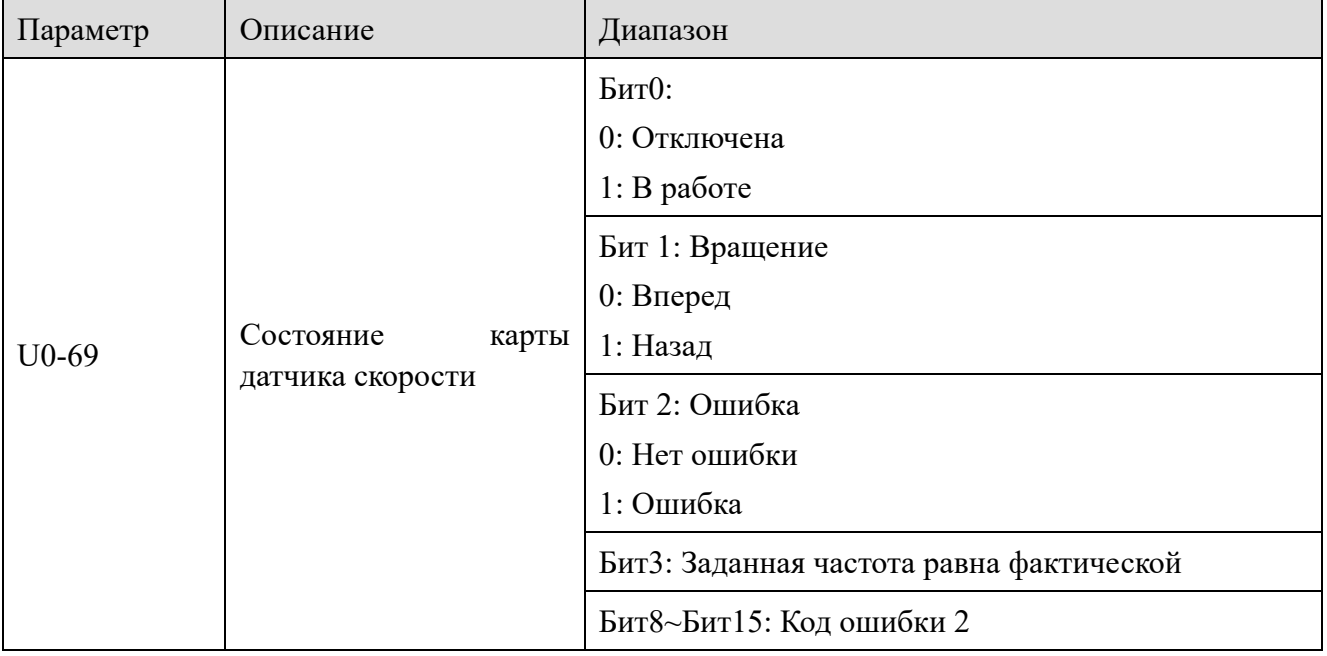

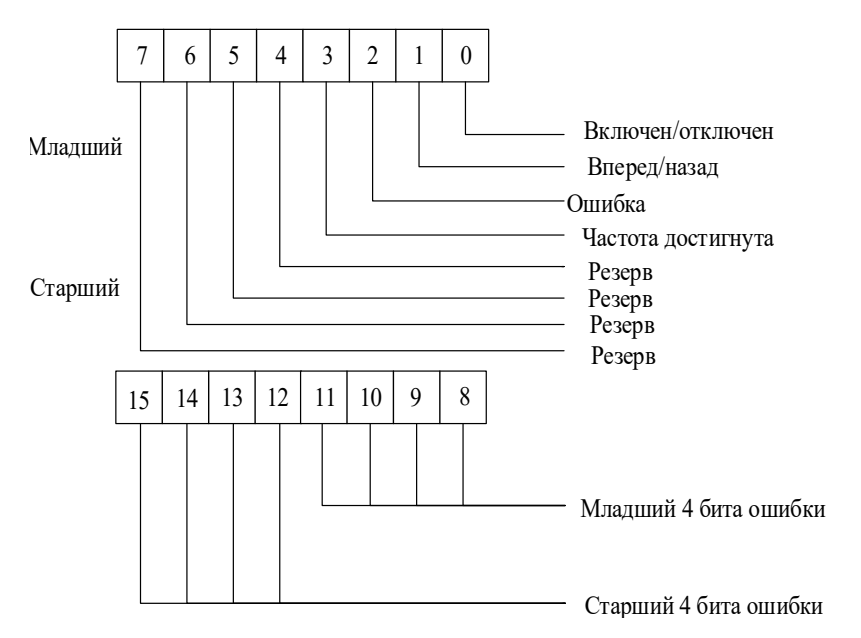

Например: U0-69=Н.2С04, шестнадцатеричный 2С, преобразованный в десятичный, равен 44,

<u> Latin</u>

что означает, что текущий код неисправности равен Err44, шестнадцатеричный 04, преобразованный в двоичный, равен 100, что означает, что он находится в состоянии неисправности.

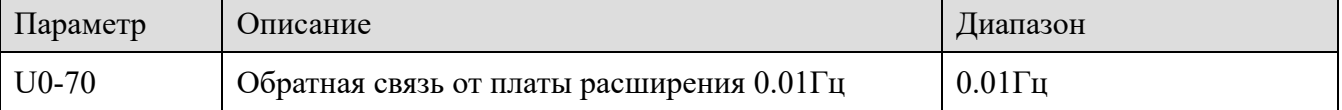

Отображение частоты вращения двигателя, передаваемой по интерфейсу, единица измерения:  $0,01$   $\Gamma$ <sub>II</sub>.

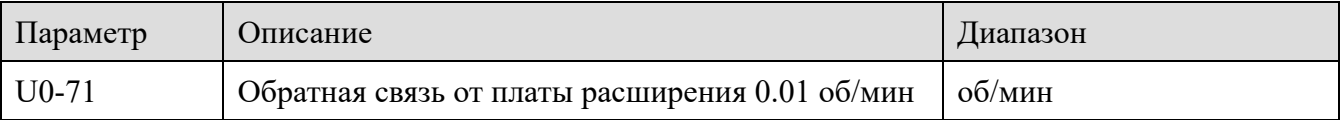

Отображение частоты вращения двигателя, передаваемой по интерфейсу, единица измерения: об/мин.

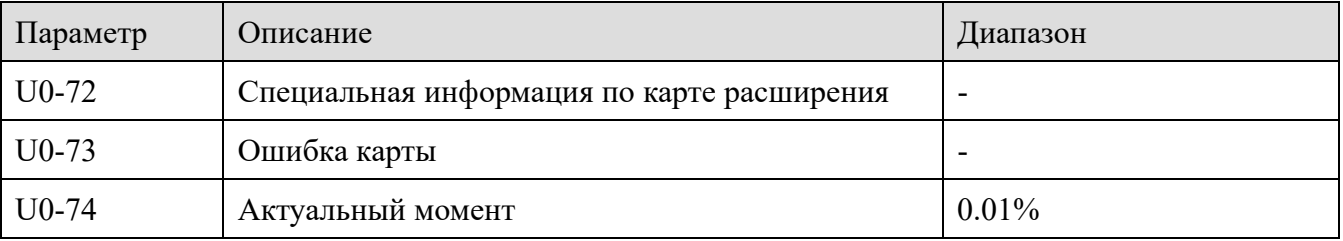

Выходной крутящий момент зависит от номинального тока преобразователя, а максимальное значение соответствует Р6-11 и РF-02.

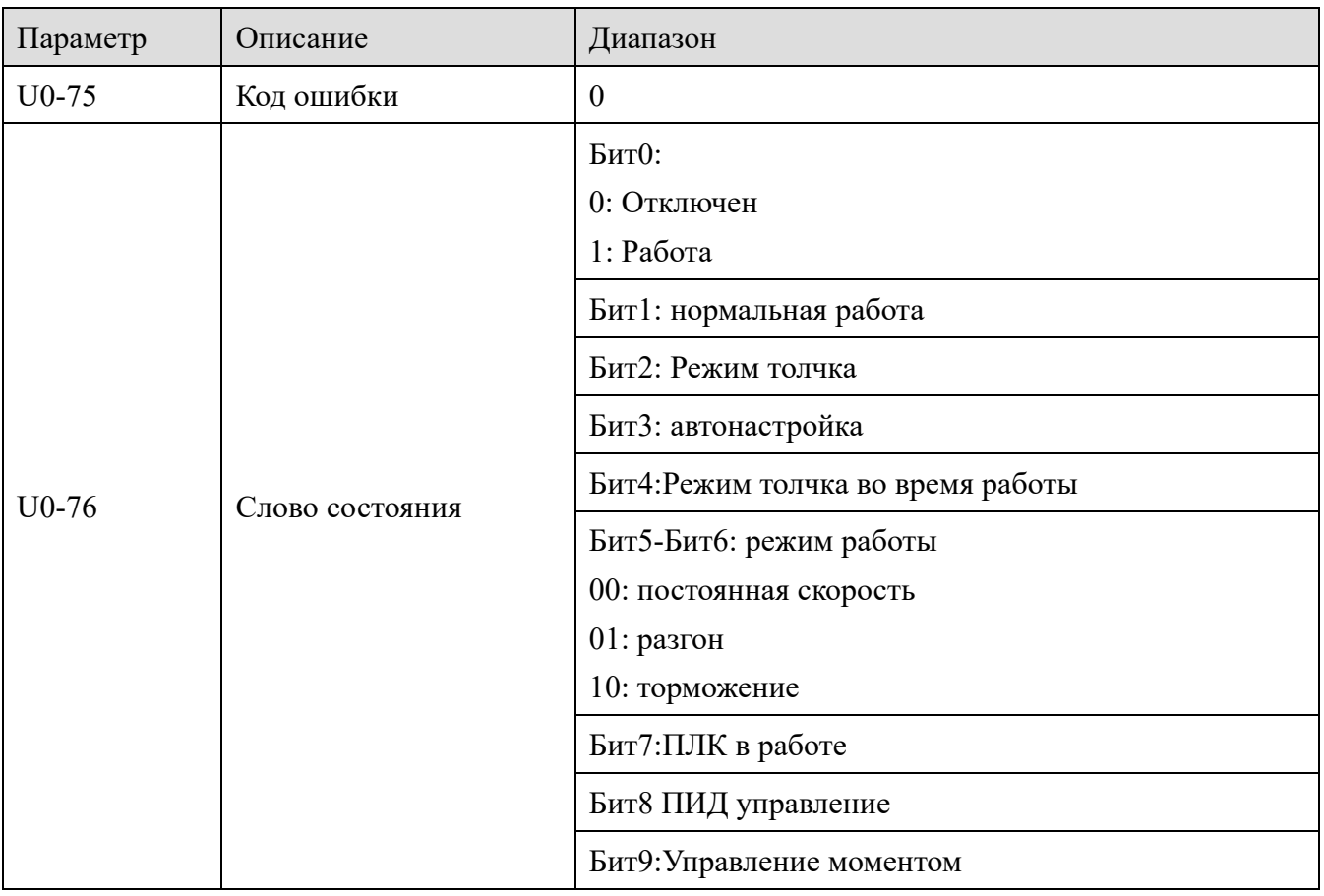

XINT

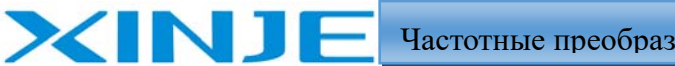

Hun

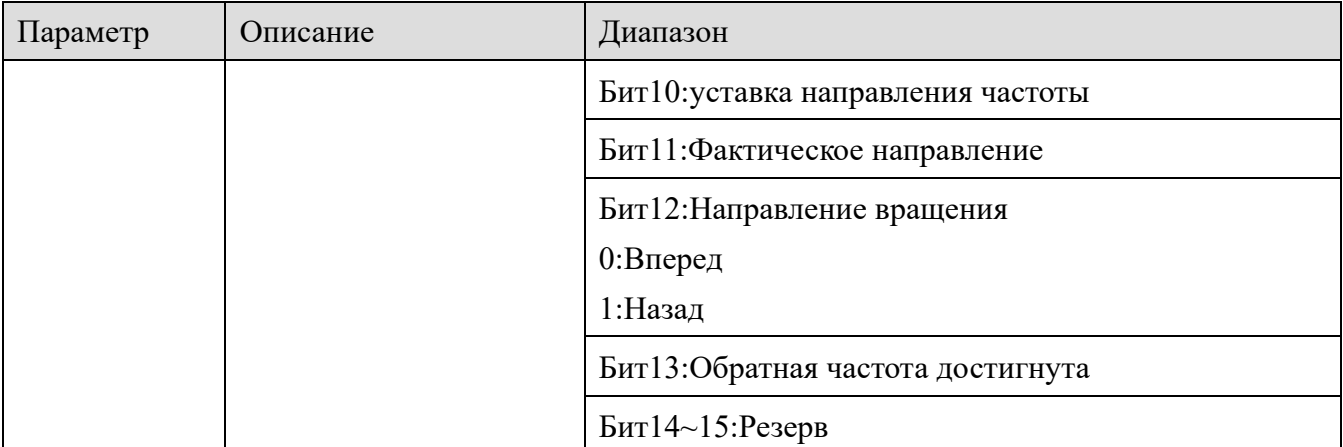

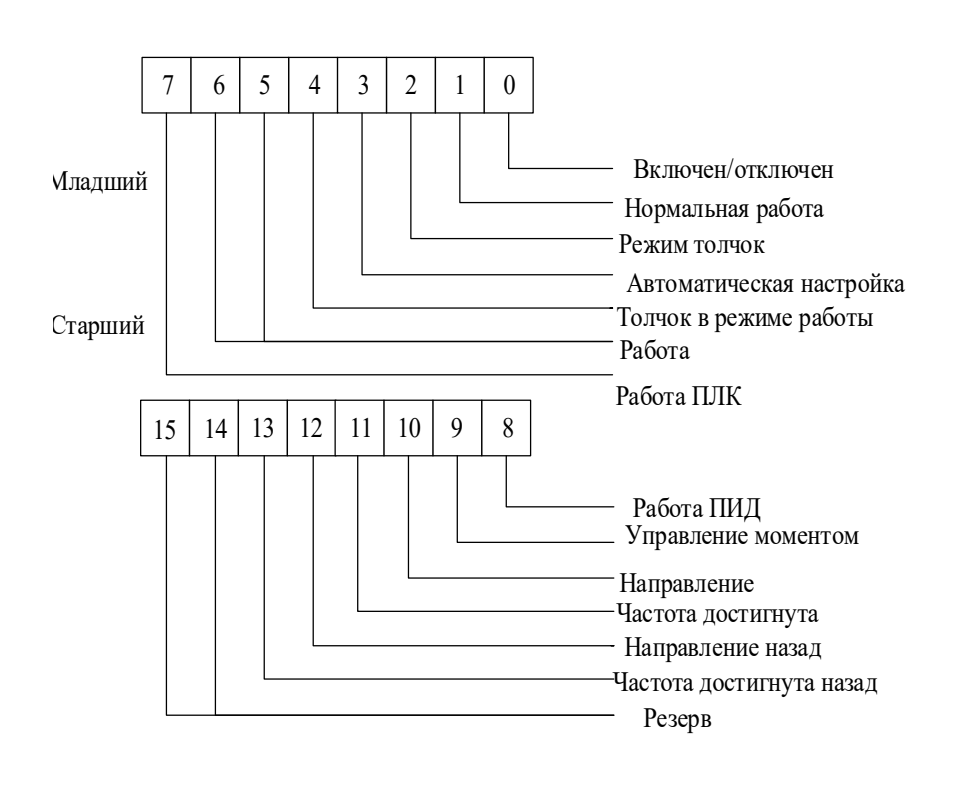

### *4-2-24. Группа U4 Параметры мониторинга связи*

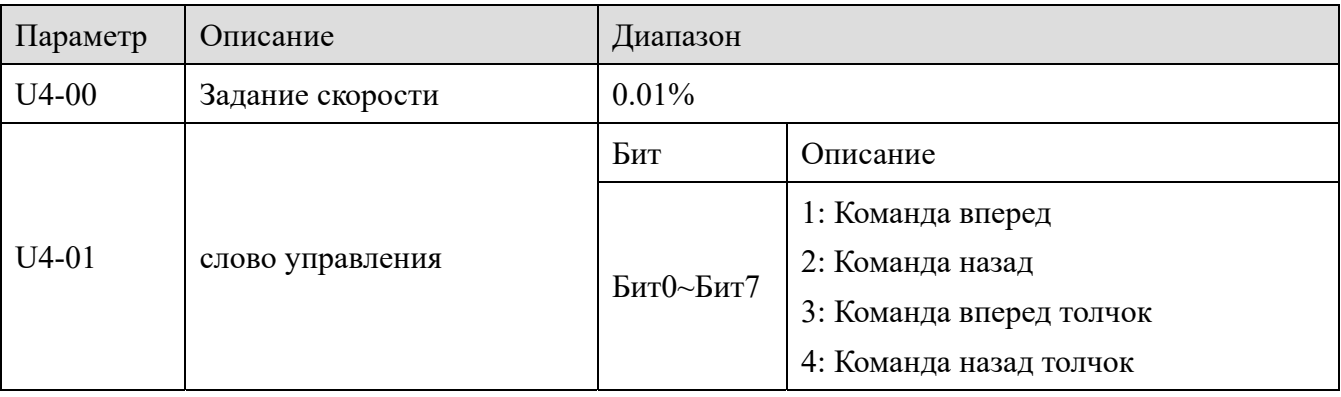

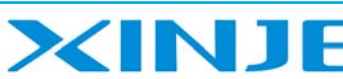

Lon

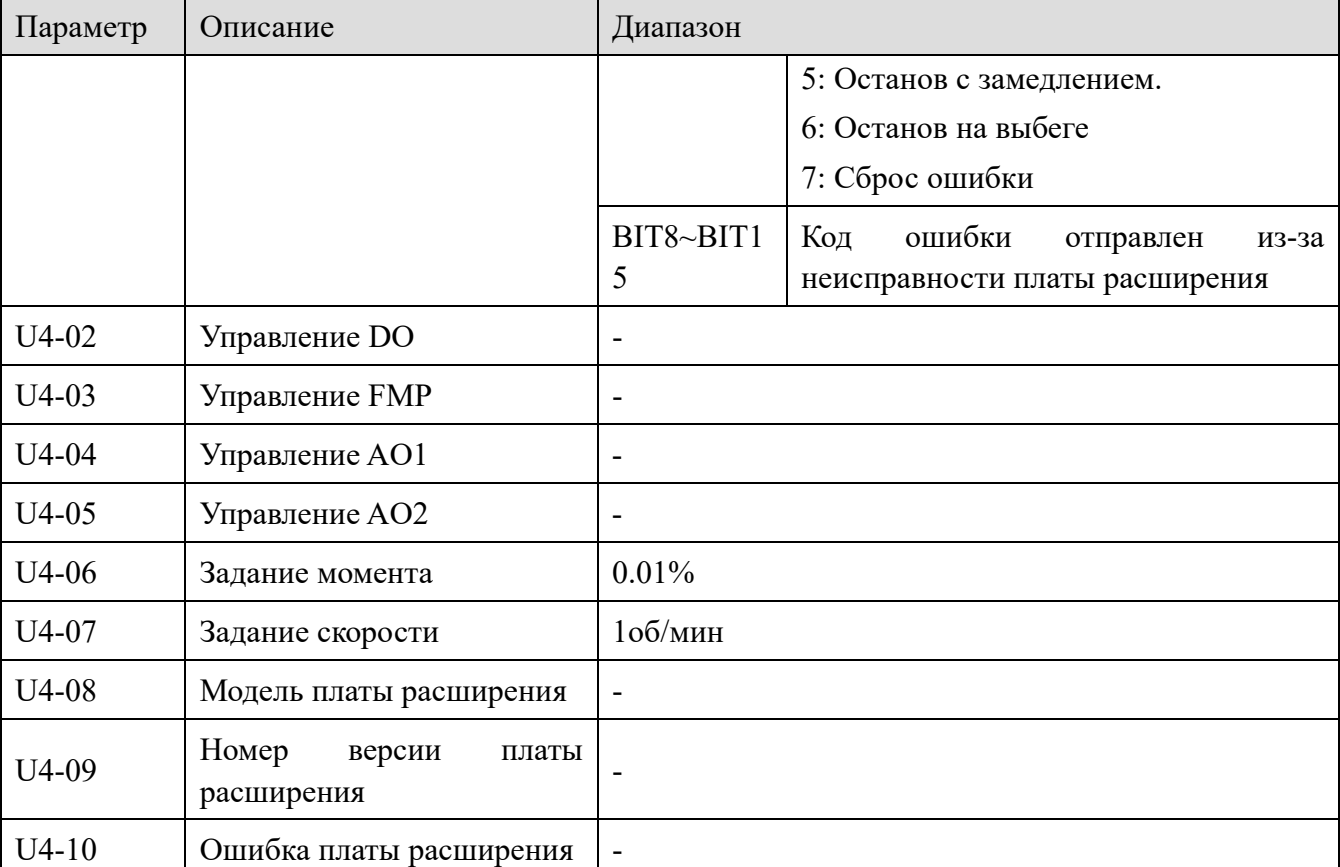

Исходные данные, записанные ПЛК, можно просмотреть с помощью соответствующего параметра группы U4 преобразователя.

TPDO параметры:

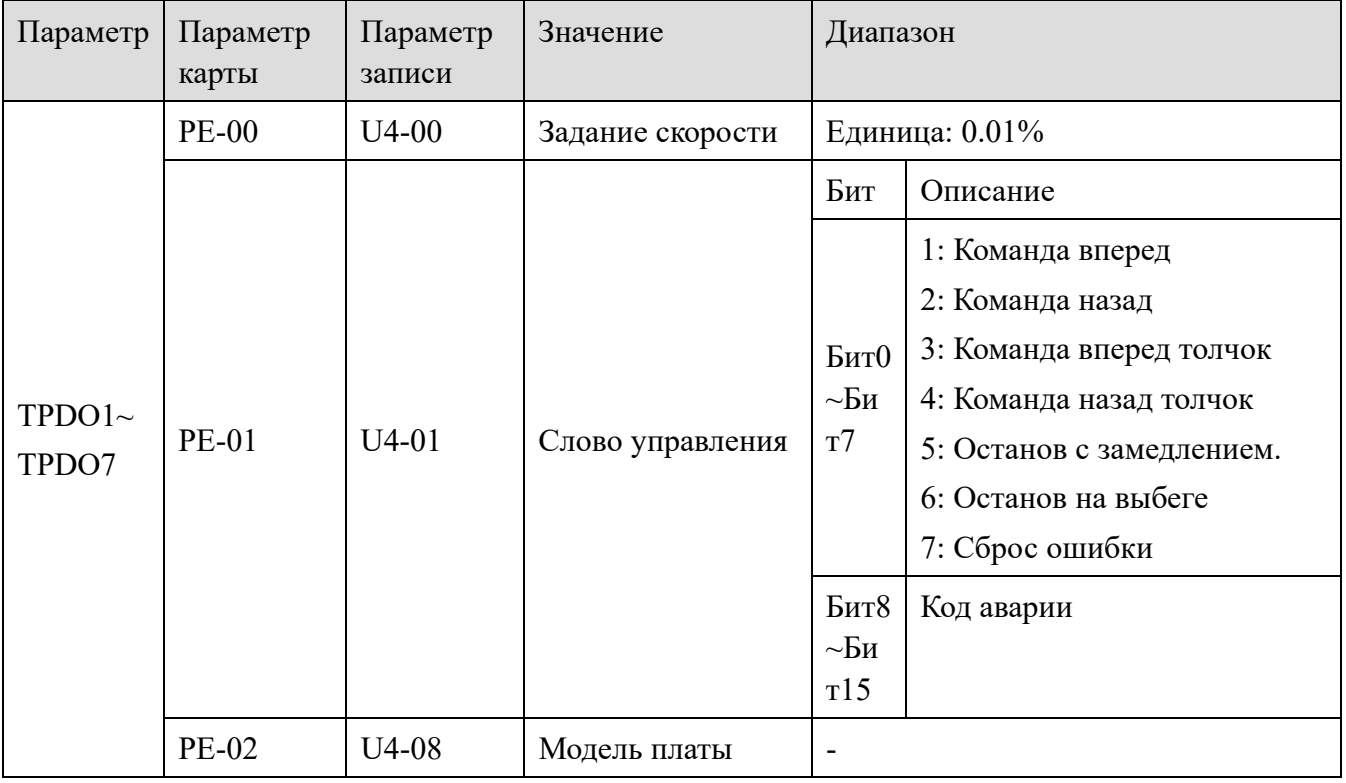

#### XINJE ś

Частотные преобразователи серии VH6

Lour

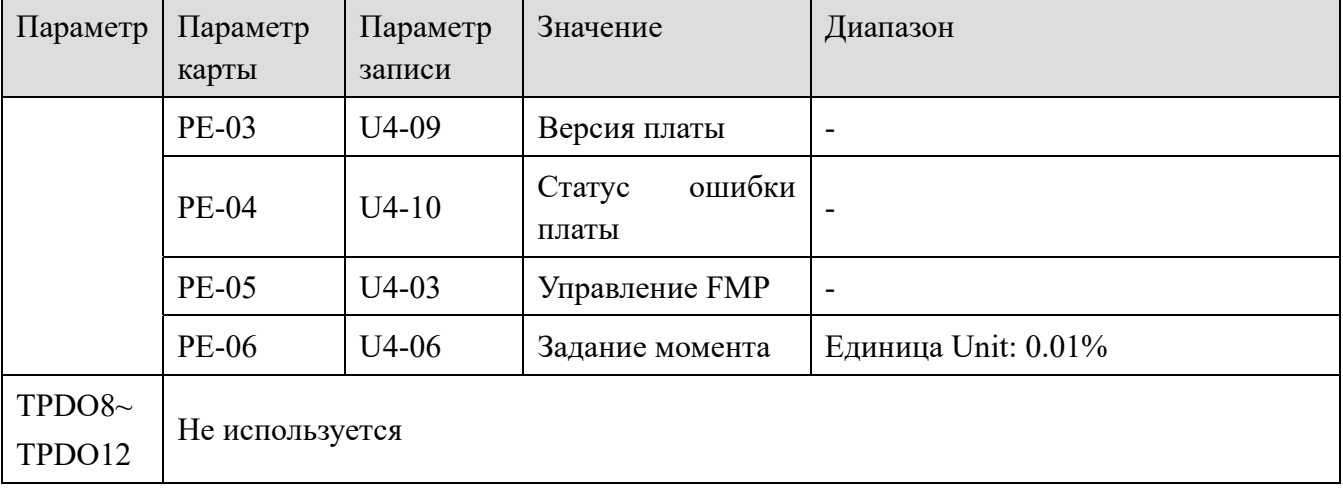

#### RPDO параметры:

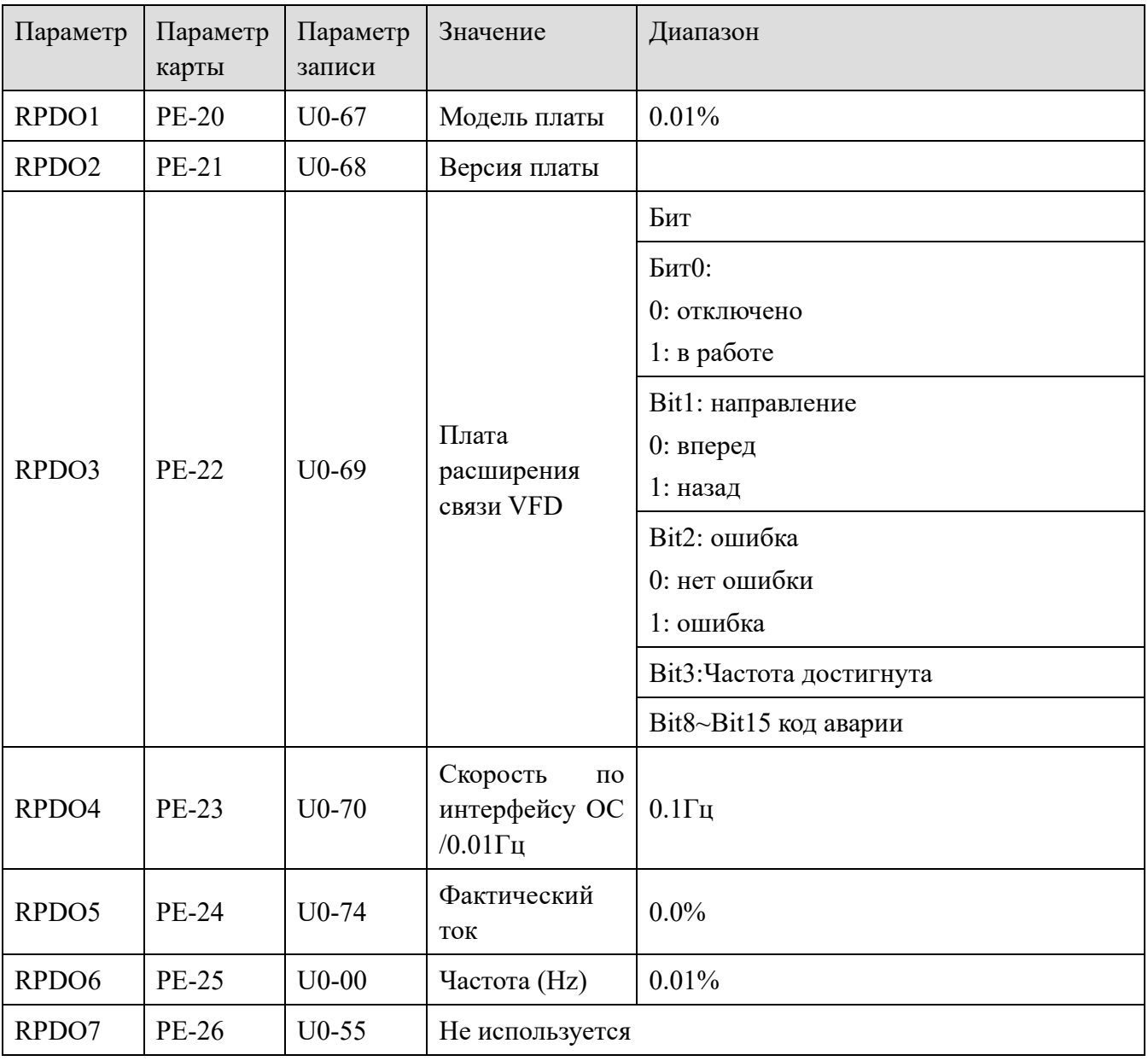

ila<sub>lı</sub>

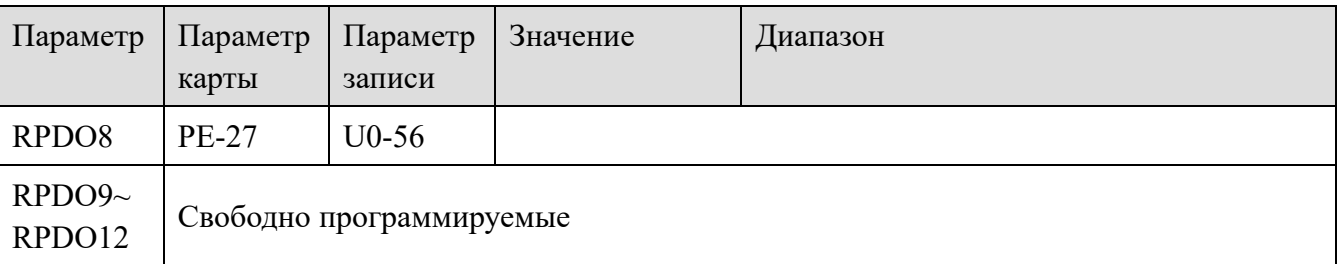

Режим связи EtherCAT может выдавать задания скорости и крутящего момента.

U4-00 — это задание скорости, единица измерения: 0,01%.

U4-06 - это задание крутящего момента, единица измерения: 0,01%.

Таблица настройки параметров в режиме скорости:

XINJF

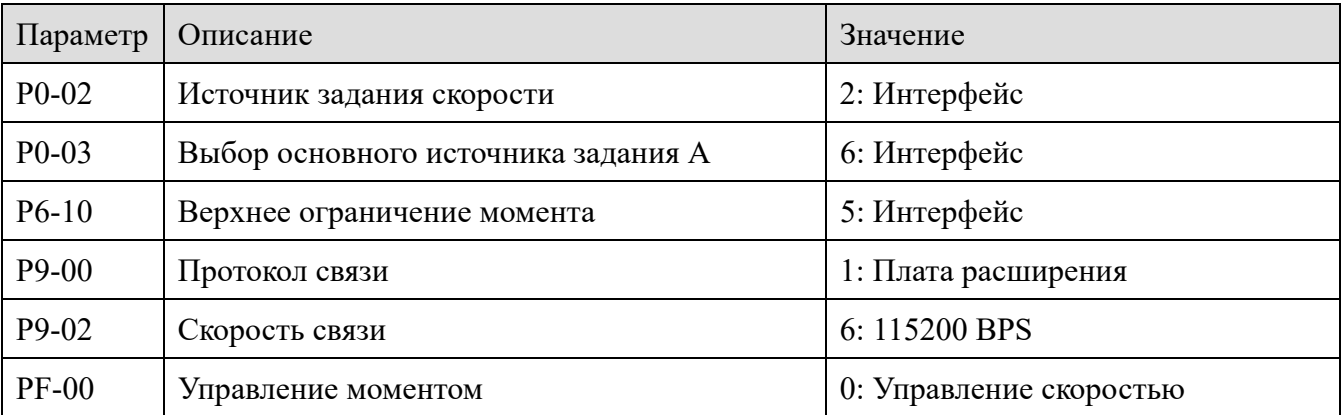

В режиме управления скоростью задание скорости записывается через U4-00, ТРDO. Если верхнее ограничение крутящего момента изменяется с помощью ТРДО в режиме управления скоростью, Р6-10 может быть установлено на 5, а задание крутящего момента задается с помощью отображаемого параметра U4-06.

Таблица настройки параметров в режиме управления моментом:

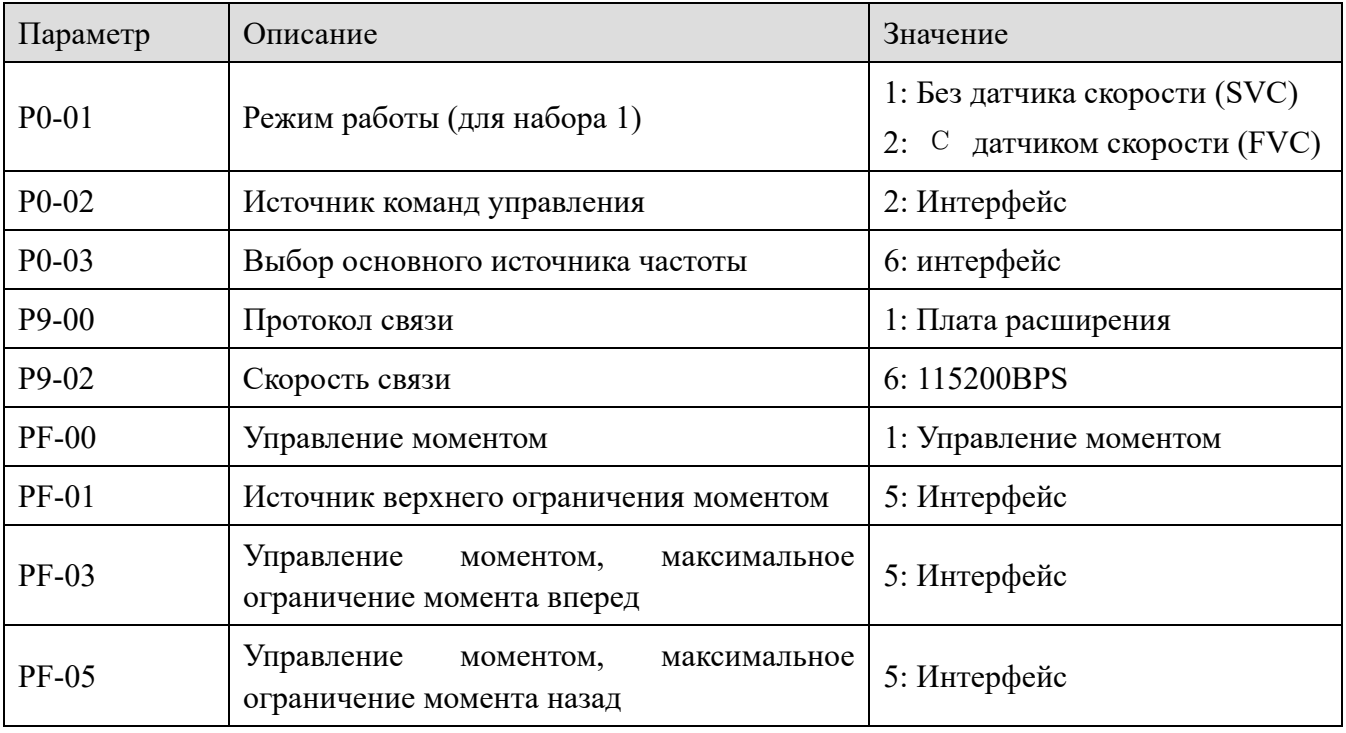

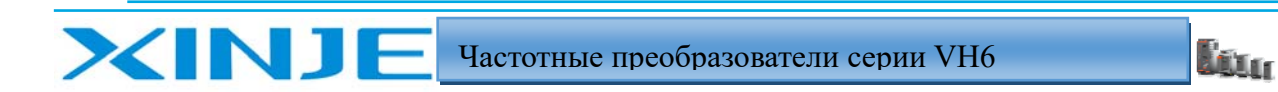

В режиме управления моментом задание на крутящий момент подается в параметр U4-06, TPDO. Если максимальное значение частоты прямого/ обратного вращения двигателя изменяется с помощью TPDO в режиме крутящего момента, PF-03/PF-05 должно быть установлено равным 5, а значение частоты задается в параметре U4-00.

# 5. Электромагнитная совместимость

#### $5-1$ . Рекомендации требованиям  $\Pi$ <sup>O</sup> установке. отвечающие

#### электромагнитной совместимости

Выходным сигналом частотного преобразователя является ШИМ, которая при работе будет электромагнитные ШУМЫ. Чтобы уменьшить помехи, создавать создаваемые преобразователем, в этом разделе описывается метод организации электромагнитной совместимости для подавления шума, подключении в конкретных условиях, заземлении, токе утечки, использовании входного фильтра и так далее.

#### 5-1-1. Описание шумов

XINJ

Шум, создаваемый при работе преобразователя частоты, может повлиять на близлежащие приборы и оборудование. Степень влияния зависит от системы управления преобразователем условий помехозащищенности оборудования, подключения, безопасного частоты, расстояния, метода заземления и других факторов. К типам шума относятся: электростатическая индукция, передача по цепи, передача в пространстве, электромагнитная индукция и т.д.

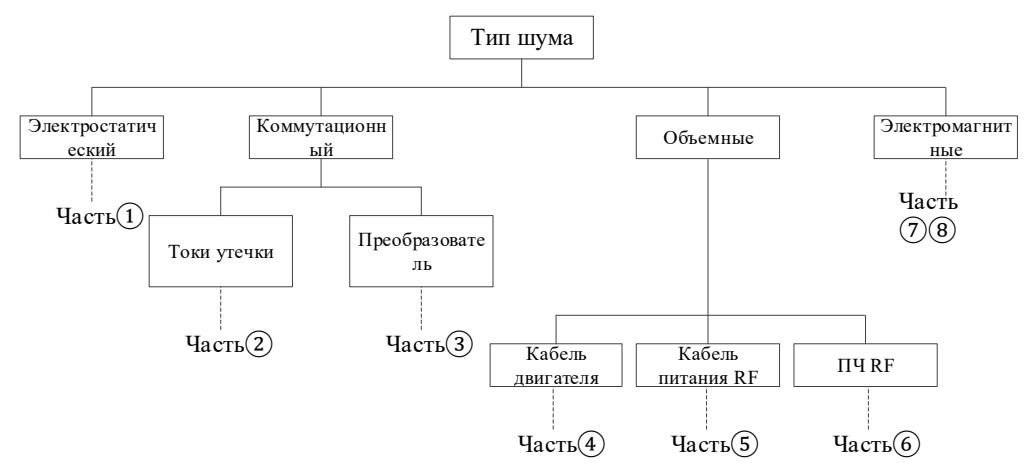

#### Основные контрмеры для подавления шума

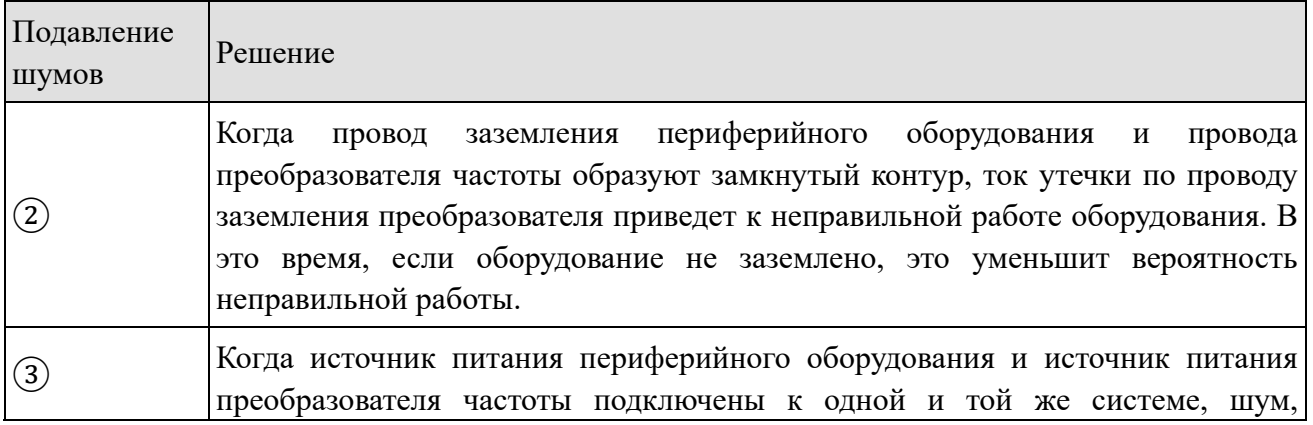

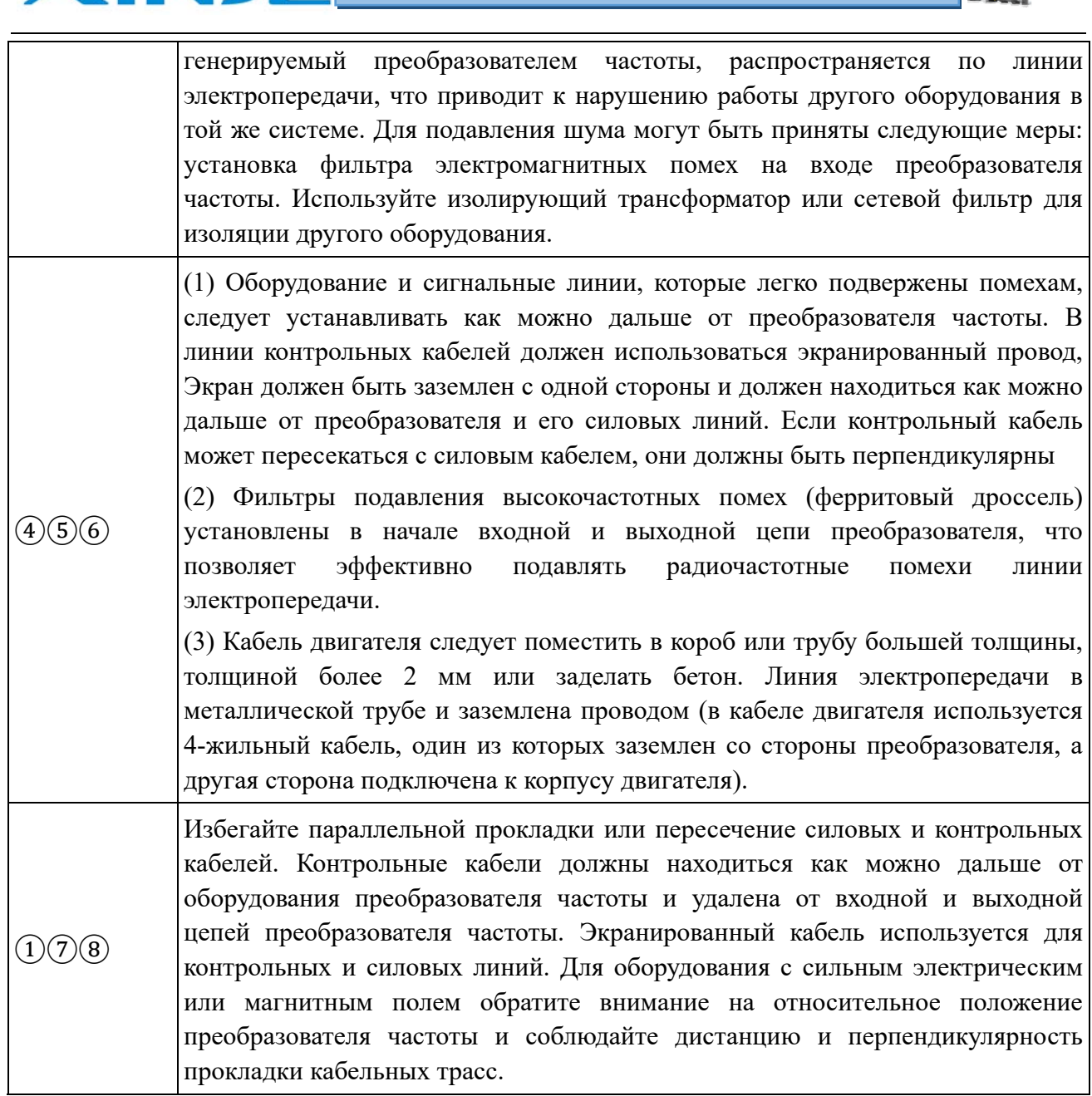

**Litre** 

#### *5-1-2. Монтаж кабелей и заземление*

**XINTF** 

1. Кабель (клеммы U, V, W) от преобразователя частоты к двигателю должен, насколько это возможно, проходить параллельно линии подачи питания (клеммы R, S, T или L, N). Соблюдайте дистанцию более 30 см.

2. Три провода двигателя клеммы U, V и W преобразователя должны быть уложены в металлическую трубу или металлорукав.

3. Контрольный кабель должен быть экранированным, а экран должен быть соединен с PE-шиной преобразователя частоты, а преобразователь должен быть отдельно заземлен на корпусе преобразователя частоты.

4. Заземляющий кабель PE-шины преобразователя частоты не должен подключаться к проводу заземления другого оборудования, а должен быть непосредственно подключен к

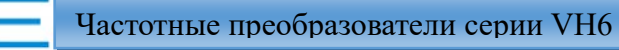

шине заземления.

XINJ

5. Контрольный кабель не должна быть проложен параллельна силовому кабелю (R, S, T или L, N и U, V, W) и не должна быть соединен вместе. Необходимо соблюдать расстояние более 20 ~ 60 см (с сильным током). Если не возможно проложить кабеля параллельно, укладывайте их перпендикулярно, как показано на рисунке ниже.

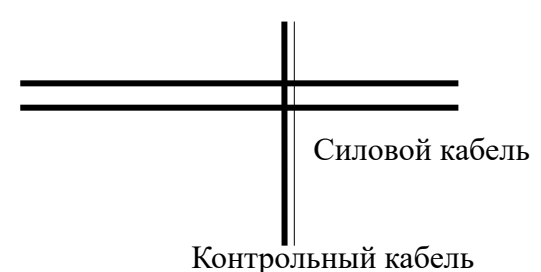

6. Провода заземления в контрольных кабелях, такие как управляющие сигналы и датчики, должны быть заземлены независимо от проводов заземления силового кабеля.

7. Запрещается подключать другие устройства к клеммам ввода питания (R, S, T или L, N) преобразователя частоты.

# 6. Модели и габаритные размеры

ś

# 6-1. VH6 серия

**XINJE** 

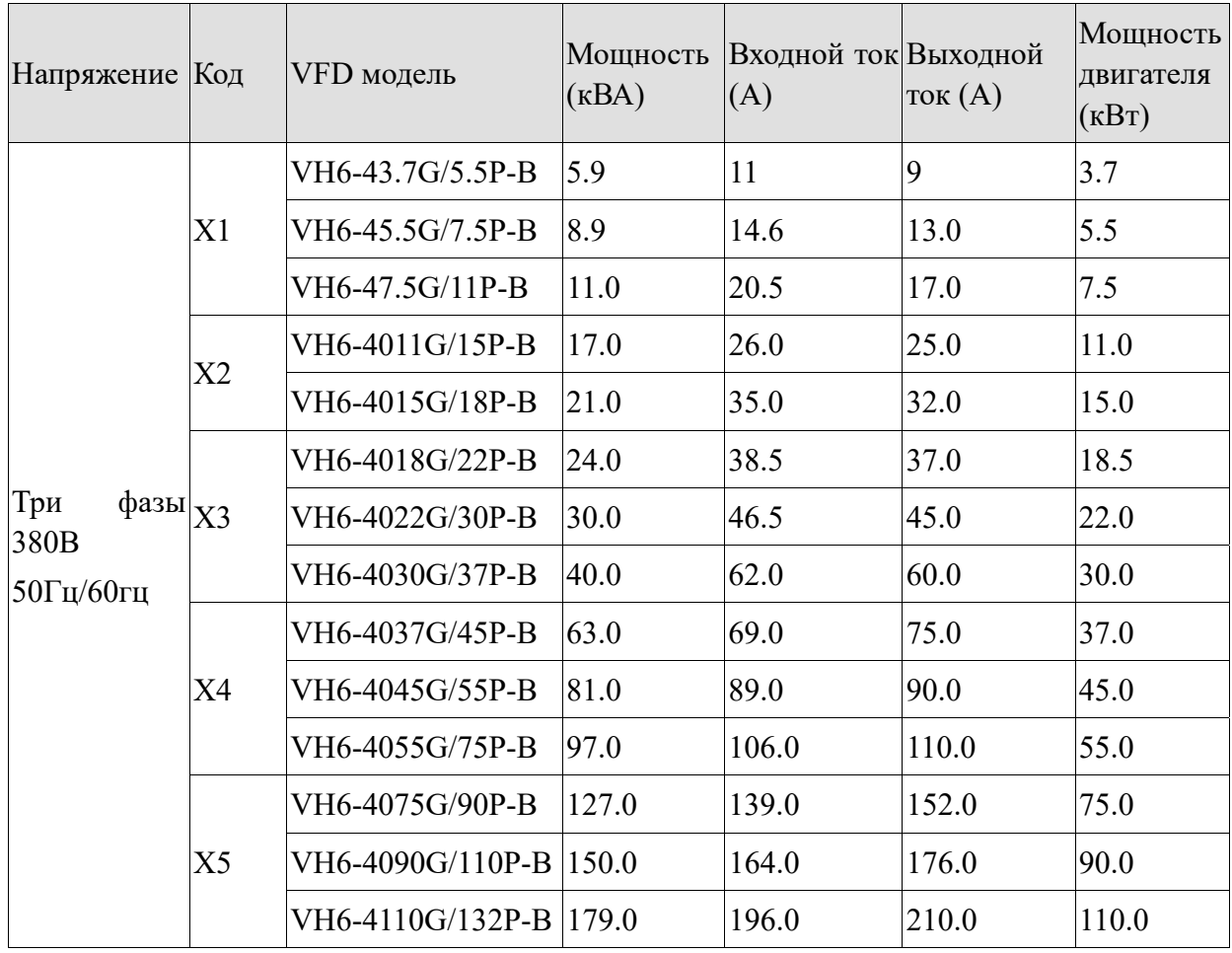

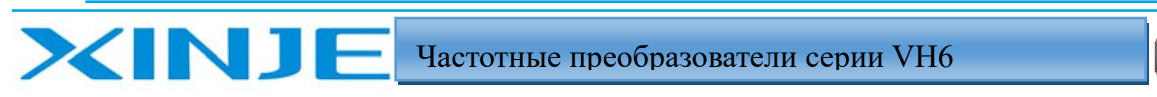

Lon

# 6-2. VH6 серия габаритные размеры

VH6-43.7G/5.5P-B // VH6-45.5G/7.5P-B // VH6-47.5G/11P-B

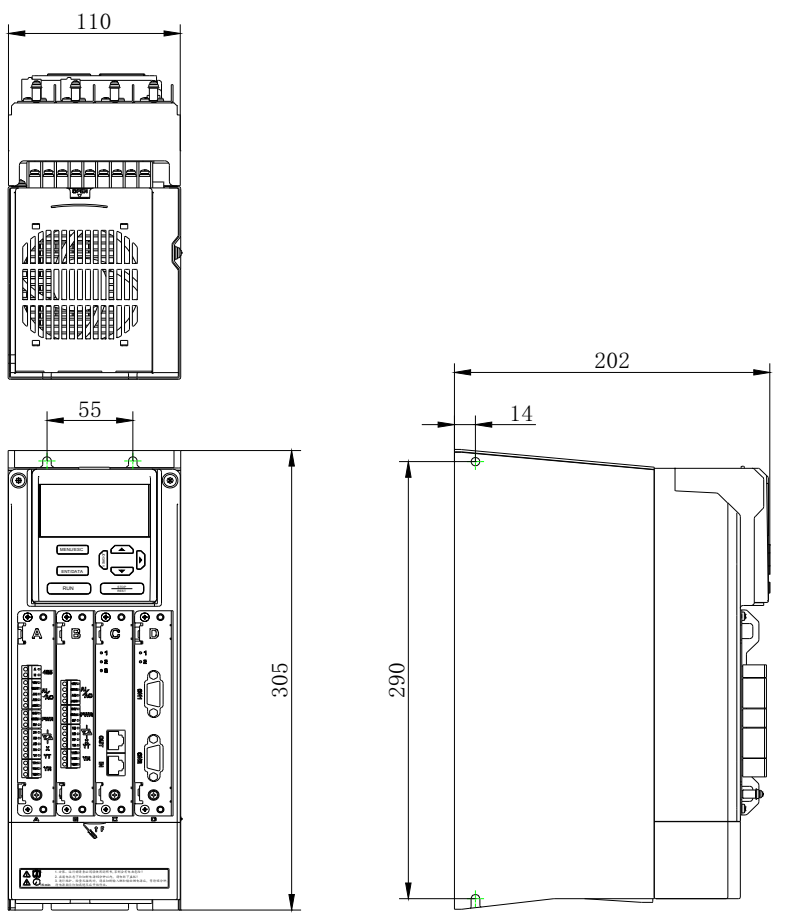

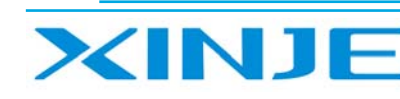

Log

VH6-4011G/15P-B // VH6-4015G/18P-B

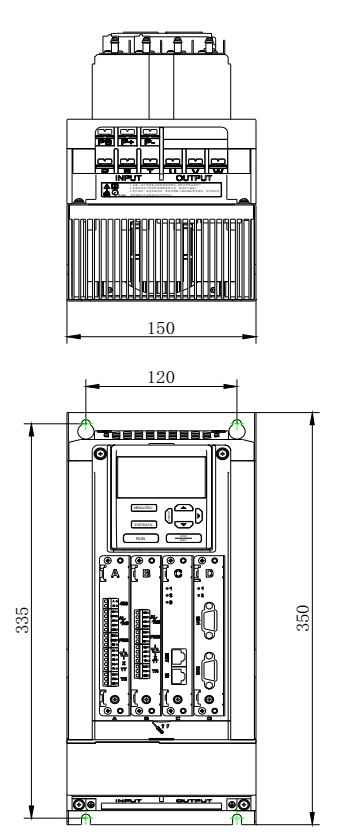

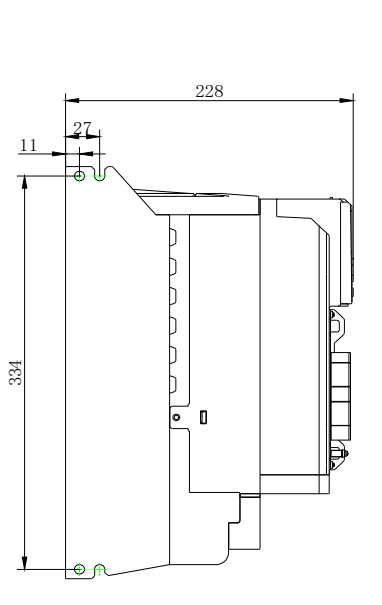

VH6-4018G/22P-B // VH6-4022G/30P-B // VH6-4030G/37P-B

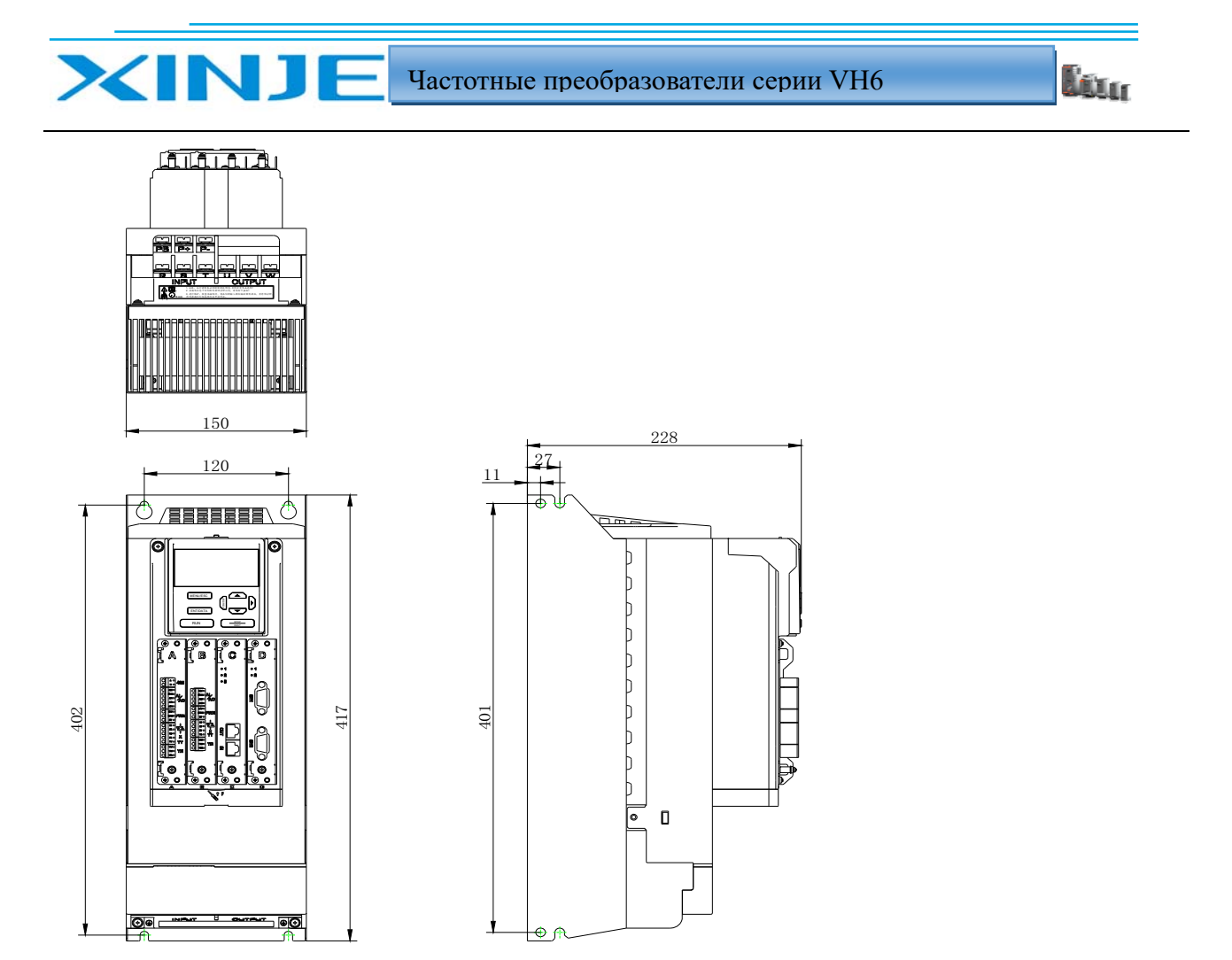

VH6-4037G/45P-B // VH6-4045G/55P-B // VH6-4055G/75P-B

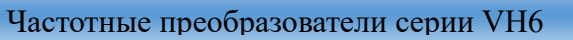

Lour

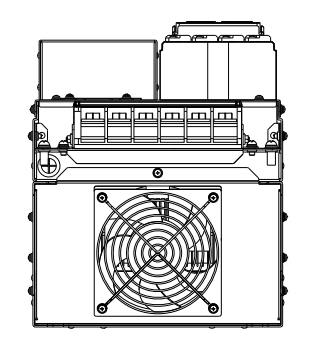

INJ

 $\blacktriangleright$ 

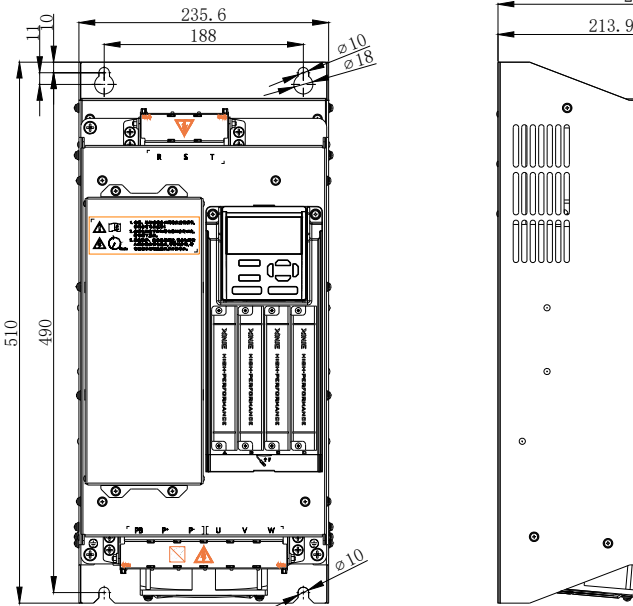

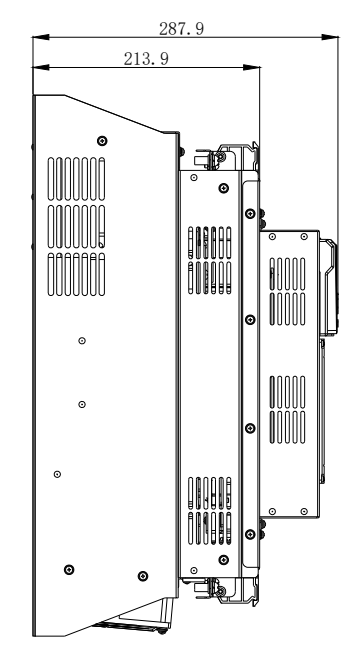

VH6-4075G/90P-B // VH6-4090G/110P-B // VH6-4110G/132P-B

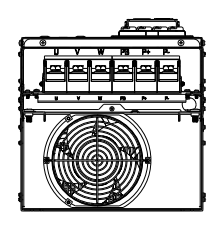

▲面の சு - - - A

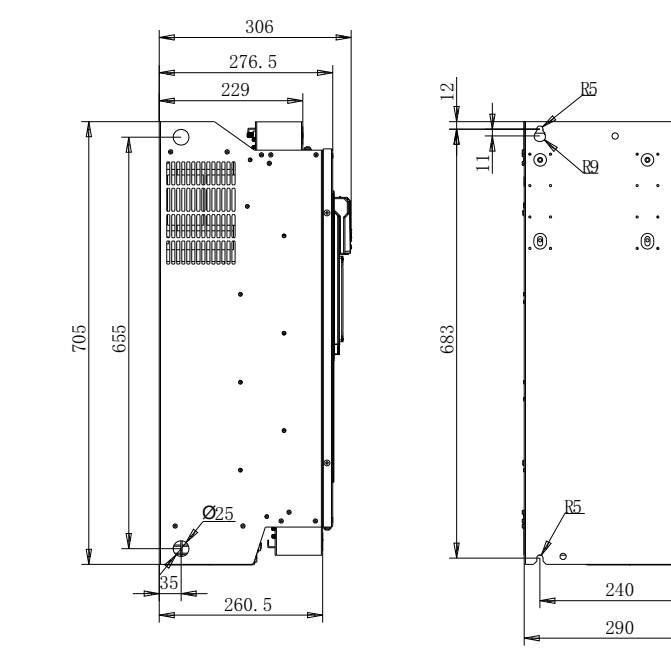

Габаритные размеры кредла для панели оператора

 $\mathcal{P}$ 

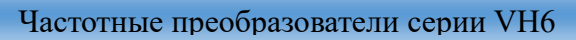

**Thur** 

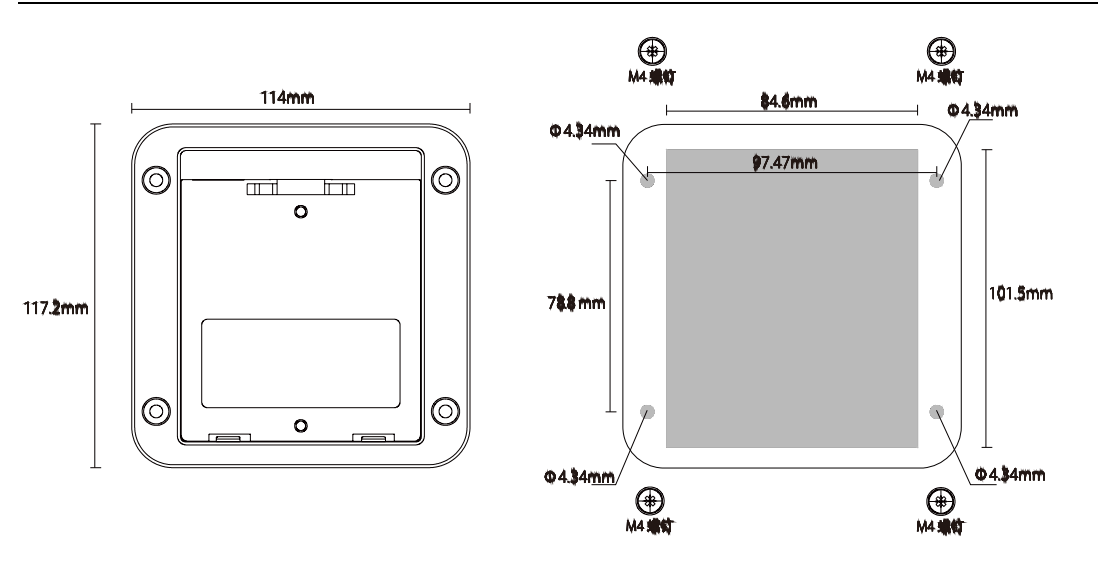

Серая цветом показан вырез монтажный, размер составляет 84,6 × 101,5 мм. Диаметр отверстия под винты составляет 4,34мм, и для крепления кронштейна к панели вставляются винты М4.

## 6-3. Выбор аксессуаров

XINJ

#### 6-3-1. Вспомогательные аксессуары

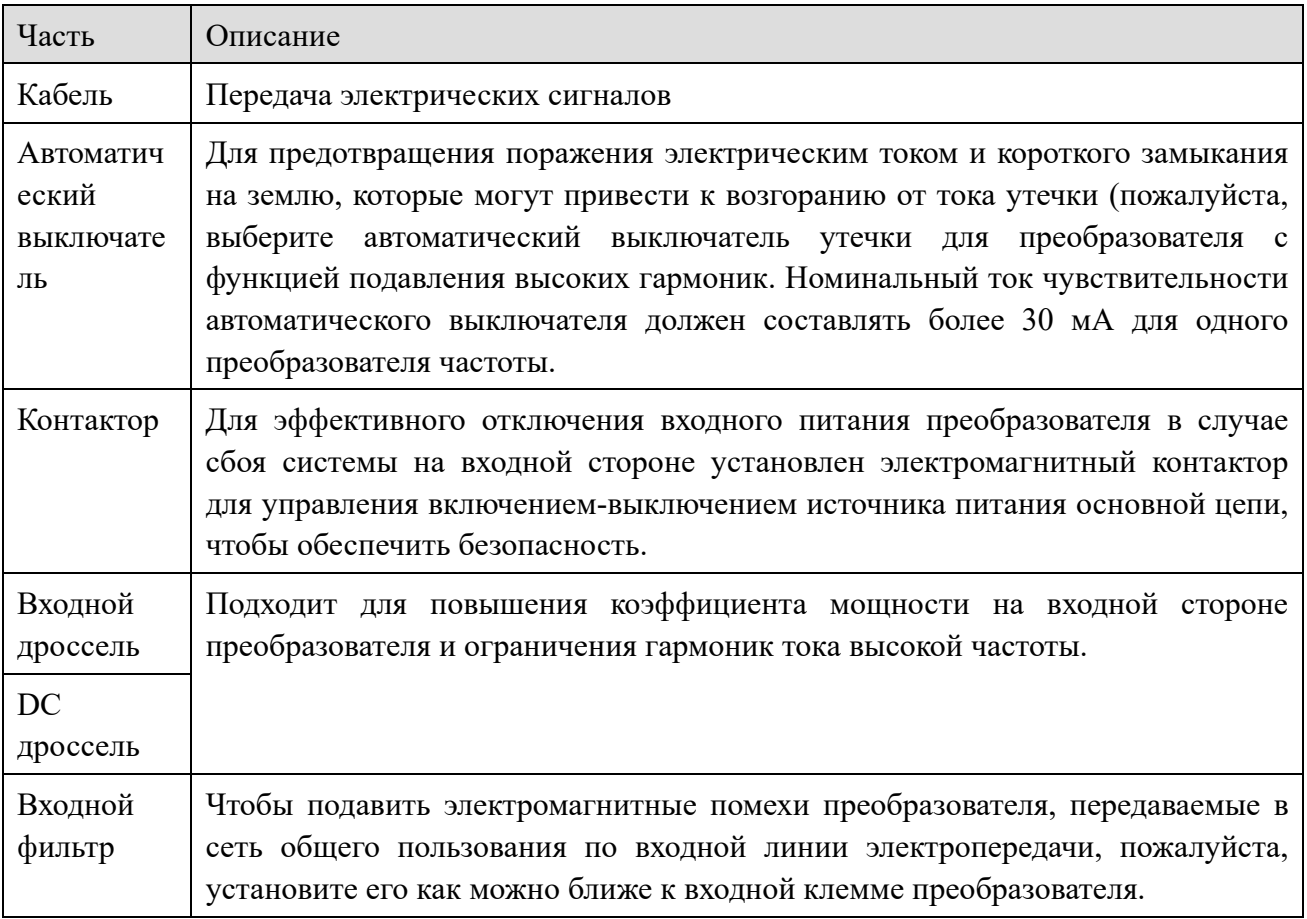

WUXI XINJE ELECTRIC CO., LTD. Все права защищены

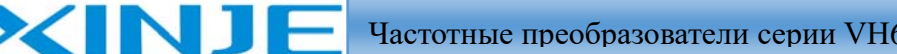

il.<br>Litta

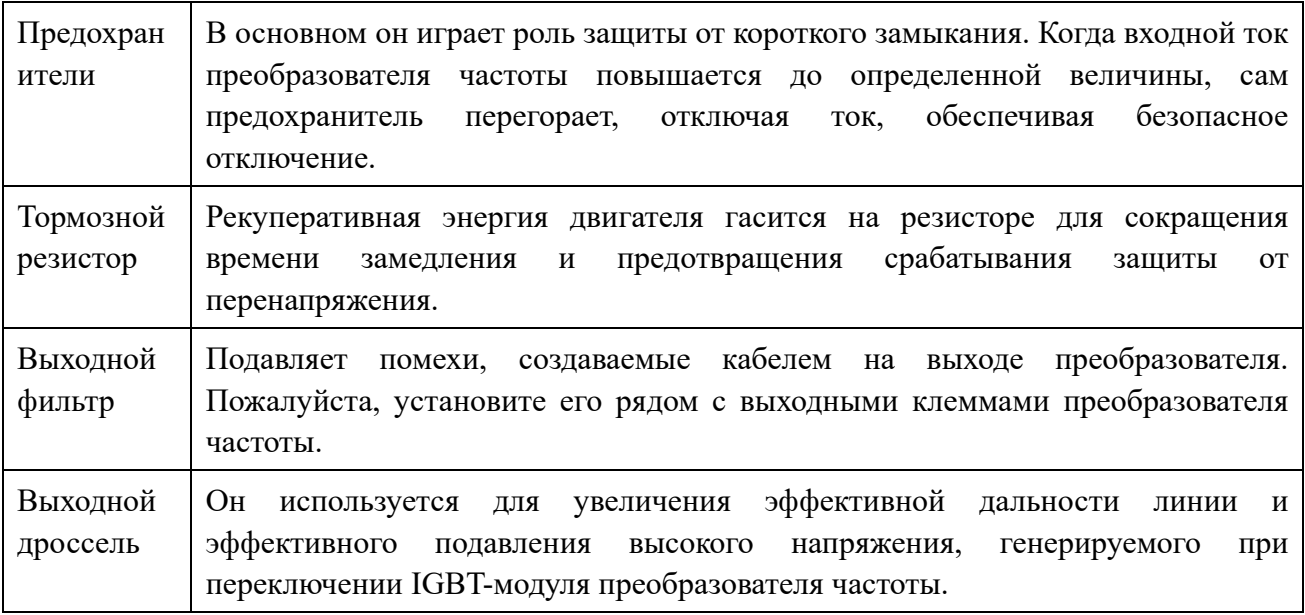

#### 6-3-2. Выбор кабеля

#### Кабель питания

Сечение входного кабеля питания и кабеля двигателя должен соответствовать нормам;

Входной кабель питания и кабель двигателя должны выдерживать соответствующий ток нагрузки;

Максимальный температурный предел кабеля двигателя в условиях непрерывной работы не должен быть ниже 70°С;

Проводимость заземляющего провода такая же, как и у фазного провода;

Требования к электромагнитной совместимости приведены в главе "Электромагнитная совместимость":

Для соответствия требованиям СЕ по электромагнитной совместимости необходимо использовать симметричный экранированный кабель двигателя;

В качестве входного кабеля можно использовать четырехжильный кабель, но рекомендуется использовать экранированный симметричный кабель. По сравнению с четырехжильным кабелем использование симметричного экранированного кабеля позволяет уменьшить потери в кабеле двигателя и электромагнитное излучение.

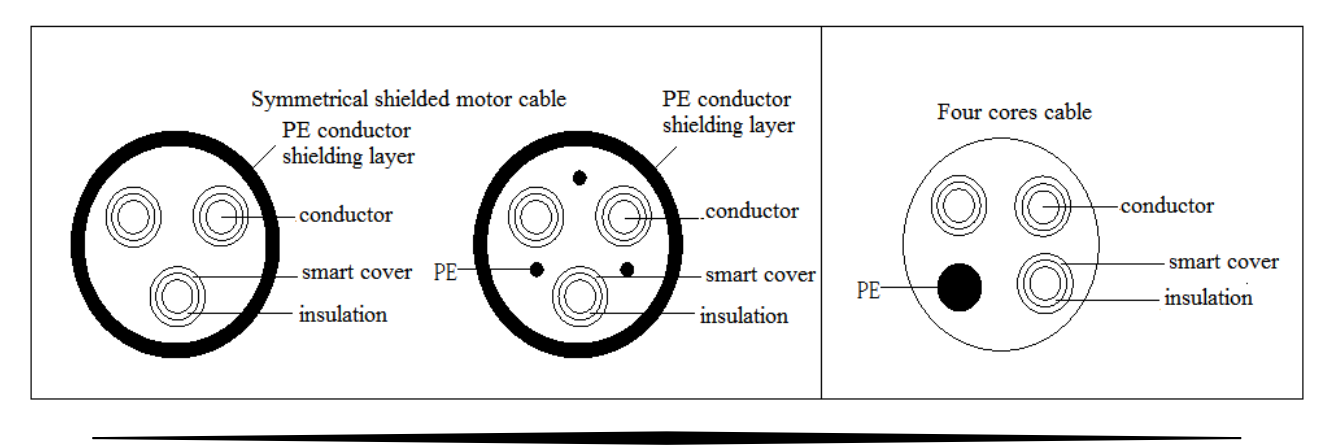

Lon

**Примечание**: если проводимость экрана кабеля двигателя не соответствует требованиям, необходимо использовать отдельный проводник. Для защиты проводника, когда экранирующий провод и фазный проводник изготовлены из одного и того же материала, площадь поперечного сечения экранирующего провода должна быть такой же, как у фазного проводника, чтобы уменьшить сопротивление заземления и улучшить непрерывность импеданса. Для эффективного подавления излучения и проведения радиочастотных помех проводимость экранирующего провода должна составлять не менее 1/10 от проводимости фазного провода. Минимальные требования к кабелю двигателя инвертора приведены на рисунке ниже. Кабель содержит спиральный медный экран. Чем плотнее защитный слой, тем лучше, потому что чем он плотнее, тем эффективнее он может подавлять излучение электромагнитных помех.

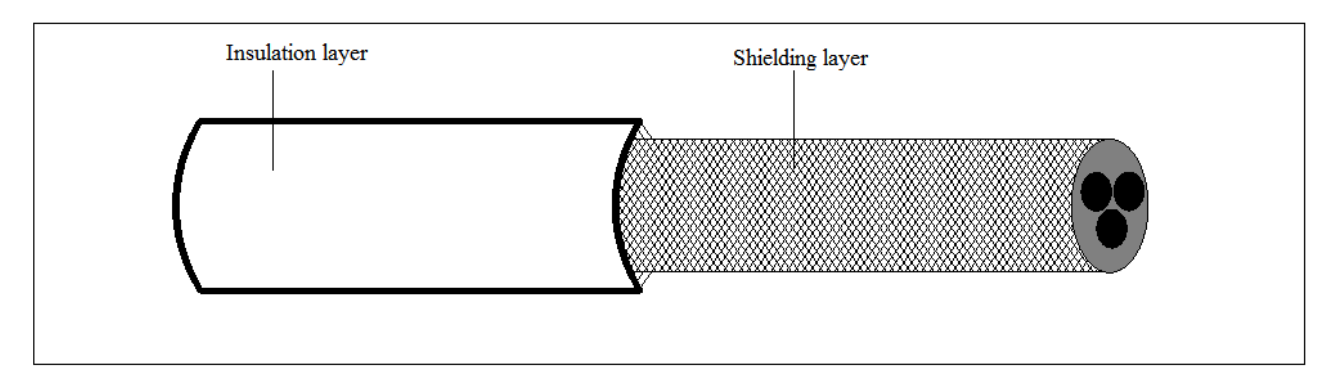

#### Контрольные кабели

XINJ

Все аналоговые кабели управления и кабели, используемые для задания частоты, должны быть экранированы. В кабеле аналогового сигнала используется экранированный кабель с витой парой. Для каждого сигнала используется отдельная пара экранированных витых пар. Не используйте один и тот же провод заземления для разных аналоговых сигналов. Для низковольтного дискретного сигнала лучше выбрать двухслойный экранированный кабель, но также можно использовать одинарную экранированную или неэкранированную витую пару, но для сигнала задания частоты необходимо использовать экранированный кабель.

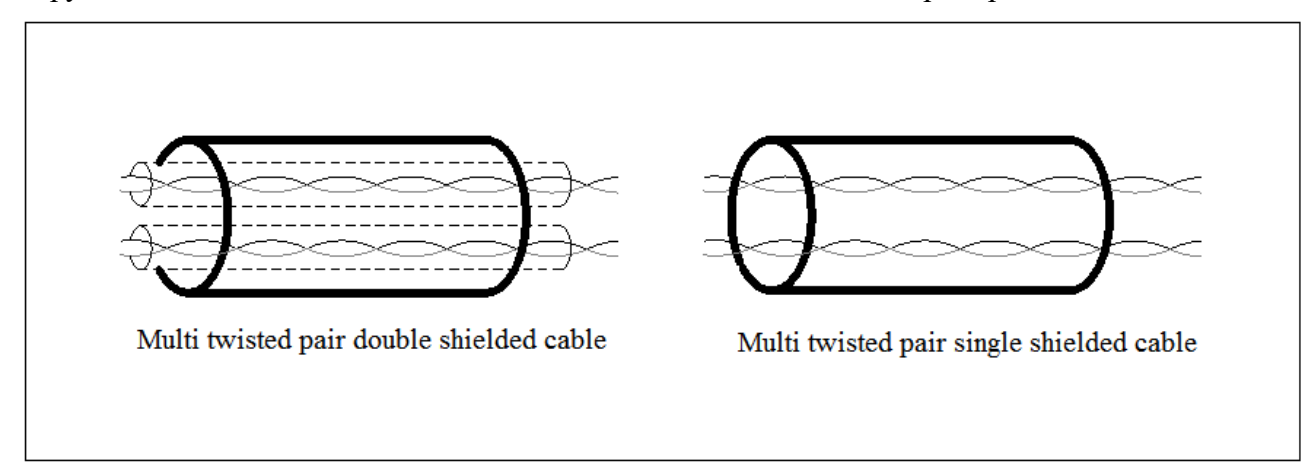

Кабели релейных выходов должны быть экранированы металлической оплеткой.

Для подключения клавиатуры необходимо использовать сетевой кабель (UTP). Для защиты от электромагнитных воздействий рекомендуется использовать экранированный сетевой провод.

Har

**Примечание**: (1) Аналоговый и дискретный сигналы передаются раздельно с использованием разных кабелей.

(2) Перед подключением входного кабеля питания преобразователя проверьте изоляцию входного кабеля питания в соответствии с правилами.

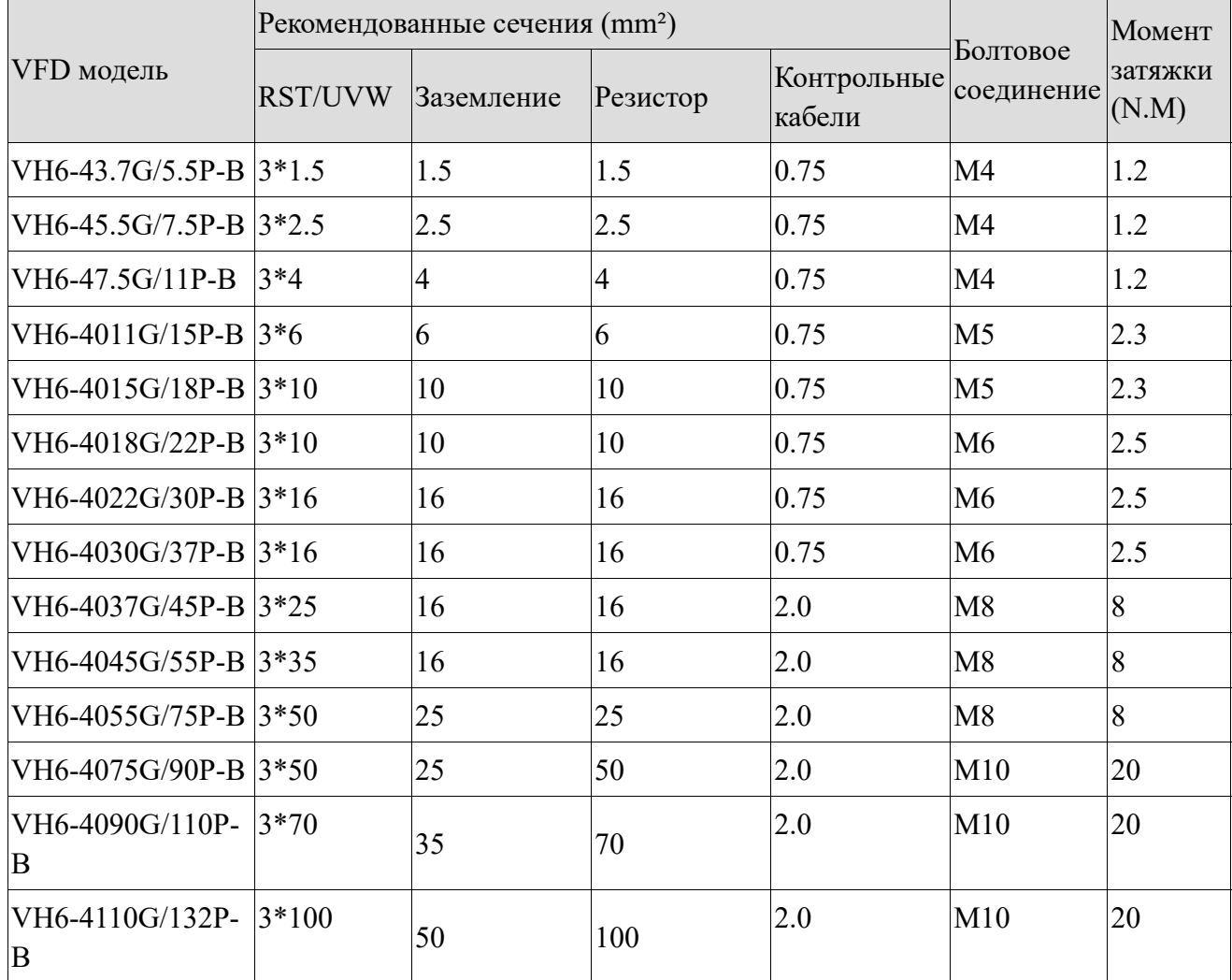

#### **Примечание**:

(1) Данные и модели, рекомендованные в таблице, приведены только для справки.

(2) Предпосылка для выбора кабеля:

NI

- температура окружающей среды составляет 40 градусов в стационарных условиях
- расстояние подключения менее 100 м
- номинальный ток.
- Прокладка кабеля
- Прокладка кабеля двигателя должна проходить на большом расстоянии от прокладки других кабелей.
- Кабели двигателей нескольких преобразователей могут быть проложены параллельно.
- Рекомендуется, чтобы кабель двигателя, кабель питания и кабель управления были распределены по разным трассам.
Причина, по которой следует избегать параллельной прокладки других кабелей и кабелей двигателя, заключается в том, что дифференциал напряжения преобразователя увеличивает электромагнитные помехи для других кабелей.

Частотные преобразователи серии VH6

l fra

- Если кабель управления и кабель питания должны пересекаться, угол между кабелем управления и кабелем питания должен составлять 90 градусов.
- Кабельная трасса должна быть хорошо закреплена и хорошо заземлена.
- Алюминиевая шина может создавать локальный подогрев в месте соединения с медью.

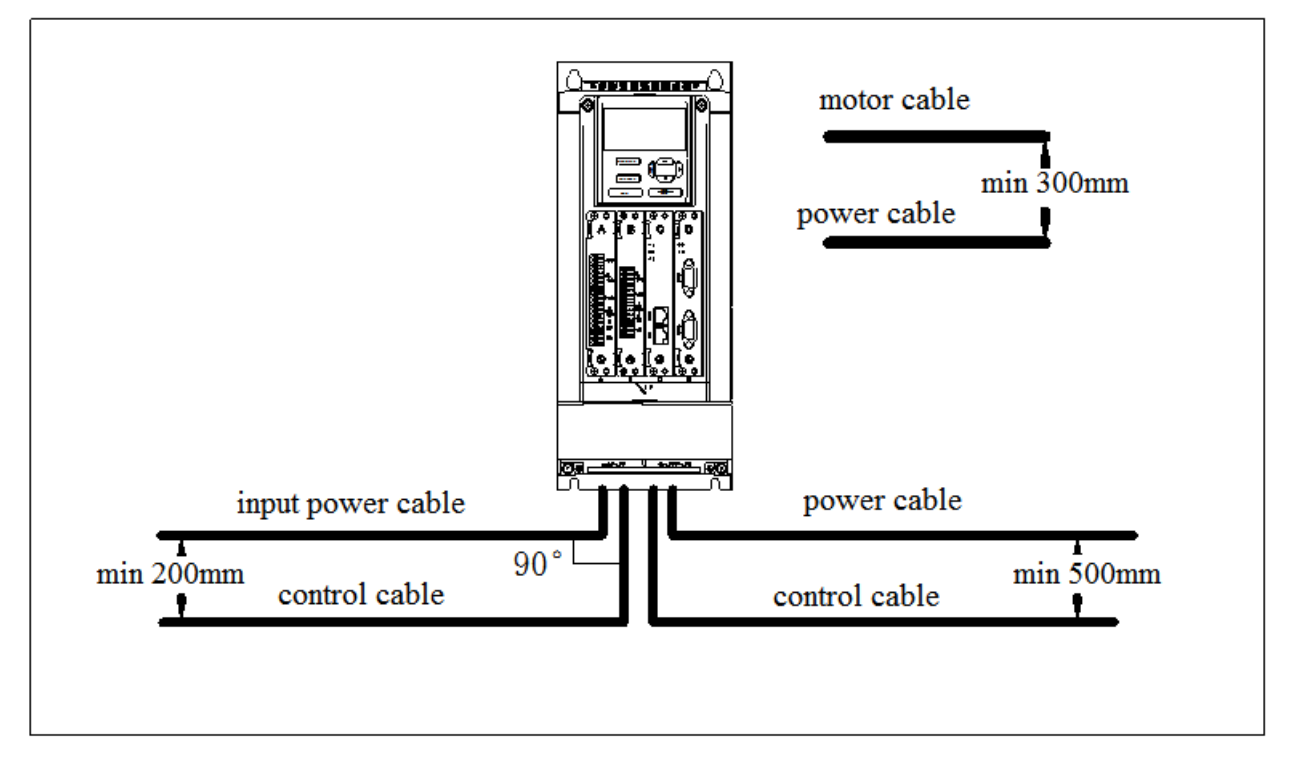

### Проверка изоляции

XIN 1

Перед началом эксплуатации, пожалуйста, проверьте изоляцию двигателя и кабеля двигателя

- Убедитесь, что кабель двигателя подсоединен к двигателю, а затем отсоедините двигатель от выходной клеммы UVW преобразователя.
- Используйте мегомметр напряжением 500 В постоянного тока для измерения сопротивления изоляции между каждым фазным проводником и проводом защитного заземления. Для получения информации о сопротивлении изоляции двигателя, пожалуйста, обратитесь к инструкциям производителя двигателя.
- Если внутренняя часть двигателя влажная, сопротивление изоляции уменьшится. При подозрении на наличие влаги высушите двигатель и повторите измерение.

## *6-3-3. Руководство по выбору выключателя, контактора и предохранителя*

- Чтобы предотвратить повреждение преобразователя от перегрузки и короткого замыкания, необходимо установить предохранители на входе.
- Между источником питания и преобразователем частоты необходимо установить устройство для защиты от короткого замыкания питания с ручным управлением (MCCB). Оборудование

Ц.<br>Міл

автоматического выключателя должно фиксироваться в отключенном положении для облегчения монтажа и технического обслуживания. Ток автоматического выключателя обычно в 1,5-2 раза превышает номинальный ток преобразователя.

 Для эффективного отключения входного питания преобразователя частоты в случае сбоя на входе быть установлен контактор для управления включением-отключением питания силовой цепи, чтобы обеспечить безопасность.

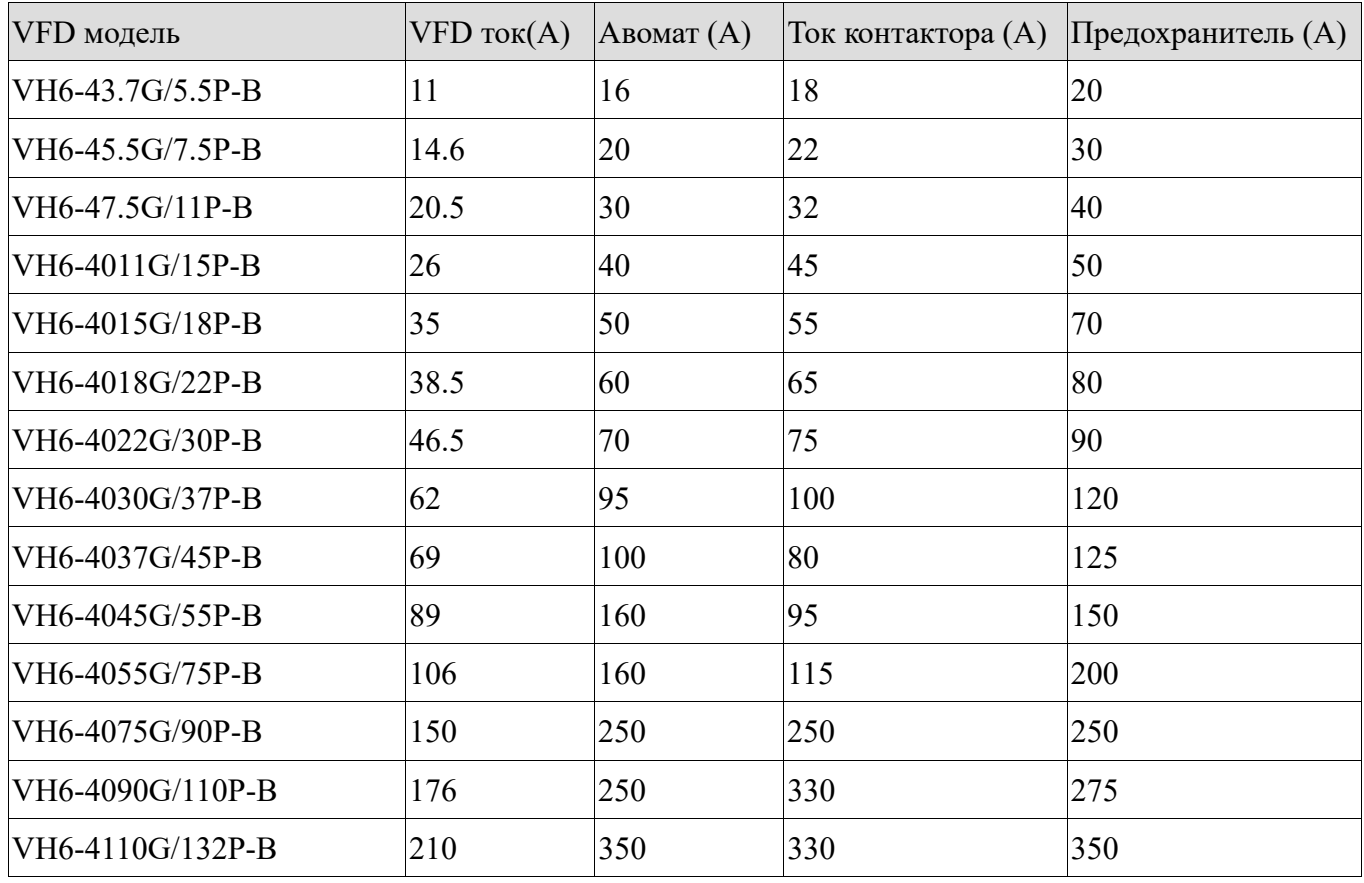

**Примечание**: параметры опций в таблице являются примерными значениями, которые могут быть скорректированы в соответствии с реальной ситуацией, но старайтесь, чтобы они не были ниже параметров, указанных в таблице.

## *6-3-4. Выбор дросселя*

XINJ

- Чтобы предотвратить возникновение мгновенного большого тока по входу питания и повреждения компонентов выпрямителя, к входу следует подключить дроссель переменного тока (сетевой дроссель), что также улучшает коэффициент мощности.
- Когда расстояние между преобразователем и двигателем составляет более 50 метров, ток утечки в кабеле увеличивается из-за эффекта паразитной емкости, при этом преобразователь может выдавать ошибку перегрузки по току. Чтобы избежать повреждения изоляции двигателя (повышение напряжения за счет увеличения емкости кабеля), необходимо установить выходной дроссель для компенсации емкости и сглаживания импульсов напряжения. Если преобразователь частоты управляет несколькими двигателями, суммарная длина кабеля каждого двигателя считается

Met<sub>ro</sub>

общей длиной кабеля. Если общая длина превышает 50 м, необходимо обязательно установить выходной дроссель.

 Преобразователи частоты серии VH6 мощностью 18,5 кВт и выше имеют встроенные дросселя в звене постоянного тока. Дроссель в звене постоянного тока улучшает коэффициент мощности, избежать повреждения выпрямительного моста, вызванного высоким входным током преобразователя частоты из-за большой емкости, повреждения выпрямительной цепи, вызванного колебаниями сетевого напряжения или высокочастотными гармониками самого преобразователя.

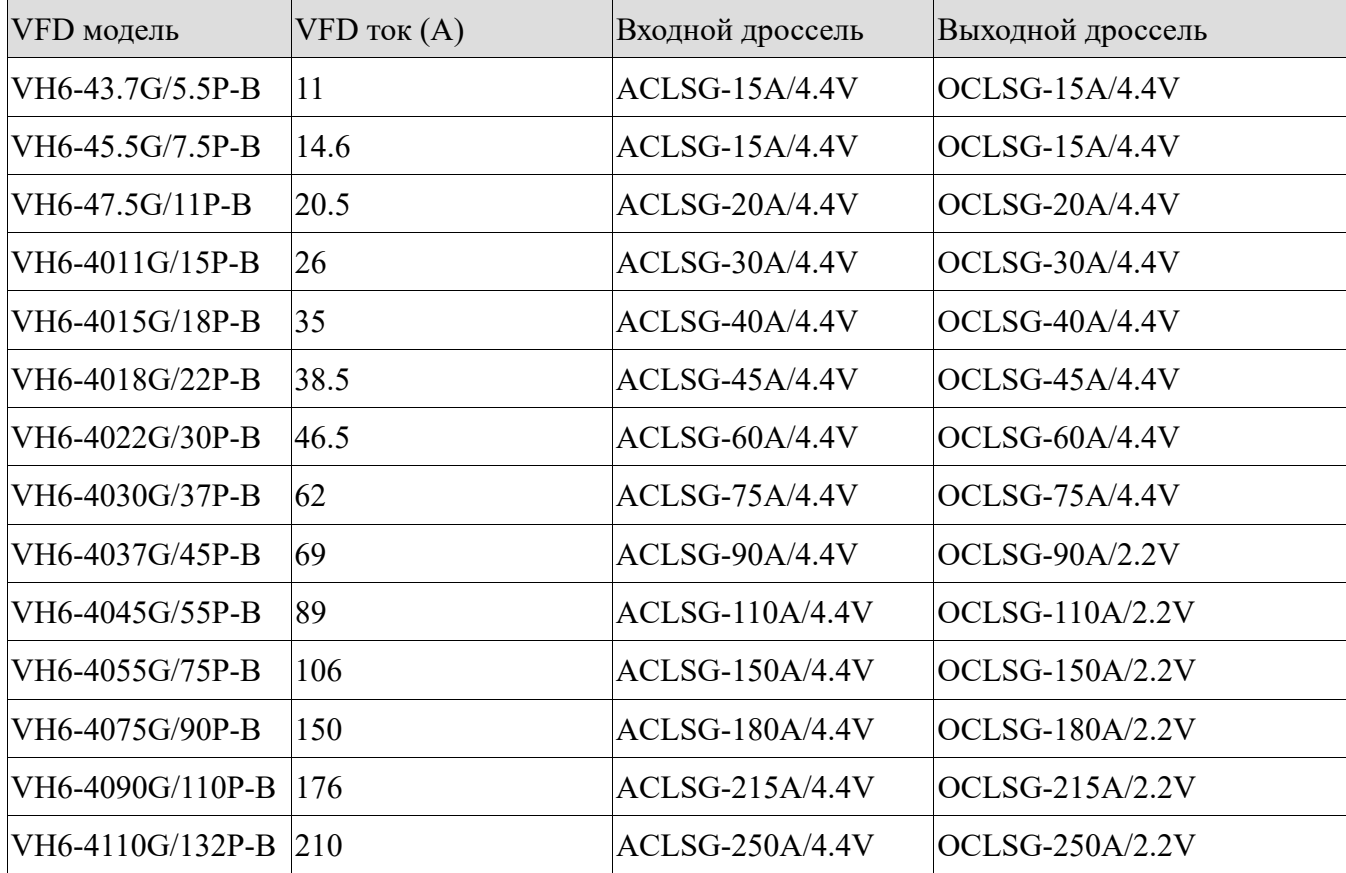

**Примечание**: вышеуказанные опции принадлежат бренду Zhengtai; пользователи могут приобрести их в соответствии с моделью или аналогичные им.

### *6-3-5. Выбор тормозного резистора*

XINJ

Когда преобразователь замедляется с заданным ускорением при большой инерционной нагрузке или требуется быстрое замедление, двигатель переходит в режим генерации электроэнергии. Энергия нагрузки передается в звено постоянного тока преобразователя через силовые ключи инвертора, что приводит к повышению напряжения на шине постоянного тока преобразователя. Когда значение напряжения превысит определенное значение, преобразователь частоты выдаст аварию о перенапряжении. Чтобы предотвратить это, необходимо сконфигурировать компоненты звена торможения.

> 1. Проектирование, монтаж, ввод в эксплуатацию и эксплуатация оборудования должны выполняться обученными и квалифицированными специалистами.

<u>lan</u>

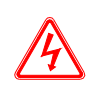

**XINJ** 

2. В процессе работы необходимо соблюдать все рекомендации, приведенные в разделе "Предупреждение", в противном случае это может привести к серьезным травмам персонала или значительному материальному ущербу.

3. Непрофессиональному персоналу не разрешается проводить монтаж кабелей, в противном случае будет повреждена силовая цепь преобразователя частоты или тормозного модуля и резистора.

4. Перед подключением тормозного резистора к преобразователю, пожалуйста, внимательно прочтите руководство по эксплуатации тормозного резистора/ тормозного блока.

5. Не подключайте тормозной резистор к клеммам, отличным от PB и P  $+$ , и не подключайте тормозной блок к клеммам, отличным от P+ и P-. В противном случае тормозная цепь и преобразователь частоты могут быть повреждены и это может привести к возгоранию.

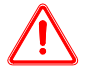

Как показано на электрической схеме, пожалуйста, подключите преобразователь к тормозному сопротивлению. Неправильное подключение может привести к повреждению преобразователя или другого оборудования.

Выбор тормозного резистора

При торможении почти вся рекуперативная энергия двигателя расходуется на тормозном резисторе.

В соответствии с формулой: U × U / R = Pb

Где, U --- Тормозное напряжение системы стабильного торможения (значения U в разных преобразователях разные, тормозное напряжение преобразователя серии VH6 по умолчанию составляет 700 В, которое можно регулировать с помощью параметра P7-59),

Pb ---Мощность торможения.

Выбор мощности тормозного резистора

Теоретически мощность тормозного резистора такая же, как и мощность, потребляемая при торможении, но с учетом того, что снижение мощности составляет коэффициент A.

Согласно формуле: A × Pr = Pb × D

A --- Как правило, значение составляет около 50%,

Pr --- Мощность резистора,

D --- Частота торможения, то есть продолжительность включения тормозного резистора в течении всего цикла работы (обычно ПВ составляет от 15 до 25%)

**Примечание**: значение A — это коэффициент увеличения мощности тормозного сопротивления. Меньшее значение A может гарантирует, что сопротивление не будет перегреваться. Можно увеличить значение A, но лучше не превышать 50%, в противном случае существует риск перегревания сопротивления.

Типовое значение ПВ в %

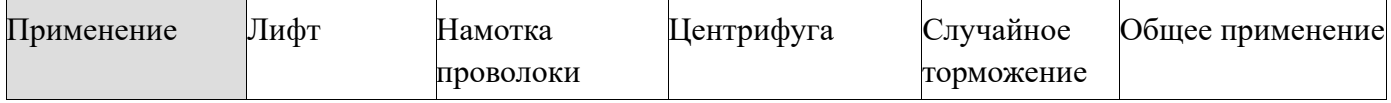

lin.

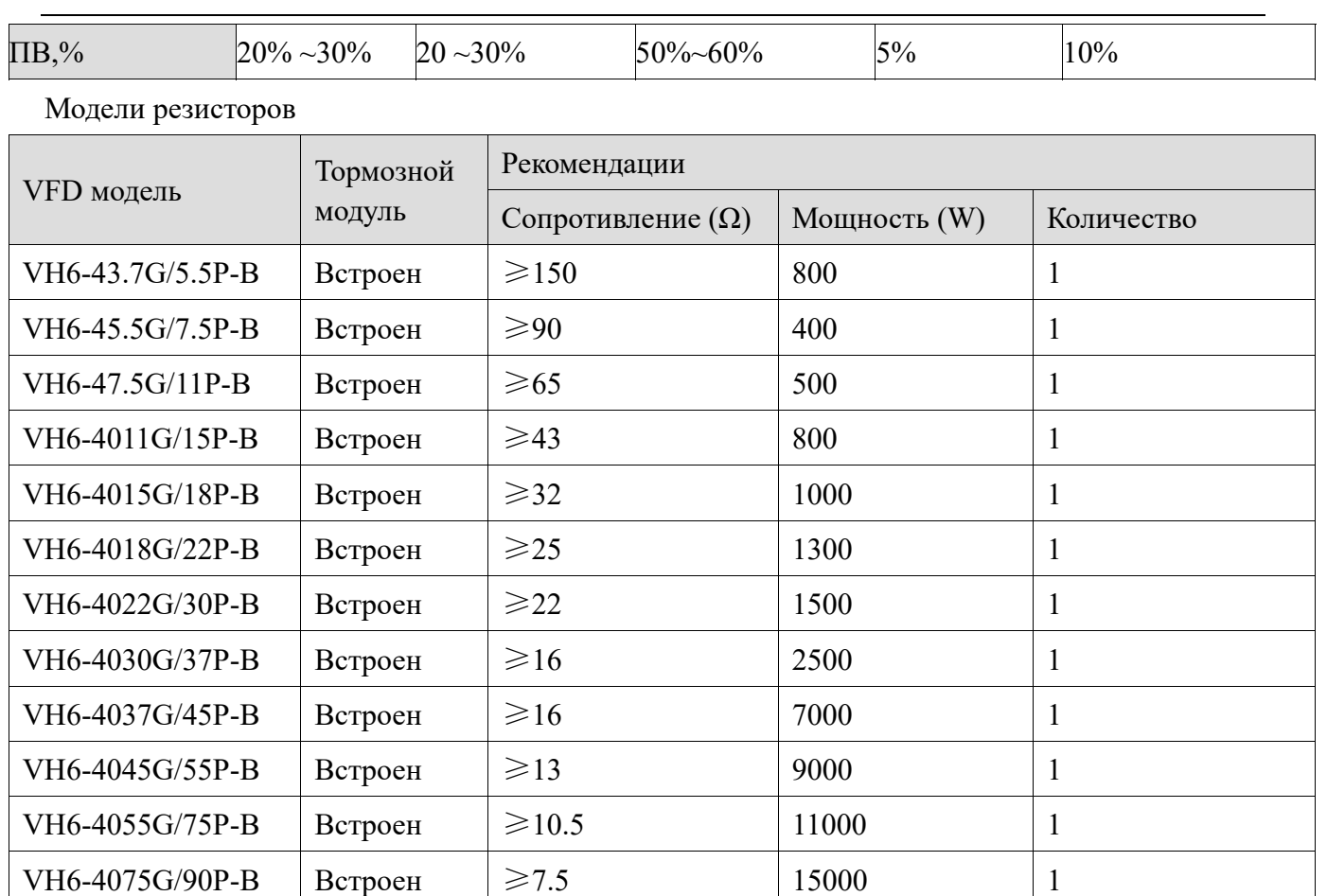

### **Примечание**:

**XINT** 

(1) Значения в таблице являются ориентировочными данными. Пользователи могут выбирать различные значения сопротивления и мощности в соответствии с ситуацией (но значение сопротивления не должно быть меньше рекомендуемого значения в таблице, мощность может быть больше). Выбор тормозного сопротивления должен определяться в соответствии с мощностью, вырабатываемой двигателем в системе, которая связана с инерцией системы, временем замедления, энергией нагрузки и т.д., Чем больше инерция системы, тем короче время замедления и чем чаще происходит торможение, тем больше мощность и тем меньше значение сопротивления тормозного резистора.

(2) Кабель сопротивления торможению должен быть экранированным.

(3) Все резисторы должны быть установлены в хорошо проветриваемом месте.

VH6-4090G/110P-B  $\left| \right|$  Berpoen  $\left| \right| \ge 7.5$  18000 1

VH6-4110G/132P-B  $\vert$  Bcrpoen  $\vert \ge 7.5$  22000 1

(4) Предполагается, что материал монтажной панели и защита тормозного резистора должны быть огнестойким, так как температура резистора может быть очень высока. Даже температура воздуха, проходящего через сопротивление, может достигать нескольких сотен градусов, поэтому необходимо предотвратить контакт поверхностей с сопротивлением.

(5) Тормозной резистор должен быть подключен к клеммам PB и P +, а тормозной блок должен быть подключен к клеммам P+ и P-.

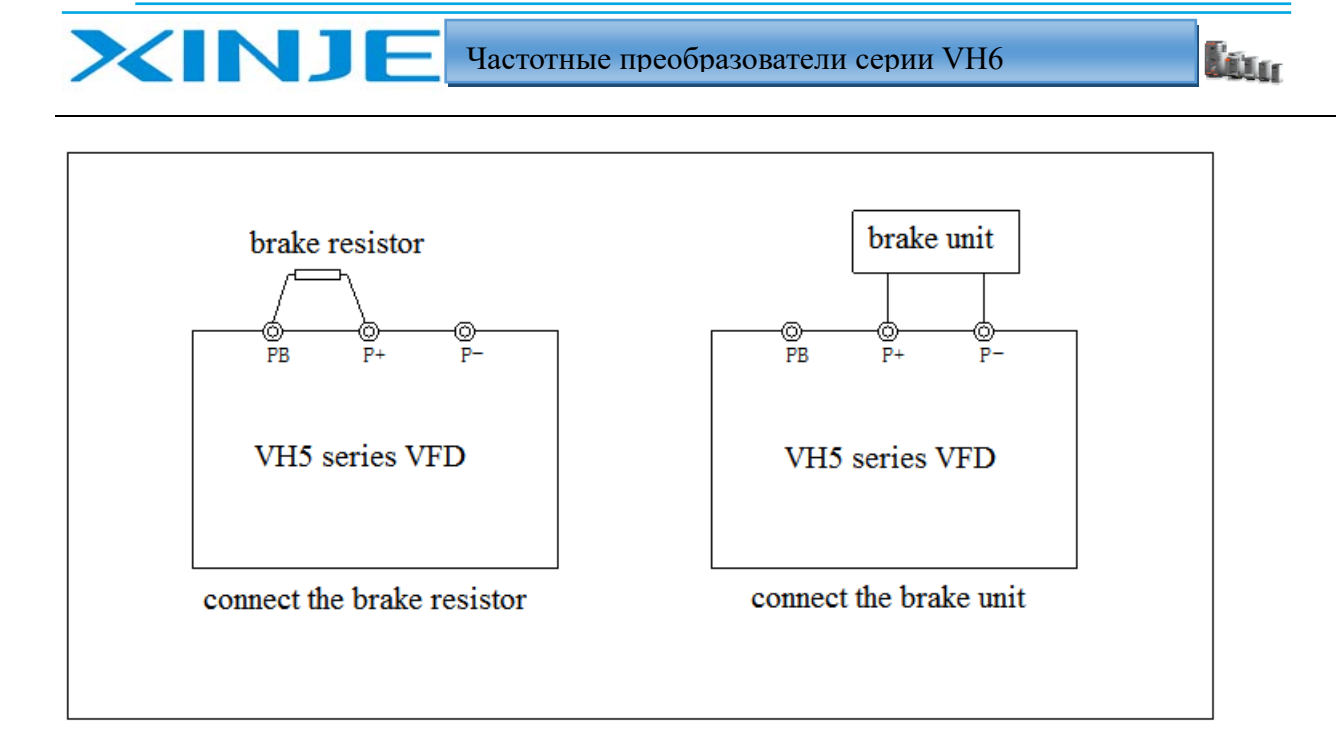

i<br>Liur

# 7. Ошибки и решения

# 7-1. Ошибки и решения

**XINJE** 

Когда преобразователь неисправен, на панели оператора отобразится код аварии, указывающий на определенную неисправность, реле неисправности активируется, и преобразователь отключит выходное напряжение. В случае неисправности, если двигатель вращается, он будет останавливаться на выбеге. Возможные типы неисправностей преобразователя частоты приведены в таблице. Когда преобразователь частоты выходит из строя, пользователь должен сначала проверить его в соответствии с таблицей и подробно зафиксировать сбой. Если вам требуется техническое обслуживание, пожалуйста, свяжитесь с нашим отделом послепродажного обслуживания и технической поддержки или нашими агентами.

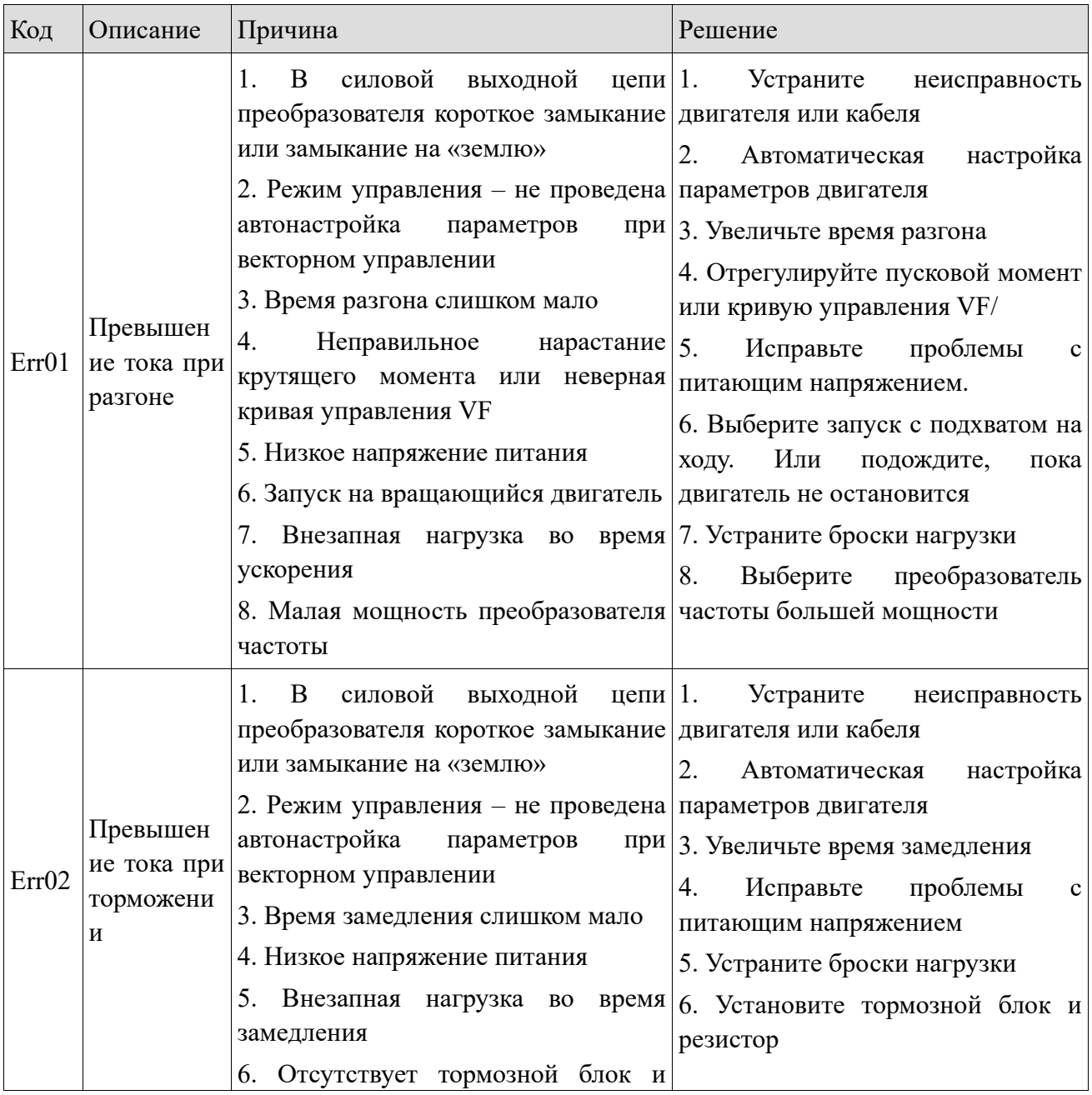

XINJ

E

Lour

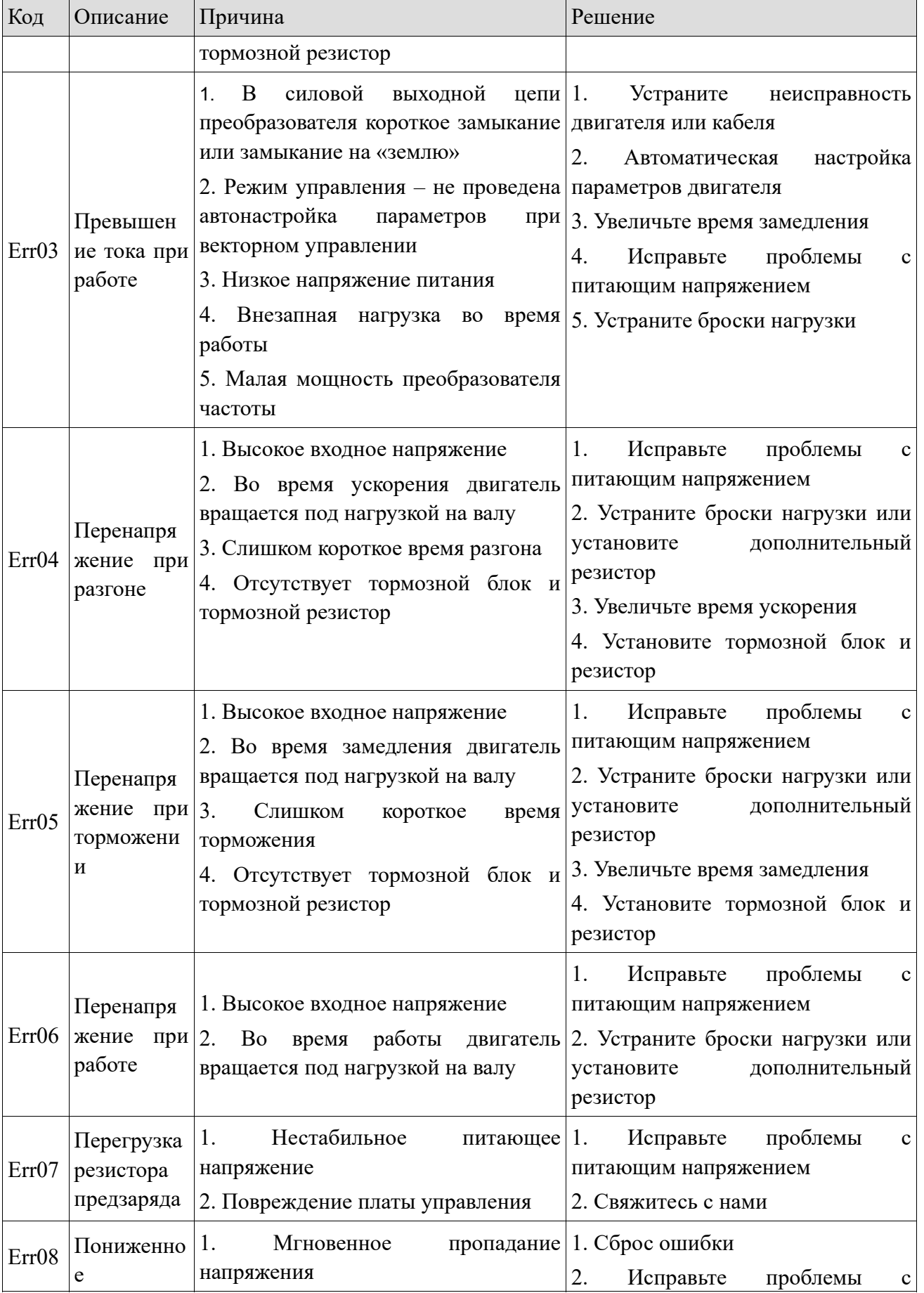

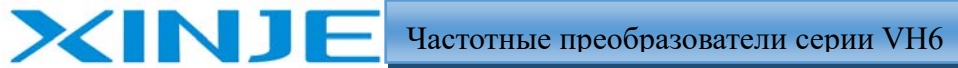

Etter

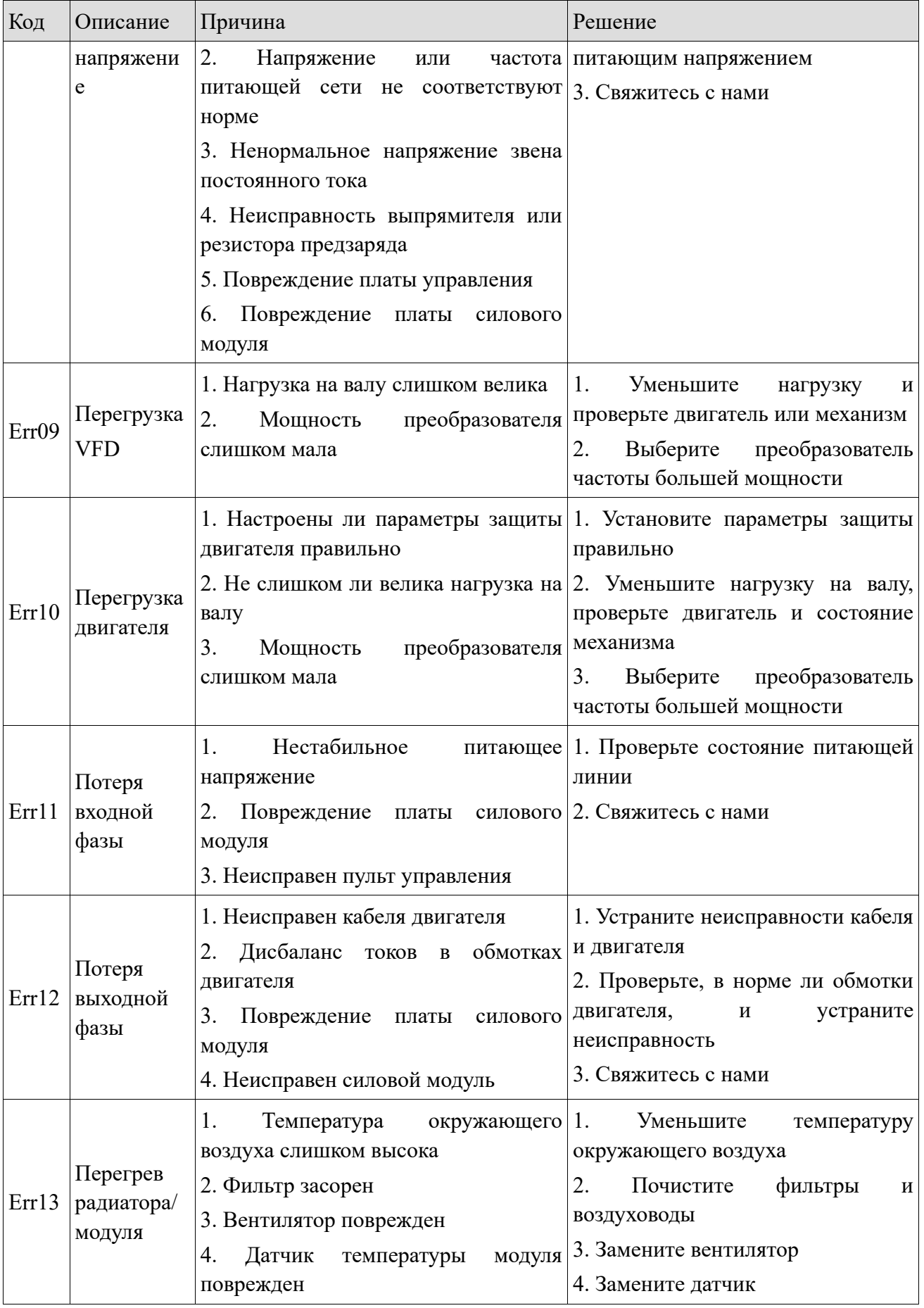

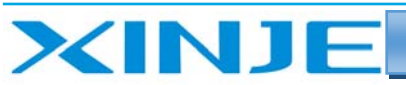

Lour

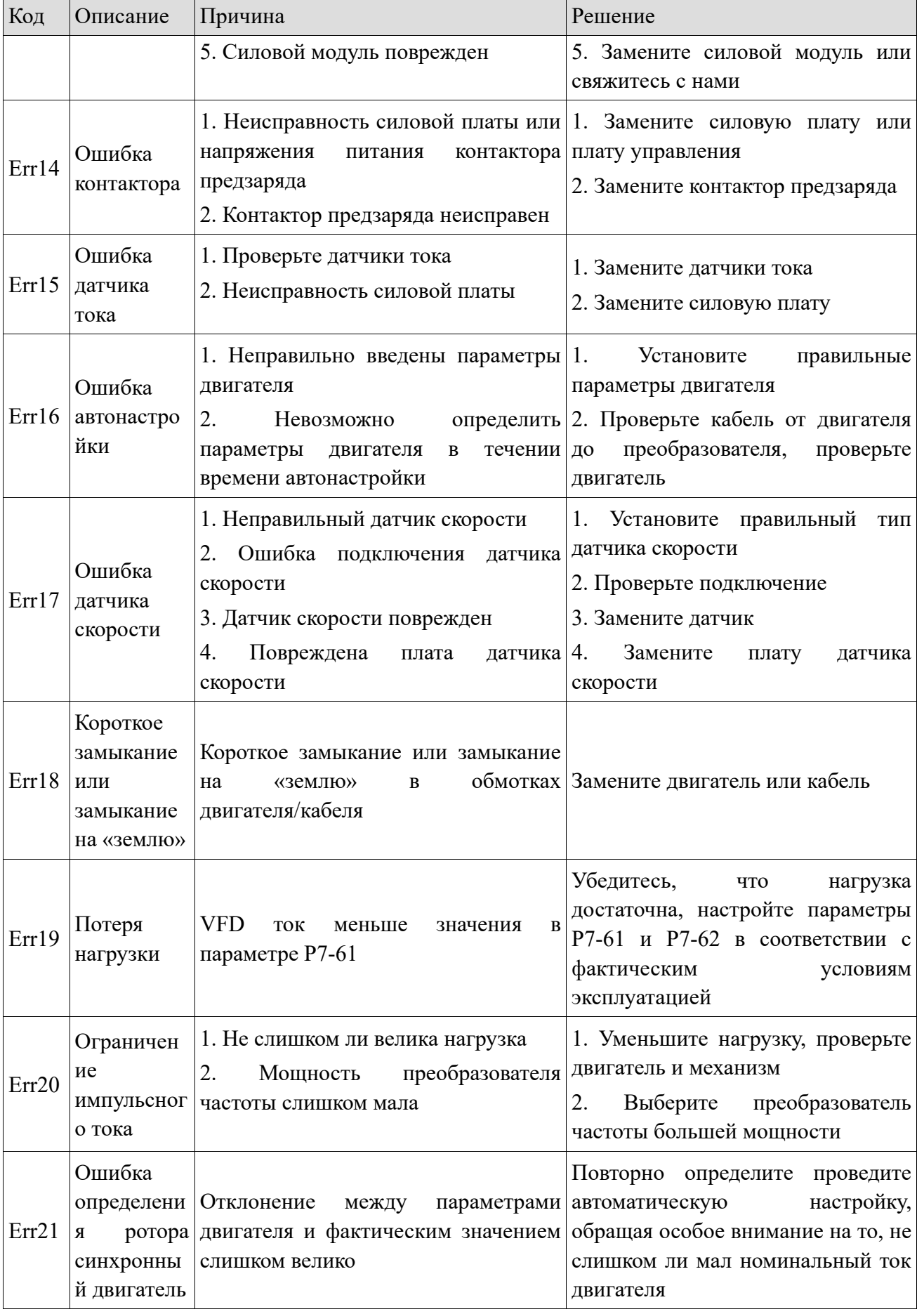

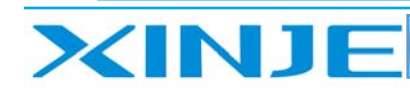

Etter

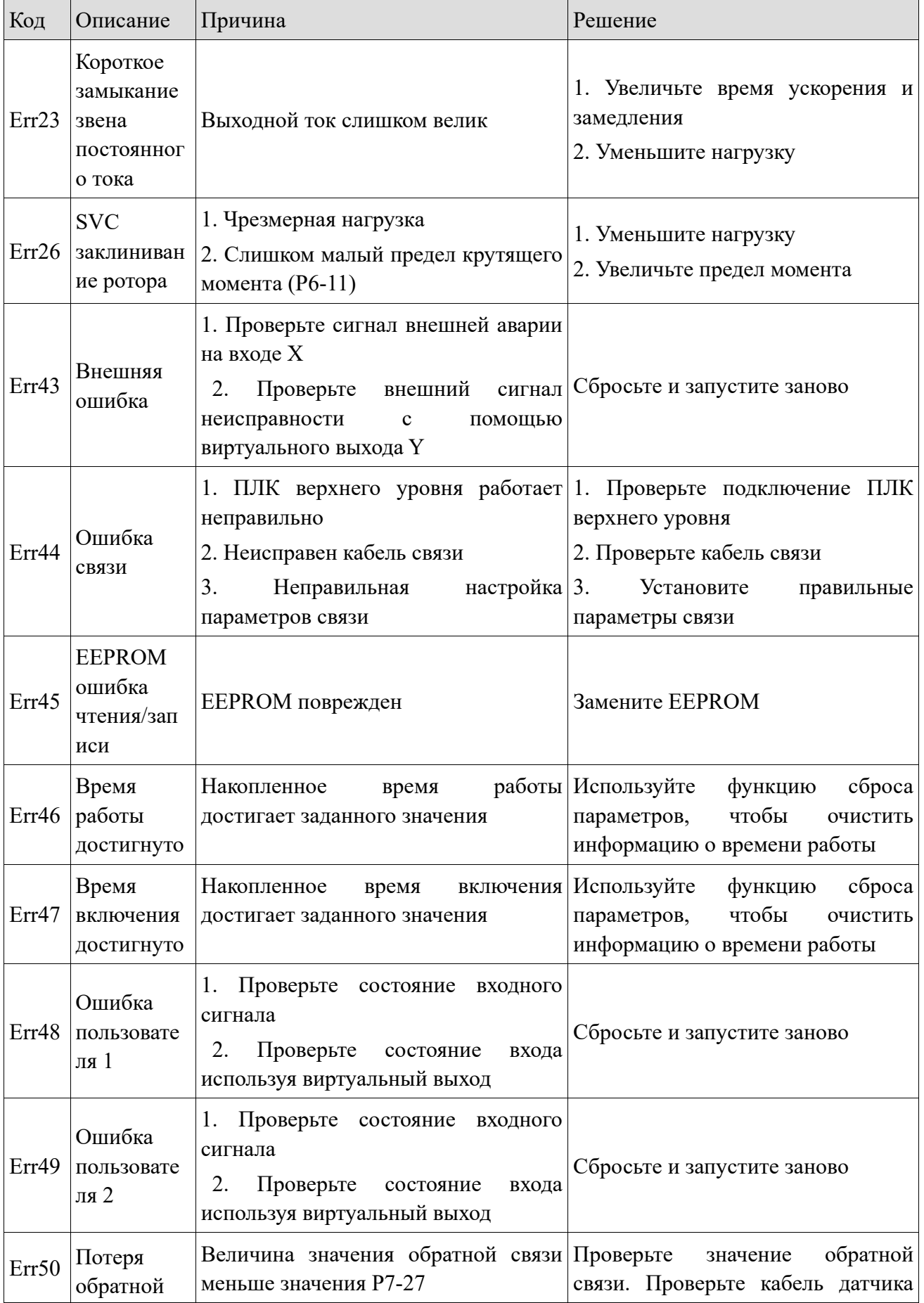

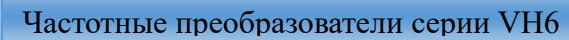

lin.

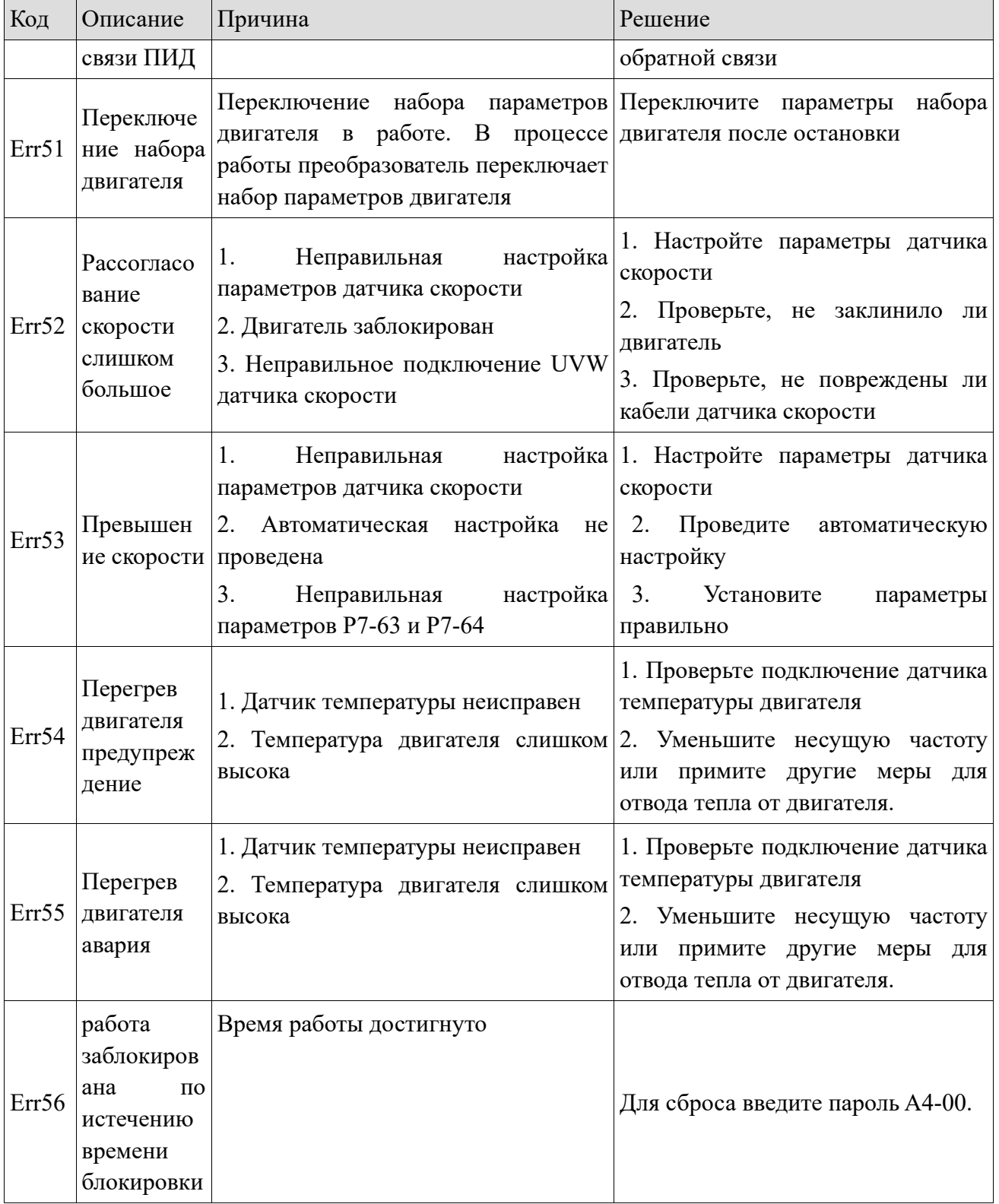

# 7-2. Запись ошибок

**XINJE** 

Преобразователи частоты этой серии записывают коды неисправностей и рабочие параметры преобразователя за три последние ошибки. Эта информация полезна для выяснения причины неисправности. Вся информация о неисправностях сохраняется в параметрах группы P7. Пожалуйста, ознакомьтесь с методом работы с панелью управления, чтобы ввести

ik.

параметры группы P7 для проверки состояния ошибок.

# 7-3. Сброс ошибок

XINJ

В случае выхода из строя преобразователя частоты, чтобы возобновить нормальную работу, вы можете выбрать любую из следующих операций:

(1) Когда отображается код неисправности, нажмите кнопку стоп.

(2) Установите любую клемму X1-X4 для сброса аварии при неисправности, а затем подайте сигнал сброса, по фронту авария сбросится.

(3) Отключите источник питания.

## **Примечание**:

(1) Перед сбросом необходимо тщательно определить и устранить причину неисправности, в противном случае это может привести к необратимому повреждению преобразователя частоты.

(2) Если неисправность не может быть устранена, проверьте причину, так как многочисленный сброс приведет к повреждению преобразователя.

(3) Когда срабатывает защита от перегрузки или перегрева, ошибка должна быть сброшена только через 5 минут.

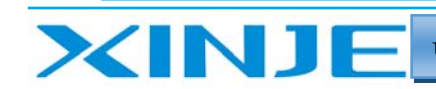

Etter

# 7-4. VFD анализ ошибок

# *7-4-1. Двигатель не вращается*

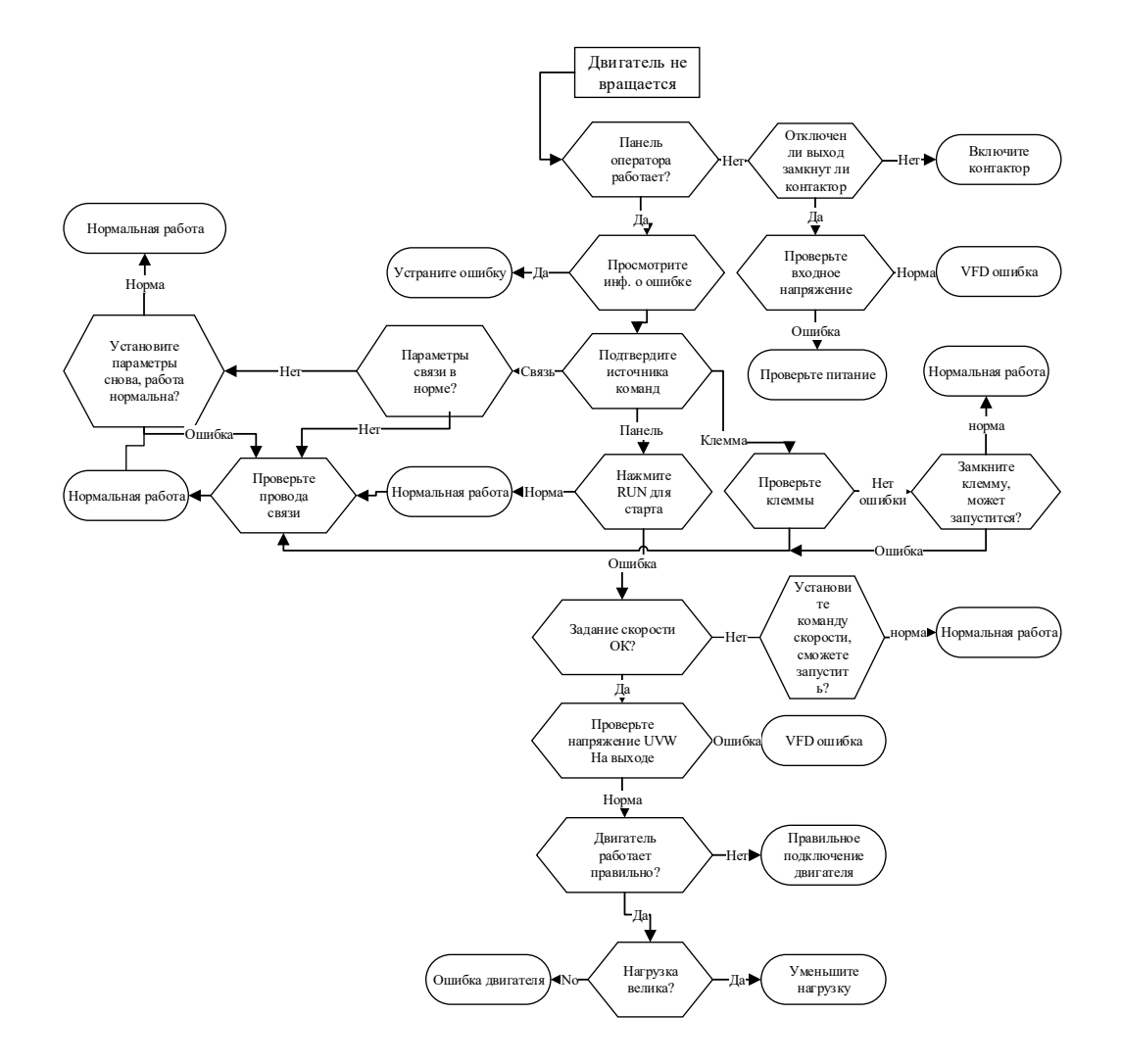

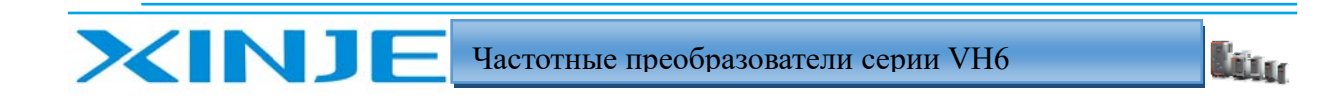

# *7-4-2. Повышенная вибрация двигателя*

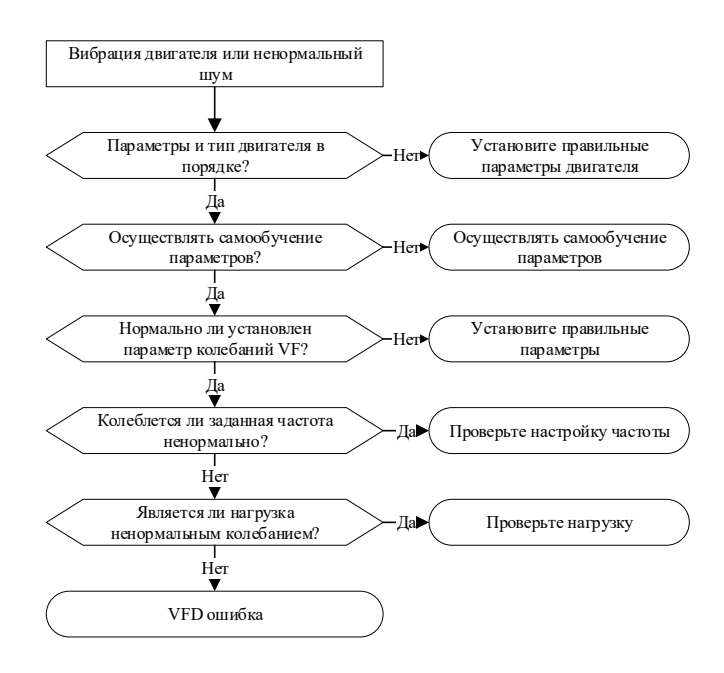

# *7-4-3. Превышение напряжения*

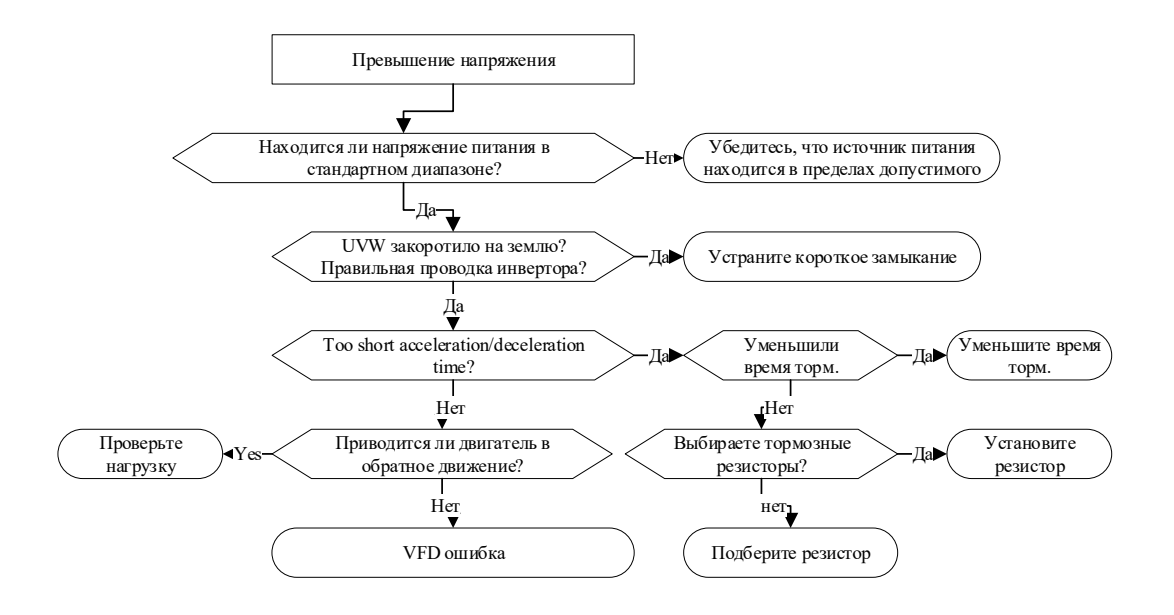

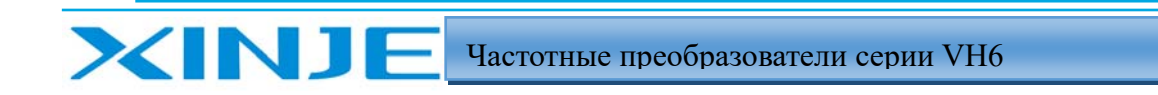

ilian.

# *7-4-4. Перегрев двигателя*

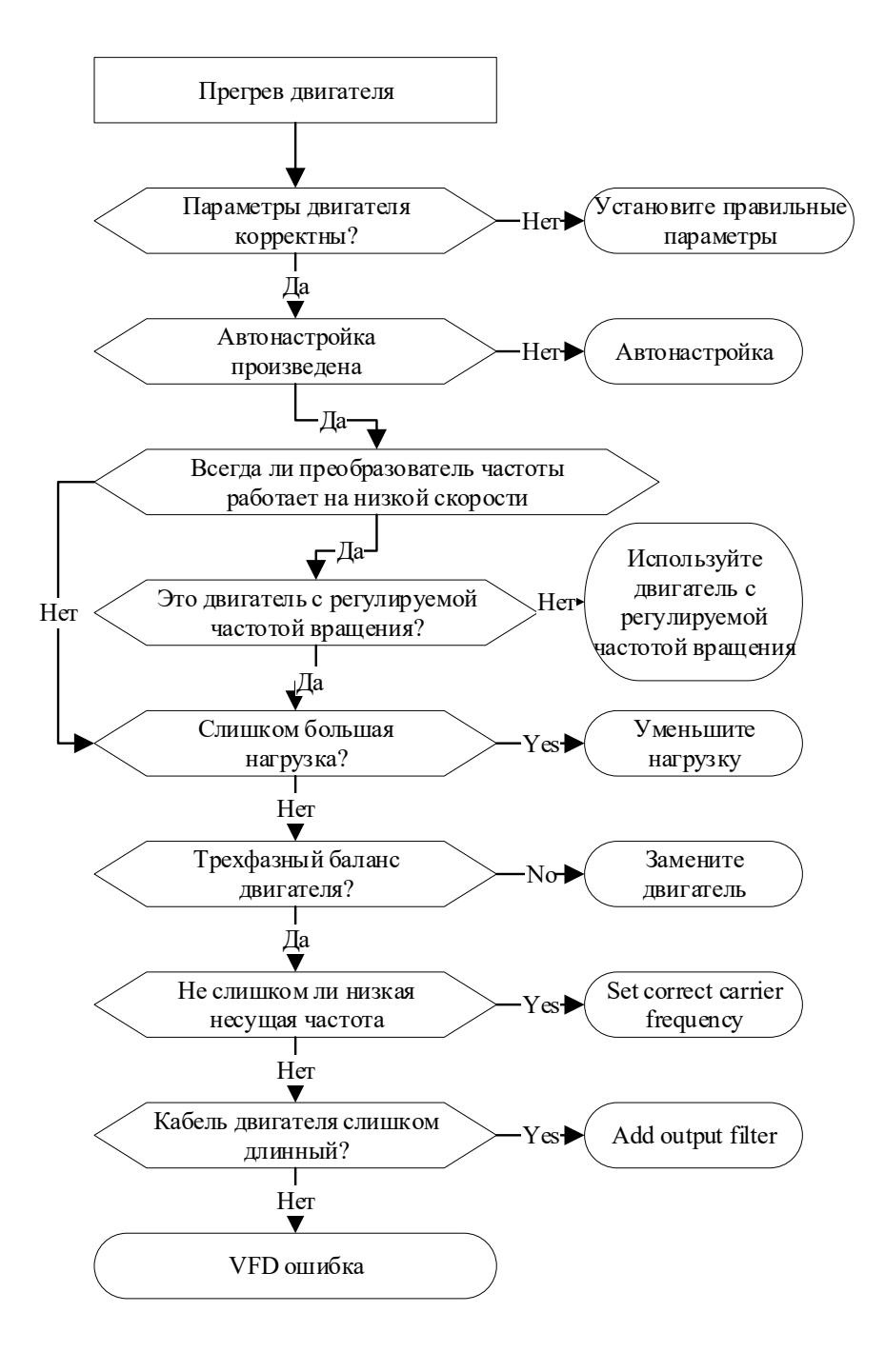

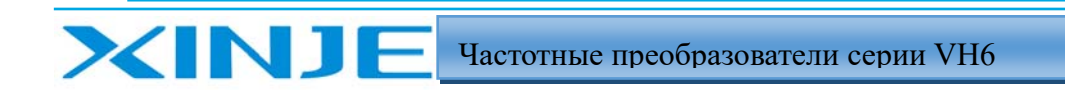

il.

## *7-4-5. Перегруз двигателя*

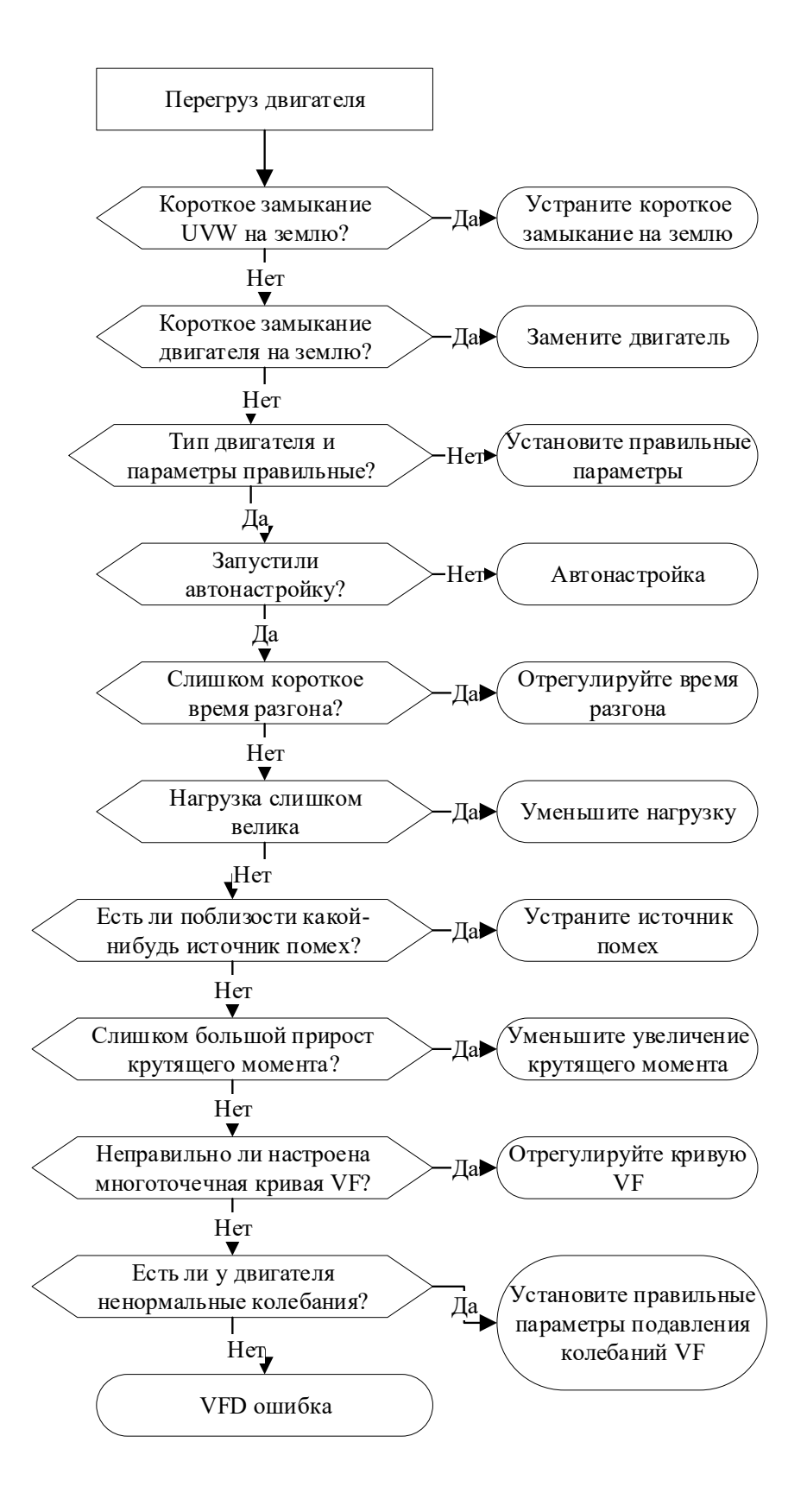

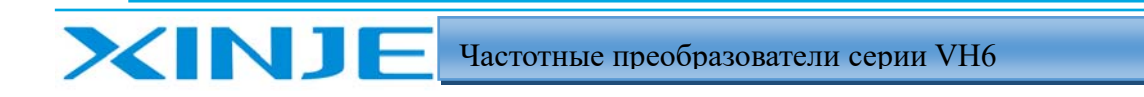

Ūm.

# *7-4-6. VFD перегрев*

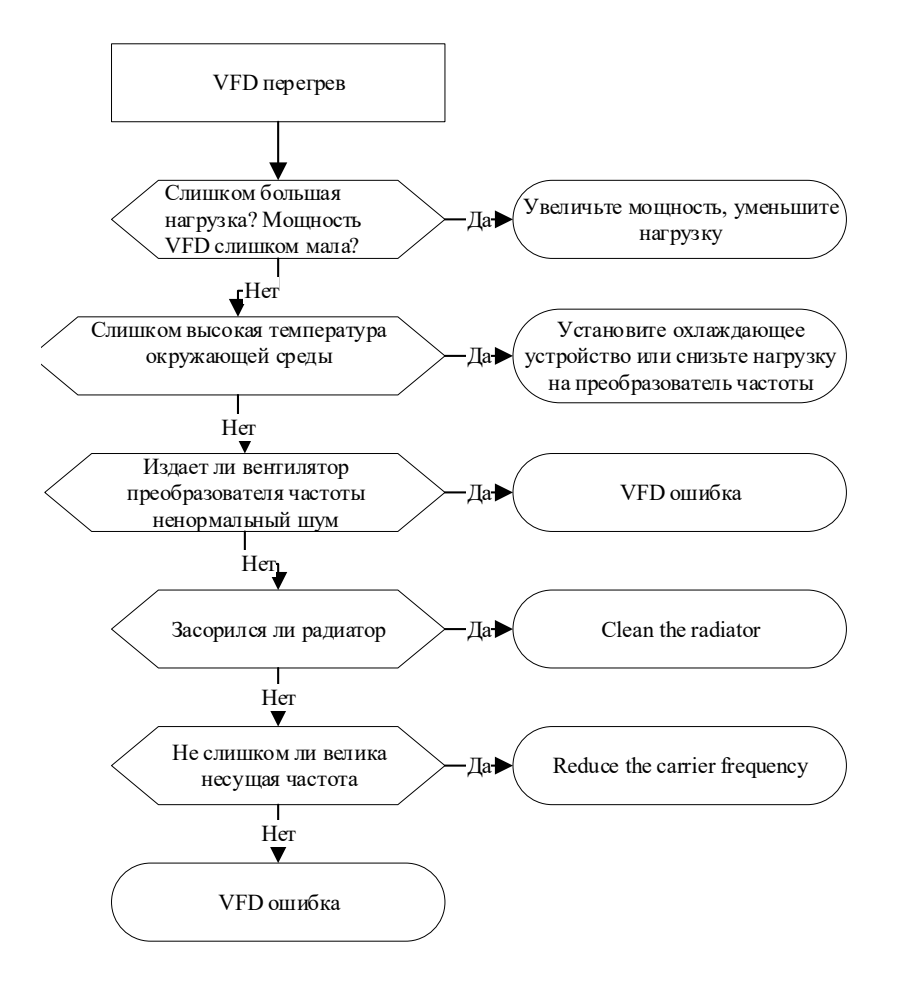

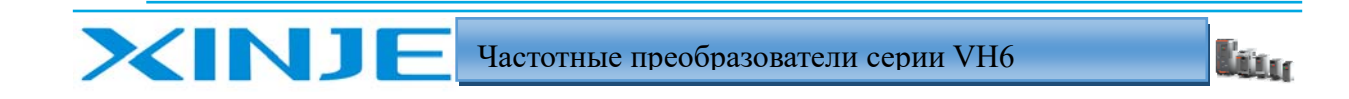

# *7-4-7. Заклинивание ротора в процессе разгона/торможения*

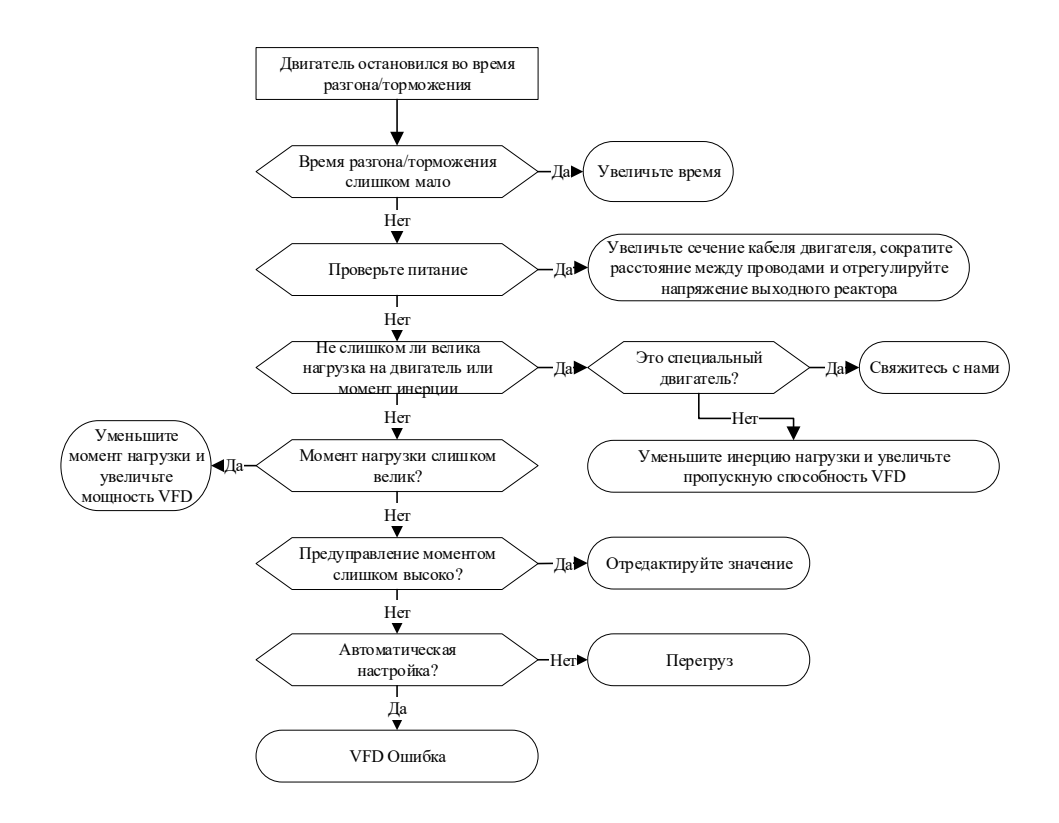

*7-4-8. Пониженное напряжение*

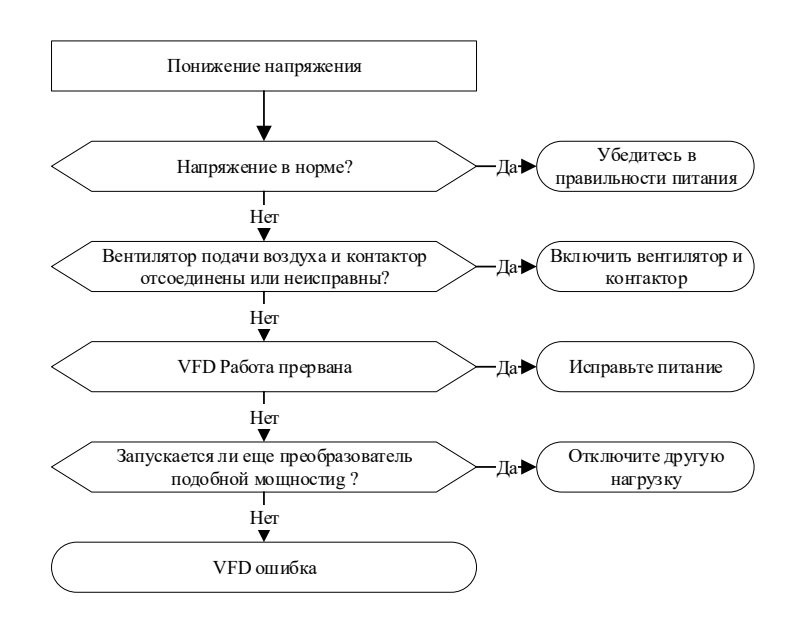

i.<br>Liur

# 8. Обслуживание и ремонт

**XINJE** 

Изменение условий эксплуатации преобразователя, таких как влияние температуры, влажности, задымления и т.д., а также старение внутренних компонентов преобразователя, может привести к различным неисправностям. Поэтому преобразователь необходимо ежедневно проверять во время хранения и использования, а также проводить регулярное техническое обслуживание.

## 8-1. Периодическое обслуживание

Когда преобразователь частоты включен в нормальном режиме, пожалуйста, проверьте следующие пункты:

(1) Имеет ли двигатель ненормальный звук и вибрацию.

- (2) Имеют ли преобразователь частоты и двигатель ненормальный нагрев.
- (3) Не слишком ли высока температура окружающей среды.
- (4) Является ли нагрузка такой же, как обычно.
- (5) Проверьте, нормально ли работает охлаждающий вентилятор преобразователя частоты.

## *8-2. Регулярно обслуживание*

При регулярном обслуживании и проверке преобразователя частоты необходимо отключить источник питания, и проверка может быть проведена только после того, как погаснет панель управления и индикатор питания силовой цепи. Результаты проверки приведены в таблице ниже.

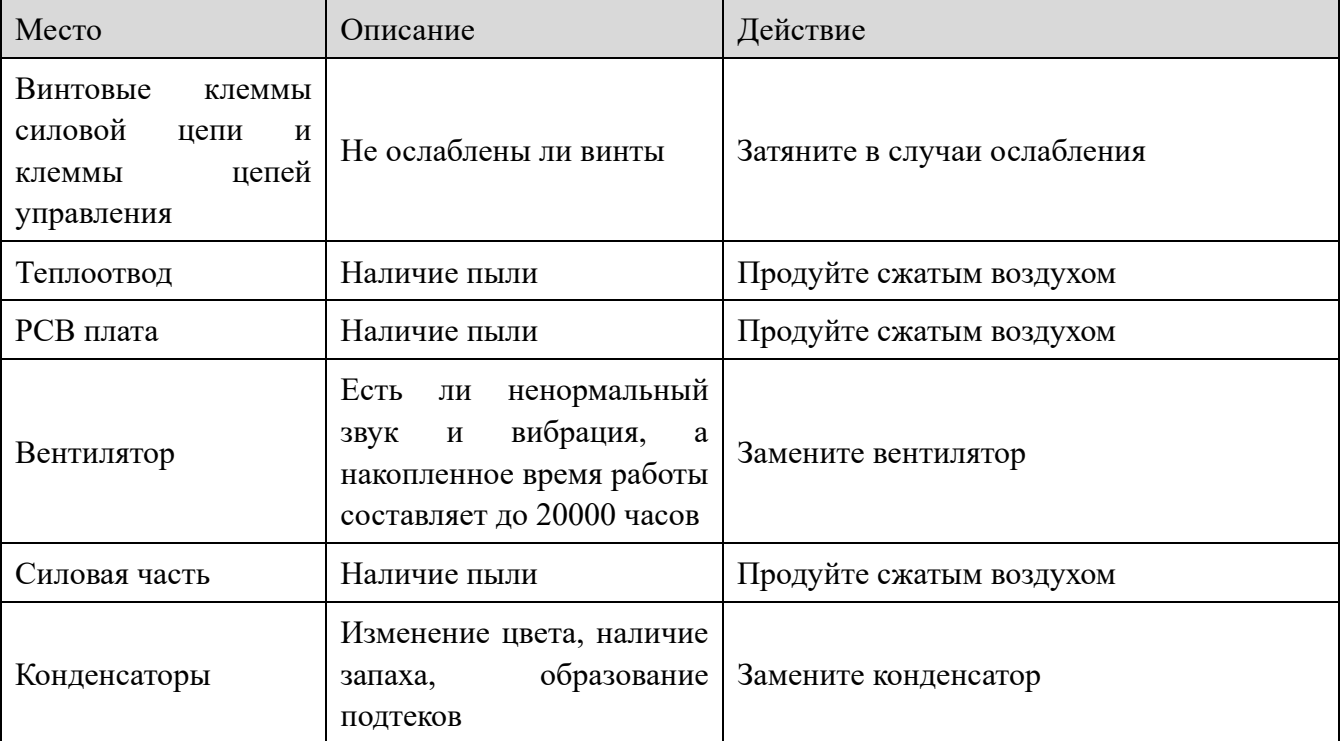

Для обеспечения нормальной работы преобразователя в течение длительного времени

необходимо проводить регулярное техническое обслуживание в соответствии со сроком службы внутренних компонентов. Срок службы компонентов преобразователя частоты различен из-за различных условий эксплуатации. Как показано в таблице ниже, период технического обслуживания преобразователя частоты указан только для справки пользователей.

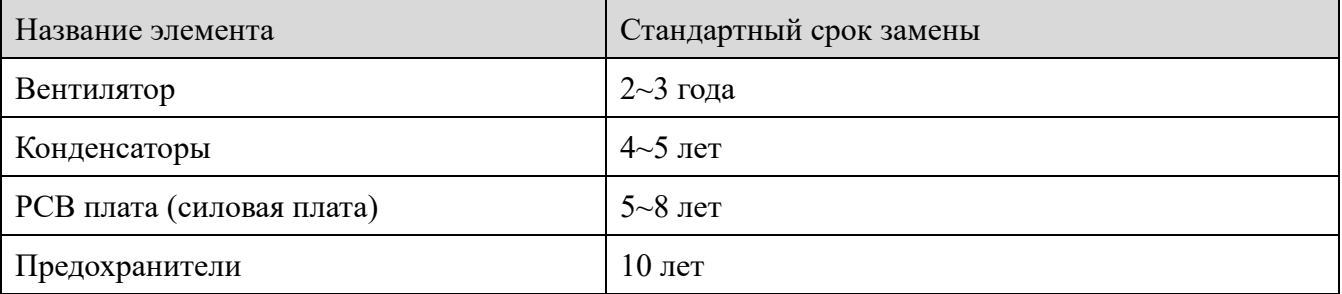

Условия эксплуатации на время замены вышеуказанных компонентов преобразователя, следующие:

(1) Температура окружающей среды: в среднем за год 30℃.

(2) Коэффициент загрузки: ниже 80%.

**XINJE** 

(3) Время работы: менее 12 часов в день.

## 8-3. Гарантия на преобразователь частоты

Компания предоставит гарантийное обслуживание при соблюдении следующих условий:

(1) Гарантийный срок распространяется только на преобразователь в целом;

(2) При нормальной эксплуатации, если преобразователь выйдет из строя или будет поврежден в течение 15 месяцев, компания несет ответственность за гарантию; оплата за техническое обслуживание будет взиматься более чем за 15 месяцев эксплуатации;

(3) В течение 15 месяцев также оплачивается ремонт преобразователя в следующих ситуаций:

• Несоблюдение инструкций по эксплуатации, приведенных в руководстве по эксплуатации, может привести к повреждению преобразователя частоты;

• Повреждение преобразователя частоты, вызванное наводнением, пожаром, ненормальным напряжением и т.д.;

• Повреждение преобразователя частоты, вызванное неправильным подключением кабеля и т.д.;

• Повреждение, вызванное использованием преобразователя частоты при ненормальных условиях или применениях;

(4) Оплата за ремонт рассчитывается в соответствии с фактической стоимостью. При заключении контракта оплата согласно контрактным условиям.

# Приложения

**XINJE** 

### Платы расширения

Преобразователь частоты серии VH6 может поддерживать множество типов интерфейсов и датчиков скорости, используя платы расширения. В этой главе описывается установка и использование каждой платы расширения

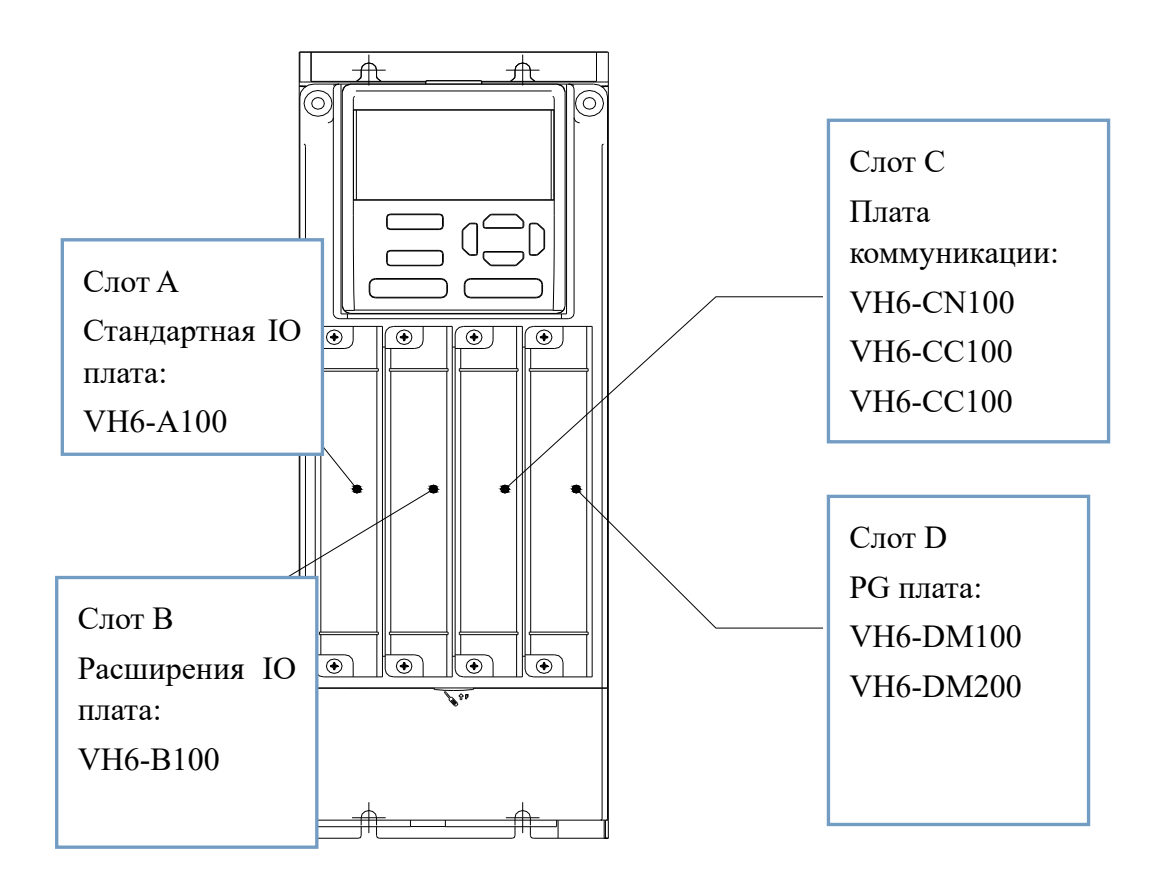

# Приложение A-1. Функции платы расширения

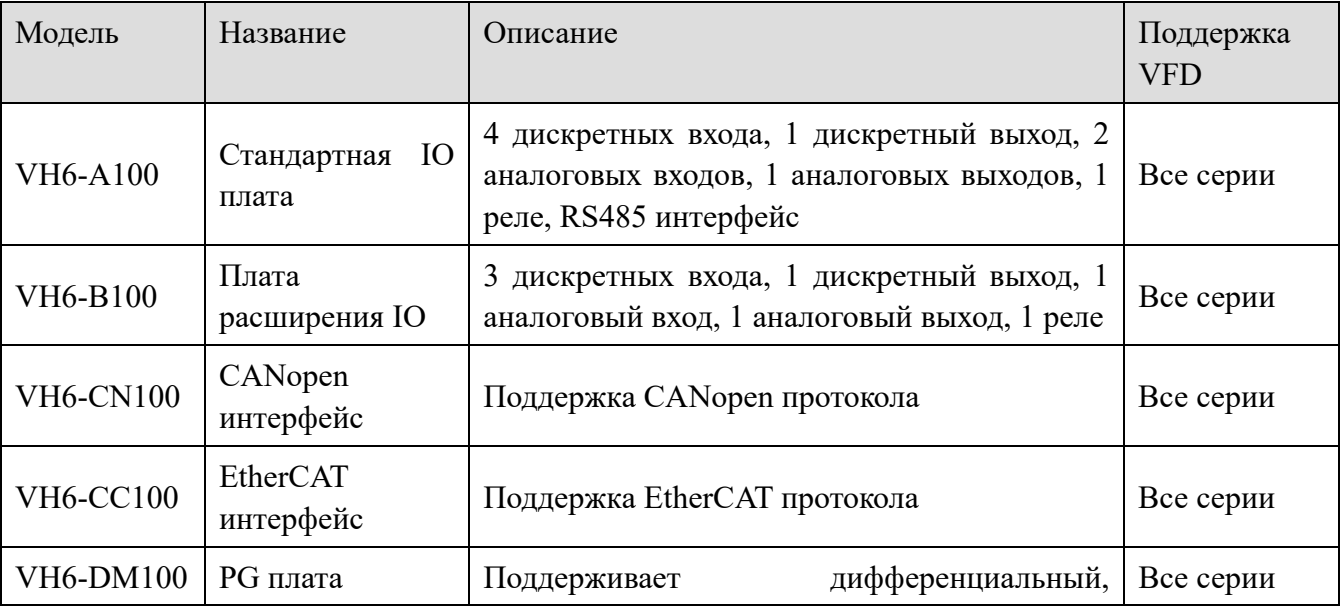

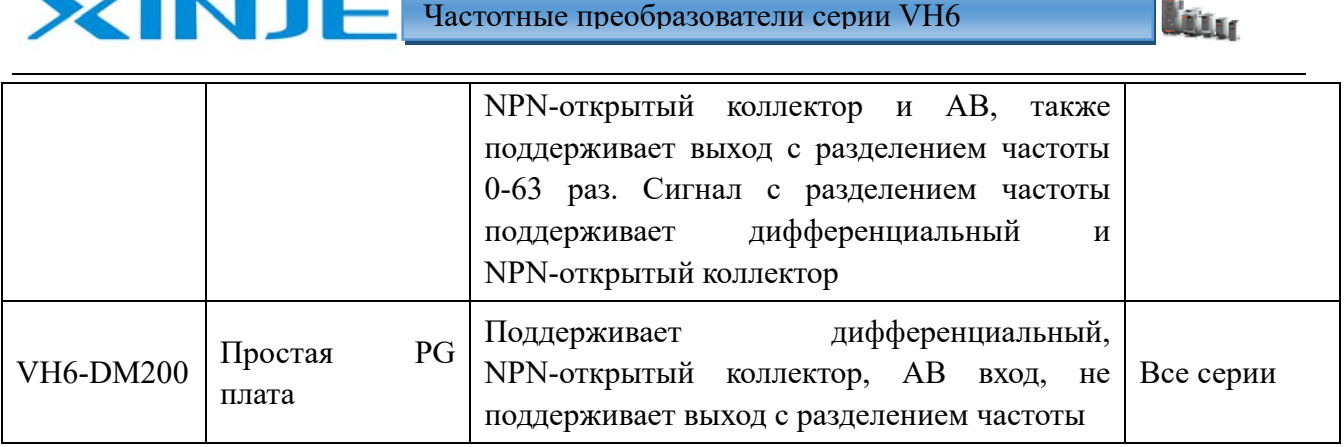

Приложение A-2. Установка плат расширения

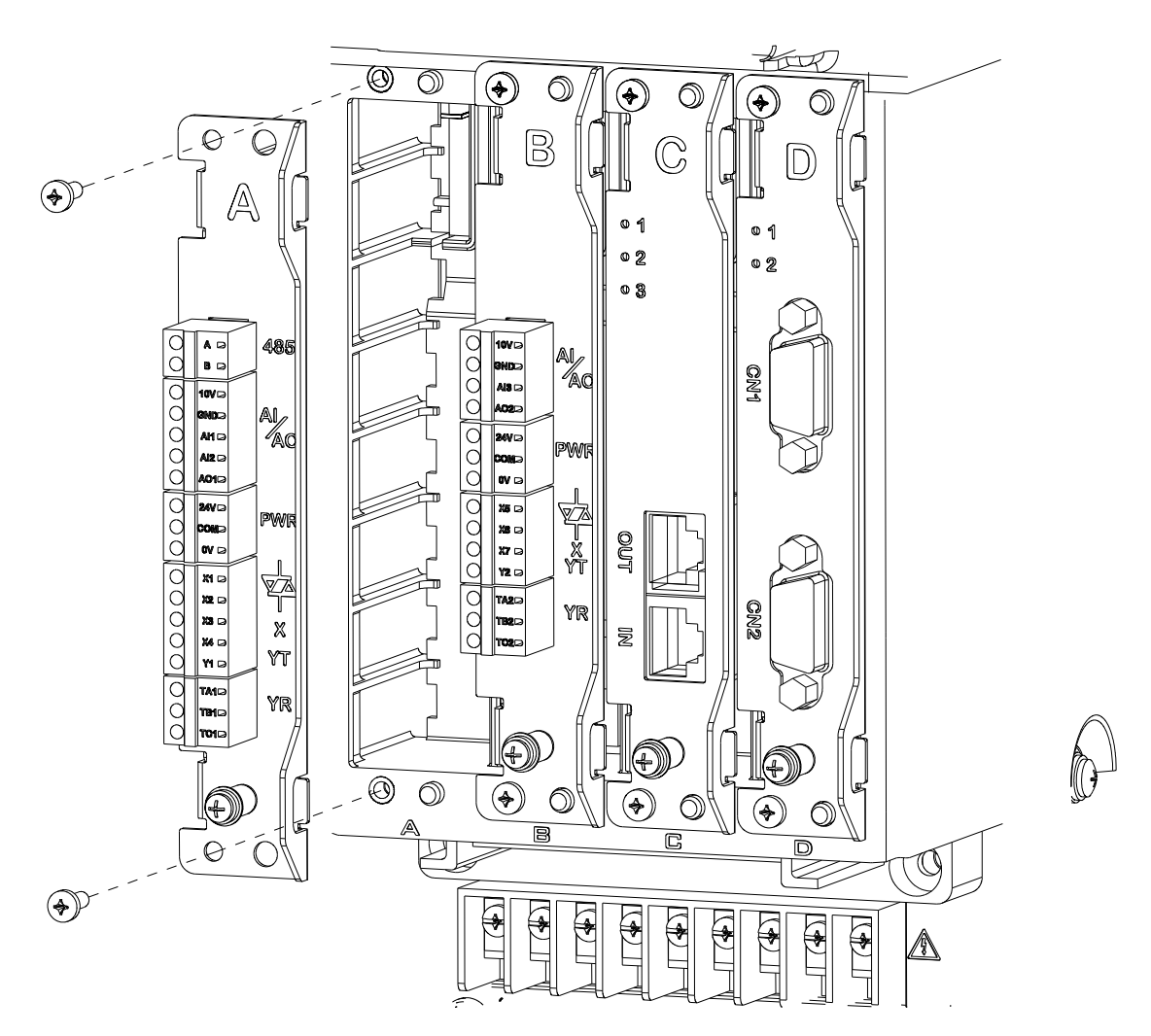

#### **Примечание**:

(1) Под каждым гнездом для плат расширения преобразователя будет находиться обозначение ABCD для обозначения типа гнезда для плат расширения, который соответствует ABCD на плате расширения. Только в том случае, если буквы на плате расширения и под гнездом для карт расширения преобразователя совпадают, их можно устанавливать и использовать в штатном режиме.

(2) Каждый слот для плат расширения оснащен механизмом защиты от неправильной установки, и плата расширения, которая не соответствует слоту для платы расширения, не

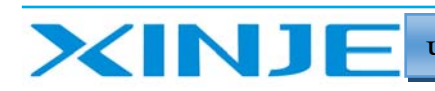

может быть установлена.

(3) Винт, непосредственно под платой расширения используется для заземления платы расширения.

# Приложение A-3. IO плата расширения

## *Приложение A-3-1. VH6-A100 (слот A IO платы расширения)*

Описание

VH6-A100 — это плата расширения для слота A, которая устанавливается пользователем при заказе опции. Имеет 1 интерфейс RS485, 2 канала аналогового входа, 1 канал аналогового выхода, 4 канала дискретных входов, 1 канал транзисторного выхода и 1 канал релейного выхода.

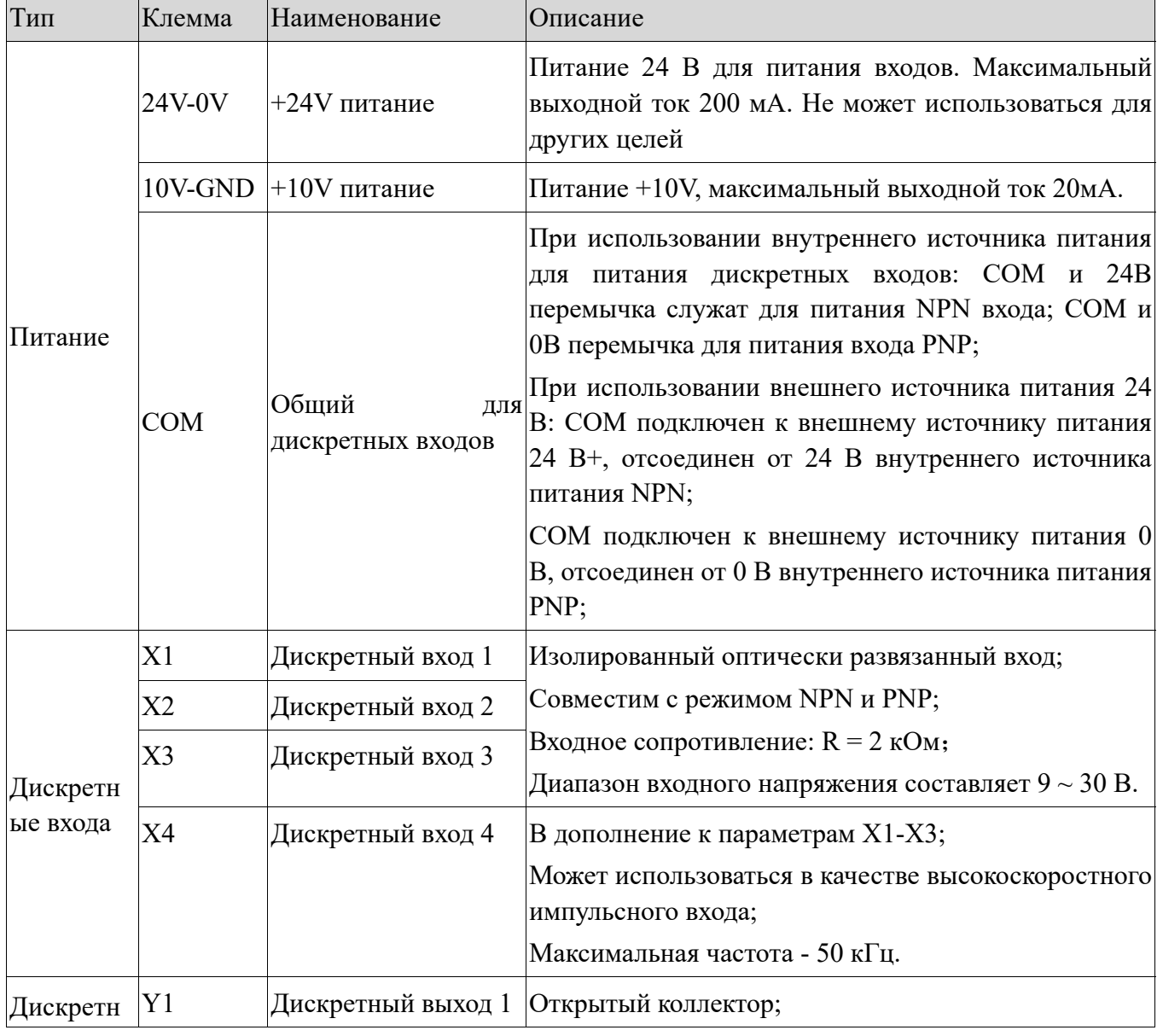

Технические характеристики VH6-A100

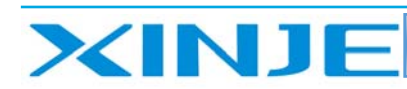

**Litter** 

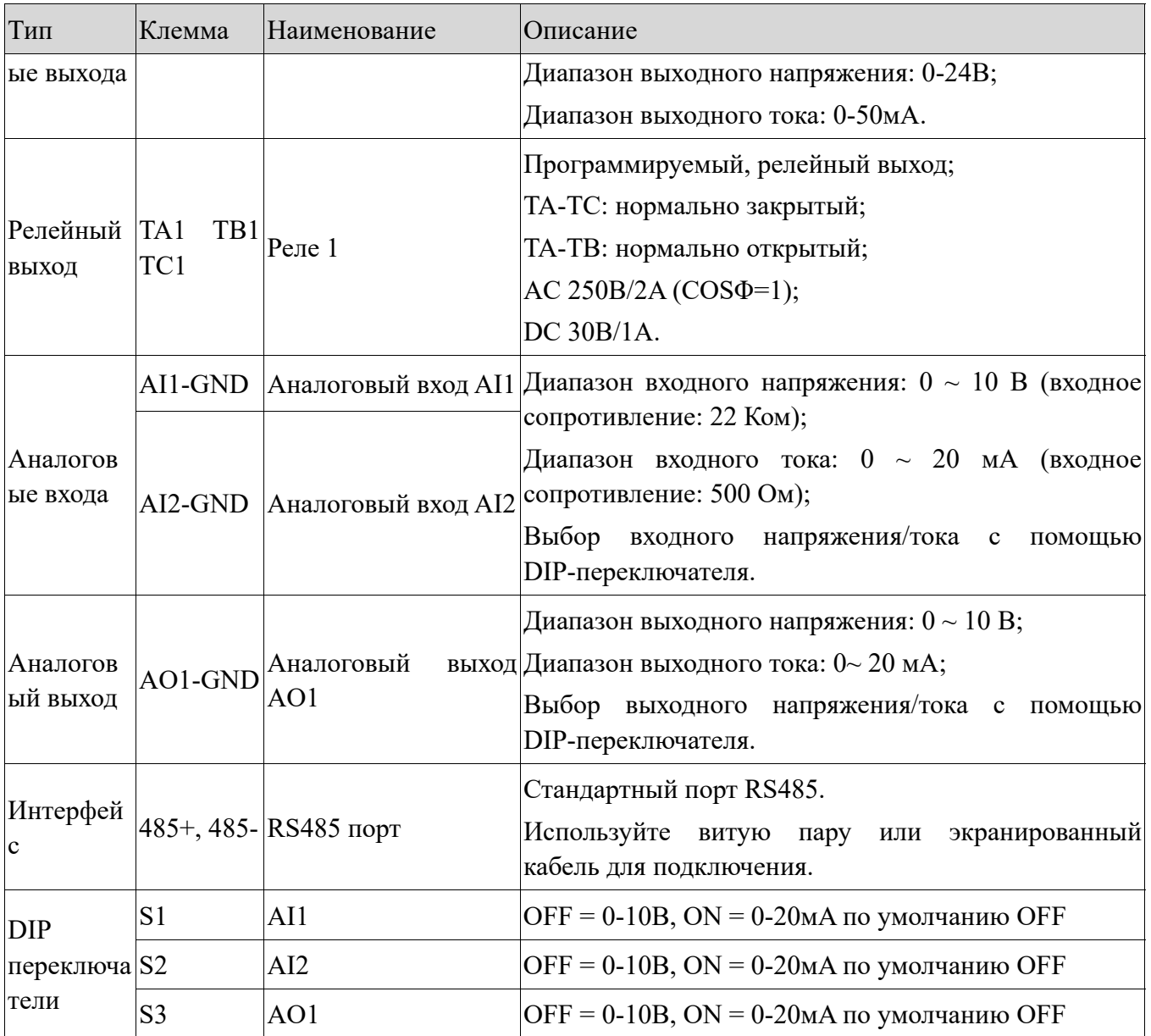

# *Приложение A-3-2. VH6-B100 (Слот B IO плата расширения)*

### Описание

VH6-B100 — это плата расширения слота B, которую можно использовать, когда функции или количество входов-выходов слота A не соответствуют требованиям. Имеет 1 канал аналоговый вход, 1 канал аналоговый выход, 3 канал дискретных входа, 1 канал транзисторного выхода и 1 канал релейного выхода.

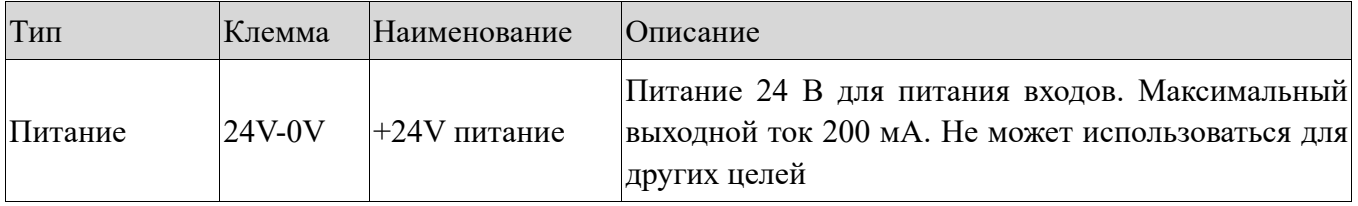

Технические характеристики VH6-B100

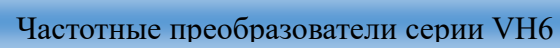

**XINJE** 

Lon

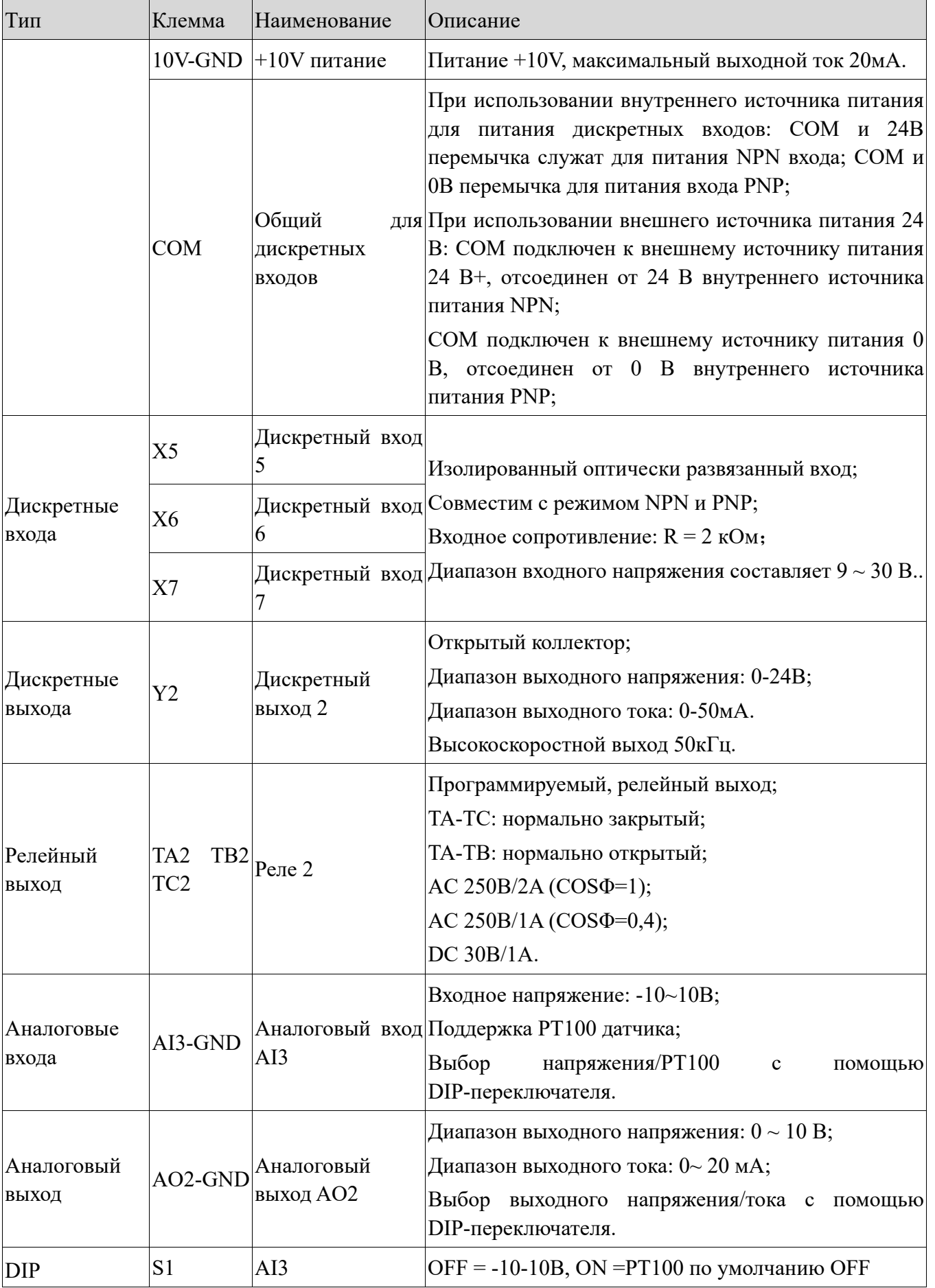

ik.

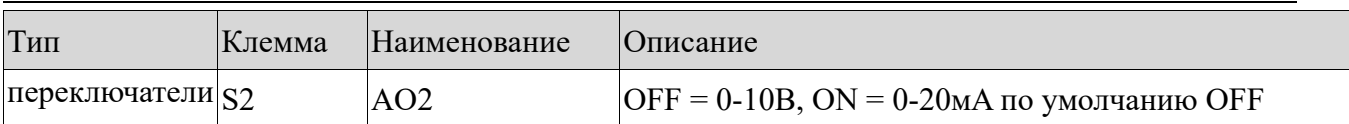

Приложение A-4. Платы расширения интерфейса

# *Приложение A-4-1. VH6-CC100 (EtheCAT плата расширения)*

Описание

**XINJE** 

EtherCAT — это интерфейс с открытой архитектурой, основанный на Ethernet протоколе. Новый стандарт производительности системы в режиме реального времени и гибкости топологии.

В то же время это соответствует требованиям к интерфейсу и снижает стоимость. VH6-CC100 — это плата расширения, специально применяемая для протокола EtherCAT компанией XINJE, которая подходит для серии VH6.

Преобразователь серии XINJE VH6 может быть подключен к сети EtherCAT международного стандарта и работать в качестве подчиненной станции с помощью этой платы.

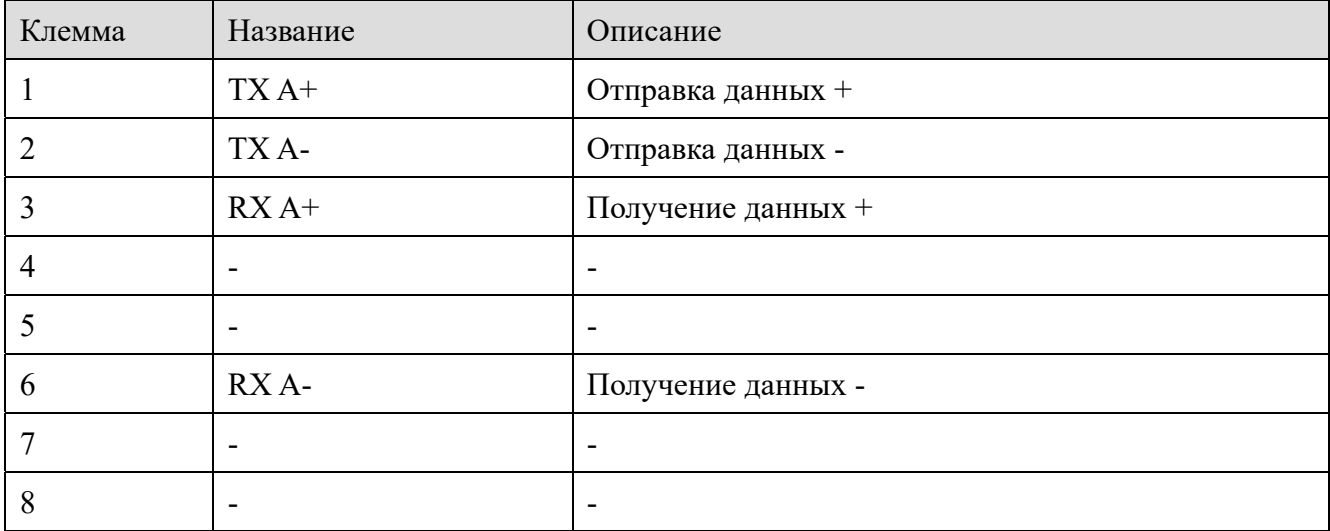

Плата расширения VH6-CC100 имеет два порта RJ45, описание клемм разъема:

# *Приложение A-4-2. VH6-CN100 (CANopen плата расширения)*

Описание

CANopen соответствует протоколу прикладного уровня CANopen международного стандарта CAN Fieldbus.

VH6-CN100 — это плата расширения, специально разработанная для протокола CANopen компанией XINJE, которая подходит для серии XINJE VH6. С помощью этой платы преобразователь серии XINJE VH6 может быть подключен к сети CANopen международного стандарта и функционировать в качестве подчиненной станции.

lin.

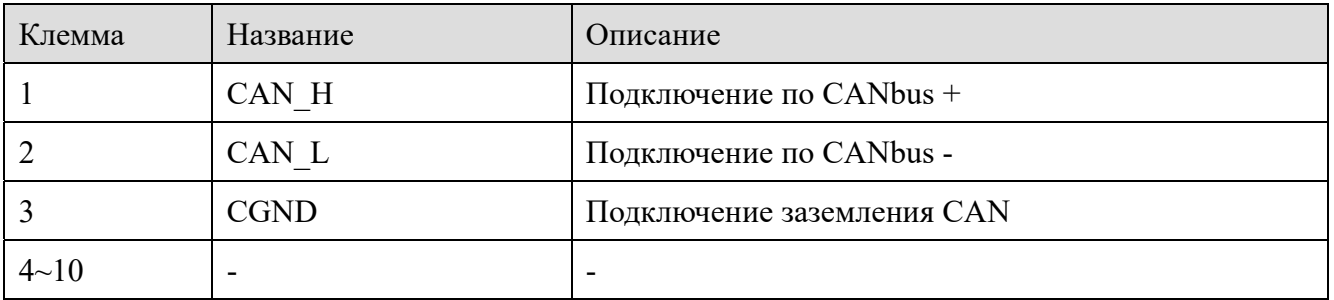

VH6-CN100 имеет два порта RJ45, описание клемм разъема:

DIP-переключатель

XINJE

ВКЛ.: подключение сопротивления 120 Ом

ВЫКЛ.: отключение сопротивления 120 Ом

# Приложение A-5. Плата расширения датчика скорости

## *Приложение A-5-1. VH6-DM100 (многофункциональная плата PG)*

#### Описание

VH6-DM100 используется для измерения обратной связи скорости и направления вращения двигателя с помощью преобразователя частоты, чтобы обеспечить более точное управление скоростью и крутящим моментом двигателя.

Поддерживает дифференциальный, АВ сигнал, открытый коллектор.

Дифференциальный и вход с открытым коллектором используются с разделением частоты

Изоляция входного сигнала датчика скорости – оптическая пара.

VH6-DM100 параметры

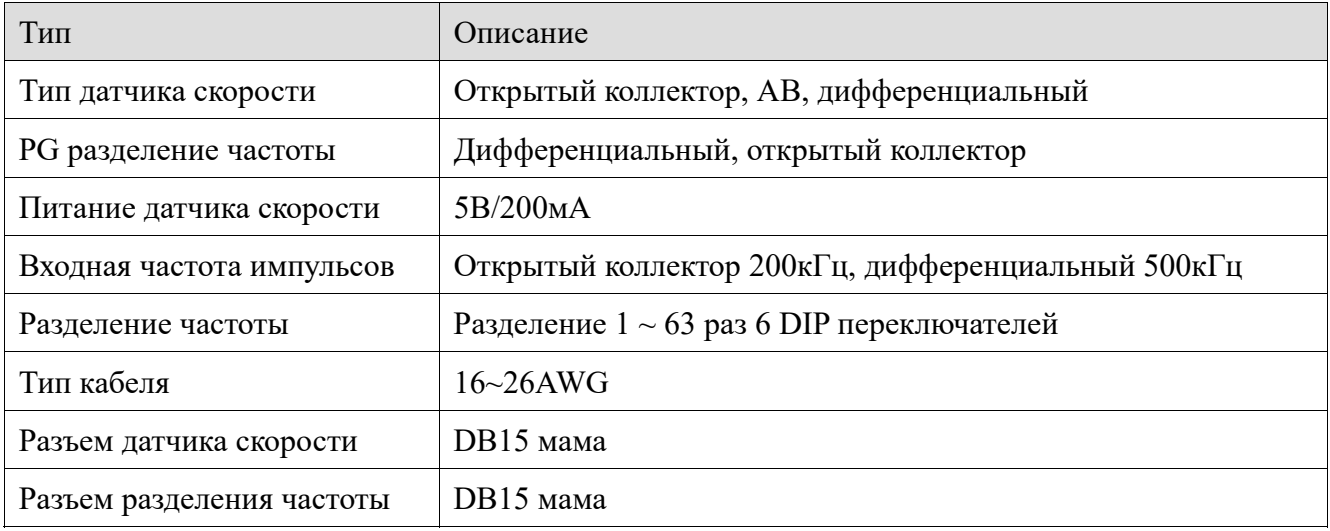

### Описание клемм

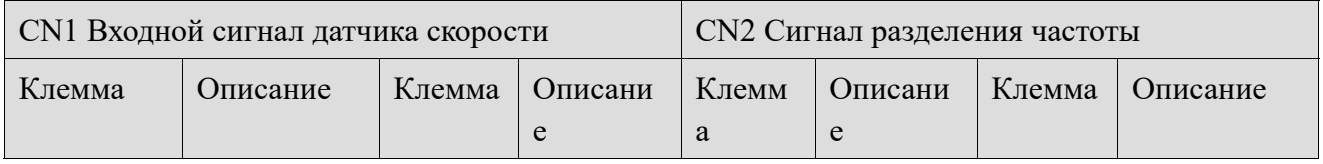

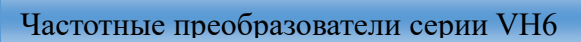

d.<br>Mirit

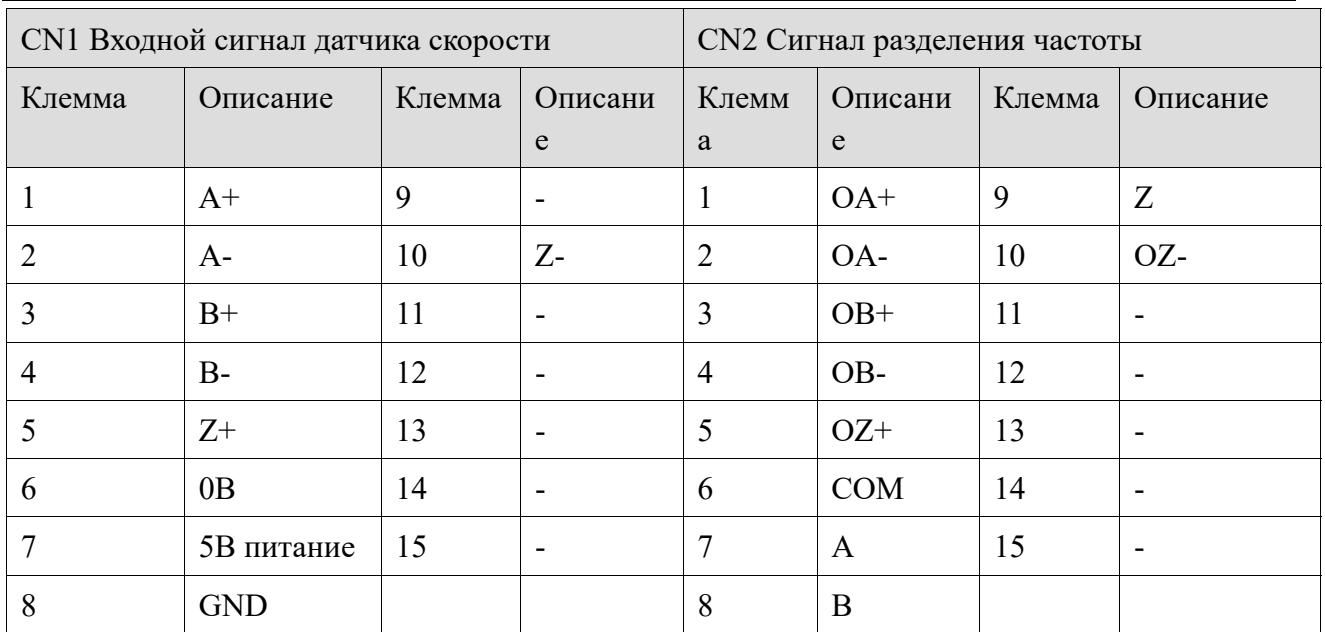

#### Состояние светодиодов

**XINJE** 

Плата расширения VH6-DM100 оснащена двумя светодиодными индикаторами для отображения текущего состояния платы расширения, ее функции приведены в таблице ниже:

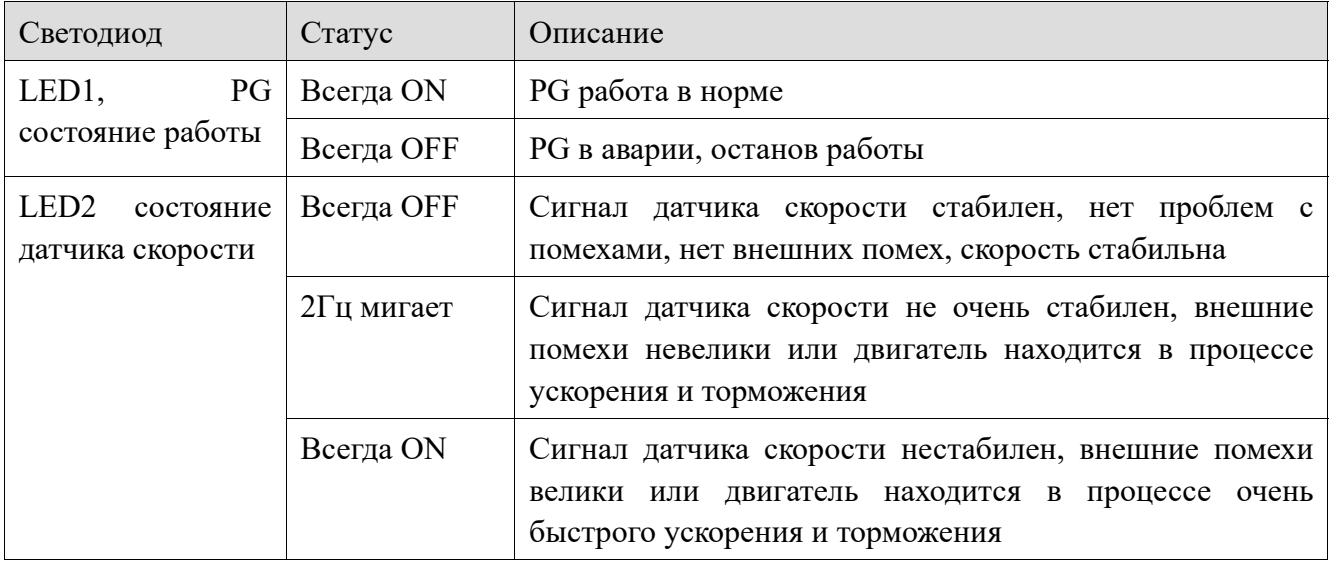

Состояние DIP-переключателя S1-S6 с частотным разделением VH6-DM100:

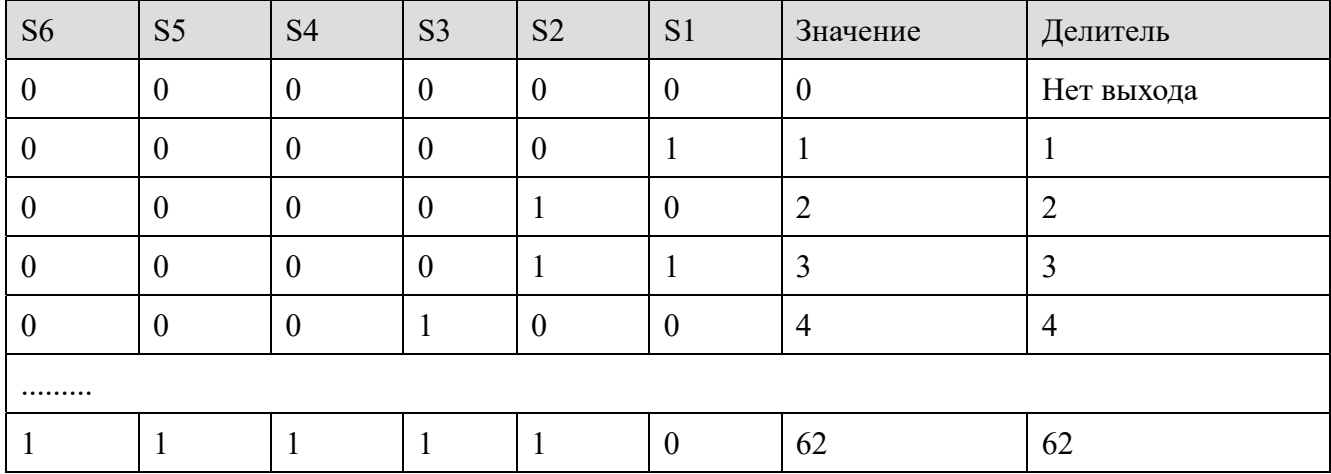

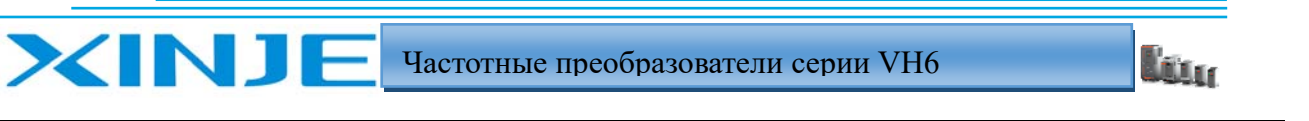

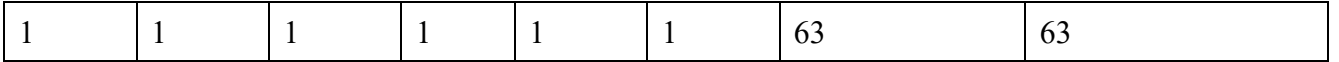

1: ON 0: OFF, по умолчанию OFF.

Состояние DIP-переключателя цифровой фильтр VH6-DM100 S7-S8:

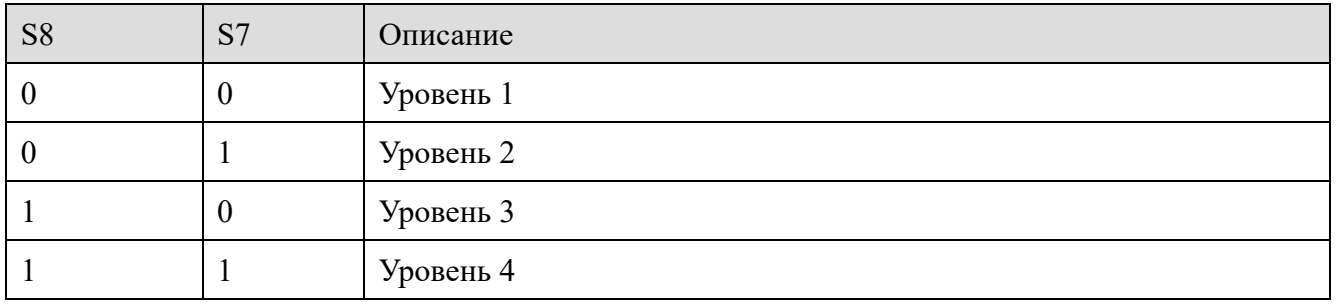

1: ON 0: OFF, по умолчанию OFF.

### Подключение PG карты

Плата PG VH6-DM100 подключается с помощью двух 10-жильных кабелей, это удобно для пользователей при подключении сигнала датчика скорости и платы PG.

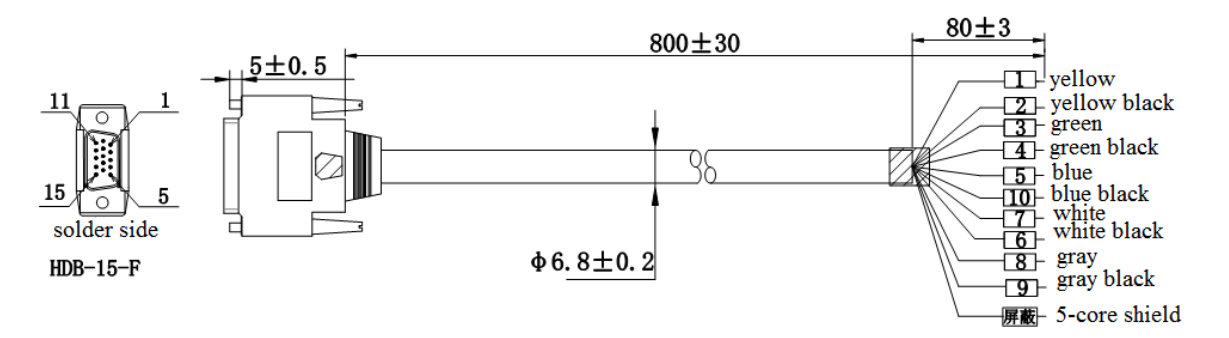

Пользователю необходимо определить подключение сигнального разъема датчика скорости в соответствии со следующим цветом провода и номером клеммы:

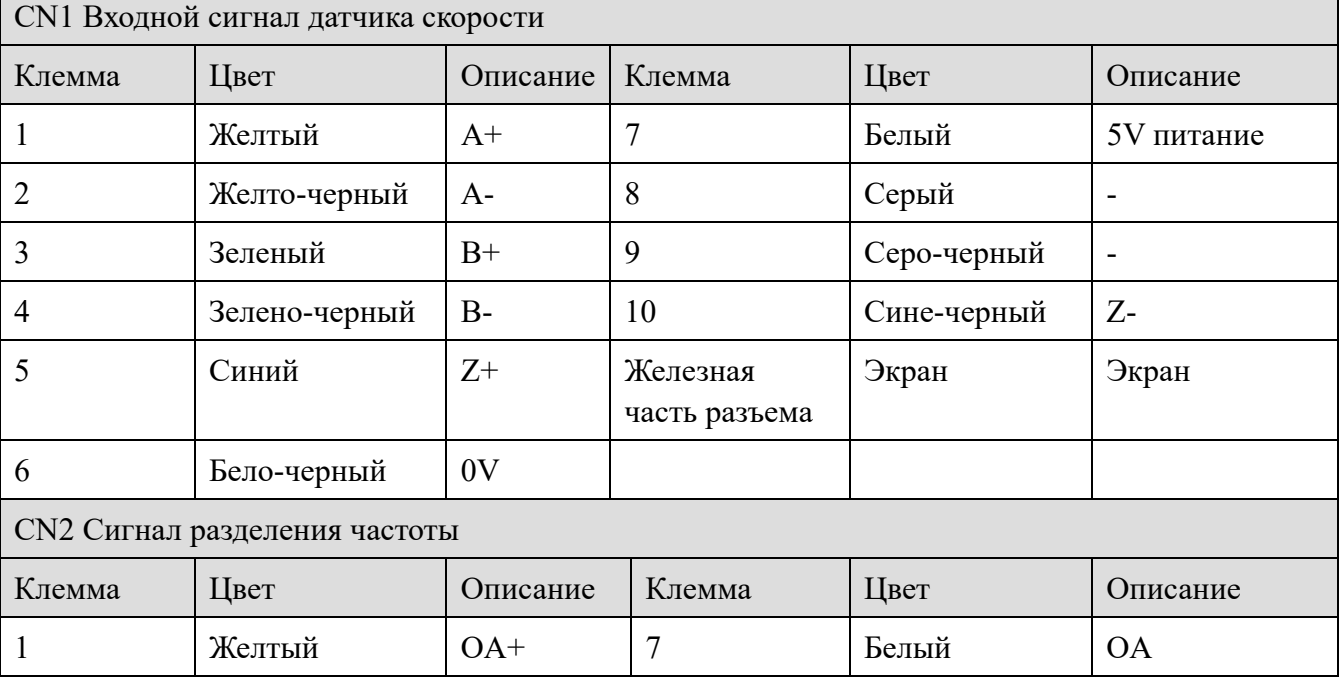

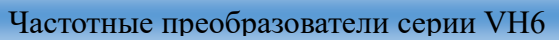

**Litter** 

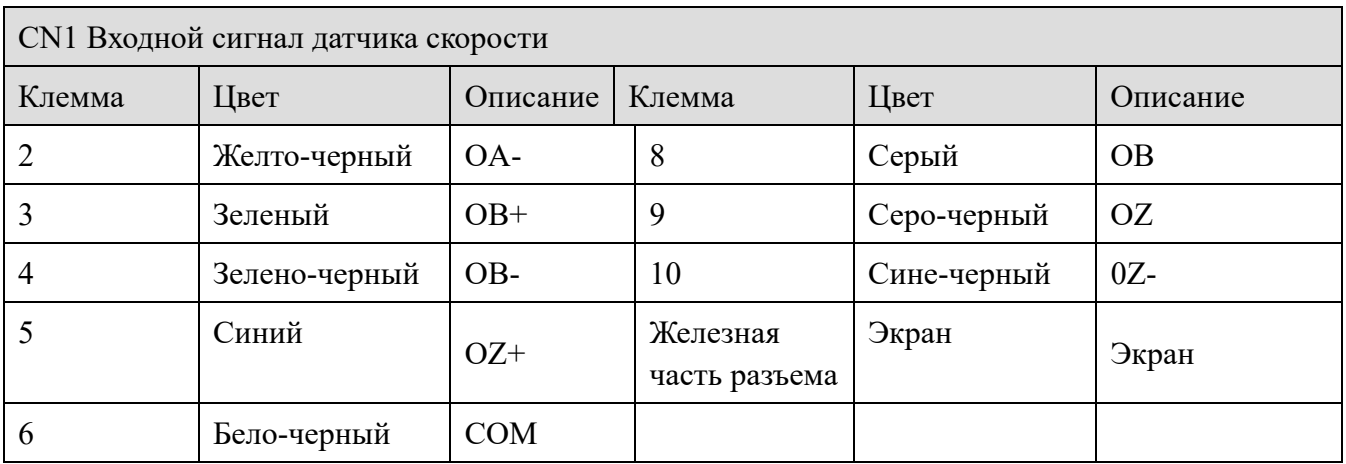

## *Приложение A-5-2. VH6-DM200 (плата расширения инкрементального*

### *датчика)*

**XINJE** 

## Описание

VH6-DM200 используется для измерения обратной связи скорости и направления вращения двигателя с помощью преобразователя частоты, чтобы обеспечить более точное управление скоростью и крутящим моментом двигателя.

Поддерживает дифференциальный, АВ сигнал, открытый коллектор.

Дифференциальный и вход с открытым коллектором используются с разделением частоты

Изоляция входного сигнала датчика скорости – оптическая пара.

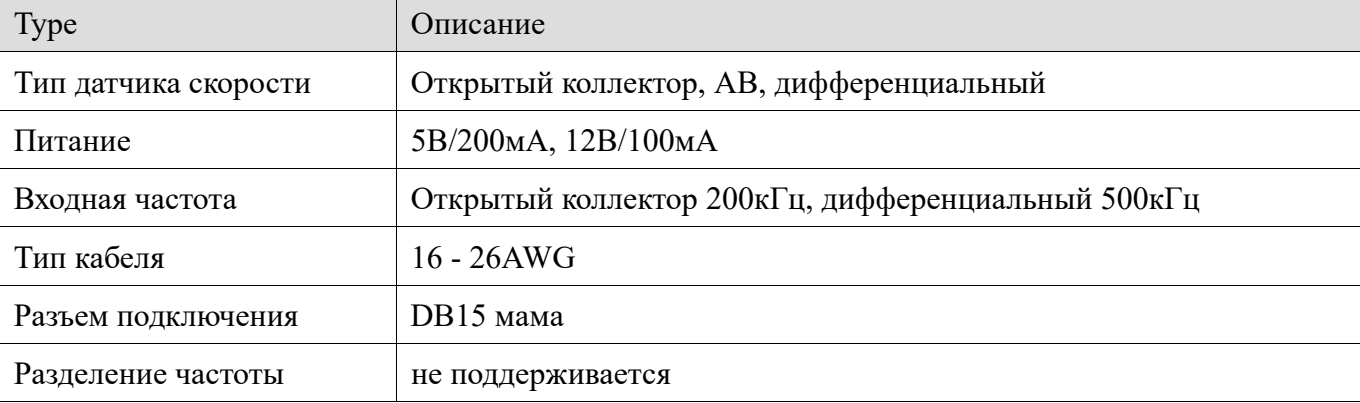

Описание клемм

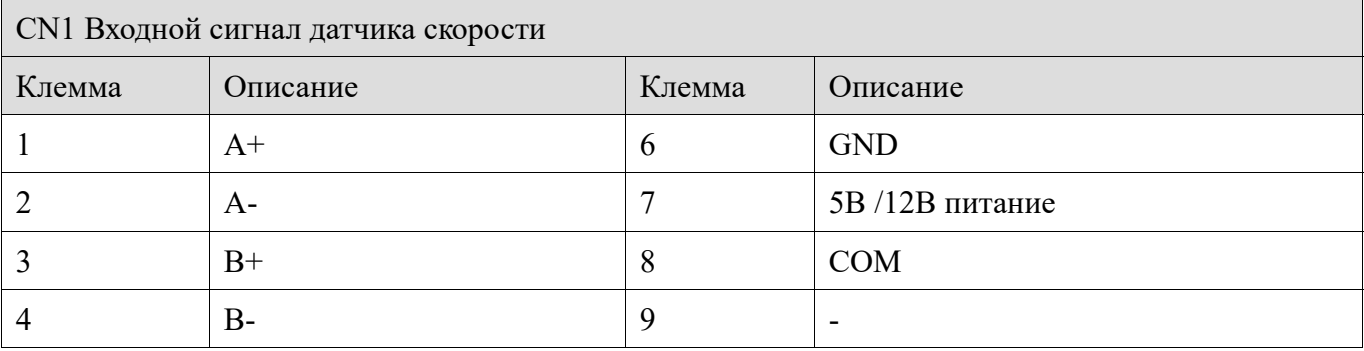

<u>lian</u>

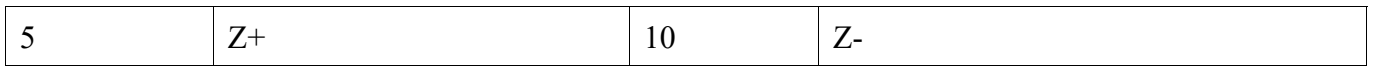

Пользователи должны обратить внимание на следующее при использовании PG card:

**Примечание**: пожалуйста, подтвердите версию аппаратного обеспечения карты PG, V1.0 или V1.1 (на карте PG есть переключатель для выбора +5 В и +12 В).

(1) Режим питания датчика скорости. Обычно датчики скорости имеют питание 5 В, 12 В и 24 В.

 $(1)$  Если датчик скорости питается от источника питания 5 В постоянного тока, пользователи могут напрямую использовать источник питания PG-карты или внешний источник питания.

Подключение:

XINJI

Коллекторный (несимметричный): источник питания датчика скорости должен быть подключен к выводу 7 CN1, а GND/0В должен быть подключен к выводу 6 CN1.

Для версии V1.0 короткое замыкание контактов 7 и 8 CN1. Для версии V1.1 выберите переключатель питания в качестве передачи 5 В.

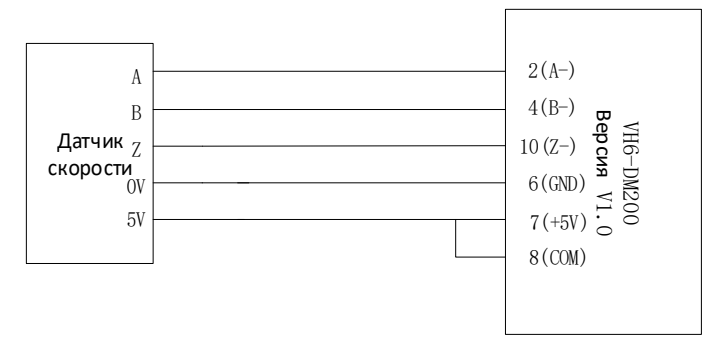

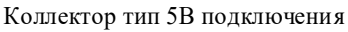

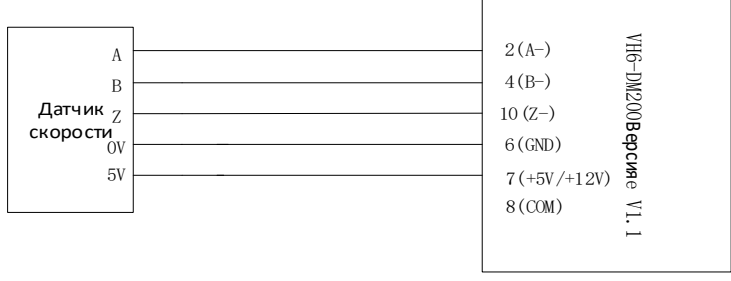

Коллектор тип 5В подключения

Дифференциальный тип: источник питания датчика скорости должен быть подключен к выводу 7 CN1, а GND/0В должен быть подключен к выводу 6 CN1

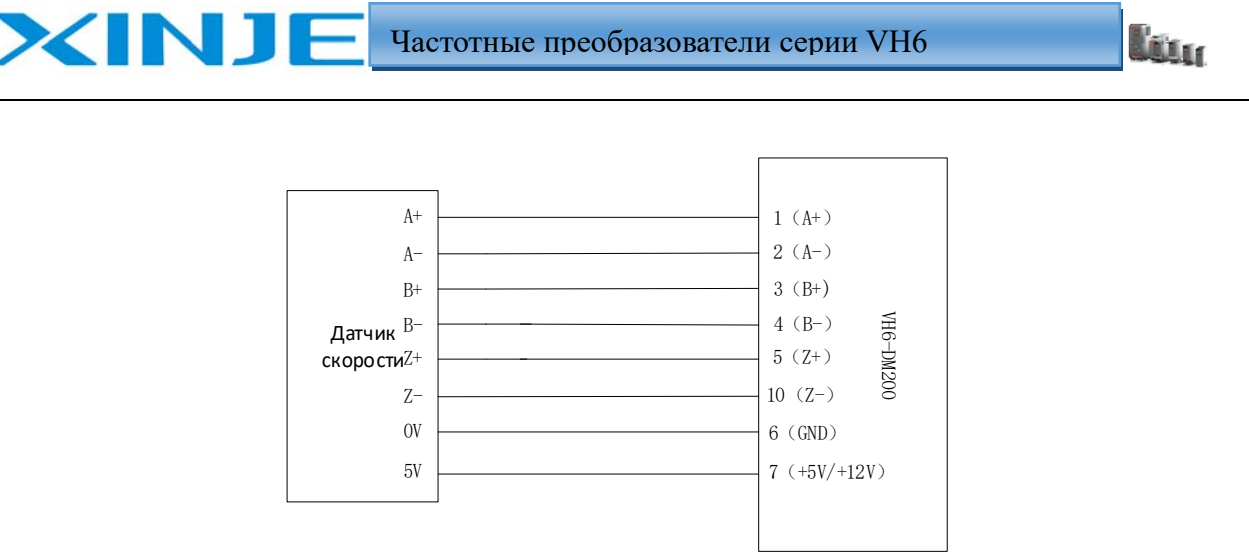

Дифференциальный 5В подключение

② Если датчик скорости питается от источника питания 12 В постоянного тока, пользователи могут напрямую использовать источник питания платы VH6-DM200, выбрав переключатель питания 12 В, или использовать внешний источник питания. (поддерживается версией V1.1)

Подключение:

.

.

Коллекторный (несимметричный) тип: источник питания датчика скорости должен быть подключен к выводу 7 CN1, а GND/0В датчика скорости должен быть подключен к выводу 6 CN1

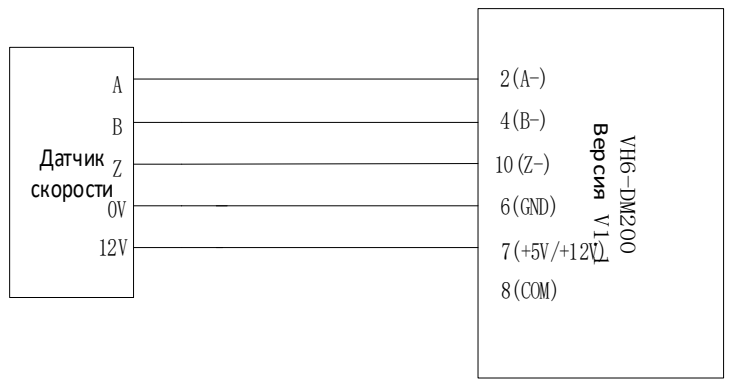

Коллектор тип 12В подключение

Дифференциальный тип: источник питания датчика скорости должен быть подключен к выводу 7 CN1, а GND/0В должен быть подключен к выводу 6 CN1.

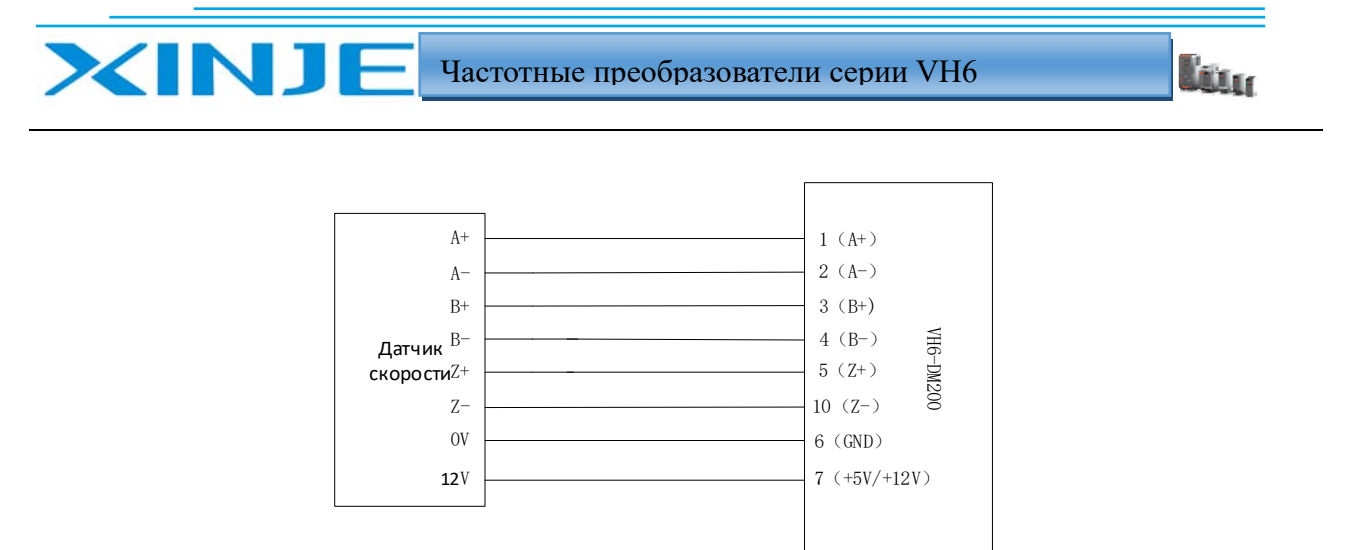

Дифференциальный тип 12В подключение

③ Если датчик скорости питается от источника питания 24 В постоянного тока, пользователям необходимо использовать внешний источник питания 24 В постоянного тока для его питания или использовать источник питания 24 В на плате расширения A.

Подключение:

Коллекторный тип 24В или дифференциальный тип 24В:

Для версии V1.0 источник питания датчика скорости и вывод 8 CN1 должны быть подключены к +24 В внешнего источника питания, а GND/0В и вывод 6 CN1 должны быть подключены к -24 В внешнего источника питания.

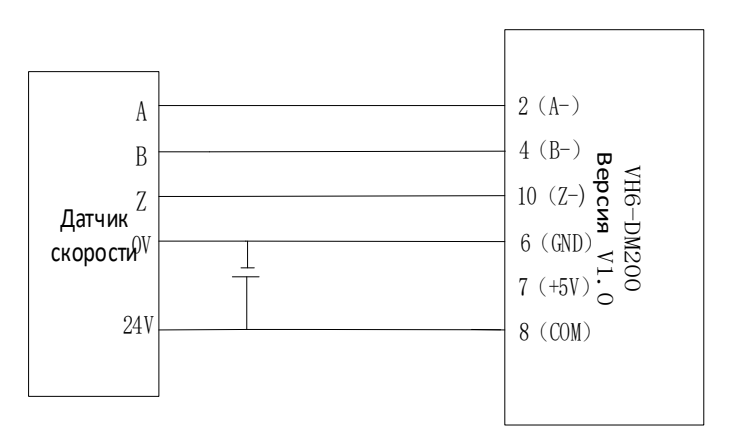

Коллектор тип 24В подключение

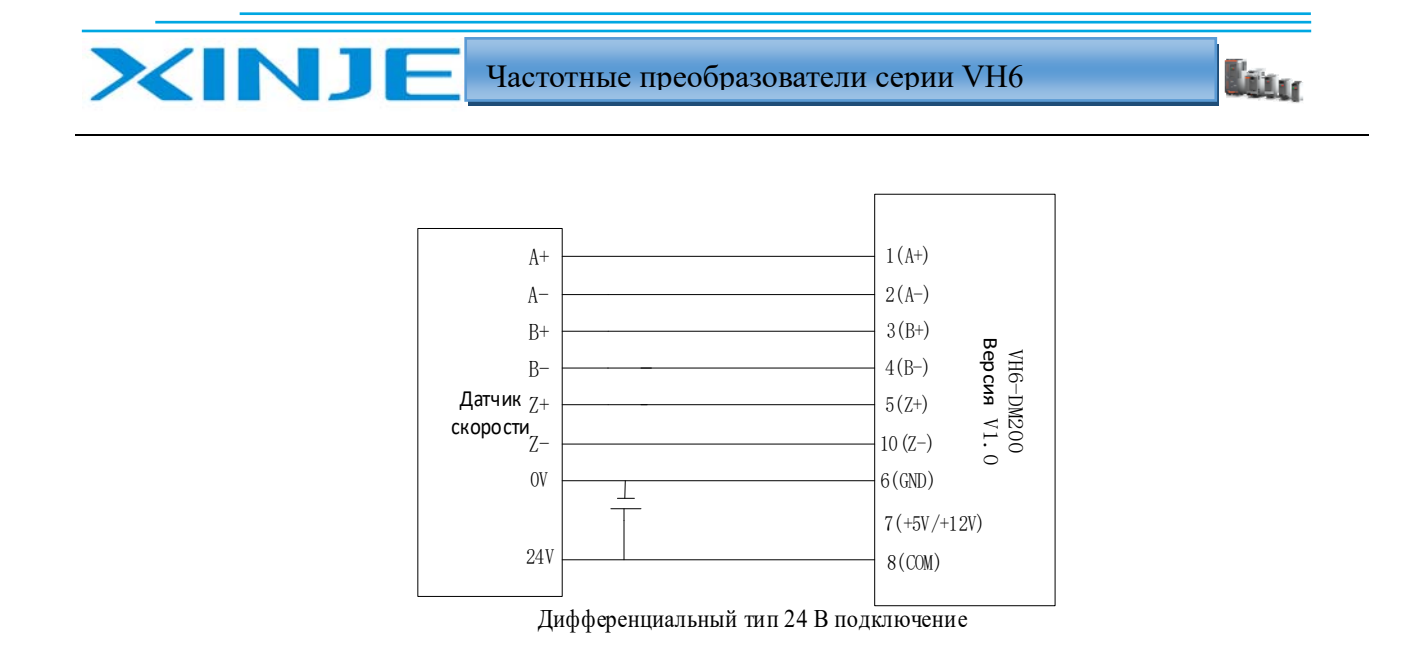

Для версии V1.1 выберите переключатель питания 12 В. Источник питания должен быть подключен к +24 В внешнего источника питания, а GND/0В и вывод 6 CN1 должны быть подключены к -24 В внешнего источника питания.

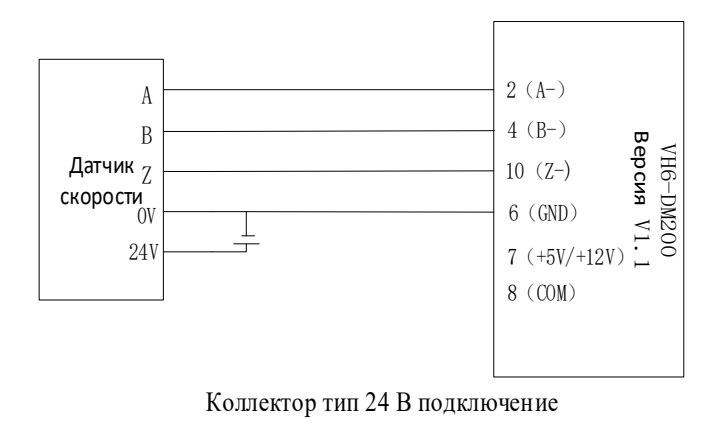

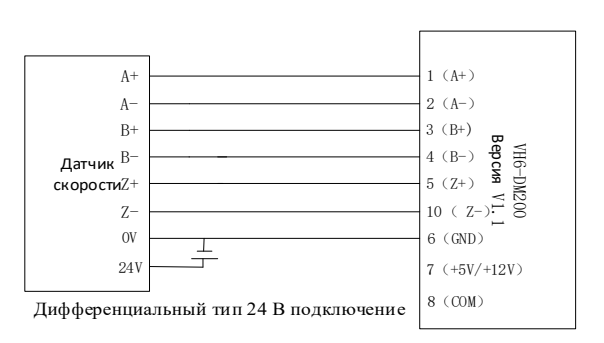

(2) Подключения между открытым коллектором, дифференциальным и платой расширения PG

① Подключение: подключите выходной сигнал к A+,A-,B+,B-,Z+,Z- платы расширения PG соответственно.

② Открытый коллектор: подключите выходной сигнал к A-, B-, Z-.

③ Если датчик скорости не имеет Z-дорожки, не подключайте его.

lin.

(3) Подавление помех в кабеле датчика скорости и PG платы расширения:

Способ ①: соедините один конец экрана с PE шиной преобразователя частоты.

Способ ②: разделите кабельные линии.

PG подключение платы расширения

NJ

 $\geq$ 

Плата PG VH6-DM200 подключается 10-жильным кабелем, это удобно для пользователей при подключении сигнала датчика скорости и платы расширения PG.

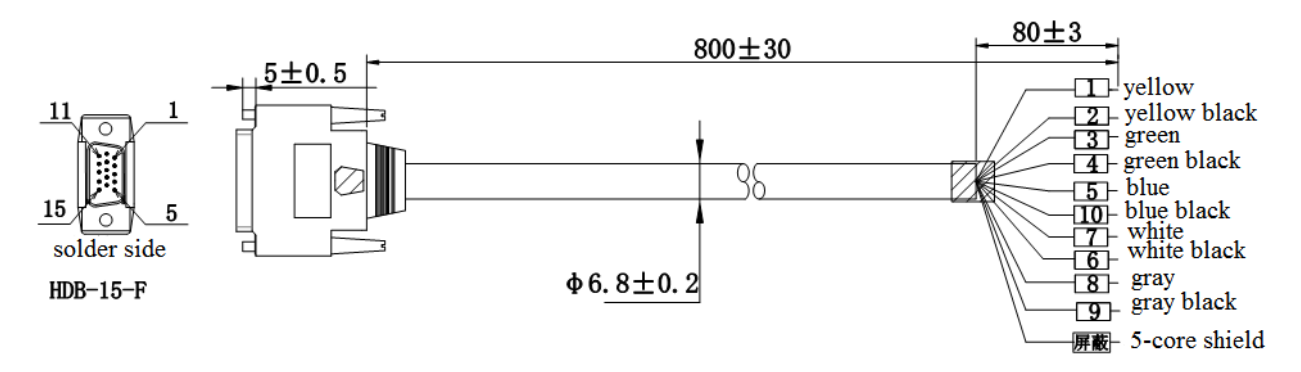

Пользователю необходимо определить и подключить клеммы датчика скорости в соответствии со следующим цветом провода и номером клеммы:

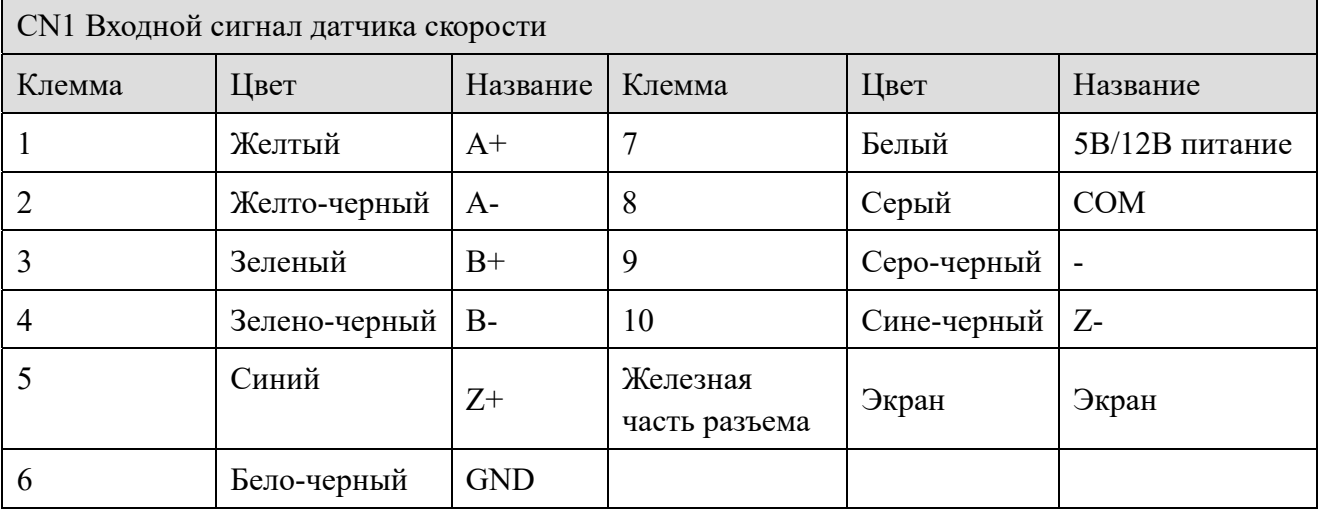
**Thur** 

# **XINJE**

# Приложение B. Интерфейс связи

# Приложение B-1. Применение

Преобразователь частоты серии VH6 предоставляет пользователям коммуникационный интерфейс RS485 для управления. Интерфейс использует стандартный протокол MODBUS. Преобразователь может использоваться в качестве ведомого устройства и взаимодействовать с ПЛК или ПК для осуществления централизованного мониторинга преобразователя частоты. Кроме того, пользователь также может использовать преобразователь частоты в качестве ведущего и подключить несколько преобразователей частоты нашей компании в качестве ведомых устройств через интерфейс RS485, чтобы реализовать групповое управление преобразователями частоты.

Панель дистанционного управления также может быть подключена через коммуникационный интерфейс для осуществления удаленного управления преобразователем частоты. Протокол Modbus преобразователя частоты поддерживает режим RTU. Ниже приведено подробное описание протокола связи инвертора.

# Приложение B-2. Описание

# *Приложение B-2-1Режим управления*

Преобразователь частоты может использоваться в качестве ведущего или ведомого устройства в сети Modbus RS485. При использовании в качестве ведущего устройства он может управлять другими преобразователями частоты нашей компании для реализации многоуровневой связи.

Когда он используется в качестве ведомого устройства, ПК или ПЛК являются ведущими для управления преобразователем. Описание режима связи:

(1) Преобразователь частоты является ведомым, используется связь между одним ведущим и одним ведомым устройствами. Когда ведущий использует широковещательный адрес для отправки команд, ведомый не отправляет запросы.

(2) В качестве ведущего преобразователь частоты посылает команды ведомому устройству, используя широковещательный адрес, ведомый не отправляет запросы.

(3) Пользователи могут установить локальный адрес, скорость передачи данных и формат данных с помощью панели оператора или связи.

(4) Ведомое устройство передает ведущему устройству текущую информацию о неисправности в последнем ответном кадре.

# *Приложение B-2-2. Коммутационный порт*

Связь осуществляется по интерфейсу RS485, асинхронная последовательная, полудуплексная передача. Формат данных по умолчанию:

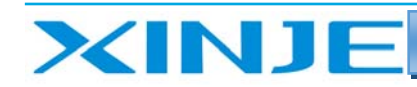

**Litter** 

1 начальный бит,

8 бит данных

1 стоп-бит.

Скорость передачи данных по умолчанию составляет 19200 Бит/с.

Пожалуйста, обратитесь к параметрам группы P9 для настройки параметров связи.

Приложение B-3. Modbus-RTU протокол

# *Приложение B-3-1. Структура связи*

 $(1-8-2)$ , no parity)

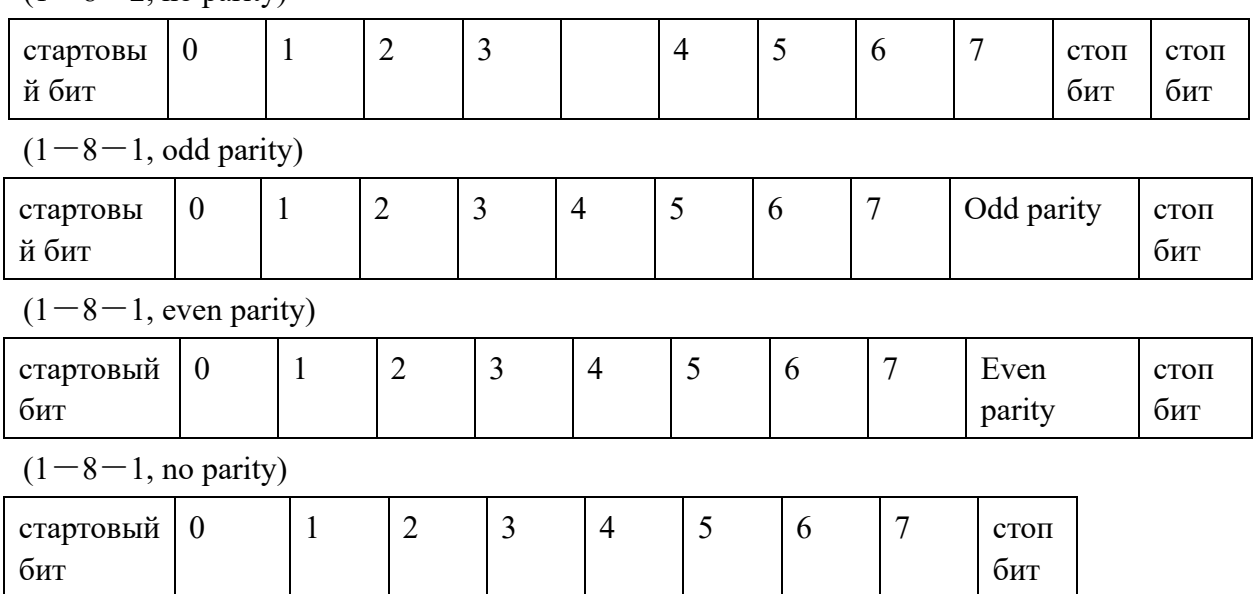

# *Приложение B-3-2 Структура данных*

#### RTU режим

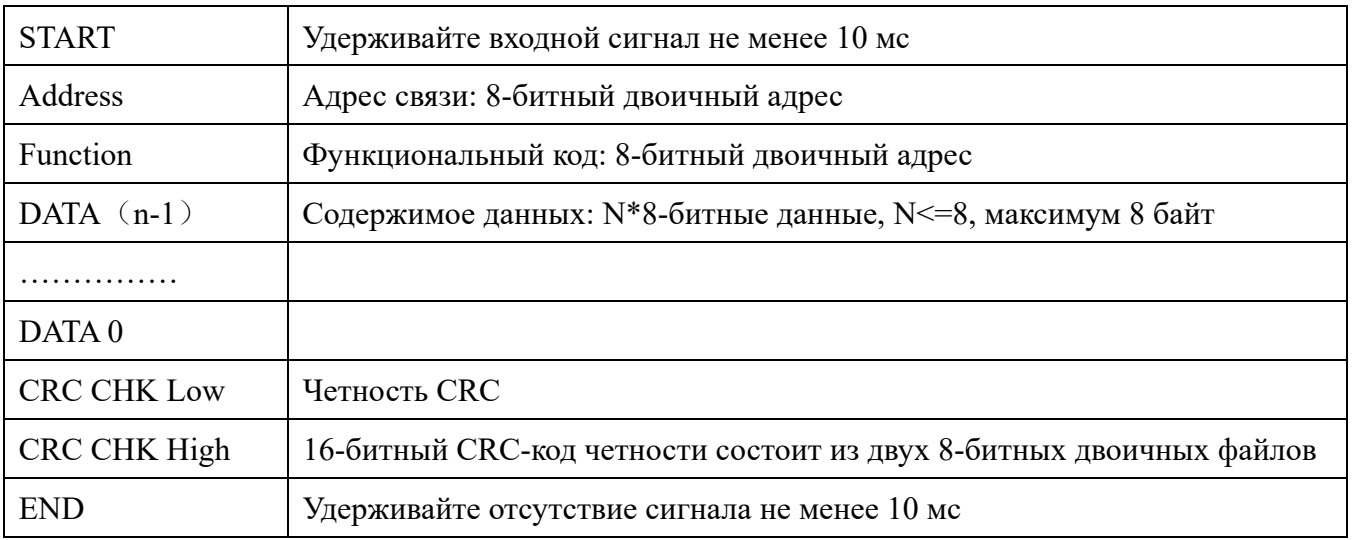

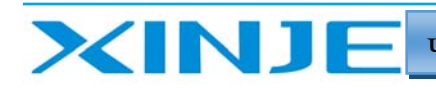

lin.

#### Адрес связи

00Н: трансляция всех преобразователей частоты

01Н: связь с преобразователем с адресом 01.

0FH: связь с преобразователем с адресом 15.

10Н: связь с преобразователем с адресом 16.

И так далее..., вплоть до 254

#### (FEH)

Функциональный код данных - чтение/запись

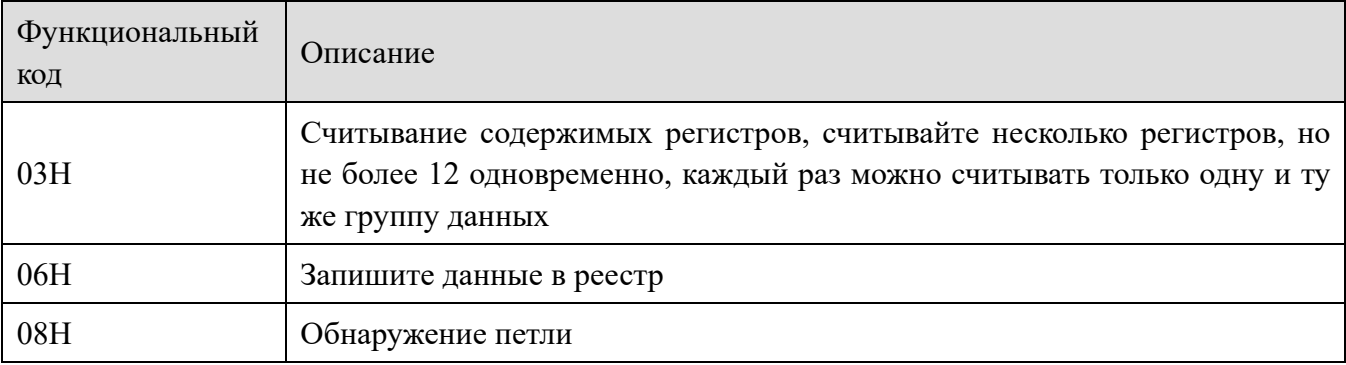

(1) Функциональный код 03Н: чтение регистра

Например, считывание регистра с адресом 7000Н (фактическая частота).

#### RTU режим

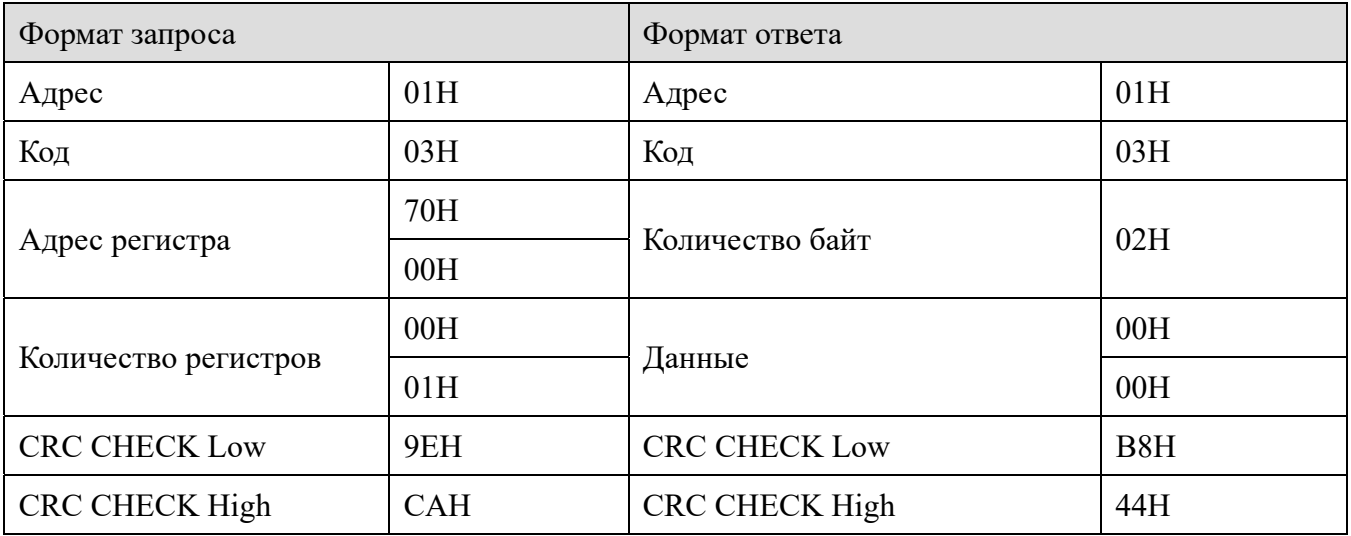

(2) Функциональный код 06Н: запись в регистр

Например, записать 50,00Гц в адрес 1000Н.

RTU режим:

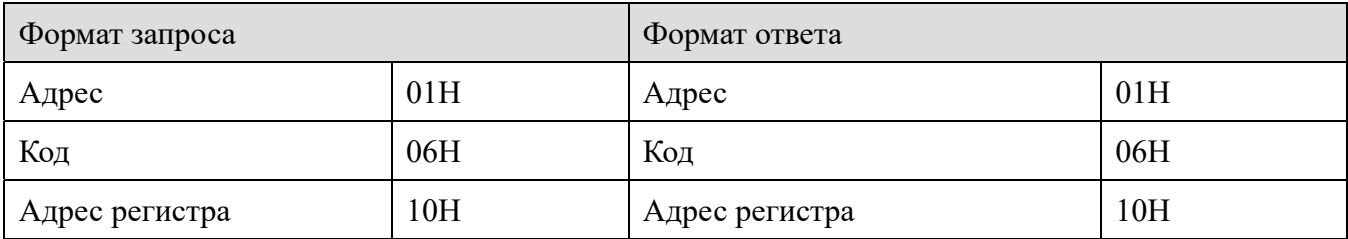

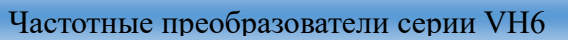

**Taur** 

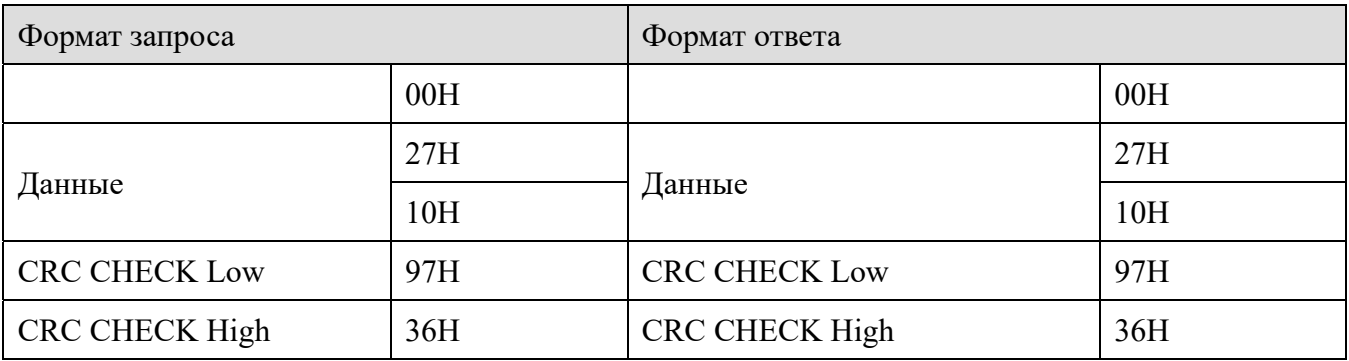

(3) Функциональный код 10H: запись данных в несколько регистров (поддерживается версиями 3730 и выше)

Например, запишите 1 в H0001(P0-01) и запишите 2 в H0002(P0-02).

RTU режим:

XINJE

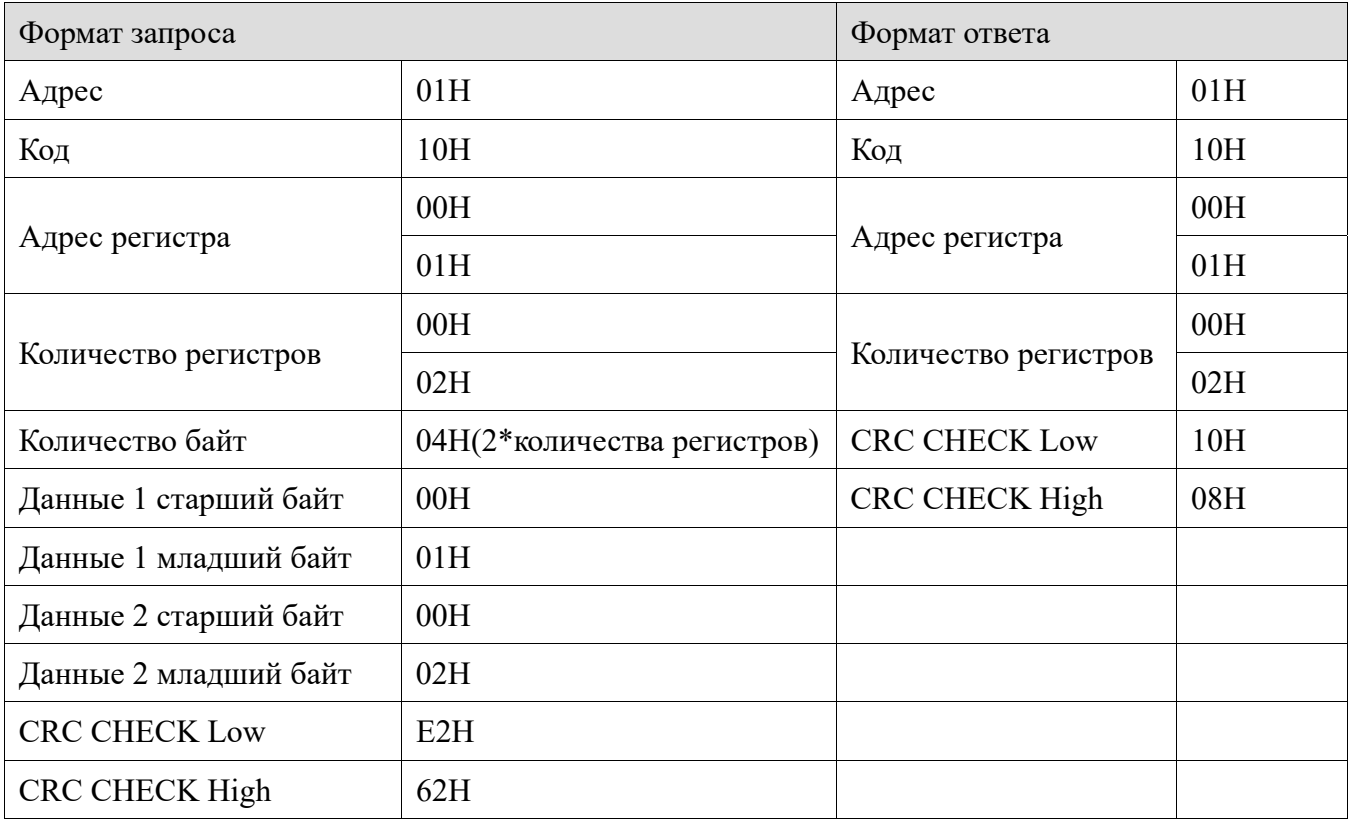

(4) Функциональный код: проверка контура связи 08H

Эта команда используется для проверки того, является ли связь между главным управляющим оборудованием и частотным преобразователем нормальной. Преобразователь частоты вернет полученные данные на основное управляющее оборудование.

RTU режим

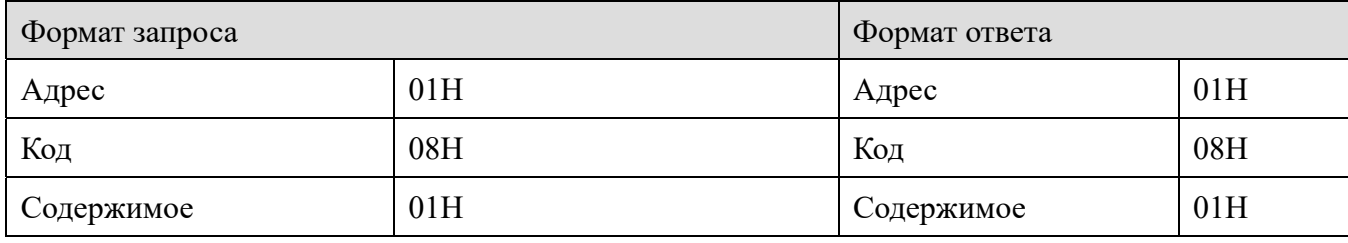

Частотные преобразователи серии VH6

H.

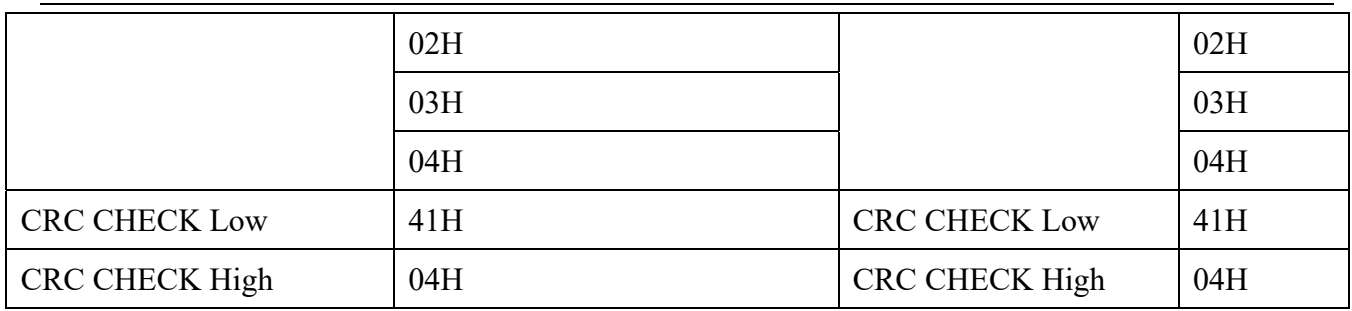

Код четности

**XINJE** 

Режим RTU: двухбайтовое шестнадцатеричное число.

Образ CRC представляет собой два байта, содержащих 16-разрядные двоичные значения. Он добавляется к сообщению после расчета отправителем.

Старший байт CRC — это последний байт отправляемого сообщения.

Принимающее устройство пересчитывает CRC принятого сообщения и сравнивает его со значением в полученном образе CRC.

Если эти два значения различаются, полученное сообщение содержит ошибку, фрейм сообщения сбрасывается и на него не отправляется ответ. Будут получены данные со следующим кадром.

### Приложение В-3-3. Адресация параметров для протокола связи

(1) Коммуникационный адрес параметра показан в таблице ниже. 2 старших байта — это номер группы параметров, а 2младших байта - номер параметра.

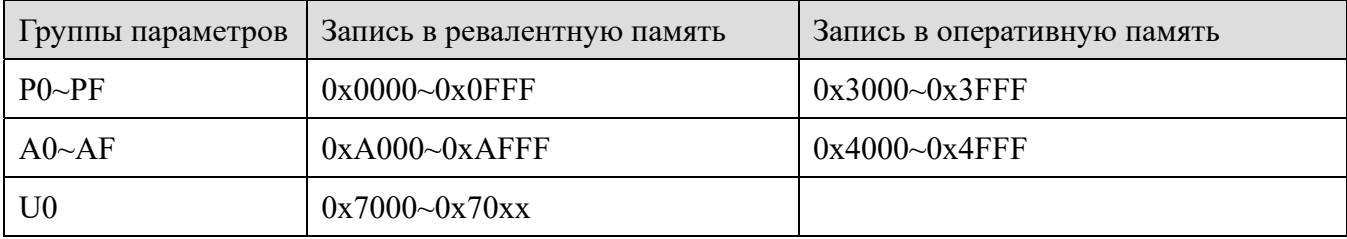

- При считывании данных параметра через интерфейс данные параметра группы Р и группы А старшие 2 байта адреса связи являются номером группы, а младшие 2 байта – номером параметра в функциональной группе. Например, Р0-16, адрес равен 0x0010, 00 представляет параметр группы Р0, а 10 представляет шестнадцатеричный код парметра, равный 16. А0-15, адрес равен 0хА00F, А0 представляет параметр группы А0, 0F представляет шестнадцатеричный код параметра, равный 15.
- При записи данных параметра через интерфейс данные параметра группы P старшие 2 байта делятся на 0x0000  $\sim$  0x0FFF или 0x3000  $\sim$  0x3FFF в зависимости от того, записаны ли они в EPPROM или RAM. Младшие 2 байта являются непосредственно номером параметра в функциональной группе, например:

Параметры записи Р0-16:

Когда нет необходимости записывать его в ЕРРКОМ, его адрес равен 0х3010;

Когда необходимо записать его в ЕРРКОМ, его адрес равен 0х0010.

Для параметра группы A его адрес, состоящий из 2 байт, может быть разделен на 0х $A000 \sim$ 

i hum

 $0x0$ FFF или  $0x4000 \sim 0x4$ FFF в зависимости от того, записан ли он в ЕРРRОМ или RAM. Младшие 2 байта - это номер параметра в функциональной группе, например:

Параметр записи А0-15:

XINJ

Когда нет необходимости записывать его в EPPROM, его адрес равен 0x400F;

Когда необходимо записать его в EPPROM, его адрес равен 0хA00F.

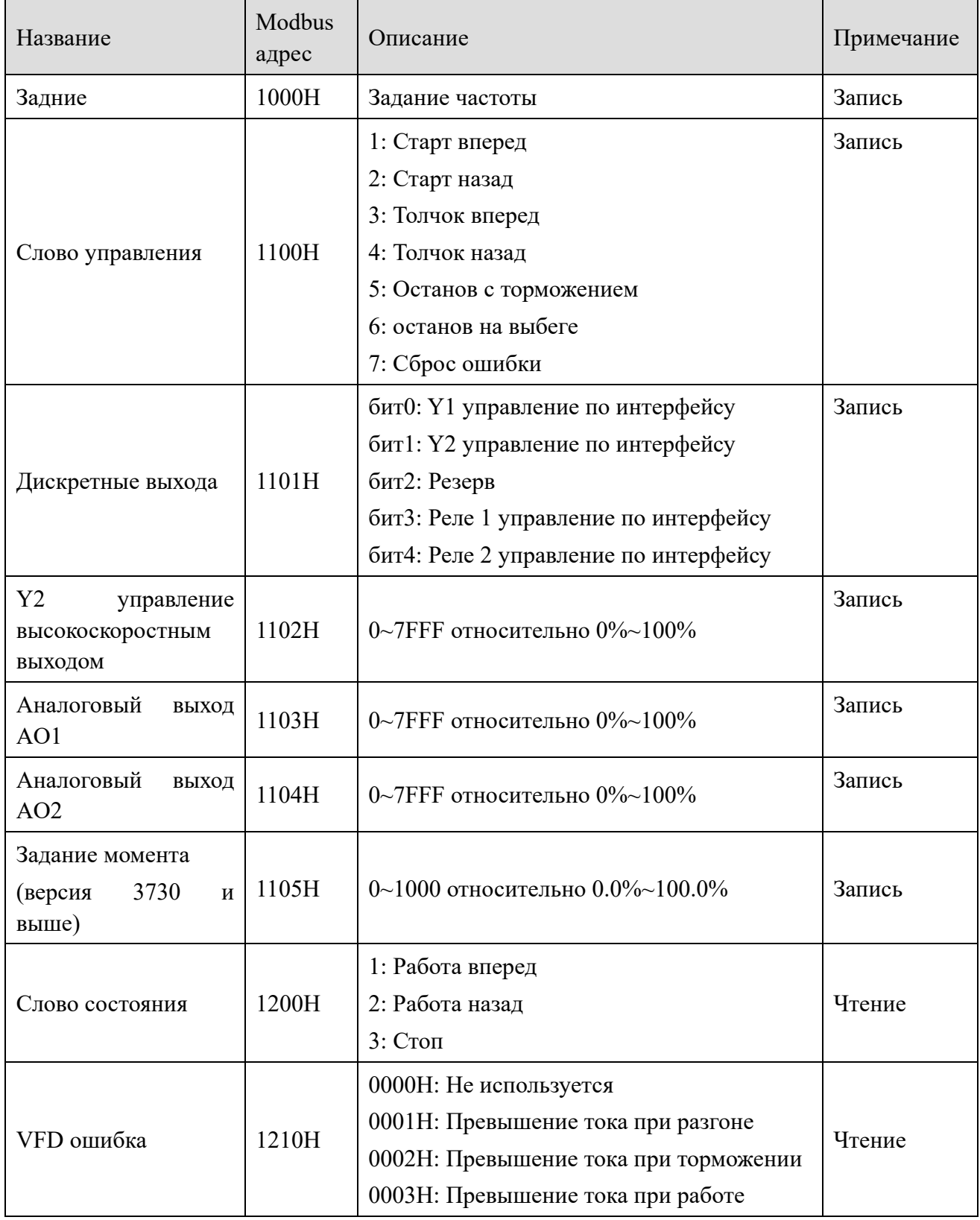

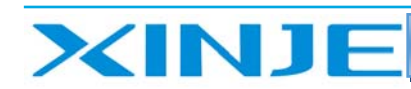

Частотные преобразователи серии VH6

**Lu** 

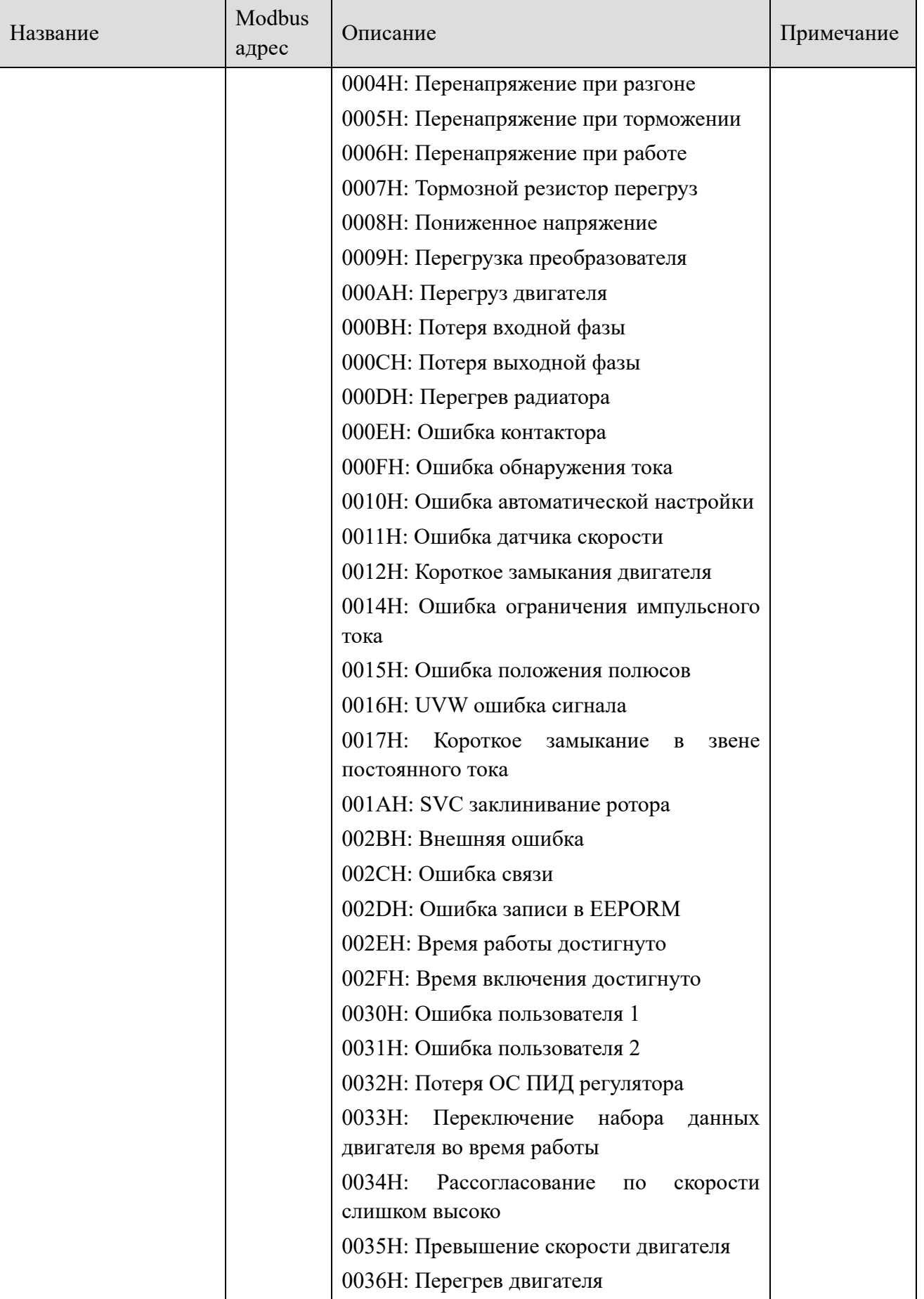

**Taur** 

Когда частота задана с помощью интерфейса (P0-03=6),

XINJ

*Frequency* (Hz) =  $\frac{Data \times P0 - 13}{10000}$ , (Диапазон:0~10000)

Данные могут быть номером регистра или значением, пользователь может рассчитать значение данных в соответствии с приведенной выше формулой, когда частота задана с помощью интерфейса.

Например, если максимальная выходная частота P0-13 установлена на 50 Гц, запишите 10000 на соответствующий адрес H1000, и фактически на панели отобразится значение частоты 100,00\*50%=50 Гц.

Если есть пароль пользователя: после ввода правильного пароля измените значение параметра в течение 30 секунд, в противном случае его нужно будет ввести снова.

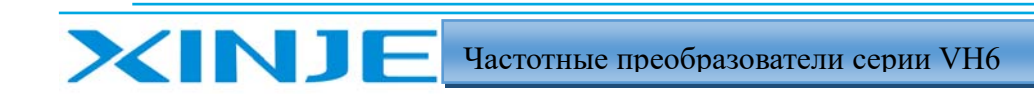

La <sub>Tr</sub>

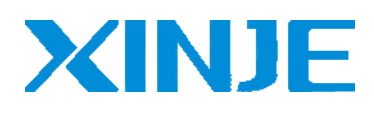

WUXI XINJE ELECTRIC CO., LTD. Представительство в РФ Адрес: МО, г. Люберцы, Октябрьский проспект, д 112 кор.3 Телефон: +7(495)9892117 Почтовый адрес: 109156, Москва, А/Я 7, ООО "Силиум" Сайт: www.siliumtech.com

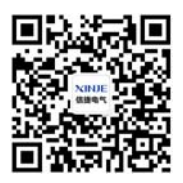